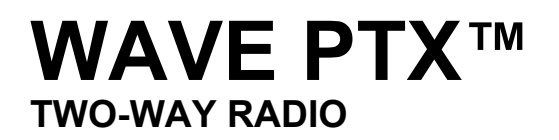

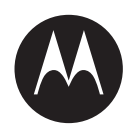

# **TLK 110 Portable Radio User Guide**

**AUGUST 2023**

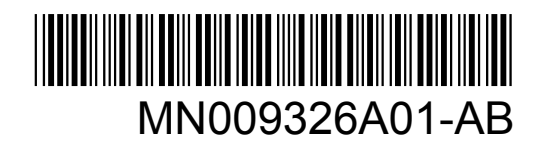

© 2023 Motorola Solutions, Inc. All rights reserved

## **Contents**

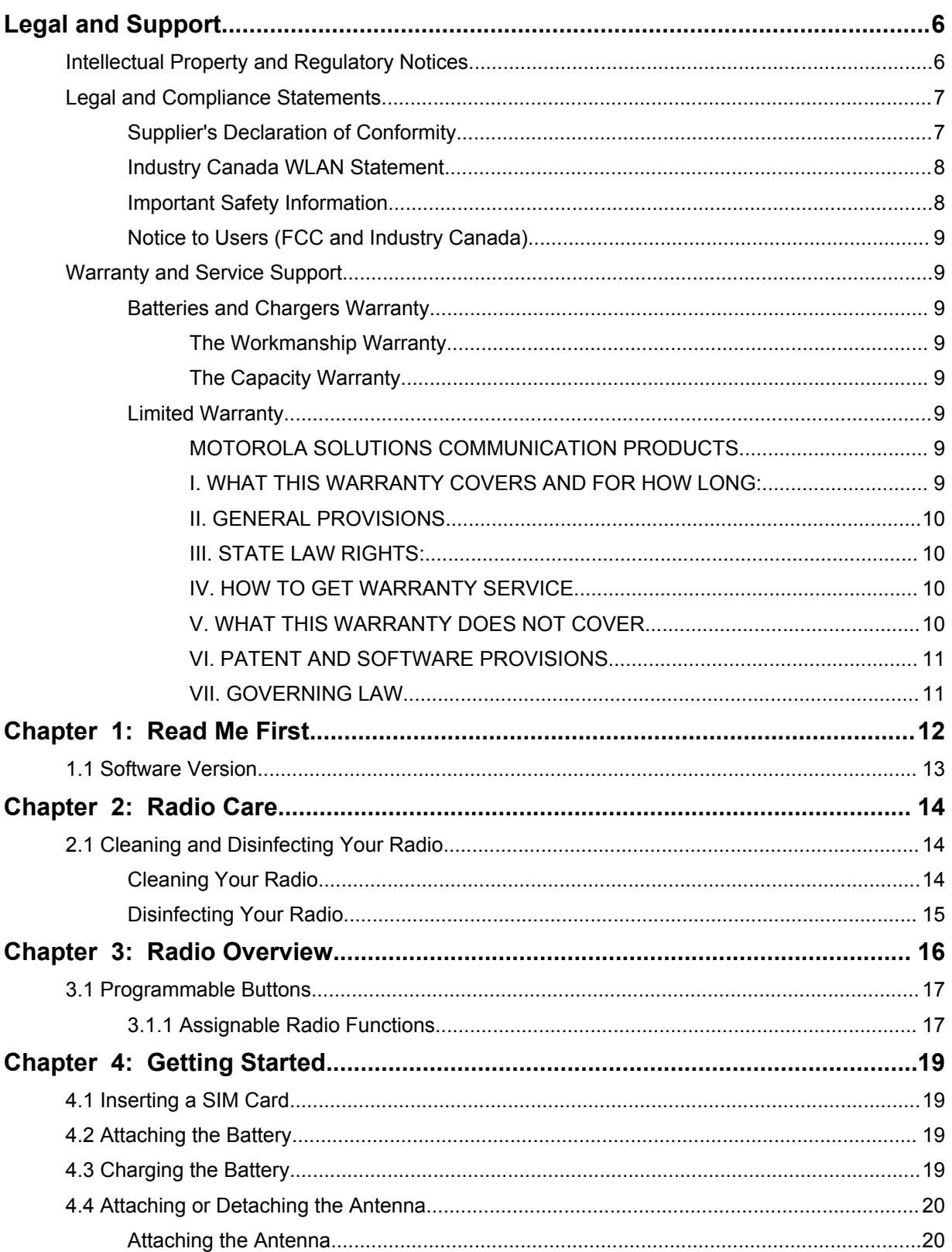

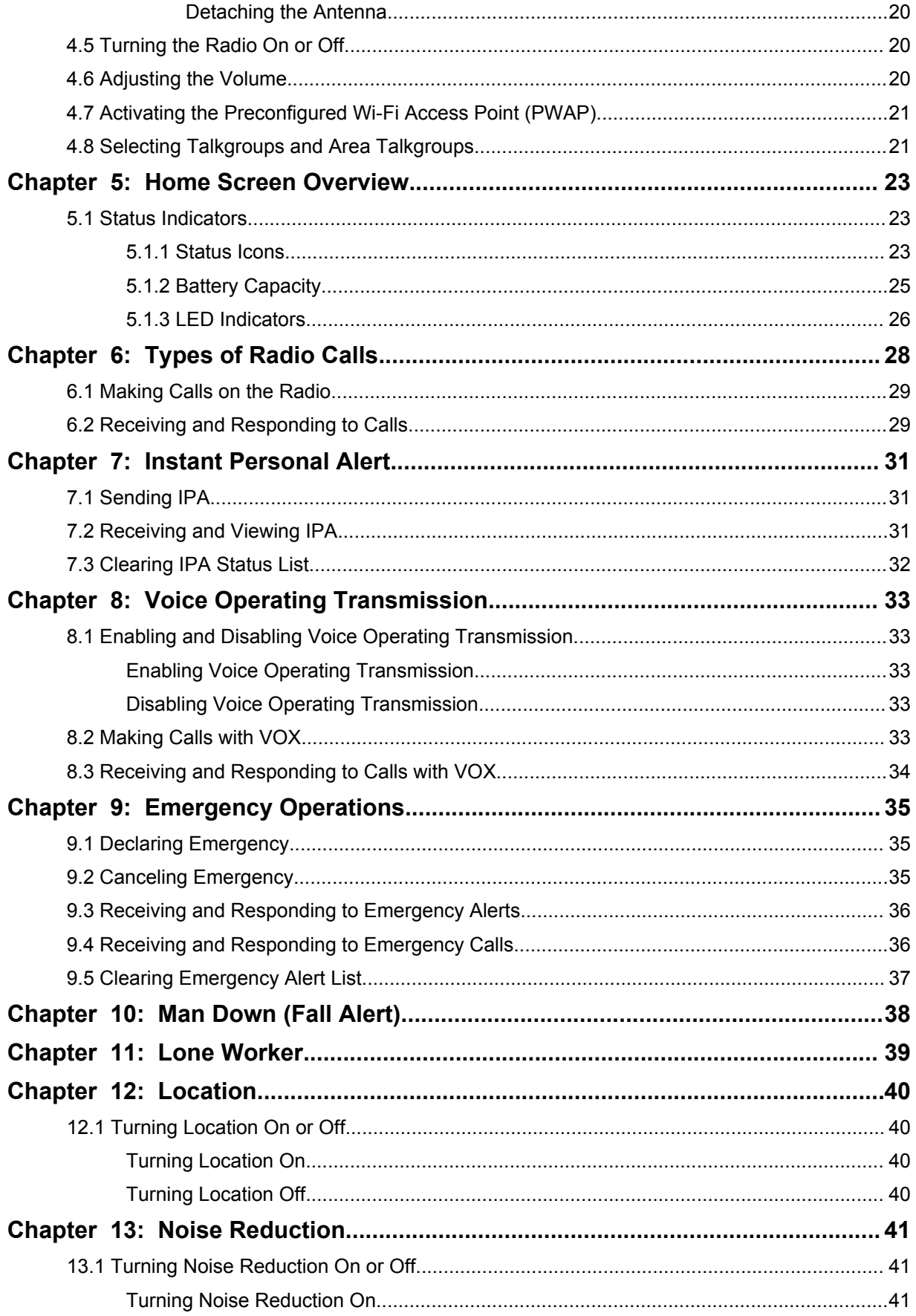

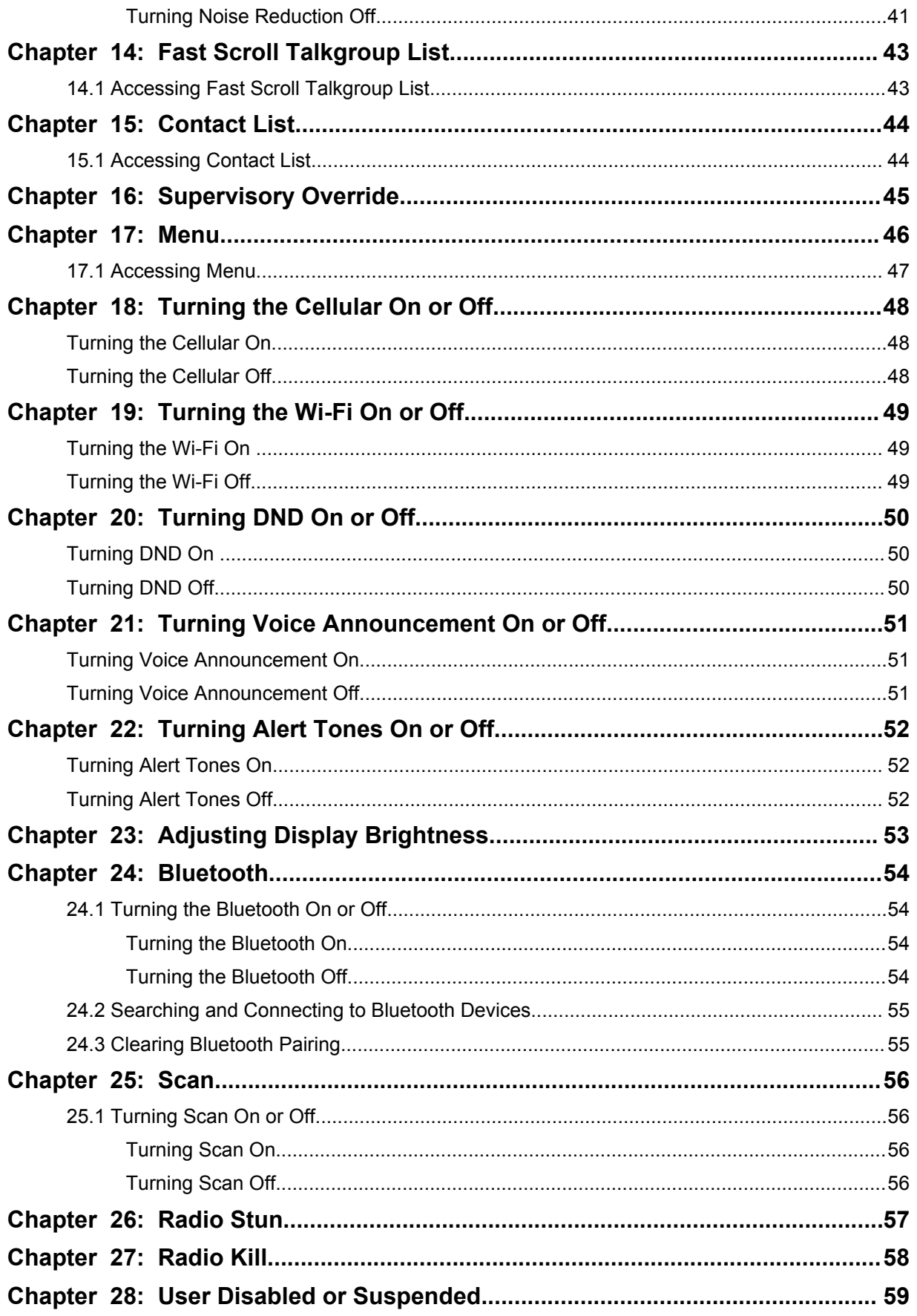

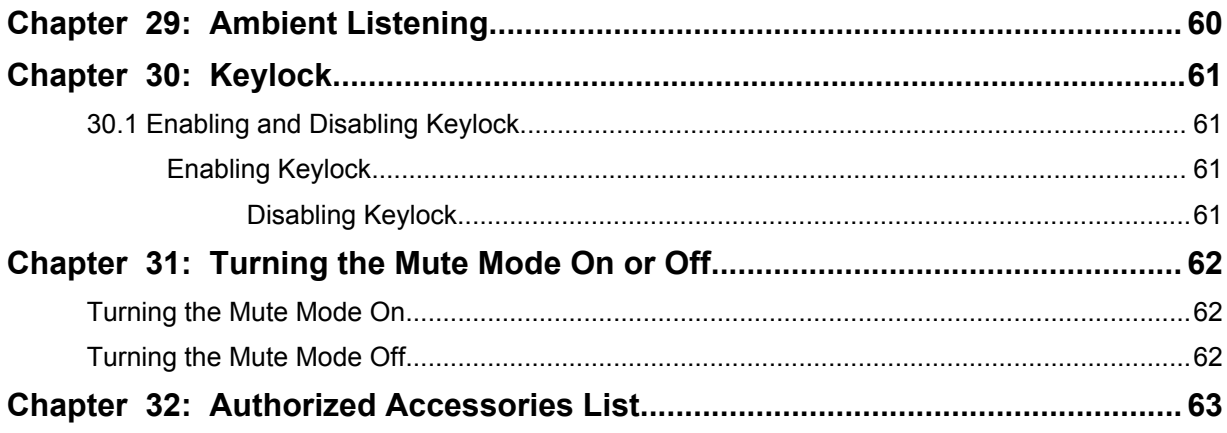

## <span id="page-5-0"></span>**Legal and Support**

### **Intellectual Property and Regulatory Notices**

### **Copyrights**

The Motorola Solutions products described in this document may include copyrighted Motorola Solutions computer programs. Laws in the United States and other countries preserve for Motorola Solutions certain exclusive rights for copyrighted computer programs. Accordingly, any copyrighted Motorola Solutions computer programs contained in the Motorola Solutions products described in this document may not be copied or reproduced in any manner without the express written permission of Motorola Solutions.

No part of this document may be reproduced, transmitted, stored in a retrieval system, or translated into any language or computer language, in any form or by any means, without the prior written permission of Motorola Solutions, Inc.

### **Trademarks**

MOTOROLA, MOTO, MOTOROLA SOLUTIONS, and the Stylized M Logo are trademarks or registered trademarks of Motorola Trademark Holdings, LLC and are used under license. All other trademarks are the property of their respective owners.

### **License Rights**

The purchase of Motorola Solutions products shall not be deemed to grant either directly or by implication, estoppel or otherwise, any license under the copyrights, patents or patent applications of Motorola Solutions, except for the normal non-exclusive, royalty-free license to use that arises by operation of law in the sale of a product.

### **Open Source Content**

This product may contain Open Source software used under license. Refer to the product installation media for full Open Source Legal Notices and Attribution content.

#### **European Union (EU) and United Kingdom (UK) Waste of Electrical and Electronic Equipment (WEEE) Directive**

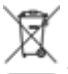

 The European Union's WEEE directive and the UK's WEEE regulation require that products sold into EU countries and the UK must have the crossed-out wheelie bin label on the product (or the package in some cases). As defined by the WEEE directive, this crossed-out wheelie bin label means that customers and end-users in EU and UK countries should not dispose of electronic and electrical equipment or accessories in household waste.

Customers or end-users in EU and UK countries should contact their local equipment supplier representative or service centre for information about the waste collection system in their country.

### **Disclaimer**

Please note that certain features, facilities, and capabilities described in this document may not be applicable to or licensed for use on a specific system, or may be dependent upon the characteristics of a specific mobile subscriber unit or configuration of certain parameters. Please refer to your Motorola Solutions contact for further information.

#### <span id="page-6-0"></span>**© 2023 Motorola Solutions, Inc. All Rights Reserved**

### **Legal and Compliance Statements**

### **Supplier's Declaration of Conformity**

**Supplier's Declaration of Conformity** Per FCC CFR 47 Part 2 Section 2.1077(a)

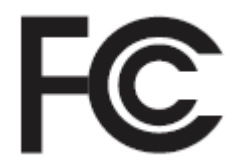

Responsible Party

Name: Motorola Solutions, Inc.

Address: 2000 Progress Pkwy, Schaumburg, IL. 60196

Phone Number: 1-800-927-2744

Hereby declares that the product:

Model Name: **TLK 110**

conforms to the following regulations:

FCC Part 15, subpart B, section 15.107(a), 15.107(d), and section 15.109(a)

#### **Class B Digital Device**

As a personal computer peripheral, this device complies with Part 15 of the FCC Rules. Operation is subject to the following two conditions:

- **1** This device may not cause harmful interference, and
- **2** This device must accept any interference received, including interference that may cause undesired operation.

#### **NOTE:**

 $\mathscr{A}$ 

This equipment has been tested and found to comply with the limits for a Class B digital device, pursuant to part 15 of the FCC Rules. These limits are designed to provide reasonable protection against harmful interference in a residential installation. This equipment generates, uses and can radiate radio frequency energy and, if not installed and used in accordance with the instructions, may cause harmful interference to radio communications. However, there is no guarantee that interference will not occur in a particular installation.

If this equipment does cause harmful interference to radio or television reception, which can be determined by turning the equipment off and on, the user is encouraged to try to correct the interference by one or more of the following measures:

- Reorient or relocate the receiving antenna.
- Increase the separation between the equipment and receiver.
- Connect the equipment into an outlet on a circuit different from that to which the receiver is connected.
- Consult the dealer or an experienced radio or TV technician for help.

<span id="page-7-0"></span>For country code selection usage (WLAN devices)

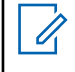

**NOTE:** The country code selection is for non-US model only and is not available to all US models. Per FCC regulation, all Wi-Fi products marketed in the US must be fixed to US operation channels only.

### **Industry Canada WLAN Statement**

#### **CAUTION:**

- **1** The device for operation in the band 5150–5250 MHz is only for indoor use to reduce the potential for harmful interference to co-channel mobile satellite systems.
- **2** The maximum antenna gain permitted for devices in the bands 5250–5350 MHz and 5470– 5725 MHz shall be such that the equipment still complies with the e.i.r.p. limit.
- **3** The maximum antenna gain permitted for devices in the band 5752–5850 MHz shall be such that the equipment still complies with e.i.r.p. limits specified for point-to-point and non-point-to-point operation as appropriate.
- **4** The worst case tilt angle(s) necessary to remain compliant with the e.i.r.p. elevation mask requirement set forth in Section 6.2.2 (3) shall be clearly indicated.
- **5** User should also be advised that high-power radars are allocated as primary users (i.e. priority users) of the bands 5250–5350 MHz and 5650–5850 MHz and that these radars could cause interference and/or damage to LE-LAN devices.

### **Important Safety Information**

#### **CAUTION:**

**This radio is designed to meet General Population usage.** Before using the radio, read the RF Energy Exposure and Product Safety Guide that comes with the radio. This guide contains operating instructions for safe usage, RF energy awareness, and control for compliance with applicable standards and regulations.

*Any modification to this device, not expressly authorized by Motorola Solutions, may void the user's authority to operate this device.*

*For Japan, the device is restricted to indoor use only when operating in the 5150 to 5350 MHz frequency range, except for transmission with 5.2 GHz High Power Data Communication System base Station or Relay Station.*

*Under Industry Canada regulations, this radio transmitter may only operate using an antenna of a type and maximum (or lesser) gain approved for the transmitter by Industry Canada. To reduce potential radio interference to other users, the antenna type and its gain should be so chosen that the equivalent isotropically radiated power (e.i.r.p.) is not more than that necessary for successful communication.*

*This radio transmitter has been approved by Industry Canada to operate with Motorola Solutionsapproved antenna with the maximum permissible gain and required antenna impedance for each antenna type indicated. Antenna types not included in this list, having a gain greater than the maximum gain indicated for that type, are strictly prohibited for use with this device.*

*This radio transmitter 109U-89FT7166 has been approved by Innovation, Science and Economic Development Canada to operate with the antenna types listed in* [Authorized Accessories List on page](#page-62-0) [63](#page-62-0)*, with the maximum permissible gain indicated. Antenna types not included in the list that have a gain greater than the maximum gain indicated for any type listed are strictly prohibited for use with this device.*

### <span id="page-8-0"></span>**Notice to Users (FCC and Industry Canada)**

This device complies with Part 15 of the FCC rules and Industry Canada's license-exempt RSS's per the following conditions:

- This device may not cause harmful interference.
- This device must accept any interference received, including interference that may cause undesired operation.
- Changes or modifications made to this device, not expressly approved by Motorola Solutions, could void the authority of the user to operate this equipment.

### **Warranty and Service Support**

### **Batteries and Chargers Warranty**

### **The Workmanship Warranty**

The workmanship warranty guarantees against defects in workmanship under normal use and service.

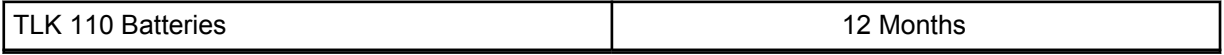

### **The Capacity Warranty**

The capacity warranty guarantees 80% of the rated capacity for the warranty duration.

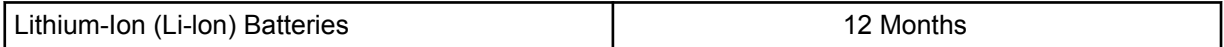

### **Limited Warranty**

### **MOTOROLA SOLUTIONS COMMUNICATION PRODUCTS**

### **I. WHAT THIS WARRANTY COVERS AND FOR HOW LONG:**

Motorola Solutions, Inc. ("Motorola Solutions") warrants the Motorola Solutions manufactured Communication Products listed below ("Product") against defects in material and workmanship under normal use and service for a period of time from the date of purchase as scheduled below:

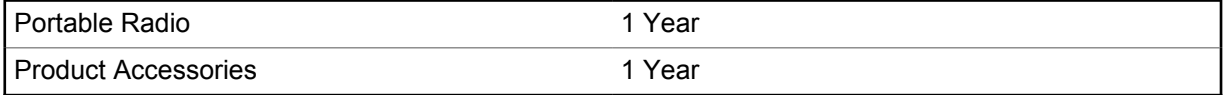

Motorola Solutions, at its option, will at no charge either repair the Product (with new or reconditioned parts), replace it (with a new or reconditioned Product), or refund the purchase price of the Product during the warranty period provided it is returned in accordance with the terms of this warranty. Replaced parts or boards are warranted for the balance of the original applicable warranty period. All replaced parts of Product shall become the property of Motorola Solutions.

This express limited warranty is extended by Motorola Solutions to the original end user purchaser only and is not assignable or transferable to any other party. This is the complete warranty for the Product manufactured by Motorola Solutions. Motorola Solutions assumes no obligations or liability for additions or modifications to this warranty unless made in writing and signed by an officer of Motorola Solutions.

<span id="page-9-0"></span>Unless made in a separate agreement between Motorola Solutions and the original end user purchaser, Motorola Solutions does not warrant the installation, maintenance or service of the Product.

Motorola Solutions cannot be responsible in any way for any ancillary equipment not furnished by Motorola Solutions which is attached to or used in connection with the Product, or for operation of the Product with any ancillary equipment, and all such equipment is expressly excluded from this warranty. Because each system which may use the Product is unique, Motorola Solutions disclaims liability for range, coverage, or operation of the system as a whole under this warranty.

### **II. GENERAL PROVISIONS**

This warranty sets forth the full extent of Motorola Solutions responsibilities regarding the Product. Repair, replacement or refund of the purchase price, at Motorola Solutions option, is the exclusive remedy. THIS WARRANTY IS GIVEN IN LIEU OF ALL OTHER EXPRESS WARRANTIES. IMPLIED WARRANTIES, INCLUDING WITHOUT LIMITATION, IMPLIED WARRANTIES OF MERCHANTABILITY AND FITNESS FOR A PARTICULAR PURPOSE, ARE LIMITED TO THE DURATION OF THIS LIMITED WARRANTY. IN NO EVENT SHALL MOTOROLA SOLUTIONS BE LIABLE FOR DAMAGES IN EXCESS OF THE PURCHASE PRICE OF THE PRODUCT, FOR ANY LOSS OF USE, LOSS OF TIME, INCONVENIENCE, COMMERCIAL LOSS, LOST PROFITS OR SAVINGS OR OTHER INCIDENTAL, SPECIAL OR CONSEQUENTIAL DAMAGES ARISING OUT OF THE USE OR INABILITY TO USE SUCH PRODUCT, TO THE FULL EXTENT SUCH MAY BE DISCLAIMED BY LAW.

### **III. STATE LAW RIGHTS:**

SOME STATES DO NOT ALLOW THE EXCLUSION OR LIMITATION OF INCIDENTAL OR CONSEQUENTIAL DAMAGES OR LIMITATION ON HOW LONG AN IMPLIED WARRANTY LASTS, SO THE ABOVE LIMITATION OR EXCLUSIONS MAY NOT APPLY.

This warranty gives specific legal rights, and there may be other rights which may vary from state to state.

### **IV. HOW TO GET WARRANTY SERVICE**

You must provide proof of purchase (bearing the date of purchase and Product item serial number) in order to receive warranty service and, also, deliver or send the Product item, transportation and insurance prepaid, to an authorized warranty service location. Warranty service will be provided by Motorola Solutions through one of its authorized warranty service locations. If you first contact the company which sold you the Product (for example, dealer or communication service provider), it can facilitate your obtaining warranty service.

### **V. WHAT THIS WARRANTY DOES NOT COVER**

- **1** Defects or damage resulting from use of the Product in other than its normal and customary manner.
- **2** Defects or damage from misuse, accident, water, or neglect.
- **3** Defects or damage from improper testing, operation, maintenance, installation, alteration, modification, or adjustment.
- **4** Breakage or damage to antennas unless caused directly by defects in material quality of work.
- **5** A Product subjected to unauthorized Product modifications, disassembles or repairs (including, without limitation, the addition to the Product of non-Motorola Solutions supplied equipment) which adversely affect performance of the Product or interfere with Motorola Solutions normal warranty inspection and testing of the Product to verify any warranty claim.
- **6** Product which has had the serial number removed or made illegible.
- <span id="page-10-0"></span>**7** Rechargeable batteries if:
	- any of the seals on the battery enclosure of cells are broken or show evidence of tampering.
	- the damage or defect is caused by charging or using the battery in equipment or service other than the Product for which it is specified.
- **8** Freight costs to the repair depot.
- **9** A Product which, due to illegal or unauthorized alteration of the software/firmware in the Product, does not function in accordance with Motorola Solutions published specifications or the FCC certification labeling in effect for the Product at the time the Product was initially distributed from Motorola Solutions.
- **10** Scratches or other cosmetic damage to Product surfaces that does not affect the operation of the Product.
- **11** Normal and customary wear and tear.

### **VI. PATENT AND SOFTWARE PROVISIONS**

Motorola Solutions will defend, at its own expense, any suit brought against the end user purchaser to the extent that it is based on a claim that the Product or parts infringe a United States patent, and Motorola Solutions will pay those costs and damages finally awarded against the end user purchaser in any such suit which are attributable to any such claim, but such defense and payments are conditioned on the following:

- **1** Motorola Solutions will be notified promptly in writing by such purchaser of any notice of such claim,
- **2** Motorola Solutions will have sole control of the defense of such suit and all negotiations for its settlement or compromise, and
- **3** Should the Product or parts become, or in Motorola Solutions opinion be likely to become, the subject of a claim of infringement of a United States patent, that such purchaser will permit Motorola Solutions, at its option and expense, either to procure for such purchaser the right to continue using the Product or parts or to replace or modify the same so that it becomes non-infringing or to grant such purchaser a credit for the Product or parts as depreciated and accept its return. The depreciation will be an equal amount per year over the lifetime of the Product or parts as established by Motorola Solutions.

Motorola Solutions will have no liability with respect to any claim of patent infringement which is based upon the combination of the Product or parts furnished hereunder with software, apparatus or devices not furnished by Motorola Solutions, nor will Motorola Solutions have any liability for the use of ancillary equipment or software not furnished by Motorola Solutions which is attached to or used in connection with the Product. The foregoing states the entire liability of Motorola Solutions with respect to infringement of patents by the Product or any parts thereof.

Laws in the United States and other countries preserve for Motorola Solutions certain exclusive rights for copyrighted Motorola Solutions software such as the exclusive rights to reproduce in copies and distribute copies of such Motorola Solutions software. Motorola Solutions software may be used in only the Product in which the software was originally embodied and such software in such Product may not be replaced, copied, distributed, modified in any way, or used to produce any derivative thereof. No other use including, without limitation, alteration, modification, reproduction, distribution, or reverse engineering of such Motorola Solutions software or exercise of rights in such Motorola Solutions software is permitted. No license is granted by implication, estoppel or otherwise under Motorola Solutions patent rights or copyrights.

### **VII. GOVERNING LAW**

This Warranty is governed by the laws of the State of Illinois, U.S.A.

### <span id="page-11-0"></span>**Chapter 1**

## **Read Me First**

This user guide covers the basic operations of the radio models offered in your region.

### **Notations Used in This Manual**

Throughout the text in this publication, you notice the use of **Warning**, **Caution**, and **Notice**. These notations are used to emphasize that safety hazards exist, and the care that must be taken or observed.

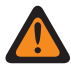

**WARNING:** An operational procedure, practice, or condition, and so on, which may result in injury or death if not carefully observed.

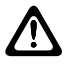

**CAUTION:** An operational procedure, practice, or condition, and so on, which may result in damage to the equipment if not carefully observed.

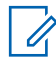

**NOTE:** An operational procedure, practice, or condition, and so on, which is essential to emphasize.

### **Special Notations**

The following special notations are used throughout the text to highlight certain information or items:

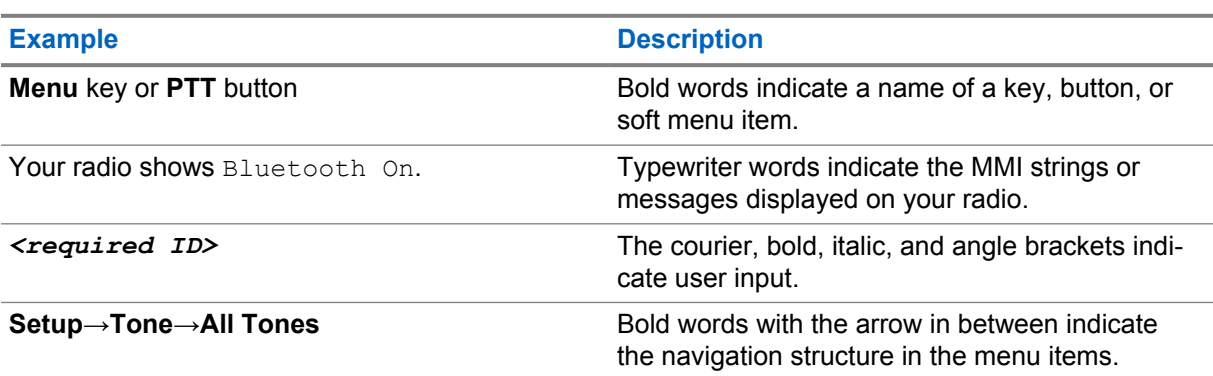

#### Table 1: Special Notations

#### **Feature and Service Availability**

Your dealer or administrator may have customized your radio for your specific needs.

**NOTE:**  $\mathscr{U}$ 

> • Not all features in the manual are available in your radio. Contact your dealer or administrator for more information.

You can consult your dealer or system administrator about the following:

- What are the functions of each button?
- Which optional accessories may suit your needs?
- What are the best radio usage practices for effective communication?
- What maintenance procedures promote longer radio life?

### <span id="page-12-0"></span>**1.1 Software Version**

All the features described in the following sections are supported by the software version **R01.03.02** or later.

Contact your dealer or administrator for more information.

### <span id="page-13-0"></span>**Chapter 2**

## **Radio Care**

This section describes the basic handling precaution of the radio.

#### Table 2: IP Specification

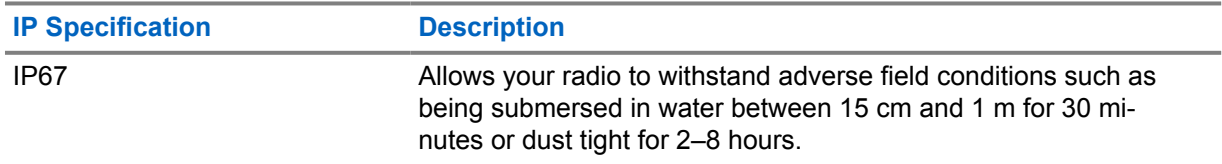

- If your radio has been submersed in water, shake your radio well to remove any water that may be trapped inside the speaker grille and microphone port. Trapped water could cause decreased audio performance.
- Never poke the vent (hole) located on the radio back casing on top of the battery compartment. This vent allows for pressure equalization in the radio. Doing so may create a leak path into your radio, and your radio's submersibility may be lost.
- Never obstruct or cover the vent, even with a label.
- Ensure that no oily substances come in contact with the vent.
- Your radio with antenna attached properly is designed to be submersible to a maximum depth of 1 m (3.28 ft) and a maximum submersion time of 30 minutes. Exceeding either maximum limit or use without antenna may result in damage to your radio.
- When cleaning your radio, do not use a high-pressure jet spray on radio as this will exceed the 1 m depth pressure and may cause water to leak into your radio.

### **2.1**

### **Cleaning and Disinfecting Your Radio**

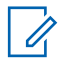

**NOTE:** Ensure the battery cover and dust cover are properly attached to the radio during cleaning and disinfecting task.

### **Cleaning Your Radio**

**Prerequisites:** Ensure that you have the following items:

- Gloves or other PPE as applicable
- **Detergent**
- Water
- Dish cloths
- Stiff, non-metallic, and short bristled brush
- Soft, absorbent, and lint-free cloths

#### **Procedure:**

- **1** Mix a 0.5 % detergent-water solution.
- **2** Apply the detergent-water solution with a dish cloth and wipe down and clean your radio.
- <span id="page-14-0"></span>**3** Using a stiff, non-metallic, and short bristled brush, remove any loose dirt from your radio.
- **4** Using a soft, absorbent, and lint-free cloths, wipe away the solution and dry your radio.
- **5** Ensure that there are no solutions left in or near any connectors, cracks, or crevices.

### **Disinfecting Your Radio**

**Prerequisites:** Ensure that you have the following items:

- Gloves or other PPE as applicable
- Over-the-counter isopropyl alcohol (rubbing alcohol) with at least 70% alcohol concentration
- Dish cloths
- Soft, absorbent, and lint-free cloths

#### **Procedure:**

**1** Apply the rubbing alcohol to a dish cloth and wipe down your radio.

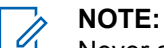

Never apply alcohol directly to your radio.

The effects of certain chemicals and their vapors can have detrimental effects on plastics and the metal platings.

Do not use bleach, solvents, or cleaning sprays to cleanse or disinfect your radio.

For more information on recommended cleaning and disinfecting guidelines, refer to [https://youtu.be/cYjxoUNCXZo.](https://youtu.be/cYjxoUNCXZo)

### <span id="page-15-0"></span>**Chapter 3**

## **Radio Overview**

This chapter explains the buttons and default functions of your radio.

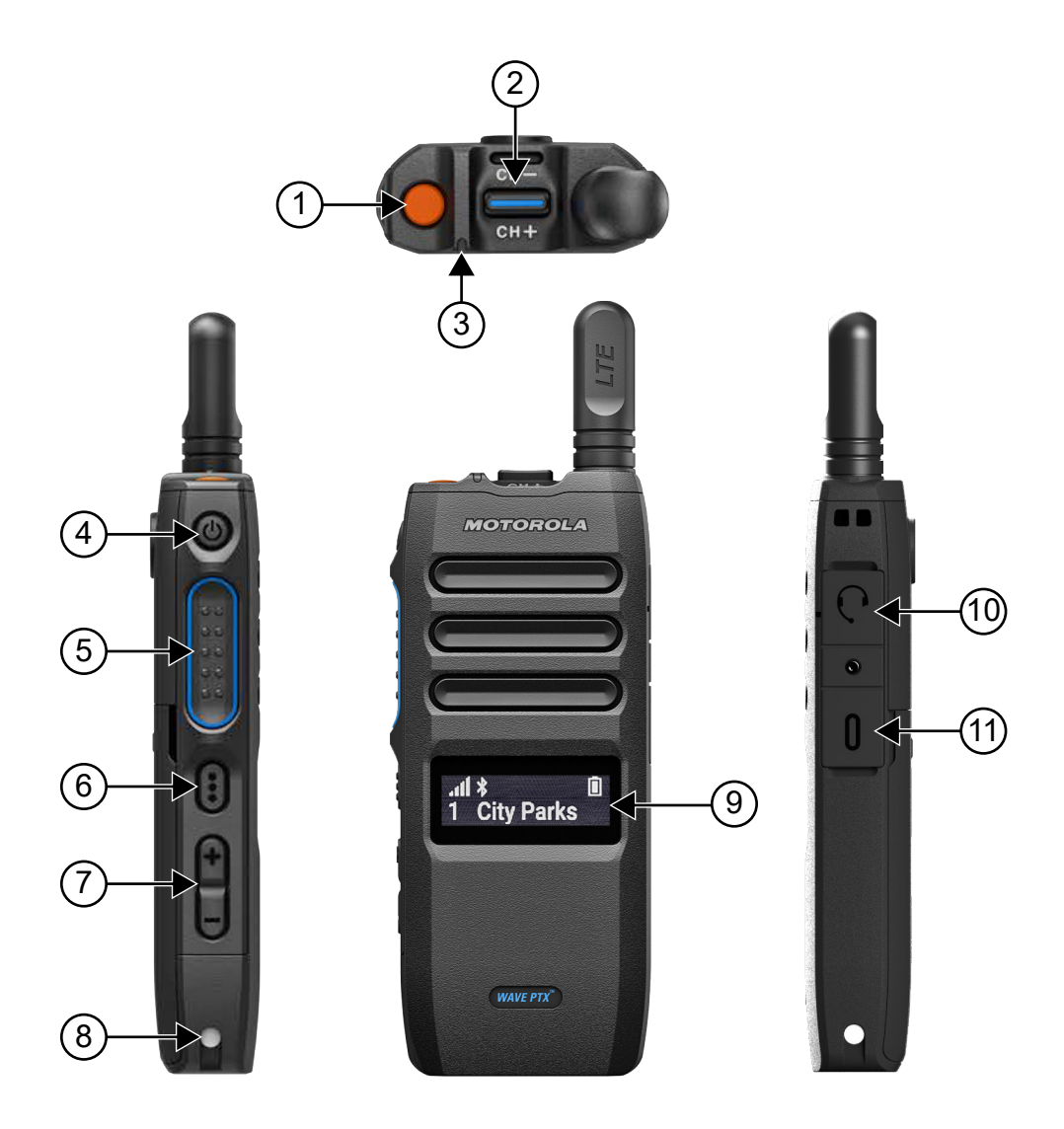

#### Table 3: Radio Overview

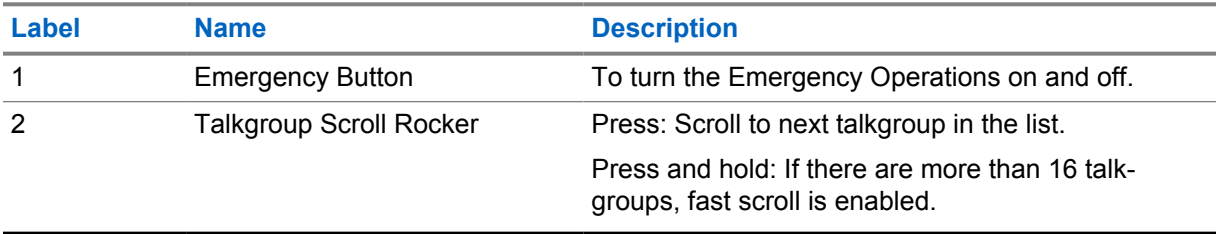

<span id="page-16-0"></span>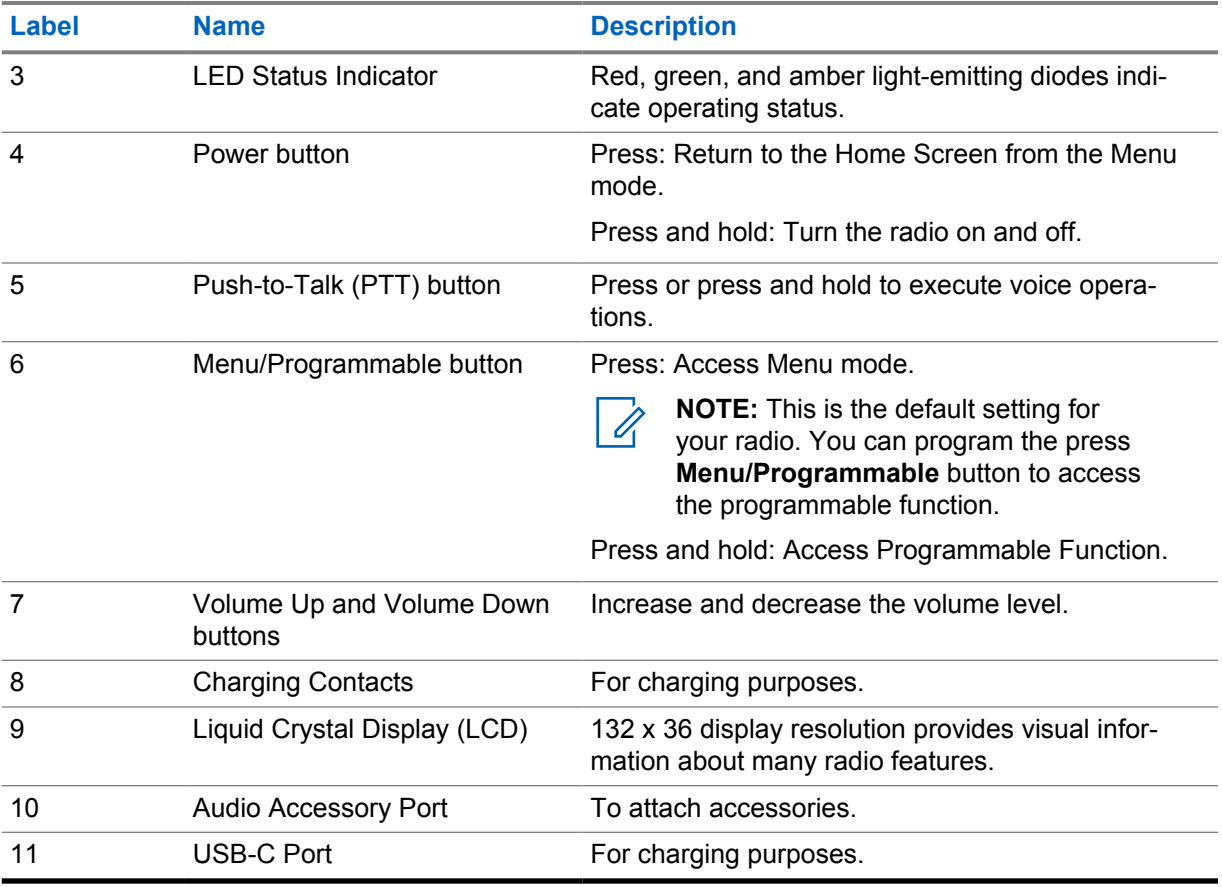

### **3.1 Programmable Buttons**

You can program the programmable buttons as shortcuts to specific radio functions through WAVE PTX Portal.

Depending on the duration of a button press, the programmable buttons function differently.

**3.1.1**

### **Assignable Radio Functions**

The following radio functions can be assigned to the programmable buttons by your dealer.

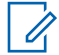

**NOTE:** Not all programmable radio functions are listed in the following list. Refer to the portal for more information.

#### **Alert Tones**

Allows you to toggle the Alert Tones on and off.

#### **Bluetooth**

Allows you to toggle the Bluetooth on and off.

**Cellular**

Allows you to toggle the Cellular on and off.

#### **Contact List**

Allows you to directly access the Contact List.

#### **Do Not Disturb (DND)**

Allows you to toggle DND on and off.

MN009326A01-AB Chapter 3 : Radio Overview

#### **Keylock**

Allows you to toggle between lock and unlock.

#### **Location**

Allows you to toggle the Location on and off.

#### **Menu**

Allows you to access the menu features.

#### **Noise Reduction**

Allows you to toggle the Noise Reduction on and off.

#### **Scan**

Allows you to toggle the Scan on and off.

#### **Voice Announcements**

Allows you to toggle Voice Announcements on and off.

#### **Voice Operating Transmission (VOX)**

Allows you to toggle VOX on and off.

#### **Wi-Fi**

Allows you to toggle the Wi-Fi on and off.

## <span id="page-18-0"></span>**Getting Started**

This chapter provides instructions on how to prepare your radio for use.

### **4.1 Inserting a SIM Card**

**Prerequisites:** Turn off your radio.

#### **Procedure:**

- **1** Remove the battery.
- **2** Lift the SIM card slot cover.
- **3** With the contacts facing down, align the card notched end first and slide the SIM card into the slot.

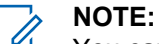

You can insert the SIM card as instructed whether your radio model is embedded SIM or SIM free. At any time, peeling off the radio label on the embedded SIM radio model voids the warranty and violation of in-country type approval.

### **4.2 Attaching the Battery**

#### **Procedure:**

- **1** Align the battery contacts with the contacts inside the battery compartment.
	- **a** Insert the contact side of the battery first.
	- **b** Gently push the battery into place.
- **2** Attach the battery cover by aligning it in place and press it until it snaps into place.
- **3** Slide the battery latch into lock position.

#### **4.3 Charging the Battery**

Your radio is powered by a Lithium-Ion (Li-Ion) battery.

**Prerequisites:** It is recommended to turn off your radio when charging.

#### **Procedure:**

- To comply with warranty terms and avoid damages, charge the battery using a Motorola Solutions charger.
- Charge a new battery 4 to 5 hours before initial use for best performance.

<span id="page-19-0"></span>Batteries charge best at room temperature.

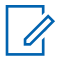

- It is recommended to use Motorola Solutions chargers to charge your radio.

- All Motorola Solutions chargers can charge only Motorola Solutions authorized batteries.

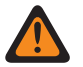

**WARNING:** Any third party charger might be incompatible and may cause undesired behavior.

### **4.4 Attaching or Detaching the Antenna**

### **Attaching the Antenna**

**NOTE:**

#### **Procedure:**

- **1** Set the antenna in the receptacle.
- **2** Turn the antenna clockwise.

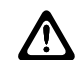

**CAUTION:** To prevent damages, only use the [authorized antenna](#page-62-0) for your TLK 110.

### **Detaching the Antenna**

#### **Procedure:**

- **1** Turn the antenna counterclockwise.
- **2** Remove the antenna from the receptacle.

### **4.5 Turning the Radio On or Off**

#### **Procedure:**

Press and hold the **Power** button.

If your radio turns on, your radio shows the following indications:

- The green LED illuminates.
- The home screen lights up.

If your radio turns off, your radio shows the following indications:

- A tone sounds.
- The display shows Powering off

### **4.6 Adjusting the Volume**

#### **Procedure:**

- **1** Perform one of the following actions:
	- To increase the volume level, press the **Volume Up** button.

<span id="page-20-0"></span>• To decrease the volume level, press the **Volume Down** button.

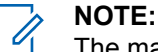

The maximum volume level through the internal speaker or a wired accessory is 10. The maximum volume is increased to 15 if a Bluetooth accessory is attached.

### **4.7**

### **Activating the Preconfigured Wi-Fi Access Point (PWAP)**

This feature provides a temporary Wi-Fi connection for the radio to download the configurations from the portal. Instead of the manual configuration through the Maintenance Mode Web Server, you can use the preconfigured Wi-Fi access point for initial Wi-Fi connection.

#### **Prerequisites:**

Ensure your radio is in the User Mode and has no internet connection.

**NOTE:** The following are the preconfigured Wi-Fi Access Point settings supported by the radio.

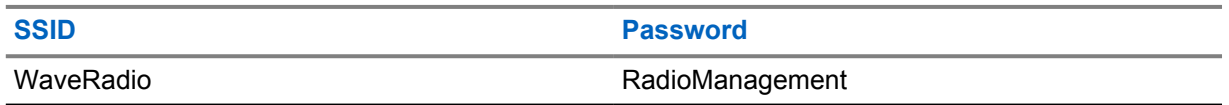

#### **Procedure:**

To connect to the PWAP, press the **Menu/ Programmable** button and **Volume Up** button simultaneously.

If the radio successfully connects to the PWAP, your radio shows the following indications:

- A positive tone sounds.
- The display shows PWAP for 2 seconds.

Radio downloads the provisioned Wi-Fi Settings from the server and overwrites the preconfigured Wi-Fi setting.

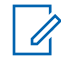

**NOTE:** The preconfigured Wi-Fi setting is cleared when the radio is rebooted or when the Wi-Fi is disabled.

### **4.8 Selecting Talkgroups and Area Talkgroups**

#### **Procedure:**

**1** From the Home screen, perform one of the following actions:

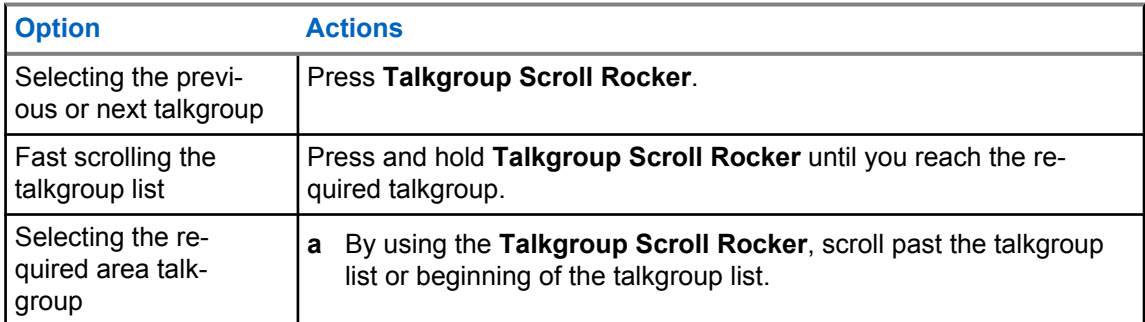

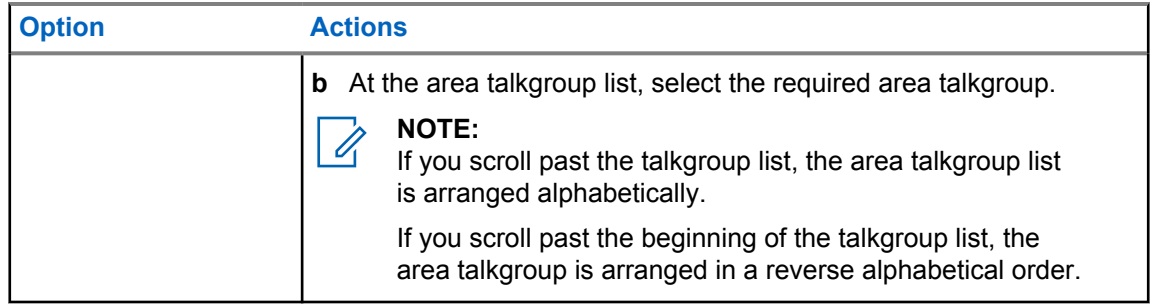

If you have reached the end of the talkgroup and area talkgroup list, and enter the beginning of the list again, your radio shows the following indications:

- A tone sounds.
- The display shows the first talkgroup.

If selecting a talkgroup or an area talkgroup is unsuccessful, your radio shows the following indications:

- A negative indicator tone sounds.
- The display shows the previous talkgroup.
- The voice announcement sounds.

## <span id="page-22-0"></span>**Home Screen Overview**

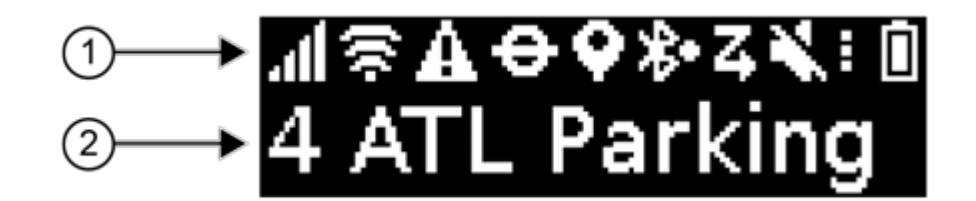

#### Table 4: Home Screen Overview

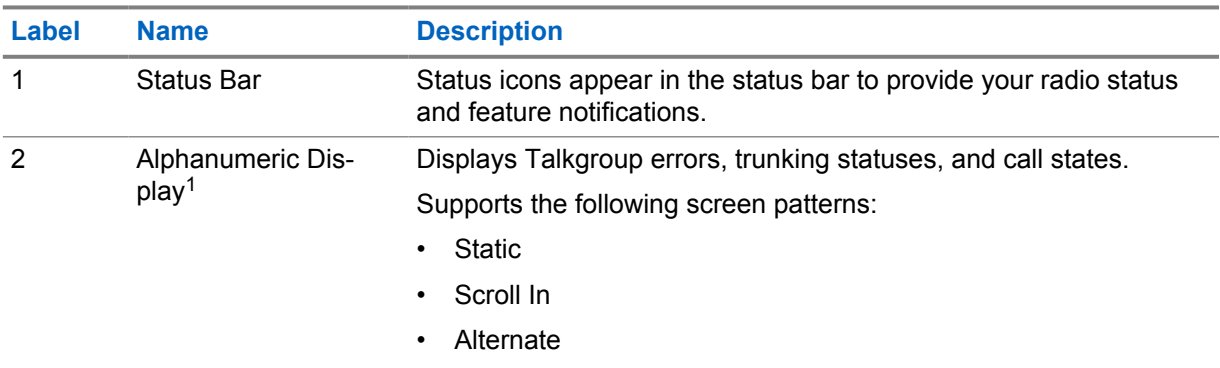

### **5.1 Status Indicators**

Status Indicators explain the Icons, battery capacity information, and LED indicators used in your radio.

### **5.1.1 Status Icons**

These icons appear at the status bar to provide radio-specific information or status.

| <b>Icon</b> | <b>Name</b>                            | <b>Description</b>                                                                                                    |
|-------------|----------------------------------------|----------------------------------------------------------------------------------------------------|
| īΩ<br>.fil  | <b>Cellular Network Strength</b>       | Your radio is connected to a cellular network. The num-<br>ber of bars represents the signal strength of the cellular<br>network. |
| Ë           | Cellular Network Connec-<br>tion Error | Cellular Network connection is experiencing error.                                                                                |

 $1$  This product is equipped with RICOH Bitmap Font which is produced and sold by RICOH Industrial Solutions Inc.

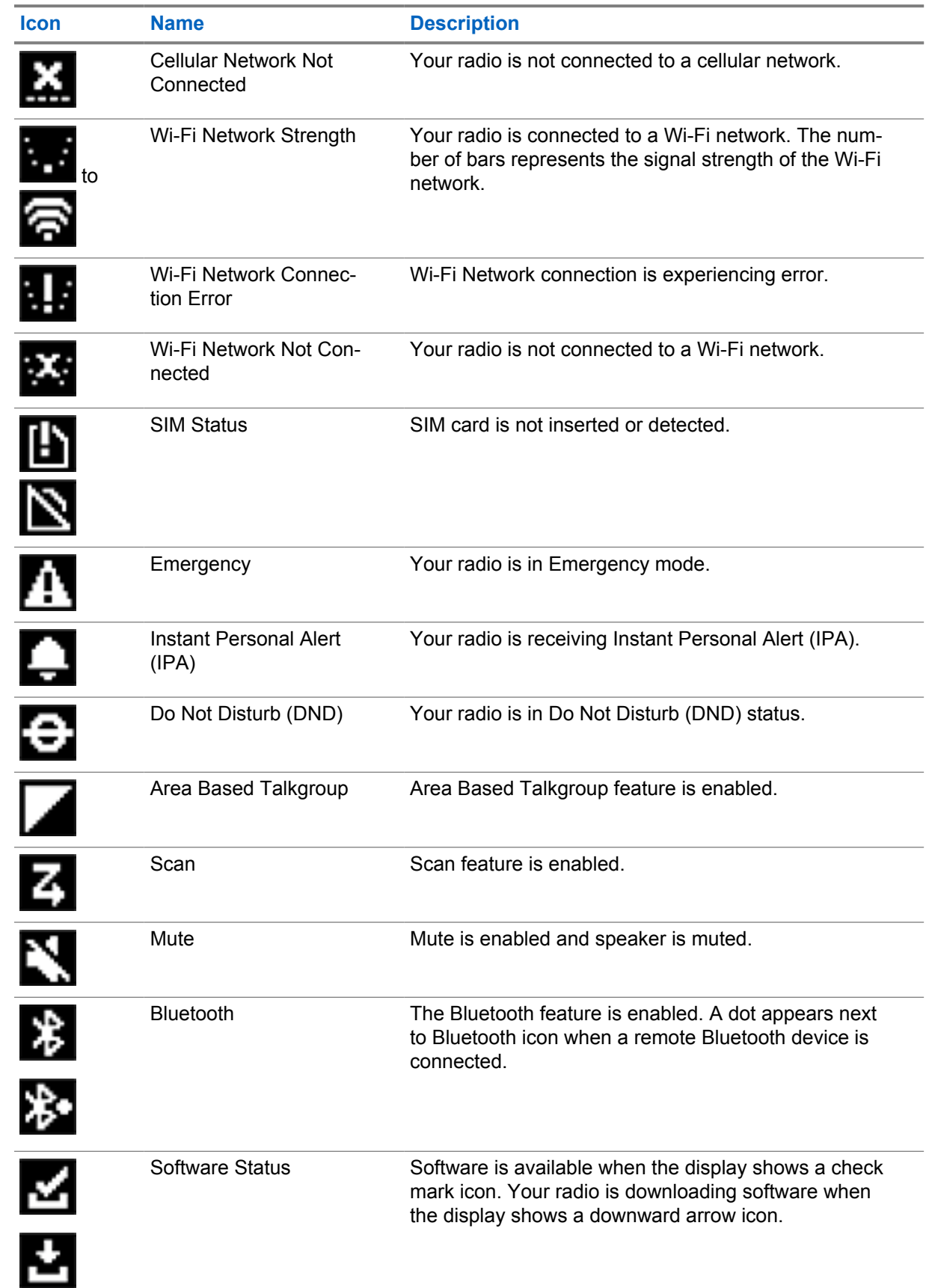

<span id="page-24-0"></span>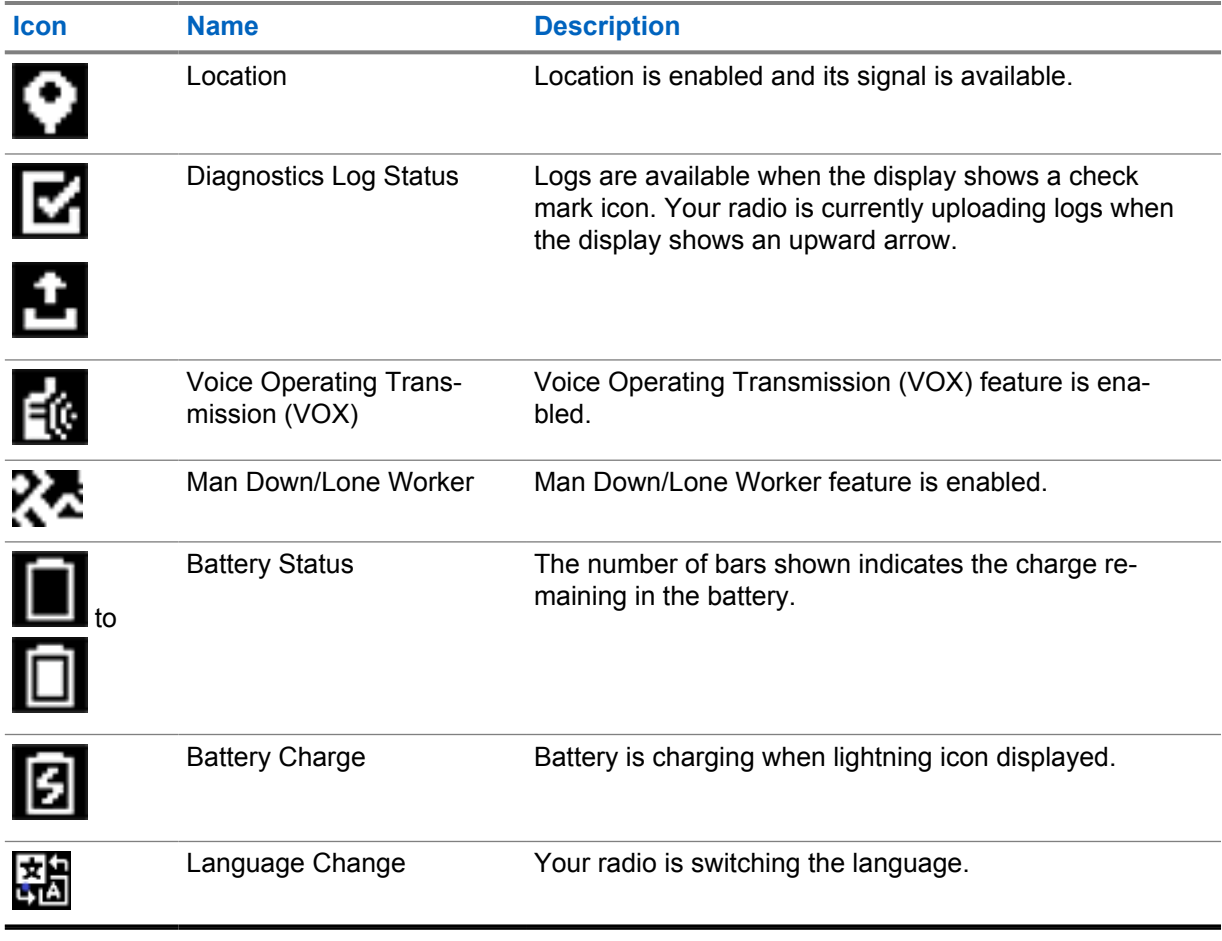

### **5.1.2 Battery Capacity**

The following table provides the battery capacity information of your radio. The LED illuminates only if the radio is charging.

### Table 5: Battery Capacity

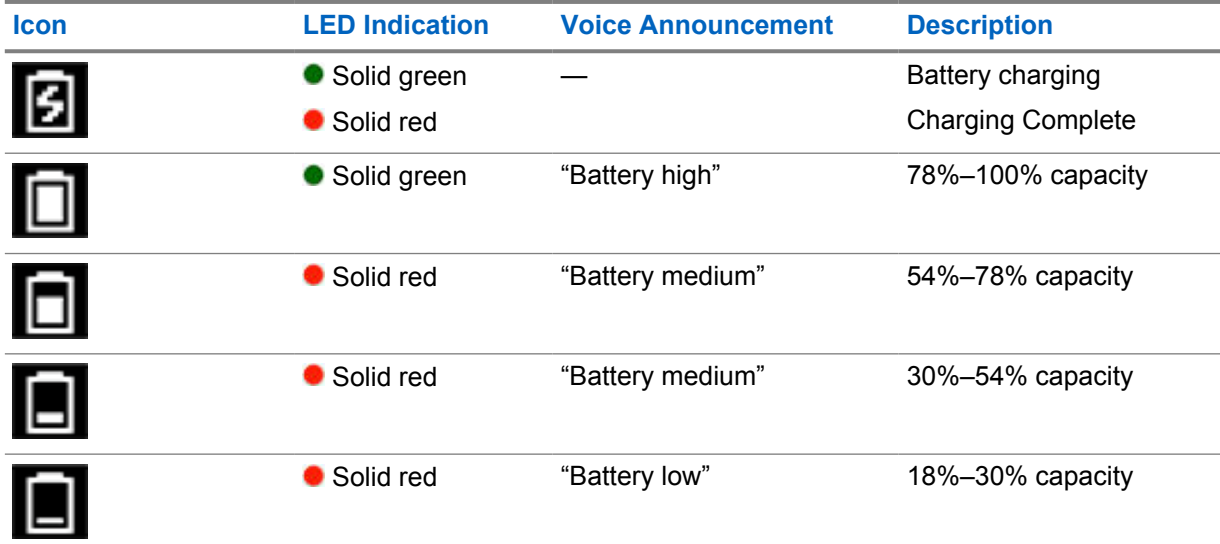

<span id="page-25-0"></span>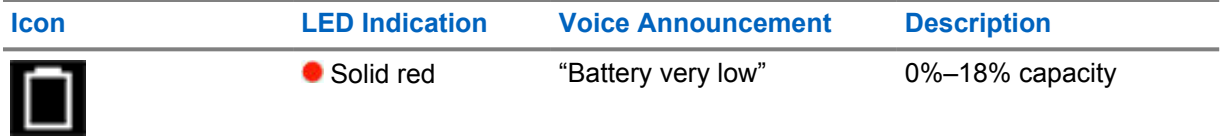

### **5.1.3 LED Indicators**

The LED Indicators show the operational status of your radio.

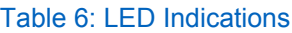

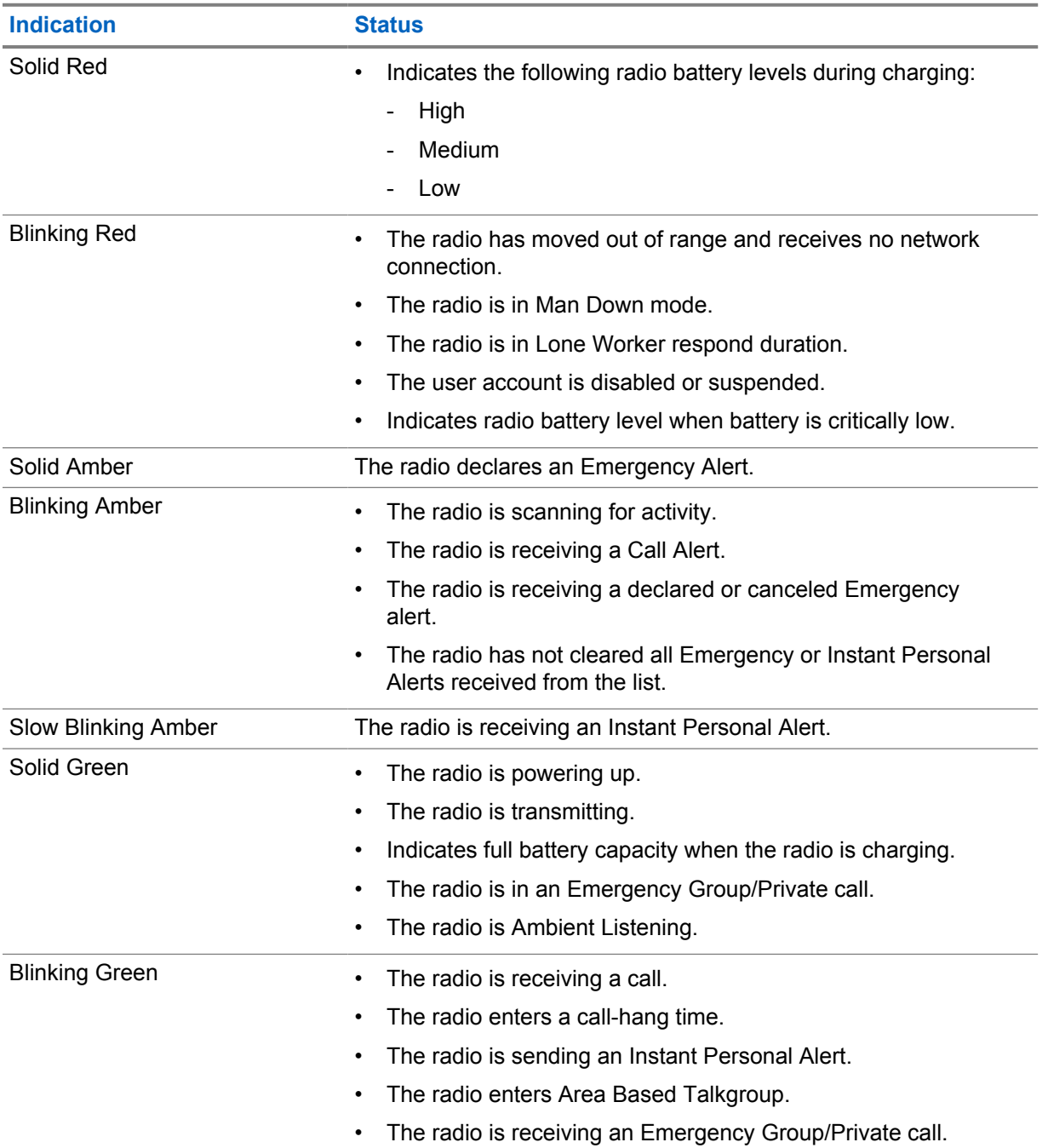

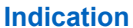

**Status** 

Blinking Green and Amber Radio is in Do Not Disturb (DND) mode.

### <span id="page-27-0"></span>**Chapter 6**

## **Types of Radio Calls**

There are several ways that you can make a call with your radio depending on the types of calls and system available on your radio.

#### Table 7: Types of Radio Calls

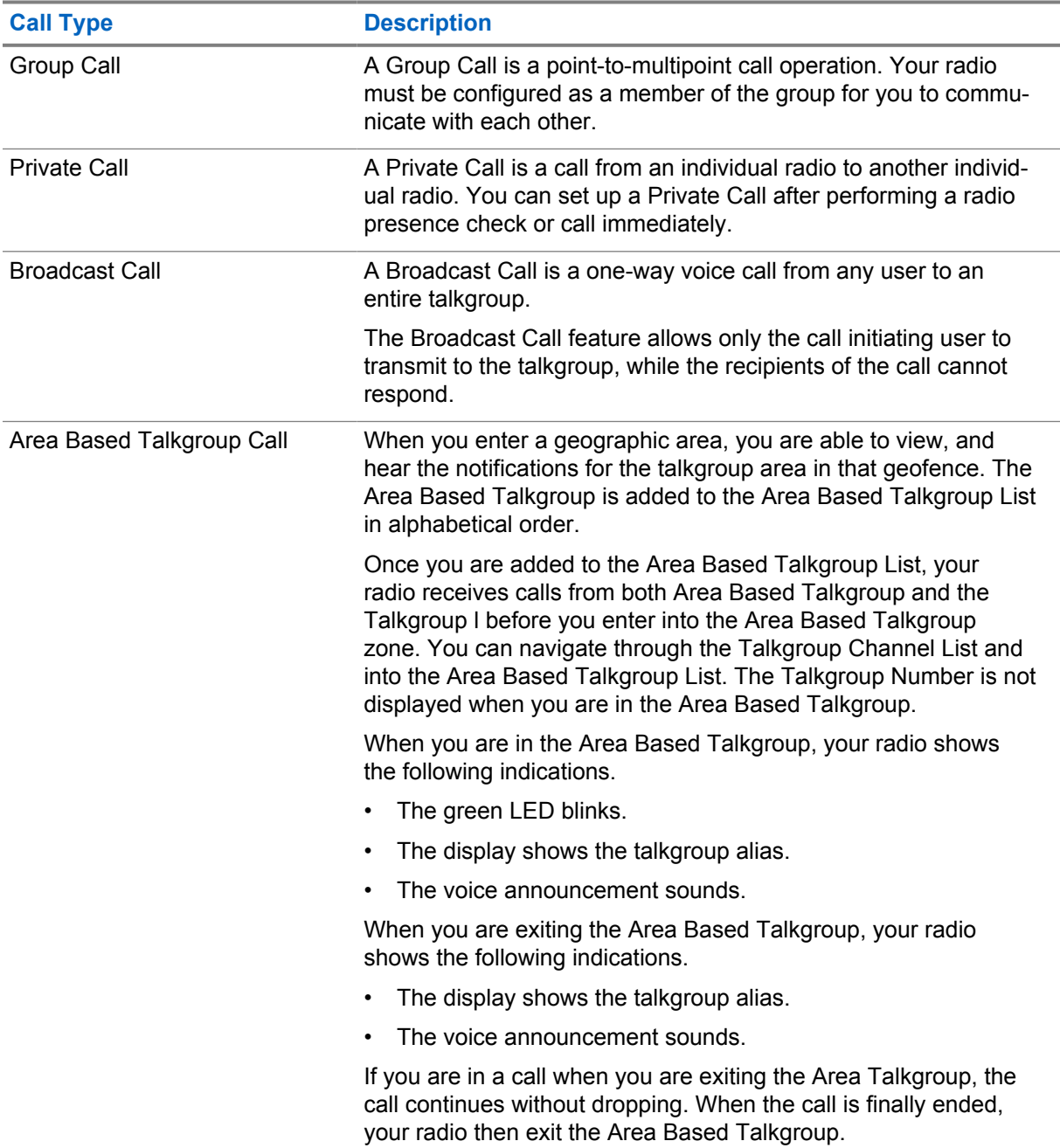

### <span id="page-28-0"></span>**6.1 Making Calls on the Radio**

#### **Procedure:**

- **1** Perform one of the following actions:
	- To make a group call, an area based talkgroup call, or a broadcast call, select the *<required Talkgroup>* using the **Talkgroup Scroll Rocker**.
	- To make a private call, from the menu, select **Contacts List**→*<required Contact>*.
- **2** To call, press and hold the **PTT** button.

For broadcast call, the display shows a countdown from 3, 2, and 1.

If the **PTT** button is released before the countdown completes, the call is not initiated.

**3** Wait for the Talk Permit Tone to end, and speak into the microphone.

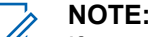

If you are making a group call during Idle Mode, the Talk Permit Tone takes slightly longer to establish compared to during Active Mode. If the back light is on, your radio is in Active Mode.

If the recipient is busy or the server is synchronizing, the Talk Prohibit Tone sounds until the **PTT** button is released.

**4** To listen, release the **PTT** button.

Ï.

**NOTE:** This step is not applicable for broadcast call.

For group call or area based talkgroup call, your radio shows the following indications when entering hang time.

- The green LED blinks.
- The display shows the talkgroup name.

For private call, your radio shows the following indications when entering hang time.

- The green LED blinks.
- The display shows Private Call.
- **5** To end a private call, perform one of the following actions.
	- Wait for the private call hang time to expire.
	- Press and hold the **Menu/Programmable** button.

#### **6.2**

### **Receiving and Responding to Calls**

When you receive calls, your radio shows the following indications:

- A tone sounds.
- The green LED blinks.
- Your radio unmute and the incoming call sound through the speaker.
- For group call, the display shows Talkgroup number followed by the caller alias.

• For private call, broadcast call, and area based talkgroup call, the display shows the caller alias.

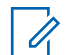

**NOTE:** For Broadcast Call, you are not allowed to Talkback. If you attempt to talkback, the Talkback Prohibit tone sounds when the **PTT** button is pressed.

#### **Procedure:**

Perform one of the following actions:

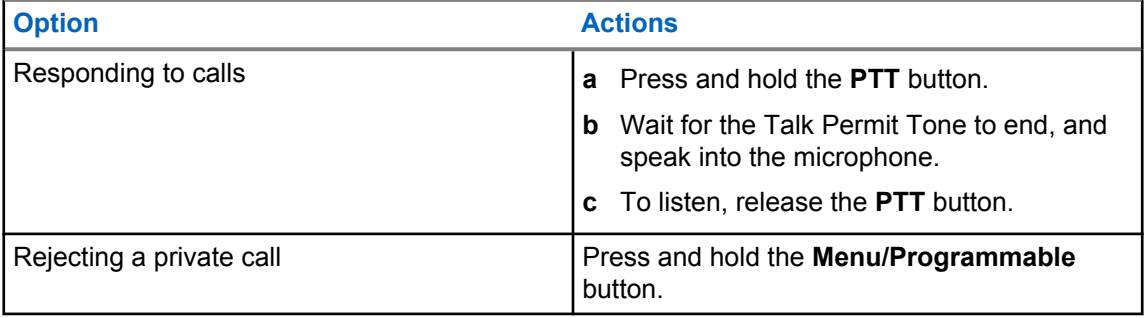

## <span id="page-30-0"></span>**Instant Personal Alert**

Instant Personal Alert (IPA) is a notification that you can send to a contact that is busy or unable to reply to a group or private call.

When you received an IPA, your radio sounds a tone and displays an icon and the sender alias.

The IPA received is stored in the IPA Status List and allows you to view and reply at any time. When multiple IPAs are received, the latest IPA will appear at the top of the list. The IPA Status List can store up to nine alerts.

An IPA can be received from contacts outside your Contact List.

If you have a private call with the sender of the IPA, then the IPA is automatically cleared.

### **7.1 Sending IPA**

#### **Procedure:**

- **1** From the menu, select **Contact List**→*<required alias>*.
- **2** To send IPA, press and hold the **Menu/Programmable**.

If your IPA is sent, your radio shows the following indications:

- A tone sounds.
- Your screen displays Alert Sent.

If your IPA is not sent, your radio shows the following indications:

- A tone sounds.
- Your screen displays Alert Failed.

#### **7.2**

### **Receiving and Viewing IPA**

When you receive an IPA during idle mode, your radio shows the following indications:

- The IPA is added to the IPA Status List.
- A tone sounds.
- The amber LED blinks until IPA is cleared.
- The display shows the IPA icon and alias.

When you receive an IPA during a call, your radio shows the following indications:

- The IPA is added to the IPA Status List.
- A tone sounds.
- The amber LED blinks until IPA is cleared.
- The display shows the IPA icon and alias.
- There are no visible/audible indicators while the call is in progress.

<span id="page-31-0"></span>• After the call, the LED indicator flashes if the IPA has the highest priority at the time.

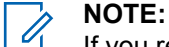

If you receive multiple IPAs from the same contact, there will only be one entry in the IPA list with the latest IPA at the top.

If you receive an IPA from someone not in your Contacts List, ? is displayed before their alias.

#### **Procedure:**

- **1** To view the IPA list, from the menu, select **Instant Personal Alert List**.
- **2** Scroll through the IPA list using **Volume Up and Volume Down**.

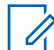

**NOTE:** The IPA list consists up to nine IPA entries.

When the list is reaching the end or the beginning, a tone sounds.

### **7.3 Clearing IPA Status List**

#### **Procedure:**

Perform one of the following actions:

- From the **Contact list** or **IPA list**, select the contact that you want to clear and press and hold the **PTT** button to make a call.
- If you receive a private call from a caller in the IPA list, press the **PTT** button to respond.
- In the IPA Status List, press and hold the **Menu/Programmable** button on the contact that you want to clear.
- Power cycle your radio to clear all the IPAs.

When all IPAs are cleared, your radio shows the following indications:

- The LED indicator stops blinking.
- The IPA list will no longer be displayed.

## <span id="page-32-0"></span>**Voice Operating Transmission**

Voice Operating Transmission (VOX) allows you to initiate hands-free voice-activated calls on a programmed Talkgroup. When your VOX-capable accessory detects voice, your radio automatically transmits for a programmed period.

You are able to change the VOX sensitivity in the WAVE PTX Portal. The following table shows the recommended sensitivity for different noise level and clipped accessory distance from the mouth.

#### Table 8: VOX Recommended Settings

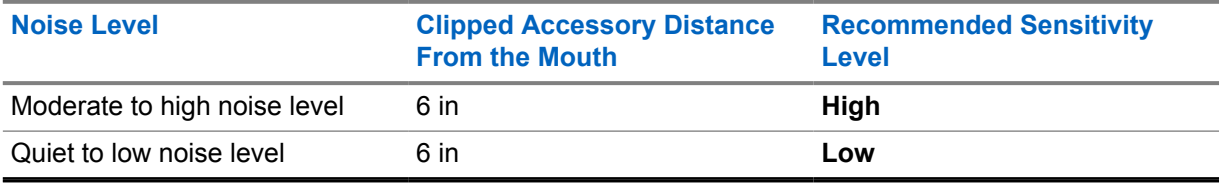

VOX is unable to initiate hands-free voice-activated calls if your radio is connected to any Bluetooth accessories.

#### **NOTE:**

- VOX is disabled if you press the **PTT** button while the VOX is active.
- VOX does not support internal microphone, Bluetooth accessories, or wired radio speaker microphone. VOX is only supported on VOX capable wired earpiece accessories.

### **8.1 Enabling and Disabling Voice Operating Transmission**

### **Enabling Voice Operating Transmission**

#### **Procedure:**

- **1** From the menu, select **VOX**.
- **2** To enable the VOX feature, press the **Volume Up** or **Volume Down** button.

### **Disabling Voice Operating Transmission**

#### **Procedure:**

- **1** From the menu, select **VOX**.
- **2** To disable the VOX feature, press the **Volume Up** or **Volume Down** button.

#### **8.2**

### **Making Calls with VOX**

**Prerequisites:** Connect your radio with a VOX-capable accessory.

#### **Procedure:**

**1** Say the desired command.

<span id="page-33-0"></span>**2** Wait for the Talk Permit Tone to end, and speak into the microphone.

Your radio shows the following indications:

- The green LED blinks.
- If your voice is detected, the Talk Permit Tone sounds.
- If you stop speaking, the Floor Free Tone sounds.

### **8.3 Receiving and Responding to Calls with VOX**

When you receive calls, your radio shows the following indications:

- A tone sounds.
- The green LED blinks.
- Your radio unmute and the incoming call sound through the speaker.

**Prerequisites:** Connect your radio with a VOX-capable accessory.

#### **Procedure:**

Wait for the Floor Free Tone to end, and speak into the microphone.

Your radio shows the following indications:

- If your voice is detected, the Talk Permit Tone sounds.
- If you stop speaking, the Floor Free Tone sounds.

## <span id="page-34-0"></span>**Emergency Operations**

Emergency Alert are used to indicate critical situations. You can initiate an Emergency Alert at any time even when there is activity on the current Talkgroup.

During the Emergency mode, any call launched is declared as Emergency Call.

### **9.1 Declaring Emergency**

#### **Procedure:**

To declare emergency locally, press and hold the **Emergency** button.

The display shows a countdown from 3, 2, 1, and  $\Delta$  Declaring... with an emergency tone. The tone can be enabled or disabled through the WAVE PTX Portal. You can release the Emergency button during the countdown to stop the process.

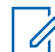

**NOTE:** You can also declare an Emergency remotely by an authorized user or a dispatcher but there is no countdown on display if done remotely.

If Emergency is declared successfully, your radio shows the following indications:

- The Emergency tone sounds.
- The amber LED illuminates.
- The display shows Emergency.

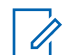

**NOTE:** When the display flashes the Emergency icon, you are only allowed to view the info screen, volume control, make an emergency call and exit the emergency mode.

If Emergency fails to declare, your radio returns to the previous screen.

### **9.2 Canceling Emergency**

#### **Procedure:**

To cancel emergency locally, press and hold the **Emergency** button.

The display shows a countdown from 3, 2, 1, and  $\text{Cancelling...}$  with an emergency tone. The tone can be enabled or disabled through the WAVE PTX Portal. You can release the Emergency button during the countdown to stop the process.

**NOTE:**

- You can also cancel an Emergency remotely by an authorized user or a dispatcher but there is no countdown on display if done remotely.
- Your radio can be configured that only an authorized user can exit emergency mode.

If Emergency is canceled successfully, your radio shows the following indications:

- The Emergency tone sounds.
- Returns to the previously selected Talkgroup.

<span id="page-35-0"></span>• Voice Announcement sounds.

If Emergency cancellation fails, your radio shows the following indications:

- The Emergency tone sounds.
- The amber LED illuminates.
- The display shows Emergency

#### **9.3 Receiving and Responding to Emergency Alerts**

When you receive a Declared-Emergency Alert, your radio shows the following indications:

- The Emergency tone sounds.
- The amber LED blinks for 2 seconds.
- The display shows the Declared-Emergency Alert icon and the initiator's alias.

**NOTE:** The alert has a higher priority compare to making or receiving call.

When you receive a Cancelled-Emergency Alert, your radio shows the following indications:

- The Emergency tone sounds.
- The amber LED blinks until all Emergency Alerts are cleared from the Emergency Alert List.
- The display shows Cancelling...

**NOTE:** The alert has a higher priority compare to making or receiving call.

#### **Procedure:**

- **1** From the menu, select **Emergency Alert List**.
- **2** To select the required Emergency Alert alias, press the **Volume Up** or **Volume Down** button.
- **3** Press **PTT** button to initiate a call.

#### **9.4**

### **Receiving and Responding to Emergency Calls**

When you receive a Emergency Call, your radio shows the following indications:

- The Emergency tone sounds.
- The green LED illuminates
- For Group Call, the display shows the Group Name, Emergency Call icon in front of the caller alias for 2 seconds, and then scroll to Caller Alias.
- For Private Call, the display shows the Emergency Call icon and the initiator's alias.
- For Private Call, the display shows the display call type, Emergency Call icon in front of the caller alias for 2 seconds, and then scroll to Caller Alias.

**NOTE:** The Emergency Call has a higher priority compared to Talkgroup Call and Private Call.

#### **Procedure:**

- **1** To respond to the Emergency Call, press and hold the **PTT** button.
- **2** Wait for the Talk Permit Tone to end, and speak into the microphone.
**3** To listen, release the **PTT** button.

### **9.5**

# **Clearing Emergency Alert List**

An Emergency Alert in the Emergency Alert List is cleared automatically when a corresponding Cancelled-Emergency Alert is received and if you power cycle your radio.

#### **Procedure:**

Perform one of the following actions:

- Press and hold the **Menu/Programmable** button on the Emergency Alert Alias.
- Power cycle your radio to clear the Emergency Alert List.

When all Emergency Alerts clears, your radio shows the following indications:

- The amber LED extinguishes.
- Emergency Alert List icon disappears from the status bar.

# **Man Down (Fall Alert)**

The Man Down feature (henceforth known as Fall Alert) enables your radio to alert others when you are in danger. Man Down profile is configurable in the WAVE PTX Portal.

If your radio tilts at a specified angle, is stationary for a time, or tilts and is stationary, it prompts an Alert Tone. If you do not respond to the prompt before the predefined reminder timer expires, your radio automatically sends an Emergency Alarm or Emergency Call, skipping the 3 seconds countdown.

To prevent your radio from sending an Emergency Alarm or Emergency Call, you can take the following measures:

- For Tilt Alarm, you must restore the radio to the vertical position. You may configure the threshold for the tilt angle detection of the radio to 30°, 45°, or 60°, based on the vertical axis.
- For No Movement Alarm, you must move your radio. You may configure the threshold to high, medium, or low sensitivity, with the default setting set to medium sensitivity.
- For Tilt and No Movement Alarm, you must restore the radio to the vertical position or move it. Both threshold settings for Tilt and No Movement will take effect for the Tilt and No Movement Alarm. Either thresholds may trigger the man down event.

If any of the configured thresholds are exceeded consistently for the default pre-alarm timer duration of 100 seconds, your radio shows the following indications.

- A tone sounds.
- The red LED blinks for the default alarm timer duration of 10 seconds.

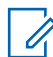

**NOTE:** Both the pre-alarm timer and the alarm timer are configurable by using the WoC portal from 1 to 3600 seconds.

# **Lone Worker**

The Lone Worker feature prompts an emergency if there is no user activity (button press or Talkgroup selector activation) for a predefined time. Lone Worker profile is configurable in the WAVE PTX Portal.

When there is no user activity for a predefined time, your radio pre-warns you using an audio and LED indicator once the inactivity timer expires.

You can press any button and the timer for lone worker resets.

If there is no acknowledgment from you before the predefined reminder timer expires, your radio initiates an emergency condition, skipping the 3 seconds countdown.

# **Location**

The Global Navigation Satellite System (GNSS) integrates information from the Global Positioning System (GPS), Global Navigation Satellite System (GLONASS), BeiDou Navigation Satellite System, and Galileo to determine the approximate geographical location of your radio.

## **12.1 Turning Location On or Off**

# **Turning Location On**

#### **Procedure:**

- **1** From the menu, select **Location**.
- **2** To turn on Location, press the **Volume Up** or **Volume Down** button.

If Location successfully turns on, your radio shows the following indications:

- The voice announcement sounds.
- The display shows a positive mini notice.

## **Turning Location Off**

#### **Procedure:**

- **1** From the menu, select **Location**.
- **2** To turn off Location, press the **Volume Up** or **Volume Down** button.

If Location successfully turns off, your radio shows the following indications:

- The voice announcement sounds.
- The display shows a negative mini notice.

# **Noise Reduction**

The Noise Reduction feature reduces the effect of surrounding noise that affects the clarity of the intended audio for transmission.

There are four noise reduction levels. The default setting for your radio noise reduction is **High**. You can change the noise reduction level in the WAVE PTX Portal.

The following table shows the scenarios and the recommended noise reduction levels for your radio.

#### Table 9: Recommended Noise Reduction Level

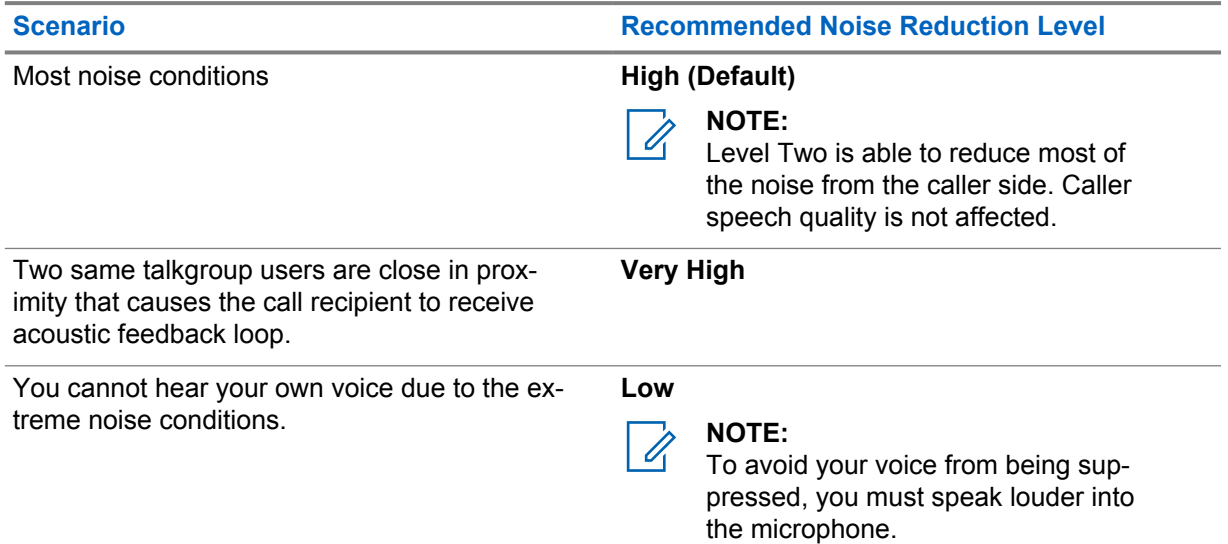

### **13.1 Turning Noise Reduction On or Off**

## **Turning Noise Reduction On**

#### **Procedure:**

- **1** From the menu, select **Audio NR**.
- **2** To turn on Noise Reduction, press the **Volume Up** or **Volume Down** button.

If Noise Reduction successfully turns on, your radio shows the following indications:

- The Voice Announcement sounds.
- The display shows a positive mini notice.

## **Turning Noise Reduction Off**

#### **Procedure:**

**1** From the menu, select **Audio NR**.

### **2** To turn off Noise Reduction, press the **Volume Up** or **Volume Down** button.

If Noise Reduction successfully turns off, your radio shows the following indications:

- The Voice Announcement sounds.
- The display shows a negative mini notice.

# **Fast Scroll Talkgroup List**

A talkgroup list has a maximum of 96 channels.

The order of the channels are in numerical order. You can press and hold on the **Talkgroup Scroll Rocker** to perform the fast scroll. After the second channel, you can fast scroll the channels with an increment of 10.

**Example:** For example, if your radio has 93 channels, the increment channel change is **CH 80**→**CH 90**→**CH 93**→**CH 1**→**CH 10**→**Ch 20**.

## **14.1 Accessing Fast Scroll Talkgroup List**

#### **Procedure:**

Press and hold the **Talkgroup Scroll Rocker**.

# **Contact List**

A contact name is no more than 30 alphanumeric characters and displayed in an alphabetical order.

Japanese language character can support up to 16 characters and displayed in a Japanesealphabetical order.

The contact list only supports user that are available and set to Do Not Disturb (DND). If the contact is offline, the contact is hidden from the list.

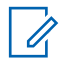

**NOTE:** Contact your dealer for more information on the configuration.

### **15.1 Accessing Contact List**

#### **Procedure:**

- **1** Press and hold the **Menu/Programmable** button.
- **2** For fast scroll, perform one of the following actions:
	- Press and hold the **Talkgroup Scroll Rocker**.
	- Press and hold the **Volume Up** or **Volume Down** button.

# **Supervisory Override**

Supervisory Override allows a supervisor to interrupt during an ongoing call except for Private Call and immediately start a supervisory call.

If the user is receiving or transmitting a call and the current ongoing call is interrupted by a supervisory call, your radio unmutes to the supervisory call and display the alias of the supervisor.

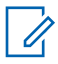

**NOTE:** Contact your dealer or administrator for more information on the configuration.

# **Menu**

You are able to access the menu through the **Menu/Programmable** button. The following are the available features in the Menu.

#### Table 10: List of Features

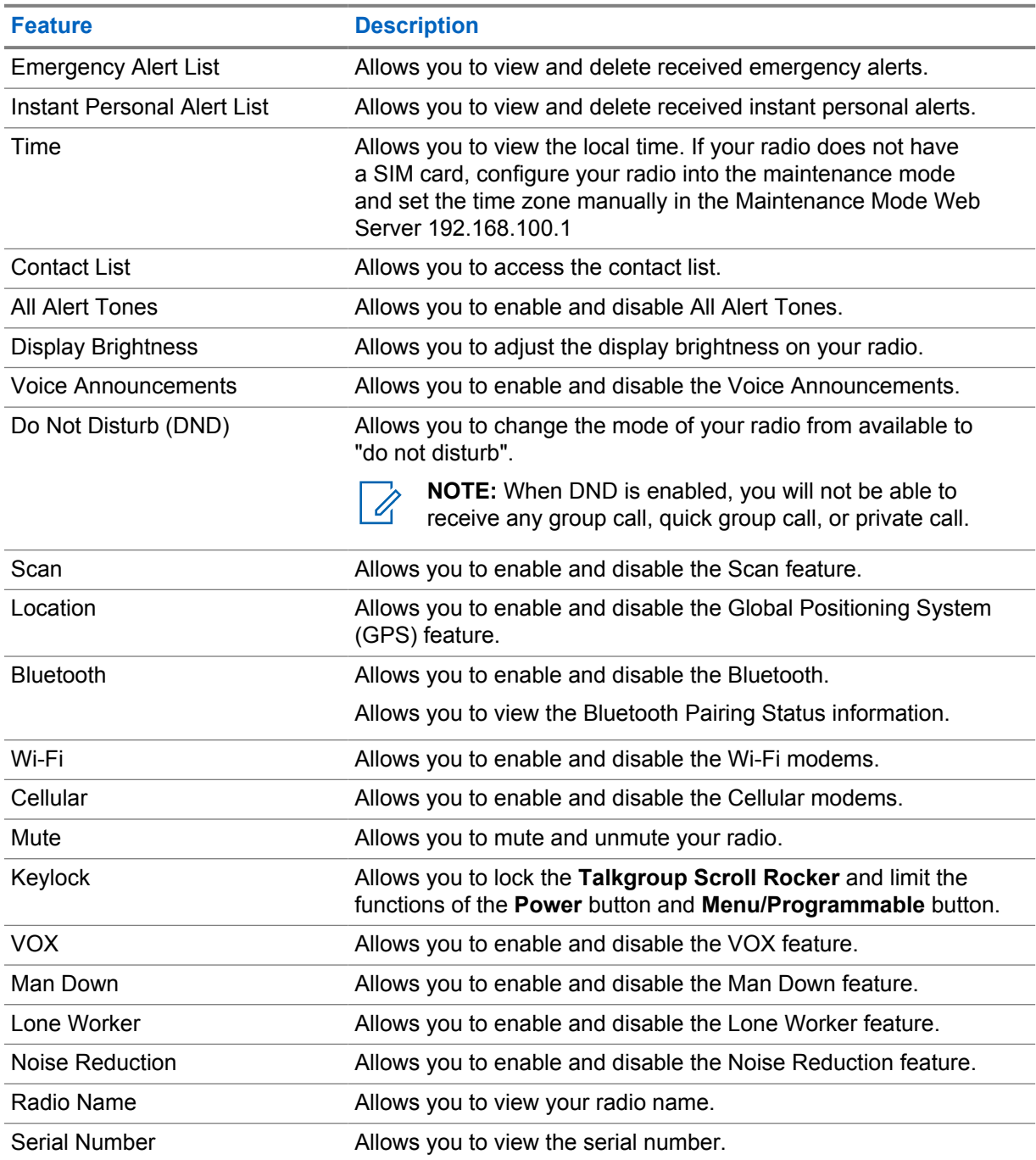

## **17.1 Accessing Menu**

### **Procedure:**

To access and navigate through the menu, press the **Menu/Programmable** button.

# **Turning the Cellular On or Off**

# **Turning the Cellular On**

#### **Procedure:**

- **1** From the menu, select **Cellular**.
- **2** To turn on Cellular, press the **Volume Up** or **Volume Down** button.

If cellular turns on, your radio shows the following indications:

- The display shows a positive mini notice.
- The voice announcement sounds.

# **Turning the Cellular Off**

#### **Procedure:**

- **1** From the menu, select **Cellular**.
- **2** To turn off Cellular, press the **Volume Up** or **Volume Down** button.

If cellular turns off, your radio shows the following indications:

- The display shows a negative mini notice.
- The voice announcement sounds.

# **Turning the Wi-Fi On or Off**

# **Turning the Wi-Fi On**

#### **Procedure:**

- **1** From the menu, select **Wi-Fi**.
- **2** To turn on Wi-Fi, press the **Volume Up** or **Volume Down** button.

If Wi-Fi turns on, your radio shows the following indications:

- The display shows a positive mini notice.
- The voice announcement sounds.

# **Turning the Wi-Fi Off**

#### **Procedure:**

- **1** From the menu, select **Wi-Fi**.
- **2** To turn off Wi-Fi, press the **Volume Up** or **Volume Down** button.

If Wi-Fi turns off, your radio shows the following indications:

- The display shows a negative mini notice.
- The voice announcement sounds.

# **Turning DND On or Off**

# **Turning DND On**

#### **Procedure:**

- **1** From the menu, select **Do Not Disturb (DND)**.
- **2** To turn on DND, press the **Volume Up** or **Volume Down** button.

If DND turns on, your radio shows the following indications:

- The green and amber LED blink.
- The display shows a positive mini notice.
- The voice announcement sounds.

# **Turning DND Off**

#### **Procedure:**

- **1** From the menu, select **Do Not Disturb (DND)**.
- **2** To turn off DND, press the **Volume Up** or **Volume Down** button.

If DND turns off, your radio shows the following indications:

- The display shows a negative mini notice.
- The voice announcement sounds.

# **Turning Voice Announcement On or Off**

# **Turning Voice Announcement On**

#### **Procedure:**

- **1** From the menu, select **Announcement**.
- **2** To turn on Voice Announcement, press the **Volume Up** or **Volume Down** button.

If Voice Announcement turns on, your radio shows the following indications:

- The display shows a positive mini notice.
- The Voice Announcement sounds.

# **Turning Voice Announcement Off**

#### **Procedure:**

- **1** From the menu, select **Announcement**.
- **2** To turn off Voice Announcement, press the **Volume Up** or **Volume Down** button.

If Voice Announcement turns off, your radio shows the following indications:

- The display shows a negative mini notice.
- The Voice Announcement sounds.

# **Turning Alert Tones On or Off**

# **Turning Alert Tones On**

#### **Procedure:**

- **1** From the menu, select **Alert Tones**.
- **2** To turn on Alert Tones, press the **Volume Up** or **Volume Down** button.

If Alert Tones successfully turns on, your radio shows the following indications:

- The display shows a positive mini notice.
- The Voice Announcement sounds.

# **Turning Alert Tones Off**

#### **Procedure:**

- **1** From the menu, select **Alert Tones**.
- **2** To turn off Alert Tones, press the **Volume Up** or **Volume Down** button.

If Alert Tones successfully turns off, your radio shows the following indications:

- The display shows a negative mini notice.
- The Voice Announcement sounds.

# **Adjusting Display Brightness**

#### **Procedure:**

- **1** From the menu, select **Brightness**.
- **2** Select the preferred brightness level ranging from **0** to **8**.

If brightness level is selected, your radio shows the following indications:

- The display shows brightness level.
- The Voice Announcement sounds.

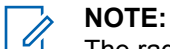

The radio backlight turns off in idle mode. You can press the **Power button** or any other buttons to turn on the backlight.

# **Bluetooth**

This feature allows you to use your radio with a Bluetooth-enabled accessory through a Bluetooth connection. Your radio supports both Motorola Solutions and Commercially available Off-The-Shelf (COTS) Bluetooth-enabled accessory.

Bluetooth operates within a range of 10 m (32 ft) line of sight. This is an unobstructed path between your radio and your Bluetooth-enabled accessory. For high degree of reliability, Motorola Solutions recommends to not separate the radio and the accessory.

At the fringe areas of reception, both voice and tone quality start to sound "garbled" or "broken". To correct this problem, position your radio and Bluetooth-enabled accessory closer to each other (within the 10 m defined range) to re-establish clear audio reception. The Bluetooth function of your radio has maximum power of 2.5 mW (4 dBm) at the 10 m range.

Your radio can support up to three simultaneous Bluetooth connections with Bluetooth-enabled accessory of unique types. For example, a headset, a scanner, a sensor device, and a PTT-Only Device (POD). Multiple connections with Bluetooth-enabled accessory of the same type are not supported.

Refer to the user manual of your respective Bluetooth-enabled accessories for more details on the full capabilities of your Bluetooth-enabled accessory.

## **24.1 Turning the Bluetooth On or Off**

## **Turning the Bluetooth On**

#### **Procedure:**

- **1** From the menu, select **Bluetooth**.
- **2** To turn on Bluetooth, press the **Volume Up** or **Volume Down** button.

If the Bluetooth is enabled, your radio shows the following indications:

- The display shows a positive mini notice.
- The voice announcement sounds.

## **Turning the Bluetooth Off**

#### **Procedure:**

- **1** From the menu, select **Bluetooth**.
- **2** To turn off Bluetooth, press the **Volume Up** or **Volume Down** button.

If the Bluetooth is disabled, your radio shows the following indications:

- The display shows a negative mini notice.
- The voice announcement sounds.

### **24.2 Searching and Connecting to Bluetooth Devices**

#### **Prerequisites:**

- Ensure the Bluetooth mode is on.
- If required, update the Bluetooth accessory list in WAVE PTX Portal.

### **Procedure:**

From the menu, select **Bluetooth**.

Your radio shows the following indications:

- The display shows Bluetooth Searching.
- The voice announcement sounds.

If the Bluetooth device is connected to the radio, your radio shows the following indications:

• A positive tone sound.

**NOTE:**

- The display shows a positive mini notice.
- The voice announcement sounds.

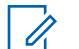

If the connected Bluetooth device is out of range or tuned off, your radio shows the following indications:

- A negative tone sounds.
- The display returns to Bluetooth Searching.

### **24.3 Clearing Bluetooth Pairing**

#### **Procedure:**

- **1** From the menu, select **Bluetooth Pairing Status**.
- **2** Scroll through the Bluetooth list using **Volume Up** or **Volume Down** buttons.
- **3** On the selected device, press and hold the **Menu/Programmable** button to clear the pairing.

If the request is successful, a positive tone sounds.

If the request is unsuccessful, a negative tone sounds.

# **Scan**

Scan allows your radio to monitor multiple Talkgroups in the programmed scan list to look for an active Talkgroup.

When in the scan mode, the system preempts an ongoing low-priority talkgroup call. Your radio unmutes to the high-priority talkgroup call. You respond to the active talkgroup when you press the **PTT** button during the programmed period (hang time) of an ongoing call from your scan list.

Pressing the **PTT** button when the radio is not in a call causes the radio to start a call on the last selected talkgroup.

**NOTE:** If the DND mode is enabled during the scan mode, your radio prioritizes the DND mode.

## **25.1 Turning Scan On or Off**

# **Turning Scan On**

### **Procedure:**

- **1** From the menu, select **Scan**.
- **2** To turn on Scan, press the **Volume Up** or **Volume Down** button.

If Scan is on, your radio shows the following indications:

- The amber LED blinks.
- The display shows a positive mini notice.
- The voice announcement sounds.

# **Turning Scan Off**

#### **Procedure:**

- **1** From the menu, select **Scan**.
- **2** To turn off Scan, press the **Volume Up** or **Volume Down** button.

If Scan is off, your radio shows the following indications:

- The display shows a negative mini notice.
- The voice announcement sounds.

# **Radio Stun**

Radio Stun indicates that your radio is disabled.

When your radio is in Radio Stun mode, all the buttons except for **Power**, **Volume Up**, and **Volume Down** buttons are disabled. All voice activity and LED indications are disabled as well.

When your radio is in Radio Stun mode, the following radio activities occur:

- Man Down feature is disabled.
- Lone Worker feature is disabled.
- Scan feature is disabled.
- DND feature is disabled.
- Instant Personal Alert List is cleared.
- Emergency Alert List is cleared.

In powered on state, your radio displays Radio Stun.

# **Radio Kill**

Radio Kill indicates that your radio is permanently disabled.

In a normal Operation mode, when your radio receive a kill command, your radio turns off.

While in Kill mode, User Interface (UI) is not available on your radio and you are not able to turn on your radio. Your radio can only be re-activated by Motorola Solutions.

Contact your dealer for more information.

# **User Disabled or Suspended**

User Disabled or Suspended indicates that your account is disabled or suspended. When your account is disabled or suspended, you are not able to log in to the PTT server.

Your account can be disabled through the WAVE PTX Portal or the authorized user.

If your account is disabled or suspended, your radio shows the following indications.

- A tone sounds.
- The red LED blinks.
- The display shows User Disabled.

The **Power**, **Menu/Programmable**, and **Volume Up and Down** buttons still works normally.

If you press the **PTT** button, your radio tries to log in to the PTT server. If your radio is able to connect to the PTT server, it will bring you to the normal login screen, else it will bring you back to the  $User$ Disabled screen.

# **Ambient Listening**

Ambient listening allows you to listen to the ambient audio of your radio during idle mode.

When you start ambient listening, your radio shows the following indications:

- A tone sounds.
- The solid green LED illuminates.
- The display shows **Listening** and the caller alias.

Ambient listening stops when call is initiated or received.

If the Voice Operating Transmission (VOX) feature is enabled when ambient listening is active, the VOX feature is temporarily disabled and is only re-enabled once the ambient listening ends.

# **Keylock**

Keylock allows you to lock the **Talkgroup Scroll Rocker** and limits the functions of the **Power** and **Menu/Programmable** button.

### **30.1 Enabling and Disabling Keylock**

## **Enabling Keylock**

#### **Procedure:**

- **1** From the menu, select **Keylock**.
- **2** To enable Keylock, press the **Volume Up** or **Volume Down** button.

When keylock is enabled, the following radio activities occur:

- The display shows a positive mini notice.
- The **Talkgroup Scroll Rocker** is locked.
- The **Menu/Programmable** button will only function if programmed to access Menu or Keylock.
- The **Volume Up** and **Volume Down** buttons function as usual.
- The **PTT** and **Emergency** buttons function as usual.

## **Disabling Keylock**

#### **Procedure:**

- **1** From the menu, select **Keylock**.
- **2** To disable Keylock, press the **Volume Up** or **Volume Down** button.

The display shows a negative mini notice.

# **Turning the Mute Mode On or Off**

# **Turning the Mute Mode On**

#### **Procedure:**

- **1** From the menu, select **Mute**.
- **2** To turn on the Mute Mode, press the **Volume Up** or **Volume Down** buttons.

If the Mute mode is enabled, your radio shows the following indications:

- The display shows a positive mini notice.
- The voice announcement sounds.
- The radio stores the previous set volume.

# **Turning the Mute Mode Off**

#### **Procedure:**

Perform one of the following actions:

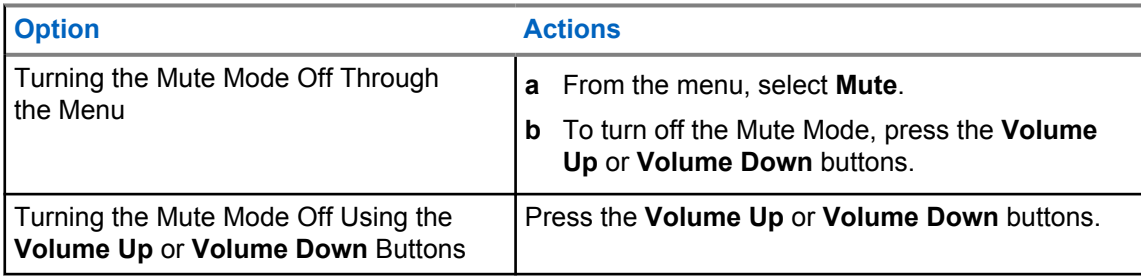

If the Mute mode is disabled, your radio shows the following indications:

- The display shows a negative mini notice.
- The voice announcement sounds.
- The radio volume restores to the previously set volume.

# **Authorized Accessories List**

Motorola Solutions provides the following approved accessories to improve the productivity of your digital portable two-way radio.

#### Table 11: Antenna

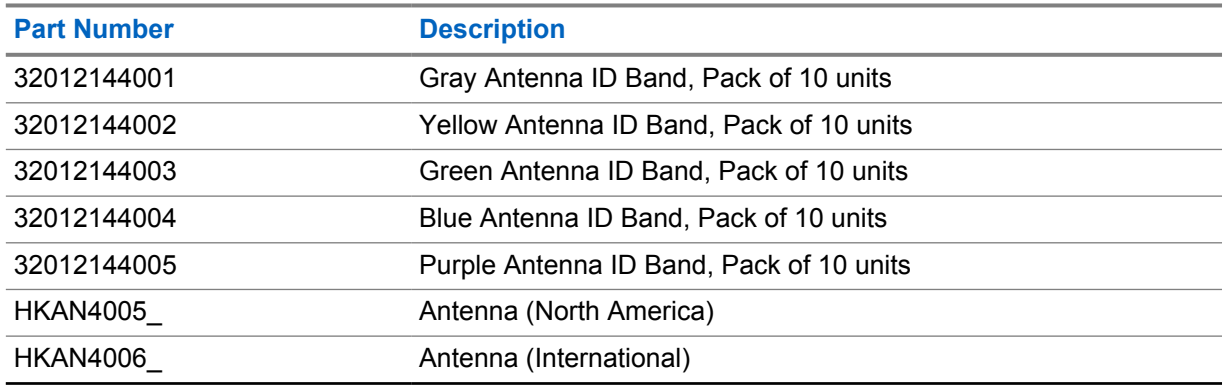

#### Table 12: Battery

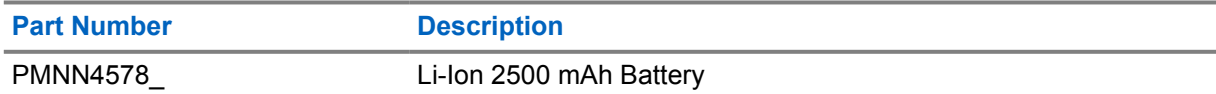

#### Table 13: Carry Devices

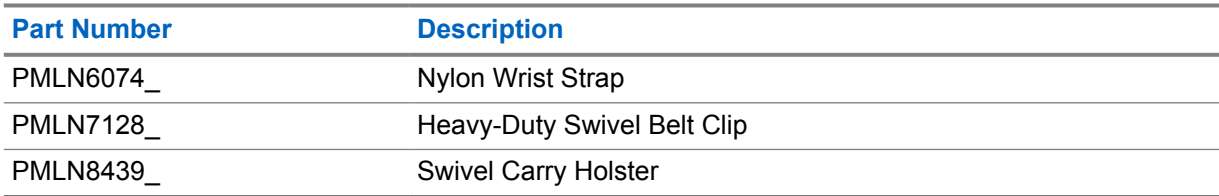

#### Table 14: Chargers

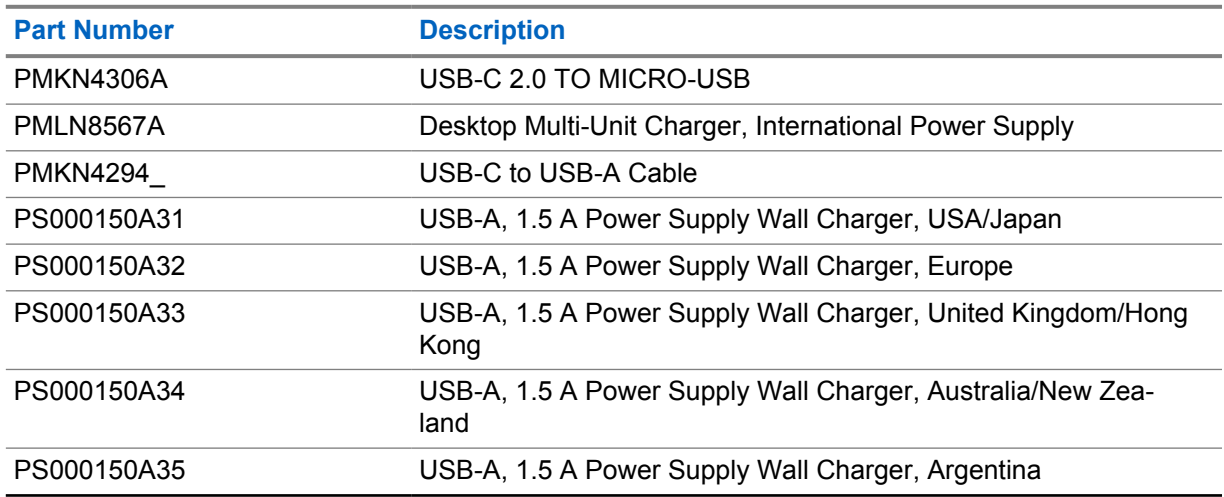

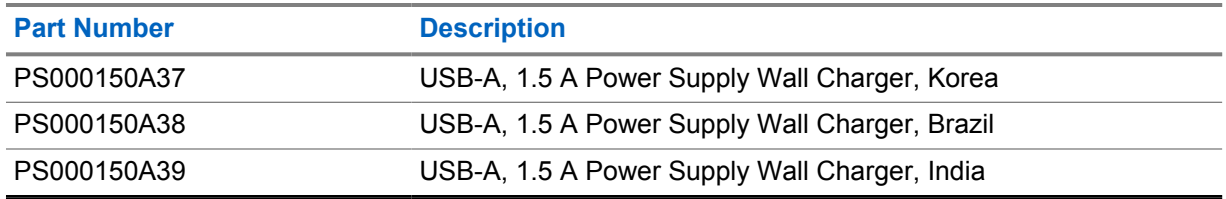

### Table 15: Earbuds and Earpieces

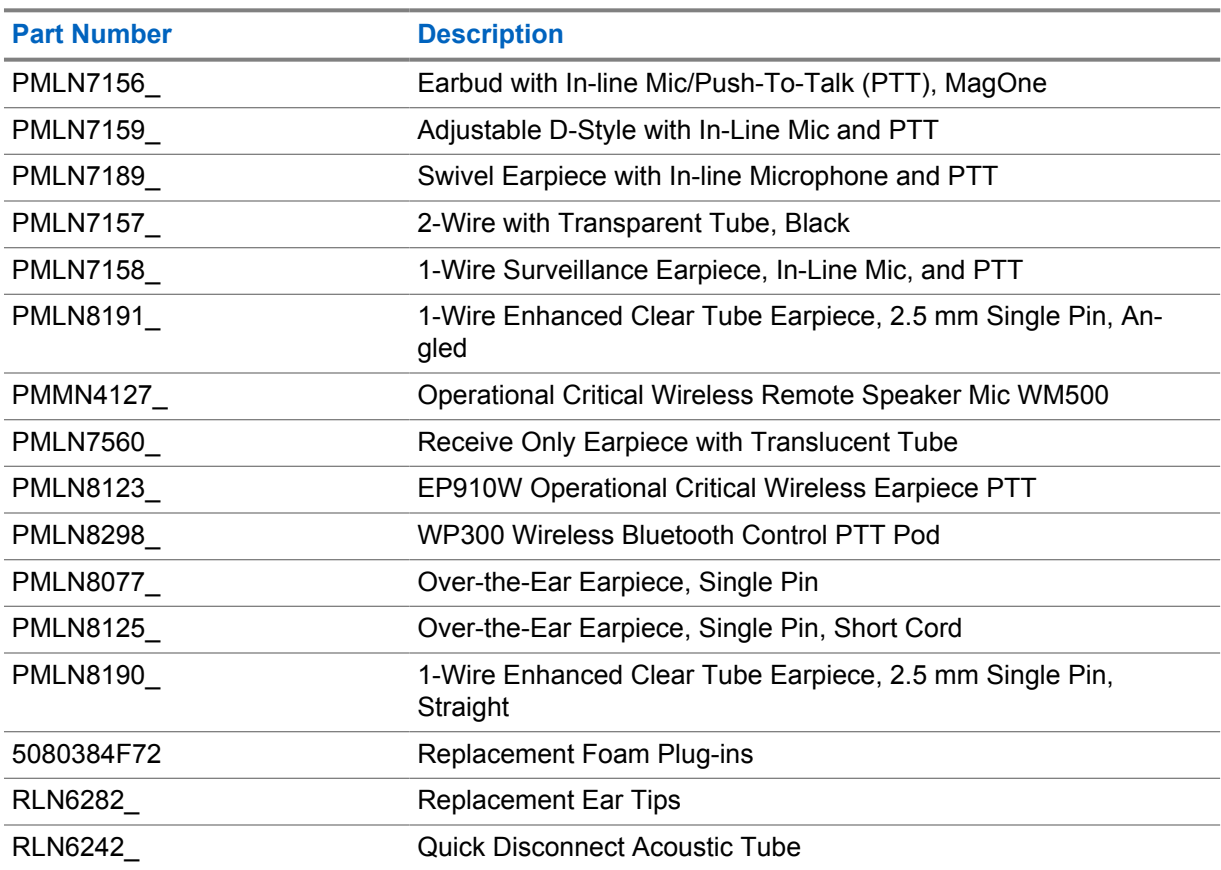

### Table 16: Remote Speaker Microphones

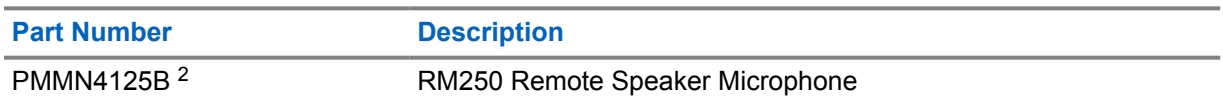

### Table 17: Miscellaneous Accessories

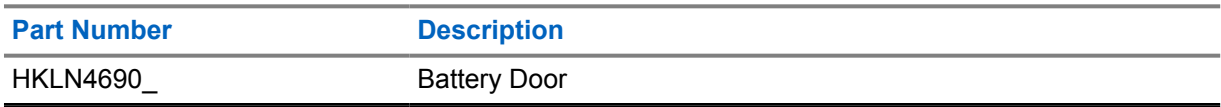

<sup>2</sup> Do not use PMMN4125A for your TLK 110 radio.

# Table des matières

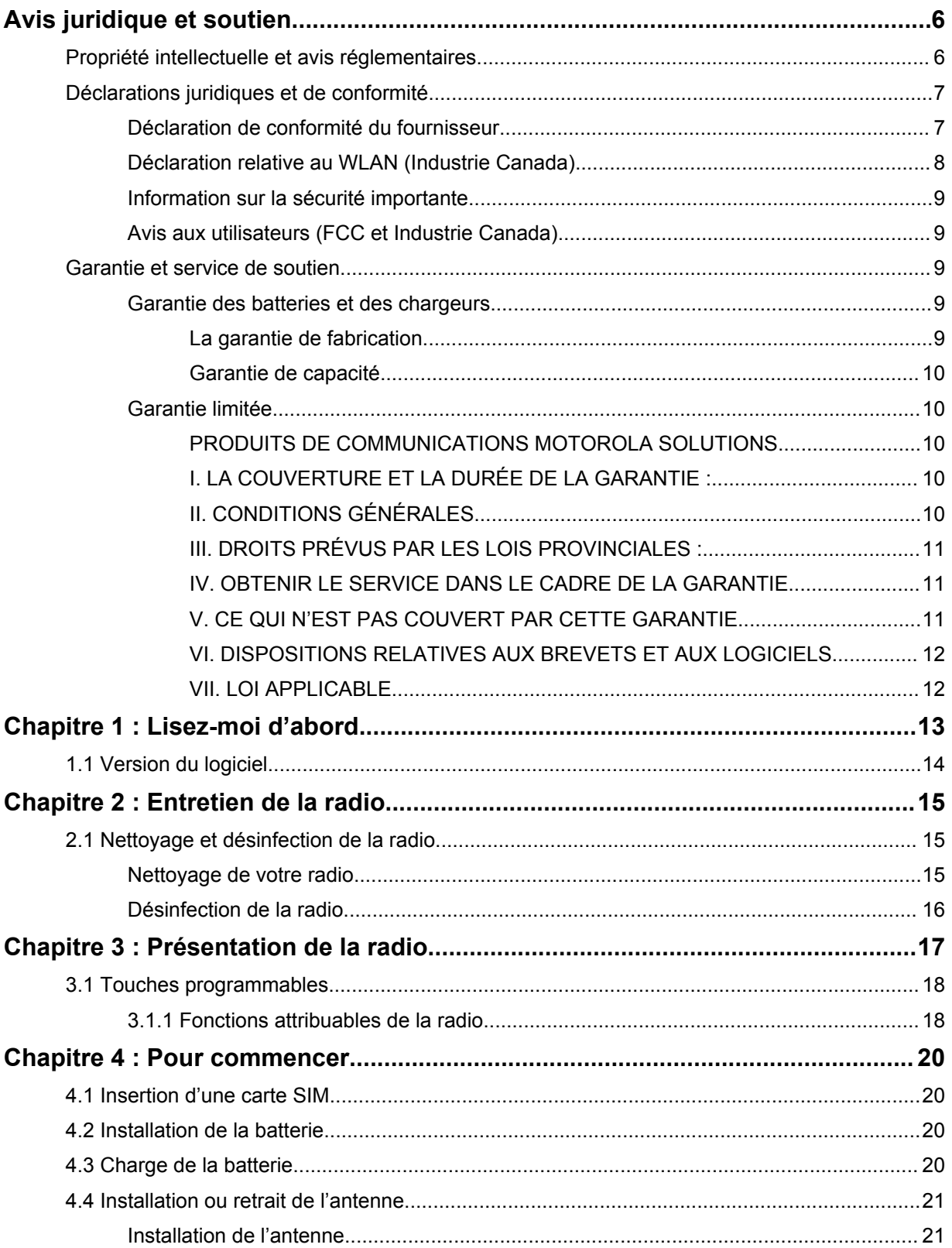

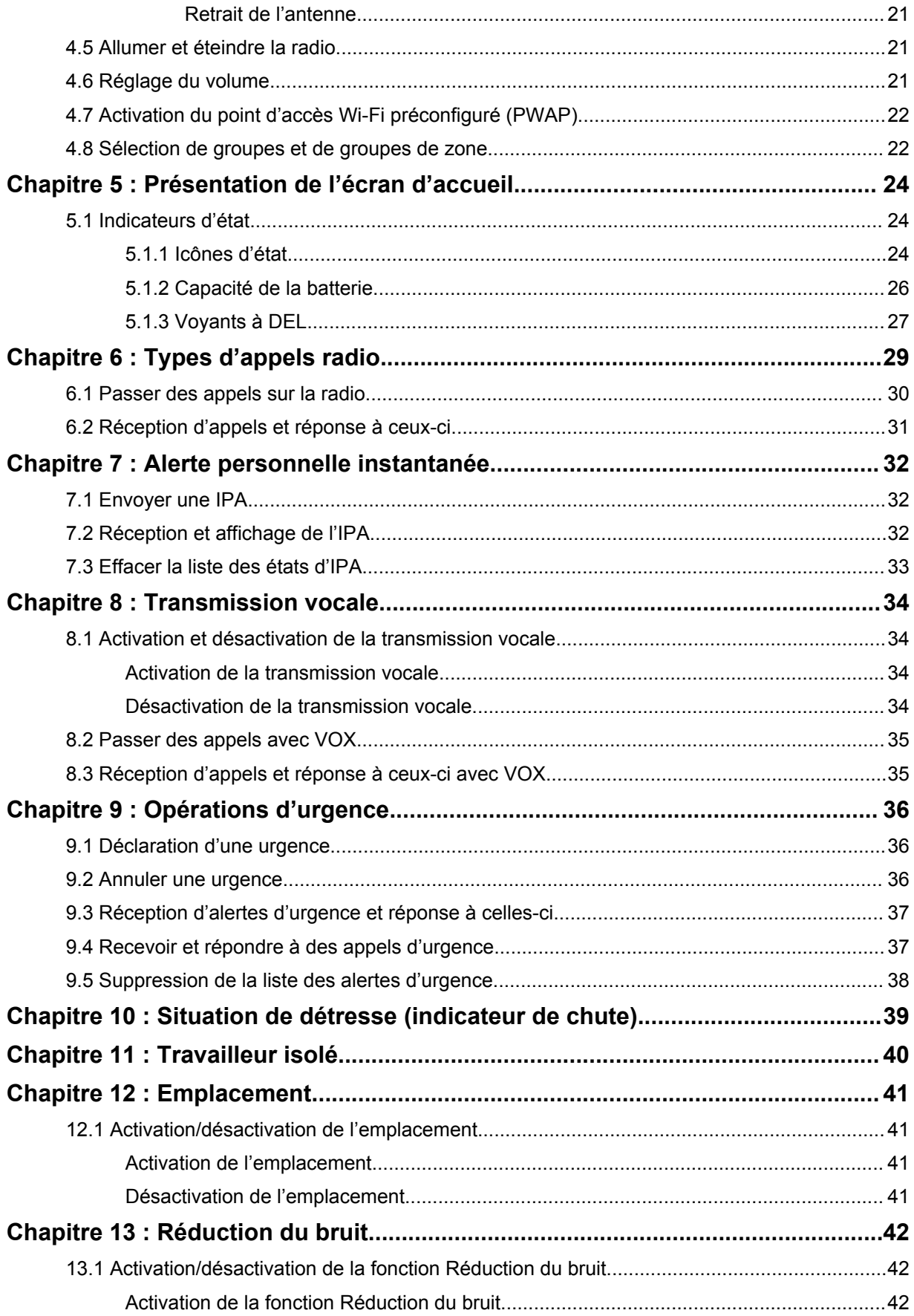

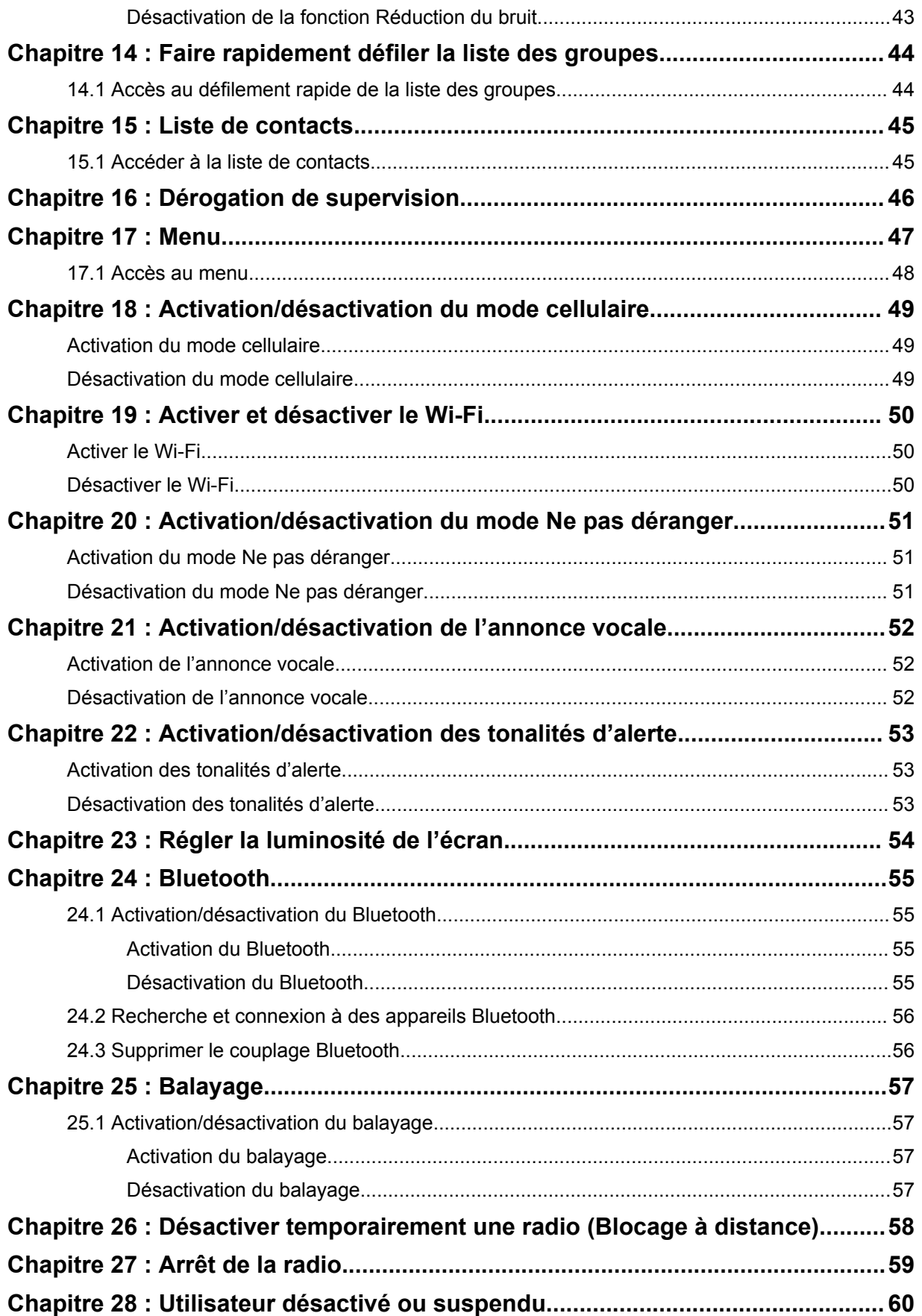

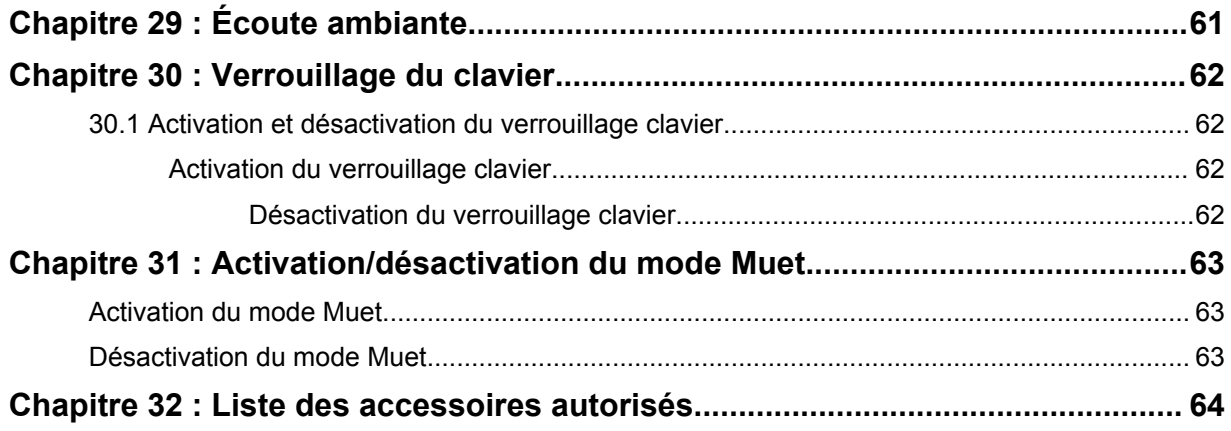

# <span id="page-68-0"></span>**Avis juridique et soutien**

# **Propriété intellectuelle et avis réglementaires**

### **Droits d'auteur**

Les produits Motorola Solutions décrits dans ce document peuvent inclure des programmes informatiques protégés par des droits d'auteur de Motorola Solutions. Les lois des États-Unis et d'autres pays réservent à Motorola Solutions certains droits exclusifs pour les programmes informatiques protégés par droits d'auteur. Par conséquent, tout programme informatique protégé par droits d'auteur de Motorola Solutions compris dans les produits Motorola Solutions décrits dans le présent document ne peut être copié ni reproduit de quelque manière que ce soit sans l'autorisation écrite expresse de Motorola Solutions.

Aucune partie du présent document ne peut être reproduite, transmise, stockée dans un système de recherche documentaire ou traduite dans une autre langue ou dans un langage informatique, sous quelque forme ou par quelque moyen que ce soit, sans l'autorisation écrite préalable de Motorola Solutions, Inc.

### **Marques de commerce**

MOTOROLA, MOTO, MOTOROLA SOLUTIONS et le logo au M stylisé sont des marques de commerce ou des marques déposées de Motorola Trademark Holdings, LLC et sont utilisées sous licence. Toutes les autres marques de commerce sont la propriété de leurs détenteurs respectifs.

### **Droits de licence**

L'achat de produits Motorola Solutions ne peut être considéré comme une transaction octroyant directement, par inférence, estoppel ou autrement une licence en vertu des droits d'auteur, des droits de brevets ou d'une demande de brevet de Motorola Solutions, à l'exception d'une licence d'utilisation normale et non exclusive, libre de toute redevance, prévue par la loi lors de la vente d'un produit.

### **Contenu à code source libre**

Ce produit peut contenir des logiciels libres utilisés sous licence. Reportez-vous au support d'installation du produit pour obtenir tous les avis juridiques relatifs aux logiciels libres et aux contenus d'attribution.

### **Directive sur la mise au rebut des équipements électriques et électroniques (DEEE) de l'Union européenne (UE) et du Royaume-Uni (RU)**

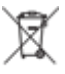

 La directive DEEE de l'Union européenne et les réglementations DEEE du Royaume-Uni exigent que les produits (ou leur emballage, dans certains cas) vendus dans les pays de l'UE ou au Royaume-Uni portent l'étiquette de la poubelle barrée. Comme le définit la directive DEEE, cette étiquette de poubelle barrée signifie que les clients et les utilisateurs finaux dans les pays de l'UE et du RU ne doivent pas jeter les équipements électriques et électroniques ou leurs accessoires dans les ordures domestiques.

Les clients ou les utilisateurs finaux dans les pays de l'UE et du RU doivent communiquer avec le représentant ou le centre de service local de leur fournisseur d'équipements pour obtenir des renseignements concernant le système de collecte des déchets de leur pays.

### <span id="page-69-0"></span>**Avis de non-responsabilité**

Veuillez noter que certaines fonctionnalités, installations et capacités décrites dans ce document pourraient ne pas s'appliquer ou être accordées sous licence pour l'utilisation sur un système particulier ou pourraient dépendre des caractéristiques d'une unité mobile d'abonné ou d'une configuration de certains paramètres. Veuillez consulter votre représentant chez Motorola Solutions pour en savoir plus.

**© 2023 Motorola Solutions, Inc. Tous droits réservés**

# **Déclarations juridiques et de conformité**

## **Déclaration de conformité du fournisseur**

**Déclaration de conformité du fournisseur** Règlement CFR 47, partie 2, section 2.1077(a) de la FCC

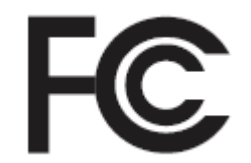

Partie responsable

Nom : Motorola Solutions, Inc.

Adresse : 2000 Progress Pkwy, Schaumburg, IL. 60196

Numéro de téléphone : 1 800 927-2744

Déclare par les présentes que le produit :

Nom du modèle : **TLK 110**

est conforme aux réglementations suivantes :

Partie 15, sous-partie B, section 15.107(a), 15.107(d) et section 15.109(a) des règlements de la FCC

#### **Appareil numérique de classe B**

En tant que périphérique d'ordinateur personnel, cet appareil est conforme aux dispositions de la partie 15 des règlements de la FCC. Son utilisation est assujettie aux deux conditions suivantes :

**1** Cet appareil ne doit pas causer d'interférence nuisible; et

 $\mathscr{U}_1$ 

<span id="page-70-0"></span>**2** Cet appareil doit accepter toute interférence reçue, y compris les interférences pouvant entraîner un fonctionnement indésirable.

#### **REMARQUE :**

Cet équipement a fait l'objet de tests et a été déclaré conforme aux limites établies pour un appareil numérique de classe B, conformément à la section 15 des règlements de la FCC. Ces limites sont fixées afin d'offrir une protection suffisante contre des interférences nuisibles dans une installation résidentielle. Cet équipement génère, utilise et peut émettre de l'énergie de radiofréquence et, s'il n'est pas installé ou utilisé conformément aux instructions, il peut provoquer un brouillage nuisible aux communications radio. Cependant, il est impossible de garantir qu'il n'y aura aucune interférence dans une installation particulière.

Si cet appareil cause une interférence nuisible à la réception de la radio ou de la télévision, ce qui peut être déterminé en éteignant et en allumant l'appareil, vous êtes encouragé à remédier à la situation en prenant une ou plusieurs des mesures suivantes :

- Réorienter ou déplacer l'antenne réceptrice.
- Augmenter la distance entre l'équipement et le récepteur.
- Brancher l'appareil dans une autre prise sur un circuit différent de celui du récepteur.
- Consulter le distributeur ou un technicien de radio ou de télévision chevronné pour obtenir de l'aide.

Pour un usage en fonction de la sélection du code de pays (appareils WLAN)

#### **REMARQUE :**

Ű,

La sélection du code de pays est pour les modèles non É.-U. seulement et n'est pas disponible sur tous les modèles américains. Conformément à la réglementation de la FCC, tous les produits Wi-Fi commercialisés aux États-Unis doivent être fixés sur des canaux fonctionnant aux États-Unis uniquement.

## **Déclaration relative au WLAN (Industrie Canada)**

### **MISE EN GARDE :**

- **1** L'appareil fonctionnant dans la bande 5 150 à 5 250 MHz est uniquement destiné à une utilisation à l'intérieur afin de limiter les risques d'interférences avec les systèmes mobiles satellites dans un canal commun.
- **2** Pour les dispositifs munis d'antennes amovibles, le gain d'antenne maximal permis pour les dispositifs utilisant les bandes de 5 250 à 5 350 MHz et de 5 470 à 5 725 MHz doit être conforme à la limite de puissance isotrope rayonnée équivalente (p.i.r.e).
- **3** Pour les dispositifs munis d'antennes amovibles, le gain d'antenne maximal permis pour les dispositifs utilisant la bande de 5 752 à 5 850 MHz doit être conforme à la limite de p.i.r.e spécifiée pour l'exploitation point à point et l'exploitation non point à point, selon le cas.
- **4** Les pires angles d'inclinaison nécessaires pour rester conforme à l'exigence de p.i.r.e applicable au masque d'élévation, et énoncée à la section 6.2.2 (3), doivent être clairement indiqués.
- **5** Les utilisateurs devraient aussi être avisés, d'une part, que les utilisateurs de radars de haute puissance sont désignés utilisateurs principaux (c.-à-d., qu'ils ont la priorité) des bandes de 5 250 à 5 350 MHz et de 5650 à 5 850 MHz et, d'autre part, que ces radars pourraient causer du brouillage ou des dommages aux dispositifs de RL-EL.

# <span id="page-71-0"></span>**Information sur la sécurité importante**

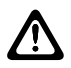

#### **MISE EN GARDE :**

**Cette radio est conçue pour une utilisation du grand public.** Avant d'utiliser la radio, lisez le Guide sur la sécurité du produit et l'exposition aux radiofréquences inclus avec la radio. Ce guide contient d'importantes instructions de fonctionnement pour une utilisation sécuritaire et des informations sur l'exposition aux radiofréquences, dans le but d'assurer votre conformité aux normes et règlements en vigueur.

*Toute modification apportée à cet appareil sans l'autorisation explicite de Motorola Solutions peut annuler l'autorisation d'utiliser l'appareil.*

*Pour le Japon, l'appareil ne peut être utilisé qu'à l'intérieur, dans la plage de fréquences de 5 150 à 5 350 MHz, sauf pour la transmission avec la station de base du système de communication de données haute puissance de 5,2 GHz ou la station de relais.*

*Selon la réglementation d'Industrie Canada, cet émetteur radio ne peut être utilisé qu'avec une antenne dont le type et le gain maximal (ou minimal) sont approuvés par Industrie Canada pour cet émetteur. Afin de limiter les interférences radio pour les autres utilisateurs, le type et le gain de l'antenne doivent être choisis de façon à ce que la puissance isotrope rayonnée équivalente (p.i.r.e) ne soit pas plus forte qu'il ne le faut pour établir la communication.*

*Cet émetteur radio a été approuvé par Industrie Canada pour utilisation avec une antenne approuvée par Motorola Solutions offrant le gain maximal autorisé et l'impédance requise pour le type d'antenne indiqué. Il est strictement interdit d'utiliser avec cet appareil tout type d'antenne ne figurant pas dans cette liste et présentant un gain supérieur au maximum indiqué pour le type.*

*L'émetteur radio 109U-89FT7166 a été approuvé par l'organisation fédérale Innovation, Sciences et Développement économique Canada pour utilisation avec les types d'antennes indiqués dans* [Liste](#page-126-0) [des accessoires autorisés à la page 64](#page-126-0)*, avec le gain maximal autorisé indiqué. Il est strictement interdit d'utiliser avec cet appareil tout type d'antenne ne figurant pas dans cette liste et présentant un gain supérieur au maximum indiqué pour le type.*

## **Avis aux utilisateurs (FCC et Industrie Canada)**

Le présent appareil est conforme aux CNR d'Industrie Canada applicables aux appareils radio exempts de licence et à la partie 15 des règlements de la FCC :

- Cet appareil ne doit pas causer d'interférence nuisible.
- Cet appareil doit accepter toute interférence reçue, y compris les interférences pouvant entraîner un fonctionnement indésirable.
- Toute modification apportée à cet appareil sans l'autorisation explicite de Motorola Solutions peut annuler l'autorisation d'utiliser cet appareil.

## **Garantie et service de soutien**

## **Garantie des batteries et des chargeurs**

### **La garantie de fabrication**

La garantie de fabrication couvre les défauts de fabrication dans des conditions d'utilisation et d'entretien normales.

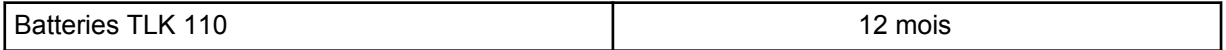
## **Garantie de capacité**

La garantie de capacité assure une capacité égale à 80 % de la capacité nominale pendant la durée de la garantie.

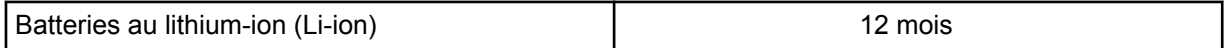

## **Garantie limitée**

## **PRODUITS DE COMMUNICATIONS MOTOROLA SOLUTIONS**

## **I. LA COUVERTURE ET LA DURÉE DE LA GARANTIE :**

Motorola Solutions Inc. (« Motorola Solutions ») garantit les produits de télécommunications identifiés ci-dessous (le « Produit ») fabriqués par Motorola Solutions contre tout défaut de matériel ou de fabrication dans des conditions normales d'utilisation et d'entretien, pour une période suivant la date d'achat, tel qu'il est stipulé ci-dessous :

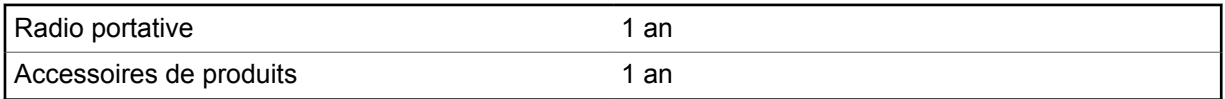

À sa discrétion, Motorola Solutions réparera sans frais le produit (avec des pièces neuves ou remises à neuf), le remplacera (par un produit neuf ou remis à neuf) ou remboursera le prix d'achat du produit durant la période de garantie, à condition que le produit soit retourné au lieu d'achat conformément aux modalités de la présente garantie. Les pièces et les cartes remplacées sont garanties pour le reste de la période de garantie d'origine. Toute pièce remplacée du produit devient la propriété de Motorola Solutions.

Cette garantie limitée expresse est accordée par Motorola Solutions à l'acheteur ou à l'utilisateur final d'origine seulement, et ne peut être ni transférée ni cédée à un tiers. La présente garantie constitue la garantie complète du produit fabriqué par Motorola Solutions. Motorola Solutions n'assume aucune obligation ni responsabilité pour quelque ajout ou modification à la présente garantie, à moins d'être en présence d'un document écrit et signé par un cadre supérieur de Motorola Solutions.

Sauf dans le cadre d'une entente distincte conclue entre Motorola Solutions et l'acheteur utilisateur final d'origine, Motorola Solutions ne garantit pas l'installation, l'entretien, ni la réparation du Produit.

Motorola Solutions se dégage de toute responsabilité à l'égard de tout équipement ou accessoire qui n'est pas fourni par Motorola Solutions et qui est branché sur le produit ou utilisé conjointement avec celui-ci, ainsi qu'à l'égard du fonctionnement du produit utilisé conjointement avec tout équipement ou accessoire, et tous les équipements de cette nature sont expressément exclus de la présente garantie. Compte tenu du caractère unique de chaque système pouvant utiliser le Produit, Motorola Solutions se dégage de toute responsabilité à l'égard de la portée, de la diffusion et du fonctionnement du système dans son ensemble.

## **II. CONDITIONS GÉNÉRALES**

La présente garantie précise l'entière responsabilité de Motorola Solutions à l'égard du produit. À la discrétion de Motorola Solutions, la réparation du produit, son remplacement ou le remboursement de son prix d'achat constituent le seul recours. CETTE GARANTIE REMPLACE TOUTE AUTRE GARANTIE EXPRESSE. TOUTES LES GARANTIES IMPLICITES, COMPRENANT, SANS LIMITATION, LES GARANTIES IMPLICITES DE QUALITÉ MARCHANDE ET D'ADAPTATION À UN USAGE PARTICULIER, SONT LIMITÉES À LA PÉRIODE DÉFINIE PAR CETTE GARANTIE LIMITÉE. DANS LA MESURE AUTORISÉE PAR LA LOI, MOTOROLA SOLUTIONS NE POURRA

EN AUCUN CAS ÊTRE TENUE RESPONSABLE DE DOMMAGES DONT LA VALEUR DÉPASSE LE PRIX D'ACHAT DU PRODUIT, NI À L'ÉGARD DES PERTES DE JOUISSANCE, DES PERTES DE TEMPS, DES DÉRANGEMENTS, DES PERTES COMMERCIALES, DES PERTES DE PROFIT OU D'ÉCONOMIES, NI RELATIVEMENT À TOUT AUTRE DOMMAGE ACCESSOIRE, SPÉCIAL OU INDIRECT RÉSULTANT DE L'UTILISATION OU DE L'INCAPACITÉ D'UTILISER CE PRODUIT.

## **III. DROITS PRÉVUS PAR LES LOIS PROVINCIALES :**

CERTAINES PROVINCES NE PERMETTENT AUCUNE EXCLUSION NI LIMITATION QUANT AUX DOMMAGES CONSÉCUTIFS OU INDIRECTS, NI AUCUNE LIMITE SUR LA DURÉE D'UNE GARANTIE IMPLICITE, DE SORTE QUE LES LIMITES OU EXCLUSIONS MENTIONNÉES PLUS HAUT PEUVENT NE PAS S'APPLIQUER DANS VOTRE CAS.

La présente garantie confère des droits juridiques précis et il est possible que vous jouissiez d'autres droits, selon votre province de résidence.

## **IV. OBTENIR LE SERVICE DANS LE CADRE DE LA GARANTIE**

Pour que la réparation soit couverte par la garantie, vous devez fournir une preuve d'achat (portant la date d'achat et le numéro de série du produit). De plus, vous devez livrer ou expédier le produit, en payant d'avance les frais de transport et d'assurance, à un centre de service homologué. Les services de garantie seront fournis par Motorola Solutions à l'un de ses centres de service autorisés. Dans certains cas, il est plus facile de recevoir les services de garantie en s'adressant d'abord à l'entreprise qui vous a vendu le produit (p. ex. le détaillant ou votre fournisseur de services de télécommunication).

## **V. CE QUI N'EST PAS COUVERT PAR CETTE GARANTIE**

- **1** Les défectuosités et dommages découlant de l'utilisation du Produit autrement que dans des conditions normales et habituelles.
- **2** Les défectuosités et dommages résultant d'une mauvaise utilisation, d'un accident, de la négligence ou de l'exposition à des liquides.
- **3** Les défectuosités et dommages résultant de méthodes d'essai, de fonctionnement, d'entretien, d'installation, de modification ou de réglage non adéquates.
- **4** Les dommages ou les bris des antennes, sauf s'ils sont causés directement par un défaut de qualité matérielle.
- **5** Un Produit soumis à des modifications, des réparations ou un démontage non autorisés (y compris, sans s'y limiter, l'ajout au Produit d'un équipement quelconque non fourni par Motorola Solutions) et qui ont un effet négatif sur le rendement du Produit ou qui nuisent à l'inspection ou à l'essai normal sous garantie du Produit par Motorola Solutions en cas de réclamation.
- **6** Tout produit dont le numéro de série a été supprimé ou rendu illisible.
- **7** Batteries rechargeables si :
	- une protection étanche du boîtier protégeant les cellules de la batterie a été rompue ou présente des signes d'altération;
	- le dommage ou la défectuosité sont provoqués par la charge ou l'utilisation de la batterie dans un équipement ou avec un service autre que ceux qui sont spécifiés pour le produit.
- **8** Frais de transport vers l'atelier de réparation.
- **9** Tout produit qui, à cause de modifications illégales ou interdites apportées au logiciel ou au micrologiciel du Produit, ne fonctionne pas conformément aux spécifications énoncées par Motorola Solutions ou sur l'étiquette de conformité de la FCC en vigueur pour le Produit lorsque le Produit a été initialement distribué par Motorola Solutions.
- **10** Les égratignures et autres dommages superficiels ne nuisant pas au fonctionnement du produit.

**11** L'usure et le vieillissement normaux et habituels.

## **VI. DISPOSITIONS RELATIVES AUX BREVETS ET AUX LOGICIELS**

Motorola Solutions défendra à ses frais toute poursuite menée en justice contre l'acheteur dans la mesure où la poursuite revendique que le produit ou certaines de ses pièces enfreignent un brevet des États-Unis, et Motorola Solutions paiera les frais et dommages finalement accordés au détriment de l'acheteur dans toute poursuite judiciaire attribuable à une quelconque revendication de cette nature, une telle défense et un tel paiement étant soumis aux conditions suivantes :

- **1** Motorola Solutions doit être rapidement notifiée, par écrit, d'une telle réclamation par l'acheteur;
- **2** Motorola Solutions maîtrisera entièrement la défense de l'action juridique et toutes les négociations d'accord ou de compromis;
- **3** Si le produit ou les pièces font ou, de l'avis de Motorola Solutions, pourraient faire l'objet d'une poursuite pour contrefaçon d'un brevet américain ou canadien, l'acheteur accordera le droit à Motorola Solutions, à la discrétion et aux frais de cette dernière, soit de procurer à l'acheteur le droit de continuer d'utiliser le produit ou les pièces, soit de remplacer ou de modifier ces derniers de manière à ce qu'ils n'enfreignent plus le brevet, soit d'accorder à l'acheteur un crédit équivalent à la valeur dépréciée du produit ou des pièces et d'accepter de reprendre ceux-ci. La dépréciation représentera un montant égal pour chaque année de durée de vie utile du produit ou des pièces, tel que déterminé par Motorola Solutions.

Motorola Solutions se dégage de toute responsabilité à l'égard de toute poursuite pour contrefaçon de brevet fondée sur une adaptation du produit ou des pièces mentionnées dans la présente à un logiciel, un appareil ou un équipement non fourni par Motorola Solutions. Motorola Solutions se dégage également de toute responsabilité à l'égard de tout équipement ou logiciel qui n'est pas fourni par Motorola Solutions et qui est rattaché au produit ou utilisé conjointement avec ce dernier. Ce qui précède énonce l'entière responsabilité de Motorola Solutions pour la contrefaçon de brevets relative au produit ou à toute pièce de ce dernier.

Les lois au Canada, aux États-Unis et dans d'autres pays protègent au nom de Motorola Solutions certains droits exclusifs visant les logiciels, comme ceux de reproduire des copies et de distribuer des copies desdits logiciels Motorola Solutions. Les logiciels Motorola Solutions ne peuvent être utilisés qu'avec les produits à l'intérieur desquels ils étaient installés à l'origine. Il est interdit de remplacer, de copier, de distribuer, de modifier d'aucune façon et d'utiliser le logiciel à l'intérieur du produit en vue de fabriquer un quelconque produit dérivé. Aucune autre utilisation, y compris, sans s'y limiter, l'altération, la modification, la reproduction, la distribution ou l'ingénierie à rebours, d'un quelconque logiciel Motorola Solutions n'est permise. Aucune licence n'est accordée pour inférence, estoppel ou autre en vertu des droits de brevets ou des droits d'auteur de Motorola Solutions ou de tiers.

## **VII. LOI APPLICABLE**

Cette garantie est régie par les lois de l'État de l'Illinois, É.-U.

## **Lisez-moi d'abord**

Ce guide d'utilisation décrit le fonctionnement de base des modèles de radio offerts dans votre région.

#### **Notations utilisées dans le manuel**

En parcourant le texte de ce document, vous remarquerez l'utilisation des mots **Avertissement**, **Mise en garde** et **Remarque**. Ces notations servent à mettre l'accent sur les dangers potentiels et à encourager les utilisateurs à prendre des précautions.

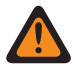

#### **AVERTISSEMENT :**

Une procédure, une pratique ou une condition de fonctionnement, etc. qui pourrait causer des blessures ou entraîner la mort si elle n'est pas respectée.

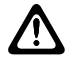

#### **MISE EN GARDE :**

Une procédure, une pratique ou une condition de fonctionnement, etc. qui pourrait causer des dommages à l'équipement si elle n'est pas respectée.

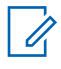

#### **REMARQUE :**

Une procédure, une pratique ou une condition de fonctionnement, etc. qui doit absolument être précisée.

#### **Notations spéciales**

Les notations spéciales suivantes sont utilisées tout au long du texte pour mettre en évidence certains renseignements ou éléments :

#### Tableau 1 : Notations spéciales

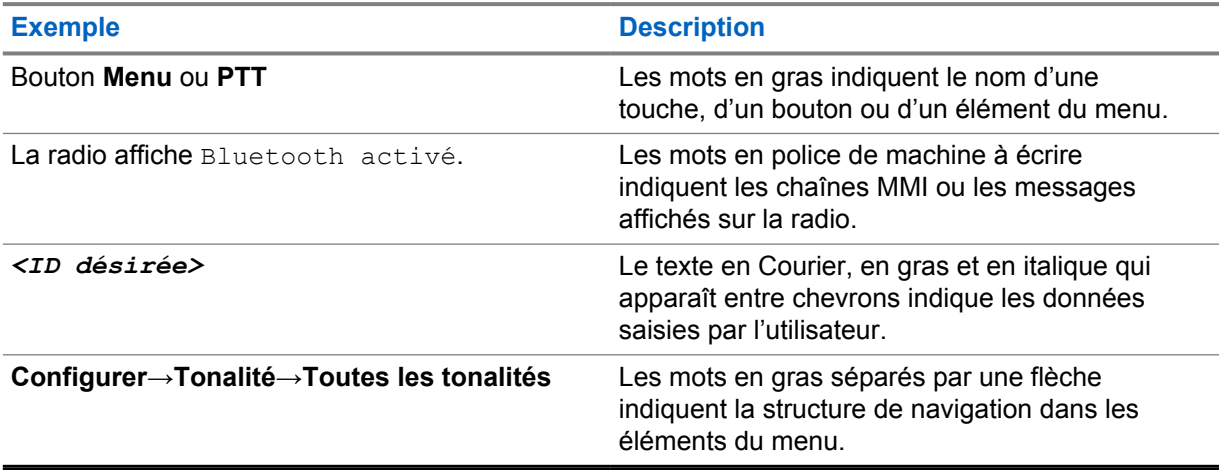

#### **Disponibilité des fonctions et des services**

Votre détaillant ou votre administrateur de système a peut-être personnalisé votre radio en fonction de vos besoins particuliers.

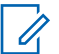

#### **REMARQUE :**

• Il se pourrait donc que votre radio ne dispose pas de toutes les fonctions figurant dans le présent manuel. Pour obtenir plus de renseignements à ce sujet, communiquez avec votre détaillant ou avec votre administrateur.

Adressez-vous à votre détaillant ou à votre administrateur de système pour obtenir les renseignements suivants :

- Quelles sont les fonctions de chaque bouton?
- Quels accessoires optionnels pourraient vous être utiles?
- Quelles sont les pratiques exemplaires d'utilisation de la radio pour assurer une communication efficace?
- Quelles techniques d'entretien peuvent prolonger la durée de vie de la radio?

### **1.1 Version du logiciel**

Toutes les fonctions décrites dans les sections suivantes sont prises en charge par les versions logicielles **R01.03.02** ou ultérieures.

Pour obtenir plus de renseignements à ce sujet, communiquez avec votre détaillant ou avec votre administrateur.

## **Entretien de la radio**

Cette section décrit les précautions de base à respecter lors de la manipulation de la radio.

#### Tableau 2 : Spécification IP

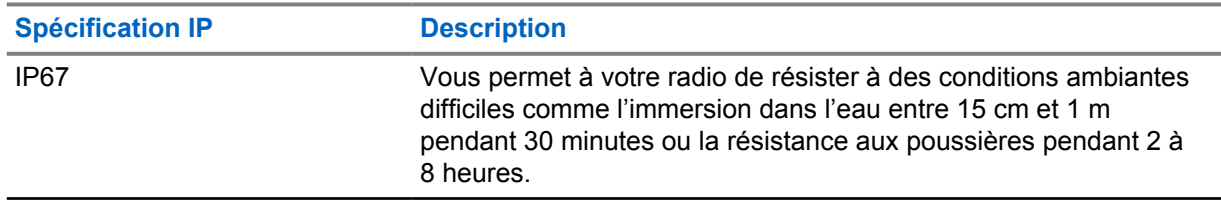

- Si la radio a été submergée, secouez-la afin d'évacuer l'eau susceptible d'être emprisonnée dans la grille du haut-parleur et dans le port du microphone. L'eau emprisonnée pourrait nuire à la qualité audio.
- N'enfoncez rien dans l'ouverture située sur le boîtier arrière de la radio, au-dessus du compartiment de la batterie. Cette ouverture permet d'équilibrer la pression dans la radio. Le fait d'enfoncer un objet dans cette ouverture risque de provoquer des infiltrations d'eau dans la radio, qui ne serait alors plus submersible.
- N'obstruez jamais ou ne couvrez jamais cette ouverture, même avec une étiquette.
- Assurez-vous qu'aucune substance huileuse n'entre en contact avec cette ouverture.
- Dotée d'une antenne correctement fixée, votre radio est conçue pour être submersible à une profondeur maximale d'un mètre (3,28 pieds), pendant une durée maximale de 30 minutes. Une utilisation excessive, supérieure à la limite maximale, ou sans antenne pourrait endommager la radio.
- Lorsque vous nettoyez la radio, n'utilisez pas de jet à haute pression, car la pression de l'eau serait alors supérieure à la pression correspondant à une profondeur de 1 mètre et l'eau risquerait de s'infiltrer dans la radio.

#### **2.1**

## **Nettoyage et désinfection de la radio**

#### **REMARQUE :**

Assurez-vous que le couvercle de la batterie et le cache anti-poussière sont correctement fixés à la radio lors du nettoyage et de la désinfection.

## **Nettoyage de votre radio**

#### **Préalables :**

Assurez-vous que vous disposez des éléments suivants :

- Gants ou autres équipements de protection individuelle, le cas échéant
- **Détergent**
- Eau
- **Torchons**
- Brosse rigide, non métallique et à poils courts

• Chiffons doux, absorbants et non pelucheux

#### **Procédure :**

- **1** Mélangez une solution composée de 0,5 % de détergent et d'eau.
- **2** Appliquez la solution de détergent et d'eau avec un torchon, essuyez et nettoyez votre radio.
- **3** À l'aide d'une brosse rigide, non métallique et à poils courts, retirez toute saleté de votre radio.
- **4** À l'aide d'un chiffon doux, absorbant et non pelucheux, essuyez la solution et séchez votre radio.
- **5** Assurez-vous qu'il ne reste aucune solution dans ou à proximité des connecteurs, rainures ou fentes.

## **Désinfection de la radio**

#### **Préalables :**

Assurez-vous que vous disposez des éléments suivants :

- Gants ou autres équipements de protection individuelle, le cas échéant
- Alcool isopropylique en vente libre (alcool dénaturé) avec une concentration d'alcool d'au moins 70 %
- Torchons
- Chiffons doux, absorbants et non pelucheux

#### **Procédure :**

**1** Appliquez de l'alcool dénaturé sur un torchon et essuyez votre radio.

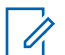

#### **REMARQUE :**

N'appliquez jamais d'alcool directement sur votre radio.

Les effets de certains produits chimiques et de leurs vapeurs peuvent être néfastes sur les plastiques et revêtements métalliques.

N'utilisez pas de javel, solvants ou sprays nettoyants pour laver ou désinfecter votre radio.

Pour plus d'informations sur les recommandations de nettoyage et de désinfection, reportez-vous à [https://youtu.be/cYjxoUNCXZo.](https://youtu.be/cYjxoUNCXZo)

## **Présentation de la radio**

Ce chapitre décrit les touches et les fonctions par défaut de la radio.

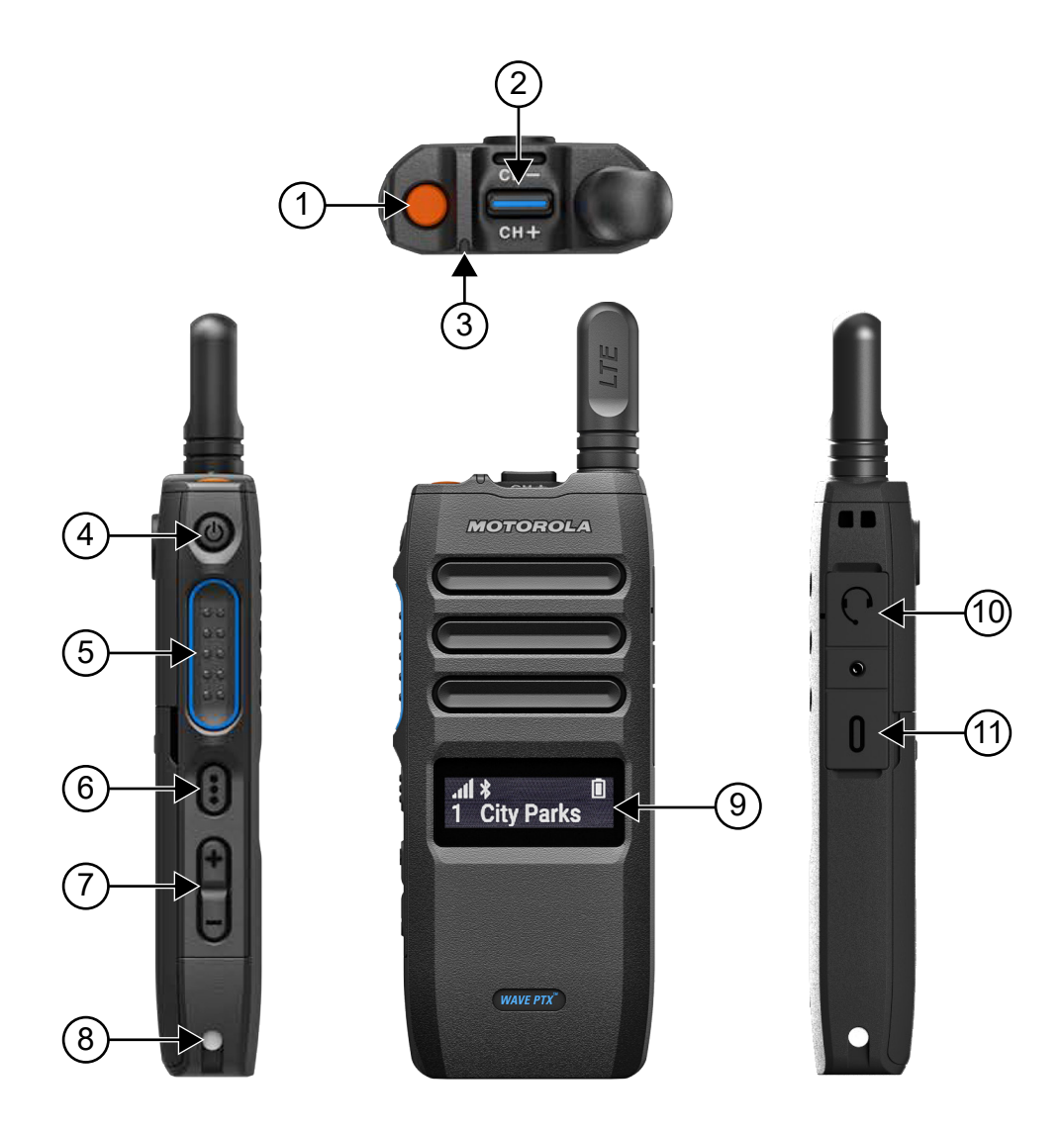

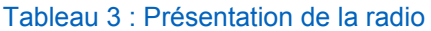

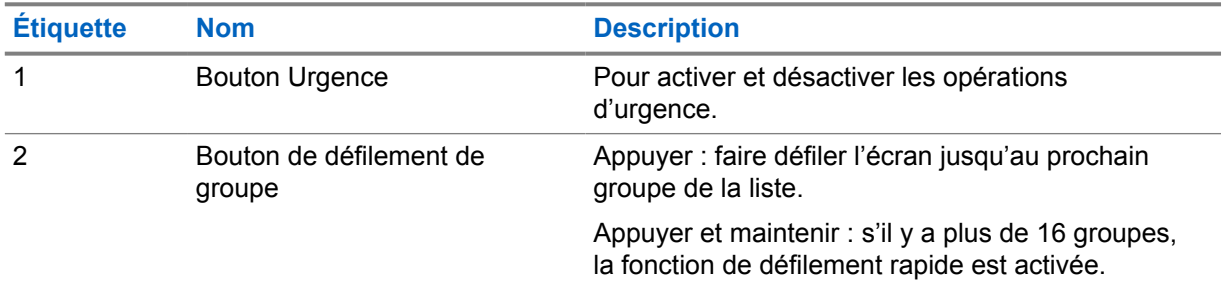

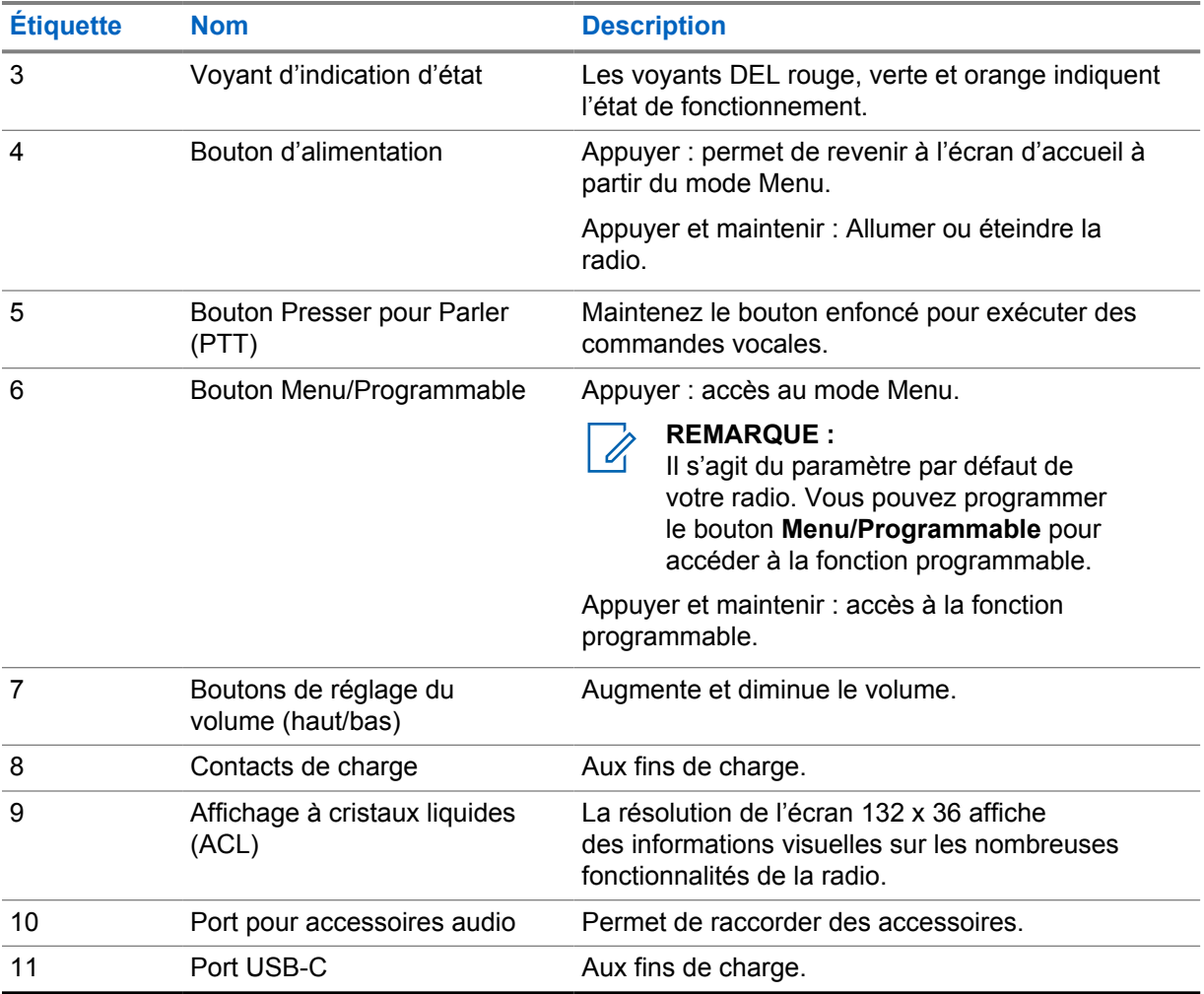

#### **3.1**

## **Touches programmables**

Vous pouvez programmer les boutons programmables pour en faire des raccourcis vers des fonctions radio spécifiques via le portail WAVE PTX.

Selon la durée de la pression, les boutons programmables fonctionnent différemment.

#### **3.1.1**

## **Fonctions attribuables de la radio**

Les fonctions suivantes de la radio peuvent être assignées aux boutons programmables par le détaillant.

#### **REMARQUE :**  $\mathscr{A}$

Toutes les fonctions programmables de la radio ne sont pas répertoriées dans la liste suivante.

Pour plus d'informations, consultez le portail.

#### **Alert Tones (Tonalités d'alerte)**

Permet d'activer et de désactiver les tonalités d'alerte.

#### **Bluetooth**

Permet d'activer et de désactiver Bluetooth.

#### **Cellulaire**

Permet d'activer et de désactiver le cellulaire.

#### **Liste de contacts**

Permet d'accéder à la liste des contacts.

#### **Ne pas déranger (NPD)**

Permet d'activer ou de désactiver le mode NPD.

#### **Verrouillage du clavier**

Permet de basculer entre le verrouillage et le déverrouillage.

#### **Emplacement**

Permet d'activer et de désactiver l'emplacement.

#### **Menu**

Permet d'accéder aux fonctionnalités du menu.

#### **Réduction du bruit**

Permet d'activer ou de désactiver la fonction Réduction du bruit.

#### **Balayage**

Permet d'activer et de désactiver le balayage.

#### **Voice Announcements (Annonces vocales)**

Permet d'activer ou de désactiver les annonces vocales.

#### **Transmission vocale (VOX)**

Permet d'activer ou de désactiver la fonction VOX.

#### **Wi-Fi**

Permet d'activer et de désactiver le Wi-Fi.

## **Pour commencer**

Ce chapitre fournit des instructions pour préparer votre radio en vue de son utilisation.

## **4.1 Insertion d'une carte SIM**

#### **Préalables :**

Éteignez votre radio.

#### **Procédure :**

- **1** Retirez la batterie.
- **2** Soulevez le couvercle du port de carte SIM.
- **3** Alignez d'abord les contacts vers le bas, puis faites glisser la carte SIM dans la fente.

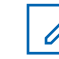

#### **REMARQUE :**

Vous pouvez insérer la carte SIM comme indiqué, quel que soit le modèle de votre radio (SIM intégrée ou non). Si l'étiquette de la radio à carte SIM intégrée est retirée, la garantie est annulée pour cause de violation d'approbation liée au pays.

## **4.2 Installation de la batterie**

#### **Procédure :**

- **1** Alignez les contacts de la batterie avec ceux du compartiment de la batterie.
	- **a** Insérez le côté contact de la batterie en premier.
	- **b** Poussez délicatement la batterie dans son logement.
- **2** Fixez le couvercle de la batterie en l'alignant dans son logement et appuyez dessus jusqu'à ce qu'il se mette en place.
- **3** Faites glisser le loquet de la batterie en position verrouillée.

#### **4.3 Charge de la batterie**

Votre radio est alimentée par une batterie au lithium-ion.

#### **Préalables :**

Il est recommandé d'éteindre la radio pendant la charge.

#### **Procédure :**

- Pour éviter de l'endommager et respecter les conditions de garantie, chargez la batterie à l'aide d'un chargeur Motorola Solutions.
- Chargez toute batterie neuve de 4 à 5 heures avant sa première utilisation afin d'assurer un rendement optimal.

Les batteries se chargent mieux à une température ambiante.

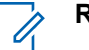

#### **REMARQUE :**

- Nous vous recommandons d'utiliser des chargeurs Motorola Solutions pour charger votre radio.
- Tous les chargeurs Motorola Solutions ne chargent que les batteries approuvées par Motorola Solutions.

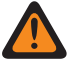

#### **AVERTISSEMENT :**

Tout chargeur tiers pourrait être incompatible et provoquer un fonctionnement non souhaité.

### **4.4 Installation ou retrait de l'antenne**

## **Installation de l'antenne**

#### **Procédure :**

- **1** Placez l'antenne dans son orifice.
- **2** Tournez l'antenne dans le sens horaire.

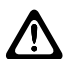

#### **MISE EN GARDE :**

Pour éviter tout dommage, utilisez uniquement l'[antenne autorisée](#page-126-0) avec votre TLK 110.

## **Retrait de l'antenne**

#### **Procédure :**

- **1** Tournez l'antenne dans le sens antihoraire.
- **2** Retirez l'antenne de son orifice.

## **4.5 Allumer et éteindre la radio**

#### **Procédure :**

Maintenez le bouton d'**alimentation** enfoncé.

Si la radio s'allume, elle affiche les indications suivantes :

- Le voyant DEL vert s'allume.
- L'écran d'accueil apparaît.

Si la radio s'éteint, elle affiche les indications suivantes :

- Une tonalité retentit.
- L'écran affiche Mise hors tension.

### **4.6 Réglage du volume**

#### **Procédure :**

- **1** Effectuez l'une des actions suivantes :
	- Pour augmenter le volume, appuyez sur le bouton **Volume haut**.

• Pour réduire le volume, appuyez sur le bouton **Volume bas**.

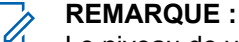

Le niveau de volume maximal via le haut-parleur interne ou un accessoire filaire est de 10. Le volume maximal atteint le niveau 15 si un accessoire Bluetooth est connecté.

### **4.7 Activation du point d'accès Wi-Fi préconfiguré (PWAP)**

Cette fonction fournit une connexion Wi-Fi temporaire permettant à la radio de télécharger les configurations à partir du portail. Au lieu de la configuration manuelle par l'intermédiaire du serveur Web en mode maintenance, vous pouvez utiliser le point d'accès Wi-Fi préconfiguré pour la connexion Wi-Fi initiale.

#### **Préalables :**

Assurez-vous que votre radio est en mode utilisateur et qu'elle n'est pas connectée à Internet.

#### **REMARQUE :**

Vous trouverez ci-dessous les paramètres du point d'accès Wi-Fi préconfigurés pris en charge par la radio.

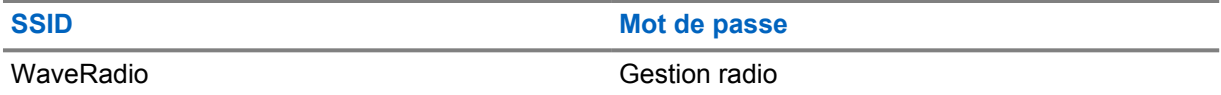

#### **Procédure :**

Pour vous connecter au point d'accès Wi-Fi préconfiguré, appuyez simultanément sur les boutons **Menu/Programmable** et **Volume haut**.

Si la radio se connecte au point d'accès Wi-Fi préconfiguré avec succès, elle affiche les indications suivantes :

- Une tonalité de réussite retentit.
- L'écran affiche PWAP pendant deux secondes.

La radio télécharge les paramètres Wi-Fi configurés depuis le serveur et écrase les paramètres Wi-Fi préconfigurés.

#### **REMARQUE :**

Les paramètres Wi-Fi préconfigurés sont effacés lorsque la radio est redémarrée ou lorsque la connexion Wi-Fi est désactivée.

#### **4.8**

## **Sélection de groupes et de groupes de zone**

#### **Procédure :**

**1** Depuis l'écran d'accueil, effectuez l'une des opérations suivantes :

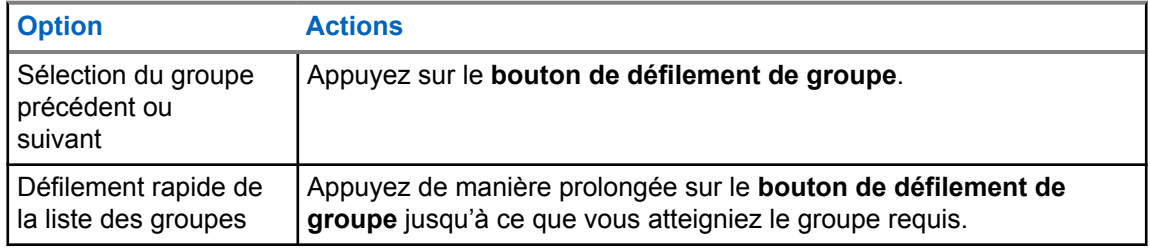

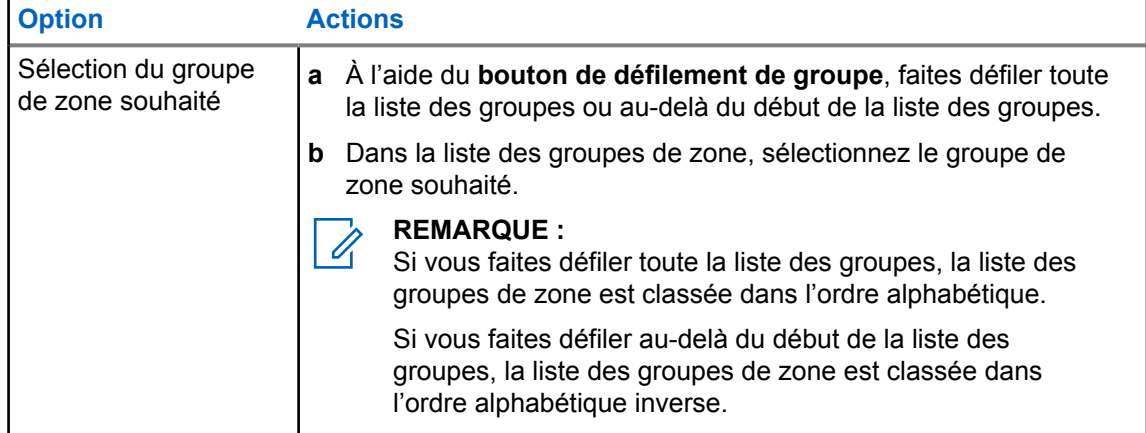

Si vous avez atteint la fin de la liste des groupes et des groupes de zone et que vous entrez à nouveau dans le début de la liste, votre radio affiche les indications suivantes :

- Une tonalité retentit.
- L'écran affiche le premier groupe.

Si la sélection d'un groupe ou d'un groupe de zone échoue, votre radio affiche les indications suivantes :

- Une tonalité d'échec retentit.
- L'écran affiche le groupe précédent.
- L'annonce vocale retentit.

## **Présentation de l'écran d'accueil**

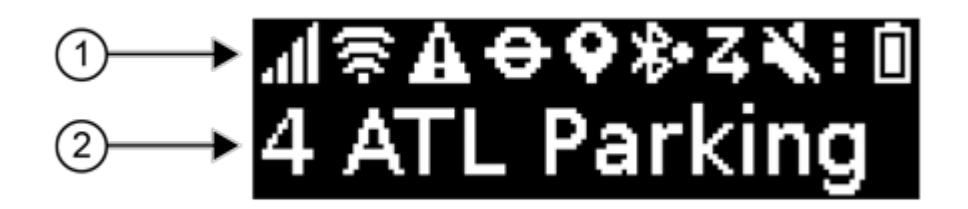

#### Tableau 4 : Présentation de l'écran d'accueil

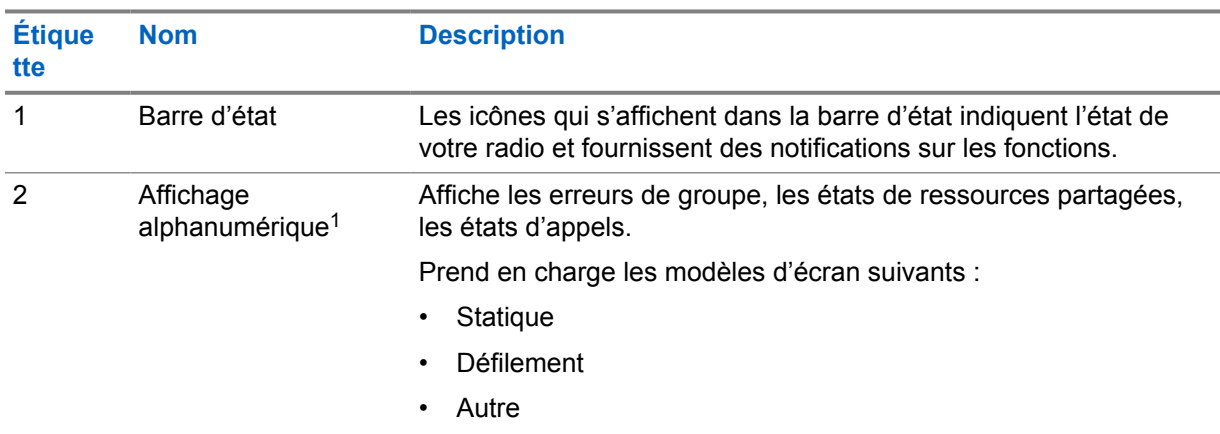

### **5.1 Indicateurs d'état**

Les indicateurs d'état donnent des explications concernant les icônes, les informations sur la capacité de la batterie et les voyants DEL utilisés dans votre radio.

#### **5.1.1 Icônes d'état**

Ces icônes s'affichent dans la barre d'état pour fournir des informations ou un état spécifiques à la radio.

| <b>Icône</b> | <b>Nom</b>                        | <b>Description</b>                                                                                                    |
|--------------|-----------------------------------|----------------------------------------------------------------------------------------------------|
| .nl          | Puissance du réseau<br>cellulaire | Votre radio est connectée à un réseau cellulaire. Le<br>nombre de barres représente l'intensité du signal du<br>réseau cellulaire. |

<sup>&</sup>lt;sup>1</sup> Ce produit est équipé de la police RICOH Bitmap produite et vendue par RICOH Industrial Solutions Inc.

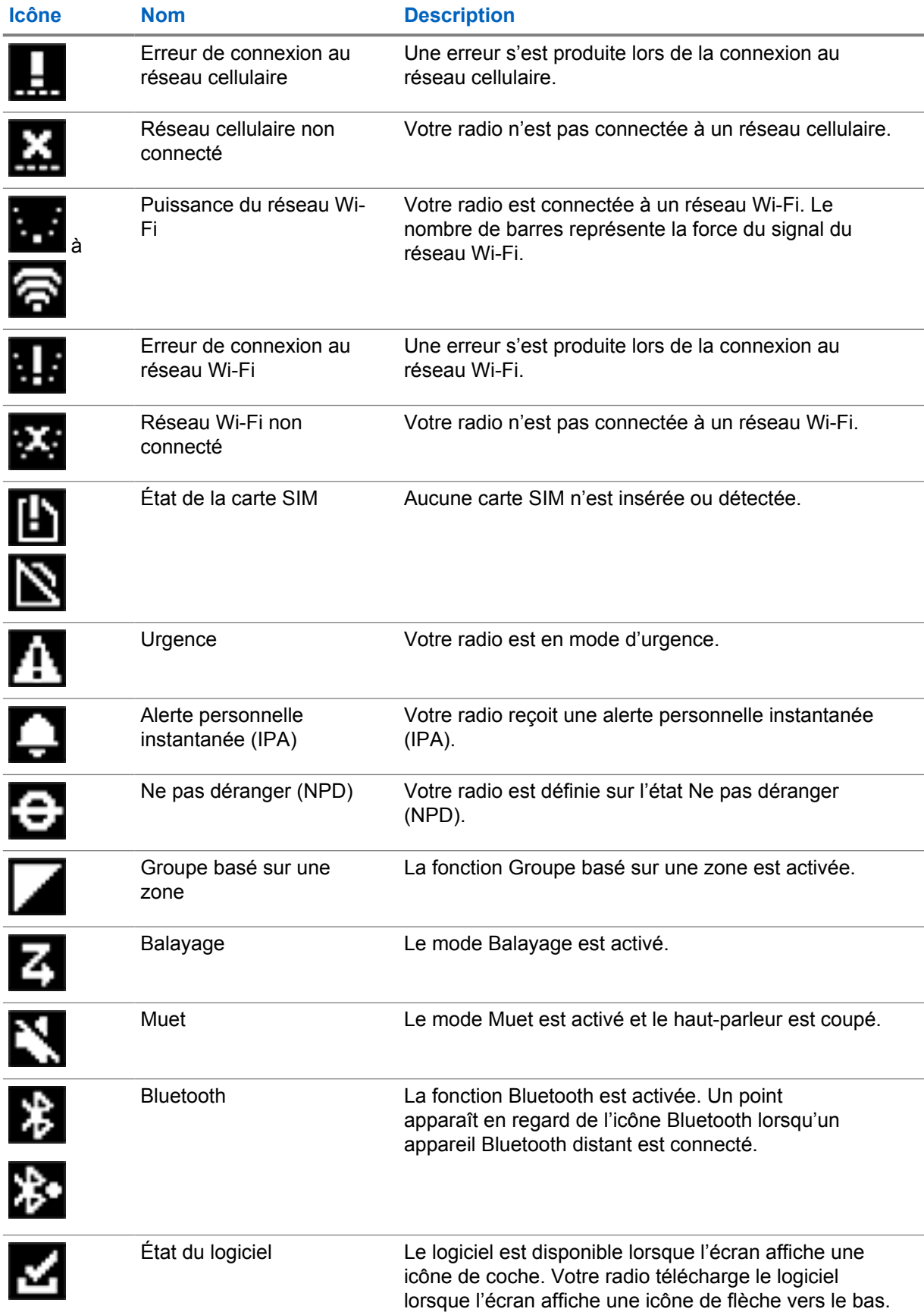

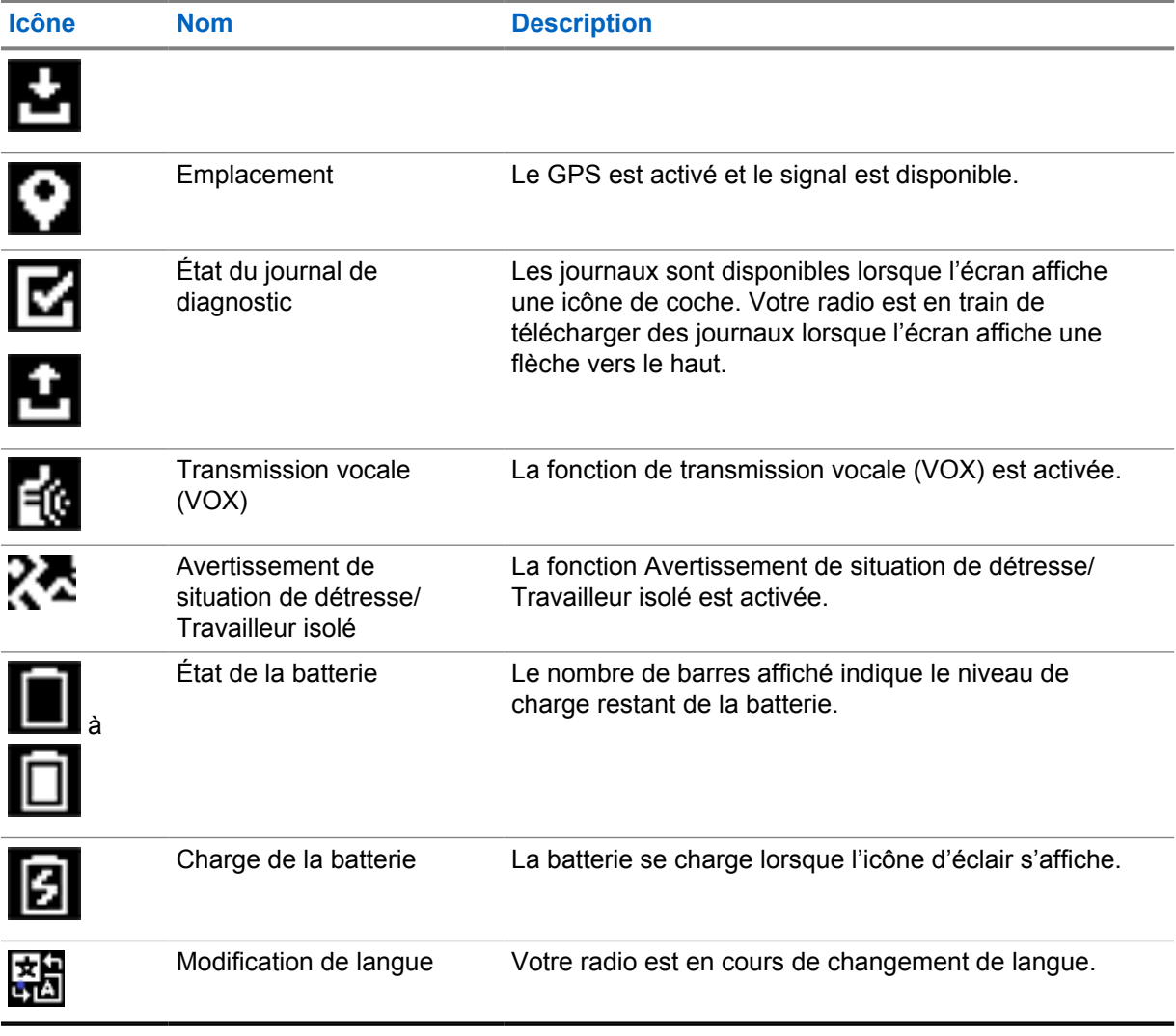

## **5.1.2 Capacité de la batterie**

Le tableau suivant indique la capacité de la batterie de votre radio. Le voyant DEL s'allume uniquement si la radio se charge.

## Tableau 5 : Capacité de la batterie

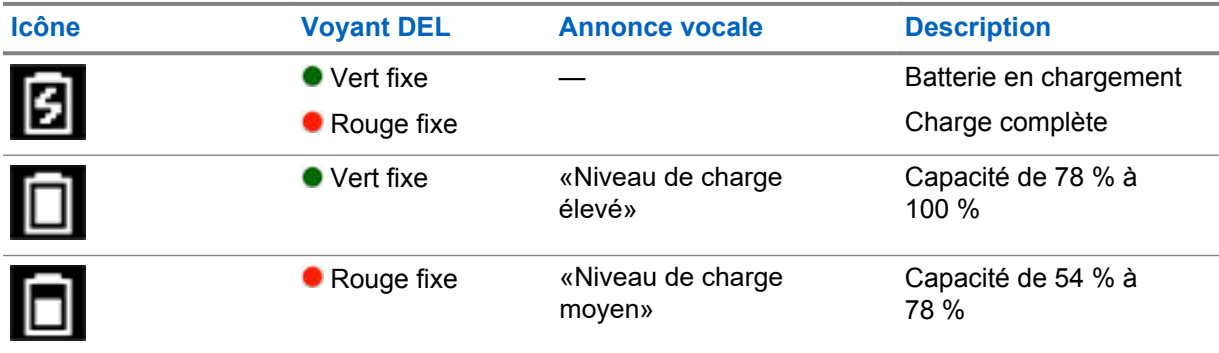

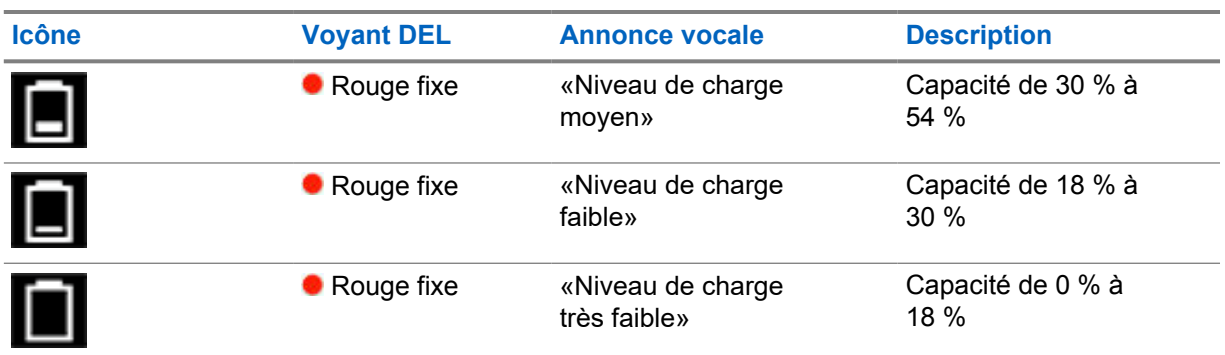

## **5.1.3 Voyants à DEL**

Les voyants à DEL indiquent l'état opérationnel de votre radio.

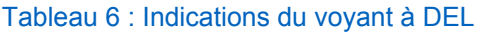

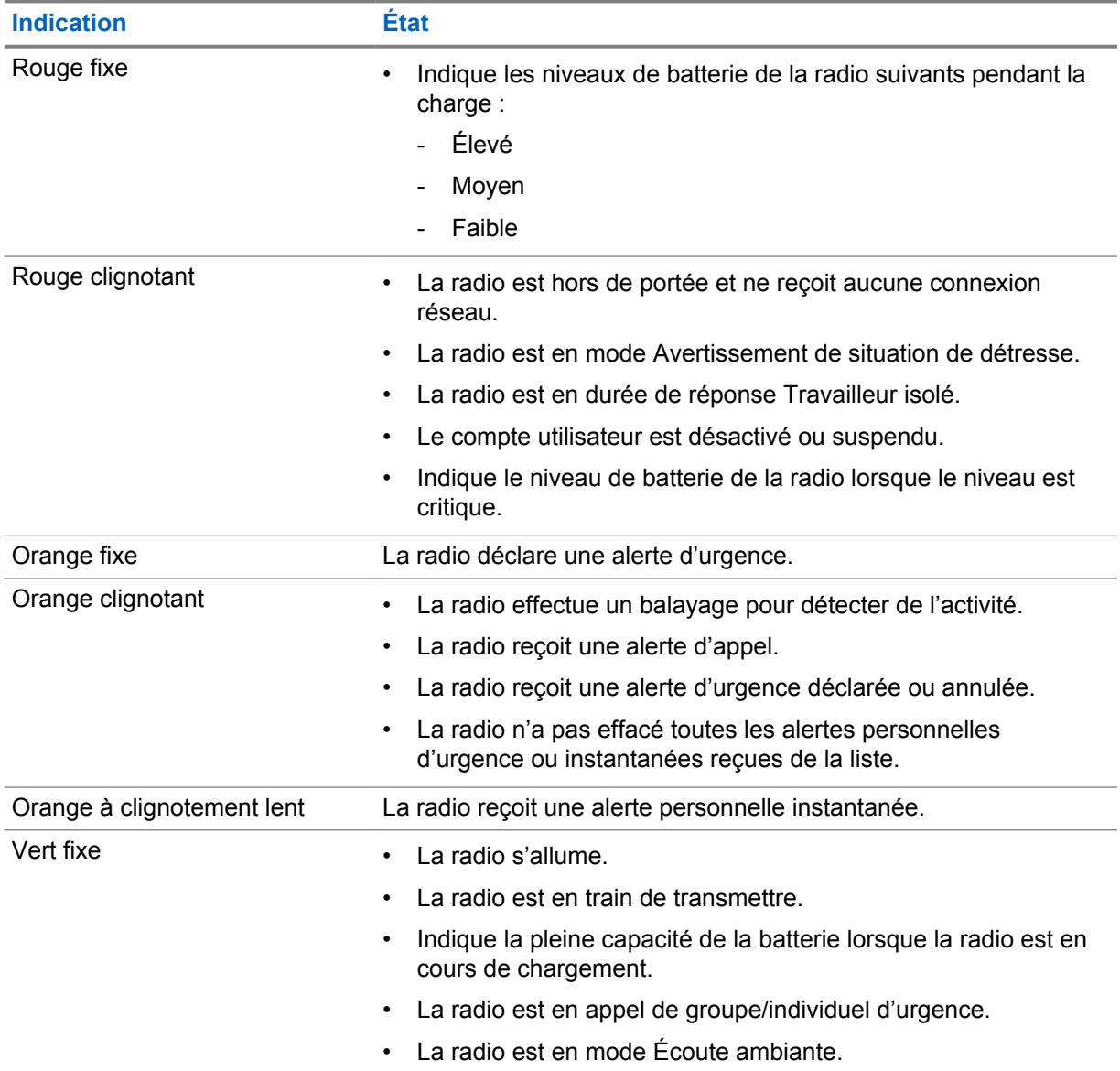

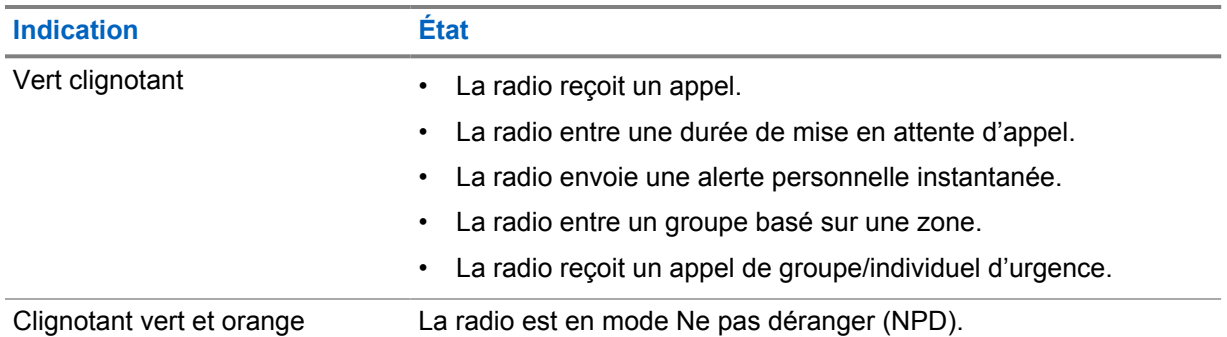

# **Types d'appels radio**

Il existe plusieurs façons de faire un appel avec votre radio, selon les types d'appels et le système disponibles sur la radio.

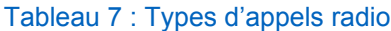

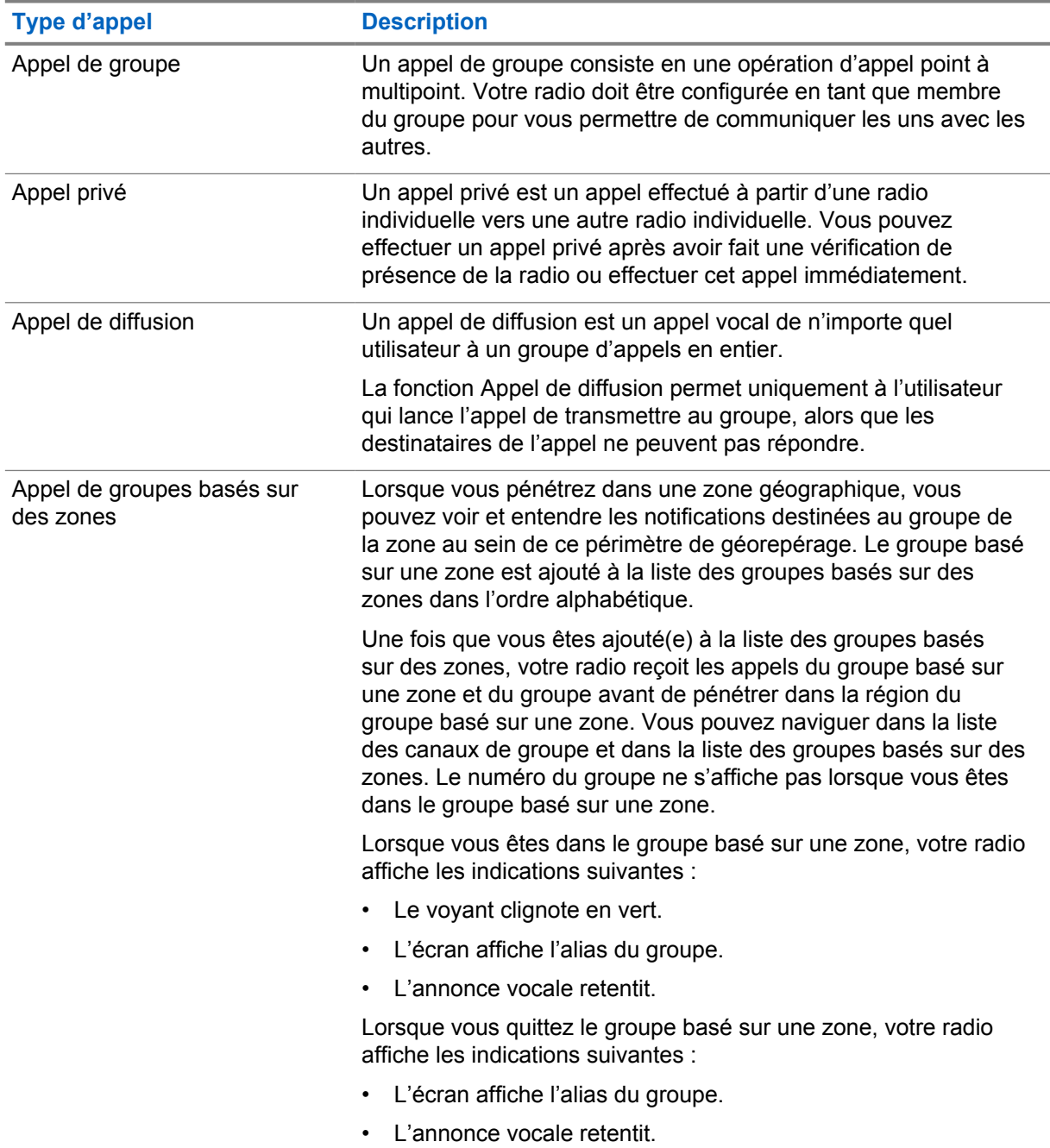

#### **Type d'appel Description**

Si vous êtes en cours d'appel lorsque vous quittez le groupe de zone, l'appel n'est pas interrompu. Votre radio quitte le groupe basé sur une zone lorsque l'appel prend fin.

### **6.1 Passer des appels sur la radio**

#### **Procédure :**

- **1** Effectuez l'une des actions suivantes :
	- Pour passer un appel de groupe, un appel de groupe basé sur une zone ou un appel de diffusion, sélectionnez le *<Groupe souhaité>* à l'aide du **bouton de défilement de groupe**.
	- Pour passer un appel individuel, depuis le menu, sélectionnez **Liste de contacts**→*<Contact requis>*.
- **2** Pour appeler, maintenez le bouton **PTT** enfoncé.

Pour les appels de diffusion, l'écran affiche un compte à rebours 3, 2 et 1.

Si le bouton **PTT** est relâché avant la fin du compte à rebours, l'appel n'est pas initié.

**3** Attendez la fin de la tonalité d'autorisation de parler et parlez dans le microphone.

#### **REMARQUE :**

Si vous effectuez un appel de groupe en mode inactif, la tonalité d'autorisation de parler prend un peu plus de temps pour se déclencher que pendant le mode actif. Si le rétroéclairage est allumé, votre radio est en mode actif.

Si le destinataire est occupé ou si le serveur est en cours de synchronisation, la tonalité Interdiction retentit jusqu'à ce que le bouton **PTT** soit relâché.

**4** Pour écouter, relâchez le bouton **PTT**.

#### **REMARQUE :**

Cette étape ne s'applique pas aux appels de diffusion.

Pour un appel de groupe ou un appel de groupe basé sur une zone, votre radio affiche les indications suivantes lors de la saisie de la durée de mise en attente.

- Le voyant clignote en vert.
- L'écran affiche le nom du groupe.

Pour les appels individuels, votre radio affiche les indications suivantes lors de la saisie de la durée de mise en attente.

- Le voyant clignote en vert.
- L'écran affiche Appel individuel.
- **5** Pour interrompre un appel individuel, effectuez l'une des actions suivantes :
	- Attendez que la durée de mise en attente de l'appel individuel expire.
	- Appuyez de manière prolongée sur le bouton **Menu/Programmable**.

### **6.2 Réception d'appels et réponse à ceux-ci**

Lorsque vous recevez des appels, votre radio affiche les indications suivantes :

- Une tonalité retentit.
- Le voyant clignote en vert.
- Votre radio désactive la mise en sourdine et l'appel entrant est audible dans le haut-parleur.
- Pour les appels de groupe, l'écran affiche le numéro de groupe suivi de l'alias de l'appelant.
- Pour les appels individuels, les appels de diffusion et les appels de groupe basé sur une zone, l'écran affiche l'alias de l'appelant.

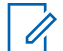

#### **REMARQUE :**

Pour les appels de diffusion, vous n'êtes pas autorisé à répondre. Si vous tentez de répondre, une tonalité négative retentit lorsque vous appuyez sur le bouton **PTT**.

#### **Procédure :**

Effectuez l'une des actions suivantes :

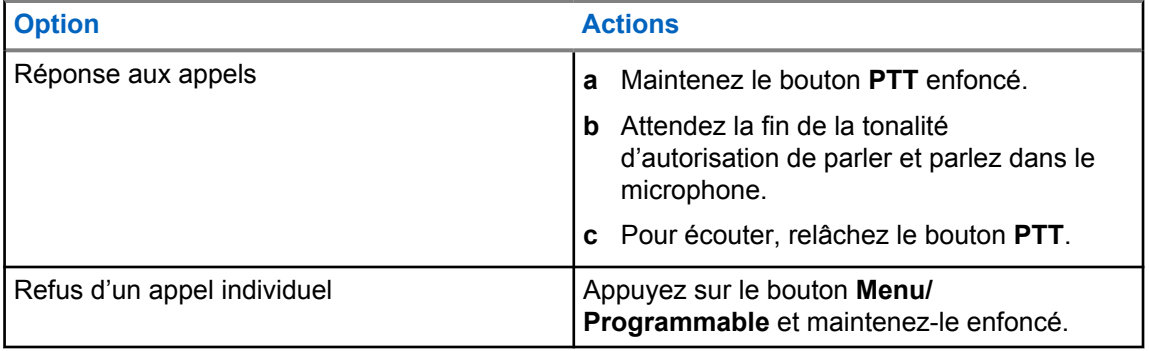

## **Alerte personnelle instantanée**

L'alerte personnelle instantanée (IPA) est une notification que vous pouvez envoyer à un contact occupé ou qui n'est pas en mesure de répondre à un appel de groupe ou privé.

Lorsque vous recevez une IPA, votre radio émet une tonalité et affiche une icône et l'alias de l'expéditeur.

L'IPA reçue est ajoutée à la liste des états d'IPA et vous permet de l'afficher et d'y répondre en tout temps. Lorsque plusieurs IPA ont été reçues, la plus récente s'affiche en haut de la liste. La liste des états d'IPA peut stocker jusqu'à neuf alertes.

Une IPA peut être reçue de la part de contacts ne figurant pas sur votre liste de contacts.

Si vous avez un appel privé avec l'expéditeur de l'IPA, l'IPA est automatiquement effacée.

## **7.1 Envoyer une IPA**

#### **Procédure :**

- **1** Dans le menu, sélectionnez **Liste des contacts**→*<alias requis>*.
- **2** Pour envoyer l'IPA, appuyez de manière prolongée sur **Menu/Programmable**.

Si votre IPA est envoyée correctement, la radio affiche les indications suivantes :

- Une tonalité retentit.
- Votre écran affiche Alerte envoyée.

Si votre IPA n'est pas envoyée, votre radio affiche les indications suivantes :

- Une tonalité retentit.
- Votre écran affiche Alerte échouée.

#### **7.2**

## **Réception et affichage de l'IPA**

Lorsque vous recevez une IPA en mode veille, votre radio affiche les indications suivantes :

- L'IPA est ajoutée à la liste des états d'IPA.
- Une tonalité retentit
- Le voyant clignote en orange jusqu'à ce que l'IPA soit effacée.
- L'écran affiche l'icône et l'alias de l'IPA.

Lorsque vous recevez une IPA durant un appel, la radio affiche les indications suivantes :

- L'IPA est ajoutée à la liste des états d'IPA.
- Une tonalité retentit.
- Le voyant clignote en orange jusqu'à ce que l'IPA soit effacée.
- L'écran affiche l'icône et l'alias de l'IPA.
- Il n'y a pas d'indicateurs visibles/sonores pendant que l'appel est en cours.

• Après l'appel, le voyant DEL clignote si l'IPA a la priorité la plus élevée à ce moment-là.

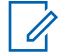

#### **REMARQUE :**

Si vous recevez plusieurs IPA du même contact, il n'y aura qu'une seule entrée dans la liste des IPA, avec la dernière IPA en haut.

Si vous recevez une IPA de la part d'une personne ne figurant pas dans votre liste de contacts, ? s'affiche devant son alias.

#### **Procédure :**

- **1** Pour afficher la liste des IPA, dans le menu, sélectionnez **Liste des alertes personnelles instantanées**.
- **2** Faites défiler la liste des IPA à l'aide des boutons **Volume haut ou Volume bas**.

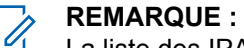

La liste des IPA comprend jusqu'à neuf entrées d'IPA.

Lorsque la liste atteint la fin ou le début, une tonalité retentit.

## **7.3 Effacer la liste des états d'IPA**

#### **Procédure :**

Effectuez l'une des actions suivantes :

- Dans la **liste des contacts** ou la **liste des IPA**, sélectionnez le contact que vous souhaitez supprimer et appuyez de manière prolongée sur le bouton **PTT** pour passer un appel.
- Si vous recevez un appel privé d'un appelant de la liste des IPA, appuyez sur le bouton **PTT** pour répondre.
- Dans la liste des états d'IPA, maintenez enfoncé le bouton **Menu/Programmable** sur le contact que vous voulez effacer.
- Éteignez puis rallumez votre radio pour effacer toutes les IPA.

Une fois les IPA supprimées, votre radio affiche les indications suivantes :

- Le voyant DEL cesse de clignoter.
- La liste des IPA ne s'affiche plus.

## **Transmission vocale**

La transmission vocale (VOX) permet de passer des appels commandés par la voix en mode mains libres sur un groupe programmé. Lorsque votre accessoire compatible VOX détecte une activité vocale, votre radio transmet automatiquement pendant une période programmée.

Vous pouvez modifier la sensibilité VOX dans le portail WAVE PTX. Le tableau suivant indique la sensibilité recommandée pour différents niveaux sonores et la distance entre l'accessoire fixé et la bouche.

#### Tableau 8 : Paramètres VOX recommandés

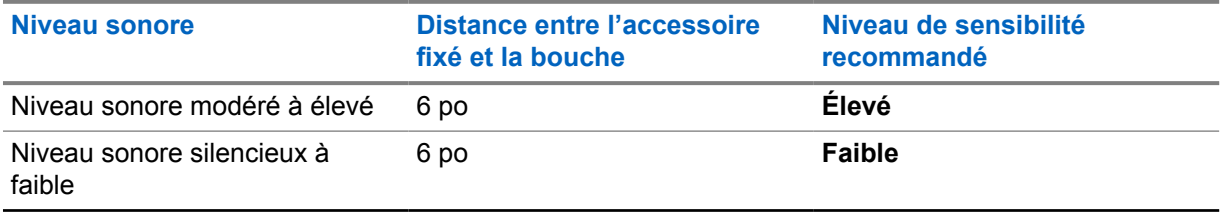

VOX n'est pas en mesure de passer des appels mains libres par commande vocale si votre radio est connectée à des accessoires Bluetooth.

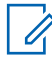

#### **REMARQUE :**

- Lorsque la fonction VOX est active, elle se désactive si vous appuyez sur le bouton **PTT**.
- VOX ne prend pas en charge les microphones internes, les accessoires Bluetooth ou un micro haut-parleur de radio filaire. VOX n'est pris en charge que sur les accessoires d'oreillettes avec fil compatibles VOX.

## **8.1 Activation et désactivation de la transmission vocale**

## **Activation de la transmission vocale**

#### **Procédure :**

- **1** Dans le menu, sélectionnez **VOX**.
- **2** Pour afficher la fonction VOX, appuyez sur le bouton **Volume haut** ou **Volume bas**.

## **Désactivation de la transmission vocale**

#### **Procédure :**

- **1** Dans le menu, sélectionnez **VOX**.
- **2** Pour désactiver la fonction VOX, appuyez sur le bouton **Volume haut** ou **Volume bas**.

### **8.2 Passer des appels avec VOX**

#### **Préalables :**

Connectez votre radio à un accessoire compatible VOX.

#### **Procédure :**

- **1** Formulez la commande souhaitée.
- **2** Attendez la fin de la tonalité d'autorisation de parler et parlez dans le microphone.

Votre radio affiche les indications suivantes :

- Le voyant clignote en vert.
- Si votre voix est détectée, la tonalité d'autorisation de parler retentit.
- Si vous arrêtez de parler, la tonalité de conversation libre retentit.

#### **8.3**

## **Réception d'appels et réponse à ceux-ci avec VOX**

Lorsque vous recevez des appels, votre radio affiche les indications suivantes :

- Une tonalité retentit.
- Le voyant clignote en vert.
- Votre radio désactive la mise en sourdine et l'appel entrant est audible dans le haut-parleur.

#### **Préalables :**

Connectez votre radio à un accessoire compatible VOX.

#### **Procédure :**

Attendez la fin de la tonalité de conversation libre et parlez dans le microphone.

Votre radio affiche les indications suivantes :

- Si votre voix est détectée, la tonalité d'autorisation de parler retentit.
- Si vous arrêtez de parler, la tonalité de conversation libre retentit.

## **Opérations d'urgence**

Une alerte d'urgence sert à signaler une situation critique. Vous pouvez lancer une alerte d'urgence à tout moment, même lorsqu'il y a de l'activité sur le groupe actuel.

En mode d'urgence, tout appel lancé est déclaré comme un appel d'urgence.

## **9.1 Déclaration d'une urgence**

#### **Procédure :**

Pour déclarer localement une urgence, appuyez de manière prolongée sur le bouton **Urgence**.

L'écran affiche le compte à rebours 3, 2, 1 et Déclaration..., accompagné d'une tonalité d'urgence. La tonalité peut être activée ou désactivée via le portail WAVE PTX. Vous pouvez relâcher le bouton Urgence pendant le compte à rebours pour arrêter le processus.

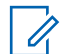

#### **REMARQUE :**

Vous pouvez également déclarer une urgence à distance grâce à un utilisateur autorisé ou à un opérateur radio, mais aucun compte à rebours ne s'affiche si cela est fait à distance.

Si le message d'urgence est envoyé avec succès, votre radio affiche les indications suivantes :

- La tonalité d'urgence retentit.
- Le voyant DEL orange s'allume.
- L'écran affiche alors Emergency (Urgence).

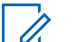

#### **REMARQUE :**

Lorsque l'icône Urgence clignote sur l'écran, vous pouvez uniquement afficher l'écran d'informations, contrôler le volume, passer un appel d'urgence et sortir du mode d'urgence.

Si la déclaration d'urgence échoue, votre radio revient à l'écran précédent.

## **9.2 Annuler une urgence**

#### **Procédure :**

Pour annuler l'urgence localement, appuyez de manière prolongée sur le bouton **Urgence**.

L'écran affiche le compte à rebours 3, 2, 1 et Annulation..., accompagné d'une tonalité d'urgence. La tonalité peut être activée ou désactivée via le portail WAVE PTX. Vous pouvez relâcher le bouton Urgence pendant le compte à rebours pour arrêter le processus.

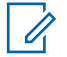

#### **REMARQUE :**

- Vous pouvez également annuler une urgence à distance grâce à un utilisateur autorisé ou à un opérateur radio, mais aucun compte à rebours ne s'affiche si cela est fait à distance.
- Votre radio peut être configurée pour que seul un utilisateur autorisé puisse quitter le mode d'urgence.

Si l'urgence est annulée, votre radio affiche les indications suivantes :

- La tonalité d'urgence retentit.
- Permet de revenir au groupe précédemment sélectionné.

• L'annonce vocale retentit.

Si l'annulation de l'urgence échoue, votre radio affiche les indications suivantes :

- La tonalité d'urgence retentit.
- Le voyant DEL orange s'allume.
- L'écran affiche alors Emergency (Urgence).

#### **9.3 Réception d'alertes d'urgence et réponse à celles-ci**

Lorsque vous recevez une alerte d'urgence déclarée, votre radio affiche les indications suivantes :

- La tonalité d'urgence retentit.
- Le voyant clignote en orange pendant 2 secondes.
- L'écran affiche l'icône Alerte d'urgence déclarée et l'alias de l'initiateur.

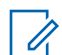

#### **REMARQUE :**

L'alerte est prioritaire par rapport à la réception ou au passage d'appels.

Lorsque vous recevez une alerte d'urgence annulée, votre radio affiche les indications suivantes :

- La tonalité d'urgence retentit.
- Le voyant clignote en orange jusqu'à ce que toutes les alertes d'urgence soient effacées de la liste des alertes d'urgence.
- L'écran affiche Annulation....

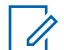

#### **REMARQUE :**

L'alerte est prioritaire par rapport à la réception ou au passage d'appels.

#### **Procédure :**

- **1** Dans le menu, sélectionnez **Liste des alertes d'urgence**.
- **2** Pour sélectionner l'alias d'alerte d'urgence requis, appuyez sur le bouton **Volume haut** ou **Volume bas**.
- **3** Pour faire l'appel, appuyez sur le bouton de conversation **PTT**.

#### **9.4**

## **Recevoir et répondre à des appels d'urgence**

Lorsque vous recevez un appel d'urgence, votre radio affiche les indications suivantes :

- La tonalité d'urgence retentit.
- Le voyant DEL vert s'allume
- Pour les appels de groupe, l'écran affiche le nom du groupe, l'icône Appel d'urgence en regard de l'alias de l'appelant pendant 2 secondes, puis navigue jusqu'à l'alias de l'appelant.
- Dans le cas d'un appel privé, l'écran affiche l'icône Appel d'urgence et l'alias de l'initiateur.
- Pour les appels individuels, l'écran affiche le type d'appel, l'icône Appel d'urgence en regard de l'alias de l'appelant pendant 2 secondes, puis navigue jusqu'à l'alias de l'appelant.

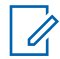

#### **REMARQUE :**

L'appel d'urgence a une priorité plus élevée que l'appel de groupe et l'appel individuel.

#### **Procédure :**

**1** Pour répondre à un appel d'urgence, appuyez de manière prolongée sur le bouton **PTT**.

- **2** Attendez la fin de la tonalité d'autorisation de parler et parlez dans le microphone.
- **3** Pour écouter, relâchez le bouton **PTT**.

## **9.5 Suppression de la liste des alertes d'urgence**

Une alerte d'urgence s'efface automatiquement dans la liste des alertes d'urgence lorsqu'une alerte d'urgence annulée correspondante est reçue et si vous éteignez puis rallumez votre radio.

#### **Procédure :**

Effectuez l'une des actions suivantes :

- Appuyez de manière prolongée sur le bouton **Menu/Programmable** sur l'alias de l'alerte d'urgence.
- Éteignez, puis rallumez votre radio pour effacer la liste des alertes d'urgence.

Une fois que toutes les alertes d'urgence s'effacent, votre radio affiche les indications suivantes :

- Le voyant DEL orange s'éteint.
- L'icône de liste des alertes d'urgence disparaît de la barre d'état.

## **Situation de détresse (indicateur de chute)**

La fonction Avertissement de situation de détresse, désormais appelée « indicateur de chute », permet à la radio d'alerter les autres utilisateurs lorsque vous êtes en danger. Le profil Avertissement de situation de détresse est paramétrable dans le portail WAVE PTX.

Si votre radio s'incline à un angle spécifié, reste immobile pendant un certain temps, ou s'incline et est immobile, elle vous invite à utiliser une tonalité d'alerte. Si vous ne répondez pas à l'invite avant l'expiration de la temporisation de rappel prédéfinie, votre radio envoie automatiquement une alarme d'urgence ou un appel d'urgence, en ignorant les 3 secondes de compte à rebours.

Pour éviter que votre radio envoie une alarme d'urgence ou un appel d'urgence, vous pouvez prendre les mesures suivantes :

- Pour l'alarme d'inclinaison, vous devez remettre la radio en position verticale. Vous pouvez configurer le seuil pour la détection de l'angle d'inclinaison de la radio sur 30°, 45° ou 60°, en fonction de l'axe vertical.
- Pour l'alarme d'immobilité, vous devez faire bouger votre radio. Vous pouvez configurer le seuil sur une sensibilité élevée, moyenne ou faible, avec le paramètre par défaut réglé sur une sensibilité moyenne.
- Pour l'alarme d'inclinaison et d'immobilité, vous devez remettre la radio en position verticale ou la bouger. Les réglages de seuil pour l'inclinaison et l'immobilité prennent effet pour l'alarme d'inclinaison et d'immobilité. L'un ou l'autre des seuils peut déclencher l'événement de détresse.

Si l'un des seuils configurés est constamment dépassé pendant la durée par défaut de 100 secondes de la temporisation de la pré-alarme, votre radio affiche les indications suivantes :

- Une tonalité retentit.
- Le voyant clignote en rouge pendant la durée par défaut de 10 secondes de la temporisation de l'alarme.

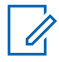

#### **REMARQUE :**

La temporisation de la pré-alarme et celle de l'alarme sont paramétrables à l'aide du portail WoC entre 1 et 3 600 secondes.

## **Travailleur isolé**

La fonction Travailleur isolé envoie une alarme d'urgence lorsque la radio reste inutilisée (par exemple, si l'utilisateur n'appuie sur aucun bouton ou ne sélectionne pas de groupe) pendant une durée prédéfinie. Le profil Travailleur isolé est paramétrable dans le portail WAVE PTX.

En l'absence d'activité utilisateur pendant une période prédéfinie, votre radio vous avertit grâce à un indicateur sonore et DEL lorsque la temporisation d'inactivité expire.

Vous pouvez appuyer sur n'importe quel bouton et la temporisation pour travailleur isolé se réinitialise.

Si vous ne confirmez pas avoir pris en compte cet avertissement avant l'expiration de la temporisation de rappel prédéfinie, votre radio envoie une alarme d'urgence, en ignorant le compte à rebours de 3 secondes.

## **Emplacement**

Le système GNSS (Global Navigation Satellite System) de la radio intègre les informations des systèmes GPS (Global Positioning System), GLONASS (Global Navigation Satellite System), le système de navigation par satellite BeiDou et Galileo pour déterminer l'emplacement géographique approximatif de votre radio.

## **12.1 Activation/désactivation de l'emplacement**

## **Activation de l'emplacement**

#### **Procédure :**

- **1** Dans le menu, sélectionnez **Emplacement**.
- **2** Pour activer l'emplacement, appuyez sur le bouton **Volume haut** ou **Volume bas**.
- Si l'emplacement est bien activé, votre radio affiche les indications suivantes :
- L'annonce vocale retentit.
- L'écran affiche un bref avis de réussite.

## **Désactivation de l'emplacement**

#### **Procédure :**

- **1** Dans le menu, sélectionnez **Emplacement**.
- **2** Pour désactiver l'emplacement, appuyez sur le bouton **Volume haut** ou **Volume bas**.
- Si l'emplacement est bien désactivé, votre radio affiche les indications suivantes :
- L'annonce vocale retentit.
- L'écran affiche un bref avis d'échec.

## **Réduction du bruit**

La fonction Réduction du bruit réduit l'effet du bruit environnant qui affecte la clarté de l'audio prévu pour l'émission.

Il existe quatre niveaux de réduction du bruit. Le paramètre par défaut pour la réduction du bruit de la radio est **Élevé**. Vous pouvez modifier le niveau de réduction du bruit dans le portail WAVE PTX.

Le tableau suivant présente les scénarios et les niveaux de réduction du bruit recommandés pour votre radio.

#### Tableau 9 : Niveau de réduction du bruit recommandé

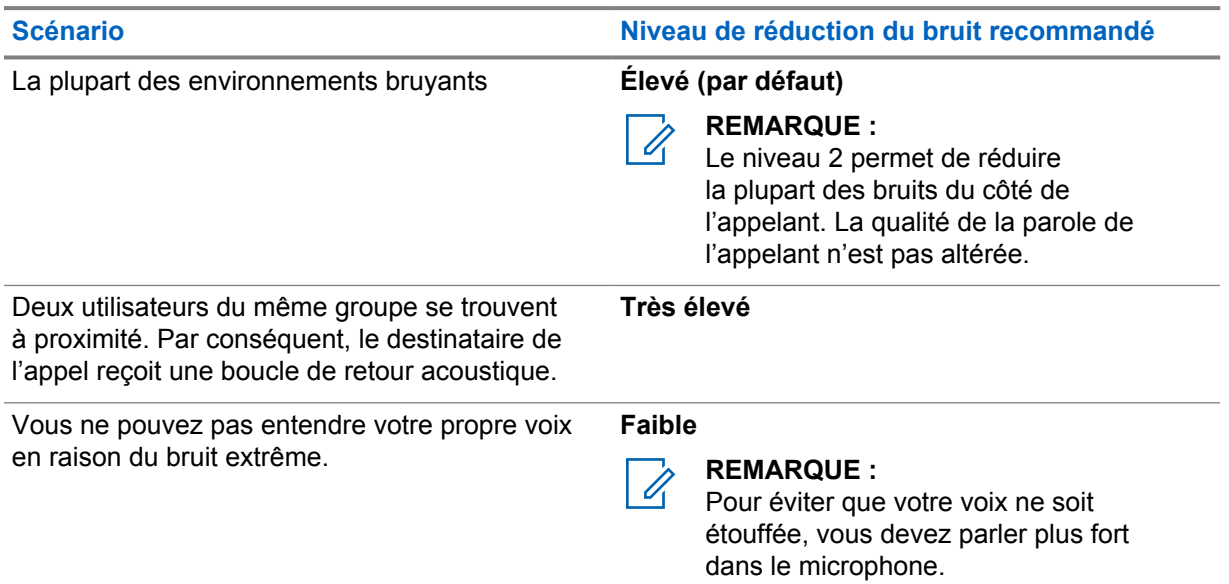

### **13.1**

## **Activation/désactivation de la fonction Réduction du bruit**

## **Activation de la fonction Réduction du bruit**

#### **Procédure :**

- **1** Dans le menu, sélectionnez **Réduction du bruit audio**.
- **2** Pour activer la fonction Réduction du bruit, appuyez sur le bouton **Volume haut** ou **Volume bas**.

Si la fonction Réduction du bruit est bien activée, votre radio affiche les indications suivantes :

- L'annonce vocale retentit.
- L'écran affiche un bref avis de réussite.

## **Désactivation de la fonction Réduction du bruit**

#### **Procédure :**

- **1** Dans le menu, sélectionnez **Réduction du bruit audio**.
- **2** Pour activer la fonction Réduction du bruit, appuyez sur le bouton **Volume haut** ou **Volume bas**.

Si la fonction Réduction du bruit est bien désactivée, votre radio affiche les indications suivantes :

- L'annonce vocale retentit.
- L'écran affiche un bref avis d'échec.

## **Faire rapidement défiler la liste des groupes**

Une liste de groupes peut contenir un maximum de 96 canaux.

Les canaux s'affichent par ordre numérique. Pour faire rapidement défiler la liste, appuyez de manière prolongée sur le **bouton de défilement de groupe**. Après le deuxième canal, vous pouvez faire défiler rapidement les canaux par incrément de 10.

#### **Exemple :**

Par exemple, si votre radio dispose de 93 canaux, le défilement de canaux par incrément affichera de manière successive **CH 80**→**CH 90**→**CH 93**→**CH 1**→**CH 10**→**CH 20**.

## **14.1 Accès au défilement rapide de la liste des groupes**

#### **Procédure :**

Appuyez de manière prolongée sur le **bouton de défilement de groupe**.

## **Liste de contacts**

Un nom de contact se compose de 30 caractères alphanumériques au maximum, et la liste des contacts s'affiche dans l'ordre alphabétique.

Jusqu'à 16 caractères japonais peuvent être pris en charge, et la liste des contacts s'affiche dans l'ordre alphabétique japonais.

La liste de contacts ne prend en charge que les utilisateurs qui sont disponibles et qui sont en mode Ne pas déranger (NPD). Si le contact est hors ligne, il n'apparaît pas dans la liste.

#### **REMARQUE :**

Pour obtenir plus de renseignements à ce sujet, communiquez avec votre détaillant ou votre administrateur.

### **15.1 Accéder à la liste de contacts**

#### **Procédure :**

7

- **1** Appuyez sur le bouton **Menu/Programmable** et maintenez-le enfoncé.
- **2** Pour un défilement rapide, effectuez l'une des opérations suivantes :
	- Appuyez de manière prolongée sur le **bouton de défilement de groupe**.
	- Appuyez de manière prolongée sur le bouton **Volume haut** ou **Volume bas**.
# **Dérogation de supervision**

La dérogation de supervision permet à un superviseur d'interrompre un appel en cours, sauf un appel privé, et de commencer immédiatement un appel de supervision.

Si l'utilisateur reçoit ou transmet un appel et que l'appel en cours est interrompu par un appel de supervision, la radio désactive la mise en sourdine lors de l'appel de supervision et affiche l'alias du superviseur.

#### **REMARQUE :**

 $\mathscr{U}_1$ 

Communiquez avec votre détaillant ou votre administrateur de système pour obtenir de plus amples renseignements sur la configuration.

# **Menu**

Vous pouvez accéder au menu à l'aide du bouton **Menu/Programmable**.

Les fonctions suivantes sont disponibles dans le menu.

## Tableau 10 : Liste des fonctions

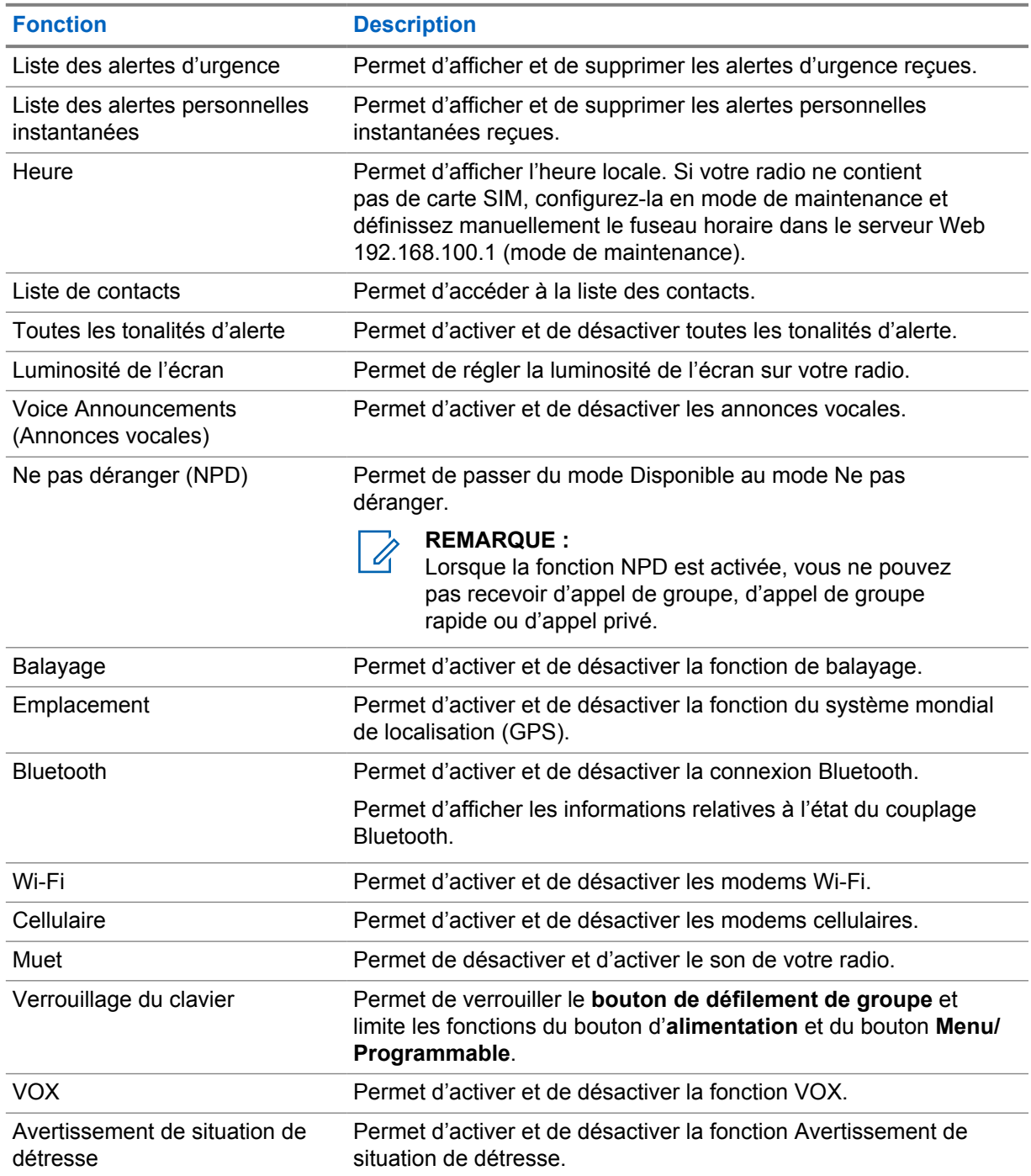

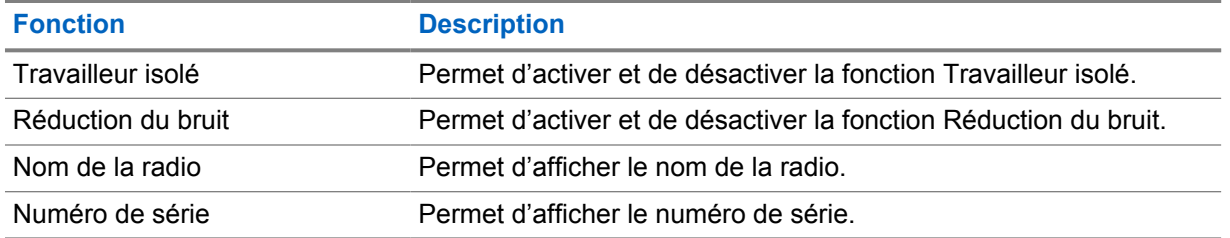

## **17.1 Accès au menu**

### **Procédure :**

Pour accéder au menu et naviguer dedans, appuyez sur le bouton **Menu/Programmable**.

# **Activation/désactivation du mode cellulaire**

# **Activation du mode cellulaire**

### **Procédure :**

- **1** Dans le menu, sélectionnez **Cellulaire**.
- **2** Pour activer le mode Cellulaire, appuyez sur le bouton **Volume haut** ou **Volume bas**.
- Si le mode Cellulaire est activé, votre radio affiche les indications suivantes :
- L'écran affiche un bref avis de réussite.
- L'annonce vocale retentit.

# **Désactivation du mode cellulaire**

### **Procédure :**

- **1** Dans le menu, sélectionnez **Cellulaire**.
- **2** Pour désactiver le mode Cllulaire, appuyez sur le bouton **Volume haut** ou **Volume bas**.

Si le mode Cellulaire est désactivé, votre radio affiche les indications suivantes :

- L'écran affiche un bref avis d'échec.
- L'annonce vocale retentit.

# **Activer et désactiver le Wi-Fi**

# **Activer le Wi-Fi**

### **Procédure :**

- **1** Dans le menu, sélectionnez **Wi-Fi**.
- **2** Pour activer le Wi-Fi, appuyez sur le bouton **Volume haut** ou **Volume bas**.

Si le Wi-Fi est activé, votre radio affiche les indications suivantes :

- L'écran affiche un bref avis de réussite.
- L'annonce vocale retentit.

# **Désactiver le Wi-Fi**

### **Procédure :**

- **1** Dans le menu, sélectionnez **Wi-Fi**.
- **2** Pour désactiver le Wi-Fi, appuyez sur le bouton **Volume haut** ou **Volume bas**.

Si le Wi-Fi est désactivé, votre radio affiche les indications suivantes :

- L'écran affiche un bref avis d'échec.
- L'annonce vocale retentit.

# **Activation/désactivation du mode Ne pas déranger**

# **Activation du mode Ne pas déranger**

### **Procédure :**

- **1** Dans le menu, sélectionnez **Ne pas déranger (NPD)**.
- **2** Pour activer le mode Ne pas déranger, appuyez sur le bouton **Volume haut** ou **Volume bas**.
- Si le mode NPD est activé, votre radio affiche les indications suivantes :
- Les voyants DEL vert et orange clignotent.
- L'écran affiche un bref avis de réussite.
- L'annonce vocale retentit.

# **Désactivation du mode Ne pas déranger**

#### **Procédure :**

- **1** Dans le menu, sélectionnez **Ne pas déranger (NPD)**.
- **2** Pour désactiver le mode Ne pas déranger, appuyez sur le bouton **Volume haut** ou **Volume bas**.

Si le mode NPD est désactivé, votre radio affiche les indications suivantes :

- L'écran affiche un bref avis d'échec.
- L'annonce vocale retentit.

# **Activation/désactivation de l'annonce vocale**

# **Activation de l'annonce vocale**

## **Procédure :**

- **1** Dans le menu, sélectionnez **Annonce**.
- **2** Pour activer l'annonce vocale, appuyez sur le bouton **Volume haut** ou **Volume bas**.
- Si l'annonce vocale est activée, votre radio affiche les indications suivantes :
- L'écran affiche un bref avis de réussite.
- L'annonce vocale retentit.

# **Désactivation de l'annonce vocale**

### **Procédure :**

- **1** Dans le menu, sélectionnez **Annonce**.
- **2** Pour désactiver l'annonce vocale, appuyez sur le bouton **Volume haut** ou **Volume bas**.

Si l'annonce vocale est désactivée, votre radio affiche les indications suivantes :

- L'écran affiche un bref avis d'échec.
- L'annonce vocale retentit.

# **Activation/désactivation des tonalités d'alerte**

# **Activation des tonalités d'alerte**

### **Procédure :**

- **1** Dans le menu, sélectionnez **Tonalités d'alerte**.
- **2** Pour activer les tonalités d'alerte, appuyez sur le bouton **Volume haut** ou **Volume bas**.
- Si les tonalités d'alerte sont bien activées, votre radio affiche les indications suivantes :
- L'écran affiche un bref avis de réussite.
- L'annonce vocale retentit.

# **Désactivation des tonalités d'alerte**

### **Procédure :**

- **1** Dans le menu, sélectionnez **Tonalités d'alerte**.
- **2** Pour désactiver les tonalités d'alerte, appuyez sur le bouton **Volume haut** ou **Volume bas**.

Si les tonalités d'alerte sont bien désactivées, votre radio affiche les indications suivantes :

- L'écran affiche un bref avis d'échec.
- L'annonce vocale retentit.

# **Régler la luminosité de l'écran**

### **Procédure :**

- **1** Dans le menu, sélectionnez **Luminosité**.
- **2** Sélectionnez le niveau de luminosité préféré entre **0** et **8**.

Si un niveau de luminosité est sélectionné, votre radio affiche les indications suivantes :

- L'écran affiche le niveau de luminosité.
- L'annonce vocale retentit.

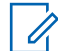

### **REMARQUE :**

Le rétroéclairage de la radio s'éteint en mode inactif. Vous pouvez appuyer sur le **bouton d'alimentation** ou n'importe quel autre bouton pour activer le rétroéclairage.

# **Bluetooth**

Cette fonctionnalité vous permet d'utiliser votre radio avec un accessoire compatible Bluetooth par l'intermédiaire d'une connexion Bluetooth. Votre radio prend en charge les appareils compatibles Bluetooth de marque Motorola Solutions et autres accessoires commerciaux prêts à l'emploi.

La connectivité Bluetooth fonctionne dans un rayon de 10 m (32 pi) entre deux appareils en ligne directe. C'est-à-dire un chemin sans obstruction entre votre radio et votre accessoire Bluetooth. Pour obtenir un haut degré de fiabilité, Motorola Solutions recommande de ne pas séparer la radio et l'accessoire.

À la périphérie de la zone de couverture, la qualité de la réception diminue, et la voix et la tonalité peuvent devenir brouillées ou saccadées. Pour corriger ce problème, il suffit de rapprocher votre radio et l'accessoire Bluetooth (à moins de 10 m l'un de l'autre) afin de rétablir la réception. La fonction Bluetooth de votre radio a une puissance maximale de 2,5 mW (4 dBm) dans un rayon de 10 m.

Votre radio peut prendre en charge jusqu'à trois connexions Bluetooth simultanées avec des accessoires compatibles Bluetooth de différents types. Par exemple, un scanneur, un appareil capteur et un appareil PTT seulement (POD). Les connexions Bluetooth simultanées avec plusieurs accessoires Bluetooth de même type ne sont pas prises en charge.

Reportez-vous au manuel d'utilisation de votre accessoire Bluetooth pour plus de détails sur l'ensemble des possibilités de votre accessoire compatible Bluetooth.

## **24.1 Activation/désactivation du Bluetooth**

# **Activation du Bluetooth**

### **Procédure :**

- **1** Dans le menu, sélectionnez **Bluetooth**.
- **2** Pour activer le Bluetooth, appuyez sur le bouton **Volume haut** ou **Volume bas**.

Si le Bluetooth est activé, votre radio affiche les indications suivantes :

- L'écran affiche un bref avis de réussite.
- L'annonce vocale retentit.

## **Désactivation du Bluetooth**

### **Procédure :**

- **1** Dans le menu, sélectionnez **Bluetooth**.
- **2** Pour désactiver le Bluetooth, appuyez sur le bouton **Volume haut** ou **Volume bas**.

Si le Bluetooth est désactivé, votre radio affiche les indications suivantes :

- L'écran affiche un bref avis d'échec.
- L'annonce vocale retentit.

## **24.2**

# **Recherche et connexion à des appareils Bluetooth**

#### **Préalables :**

- Vérifiez que le mode Bluetooth est activé.
- Si nécessaire, mettez à jour la liste des accessoires Bluetooth dans le portail WAVE PTX.

#### **Procédure :**

Dans le menu, sélectionnez **Bluetooth**.

Votre radio affiche les indications suivantes :

- L'écran affiche Recherche Bluetooth.
- L'annonce vocale retentit.

Si l'appareil Bluetooth est connecté à la radio, cette dernière affiche les indications suivantes :

- Une tonalité de réussite retentit.
- L'écran affiche un bref avis de réussite.
- L'annonce vocale retentit.

## **REMARQUE :**

Si l'appareil Bluetooth connecté est hors de portée ou éteint, la radio affiche les indications suivantes :

- Une tonalité d'échec retentit.
- L'écran revient à Recherche Bluetooth.

# **24.3 Supprimer le couplage Bluetooth**

### **Procédure :**

- **1** Dans le menu, sélectionnez **État du couplage Bluetooth**.
- **2** Faites défiler la liste Bluetooth à l'aide des boutons **Volume haut** ou **Volume bas**.
- **3** Sur l'appareil sélectionné, appuyez de manière prolongée sur le bouton **Menu/Programmable** pour supprimer le couplage.

Si la demande réussit, une tonalité de réussite retentit.

Si la demande échoue, une tonalité d'échec retentit.

# **Balayage**

Le balayage permet à votre radio de surveiller plusieurs groupes dans la liste de balayage programmée pour rechercher un groupe actif.

En mode Balayage, le système accorde une priorité à un appel de groupe actif à faible priorité. Votre radio désactive la mise en sourdine lors d'un appel de groupe à priorité élevée. Pour répondre au groupe actif, appuyez sur le bouton **PTT** pendant la période programmée (durée de mise en attente) d'un appel en cours dans votre liste de balayage.

Si vous appuyez sur le bouton **PTT** alors qu'aucun appel n'est en cours sur la radio, celle-ci initie un appel vers le dernier groupe sélectionné.

#### **REMARQUE :**

Si le mode Ne pas déranger est activé en mode Balayage, la radio établit la priorité du mode Ne pas déranger.

## **25.1**

# **Activation/désactivation du balayage**

# **Activation du balayage**

### **Procédure :**

- **1** À partir du menu, sélectionnez **Scan (Balayage)**.
- **2** Pour activer la fonction Balayage, appuyez sur le bouton **Volume haut** ou **Volume bas**.

Si le balayage est activé, votre radio affiche les indications suivantes :

- Le voyant clignote en orange.
- L'écran affiche un bref avis de réussite.
- L'annonce vocale retentit.

## **Désactivation du balayage**

#### **Procédure :**

- **1** À partir du menu, sélectionnez **Scan (Balayage)**.
- **2** Pour désactiver la fonction Balayage, appuyez sur le bouton **Volume haut** ou **Volume bas**.
- Si le balayage est désactivé, votre radio affiche les indications suivantes :
- L'écran affiche un bref avis d'échec.
- L'annonce vocale retentit.

# **Désactiver temporairement une radio (Blocage à distance)**

Le Blocage à distance de la radio indique que votre radio est désactivée.

Lorsque votre radio est en mode Blocage à distance, tous les boutons sont désactivés, à l'exception des boutons d'**alimentation**, **Volume haut** et **Volume bas**. Toutes les activités vocales et les voyants DEL sont également désactivés.

Lorsque votre radio est en mode Blocage à distance, les activités radio suivantes se produisent :

- La fonction Avertissement de situation de détresse est désactivée.
- La fonction Travailleur isolé est désactivée.
- La fonction Balayage est désactivée.
- La fonction Ne pas déranger (NPD) est désactivée.
- La liste des alertes personnelles instantanées est désactivée.
- La liste des alertes d'urgence est effacée.

À l'état sous tension, votre radio affiche Blocage à distance.

# **Arrêt de la radio**

La désactivation permanente de la radio indique que la radio est définitivement désactivée.

En mode de fonctionnement normal, lorsque votre radio reçoit une commande « Arrêt », elle s'éteint.

En mode de désactivation permanente, l'interface utilisateur n'est pas disponible sur votre radio ; vous ne pouvez pas activer la radio. Votre radio ne peut être réactivée que par Motorola Solutions.

Pour obtenir plus de renseignements à ce sujet, communiquez avec votre détaillant.

# **Utilisateur désactivé ou suspendu**

Utilisateur désactivé ou suspendu indique que votre compte est désactivé ou suspendu. Lorsque votre compte a été désactivé ou suspendu, vous ne parvenez plus à vous connecter au serveur PTT.

Votre compte peut être désactivé via le portail WAVE PTX ou l'utilisateur autorisé.

Si votre compte est désactivé ou suspendu, votre radio affiche les indications suivantes :

- Une tonalité retentit.
- Le voyant clignote en rouge.
- L'écran affiche Utilisateur désactivé.

Les boutons d'**alimentation**, **Menu/Programmable** et **Réglage du volume** fonctionnent toujours normalement.

Si vous appuyez sur le bouton **PTT**, votre radio tente de se connecter au serveur PTT. Si votre radio parvient à se connecter au serveur PTT, l'écran de connexion habituel s'affiche. Dans le cas contraire, vous serez redirigé(e) vers l'écran Utilisateur désactivé.

# **Écoute ambiante**

L'écoute d'ambiance vous permet d'écouter les sons ambiants de votre radio en mode inactif.

Lorsque vous démarrez l'écoute d'ambiance, votre radio affiche les indications suivantes :

- Une tonalité retentit.
- Le voyant DEL vert s'allume.
- L'écran affiche **Écoute** ainsi que l'alias de l'appelant.

L'écoute d'ambiance s'arrête lorsqu'un appel est initié ou reçu.

Si la fonction de transmission vocale (VOX) est activée lorsque l'écoute d'ambiance est active, la fonction VOX est temporairement désactivée et n'est réenclenchée qu'une fois l'écoute d'ambiance terminée.

# **Verrouillage du clavier**

Le verrouillage clavier vous permet de verrouiller le **bouton de défilement de groupe** et limite les fonctions du bouton d'**alimentation** et **Menu/Programmable**.

## **30.1 Activation et désactivation du verrouillage clavier**

# **Activation du verrouillage clavier**

### **Procédure :**

- **1** Dans le menu, sélectionnez **Verrouillage clavier**.
- **2** Pour activer le verrouillage clavier, appuyez sur le bouton **Volume haut** ou **Volume bas**.

Lorsque le verrouillage clavier est activé, les activités radio suivantes se produisent :

- L'écran affiche un bref avis de réussite.
- Le **bouton de défilement de groupe** est verrouillé.
- Le bouton **Menu/Programmable** ne fonctionne que s'il est programmé pour accéder au Menu ou au Verrouillage clavier.
- Les boutons **Volume haut** et **Volume bas** fonctionnent normalement.
- Les boutons **PTT** et **Urgence** fonctionnent normalement.

## **Désactivation du verrouillage clavier**

### **Procédure :**

- **1** Dans le menu, sélectionnez **Verrouillage clavier**.
- **2** Pour désactiver le verrouillage clavier, appuyez sur le bouton **Volume haut** ou **Volume bas**.

L'écran affiche un bref avis d'échec.

# **Activation/désactivation du mode Muet**

# **Activation du mode Muet**

### **Procédure :**

- **1** Dans le menu, sélectionnez **Muet**.
- **2** Pour activer le mode Muet, appuyez sur le bouton **Volume haut** ou **Volume bas**.
- Si le mode Muet est activé, votre radio affiche les indications suivantes :
- L'écran affiche un bref avis de réussite.
- L'annonce vocale retentit.
- La radio mémorise le volume précédemment défini.

# **Désactivation du mode Muet**

#### **Procédure :**

Effectuez l'une des actions suivantes :

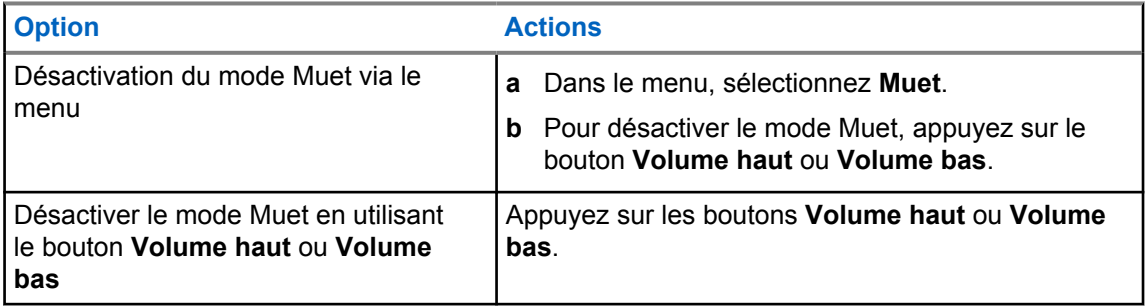

Si le mode Muet est désactivé, votre radio affiche les indications suivantes :

- L'écran affiche un bref avis d'échec.
- L'annonce vocale retentit.
- Le volume de la radio revient au volume précédemment défini.

# **Liste des accessoires autorisés**

Motorola Solutions offre les accessoires approuvés suivants pour améliorer la productivité de votre radio bidirectionnelle portative numérique.

#### Tableau 11 : Antenne

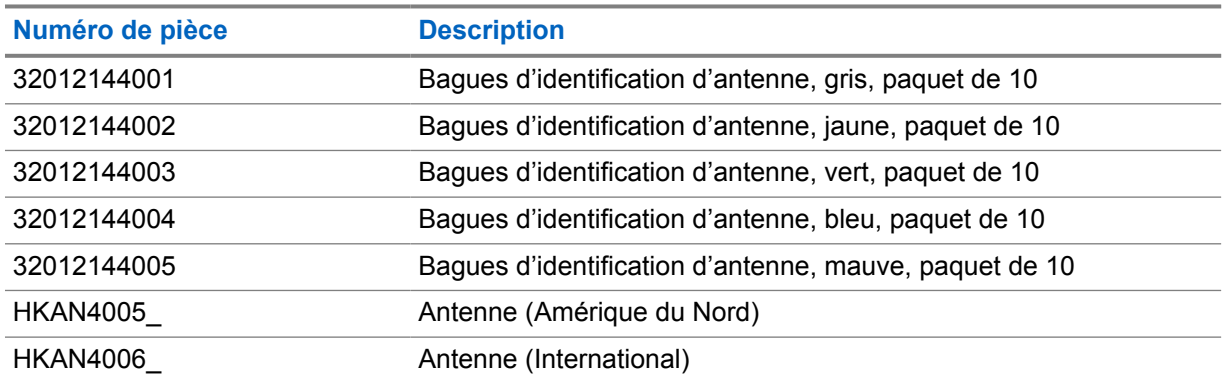

#### Tableau 12 : Batterie

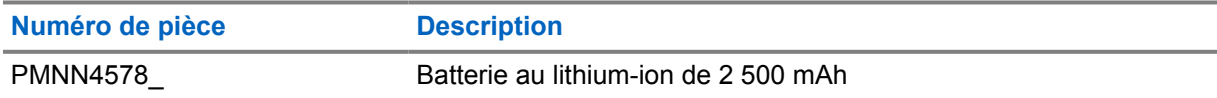

#### Tableau 13 : Appareils de transport

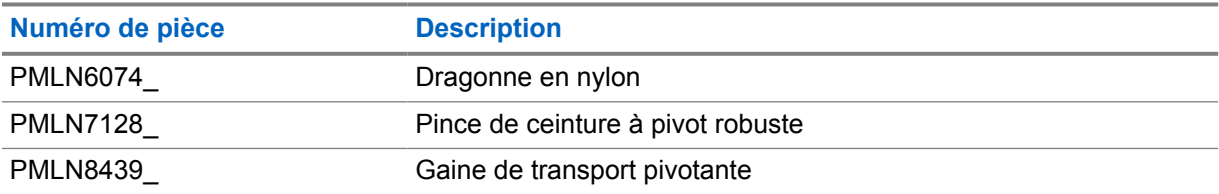

#### Tableau 14 : Chargeurs

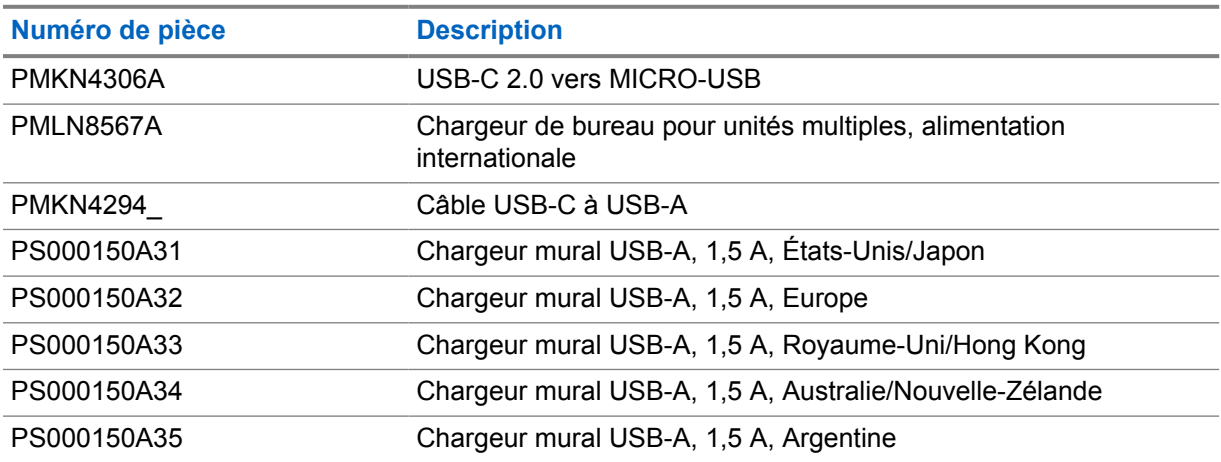

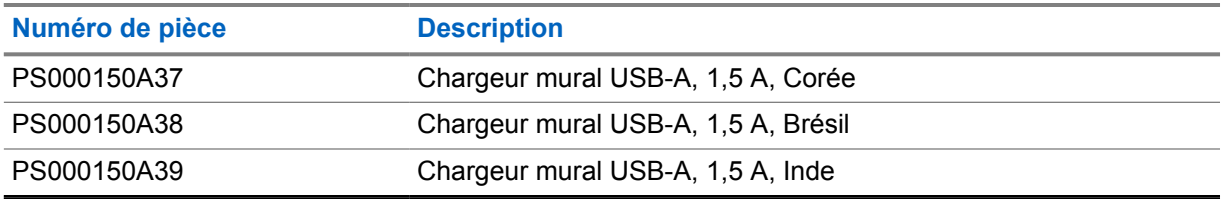

## Tableau 15 : Écouteurs et oreillettes

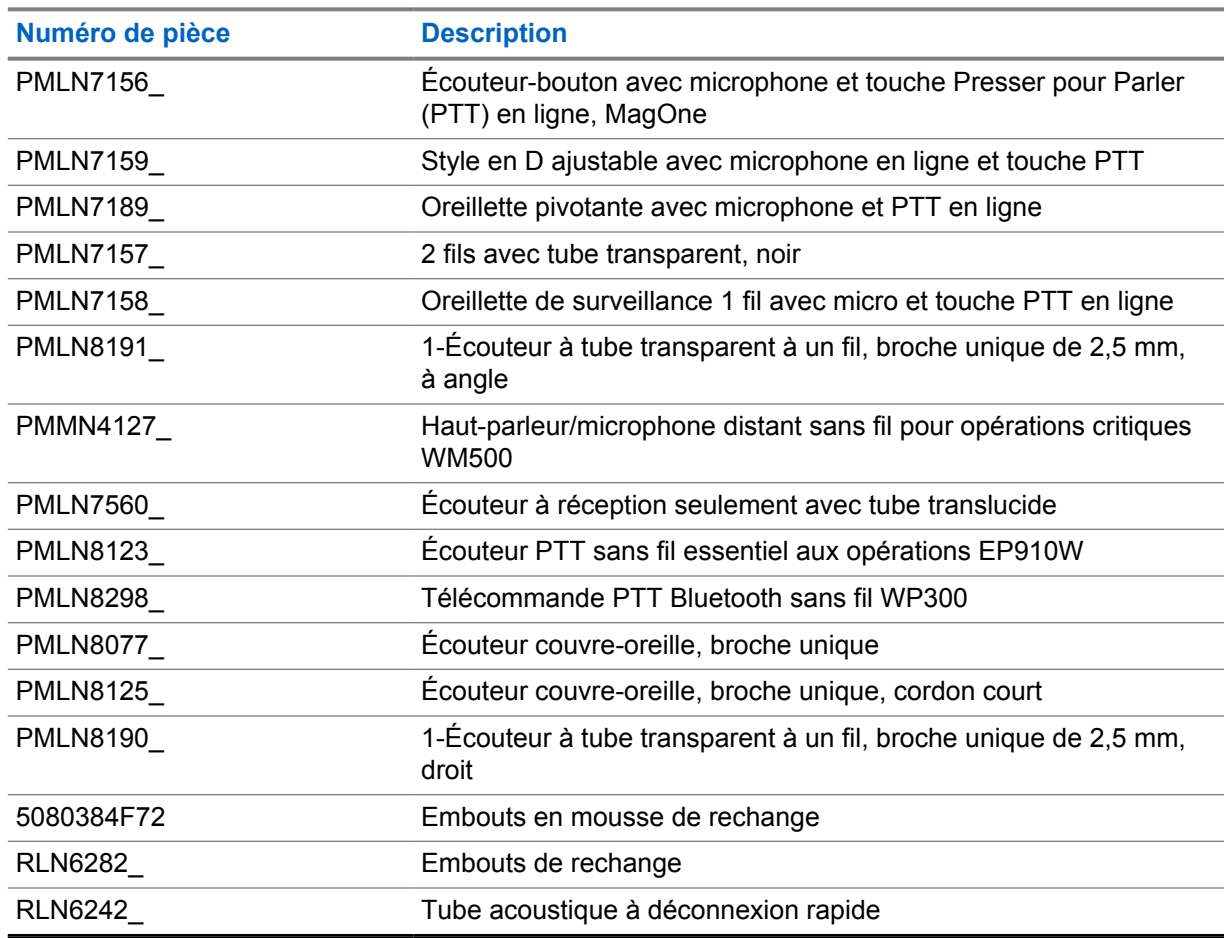

## Tableau 16 : Haut-parleurs/microphones à distance

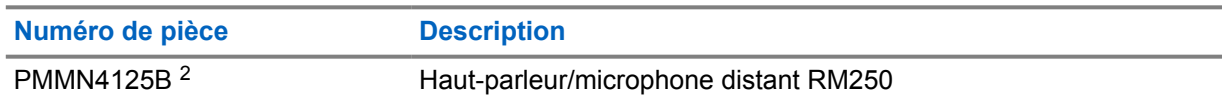

### Tableau 17 : Accessoires divers

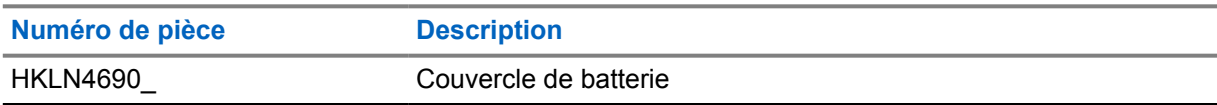

<sup>2</sup> N'utilisez pas l'article PMMN4125A avec votre radio TLK 110.

# **Contenido**

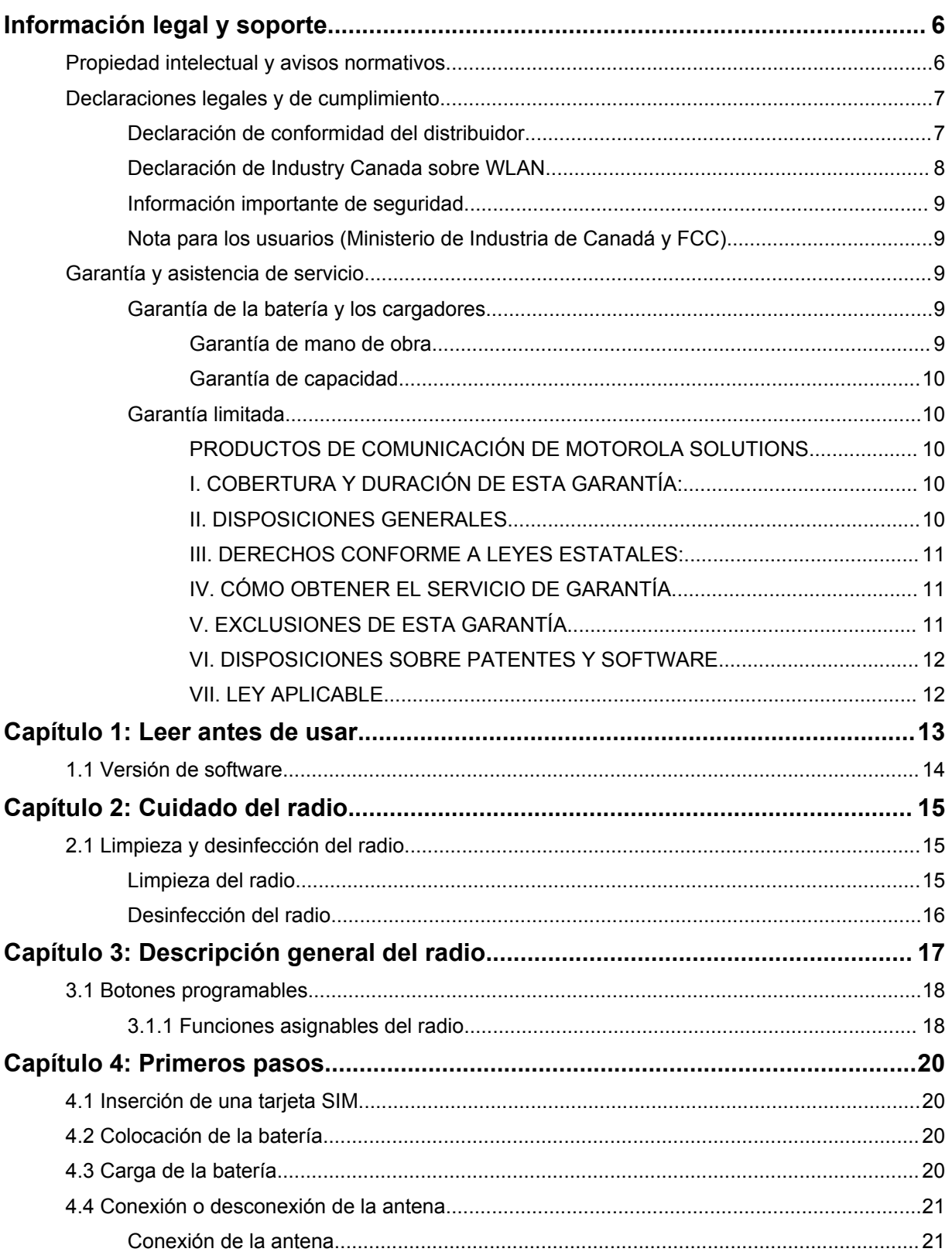

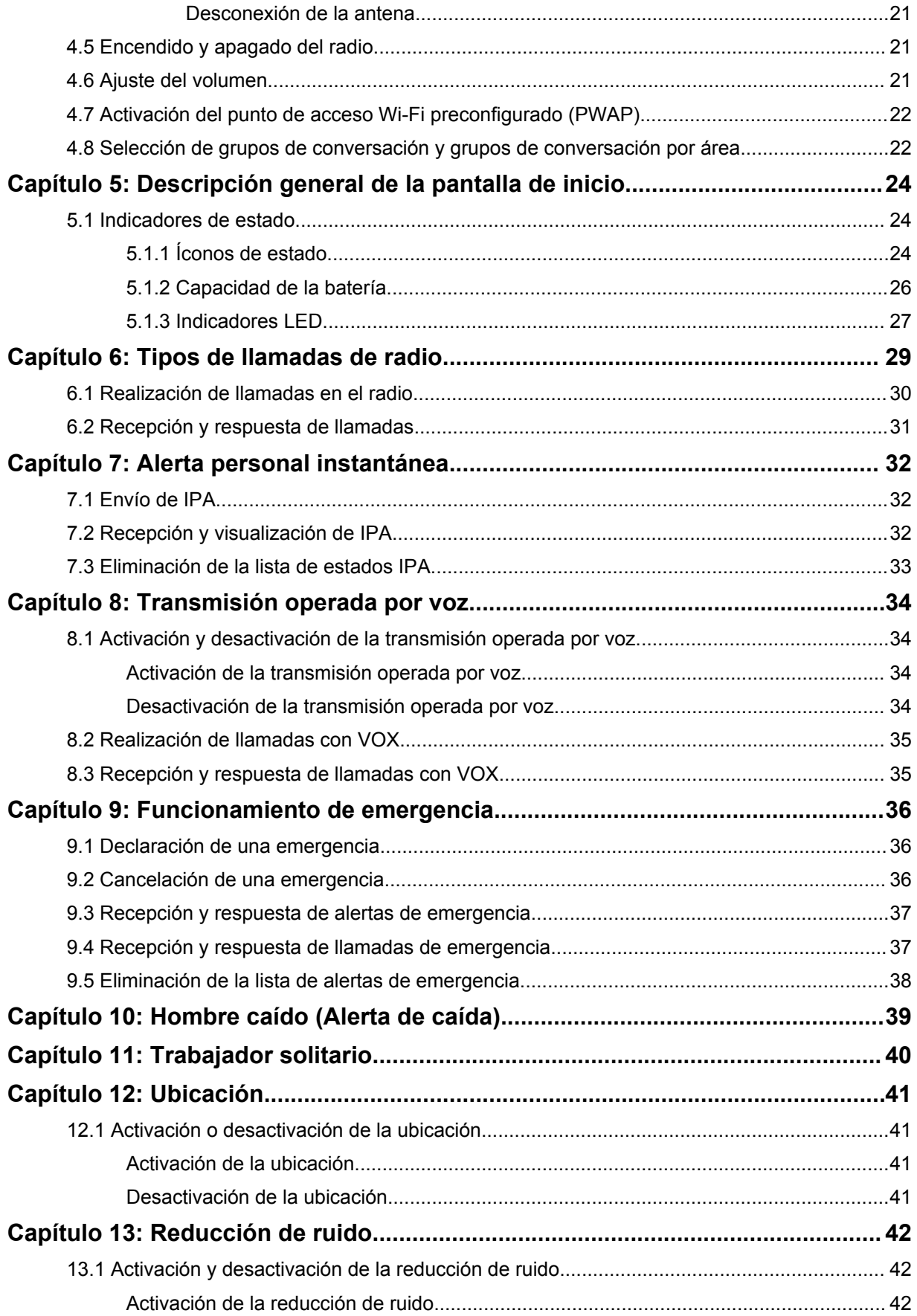

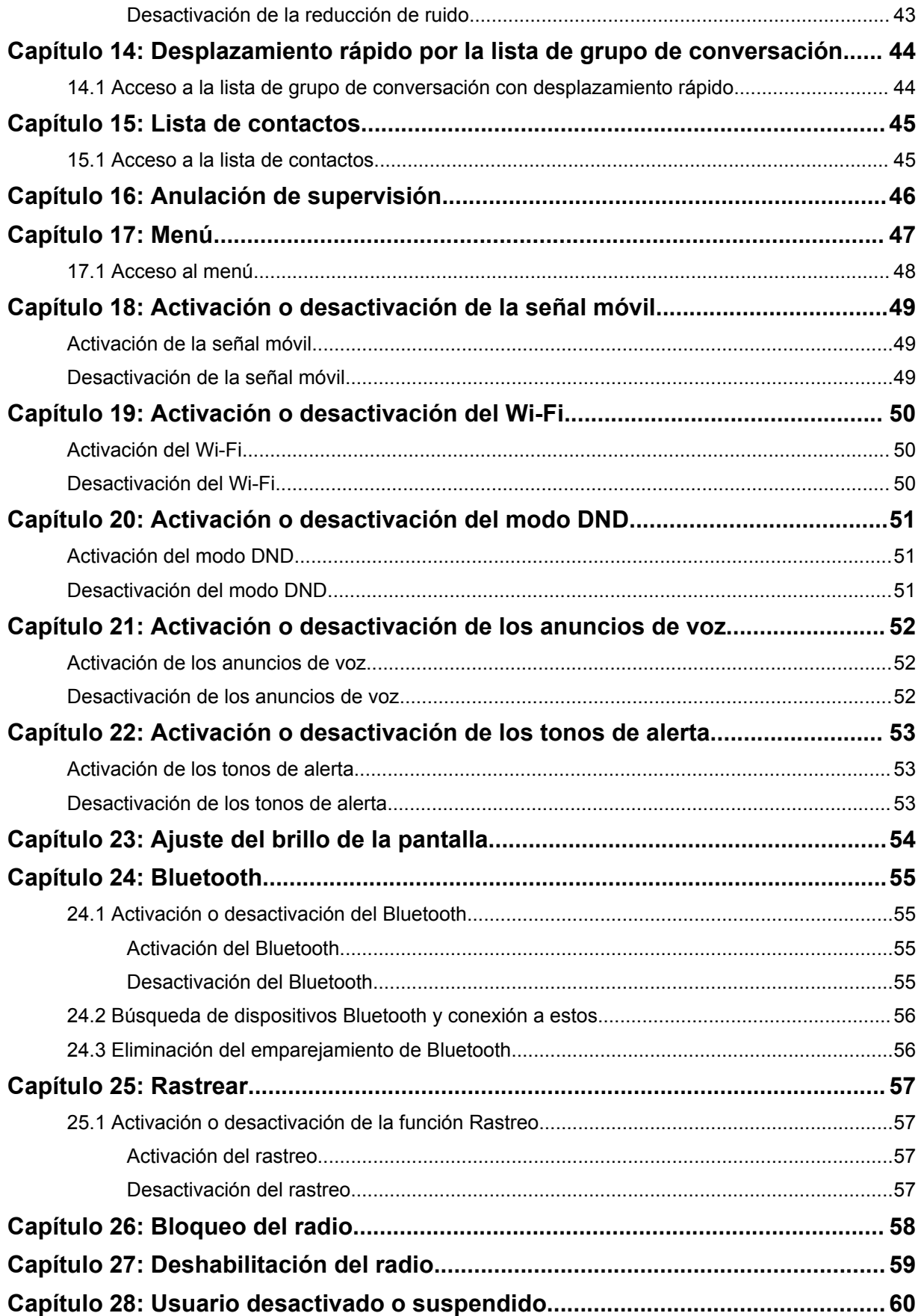

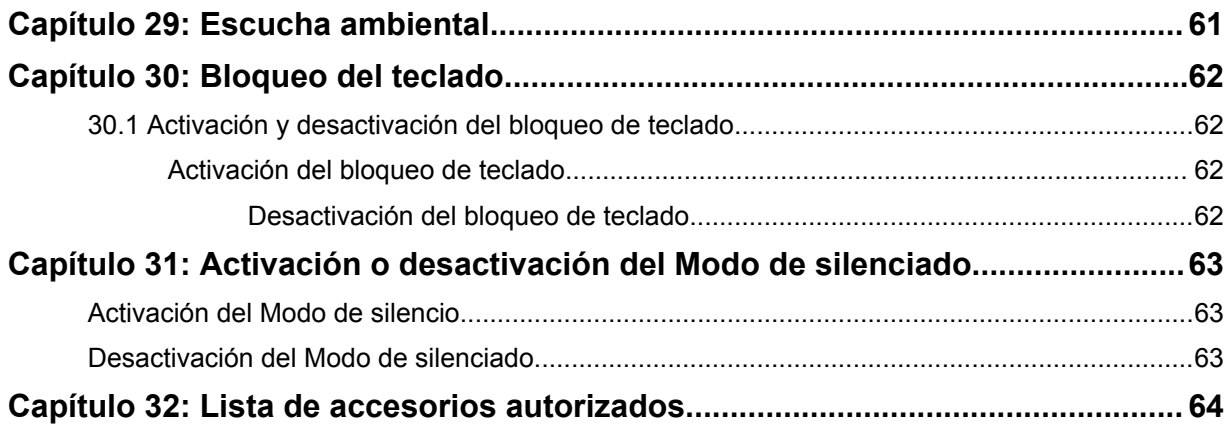

# <span id="page-132-0"></span>**Información legal y soporte**

# **Propiedad intelectual y avisos normativos**

## **Derechos de autor**

Entre los productos de Motorola Solutions que se describen en esta documentación, se pueden incluir programas informáticos de Motorola Solutions que están protegidos por derechos de autor. Las leyes de Estados Unidos y de otros países preservan para Motorola Solutions ciertos derechos exclusivos sobre los programas informáticos protegidos por derechos de autor. Del mismo modo, los programas informáticos protegidos por derechos de autor de Motorola Solutions incluidos en los productos de Motorola Solutions descritos en esta guía no se podrán copiar ni reproducir de ninguna forma sin el expreso consentimiento por escrito de Motorola Solutions.

Ninguna parte de este documento se puede reproducir, transmitir, almacenar en un sistema recuperable ni traducir a ningún idioma ni lenguaje informático, de ninguna forma ni por ningún medio, sin la autorización expresa por escrito de Motorola Solutions, Inc.

## **Marcas comerciales**

MOTOROLA, MOTO, MOTOROLA SOLUTIONS y el logotipo de la M estilizada son marcas comerciales o marcas comerciales registradas de Motorola Trademark Holdings, LLC y se utilizan de conformidad con la licencia. Todas las demás marcas comerciales pertenecen a sus respectivos propietarios.

## **Derechos de licencia**

No se considerará que la compra de productos de Motorola Solutions otorgue, en forma directa, implícita, por exclusión ni de ningún otro modo, una licencia sobre los derechos de autor, las patentes o las solicitudes de patentes de Motorola Solutions, excepto la licencia normal, no exclusiva y libre de regalías de uso que surge por efecto de la ley de la venta de un producto.

## **Contenido de código abierto**

Este producto puede contener un software de código abierto utilizado de conformidad con la licencia. Consulte los medios de instalación del producto para obtener el contenido completo de atribución y avisos legales de código abierto.

## **Directiva de Residuos de Aparatos Eléctricos y Electrónicos (RAEE) de la Unión Europea (UE) y el Reino Unido (RU)**

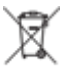

 En la directiva de RAEE de la Unión Europea y el Reino Unido se exige que los productos que se venden en los países de la UE y en el Reino Unido tengan la etiqueta de un bote de basura tachado sobre el producto (o en el paquete en algunos casos). Como se define en la directiva de RAEE, esta etiqueta con un bote de basura tachado indica que los clientes y los usuarios finales en los países de la UE y el Reino Unido no deben desechar equipos ni accesorios eléctricos y electrónicos en la basura doméstica.

Los clientes o los usuarios finales en los países de la UE y en el Reino Unido deben comunicarse con su representante distribuidor de equipos o centro de servicio locales para obtener información acerca del sistema de recolección de residuos de su país.

## <span id="page-133-0"></span>**Exención de responsabilidad**

Tenga en cuenta que determinadas funciones, características y capacidades que se describen en este documento podrían no ser aplicables o no tener licencia para su uso en un sistema específico, o bien pueden ser dependientes de las características de una unidad de suscriptor móvil específico o la configuración de ciertos parámetros. Comuníquese con un representante de Motorola Solutions para obtener más información.

**© 2023 Motorola Solutions, Inc. Todos los derechos reservados.**

# **Declaraciones legales y de cumplimiento**

# **Declaración de conformidad del distribuidor**

**Declaración de conformidad del distribuidor** Conforme a la Comisión Federal de Comunicaciones (FCC), CFR 47, parte 2, Sección 2.1077(a) Parte responsable Nombre: Motorola Solutions, Inc. Dirección: 2000 Progress Pkwy, Schaumburg, IL. 60196 Número de teléfono: 1-800-927-2744 Por la presente, declara que el producto: Nombre del modelo: **TLK 110** cumple con las siguientes normativas: FCC, parte 15, subparte B, sección 15.107(a), 15.107(d) y sección 15.109(a) **Dispositivo digital de clase B** Como computadora personal periférica, este dispositivo cumple con la parte 15 de las normas de la FCC. El funcionamiento está sujeto a las siguientes dos condiciones: **1** Este dispositivo no puede provocar interferencia nociva.

<span id="page-134-0"></span>**2** Este dispositivo debe aceptar toda interferencia recibida, incluida aquella interferencia que pueda causar un funcionamiento no deseado.

## **NOTA:**

 $\mathscr{U}_1$ 

Este equipo ha sido probado y se ha corroborado que respeta los límites estipulados para dispositivos digitales de clase B, conforme a lo dispuesto en la parte 15 de las normas de la FCC. Estos límites están diseñados para ofrecer una protección razonable contra interferencias nocivas en una instalación residencial. Este equipo genera, utiliza y puede emitir energía de frecuencia radial y, si no se instala ni se utiliza según las instrucciones, puede causar interferencia nociva en las comunicaciones por radio. Sin embargo, no existe garantía de que no se producirá interferencia en una instalación específica.

En caso de que este equipo cause interferencia nociva en la recepción radial o televisiva, que se puede determinar mediante el encendido y el apagado del equipo, se recomienda intentar solucionar tal interferencia a través de una o varias de las medidas que se presentan a continuación:

- Cambie la orientación o la ubicación de la antena receptora.
- Aumente la distancia entre el equipo y el receptor.
- Conecte el equipo a un tomacorriente que esté en un circuito distinto del circuito al que se encuentra conectado el receptor.
- Comuníquese con el distribuidor o con un técnico capacitado en radios o televisiones para obtener ayuda.

Para el uso de la selección del código de país (dispositivos WLAN)

### **NOTA:**

 $\mathscr{U}_1$ 

La selección del código de país solo es para modelos que no sean estadounidenses y no está disponible para todos los modelos de EE. UU. Conforme a la normativa de la FCC, todos los productos Wi-Fi comercializados en EE. UU. deben limitarse solo a la operación en canales estadounidenses.

# **Declaración de Industry Canada sobre WLAN**

## **PRECAUCIÓN:**

- **1** Para que el dispositivo funcione en la banda de 5150 a 5250 MHz, solo se debe usar en áreas interiores a fin de reducir la posibilidad de interferencias dañinas a los sistemas móviles por satélite de cocanales.
- **2** La ganancia máxima de la antena permitida para los dispositivos en las bandas de 5250 a 5350 MHz y de 5470 a 5725 MHz será la que permita que el equipo aún cumpla con el límite de potencia irradiada isotrópicamente equivalente (e.i.r.p.).
- **3** La ganancia máxima de la antena permitida para los dispositivos en la banda de 5752 a 5850 MHz será la que permita que el equipo aún cumpla con los límites de e.i.r.p. especificados para un funcionamiento punto a punto y un funcionamiento que no sea punto a punto, según corresponda.
- **4** Se indicarán claramente los ángulos de inclinación del peor caso posible necesarios para mantener la compatibilidad con el requisito de máscara de elevación de e.i.r.p establecido en la sección 6.2.2 (3).
- **5** También se debe notificar al usuario que los radares de alta potencia se asignan como usuarios principales (es decir, usuarios prioritarios) de las bandas de 5250 a 5350 MHz y de 5650 a 5850 MHz, y que estos radares podrían causar interferencias o daños en los dispositivos LE-LAN.

# <span id="page-135-0"></span>**Información importante de seguridad**

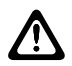

### **PRECAUCIÓN:**

**Este radio está diseñado para satisfacer las necesidades de uso de la población en general.** Antes de utilizar el radio, lea la Guía de seguridad del producto y la exposición a energía de radiofrecuencia que se incluye con el radio. En esta guía, se incluyen instrucciones de funcionamiento para el uso seguro, el conocimiento de la energía de radiofrecuencia y el control para cumplir con las normas y regulaciones correspondientes.

*Cualquier modificación que se realice en este dispositivo sin la autorización expresa de Motorola Solutions puede anular el permiso del usuario para utilizar este dispositivo.*

*En Japón, el dispositivo está restringido al uso en áreas interiores solo cuando funciona en el rango de frecuencia de 5150 a 5350 MHz, excepto para la transmisión con una estación de relé o una estación base de sistema de comunicación de datos de alta potencia de 5,2 GHz.*

*Según las regulaciones del Ministerio de Industria de Canadá, este radiotransmisor puede funcionar solo con una antena de un tipo y una ganancia máxima (o menor) aprobadas para el transmisor por parte del Ministerio de Industria de Canadá. Para reducir la posibilidad de interferencias de radio en otros usuarios, el tipo de antena y su ganancia deben elegirse de modo que la potencia irradiada isotrópicamente equivalente (e.i.r.p.) no supere la necesaria para que las comunicaciones se lleven a cabo de forma correcta.*

*Este radiotransmisor fue aprobado por el Ministerio de Industria de Canadá para funcionar con los tipos de antena aprobados por Motorola Solutions con la ganancia máxima permitida y la impedancia de antena requerida para cada tipo de antena indicado. Está terminantemente prohibido usar este dispositivo con tipos de antenas no incluidos en esta lista, que tengan una ganancia superior a la ganancia máxima indicada para ese tipo.*

*El Ministerio de Innovación, Ciencia y Desarrollo Económico de Canadá aprobó este transmisor de* radio 109U-89FT7166 para funcionar con los tipos de antena que se indican en [Lista de accesorios](#page-190-0) [autorizados en la página 64](#page-190-0)*, con la ganancia máxima permitida indicada. Está terminantemente prohibido usar este dispositivo con tipos de antenas no incluidos en la lista, que tengan una ganancia superior a la ganancia máxima indicada para cualquier tipo indicado.*

## **Nota para los usuarios (Ministerio de Industria de Canadá y FCC)**

Este dispositivo cumple con la Parte 15 de las normas de la FCC y con los estándares RSS exentos de licencia del Ministerio de Industria de Canadá conforme a las siguientes condiciones:

- Este dispositivo no puede provocar interferencia nociva.
- Este dispositivo debe aceptar toda interferencia recibida, incluida aquella interferencia que pueda causar un funcionamiento no deseado.
- Los cambios o las modificaciones que se realicen en este dispositivo que no estén aprobados expresamente por Motorola Solutions podrían anular el permiso del usuario para operar este equipo.

# **Garantía y asistencia de servicio**

## **Garantía de la batería y los cargadores**

## **Garantía de mano de obra**

La garantía de mano de obra es una garantía que cubre defectos de mano de obra en condiciones de uso y servicio normales.

<span id="page-136-0"></span>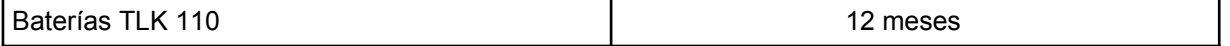

## **Garantía de capacidad**

La garantía de capacidad cubre el 80 % de la capacidad nominal durante el tiempo de cobertura de la garantía.

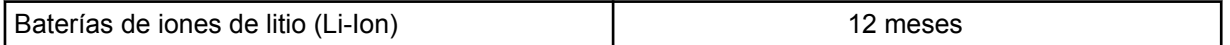

# **Garantía limitada**

## **PRODUCTOS DE COMUNICACIÓN DE MOTOROLA SOLUTIONS**

## **I. COBERTURA Y DURACIÓN DE ESTA GARANTÍA:**

Motorola Solutions Inc. ("Motorola Solutions") garantiza los Productos de comunicación fabricados por Motorola Solutions mencionados a continuación ("Producto") ante defectos de materiales y mano de obra, en condiciones de uso y servicio normales, por un período a partir de la fecha de compra, según se establece a continuación:

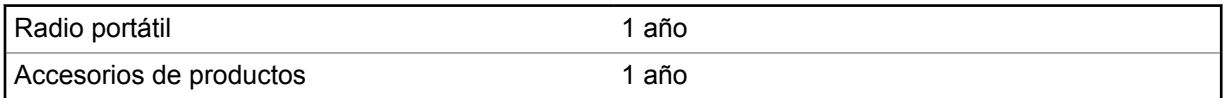

Motorola Solutions, según su criterio, reparará el Producto (con piezas nuevas o reacondicionadas), lo reemplazará (por un Producto nuevo o reacondicionado) o efectuará la devolución del precio de compra sin cargos durante el período de garantía indicado, siempre y cuando dicho Producto se devuelva según los términos de esta garantía. Las piezas o placas reemplazadas están cubiertas por la garantía por el resto del período de la garantía original. Todas las piezas reemplazadas del Producto pasarán a ser propiedad de Motorola Solutions.

Motorola Solutions extiende esta garantía limitada expresa solo para el comprador usuario final original y no se puede ceder ni transferir a terceros. Esta es la garantía completa de los Productos fabricados por Motorola Solutions. Motorola Solutions no asume obligación ni responsabilidad alguna por incorporaciones o modificaciones a esta garantía, a menos que sea por escrito y estén firmadas por un agente de Motorola Solutions.

A menos que se establezca en un acuerdo independiente entre Motorola Solutions y el comprador usuario final original, Motorola Solutions no garantiza la instalación, el mantenimiento ni el servicio técnico del Producto.

Motorola Solutions no puede responsabilizarse en ninguna circunstancia por los equipos periféricos que no haya suministrado y que se agreguen al Producto o se utilicen en relación con este, ni por el funcionamiento de este con un equipo periférico; todos estos equipos se excluyen expresamente de esta garantía. Dado que cada sistema que puede usar el Producto es único, Motorola Solutions no se hace responsable del rango, la cobertura ni el funcionamiento del sistema como un todo, conforme a esta garantía.

## **II. DISPOSICIONES GENERALES**

En esta garantía, se establece el alcance total de las responsabilidades de Motorola Solutions con respecto al Producto. La reparación, el cambio o el reembolso del precio de compra, a discreción de Motorola Solutions, son los recursos legales exclusivos. ESTA GARANTÍA SE OTORGA EN LUGAR DE CUALQUIER OTRA GARANTÍA EXPRESA. TODA GARANTÍA IMPLÍCITA, INCLUIDAS, <span id="page-137-0"></span>ENTRE OTRAS, LAS GARANTÍAS IMPLÍCITAS DE COMERCIABILIDAD E IDONEIDAD PARA UN PROPÓSITO EN PARTICULAR, SE LIMITARÁ A LA DURACIÓN DE ESTA GARANTÍA LIMITADA. EN NINGÚN CASO MOTOROLA SOLUTIONS SERÁ RESPONSABLE DE LOS DAÑOS QUE EXCEDAN EL PRECIO DE COMPRA DEL PRODUCTO, DE CUALQUIER PÉRDIDA DE USO, PÉRDIDA DE TIEMPO, INCONVENIENTE, PÉRDIDA COMERCIAL, PÉRDIDA DE UTILIDADES O AHORROS, U OTROS DAÑOS IMPREVISTOS, ESPECIALES O RESULTANTES QUE SURJAN DEL USO O LA INCAPACIDAD DE USAR DICHO PRODUCTO, SIEMPRE QUE LA LEY LO PERMITA.

## **III. DERECHOS CONFORME A LEYES ESTATALES:**

DADO QUE ALGUNOS ESTADOS NO PERMITEN LA EXCLUSIÓN NI LA LIMITACIÓN POR DAÑOS IMPREVISTOS O RESULTANTES DEL USO O LA LIMITACIÓN DE LOS PLAZOS DE LA GARANTÍA IMPLÍCITA, LA LIMITACIÓN O EXCLUSIÓN ANTES MENCIONADA PODRÍA NO APLICARSE EN SU CASO.

Esta garantía otorga derechos legales específicos al usuario, quien, además, podría contar con otros derechos que varían según el estado.

## **IV. CÓMO OBTENER EL SERVICIO DE GARANTÍA**

Para recibir el servicio de garantía, deberá proporcionar el comprobante de compra (con la fecha de compra y el número de serie del Producto), además de entregar o enviar el Producto a un sitio de servicio de garantía autorizado con los gastos de transporte y seguro pagados por adelantado. Motorola Solutions proporcionará el servicio de garantía a través de una de sus sucursales de servicio de garantía autorizadas. Si se comunica primero con la empresa que le vendió el Producto (por ejemplo, el distribuidor o el proveedor de servicios de comunicación), esta podrá ayudarlo a obtener el servicio de garantía.

# **V. EXCLUSIONES DE ESTA GARANTÍA**

- **1** Defectos o daños derivados del uso del Producto fuera de las condiciones de uso normales y habituales.
- **2** Defectos o daños resultantes del uso indebido, accidentes, humedad o negligencia.
- **3** Defectos o daños resultantes de pruebas, funcionamiento, mantenimiento, instalación, alteraciones, modificaciones o ajustes inapropiados.
- **4** Roturas o daños en antenas, a menos que sean causados directamente por defectos de material o calidad de trabajo.
- **5** Un Producto sujeto a modificaciones, desmontajes o reparaciones no autorizados (incluida, entre otros, la incorporación al Producto de equipos no suministrados por Motorola Solutions) que afecten de forma negativa el rendimiento del Producto o interfieran en la inspección y las pruebas de la garantía normal del Producto de Motorola Solutions para verificar cualquier reclamación de garantía.
- **6** Un Producto al que se le haya eliminado el número de serie o en el que este ya no sea legible.
- **7** Baterías recargables en las siguientes situaciones:
	- Alguno de los sellos de las celdas de la batería está roto o muestra evidencia de haber sido manipulado.
	- El daño o defecto es resultado de la carga o la utilización de la batería en equipos o servicios que no sean los especificados.
- **8** Gastos de envío al taller de reparación.
- **9** Un Producto que, debido a una alteración ilegal o no autorizada del software/firmware del Producto, no funcione en cumplimiento de las especificaciones publicadas de Motorola Solutions o la etiqueta

<span id="page-138-0"></span>de certificación de la FCC en curso para el Producto en el momento en que el Producto se distribuyó inicialmente desde Motorola Solutions.

- **10** Rayas o daños externos en las superficies del Producto que no afecten su funcionamiento.
- **11** Uso y desgaste normales y habituales.

## **VI. DISPOSICIONES SOBRE PATENTES Y SOFTWARE**

Motorola Solutions defenderá, por cuenta propia, cualquier juicio presentado contra el comprador usuario final que se base en un reclamo de que el Producto o las piezas infringen una patente de Estados Unidos, y Motorola Solutions se hará cargo de los gastos y daños finalmente adjudicados contra el comprador usuario final en cualquier juicio de ese tipo que se atribuya a un reclamo de dicho tipo, pero tal defensa y pagos están condicionados por lo siguiente:

- **1** que dicho comprador notifique la existencia del reclamo a Motorola Solutions de manera inmediata y por escrito;
- **2** que Motorola Solutions posea el control absoluto de la defensa del juicio y en todas las negociaciones para su resolución o compromiso; y
- **3** en caso de que el Producto o las piezas sean, o en la opinión de Motorola Solutions tengan probabilidad de serlo, motivo de demanda por infracción de una patente de Estados Unidos, el comprador permitirá a Motorola Solutions, a su entera discreción y por su propia cuenta, procurar el derecho para el comprador de seguir utilizando el Producto o las piezas o reemplazar o modificar dicho Producto, o sus piezas, para que no infrinjan la ley, u otorgarle a dicho comprador un crédito por el Producto o las piezas según la depreciación y aceptar su devolución. La depreciación será un monto equivalente por año durante la vida útil del Producto o de las piezas, según lo estipulado por Motorola Solutions.

Motorola Solutions no será responsable con respecto a demanda alguna por infracción de patente que se base en la combinación del Producto o sus piezas con software, aparatos o dispositivos no provistos por Motorola Solutions, ni tampoco será responsable del uso de equipos periféricos o software no proporcionados por Motorola Solutions que se agreguen o utilicen en conexión con el Producto. Lo expresado anteriormente estipula la responsabilidad total de Motorola Solutions con respecto a la infracción de patentes por parte del Producto o cualquier pieza de este.

Las leyes de Estados Unidos y de otros países reservan determinados derechos exclusivos a favor de Motorola Solutions respecto del software de Motorola Solutions protegido por derechos de autor; por ejemplo, los derechos exclusivos a distribuir o reproducir copias del software de Motorola Solutions. El software de Motorola Solutions solo se puede utilizar en el Producto en el cual fue incluido originalmente, y el software en dicho Producto no se podrá reemplazar, copiar, distribuir, modificar ni utilizar para producir cualquier derivado de este. No se permite ningún otro uso, incluido, entre otros, la alteración, la modificación, la reproducción, la distribución ni la ingeniería inversa de dicho software de Motorola Solutions, ni el ejercicio de derechos sobre dicho software de Motorola Solutions. No se otorgan licencias por implicación, impedimento o, de algún otro modo, en virtud de los derechos de patente o los derechos de autor de Motorola Solutions.

## **VII. LEY APLICABLE**

Esta Garantía se rige por las leyes del estado de Illinois, EE. UU.

# <span id="page-139-0"></span>**Capítulo 1**

# **Leer antes de usar**

En esta guía del usuario, se abarcan las operaciones básicas de los modelos de radio que se ofrecen en su región.

## **Notaciones utilizadas en este manual**

En esta publicación, observará el uso de **Advertencia**, **Precaución** y **Aviso**. Estas notaciones se utilizan para enfatizar la existencia de riesgos de seguridad y el cuidado que se debe tener.

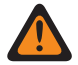

#### **ADVERTENCIA:**

Procedimiento, práctica o condición de funcionamiento, entre otros, que puede provocar lesiones o la muerte si no se respeta cuidadosamente.

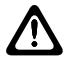

#### **PRECAUCIÓN:**

Procedimiento, práctica o condición de funcionamiento, entre otros, que puede provocar daños al equipo si no se respeta cuidadosamente.

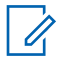

## **NOTA:**

Procedimiento, práctica o condición de funcionamiento, entre otros, que es fundamental destacar.

### **Notaciones especiales**

Las siguientes notaciones especiales se utilizan en el texto para destacar determinados elementos o información:

#### Mesa 1: Notaciones especiales

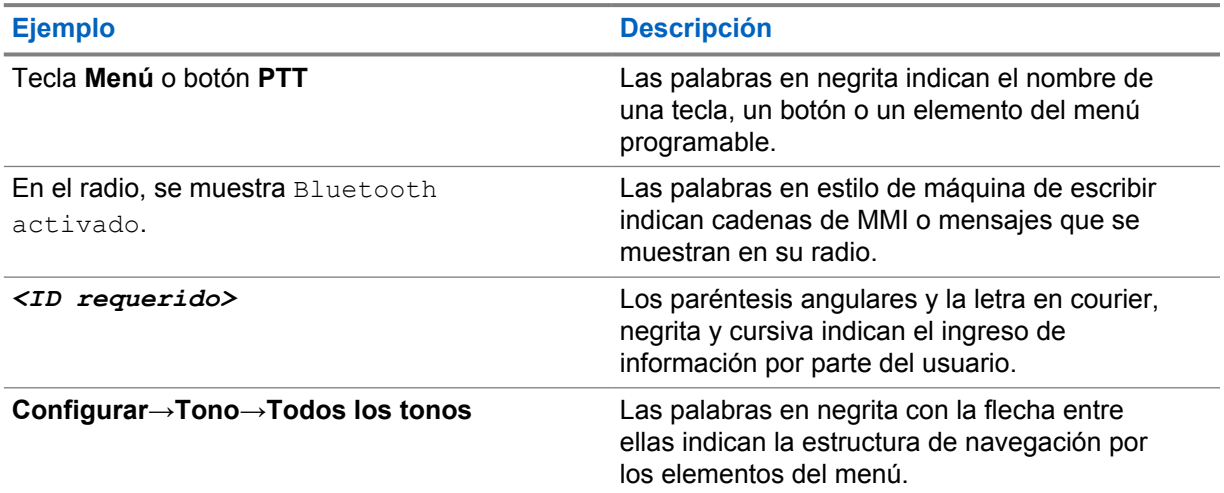

## **Disponibilidad de funciones y servicios**

Es posible que el distribuidor o administrador haya personalizado el radio para que se adapte a sus necesidades específicas.

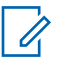

### **NOTA:**

• No todas las funciones que aparecen en el manual están disponibles en el radio. Comuníquese con su proveedor o administrador para solicitar más información.

<span id="page-140-0"></span>Puede consultar al distribuidor o al administrador del sistema lo siguiente:

- ¿Cuáles son las funciones de cada botón?
- ¿Qué accesorios opcionales pueden satisfacer sus necesidades?
- ¿Cuáles son las prácticas de uso recomendadas del radio para una comunicación eficaz?
- ¿Qué procedimientos de mantenimiento ayudan a prolongar la vida útil del radio?

## **1.1 Versión de software**

Todas las funciones descritas en las siguientes secciones son compatibles con la versión de software **R01.03.02** o versiones posteriores.

Comuníquese con su proveedor o administrador para solicitar más información.

<span id="page-141-0"></span>**Capítulo 2**

# **Cuidado del radio**

En esta sección, se describen las precauciones básicas de manejo del radio.

#### Mesa 2: Especificación IP

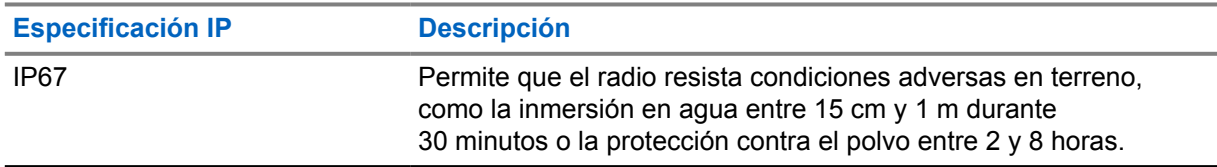

- Si el radio se sumergió en agua, sacúdalo bien a fin de eliminar el agua que pueda haber quedado dentro de la rejilla del altavoz y el puerto del micrófono. Si queda agua en el interior, el rendimiento del audio podría disminuir.
- No introduzca objetos punzantes en la ventilación (el orificio) de la carcasa posterior del radio, encima del compartimento de la batería. Esta ventilación permite igualar la presión del radio. Si lo hace, es posible que se cree una vía de fuga en el radio y este podría perder su capacidad de sumersión.
- No obstruya ni cubra la ventilación, ni siquiera con etiquetas.
- Compruebe que no haya sustancias aceitosas en contacto con la ventilación.
- El radio con la antena debidamente conectada se diseñó para poder sumergirlo a una profundidad máxima de 1 m (3,2 pies) durante un tiempo máximo de 30 minutos. Si se excede el límite máximo o no se usa con la antena, es posible que se produzcan daños en el radio.
- Cuando limpie el radio, no use chorros a alta presión, ya que esto excederá la presión correspondiente a 1 m de profundidad y puede provocar que se filtre agua al interior del radio.

## **2.1**

# **Limpieza y desinfección del radio**

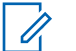

#### **NOTA:**

Asegúrese de que la cubierta de la batería y la cubierta antipolvo estén correctamente instaladas en el radio durante la tarea de limpieza y desinfección.

## **Limpieza del radio**

#### **Requisitos:**

Asegúrese de tener los siguientes elementos:

- Guantes u otro EPI, según corresponda
- Detergente
- Agua
- Paños para vajillas
- Cepillo rígido de cerdas cortas no metálico
- Paños suaves absorbentes que no dejen pelusas

### <span id="page-142-0"></span>**Procedimiento:**

- **1** Mezcle una solución de agua y detergente de 0,5 %.
- **2** Aplique la solución de agua y detergente con un paño para vajillas y limpie el radio.
- **3** Con un cepillo rígido de cerdas cortas no metálico, quite la suciedad suelta del radio.
- **4** Con un paño suave absorbente que no deje pelusas, limpie la solución y seque el radio.
- **5** Asegúrese de que no quede solución dentro o cerca de los conectores, grietas o hendiduras.

## **Desinfección del radio**

#### **Requisitos:**

Asegúrese de tener los siguientes elementos:

- Guantes u otro EPI, según corresponda
- Alcohol isopropílico de venta libre con una concentración de alcohol de al menos un 70 %
- Paños para vajillas
- Paños suaves absorbentes que no dejen pelusas

#### **Procedimiento:**

**1** Aplique el alcohol isopropílico en un paño para vajillas y limpie el radio.

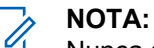

Nunca aplique el alcohol directamente en el radio.

Los efectos de ciertos productos químicos y sus vapores pueden tener resultados perjudiciales en los plásticos y los enchapados de metal.

No use lejía, solventes o aerosoles de limpieza para limpiar o desinfectar el radio.

Para obtener más información sobre las pautas recomendadas de limpieza y desinfección, consulte [https://youtu.be/cYjxoUNCXZo.](https://youtu.be/cYjxoUNCXZo)

# <span id="page-143-0"></span>**Descripción general del radio**

En este capítulo, se explican los botones y las funciones predeterminadas del radio.

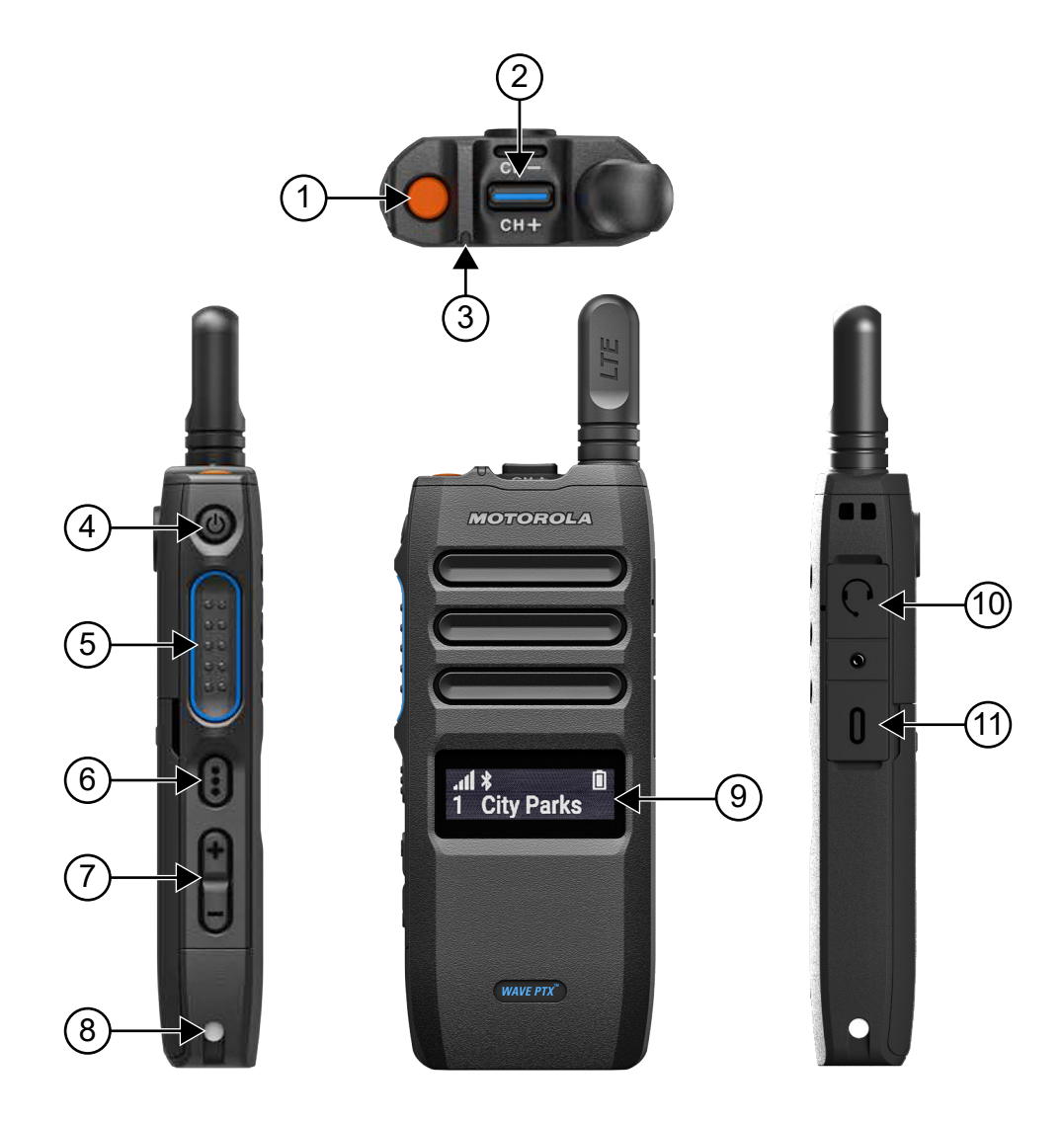

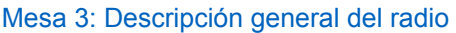

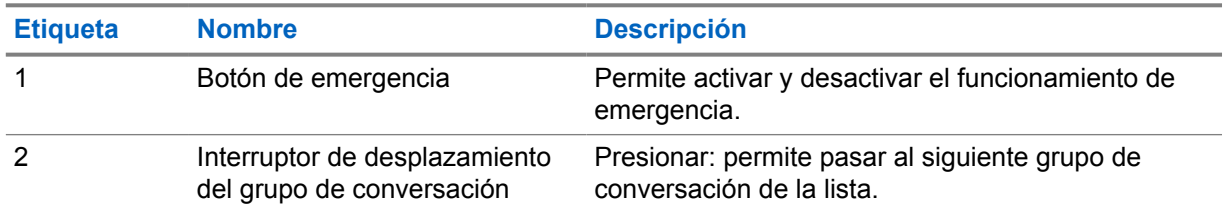
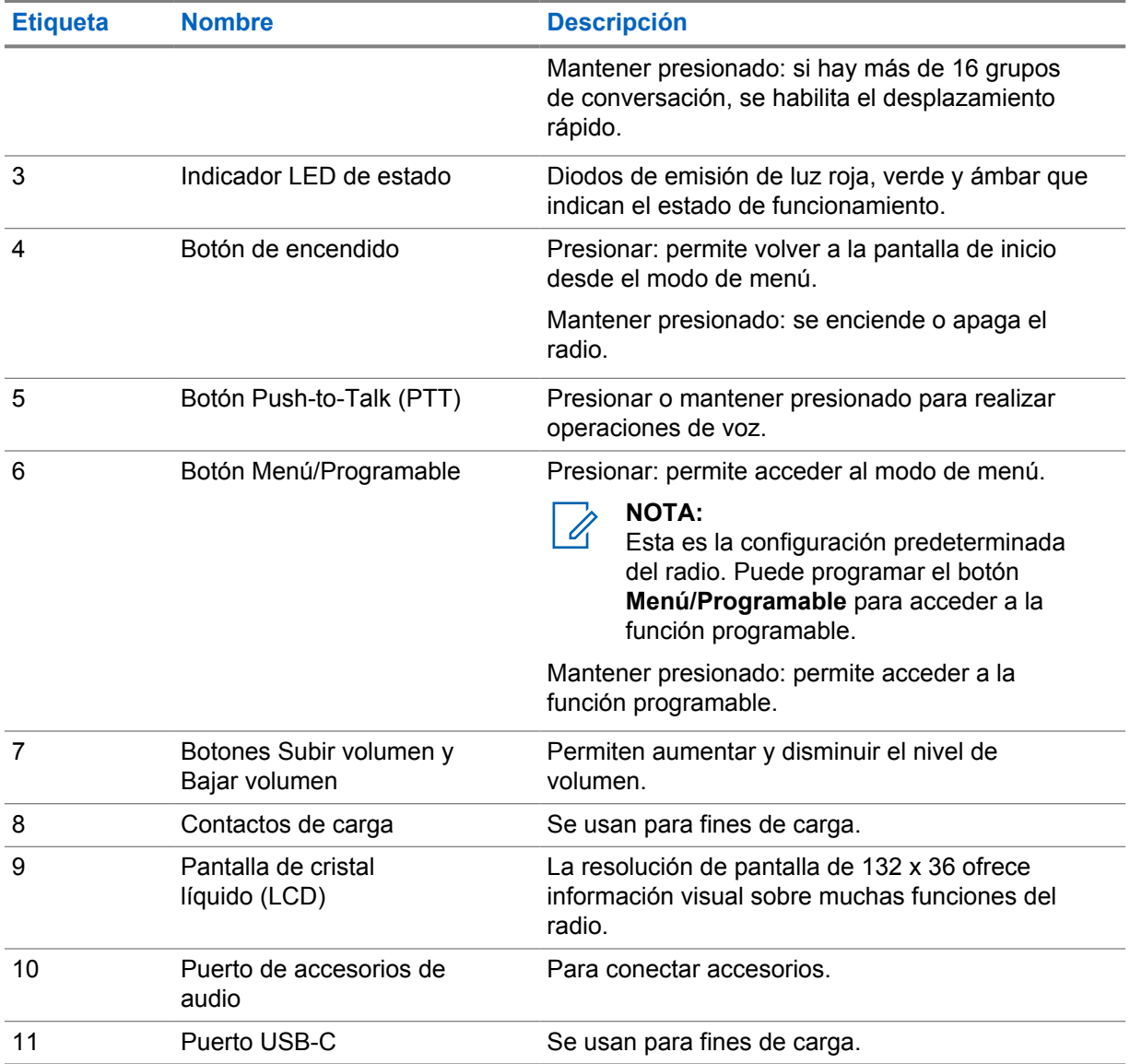

#### **3.1**

# **Botones programables**

Puede programar los botones programables como accesos directos a funciones específicas del radio a través del portal WAVE PTX.

Según la duración de la presión del botón, los botones programables funcionan de forma distinta.

## **3.1.1 Funciones asignables del radio**

Su distribuidor puede asignar las siguientes funciones del radio a los botones programables.

#### **NOTA:**  $\mathscr{U}$

No todas las funciones programables del radio se indican en la siguiente lista. Consulte el portal para obtener más información.

#### **Tonos de alerta**

Permite activar y desactivar los tonos de alerta.

## **Bluetooth**

Permite activar y desactivar el Bluetooth.

#### **Red móvil**

Permite activar y desactivar la señal móvil.

### **Lista de contactos**

Permite acceder directamente a la lista de contactos.

#### **No molestar (DND)**

Permite activar o desactivar el modo DND.

#### **Bloqueo del teclado**

Permite alternar entre bloquear y desbloquear el teclado.

#### **Ubicación**

Permite activar y desactivar la ubicación.

#### **Menú**

Permite acceder a las funciones del menú.

### **Reducción de ruido**

Permite activar y desactivar la reducción de ruido.

## **Rastrear**

Permite activar y desactivar el rastreo.

#### **Anuncios de voz**

Permite activar y desactivar los anuncios de voz.

#### **Transmisión operada por voz (VOX)**

Permite activar o desactivar VOX.

## **Wi-Fi**

Permite activar y desactivar el Wi-Fi.

# **Primeros pasos**

En este capítulo, se proporcionan instrucciones sobre cómo preparar el radio para usarlo.

## **4.1 Inserción de una tarjeta SIM**

#### **Requisitos:**

Apague el radio.

#### **Procedimiento:**

- **1** Retire la batería.
- **2** Levante la cubierta de la ranura de la tarjeta SIM.
- **3** Con los contactos hacia abajo, alinee primero el extremo ranurado de la tarjeta SIM y deslícela en la ranura.

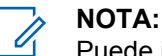

### Puede insertar la tarjeta SIM como se indica si el modelo del radio cuenta con una SIM integrada o si viene sin SIM. Si se despega en cualquier momento la etiqueta del radio en el modelo de radio con SIM integrada, se anulará la garantía y supondrá un incumplimiento de la homologación de tipo del país.

## **4.2 Colocación de la batería**

## **Procedimiento:**

- **1** Alinee los contactos de la batería con los contactos que se encuentran en el interior del compartimento de la batería.
	- **a** Primero inserte el lado del contacto de la batería.
	- **b** Presione con cuidado la batería hasta que encaje.
- **2** Para colocar la tapa de la batería, alinéela en su lugar y presiónela hasta que encaje.
- **3** Deslice el seguro de la batería a la posición de bloqueo.

## **4.3 Carga de la batería**

El radio funciona con una batería de iones de litio (Li-Ion).

## **Requisitos:**

Se recomienda apagar el radio mientras se está cargando.

#### **Procedimiento:**

- Para cumplir con los términos de la garantía y evitar daños, cargue la batería con un cargador de Motorola Solutions.
- Cargue las baterías nuevas entre 4 y 5 horas antes del primer uso para obtener un mejor rendimiento.

Las baterías se cargan mejor a temperatura ambiente.

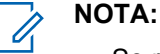

- Se recomienda utilizar cargadores de Motorola Solutions para cargar el radio.
- Todos los cargadores de Motorola Solutions pueden cargar únicamente baterías Motorola Solutions autorizadas.

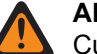

## **ADVERTENCIA:**

Cualquier cargador de terceros puede ser incompatible y causar comportamientos no deseados.

## **4.4 Conexión o desconexión de la antena**

## **Conexión de la antena**

## **Procedimiento:**

- **1** Coloque la antena en el receptáculo.
- **2** Gire la antena hacia la derecha.

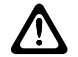

**PRECAUCIÓN:**

Para evitar daños, utilice solo la [antena autorizada](#page-190-0) para el TLK 110.

## **Desconexión de la antena**

#### **Procedimiento:**

- **1** Gire la antena hacia la izquierda.
- **2** Retire la antena del receptáculo.

## **4.5**

# **Encendido y apagado del radio**

## **Procedimiento:**

Mantenga presionado el botón de **encendido**.

Si el radio se enciende, se mostrarán las siguientes indicaciones:

- Se enciende el LED verde.
- La pantalla principal se ilumina.

Si el radio se apaga, se mostrarán las siguientes indicaciones:

- Se emite un tono.
- En la pantalla, se muestra Apagando

## **4.6 Ajuste del volumen**

#### **Procedimiento:**

- **1** Realice una de las siguientes acciones:
	- Para aumentar el nivel de volumen, presione el botón **Subir volumen**.

• Para bajar el nivel de volumen, presione el botón **Bajar volumen**.

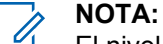

El nivel máximo de volumen a través del altavoz interno o un accesorio con cable es 10. El volumen máximo se aumenta a 15 si hay un accesorio Bluetooth conectado.

## **4.7**

# **Activación del punto de acceso Wi-Fi preconfigurado (PWAP)**

Esta función proporciona una conexión Wi-Fi temporal para que el radio descargue las configuraciones desde el portal. En lugar de la configuración manual a través del servidor web en modo de mantenimiento, puede utilizar el punto de acceso Wi-Fi preconfigurado para la conexión Wi-Fi inicial.

#### **Requisitos:**

Asegúrese de que el radio esté en el modo de usuario y que no tenga conexión a Internet.

## **NOTA:**

A continuación, se muestran los ajustes de punto de acceso Wi-Fi preconfigurados que admite el radio.

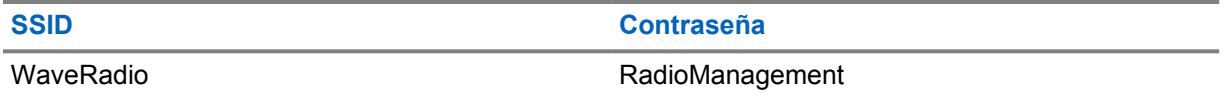

## **Procedimiento:**

Para conectarse al PWAP, presione el botón **Menú/Programable** y el botón **Subir volumen** simultáneamente.

Si el radio se conecta al PWAP correctamente, se mostrarán las siguientes indicaciones en el radio:

- Se emite un tono positivo.
- En la pantalla, se muestra PWAP durante 2 segundos.

El radio descarga los ajustes de Wi-Fi aprovisionados desde el servidor y sobrescribe los ajustes de Wi-Fi preconfigurados.

## **NOTA:**

El ajuste de Wi-Fi preconfigurado se borra cuando se reinicia el radio o cuando se desactiva la red Wi-Fi.

## **4.8**

# **Selección de grupos de conversación y grupos de conversación por área**

## **Procedimiento:**

**1** En la pantalla principal, realice una de las siguientes acciones:

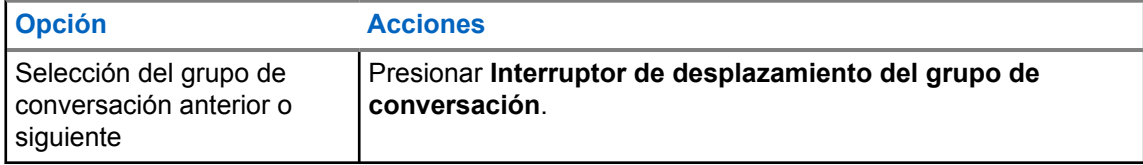

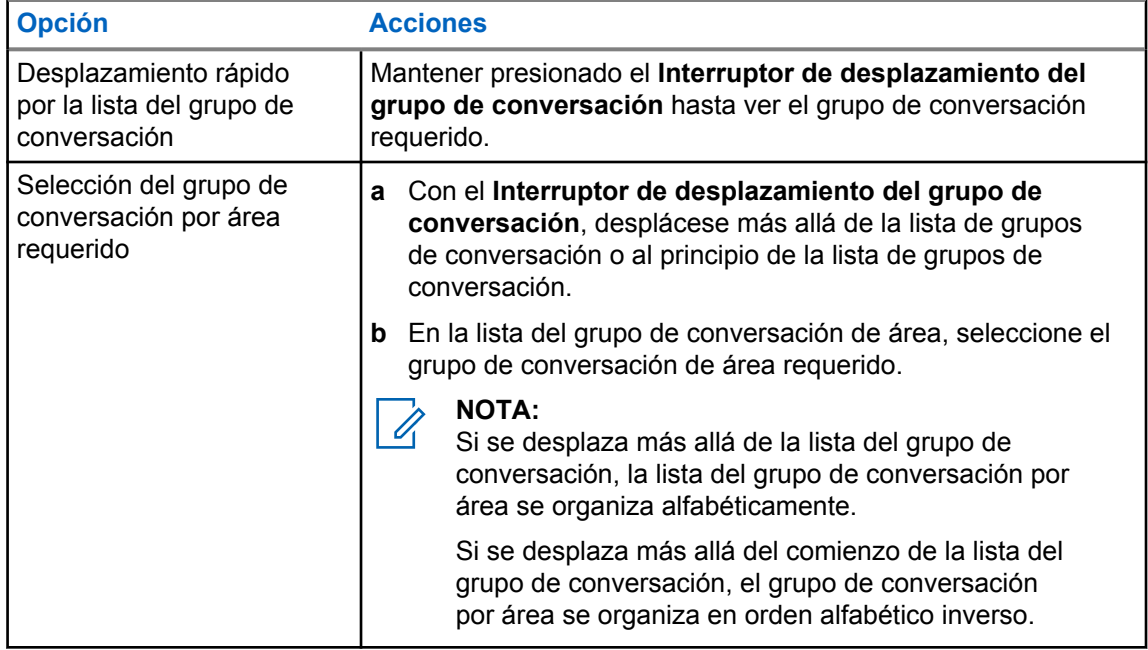

Si llega al final de la lista del grupo de conversación y del grupo de conversación de área e ingresa nuevamente al comienzo de la lista, se mostrarán las siguientes indicaciones en el radio:

- Se emite un tono.
- En la pantalla, se mostrará el primer grupo de conversación.

Si la selección de un grupo de conversación o un grupo de conversación de área no se realiza correctamente, se mostrarán las siguientes indicaciones en el radio:

- Suena un tono indicador negativo.
- En la pantalla, se muestra el grupo de conversación anterior.
- Se emite el anuncio de voz.

# **Descripción general de la pantalla de inicio**

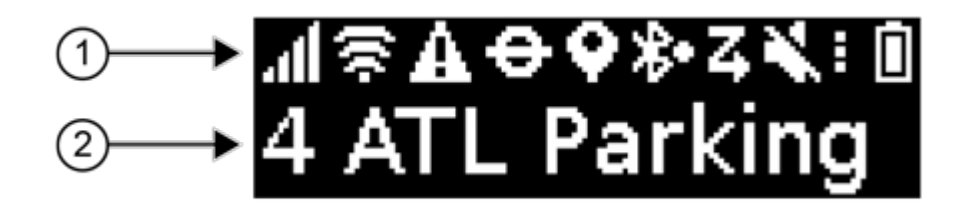

## Mesa 4: Descripción general de la pantalla de inicio

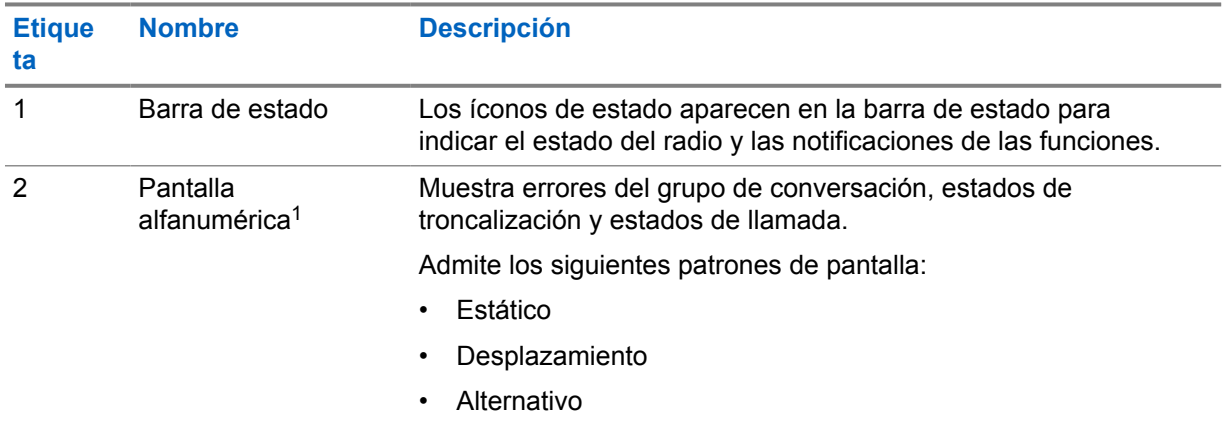

## **5.1 Indicadores de estado**

Los indicadores de estado explican los íconos, la información de capacidad de la batería y los indicadores LED que se usan en el radio.

## **5.1.1 Íconos de estado**

Estos íconos aparecen en la barra de estado para proporcionar información o indicar el estado específico del radio.

 $1$  Este producto está equipado con una fuente de mapa de bits RICOH, producida y vendida por RICOH Industrial Solutions Inc.

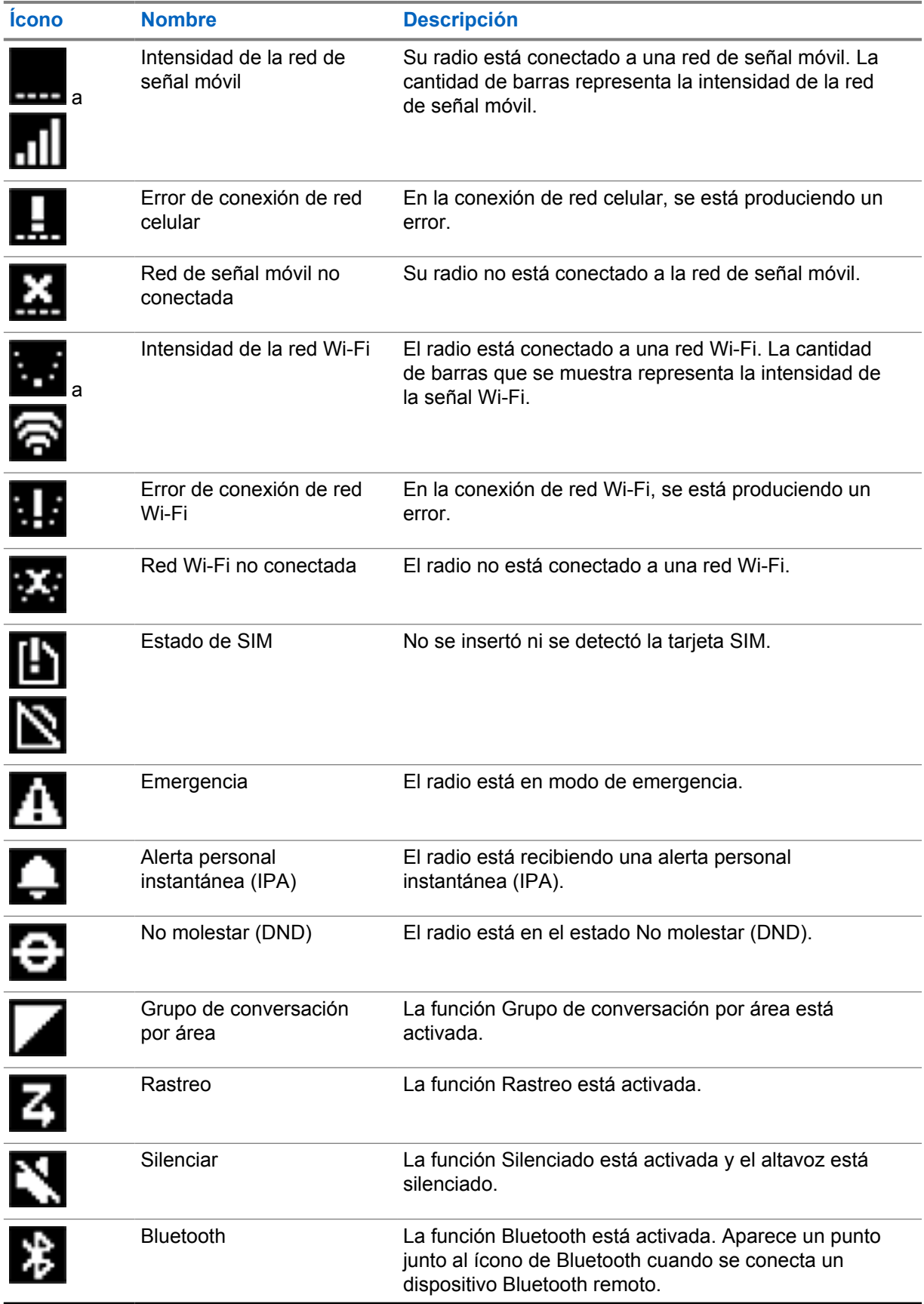

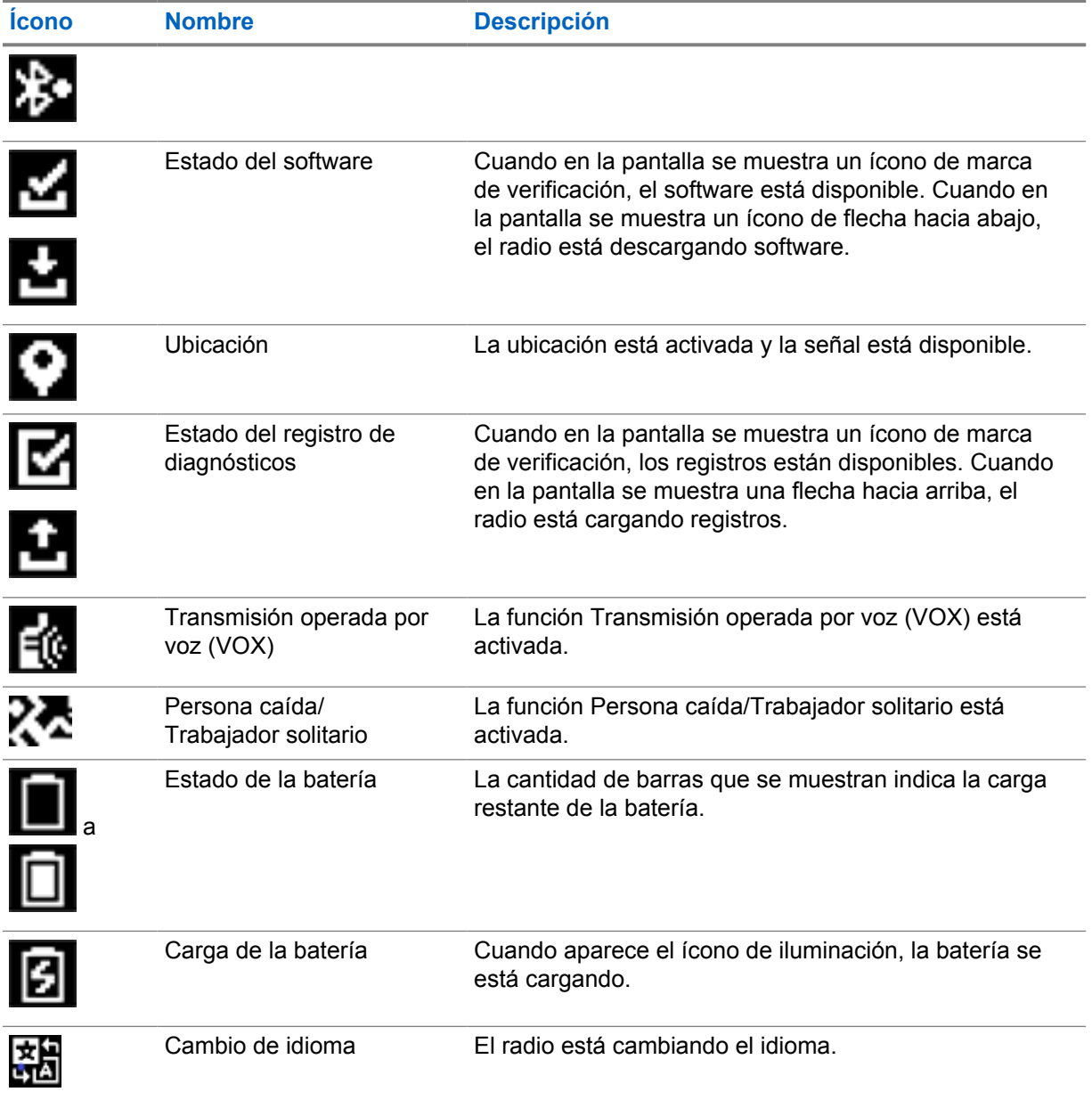

## **5.1.2 Capacidad de la batería**

En la siguiente tabla, se proporciona información sobre la capacidad de la batería del radio. El LED se ilumina solo si el radio se está cargando.

## Mesa 5: Capacidad de la batería

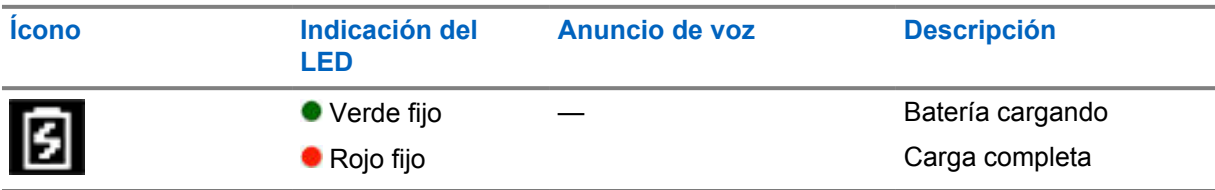

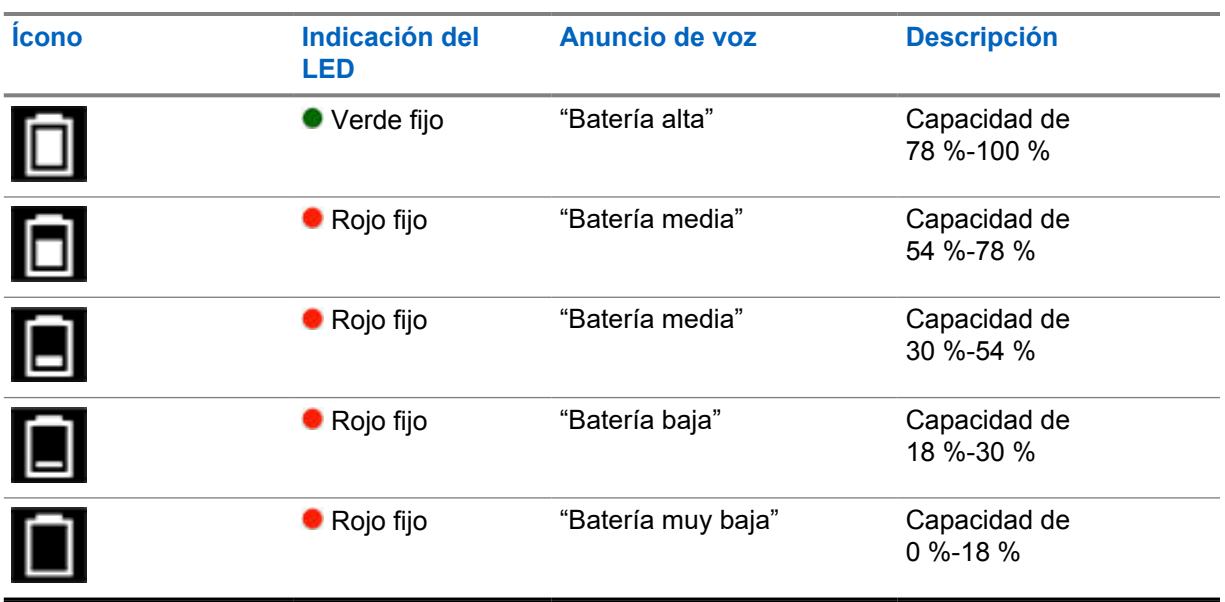

## **5.1.3 Indicadores LED**

Los indicadores LED muestran el estado de funcionamiento del radio.

## Mesa 6: Indicaciones LED

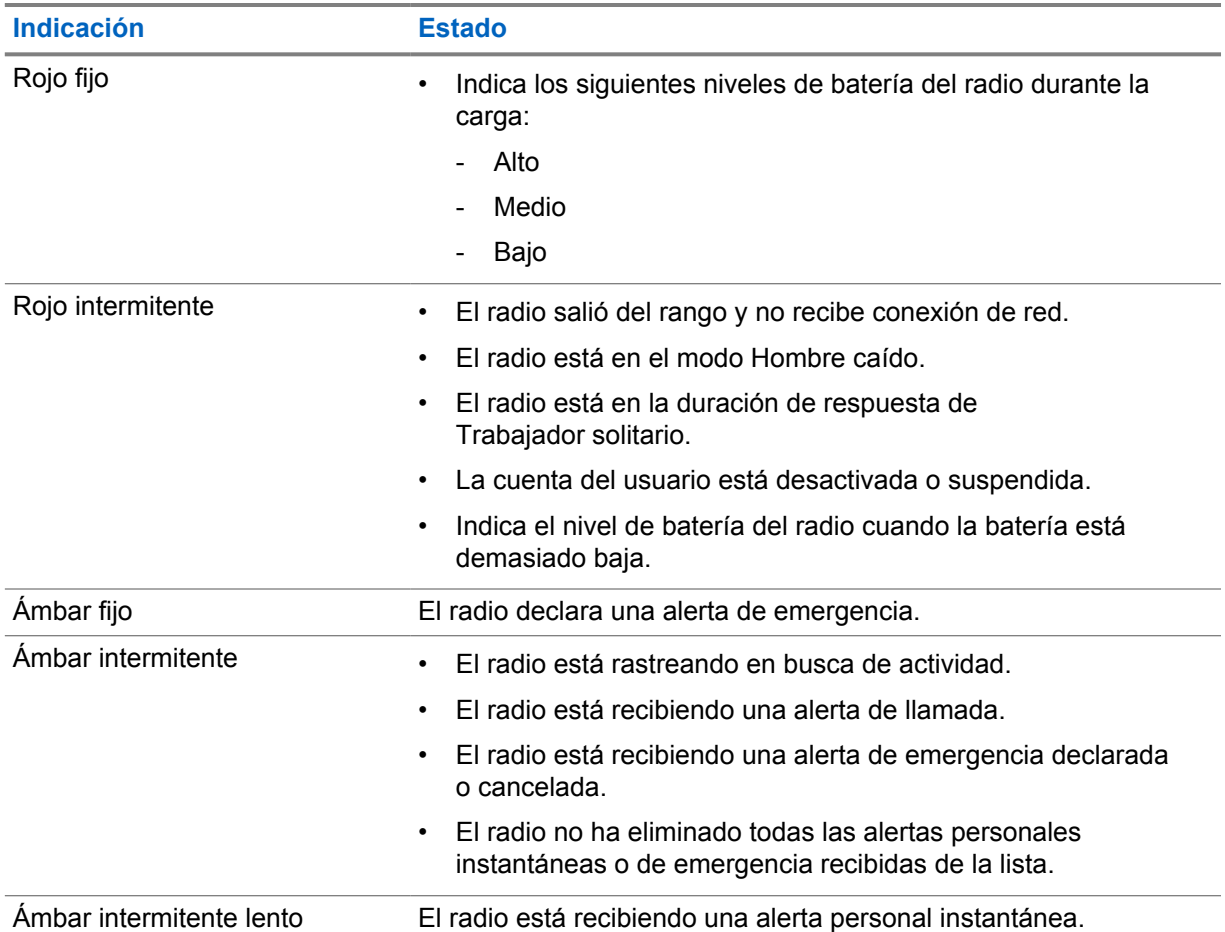

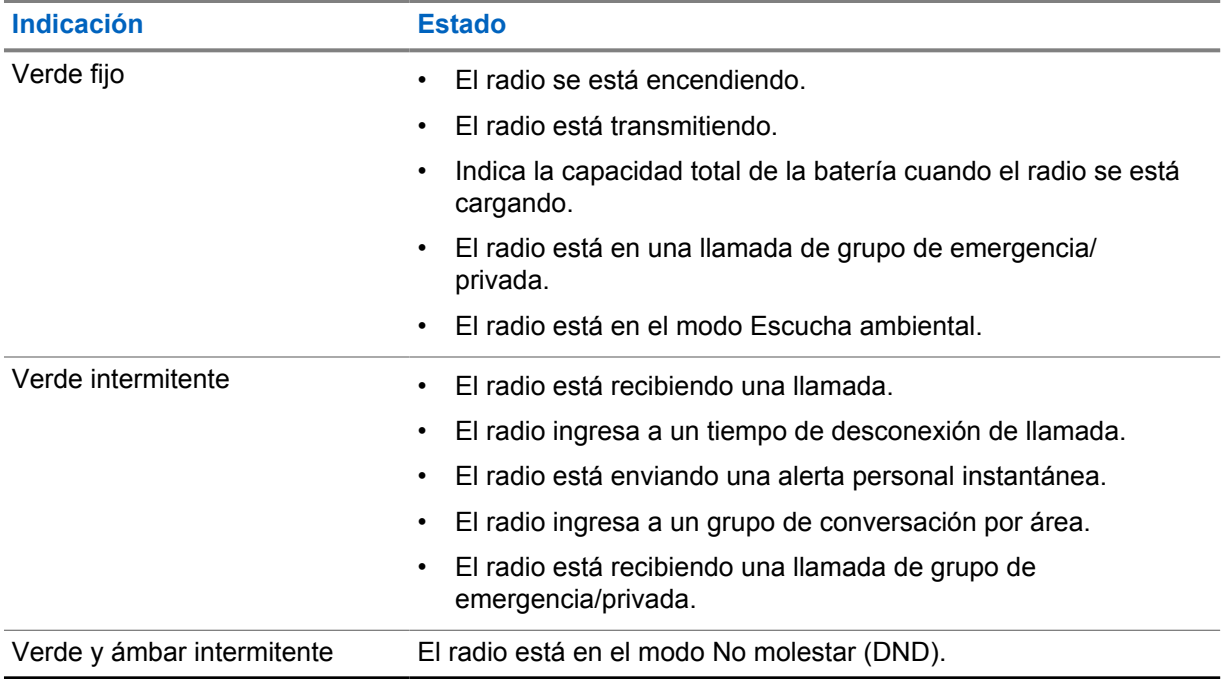

# **Tipos de llamadas de radio**

Hay varias maneras de realizar una llamada con el radio según los tipos de llamadas y el sistema disponible en el radio.

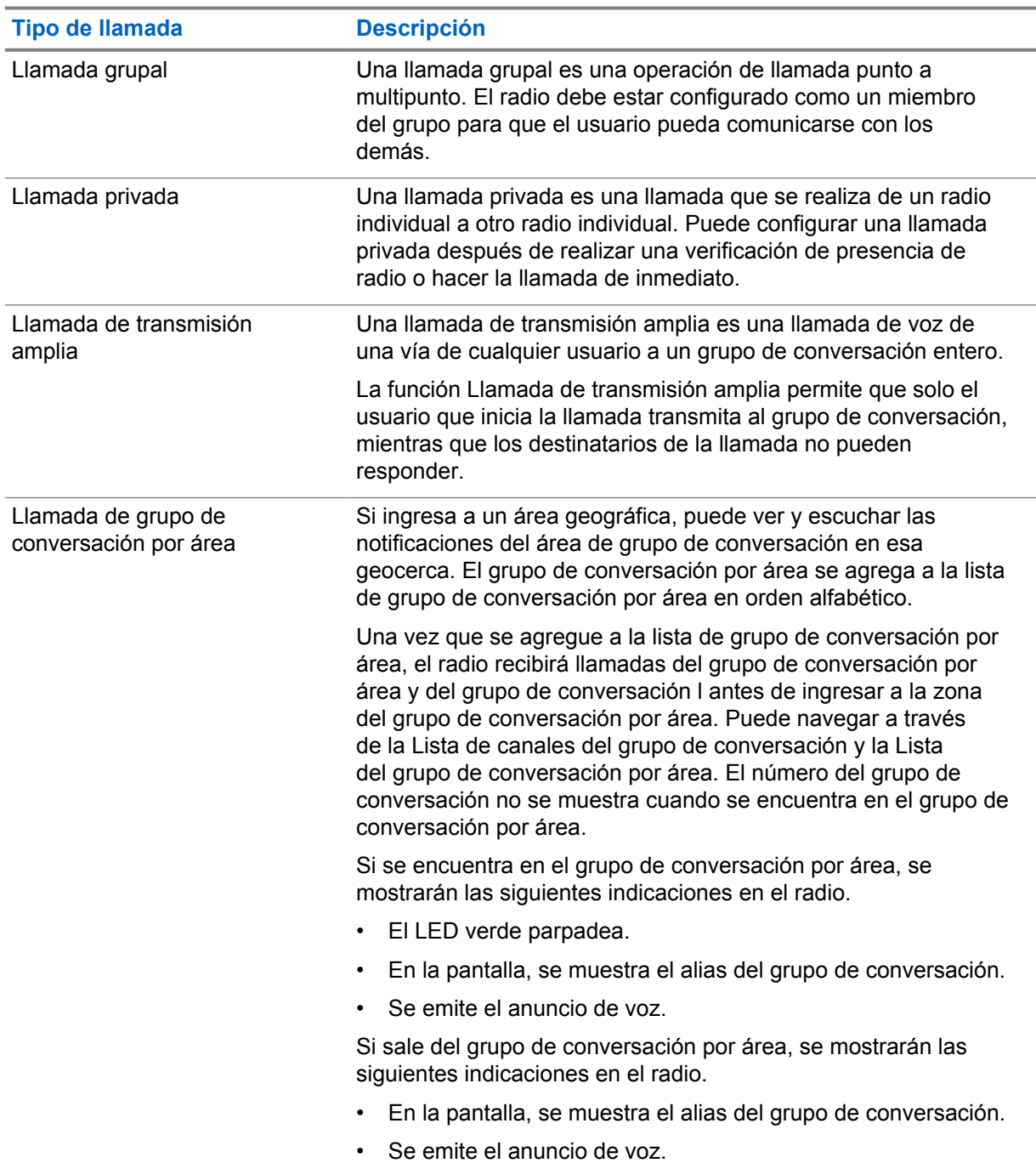

#### Mesa 7: Tipos de llamadas de radio

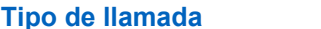

#### **Descripción**

Si está en una llamada cuando sale del grupo de conversación de área, la llamada continuará sin interrumpirse. Cuando termine la llamada, el radio saldrá del grupo de conversación por área.

## **6.1 Realización de llamadas en el radio**

#### **Procedimiento:**

- **1** Realice una de las siguientes acciones:
	- Para realizar una llamada grupal, una llamada de grupo de conversación por área o una llamada de transmisión amplia, seleccione el *<Grupo de conversación requerido>* con el **Interruptor de desplazamiento del grupo de conversación**.
	- Para realizar una llamada privada, en el menú, seleccione **Lista de contactos**→*<Contacto requerido>*.
- **2** Para llamar, mantenga presionado el botón **PTT**.

En el caso de llamadas de transmisión amplia, en la pantalla se muestra la cuenta regresiva 3, 2 y 1.

Si el botón **PTT** se suelta antes de que se complete la cuenta regresiva, la llamada no se inicia.

**3** Espere a que el tono de permiso para hablar finalice y hable al micrófono.

## **NOTA:**

Si realiza una llamada grupal durante el modo inactivo, el tono de permiso para hablar tarda un poco más en establecerse en comparación con el modo activo. Si la luz de fondo está encendida, el radio está en modo activo.

Si el destinatario está ocupado o el servidor se está sincronizando, el tono de prohibición para hablar suena hasta que se suelta el botón **PTT**.

**4** Para escuchar, suelte el botón **PTT**.

#### **NOTA:**  $\mathscr{U}_1$

Este paso no se aplica a las llamadas de transmisión amplia.

En el caso de llamadas grupales o llamadas de grupo de conversación por área, en el radio se muestran las siguientes indicaciones cuando se ingresa al tiempo de desconexión.

- El LED verde parpadea.
- En la pantalla, se muestra el nombre del grupo de conversación.

En el caso de llamadas privadas, en el radio se muestran las siguientes indicaciones cuando se ingresa al tiempo de desconexión.

- El LED verde parpadea.
- En la pantalla, se muestra Llamada privada.
- **5** Para finalizar una llamada privada, realice una de las siguientes acciones.
	- Espere a que termine el tiempo de desconexión de la llamada privada.
	- Mantenga presionado el botón **Menú/Programable**.

## **6.2 Recepción y respuesta de llamadas**

Si recibe llamadas, se mostrarán las siguientes indicaciones en el radio:

- Se emite un tono.
- El LED verde parpadea.
- Se activa el sonido del radio, y la llamada entrante se emite a través del altavoz.
- En el caso de una llamada grupal, se muestra el número del grupo de conversación seguido del alias del emisor.
- En el caso de una llamada privada, una llamada de transmisión amplia y una llamada de grupo de conversación por área, se muestra el alias del emisor.

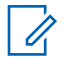

**NOTA:**

En las llamadas de transmisión amplia, no se le permite responder. Si intenta responder, el tono de prohibición de respuesta sonará cuando se presione el botón **PTT**.

#### **Procedimiento:**

Realice una de las siguientes acciones:

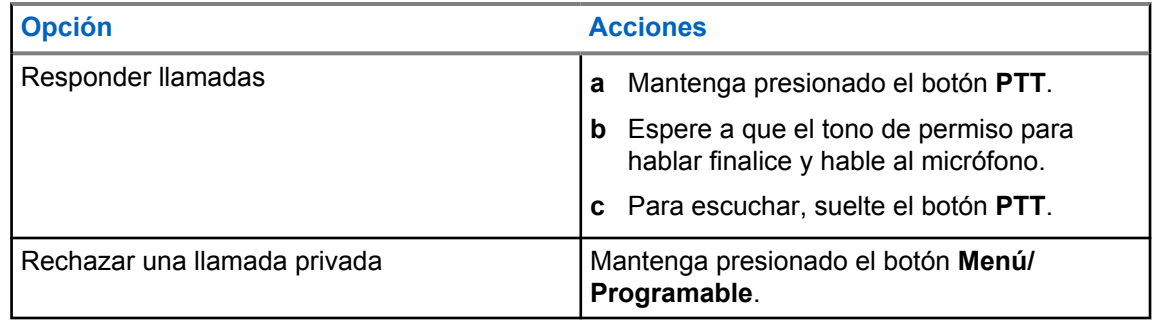

# **Alerta personal instantánea**

La alerta personal instantánea (IPA) es una notificación que se puede enviar a un contacto que está ocupado o no puede responder a una llamada privada o grupal.

Cuando reciba una IPA, el radio emitirá un tono y mostrará un ícono y el alias del remitente.

La IPA recibida se almacena en la lista de estados IPA y puede verla y responderla en cualquier momento. Cuando se reciben varias IPA, la última IPA aparecerá en la parte superior de la lista. En la lista de estados IPA, se pueden almacenar hasta nueve alertas.

Se puede recibir una IPA de los contactos fuera de su lista de contactos.

Si tiene una llamada privada con el remitente de la IPA, la IPA se borrará automáticamente.

## **7.1 Envío de IPA**

## **Procedimiento:**

- **1** En el menú, seleccione **Lista de contactos**→*<Alias requerido>*.
- **2** Para enviar una IPA, mantenga presionado el botón **Menú/Programable**.

Si se envía su IPA, en el radio se muestran las siguientes indicaciones:

- Se emite un tono.
- En la pantalla, se muestra Alerta enviada.

Si no se envía su IPA, en el radio se muestran las siguientes indicaciones:

- Se emite un tono.
- En la pantalla, se muestra Alert fallida.

## **7.2**

# **Recepción y visualización de IPA**

Si recibe una IPA durante el modo inactivo, se mostrarán las siguientes indicaciones en el radio:

- La IPA se agrega a la lista de estados IPA.
- Se emite un tono.
- El LED ámbar parpadea hasta que se borra la IPA.
- En la pantalla, se muestran el ícono y el alias de la IPA.
- Si recibe una IPA durante una llamada, se mostrarán las siguientes indicaciones en el radio:
- La IPA se agrega a la lista de estados IPA.
- Se emite un tono.
- El LED ámbar parpadea hasta que se borra la IPA.
- En la pantalla, se muestran el ícono y el alias de la IPA.
- No hay indicadores visibles/audibles mientras la llamada está en curso.

• Después de la llamada, el indicador LED parpadea si la IPA tiene la prioridad más alta en ese momento.

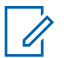

## **NOTA:**

Si recibe varias IPA del mismo contacto, solo se mostrará una entrada en la lista de IPA con la IPA más reciente en la parte superior.

Si recibe una IPA de alguien que no está en su lista de contactos, se mostrará ? antes de su alias.

### **Procedimiento:**

- **1** Para ver la lista de IPA, en el menú, seleccione **Lista de alerta personal instantánea**.
- **2** Desplácese por la lista de IPA con los botones para **subir o bajar volumen**.

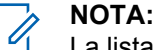

La lista de IPA consta de hasta nueve entradas de IPA.

Cuando la lista llegue al final o al principio, se escuchará un tono.

## **7.3 Eliminación de la lista de estados IPA**

#### **Procedimiento:**

Realice una de las siguientes acciones:

- En la **Lista de contactos** o la **Lista de IPA**, seleccione el contacto que desea borrar y mantenga presionado el botón **PTT** para realizar la llamada.
- Si recibe una llamada privada de un emisor de la lista de IPA, presione el botón **PTT** para responderla.
- En la lista de estados IPA, mantenga presionado el botón **Menú/Programable** en el contacto que desea borrar.
- Apague y encienda el radio para borrar todas las IPA.

Si se borran todas las IPA, se mostrarán las siguientes indicaciones en el radio:

- El indicador LED deja de parpadear.
- La lista de IPA ya no se muestra.

# **Transmisión operada por voz**

La función Transmisión operada por voz (VOX) permite iniciar llamadas manos libres activadas por voz en un grupo de conversación programado. Cuando el accesorio compatible con VOX detecta voz, el radio transmite automáticamente durante un período programado.

Puede cambiar la sensibilidad de VOX en el portal WAVE PTX. En la siguiente tabla, se muestra la sensibilidad recomendada para diferentes niveles de ruido y la distancia que debe haber entre el accesorio sujetado y la boca.

#### Mesa 8: Configuración recomendada de VOX

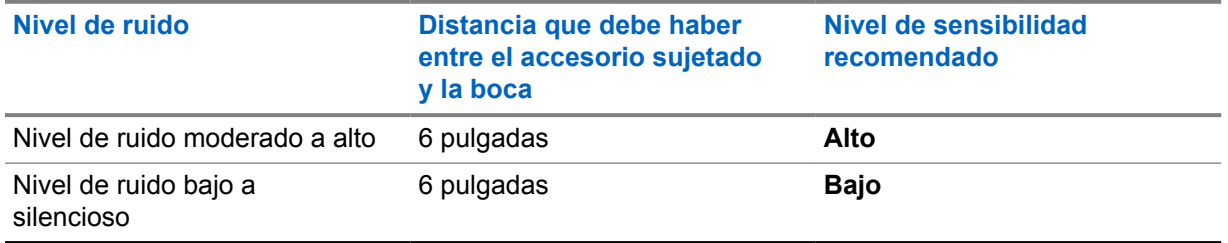

VOX no puede iniciar llamadas de manos libres activadas por voz si el radio está conectado a algún accesorio Bluetooth.

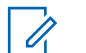

## **NOTA:**

- VOX se desactiva si presiona el botón **PTT** cuando VOX está activo.
- VOX no es compatible con micrófonos internos, accesorios Bluetooth o micrófonos en altavoz de radio con cable. VOX solo admite auriculares con cable compatibles con VOX.

## **8.1 Activación y desactivación de la transmisión operada por voz**

## **Activación de la transmisión operada por voz**

## **Procedimiento:**

- **1** En el menú, seleccione **VOX**.
- **2** Para activar la función VOX, presione el botón **Subir volumen** o **Bajar volumen**.

## **Desactivación de la transmisión operada por voz**

## **Procedimiento:**

- **1** En el menú, seleccione **VOX**.
- **2** Para desactivar la función VOX, presione el botón **Subir volumen** o **Bajar volumen**.

## **8.2 Realización de llamadas con VOX**

## **Requisitos:**

Conecte el radio con un accesorio compatible con VOX.

### **Procedimiento:**

- **1** Diga el comando deseado.
- **2** Espere a que el tono de permiso para hablar finalice y hable al micrófono.

Se mostrarán las siguientes indicaciones en el radio:

- El LED verde parpadea.
- Si se detecta su voz, suena el Tono de permiso para hablar.
- Si deja de hablar, suena el tono de Canal libre.

#### **8.3**

## **Recepción y respuesta de llamadas con VOX**

Si recibe llamadas, se mostrarán las siguientes indicaciones en el radio:

- Se emite un tono.
- El LED verde parpadea.
- Se activa el sonido del radio, y la llamada entrante se emite a través del altavoz.

#### **Requisitos:**

Conecte el radio con un accesorio compatible con VOX.

#### **Procedimiento:**

Espere a que el tono de Canal libre finalice y hable al micrófono.

Se mostrarán las siguientes indicaciones en el radio:

- Si se detecta su voz, suena el Tono de permiso para hablar.
- Si deja de hablar, suena el tono de Canal libre.

# **Funcionamiento de emergencia**

La alerta de emergencia se utiliza para indicar situaciones críticas. Puede iniciar una alerta de emergencia en cualquier momento, incluso si hay actividad en el grupo de conversación actual.

Durante el modo de emergencia, cualquier llamada iniciada se declara como llamada de emergencia.

## **9.1 Declaración de una emergencia**

#### **Procedimiento:**

Para declarar una emergencia local, mantenga presionado el botón **Emergencia**.

En la pantalla, se muestra una cuenta regresiva  $3, 2, 1$  y el mensaje Declarando... con un tono de emergencia. El tono se puede activar o desactivar a través del portal WAVE PTX. Puede soltar el botón de emergencia durante la cuenta regresiva para detener el proceso.

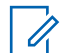

#### **NOTA:**

También se puede declarar una emergencia de forma remota mediante un usuario autorizado o un despachador, pero no habrá cuenta regresiva en la pantalla si se realiza de esta forma.

Si la emergencia se declaró correctamente, se mostrarán las siguientes indicaciones en el radio:

- Se emite el tono de emergencia.
- El LED ámbar se enciende.
- En la pantalla, se muestra Emergencia.

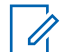

#### **NOTA:**

Si la pantalla parpadea con el ícono de emergencia, solo podrá ver la pantalla de información, controlar el volumen, realizar una llamada de emergencia y salir del modo de emergencia.

Si no se declara la emergencia, el radio regresará a la pantalla anterior.

## **9.2 Cancelación de una emergencia**

#### **Procedimiento:**

Para cancelar una emergencia local, mantenga presionado el botón **Emergencia**.

En la pantalla, se muestra una cuenta regresiva 3, 2, 1 y el mensaje Cancelando... con un tono de emergencia. El tono se puede activar o desactivar a través del portal WAVE PTX. Puede soltar el botón de emergencia durante la cuenta regresiva para detener el proceso.

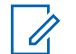

#### **NOTA:**

- También se puede cancelar una emergencia de forma remota mediante un usuario autorizado o un despachador, pero no habrá cuenta regresiva en la pantalla si se realiza de esta forma.
- El radio se puede configurar para que solo un usuario autorizado pueda salir del modo de emergencia.

Si la emergencia se cancela correctamente, se mostrarán las siguientes indicaciones en el radio:

• Se emite el tono de emergencia.

- Vuelve al grupo de conversación seleccionado anteriormente.
- Sonidos de anuncios de voz.

Si la cancelación de la emergencia no se realiza correctamente, se mostrarán las siguientes indicaciones en el radio:

- Se emite el tono de emergencia.
- El LED ámbar se enciende.
- En la pantalla, se muestra Emergencia

#### **9.3**

## **Recepción y respuesta de alertas de emergencia**

Cuando reciba una alerta de emergencia declarada, se mostrarán las siguientes indicaciones en el radio:

- Se emite el tono de emergencia.
- El LED ámbar parpadea durante 2 segundos.
- En la pantalla, se muestran el ícono de alerta de emergencia declarada y el alias del iniciador.

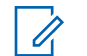

La alerta tiene mayor prioridad en comparación con la realización o recepción de llamadas.

Cuando reciba una alerta de emergencia cancelada, se mostrarán las siguientes indicaciones en el radio:

- Se emite el tono de emergencia.
- El LED ámbar parpadea hasta que se eliminen todas las alertas de emergencia de la lista de alertas de emergencia.
- En la pantalla, se muestra Cancelando...

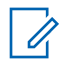

#### **NOTA:**

**NOTA:**

La alerta tiene mayor prioridad en comparación con la realización o recepción de llamadas.

#### **Procedimiento:**

- **1** En el menú, seleccione **Lista de alertas de emergencia**.
- **2** Para seleccionar el alias de alerta de emergencia requerido, presione el botón **Subir volumen** o **Bajar volumen**.
- **3** Presione el botón **PTT** para iniciar una llamada.

#### **9.4**

## **Recepción y respuesta de llamadas de emergencia**

Si recibe una llamada de emergencia, se mostrarán las siguientes indicaciones en el radio:

- Se emite el tono de emergencia.
- Se enciende el LED verde
- En el caso de una llamada grupal, se muestran el nombre del grupo y el ícono de llamada de emergencia frente al alias del emisor por 2 segundos. Luego, desplácese hasta el alias del emisor.
- En el caso de llamadas privadas, se muestran el ícono de llamada privada de emergencia y el alias de quien inició la llamada en la pantalla.

• En el caso de una llamada privada, se muestran el tipo de llamada y el ícono de llamada de emergencia frente al alias del emisor por 2 segundos. Luego, desplácese hasta el alias del emisor.

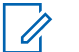

### **NOTA:**

La llamada de emergencia tiene una prioridad más alta en comparación con una llamada de grupo de conversación y una llamada privada.

#### **Procedimiento:**

- **1** Para responder la llamada de emergencia, mantenga presionado el botón **PTT**.
- **2** Espere a que el tono de permiso para hablar finalice y hable al micrófono.
- **3** Para escuchar, suelte el botón **PTT**.

## **9.5**

# **Eliminación de la lista de alertas de emergencia**

Una alerta de emergencia en la lista de alertas de emergencia se borra automáticamente cuando se recibe una alerta de emergencia cancelada correspondiente y si se realiza un ciclo de encendidoapagado del radio.

#### **Procedimiento:**

Realice una de las siguientes acciones:

- Mantenga presionado el botón **Menú/Programable** en el alias de alerta de emergencia.
- Apague y encienda el radio para borrar la lista de alertas de emergencia.

Si se borran todas las alertas de emergencia, se mostrarán las siguientes indicaciones en el radio:

- El LED ámbar se apaga.
- El ícono Lista de alertas de emergencia desaparece de la barra de estado.

# **Hombre caído (Alerta de caída)**

La función Hombre caído (a partir de ahora conocida como Alerta de caída) permite que el radio alerte a otras personas cuando está en peligro. El perfil de Hombre caído se puede configurar en el portal WAVE PTX.

Si el radio se inclina en un ángulo específico o permanece estático durante un tiempo, o ambas, se emite un tono de alerta. Si no responde al mensaje antes de que expire el temporizador de recordatorio predefinido, su radio envía automáticamente una alarma de emergencia o una llamada de emergencia, y se omite la cuenta regresiva de tres segundos.

Para evitar que el radio envíe una alarma de emergencia o realice una llamada de emergencia, puede tomar las siguientes medidas:

- Para la alarma de inclinación, debe restaurar el radio a la posición vertical. Puede configurar el umbral de la detección del ángulo de inclinación del radio en 30 °, 45 ° o 60 °, según el eje vertical.
- En el caso de la alarma de movimiento nulo, debe mover el radio. Puede configurar el umbral en sensibilidad alta, media o baja. La configuración predeterminada es sensibilidad media.
- En el caso de la alarma de inclinación y movimiento nulo, debe poner el radio en posición vertical o moverlo. Ambas configuraciones de umbral para la inclinación y movimiento nulo tendrán efecto para la alarma de inclinación y movimiento nulo. Cualquiera de los umbrales puede activar el evento de hombre caído.

Si alguno de los umbrales configurados excede constantemente la duración predeterminada del temporizador de alarma previa de 100 segundos, se mostrarán las siguientes indicaciones en el radio.

- Se emite un tono.
- El LED rojo parpadea durante la cantidad predeterminada del temporizador de alarma de 10 segundos.

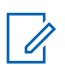

## **NOTA:**

Tanto el temporizador de alarma previa como el temporizador de alarma se pueden configurar mediante el portal WoC de 1 a 3600 segundos.

# **Trabajador solitario**

La función Trabajador solitario activa una emergencia si no hay actividad del usuario (presión de botones o activación del selector de grupo de conversación) durante un tiempo predefinido. El perfil de Trabajador solitario se puede configurar en el portal WAVE PTX.

Cuando no hay actividad del usuario durante un tiempo predefinido, el radio se lo advierte con una indicación LED y de audio una vez que expira el temporizador de inactividad.

Puede presionar cualquier botón y el temporizador de trabajador solitario se restablece.

Si no confirma antes de que finalice el recordatorio predefinido del temporizador, el radio inicia una condición de emergencia y se omite la cuenta regresiva de 3 segundos.

# **Ubicación**

El sistema de navegación satelital global (GNSS) integra la información del sistema de posicionamiento global (GPS), sistema de navegación satelital global (GLONASS), sistema de navegación satelital BeiDou y Galileo para determinar la ubicación geográfica aproximada del radio.

## **12.1 Activación o desactivación de la ubicación**

## **Activación de la ubicación**

## **Procedimiento:**

- **1** En el menú, seleccione **Ubicación**.
- **2** Para activar la ubicación, presione el botón **Subir volumen** o **Bajar volumen**.

Si la ubicación se activa correctamente, se mostrarán las siguientes indicaciones en el radio:

- Se emite el anuncio de voz.
- En la pantalla, se muestra un miniaviso positivo.

## **Desactivación de la ubicación**

## **Procedimiento:**

- **1** En el menú, seleccione **Ubicación**.
- **2** Para desactivar la ubicación, presione el botón **Subir volumen** o **Bajar volumen**.

Si la ubicación se desactiva correctamente, se mostrarán las siguientes indicaciones en el radio:

- Se emite el anuncio de voz.
- En la pantalla, se muestra un miniaviso negativo.

# **Reducción de ruido**

La función Reducción de ruido reduce el efecto del ruido circundante que afecta la claridad del audio de una transmisión.

Hay cuatro niveles de reducción de ruido. La configuración predeterminada para la reducción de ruido del radio es **Alta**. Puede cambiar el nivel de reducción de ruido en el portal WAVE PTX.

En la siguiente tabla, se muestran las situaciones y los niveles de reducción de ruido recomendados para el radio.

#### Mesa 9: Nivel de reducción de ruido recomendado

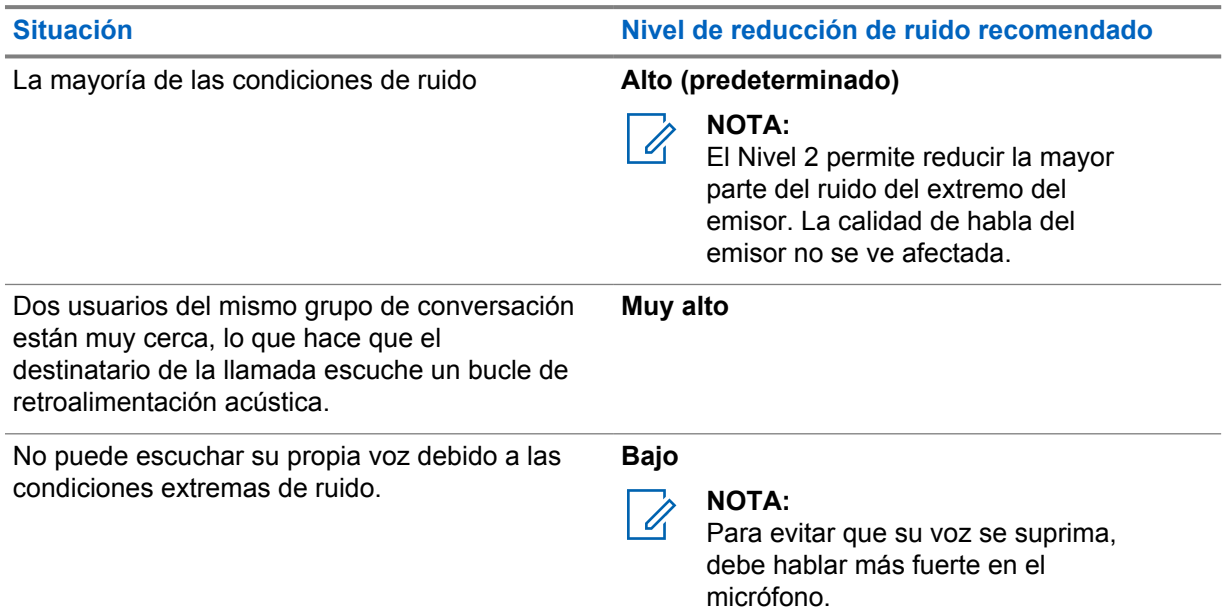

## **13.1 Activación y desactivación de la reducción de ruido**

## **Activación de la reducción de ruido**

#### **Procedimiento:**

- **1** En el menú, seleccione **NR de audio**.
- **2** Para activar la reducción de ruido, presione el botón **Subir volumen** o **Bajar volumen**.

Si la reducción de ruido se activa correctamente, se mostrarán las siguientes indicaciones en el radio:

- Se emite el anuncio de voz.
- En la pantalla, se muestra un miniaviso positivo.

# **Desactivación de la reducción de ruido**

## **Procedimiento:**

- **1** En el menú, seleccione **NR de audio**.
- **2** Para desactivar la reducción de ruido, presione el botón **Subir volumen** o **Bajar volumen**.

Si la reducción de ruido se desactiva correctamente, se mostrarán las siguientes indicaciones en el radio:

- Se emite el anuncio de voz.
- En la pantalla, se muestra un miniaviso negativo.

# **Desplazamiento rápido por la lista de grupo de conversación**

Una lista de grupo de conversación puede tener un máximo de 96 canales.

El orden de los canales se presenta en orden numérico. Puede mantener presionado el **Interruptor de desplazamiento de grupo de conversación** para realizar el desplazamiento rápido. Después del segundo canal, se puede desplazar rápidamente por los canales con un incremento de 10.

## **Ejemplo:**

Por ejemplo, si el radio tiene 93 canales, el cambio de canal incremental es **CH 80**→**CH 90**→**CH 93**→**CH 1**→**CH 10**→**CH 20**.

#### **14.1**

# **Acceso a la lista de grupo de conversación con desplazamiento rápido**

## **Procedimiento:**

Mantenga presionado el **Interruptor de desplazamiento del grupo de conversación**.

# **Lista de contactos**

El nombre de un contacto no debe tener más de 30 caracteres alfanuméricos y se muestra en orden alfabético.

En japonés, se pueden admitir hasta 16 caracteres y se muestran en orden alfabético japonés.

La lista de contactos solo admite usuarios que están disponibles y configurados en No molestar (DND). Si el contacto está desconectado, se ocultará de la lista.

#### **NOTA:**  $\overline{\mathscr{A}}$

Comuníquese con su proveedor para solicitar más información sobre la configuración.

## **15.1 Acceso a la lista de contactos**

## **Procedimiento:**

- **1** Mantenga presionado el botón **Menú/Programable**.
- **2** Para desplazarse rápidamente, realice una de las siguientes acciones:
	- Mantenga presionado el **Interruptor de desplazamiento del grupo de conversación**.
	- Mantenga presionado el botón **Subir volumen** o **Bajar volumen**.

# **Anulación de supervisión**

La función Anulación de supervisión permite que un supervisor interrumpa una llamada en curso, a excepción de una llamada privada, y comience de inmediato una llamada de supervisión.

Si el usuario está recibiendo o transmitiendo una llamada, y una llamada de supervisión interrumpe la llamada en curso actual, se activará la llamada de supervisión y se mostrará el alias del supervisor en el radio.

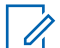

## **NOTA:**

Comuníquese con su proveedor o administrador para solicitar más información sobre la configuración.

# **Menú**

Para acceder al menú, use el botón **Menú/Programable**.

Las siguientes son las funciones disponibles en el menú.

## Mesa 10: Lista de funciones

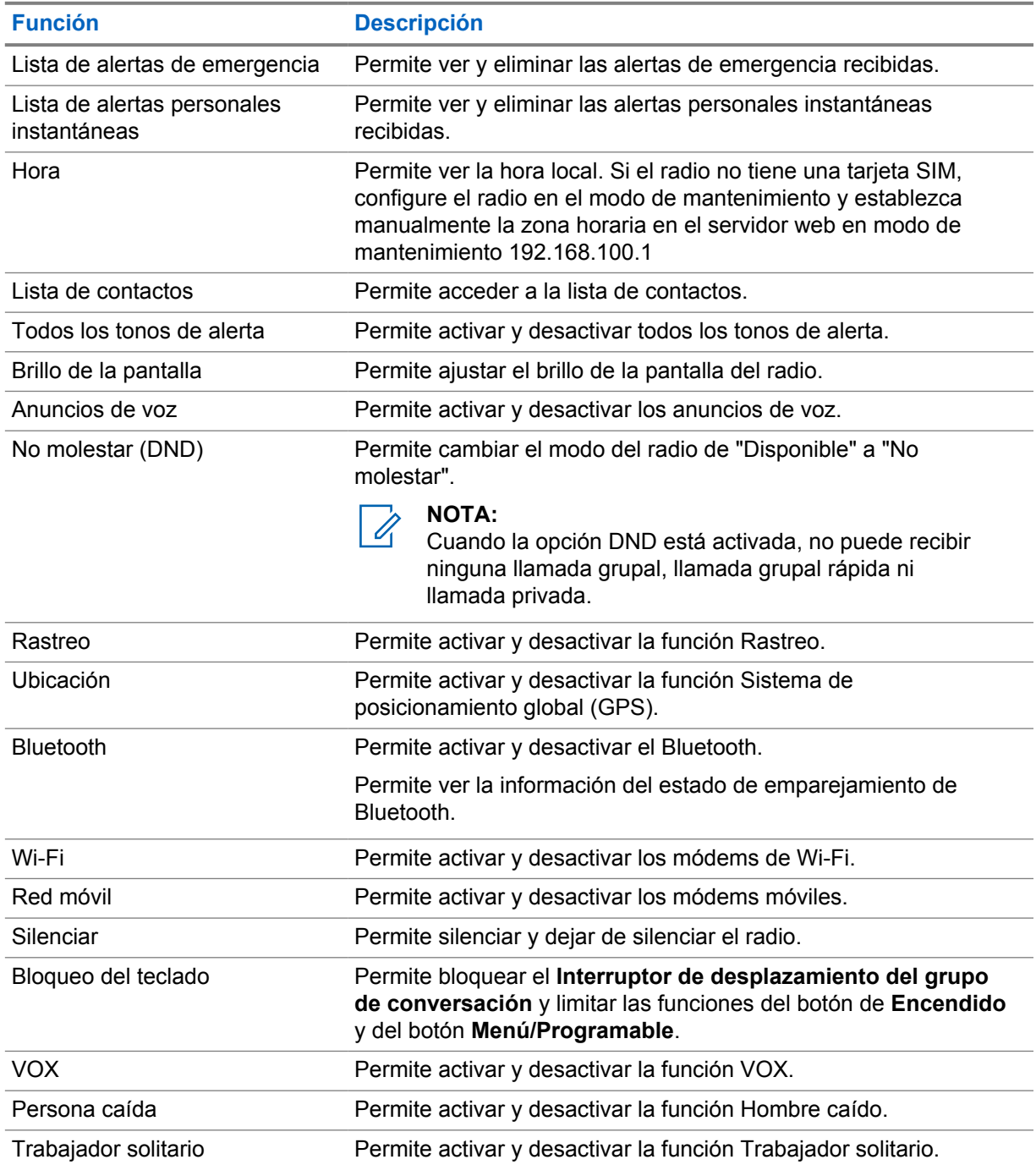

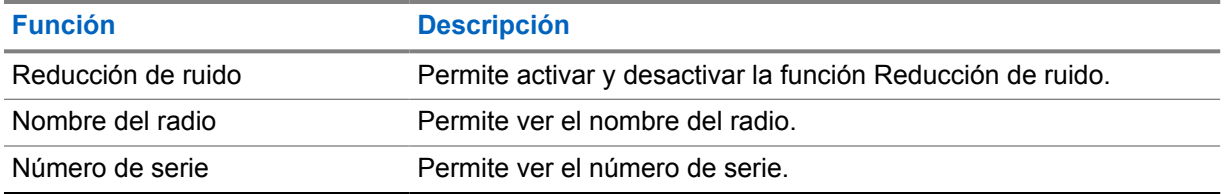

## **17.1 Acceso al menú**

## **Procedimiento:**

Para acceder al menú y recorrerlo, presione el botón **Menú/Programable**.

# **Activación o desactivación de la señal móvil**

# **Activación de la señal móvil**

## **Procedimiento:**

- **1** En el menú, seleccione **Señal móvil**.
- **2** Para activar la señal móvil, presione el botón **Subir volumen** o **Bajar volumen**.
- Si la señal móvil está activada, se mostrarán las siguientes indicaciones en el radio:
- En la pantalla, se muestra un miniaviso positivo.
- Se emite el anuncio de voz.

## **Desactivación de la señal móvil**

## **Procedimiento:**

- **1** En el menú, seleccione **Señal móvil**.
- **2** Para desactivar la señal móvil, presione el botón **Subir volumen** o **Bajar volumen**.
- Si la señal móvil está desactivada, se mostrarán las siguientes indicaciones en el radio:
- En la pantalla, se muestra un miniaviso negativo.
- Se emite el anuncio de voz.

# **Activación o desactivación del Wi-Fi**

# **Activación del Wi-Fi**

### **Procedimiento:**

- **1** En el menú, seleccione **Wi-Fi**.
- **2** Para activar el Wi-Fi, presione el botón **Subir volumen** o **Bajar volumen**.

Si el Wi-Fi está activado, se mostrarán las siguientes indicaciones en el radio:

- En la pantalla, se muestra un miniaviso positivo.
- Se emite el anuncio de voz.

# **Desactivación del Wi-Fi**

#### **Procedimiento:**

- **1** En el menú, seleccione **Wi-Fi**.
- **2** Para desactivar el Wi-Fi, presione el botón **Subir volumen** o **Bajar volumen**.

Si el Wi-Fi está desactivado, se mostrarán las siguientes indicaciones en el radio:

- En la pantalla, se muestra un miniaviso negativo.
- Se emite el anuncio de voz.

# **Activación o desactivación del modo DND**

# **Activación del modo DND**

## **Procedimiento:**

- **1** En el menú, seleccione **No molestar (DND)**.
- **2** Para activar el modo DND, presione el botón **Subir volumen** o **Bajar volumen**.
- Si el modo DND se activa, se mostrarán las siguientes indicaciones en el radio:
- El LED verde y ámbar parpadea.
- En la pantalla, se muestra un miniaviso positivo.
- Se emite el anuncio de voz.

# **Desactivación del modo DND**

## **Procedimiento:**

- **1** En el menú, seleccione **No molestar (DND)**.
- **2** Para desactivar el modo DND, presione el botón **Subir volumen** o **Bajar volumen**.

Si el modo DND se desactiva, se mostrarán las siguientes indicaciones en el radio:

- En la pantalla, se muestra un miniaviso negativo.
- Se emite el anuncio de voz.

# **Activación o desactivación de los anuncios de voz**

## **Activación de los anuncios de voz**

## **Procedimiento:**

- **1** En el menú, seleccione **Anuncio**.
- **2** Para activar el anuncio de voz, presione el botón **Subir volumen** o **Bajar volumen**.
- Si el anuncio de voz se activa, se mostrarán las siguientes indicaciones en el radio:
- En la pantalla, se muestra un miniaviso positivo.
- Se emite el anuncio de voz.

## **Desactivación de los anuncios de voz**

#### **Procedimiento:**

- **1** En el menú, seleccione **Anuncio**.
- **2** Para desactivar el anuncio de voz, presione el botón **Subir volumen** o **Bajar volumen**.

Si el anuncio de voz se desactiva, se mostrarán las siguientes indicaciones en el radio:

- En la pantalla, se muestra un miniaviso negativo.
- Se emite el anuncio de voz.

# **Activación o desactivación de los tonos de alerta**

## **Activación de los tonos de alerta**

## **Procedimiento:**

- **1** En el menú, seleccione **Tonos de alerta**.
- **2** Para activar los tonos de alerta, presione el botón **Subir volumen** o **Bajar volumen**.
- Si los tonos de alerta se activan correctamente, se mostrarán las siguientes indicaciones en el radio:
- En la pantalla, se muestra un miniaviso positivo.
- Se emite el anuncio de voz.

## **Desactivación de los tonos de alerta**

## **Procedimiento:**

- **1** En el menú, seleccione **Tonos de alerta**.
- **2** Para desactivar los tonos de alerta, presione el botón **Subir volumen** o **Bajar volumen**.

Si los tonos de alerta se desactivan correctamente, se mostrarán las siguientes indicaciones en el radio:

- En la pantalla, se muestra un miniaviso negativo.
- Se emite el anuncio de voz.
# **Ajuste del brillo de la pantalla**

### **Procedimiento:**

- **1** En el menú, seleccione **Brillo**.
- **2** Seleccione el nivel de brillo que prefiera de **0** a **8**.

Si se selecciona el nivel de brillo, se mostrarán las siguientes indicaciones en el radio:

- La pantalla muestra el nivel de brillo.
- Se emite el anuncio de voz.

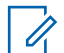

## **NOTA:**

La luz de fondo del radio se apaga en el modo inactivo. Puede presionar el **botón de encendido** o cualquier otro botón para encender la luz de fondo.

# **Bluetooth**

Esta función le permite usar el radio con un accesorio compatible con Bluetooth mediante una conexión de Bluetooth. El radio es compatible tanto con dispositivos Motorola Solutions como con COTS (artículos estándar disponibles en comercios) compatibles con Bluetooth.

La tecnología Bluetooth funciona dentro de un rango de 10 m (32 pies) desde la línea de visión. Esta es una ruta sin obstrucciones entre el radio y el accesorio compatible con Bluetooth. Para un alto grado de confiabilidad, Motorola Solutions recomienda no separar el radio y el accesorio.

En las áreas con señal débil de recepción, tanto la calidad de la voz como la del tono comienzan a sonar "distorsionadas" o "interrumpidas". Para corregir este problema, ubique el radio y el accesorio compatible con Bluetooth a una distancia menor entre sí (dentro del rango definido de 10 m) para restablecer la recepción nítida de audio. La función Bluetooth del radio tiene una potencia máxima de 2,5 mW (4 dBm) en el rango de 10 m.

Su radio admite hasta tres conexiones Bluetooth simultáneas con accesorios compatibles con Bluetooth de distintos tipos. Por ejemplo, un auricular, un lector, un dispositivo sensor y un dispositivo solo para PTT (POD). No es posible realizar varias conexiones con accesorios compatibles con Bluetooth del mismo tipo.

Consulte el manual del usuario del accesorio compatible con Bluetooth correspondiente para obtener más información sobre todas sus funciones.

# **24.1 Activación o desactivación del Bluetooth**

# **Activación del Bluetooth**

## **Procedimiento:**

- **1** En el menú, seleccione **Bluetooth**.
- **2** Para activar el Bluetooth, presione el botón **Subir volumen** o **Bajar volumen**.

Si el Bluetooth está activado, se mostrarán las siguientes indicaciones en el radio:

- En la pantalla, se muestra un miniaviso positivo.
- Se emite el anuncio de voz.

# **Desactivación del Bluetooth**

## **Procedimiento:**

- **1** En el menú, seleccione **Bluetooth**.
- **2** Para desactivar el Bluetooth, presione el botón **Subir volumen** o **Bajar volumen**.

Si el Bluetooth está desactivado, se mostrarán las siguientes indicaciones en el radio:

- En la pantalla, se muestra un miniaviso negativo.
- Se emite el anuncio de voz.

## **24.2**

# **Búsqueda de dispositivos Bluetooth y conexión a estos**

### **Requisitos:**

- Asegúrese de que el modo Bluetooth esté activado.
- Si es necesario, actualice la lista de accesorios Bluetooth en el portal WAVE PTX.

### **Procedimiento:**

En el menú, seleccione **Bluetooth**.

Se mostrarán las siguientes indicaciones en el radio:

- En la pantalla, se muestra Buscando Bluetooth.
- Se emite el anuncio de voz.

Si el dispositivo Bluetooth se conecta al radio, se mostrarán las siguientes indicaciones en el radio:

- Se emite un tono positivo.
- En la pantalla, se muestra un miniaviso positivo.
- Se emite el anuncio de voz.

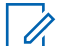

#### **NOTA:**

Si el dispositivo Bluetooth conectado está fuera de alcance o apagado, se mostrarán las siguientes indicaciones en el radio:

- Se emite un tono negativo.
- La pantalla regresa a Buscando Bluetooth.

# **24.3 Eliminación del emparejamiento de Bluetooth**

#### **Procedimiento:**

- **1** En el menú, seleccione **Estado de emparejamiento Bluetooth**.
- **2** Desplácese por la lista de Bluetooth con el botón **Subir volumen** o **Bajar volumen**.
- **3** En el dispositivo seleccionado, mantenga presionado el botón **Menú/Programable** para borrar el emparejamiento.

Si la solicitud se realiza correctamente, se emite un tono positivo.

Si la solicitud no se realiza correctamente, se emite un tono negativo.

# **Rastrear**

El rastreo permite que el radio monitoree varios grupos de conversación en la lista de rastreo programada para buscar un grupo de conversación activo.

Cuando está en el modo de rastreo, el sistema anticipa una llamada de grupo de conversación en curso de baja prioridad. El radio activa el sonido de la llamada de grupo de conversación de alta prioridad. Cuando presiona el botón **PTT** durante el período programado (tiempo de desconexión) de una llamada en curso desde su lista de rastreo, responderá al grupo de conversación activo.

Si presiona el botón **PTT** cuando el radio no está en una llamada, el radio inicia una llamada en el último grupo de conversación seleccionado.

#### **NOTA:** 0

Si el modo DND está activado durante el modo de rastreo, el radio prioriza el modo DND.

# **25.1 Activación o desactivación de la función Rastreo**

# **Activación del rastreo**

## **Procedimiento:**

- **1** En el menú, seleccione **Rastrear**.
- **2** Para activar el rastreo, presione el botón **Subir volumen** o **Bajar volumen**.

Si el rastreo está activado, se mostrarán las siguientes indicaciones en el radio:

- La luz LED parpadea en color ámbar.
- En la pantalla, se muestra un miniaviso positivo.
- Se emite el anuncio de voz.

# **Desactivación del rastreo**

## **Procedimiento:**

- **1** En el menú, seleccione **Rastrear**.
- **2** Para desactivar el rastreo, presione el botón **Subir volumen** o **Bajar volumen**.

Si el rastreo está desactivado, se mostrarán las siguientes indicaciones en el radio:

- En la pantalla, se muestra un miniaviso negativo.
- Se emite el anuncio de voz.

# **Bloqueo del radio**

La función Bloqueo del radio indica que el radio está desactivado.

Si el radio está en la función Bloqueo del radio, se desactivarán todos los botones, a excepción de los botones de **Encendido**, **Subir volumen** y **Bajar volumen**. También se desactivarán todas las actividades de voz y las indicaciones LED.

Cuando el radio está en el modo de bloqueo del radio, se producen las siguientes actividades en el radio:

- La función Hombre caído se desactiva.
- La función Trabajador solitario se desactiva.
- La función Rastreo se desactiva.
- La función No molestar (DND) se desactiva.
- La lista de alerta personal instantánea se borra.
- La lista de alertas de emergencia se borra.

En el estado de encendido, el radio indica Bloqueo del radio.

# **Deshabilitación del radio**

La función Deshabilitación del radio indica que el radio está desactivado de forma permanente.

En un modo de funcionamiento normal, si el radio recibe un comando de deshabilitación, este se apaga.

Mientras esté en el modo de deshabilitación, la interfaz de usuario (UI) no estará disponible en el radio y no lo podrá encender. Solo Motorola Solutions puede reactivar el radio.

Comuníquese con un distribuidor para solicitar más información.

# **Usuario desactivado o suspendido**

La función Usuario desactivado o suspendido indica que la cuenta está desactivada o suspendida. Si la cuenta está desactivada o suspendida, no podrá iniciar sesión en el servidor PTT.

Su cuenta se puede desactivar a través del portal WAVE PTX o con un usuario autorizado.

Si su cuenta está desactivada o suspendida, se mostrarán las siguientes indicaciones en el radio.

- Se emite un tono.
- El LED parpadea en color rojo.
- En la pantalla, se muestra Usuario deshabilitado.

Los botones de **encendido**, **Menú/Programable** y **Subir y bajar volumen** seguirán funcionando con normalidad.

Si presiona el botón **PTT**, el radio intentará iniciar sesión en el servidor PTT. Si el radio se puede conectar al servidor PTT, aparecerá la pantalla Iniciar sesión normal; de lo contrario, aparecerá la pantalla Usuario deshabilitado.

# **Escucha ambiental**

La función Escucha ambiental permite escuchar el audio ambiental del radio durante el modo inactivo.

Si activa la función de escucha ambiental, se mostrarán las siguientes indicaciones en el radio:

- Se emite un tono.
- Se enciende el LED verde fijo.
- En la pantalla, se muestra **Escucha** y el alias del emisor.

La escucha ambiental se detiene cuando se inicia o recibe una llamada.

Si la función Transmisión operada por voz (VOX) está activada cuando la escucha ambiental está habilitada, la función VOX se desactiva temporalmente y solo se vuelve a activar una vez que finaliza la escucha ambiental.

# **Bloqueo del teclado**

La función Bloqueo del teclado permite bloquear el **Interruptor de desplazamiento del grupo de conversación** y limitar las funciones del botón de **Encendido** y del botón **Menú/Programable**.

#### **30.1**

# **Activación y desactivación del bloqueo de teclado**

# **Activación del bloqueo de teclado**

### **Procedimiento:**

- **1** En el menú, seleccione **Bloqueo de teclado**.
- **2** Para activar el bloqueo de teclado, presione el botón **Subir volumen** o **Bajar volumen**.

Cuando se activa el bloqueo de teclado, se producen las siguientes actividades en el radio:

- En la pantalla, se muestra un miniaviso positivo.
- El **Interruptor de desplazamiento del grupo de conversación** se bloquea.
- El botón **Menú/Programable** solo funcionará si está programado para acceder al menú o al Bloqueo de teclado.
- Los botones **Subir volumen** y **Bajar volumen** funcionan como de costumbre.
- Los botones **PTT** y **Emergencia** funcionan como de costumbre.

# **Desactivación del bloqueo de teclado**

#### **Procedimiento:**

- **1** En el menú, seleccione **Bloqueo de teclado**.
- **2** Para desactivar el bloqueo de teclado, presione el botón **Subir volumen** o **Bajar volumen**.

En la pantalla, se muestra un miniaviso negativo.

# **Activación o desactivación del Modo de silenciado**

# **Activación del Modo de silencio**

## **Procedimiento:**

- **1** En el menú, seleccione **Silenciar**.
- **2** Para activar el Modo de silenciado, presione el botón **Subir volumen** o **Bajar volumen**.
- Si el Modo de silenciado está activado, se mostrarán las siguientes indicaciones en el radio:
- En la pantalla, se muestra un miniaviso positivo.
- Se emite el anuncio de voz.
- El radio almacena el volumen configurado anterior.

# **Desactivación del Modo de silenciado**

## **Procedimiento:**

Realice una de las siguientes acciones:

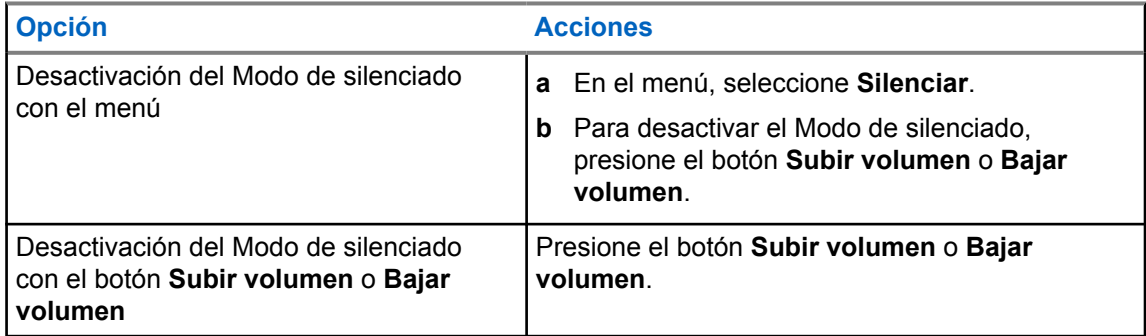

Si el Modo de silenciado está desactivado, se mostrarán las siguientes indicaciones en el radio:

- En la pantalla, se muestra un miniaviso negativo.
- Se emite el anuncio de voz.
- El volumen del radio se restablece al volumen establecido anteriormente.

# **Lista de accesorios autorizados**

Motorola Solutions proporciona la siguiente lista de accesorios aprobados para mejorar la productividad de su radio digital portátil de dos vías.

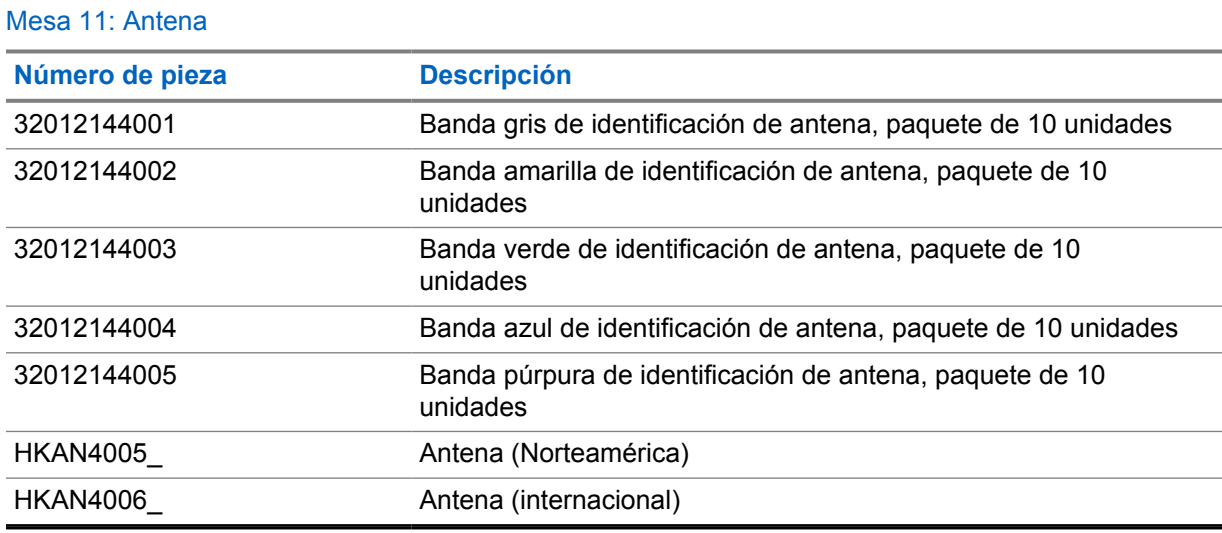

### Mesa 12: Batería

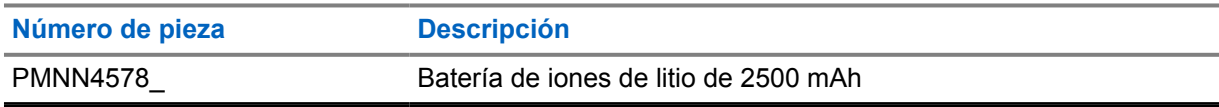

#### Mesa 13: Dispositivos para transporte

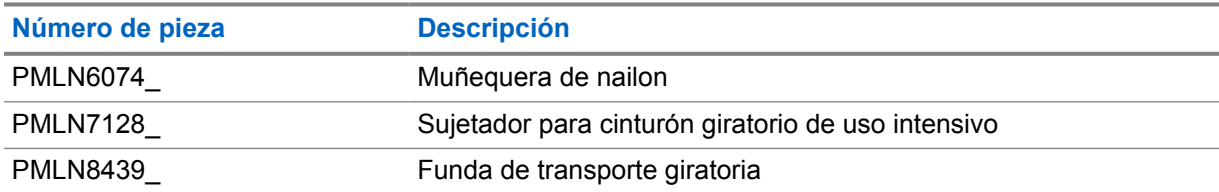

#### Mesa 14: Cargadores

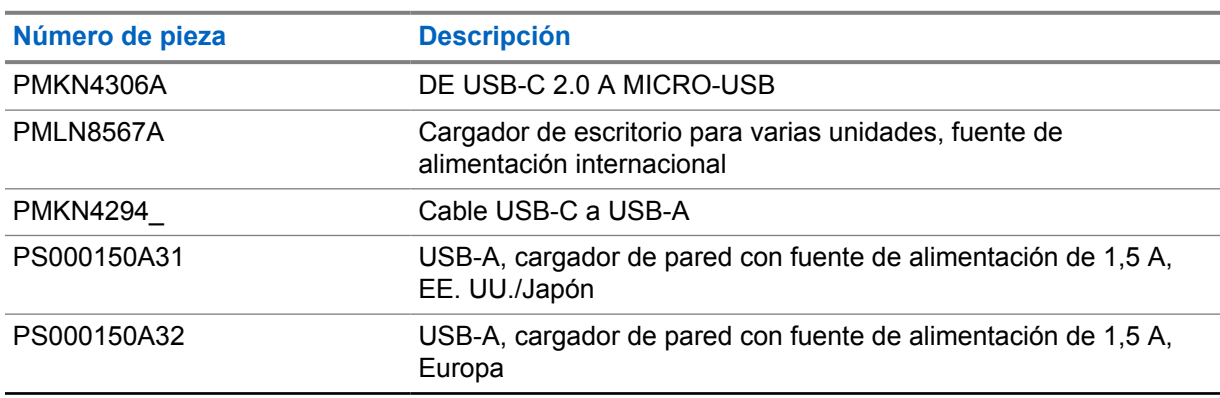

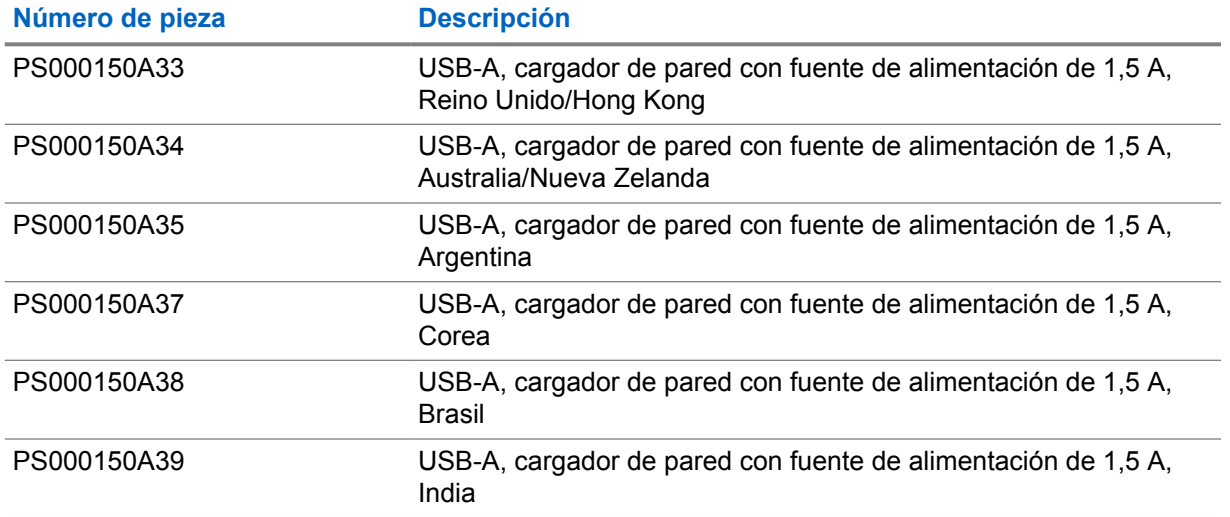

## Mesa 15: Audífonos y auriculares

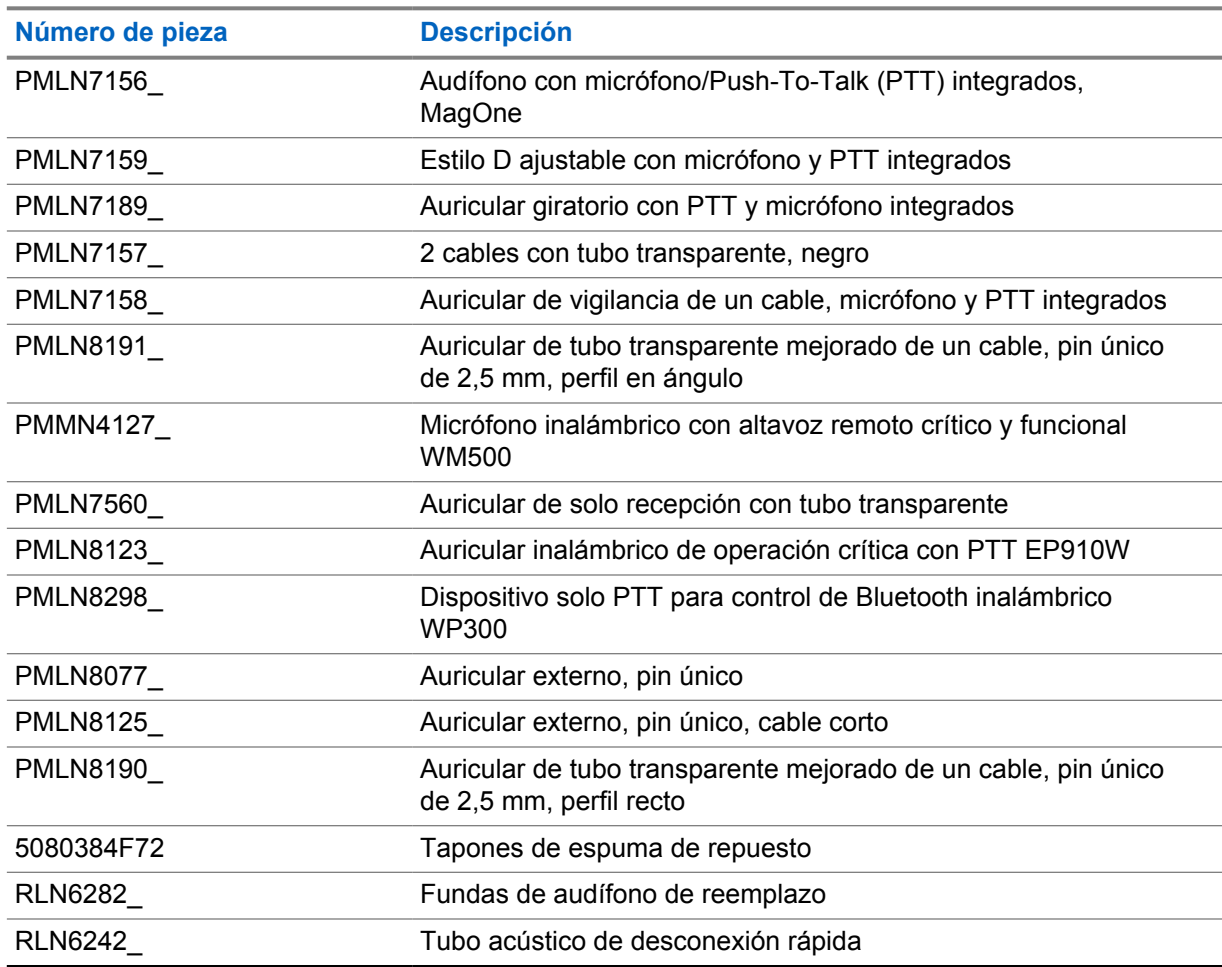

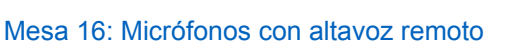

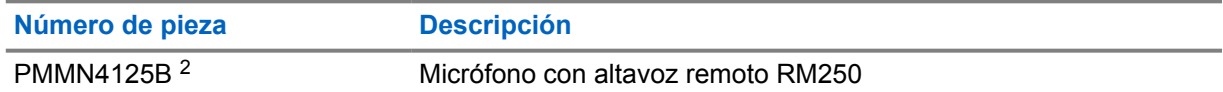

### <span id="page-192-0"></span>Mesa 17: Accesorios misceláneos

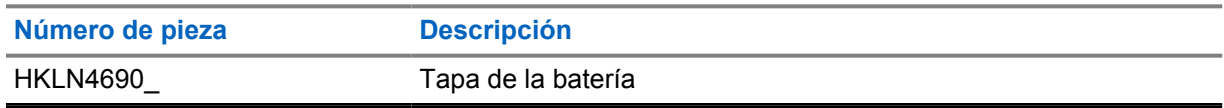

<sup>2</sup> No utilice PMMN4125A para su radio TLK 110.

# Índice

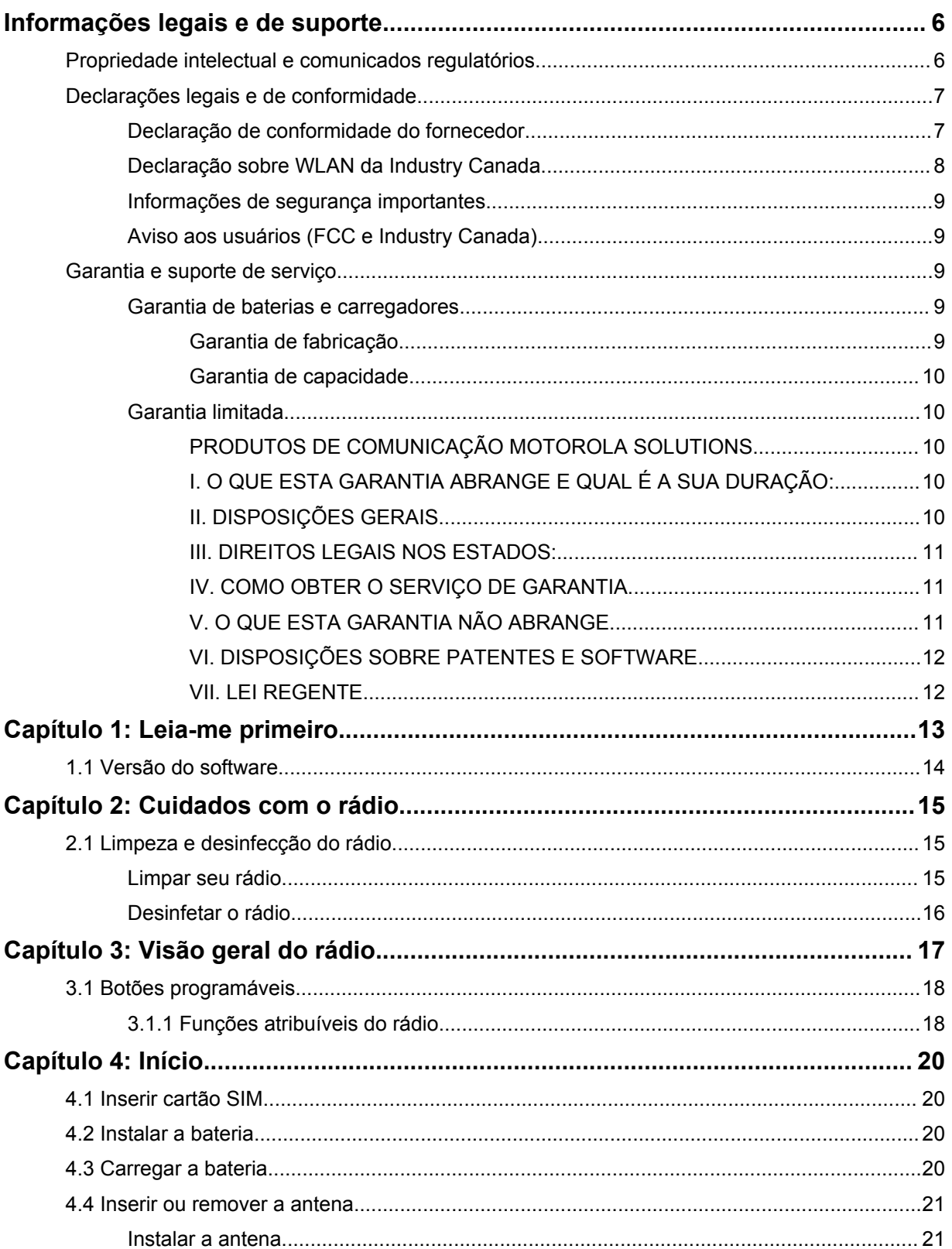

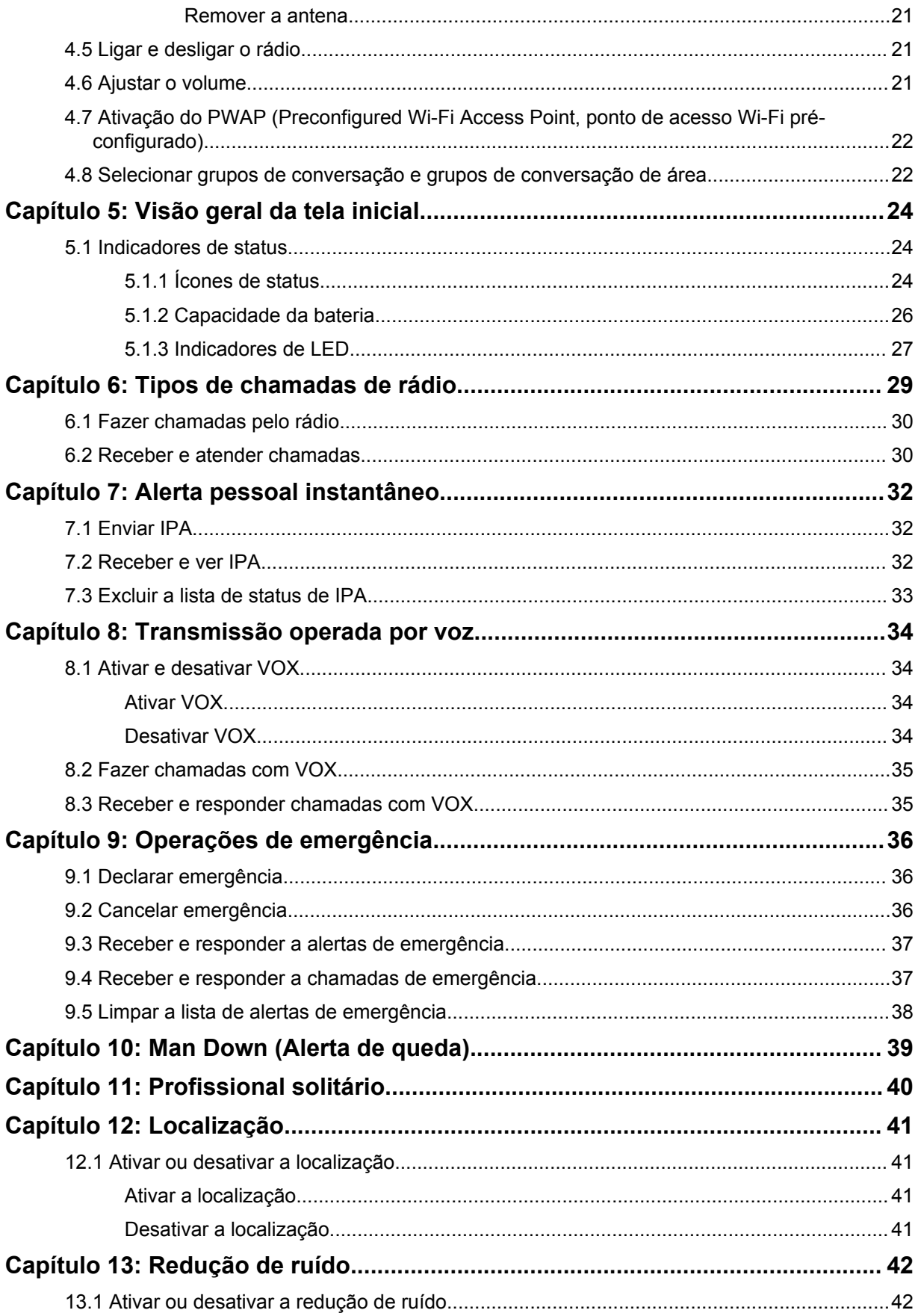

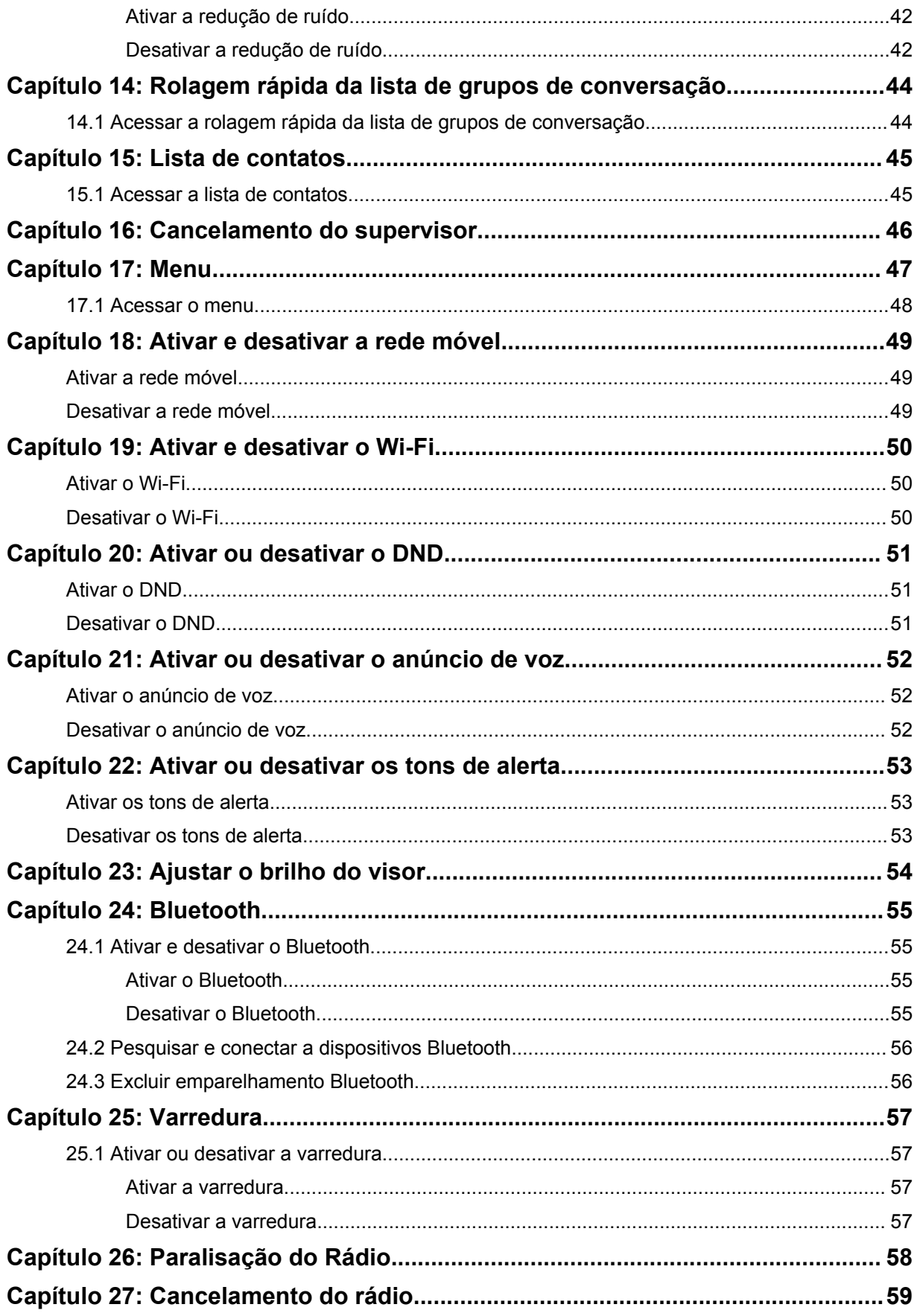

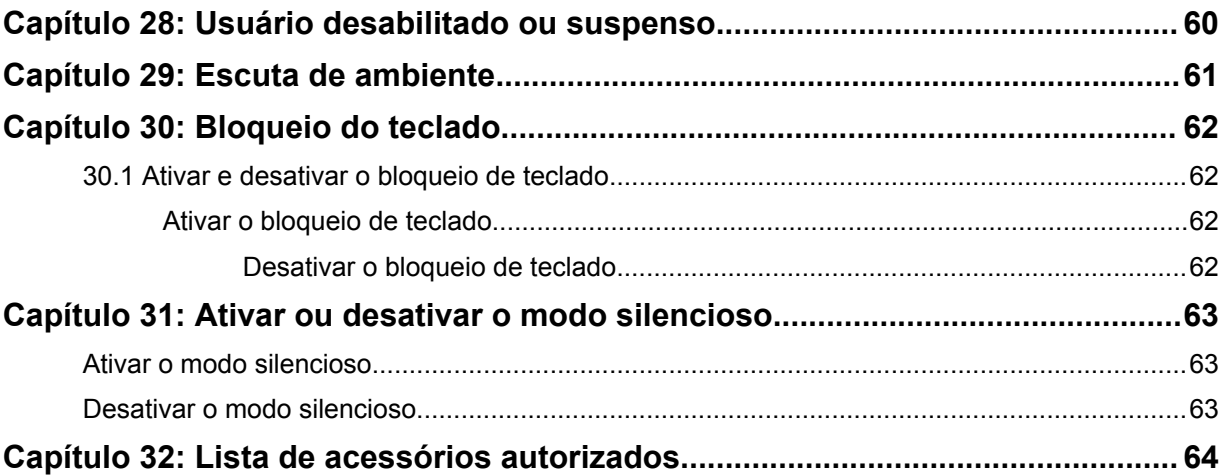

# <span id="page-197-0"></span>**Informações legais e de suporte**

# **Propriedade intelectual e comunicados regulatórios**

## **Direitos autorais**

Os produtos da Motorola Solutions descritos neste documento podem incluir programas de computador da Motorola Solutions protegidos por direitos autorais. As leis dos Estados Unidos e de outros países garantem determinados direitos exclusivos da Motorola Solutions que envolvem programas de computador protegidos por direitos autorais. Sendo assim, nenhum programa de computador protegido por direitos autorais da Motorola Solutions incluído nos produtos da Motorola Solutions descritos neste documento pode ser copiado ou reproduzido, de qualquer forma, sem permissão expressa por escrito da Motorola Solutions.

Nenhuma parte deste documento pode ser reproduzida, transmitida, armazenada em sistema de recuperação ou traduzida para qualquer idioma ou linguagem de computador, de forma nenhuma nem por nenhum meio, sem permissão prévia por escrito da Motorola Solutions, Inc.

## **Marcas registradas**

MOTOROLA, MOTO, MOTOROLA SOLUTIONS e o logotipo "M" estilizado são marcas comerciais ou registradas da Motorola Trademark Holdings, LLC e são utilizadas sob licença. Todas as demais marcas comerciais pertencem aos seus respectivos proprietários.

## **Direitos de licença**

A aquisição de produtos da Motorola Solutions não pressupõe garantia, explícita ou implícita, por impedimento ou qualquer outra forma, de qualquer licença de direito autoral, patente ou aplicação de patente da Motorola Solutions, exceto a licença de uso regular não exclusiva, isenta de exploração de patente concedida por força de lei na venda de um produto.

## **Conteúdo de código aberto**

Este produto pode conter software de código aberto usado conforme licença. Consulte na mídia de instalação do produto o conteúdo completo sobre Atribuições e comunicados jurídicos de código aberto.

## **Diretiva WEEE (Waste of Electrical and Electronic Equipment, resíduos de equipamentos elétricos e eletrônicos) da UE (União Europeia) e do Reino Unido**

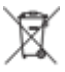

 A diretiva WEEE da União Europeia e a regulamentação WEEE do Reino Unido exigem que os produtos vendidos nos países da União Europeia e do Reino Unido exibam a etiqueta de lixeira cruzada no produto (ou na embalagem, em alguns casos). Conforme definido pela diretiva WEEE, essa etiqueta de lixeira cruzada indica que os clientes e os usuários finais nos países da União Europeia e do Reino Unido não podem descartar equipamentos ou acessórios elétricos ou eletrônicos em lixo doméstico.

Os clientes ou usuários finais dos países da União Europeia e do Reino Unido devem entrar em contato com o representante do fornecedor do equipamento ou o centro de assistência local para obter informações sobre o sistema de coleta de lixo em seu país.

## <span id="page-198-0"></span>**Isenção de responsabilidade**

Observação: alguns recursos e capacidades descritos neste documento podem não ser pertinentes ou licenciados para uso em um sistema específico ou podem depender das características de uma determinada unidade de rádio móvel ou da configuração de determinados parâmetros. Consulte seu contato da Motorola Solutions para mais informações.

**© 2023 Motorola Solutions, Inc. Todos os direitos reservados**

# **Declarações legais e de conformidade**

# **Declaração de conformidade do fornecedor**

**Declaração de conformidade do fornecedor** De acordo com a CFR 47, Parte 2, Seção 2.1077(a) da FCC A parte responsável Nome: Motorola Solutions, Inc. Endereço: 2000 Progress Pkwy, Schaumburg, IL. 60196 Telefone: 1-800-927-2744 Declara que o produto: Nome do modelo: **TLK 110** está em conformidade com as seguintes normas: Parte 15, subparte B, seção 15.107(a), 15.107(d) e seção 15.109(a) da FCC **Dispositivo digital de Classe B** Como periférico de computador pessoal, este dispositivo atende à Parte 15 das Normas da FCC. A operação está sujeita às duas condições a seguir:

**1** Este dispositivo não deve causar interferências prejudiciais e

<span id="page-199-0"></span>**2** Este dispositivo deve aceitar qualquer interferência recebida, inclusive as que possam causar operação indesejada.

## **OBSERVAÇÃO:**

 $\mathscr{A}$ 

este equipamento foi testado e considerado em conformidade com os limites para um dispositivo digital de Classe B, nos termos da Parte 15 das Normas da FCC. Estes limites foram elaborados para fornecer uma proteção aceitável contra interferências prejudiciais em uma instalação residencial. Este equipamento gera, usa e pode irradiar energia de radiofrequência e, caso não seja instalado e usado de acordo com as instruções, poderá causar interferência prejudicial às comunicações de rádio. Entretanto, não há garantia de que não haverá interferências em uma instalação específica.

Se este equipamento causar interferência prejudicial à recepção de rádio ou televisão, o que pode ser determinado quando o equipamento for ligado e desligado, o usuário deverá tentar corrigir a interferência seguindo um ou mais dos procedimentos abaixo:

- Reorientar ou reposicionar a antena receptora.
- Aumentar a distância entre o equipamento e o receptor.
- Conectar o equipamento a uma tomada de um circuito diferente daquele ao qual o receptor está conectado.
- Falar com o revendedor ou um técnico de rádio ou TV experiente para obter ajuda.

Para uso de seleção do código do país (dispositivos WLAN)

## **OBSERVAÇÃO:**

A seleção do código do país se aplica somente a modelos que não sejam dos EUA e não está disponível para todos os modelos dos EUA. De acordo com as regulamentações da FCC, todos os produtos Wi-Fi comercializados nos EUA devem conter apenas canais de operação dos EUA.

# **Declaração sobre WLAN da Industry Canada**

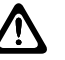

0

## **ATENÇÃO:**

- **1** Nas bandas de 5150 a 5250 MHz, o dispositivo se destina a ser utilizado somente em ambientes internos para reduzir o risco de interferência prejudicial em sistemas de satélite móvel cocanal.
- **2** O ganho máximo de antena permitido para dispositivos nas bandas de 5250 a 5350 MHz e de 5470 a 5725 MHz deverá ser tal que o equipamento ainda esteja em conformidade com o limite de e.i.r.p.
- **3** O ganho máximo de antena permitido para dispositivos na banda 5752 a 5850 MHz deverá ser tal que o equipamento ainda esteja em conformidade com os limites de e.i.r.p. especificados para operação ponto a ponto e não ponto a ponto, conforme apropriado.
- **4** O pior caso de ângulos limite de inclinação necessários para manter a conformidade com os requisitos de máscara de elevação de e.i.r.p. estabelecidos na Seção 6.2.2 (3) deverá estar claramente indicado.
- **5** Os usuários também devem ser informados de que radares de alta potência estão alocados como usuários principais (isto é, usuários prioritários) das bandas de 5250 a 5350 MHz e de 5650 a 5850 MHz, e de que esses radares podem provocar interferência e/ou danos aos dispositivos LE-LAN.

# <span id="page-200-0"></span>**Informações de segurança importantes**

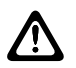

## **ATENÇÃO:**

**Este rádio foi projetado para atender às necessidades da população em geral.** Antes de usar o rádio, leia o Guia de exposição à energia de RF e segurança do produto que acompanha o rádio. Este guia contém instruções de operação para uso seguro, conscientização sobre energia de RF e controle para conformidade com os padrões e regulamentos pertinentes.

*Qualquer modificação neste dispositivo que não tenha sido expressamente autorizada pela Motorola Solutions poderá invalidar a permissão do usuário para operar o dispositivo.*

*No Japão, o uso do dispositivo está restrito a ambientes internos quando opera na faixa de frequência de 5.150 a 5.350 MHz, exceto para transmissão com a estação base do sistema de comunicação de dados de alta potência de 5,2 GHz ou com a estação de relé.*

*De acordo com os regulamentos da Industry Canada, este transmissor de rádio só pode operar com antena cujo tipo e ganho máximo (ou mínimo) tenha sido aprovado para o transmissor pela Industry Canada. Para reduzir a possibilidade de interferência do rádio em outros usuários, o tipo e o ganho de antena deverão ser escolhidos de modo que a EIRP (Equivalent Isotropically Radiated Power, potência irradiada isotrópica equivalente) não exceda a EIRP necessária para uma comunicação bem-sucedida.*

*Este rádio transmissor foi aprovado pela Industry Canada para operar com os tipos de antena aprovados pela Motorola Solutions com o ganho máximo permitido e a impedância de antena necessária para cada tipo de antena indicado. O uso de tipos de antena não incluídos nesta lista, com um ganho superior ao ganho máximo indicado para este tipo, é estritamente proibido.*

*Este transmissor de rádio 109U-89FT7166 foi aprovado pela Innovation, Science and Economic Development Canada para operar com os tipos de antena incluídos em* [Lista de acessórios](#page-255-0) [autorizados na página 64](#page-255-0)*, com o ganho máximo permitido indicado. Os tipos de antena não incluídos na lista com ganho superior ao ganho máximo indicado para qualquer tipo listado são estritamente proibidos para uso neste dispositivo.*

# **Aviso aos usuários (FCC e Industry Canada)**

Este dispositivo está em conformidade com a Parte 15 das Normas da FCC e com a RSS (Radio Standards Specification, especificação de padrões de rádios) isentas de licença da Industry Canada, de acordo com as seguintes condições:

- Este dispositivo não pode causar interferências prejudiciais à saúde.
- Este dispositivo deve aceitar qualquer interferência, inclusive as que possam causar operação indesejada do dispositivo.
- Alterações ou modificações feitas neste dispositivo que não sejam expressamente aprovadas pela Motorola Solutions poderão anular o direito do usuário de operar o equipamento.

# **Garantia e suporte de serviço**

# **Garantia de baterias e carregadores**

## **Garantia de fabricação**

Esta garantia cobre defeitos de fabricação em casos de uso e manutenção normais.

<span id="page-201-0"></span>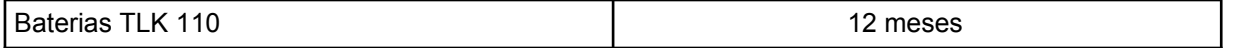

# **Garantia de capacidade**

A garantia de capacidade cobre 80% da capacidade nominal durante o prazo da garantia.

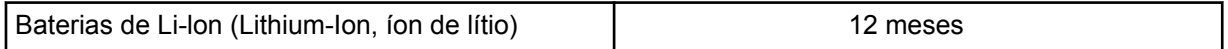

# **Garantia limitada**

# **PRODUTOS DE COMUNICAÇÃO MOTOROLA SOLUTIONS**

# **I. O QUE ESTA GARANTIA ABRANGE E QUAL É A SUA DURAÇÃO:**

A Motorola Solutions, Inc. ("Motorola Solutions") garante os produtos de comunicação fabricados pela Motorola Solutions descritos abaixo ("Produto") contra defeitos de material e fabricação em condições de uso e manutenção normais por um período de tempo a partir da data da compra, conforme cronograma a seguir:

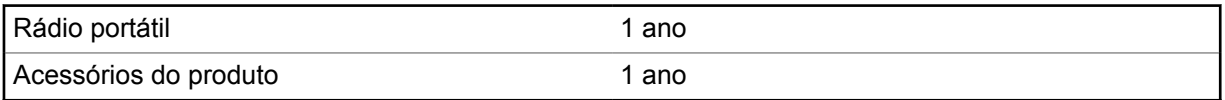

A Motorola Solutions, a seu critério, consertará o Produto (com peças novas ou recondicionadas), substituirá o Produto (com peças novas ou recondicionadas) ou reembolsará o valor da compra do Produto durante o período de garantia, sem nenhum custo adicional, desde que ele seja devolvido de acordo com os termos da garantia. As peças ou placas substituídas são garantidas pelo remanescente do período da garantia original aplicável. Todas as peças substituídas do Produto se tornarão propriedade da Motorola Solutions.

Esta garantia limitada expressa é estendida pela Motorola Solutions somente ao comprador usuário final original e não pode ser cedida ou transferida para terceiros. Esta é a garantia completa do Produto fabricado pela Motorola Solutions. A Motorola Solutions não assume obrigações ou responsabilidade por adições ou modificações desta garantia, a menos que sejam feitas por escrito e assinadas por um funcionário da Motorola Solutions.

A menos que seja feito um acordo separado entre a Motorola Solutions e o comprador usuário final original, a Motorola Solutions não garante a instalação, a manutenção ou a assistência técnica do Produto.

A Motorola Solutions não pode ser responsabilizada, de nenhum modo, por equipamentos auxiliares não fornecidos pela Motorola Solutions que sejam fixados ou utilizados com o Produto, nem para a operação do Produto com equipamentos auxiliares. Todos esses equipamentos estão expressamente excluídos desta garantia. Como cada sistema que pode utilizar o Produto é único, a Motorola Solutions não se responsabiliza pelo alcance, cobertura ou operação do sistema como um todo nesta garantia.

# **II. DISPOSIÇÕES GERAIS**

Esta garantia estabelece toda a extensão das responsabilidades da Motorola Solutions com relação ao Produto. O reparo, a substituição ou o reembolso do preço de compra, a critério da Motorola Solutions, são as únicas formas de indenização. ESTA GARANTIA É CONCEDIDA NO LUGAR DE OUTRAS GARANTIAS EXPRESSAS. GARANTIAS IMPLÍCITAS, INCLUINDO SEM LIMITAÇÃO, AS GARANTIAS IMPLÍCITAS DE COMERCIALIZAÇÃO E DE ADEQUAÇÃO A UM PROPÓSITO

<span id="page-202-0"></span>ESPECÍFICO, SÃO LIMITADAS À DURAÇÃO DESTA GARANTIA LIMITADA. EM HIPÓTESE ALGUMA A MOTOROLA SOLUTIONS SERÁ RESPONSABILIZADA POR DANOS QUE SUPEREM O PREÇO DA COMPRA DO PRODUTO, PELA IMPOSSIBILIDADE DE USO, PERDA DE TEMPO, INCONVENIÊNCIA, PERDA COMERCIAL, LUCROS CESSANTES OU PERDA DE ECONOMIAS OU OUTROS DANOS INCIDENTAIS, ESPECIAIS OU CONSEQUENTES, RESULTANTES DO USO OU DA INCAPACIDADE DE UTILIZAR ESTE PRODUTO, ATÉ O LIMITE QUE ESSES DANOS POSSAM SER NEGADOS POR LEI.

# **III. DIREITOS LEGAIS NOS ESTADOS:**

ALGUNS ESTADOS NÃO PERMITEM A EXCLUSÃO OU LIMITAÇÃO DE DANOS INCIDENTES OU CONSEQUENTES OU A LIMITAÇÃO DA DURAÇÃO DE UMA GARANTIA IMPLÍCITA. PORTANTO, A LIMITAÇÃO OU A EXCLUSÃO ACIMA PODE NÃO SER APLICÁVEL.

Esta garantia concede direitos legais específicos. É possível haver outros direitos que podem variar de estado para estado.

# **IV. COMO OBTER O SERVIÇO DE GARANTIA**

Para receber o serviço de garantia, você deve fornecer o comprovante de compra (contendo a data de compra e o número de série do item do Produto) e também entregar ou enviar o item do Produto, com transporte e seguro pré-pagos, a um local autorizado de serviço de garantia. O serviço de garantia será prestado pela Motorola Solutions por meio de um de seus centros de serviço de garantia autorizados. Para facilitar a obtenção do serviço de garantia, primeiro, você pode entrar em contato com a empresa que vendeu o Produto, como o revendedor ou o provedor de serviços de comunicação.

# **V. O QUE ESTA GARANTIA NÃO ABRANGE**

- **1** Defeitos ou danos resultantes do uso do Produto de maneira diferente da forma normal e tradicional.
- **2** Defeitos ou danos resultantes de má utilização, acidentes, água ou negligência.
- **3** Defeitos ou danos causados por testes, operação, manutenção, instalação, alteração, modificação ou ajuste inadequados.
- **4** Quebra ou danos causados às antenas, a não ser que sejam causados diretamente por defeitos na qualidade do material do trabalho.
- **5** Um Produto sujeito a modificações, desmontagens ou reparos não autorizados (incluindo, sem limitação, a adição ao Produto de equipamentos não fornecidos pela Motorola Solutions) que afetem de forma adversa o desempenho do Produto ou que interfiram na inspeção e nos testes normais de garantia da Motorola Solutions para averiguação de qualquer reivindicação de garantia.
- **6** Um produto cujo número de série tenha sido removido ou esteja ilegível.
- **7** Baterias recarregáveis se:
	- algum dos lacres do compartimento das células estiver quebrado ou com sinais de adulteração.
	- o defeito ou dano tiver sido provocado pelo carregamento ou uso da bateria em equipamentos ou serviços diferentes daqueles para os quais o Produto é especificado.
- **8** Custos de frete até o depósito de reparo.
- **9** Um Produto que, em função de alterações ilegais ou não autorizadas do software/firmware, não funcione de acordo com as especificações publicadas pela Motorola Solutions ou pela etiqueta de certificação da FCC para o Produto no momento em que foi inicialmente distribuído pela Motorola Solutions.
- **10** Arranhões ou outros danos estéticos às superfícies do Produto que não afetem sua operação.

<span id="page-203-0"></span>**11** Uso e desgaste normais.

# **VI. DISPOSIÇÕES SOBRE PATENTES E SOFTWARE**

A Motorola Solutions defenderá, às suas próprias custas, qualquer ação legal impetrada contra o comprador usuário final, no caso de estar baseada em uma alegação de que o produto ou determinadas peças violem uma patente nos Estados Unidos, e a Motorola Solutions pagará os custos e danos finalmente conferidos ao comprador usuário final em qualquer dessas ações que sejam atribuíveis a qualquer alegação, mas cujo pagamento e defesa estejam condicionados ao seguinte:

- **1** A Motorola Solutions será notificada imediatamente, por escrito, pelo comprador sobre qualquer aviso de tais alegações,
- **2** A Motorola Solutions terá o controle absoluto da defesa dessa ação e de todas as negociações para a decisão ou acordo, e
- **3** Se o produto ou as peças se tornarem ou, na opinião da Motorola Solutions, tiverem a probabilidade de se tornar, objetos de uma alegação de violação de patente dos Estados Unidos, o comprador permitirá que a Motorola Solutions, a seu critério e às suas custas, obtenha desse comprador o direito de continuar a usar o produto ou as peças, de substituir ou modificar o mesmo para que ele não viole mais a patente ou de conceder ao comprador um crédito para o produto ou as peças, de acordo com a depreciação e aceite de sua devolução. A depreciação terá um valor igual por ano em relação à vida útil do produto ou das peças, conforme estabelecido pela Motorola Solutions.

A Motorola Solutions não se responsabiliza por nenhuma alegação de violação de patente que se baseie na combinação do produto ou peças fornecidas por este instrumento com software, instrumentos ou dispositivos não fornecidos pela Motorola Solutions e não se responsabiliza pelo uso de equipamento ou software auxiliar não fornecido pela Motorola Solutions que seja conectado ao ou usado com o produto. O texto acima declara a responsabilidade total da Motorola Solutions com respeito à violação de patentes pelo Produto ou por qualquer peça dele.

As leis dos Estados Unidos e de outros países garantem à Motorola Solutions determinados direitos exclusivos para softwares da Motorola Solutions protegidos por direitos autorais, como direitos exclusivos de reprodução em cópias e distribuição de cópias de tal software da Motorola Solutions. O software da Motorola Solutions pode ser utilizado somente no Produto no qual foi originalmente instalado e, nesse Produto, não pode ser substituído, copiado, distribuído, modificado de maneira alguma ou utilizado para produzir nenhum item derivado. Nenhum outro uso, incluindo, sem limitação, alteração, modificação, reprodução, distribuição ou engenharia reversa desse software da Motorola Solutions ou o exercício de direitos desse software Motorola Solutions é permitido. Nenhuma licença é concedida por implicação, preclusão ou, de outra forma, sob direitos de patente ou direitos autorais da Motorola Solutions.

# **VII. LEI REGENTE**

Esta garantia é regida pelas leis do Estado de Illinois, EUA.

# <span id="page-204-0"></span>**Leia-me primeiro**

Este guia do usuário aborda as operações básicas dos modelos de rádio oferecidos em sua região.

## **Notações usadas neste manual**

Ao longo do texto desta publicação, será notado o uso de **Aviso**, **Atenção** e **Nota**. Essas notações são usadas para enfatizar que existem riscos à segurança e que é preciso ter cuidado.

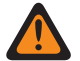

## **AVISO:**

Procedimentos operacionais, práticas ou condições que podem causar ferimentos ou morte se não forem cuidadosamente observados.

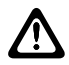

#### **ATENÇÃO:**

Procedimentos operacionais, práticas ou condições que podem causar danos aos equipamentos se não forem cuidadosamente observados.

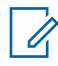

## **OBSERVAÇÃO:**

Procedimentos operacionais, práticas ou condições cuja ênfase é essencial.

## **Notações especiais**

As seguintes notações especiais são usadas em todo o texto para destacar determinadas informações ou determinados itens:

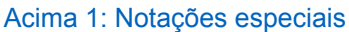

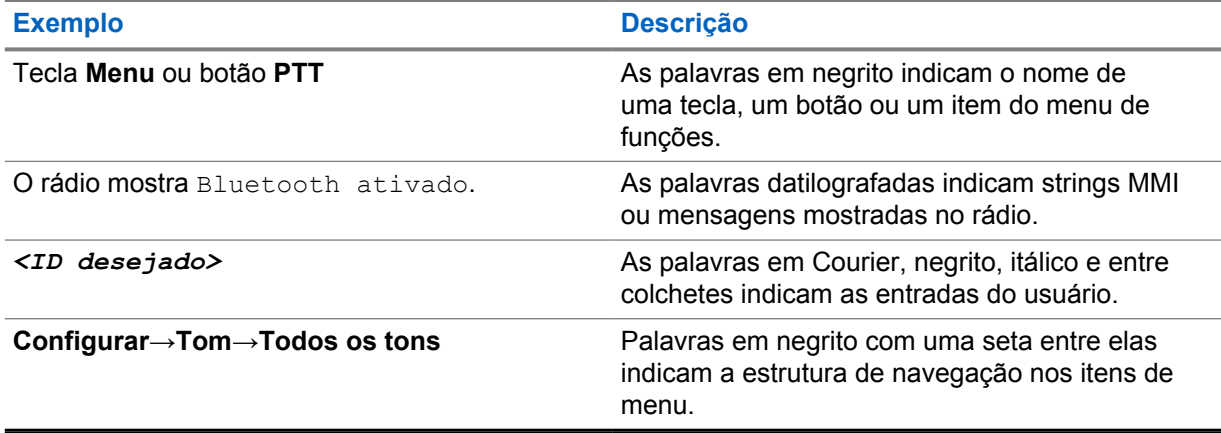

## **Disponibilidade de recursos e de serviços**

Seu revendedor ou administrador pode ter personalizado o rádio para atender às suas necessidades específicas.

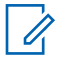

#### **OBSERVAÇÃO:**

• Nem todos os recursos do manual estão disponíveis no rádio. Fale com seu revendedor ou administrador para mais informações.

Consulte o revendedor ou administrador do sistema para saber:

- Quais são as funções de cada botão?
- Quais acessórios opcionais podem atender às suas necessidades?
- <span id="page-205-0"></span>• Quais são as práticas recomendadas de uso do rádio para uma comunicação eficaz?
- Quais procedimentos de manutenção aumentam a vida útil do rádio?

# **1.1 Versão do software**

Todos os recursos descritos nas seções a seguir são compatíveis com a versão **R01.03.02** ou mais recente.

Fale com seu revendedor ou administrador para mais informações.

# <span id="page-206-0"></span>**Cuidados com o rádio**

Esta seção descreve as precauções básicas de manuseio do rádio.

### Acima 2: Especificação de IP

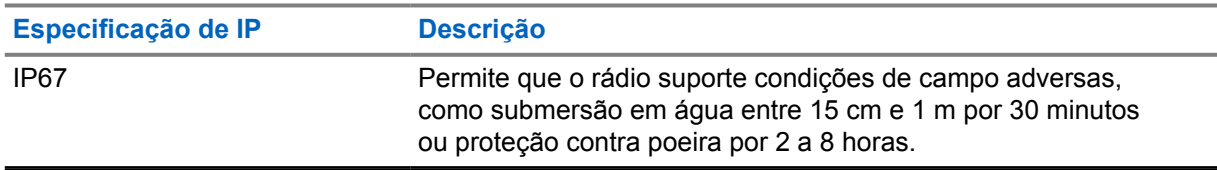

- Se o rádio tiver sido imerso em água, sacuda-o bem para remover a água presa dentro da grade do alto-falante e da porta de microfone. A água presa pode prejudicar o desempenho do áudio.
- Não aperte a ventilação (orifício) na caixa traseira do rádio, na parte superior do compartimento da bateria. Essa ventilação permite manter a equalização de pressão no rádio. Apertar a ventilação poderá criar canais de vazamento para dentro do rádio e causar a perda de impermeabilidade do aparelho.
- Nunca obstrua nem cubra a ventilação, nem com uma etiqueta.
- Impeça que substâncias oleosas entrem em contato com a ventilação.
- O rádio com a antena instalada corretamente é projetado para ser imerso a uma profundidade máxima de 1 metro (3,28 pés) e pelo tempo máximo de 30 minutos. Se o limite máximo for excedido ou a antena não for usada, o rádio poderá ser danificado.
- Ao limpar o rádio, não use spray de jato de alta pressão, pois isso poderá exceder a pressão de profundidade de 1 metro e fazer com que entre água no rádio.

## **2.1**

# **Limpeza e desinfecção do rádio**

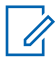

## **OBSERVAÇÃO:**

Certifique-se de que a tampa da bateria e a tampa contra poeira estejam corretamente encaixadas no rádio durante a tarefa de limpeza e desinfecção.

# **Limpar seu rádio**

#### **Pré-requisitos:**

Providencie os seguintes itens:

- Luvas ou outro EPI conforme apropriado
- **Detergente**
- Água
- Panos de prato
- Pincel rígido de cerdas curtas não metálicas
- Panos macios, absorventes e sem fiapos

## **Procedimento:**

**1** Misture uma solução de água e detergente a 0,5%.

- <span id="page-207-0"></span>**2** Aplique a solução de água e detergente com um pano de prato e enxugue e limpe seu rádio.
- **3** Com uma escova de cerdas curtas e não metálicas, remova qualquer sujeira solta de seu rádio.
- **4** Com um pano macio, absorvente e sem fiapos, limpe a solução e seque o rádio.
- **5** Não pode haver líquidos dentro ou perto de conectores, rachaduras ou fendas.

# **Desinfetar o rádio**

#### **Pré-requisitos:**

Providencie os seguintes itens:

- Luvas ou outro EPI conforme apropriado
- Álcool isopropílico comercial (álcool isopropílico) com pelo menos 70% de concentração de álcool
- Panos de prato
- Panos macios, absorventes e sem fiapos

## **Procedimento:**

**1** Aplique o álcool a um pano de prato e limpe o rádio.

#### **OBSERVAÇÃO:**  $\mathscr{U}_1$

Nunca aplique álcool diretamente ao rádio.

Os efeitos de determinados produtos químicos e seus vapores podem ser prejudiciais a plásticos e placas metálicas.

Não use alvejante, solventes ou sprays de limpeza para limpar ou desinfetar o rádio.

Para mais informações sobre recomendações de limpeza e desinfecção, acesse [https://](https://youtu.be/cYjxoUNCXZo) [youtu.be/cYjxoUNCXZo.](https://youtu.be/cYjxoUNCXZo)

# <span id="page-208-0"></span>**Visão geral do rádio**

Este capítulo explica os botões e as funções padrão do seu rádio.

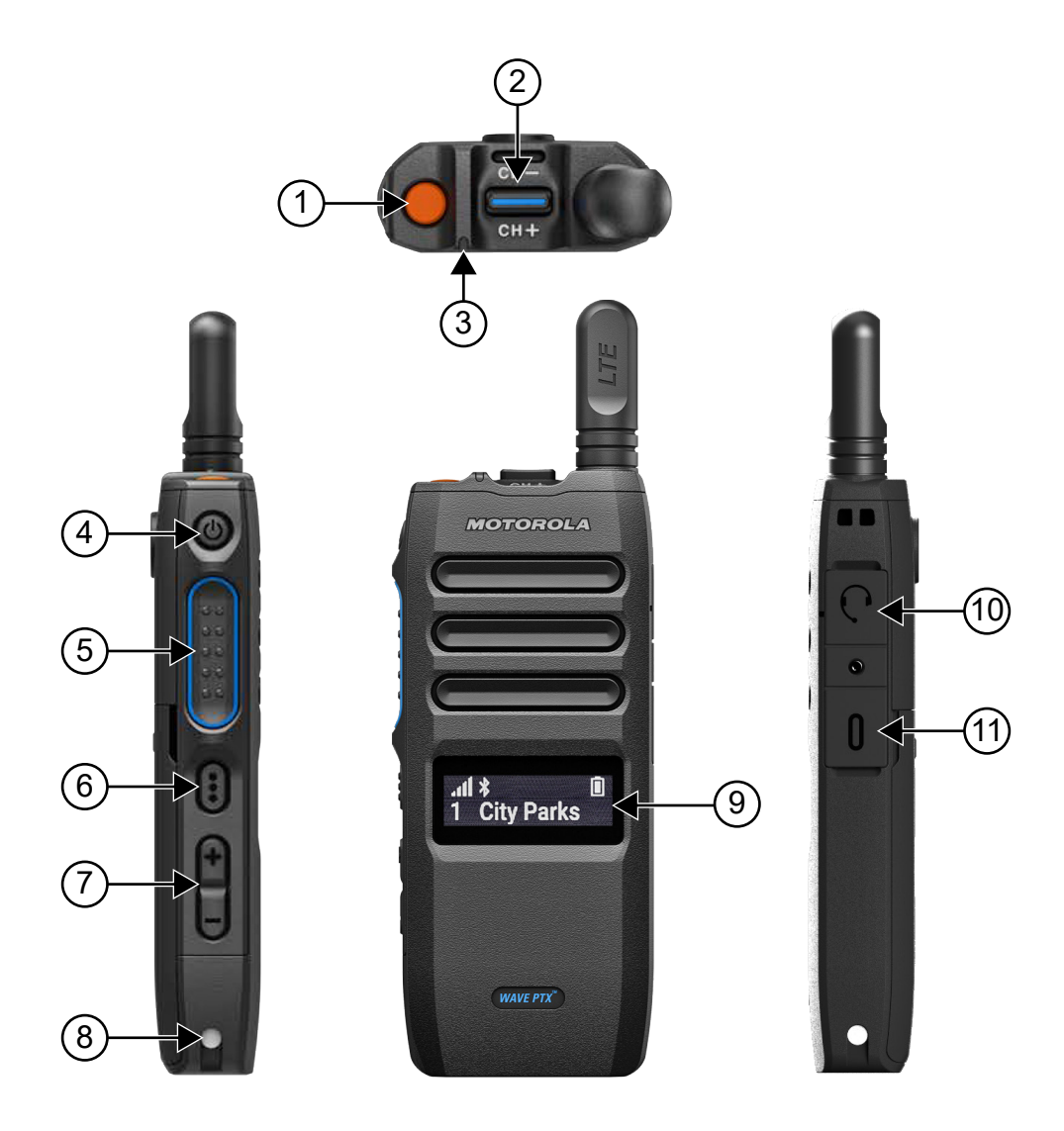

### Acima 3: Visão geral do rádio

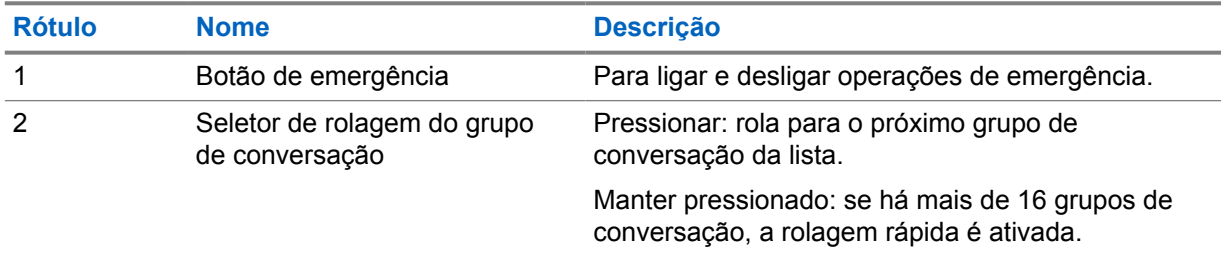

<span id="page-209-0"></span>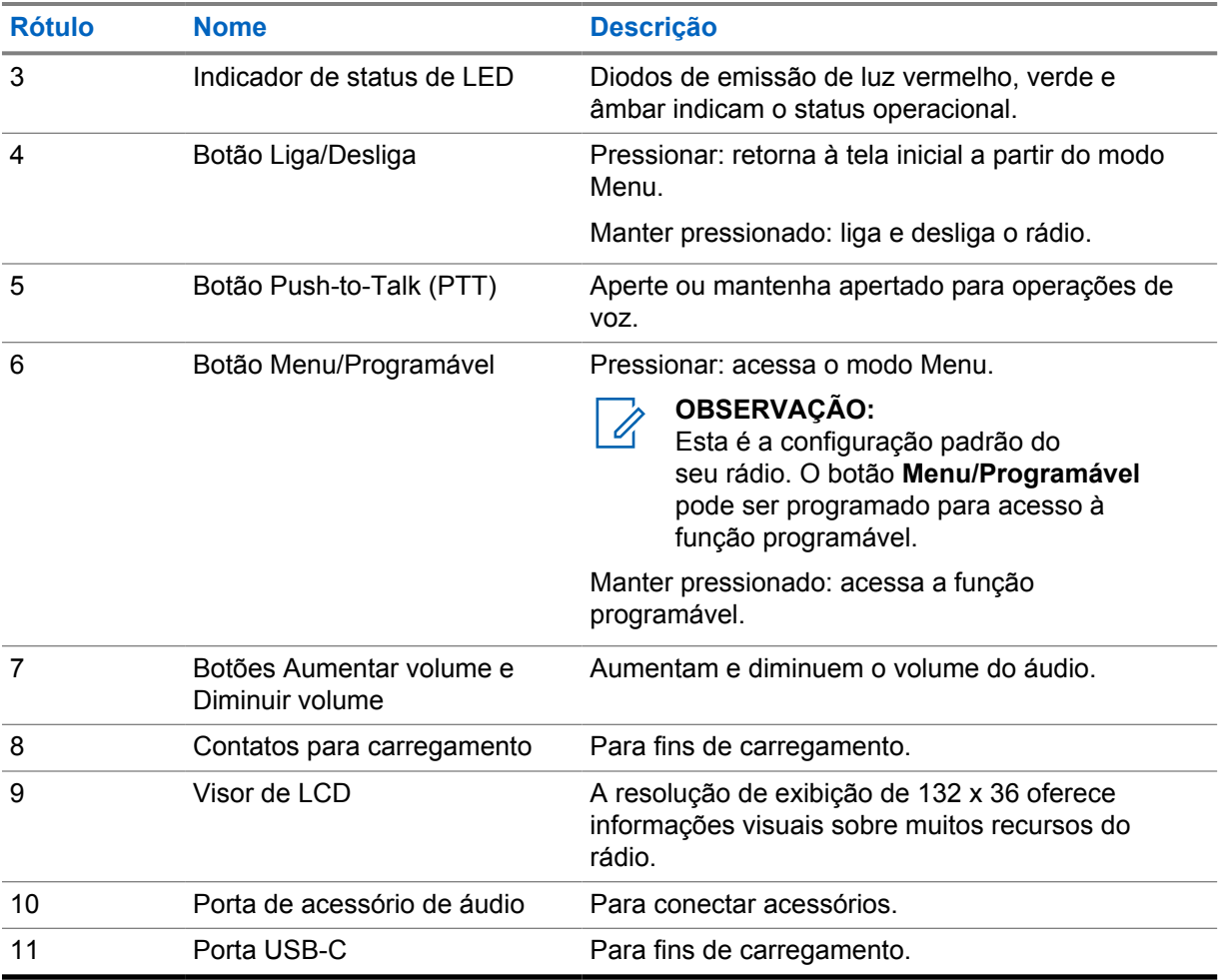

#### **3.1**

# **Botões programáveis**

Os botões programáveis podem ser programados como atalhos para funções de rádio específicas por meio do WAVE PTX Portal.

Os botões programáveis funcionam de forma diferente, conforme o tempo em que o botão fica pressionado.

## **3.1.1**

0

# **Funções atribuíveis do rádio**

As seguintes funções do rádio podem ser atribuídas a botões programáveis pelo revendedor.

#### **OBSERVAÇÃO:**

Nem todas as funções programáveis de rádio estão mencionadas na lista a seguir. Consulte o portal para mais informações.

#### **Tons de alerta**

Permite ativar e desativar os tons de alerta.

#### **Bluetooth**

Permite ativar e desativar o Bluetooth.

#### **Rede móvel**

Permite ativar e desativar a rede móvel.

## **Lista de contatos**

Permite acessar diretamente a lista de contatos.

#### **DND (Do Not Disturb, não perturbe)**

Permite ativar e desativar o DND.

#### **Bloqueio do teclado**

Permite alternar entre bloquear e desbloquear.

### **Localização**

Permite ativar e desativar a localização.

### **Menu**

Permite acessar os recursos do menu.

#### **Redução de ruído**

Permite ativar e desativar a redução de ruído.

#### **Varredura**

Permite ativar e desativar a varredura.

#### **Anúncios de voz**

Permite ativar e desativar anúncios de voz.

## **VOX (Voice Operating Transmission, transmissão operada por voz)**

Permite ativar e desativar o VOX.

#### **Wi-Fi**

Permite ativar e desativar o Wi-Fi.

# <span id="page-211-0"></span>**Início**

Este capítulo fornece instruções sobre como preparar seu rádio para uso.

## **4.1 Inserir cartão SIM**

## **Pré-requisitos:**

Desligue o rádio.

## **Procedimento:**

- **1** Remova a bateria.
- **2** Levante a tampa do slot do cartão SIM.
- **3** Com os contatos voltados para baixo, alinhe primeiro a extremidade entalhada do cartão e deslize o cartão SIM para dentro do slot.

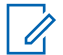

### **OBSERVAÇÃO:**

Você pode inserir o cartão SIM conforme instruído mesmo que o modelo do rádio venha com SIM incorporado ou sem SIM. A qualquer momento, retirar a etiqueta do rádio no modelo de rádio com SIM incorporado anula a garantia e viola a aprovação do tipo de acordo com o país.

# **4.2 Instalar a bateria**

## **Procedimento:**

- **1** Alinhe os contatos da bateria com os contatos dentro do compartimento da bateria.
	- **a** Insira o lado da bateria com os contatos primeiro.
	- **b** Empurre cuidadosamente a bateria no lugar.
- **2** Coloque a tampa da bateria alinhando-a no lugar e aperte-a até que se encaixe no lugar.
- **3** Deslize a trava da bateria para a posição travada.

# **4.3 Carregar a bateria**

O rádio usa uma bateria de íon de lítio (Li-lon).

#### **Pré-requisitos:**

Recomenda-se desligar o rádio durante o carregamento.

## **Procedimento:**

- Para permanecer em conformidade com os termos de garantia e evitar danos, carregue a bateria usando um carregador da Motorola Solutions.
- Carregue a bateria nova entre 4 e 5 horas antes do primeiro uso para ter um desempenho ideal.

<span id="page-212-0"></span>O carregamento da bateria é mais eficiente em temperatura ambiente.

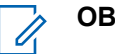

## **OBSERVAÇÃO:**

- Recomenda-se o uso de carregadores da Motorola Solutions para carregar o rádio.
- Todos os carregadores da Motorola Solutions podem carregar apenas baterias autorizadas da Motorola Solutions.

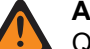

## **AVISO:**

Qualquer carregador de terceiros pode ser incompatível e causar um comportamento indesejado.

## **4.4 Inserir ou remover a antena**

# **Instalar a antena**

### **Procedimento:**

- **1** Posicione a antena no receptáculo.
- **2** Gire a antena no para a direita.

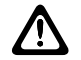

**ATENÇÃO:** Para evitar danos, use apenas a [antena autorizada](#page-255-0) para seu TLK 110.

## **Remover a antena**

### **Procedimento:**

- **1** Gire a antena no sentido anti-horário.
- **2** Remova a antena do receptáculo.

## **4.5 Ligar e desligar o rádio**

#### **Procedimento:**

Mantenha o botão **Liga/Desliga** pressionado.

Quando o rádio ligar, mostrará as seguintes indicações:

- O LED verde acenderá.
- A tela inicial acenderá.

Quando o rádio desligar, mostrará as seguintes indicações:

- Um tom será emitido.
- O visor mostrará Desligando

# **4.6 Ajustar o volume**

#### **Procedimento:**

- **1** Execute uma das seguintes ações:
	- Para aumentar o volume, aperte o botão **Aumentar volume**.

<span id="page-213-0"></span>• Para diminuir o volume, aperte o botão **Diminuir volume**.

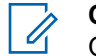

**OBSERVAÇÃO:**

O nível máximo de volume por meio do alto-falante interno ou de um acessório com fio é 10. O volume máximo aumentará para 15 se um acessório Bluetooth estiver conectado.

## **4.7**

# **Ativação do PWAP (Preconfigured Wi-Fi Access Point, ponto de acesso Wi-Fi pré-configurado)**

Esse recurso fornece uma conexão Wi-Fi temporária para que o rádio baixe as configurações por meio do portal. Em vez da configuração manual através do Servidor Web do Modo de manutenção, você pode usar o ponto de acesso Wi-Fi pré-configurado para a conexão Wi-Fi inicial.

#### **Pré-requisitos:**

Certifique-se de que o rádio esteja no Modo de usuário e não tenha conexão à Internet.

### **OBSERVAÇÃO:**

A seguir estão as configurações do ponto de acesso Wi-Fi pré-configurado suportadas pelo rádio.

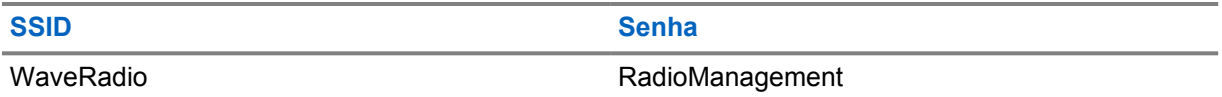

#### **Procedimento:**

Para se conectar ao PWAP, pressione os botões **Menu/programável** e **Aumentar volume** simultaneamente.

Se o rádio se conectar com sucesso ao PWAP, ele exibirá as seguintes indicações:

- Um tom positivo é emitido.
- O visor exibe PWAP por 2 segundos.

O rádio baixa as configurações Wi-Fi provisionadas do servidor e substitui a configuração Wi-Fi pré-configurada.

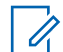

#### **OBSERVAÇÃO:**

A configuração Wi-Fi pré-configurada é excluída quando o rádio é reinicializado ou quando o Wi-Fi é desativado.

#### **4.8**

# **Selecionar grupos de conversação e grupos de conversação de área**

#### **Procedimento:**

**1** Na tela inicial, faça conforme uma das seguintes opções:

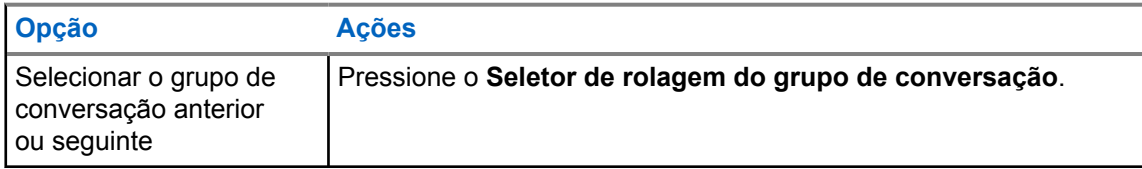

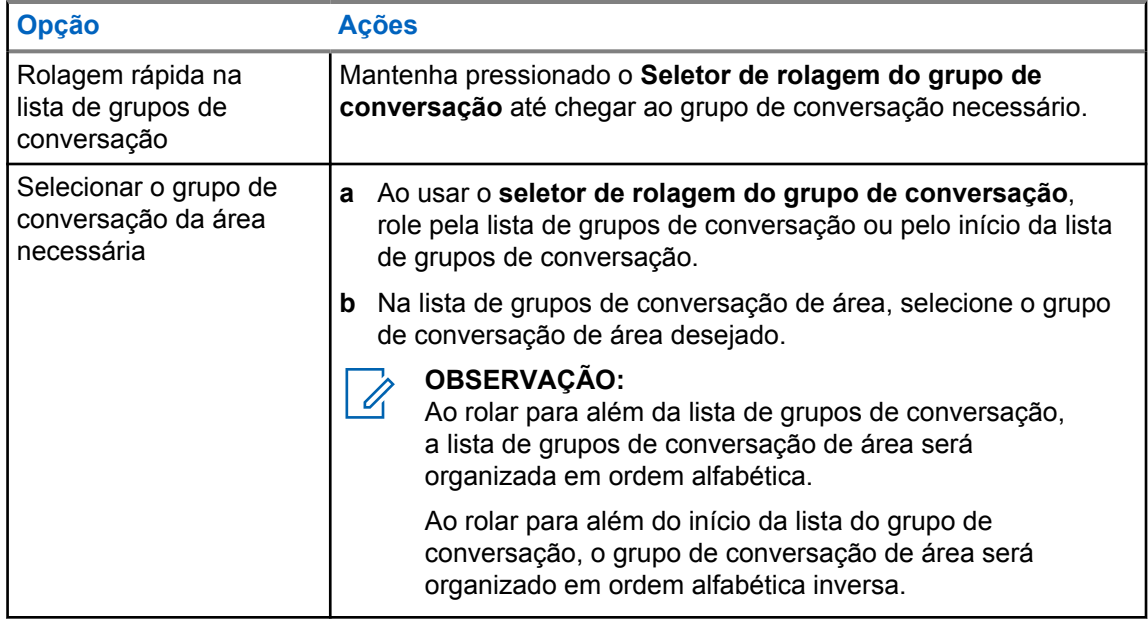

Ao chegar ao fim da lista de grupo de conversação e grupo de conversação de área e entrar no início da lista novamente, o rádio mostrará o seguinte:

- Um tom será emitido.
- O visor mostrará o primeiro grupo de conversação.

Se a seleção de um grupo de conversação ou um grupo de conversação de área não for bemsucedida, o rádio mostrará o seguinte:

- Um tom indicador negativo será emitido.
- O visor mostrará o grupo de conversação anterior.
- O anúncio de voz será emitido.

# <span id="page-215-0"></span>**Visão geral da tela inicial**

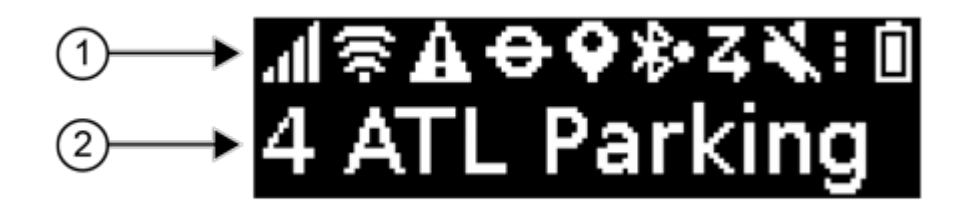

## Acima 4: Visão geral da tela inicial

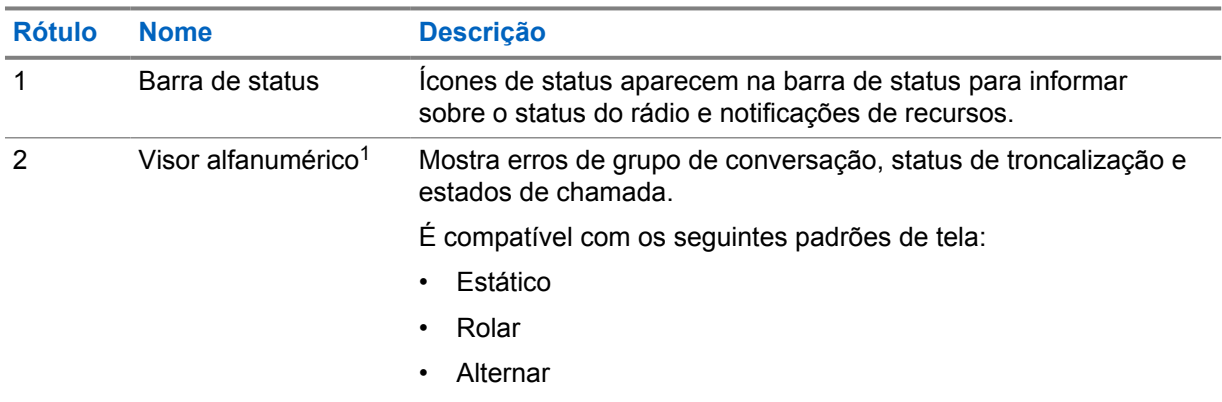

## **5.1 Indicadores de status**

Os indicadores de status explicam os ícones, as informações sobre a capacidade da bateria e os indicadores de LED usados no rádio.

## **5.1.1 Ícones de status**

Esses ícones aparecem na barra de status para fornecer informações ou status específicos do rádio.

| <b>Icone</b> | <b>Nome</b>                  | <b>Descrição</b>                                                                                                    |
|--------------|------------------------------|----------------------------------------------------------------------------------------------------|
| para         | Intensidade da rede<br>móvel | Seu rádio está conectado a uma rede móvel. O<br>número de barras representa a intensidade do sinal da<br>rede móvel. |

<sup>&</sup>lt;sup>1</sup> Este produto está equipado com a RICOH Bitmap Font, produzida e vendida pela RICOH Industrial Solutions Inc.
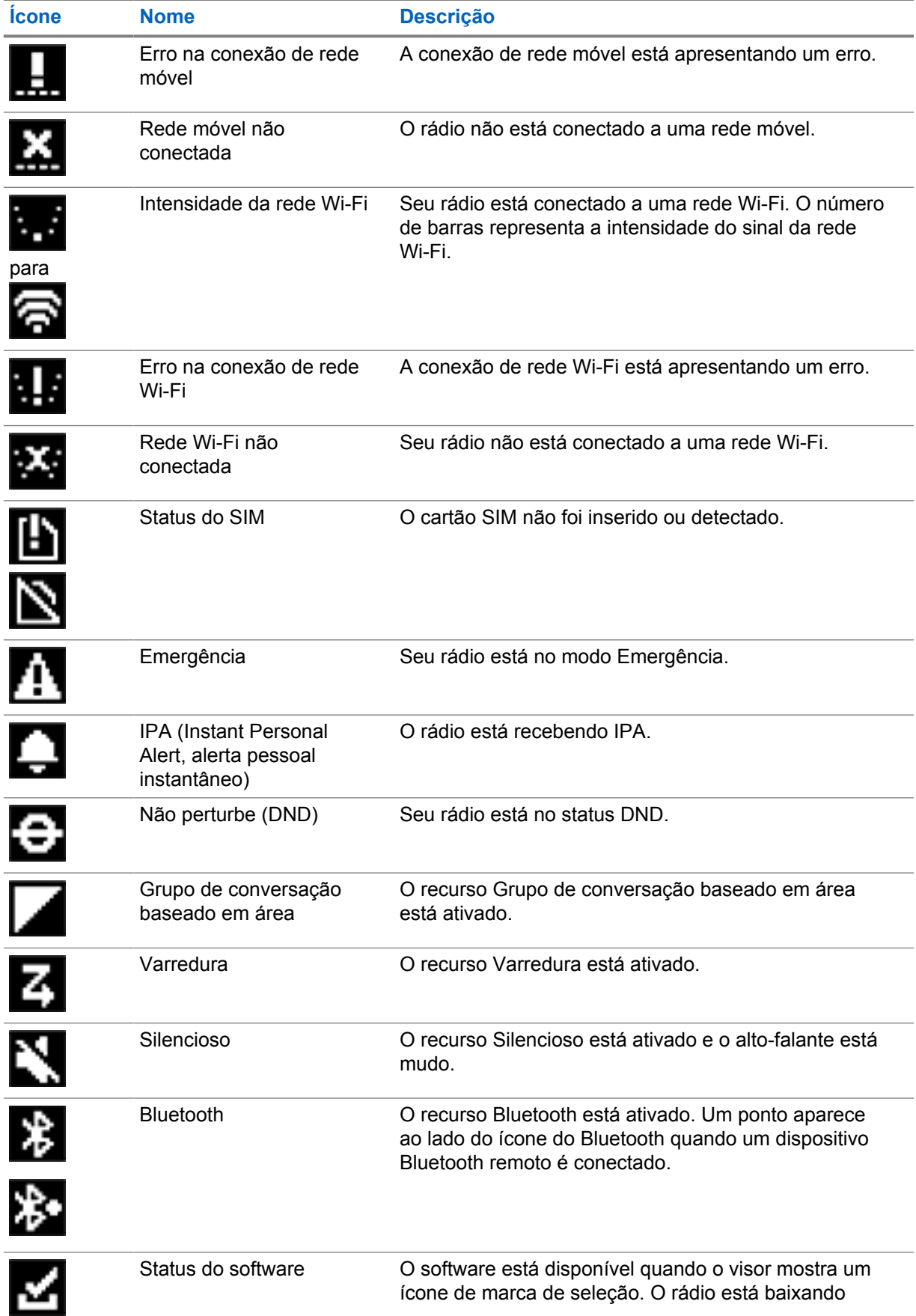

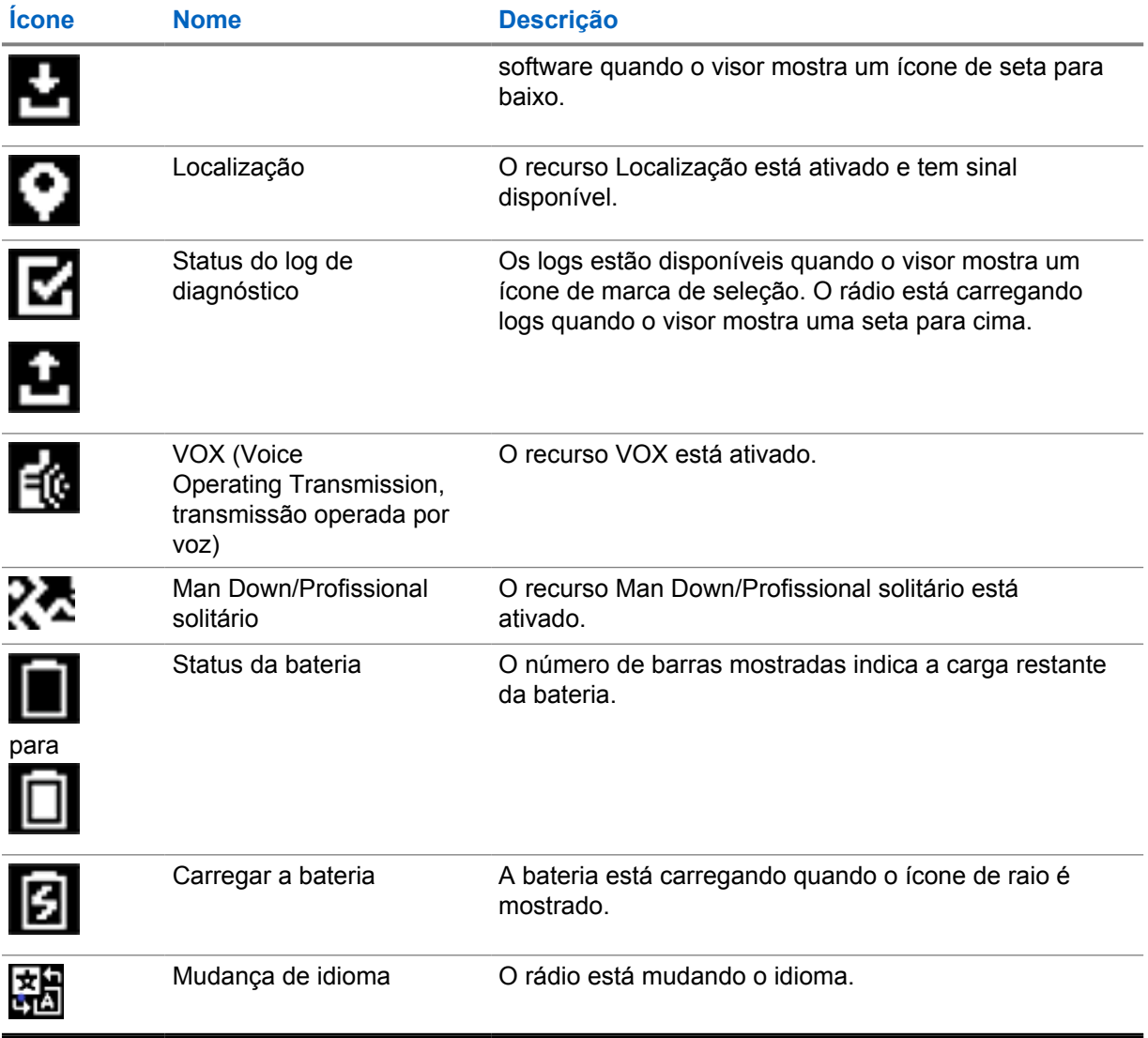

### **5.1.2 Capacidade da bateria**

A tabela a seguir traz informações sobre a capacidade da bateria do rádio. O LED acende somente se o rádio estiver sendo carregado.

#### Acima 5: Capacidade da bateria

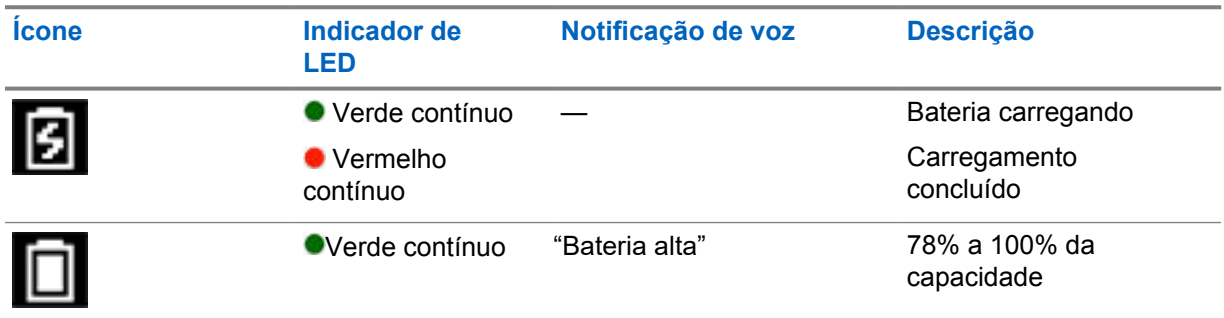

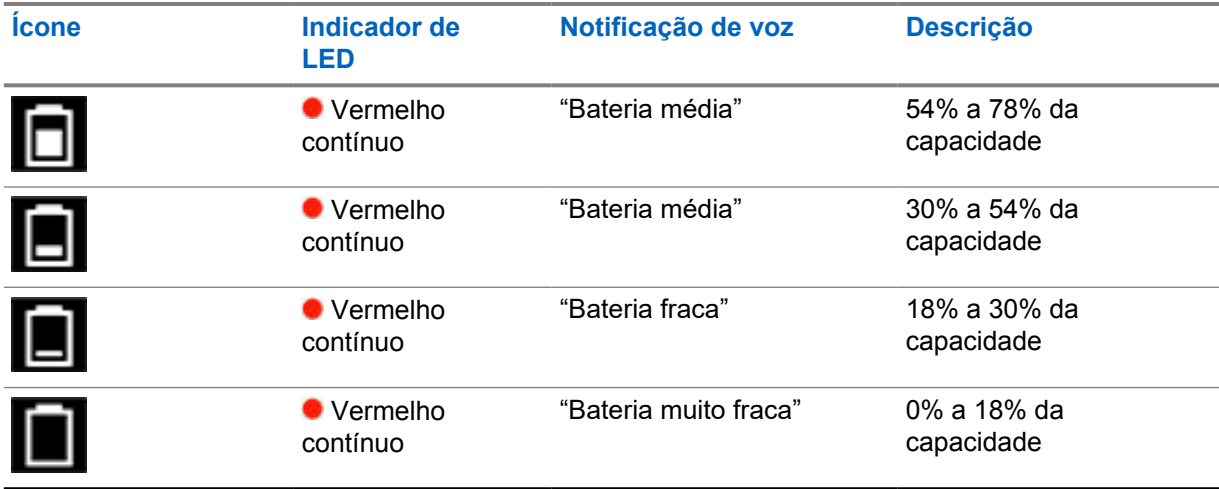

### **5.1.3 Indicadores de LED**

Indicadores LED mostram o status operacional do seu rádio.

### Acima 6: Indicações de LED

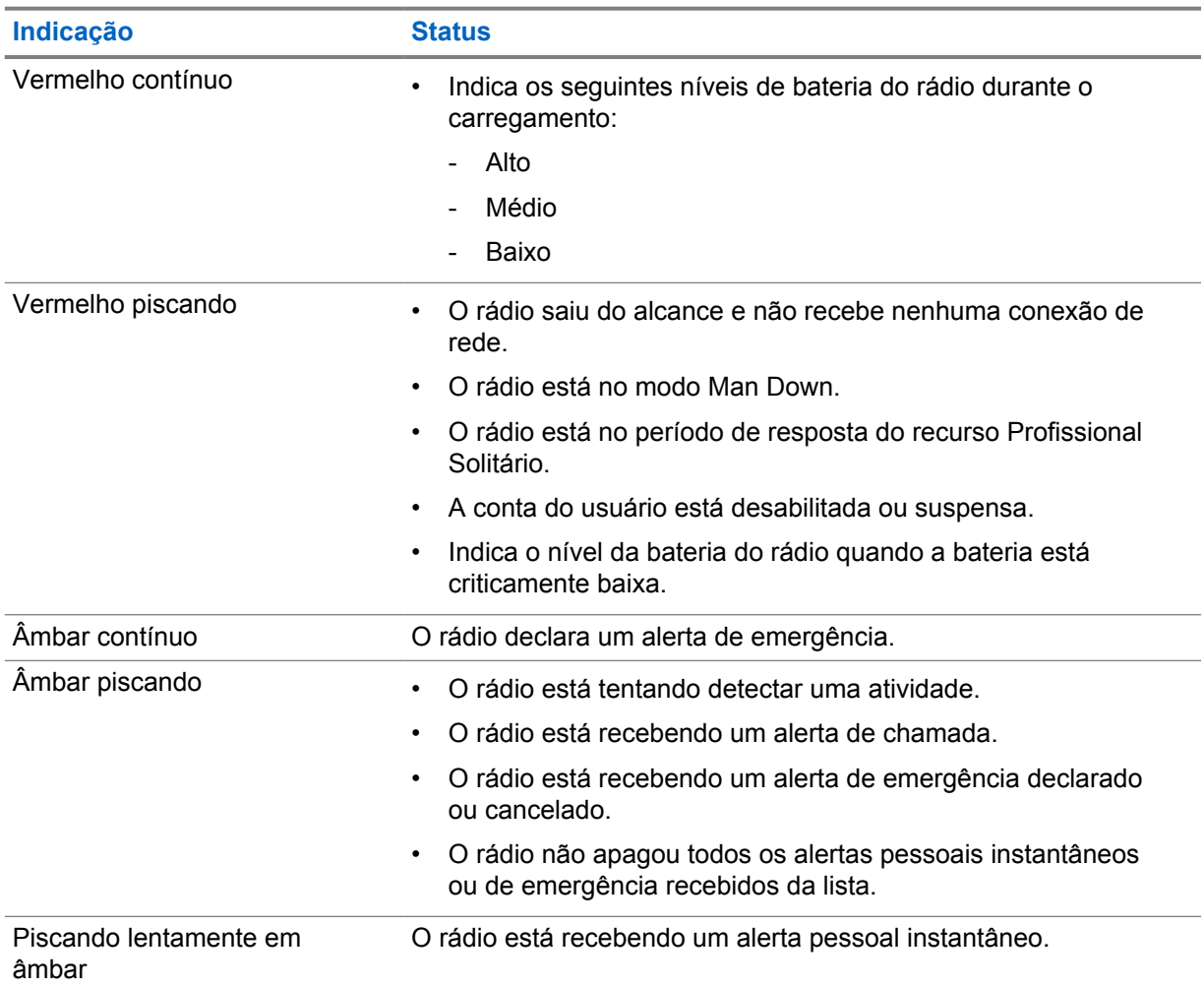

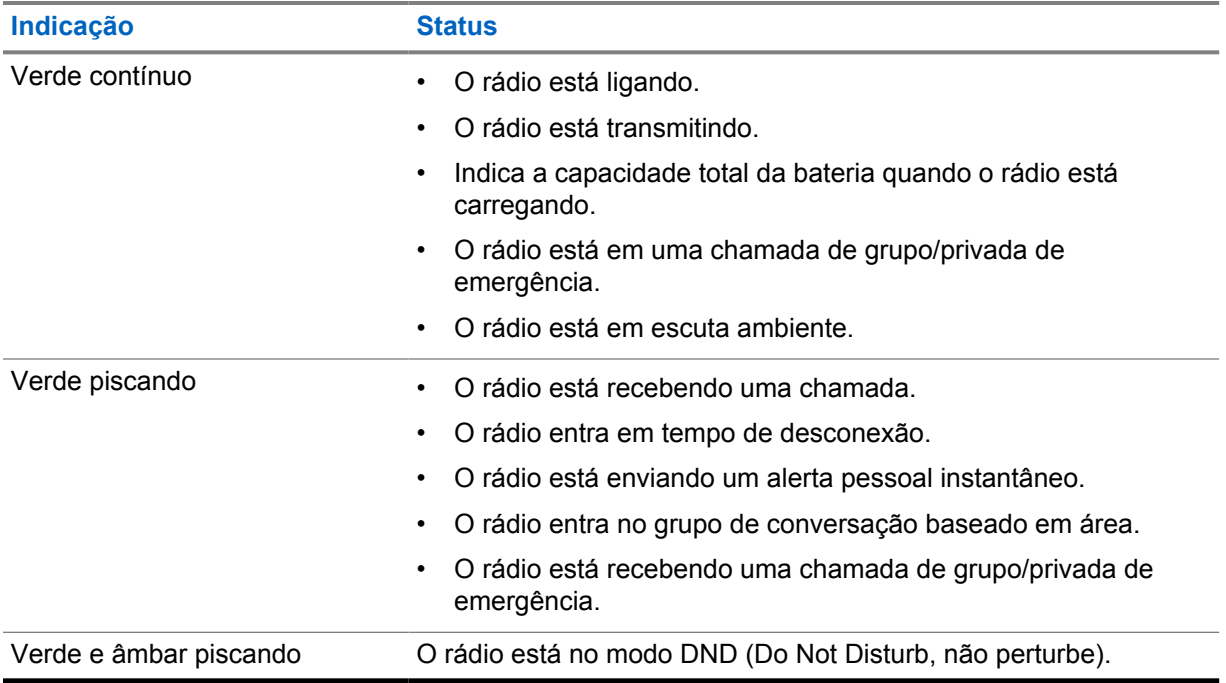

## **Tipos de chamadas de rádio**

Há várias maneiras de fazer uma chamada com o rádio, dependendo dos tipos de chamadas e do sistema disponíveis no rádio.

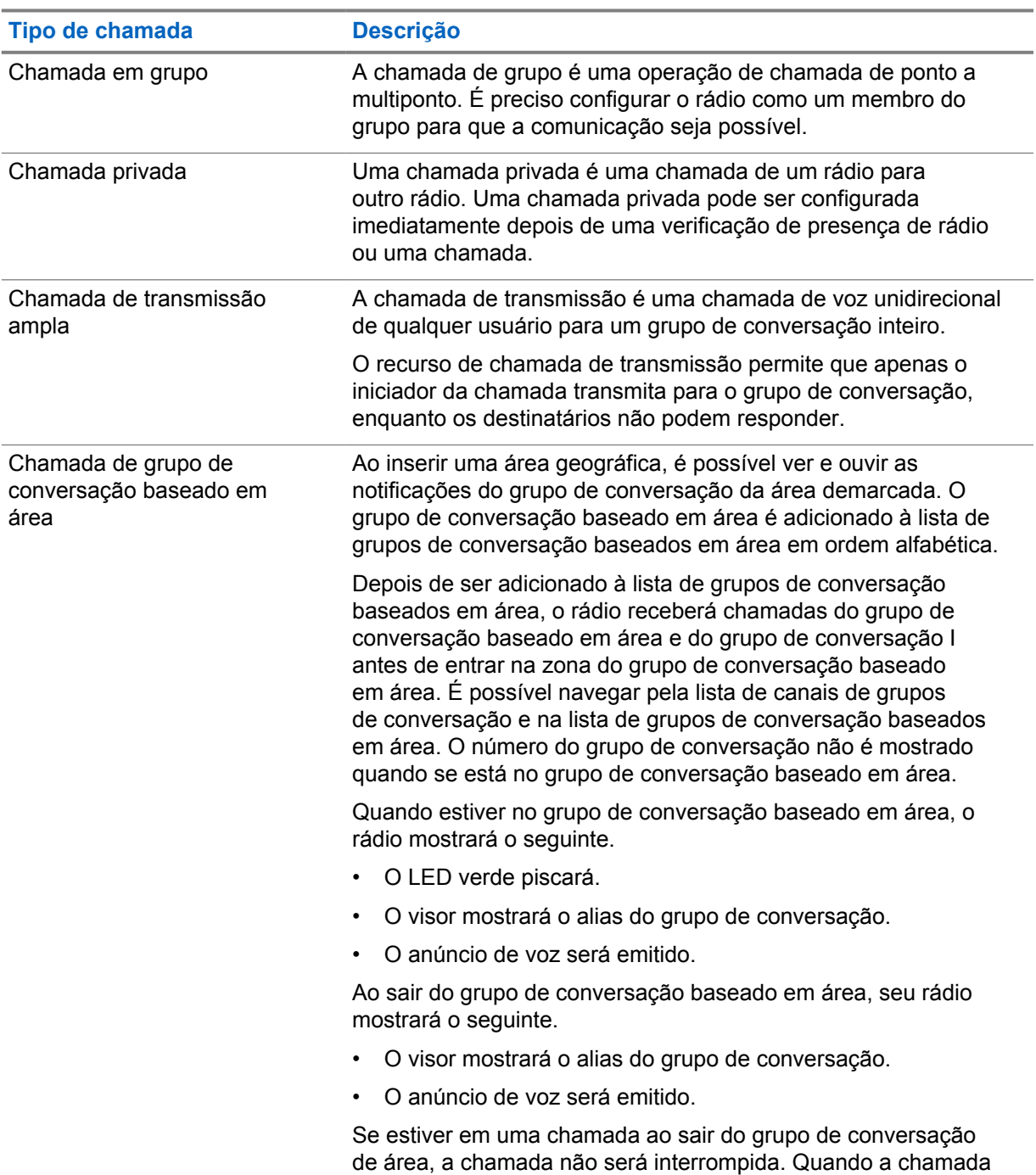

#### Acima 7: Tipos de chamadas de rádio

#### **Tipo de chamada Descrição**

finalmente terminar, o rádio sairá do grupo de conversação baseado em área.

### **6.1 Fazer chamadas pelo rádio**

#### **Procedimento:**

- **1** Execute uma das seguintes ações:
	- Para fazer uma chamada em grupo, uma chamada de grupo de conversação baseado em área ou uma chamada de transmissão, selecione o *<grupo de conversação necessário>* usando o **seletor de rolagem do grupo de conversação**.
	- Para fazer uma chamada privada, no menu, selecione **Lista de contatos**→*<Contato necessário>*.
- **2** Para chamar, mantenha pressionado o botão **PTT**.

Na chamada de transmissão de difusão, o visor mostra uma contagem regressiva de 3, 2 e 1.

Se o botão **PTT** for liberado antes da contagem regressiva terminar, a chamada não será iniciada.

**3** Espere que o tom de permissão para falar termine e fale ao microfone.

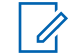

#### **OBSERVAÇÃO:**

Se estiver fazendo uma chamada em grupo durante o modo inativo, o tom de permissão para falar demora um pouco mais para aparecer, em comparação com o modo ativo. Se a luz de fundo estiver acesa, seu rádio estará no modo ativo.

Se o destinatário estiver ocupado ou o servidor estiver sincronizando, o tom de proibição de fala soará até que o botão **PTT** seja liberado.

**4** Para ouvir, solte o botão **PTT**.

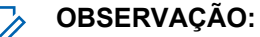

Esta etapa não se aplica a chamadas de transmissão de difusão.

Em chamadas em grupo ou chamadas de grupo de conversação baseado em área, seu rádio mostrará o seguinte ao entrar no tempo de desconexão.

- O LED verde piscará.
- O visor mostrará o nome do grupo de conversação.

Em chamadas privadas, seu rádio mostrará o seguinte ao entrar no tempo de desconexão.

- O LED verde piscará.
- O visor mostrará Chamada privada.
- **5** Para encerrar uma chamada privada, execute uma das seguintes ações.
	- Aguarde até que o tempo de desconexão da chamada privada termine.
	- Mantenha pressionado o botão **Menu/Programável**.

### **6.2 Receber e atender chamadas**

Ao receber chamadas, o rádio mostrará o seguinte:

- Um tom será emitido.
- O LED verde piscará.
- O rádio sairá do silencioso e a chamada soará no alto-falante.
- Em chamadas em grupo, o visor mostrará o número do grupo de conversação, seguido pelo alias do chamador.
- Em chamadas privadas, chamadas de transmissão e chamadas de grupo de conversação baseado em área, o visor mostrará o alias do chamador.

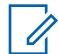

#### **OBSERVAÇÃO:**

Em chamadas de transmissão de difusão, não há permissão para responder. Ao tentar responder, o tom de proibição de resposta soará quando o botão **PTT** for pressionado.

#### **Procedimento:**

Execute uma das seguintes ações:

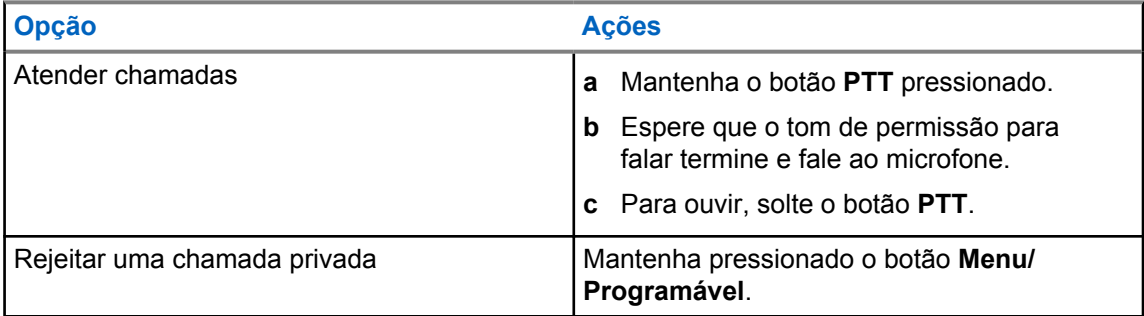

## **Alerta pessoal instantâneo**

IPA(Instant Personal Alert, alerta pessoal instantâneo) é uma notificação que pode ser enviada para um contato que está ocupado ou que não consegue responder a uma chamada de grupo ou privada.

Ao receber um IPA, seu rádio emite um tom e mostra um ícone e o alias do remetente.

O IPA recebido é armazenado na lista de status de IPA e permite visualização e resposta em qualquer momento. Quando vários IPAs forem recebidos, o mais recente aparecerá no topo da lista. A lista de status de IPA pode armazenar até nove alertas.

Um IPA pode ser recebido de contatos fora de sua lista de contatos.

Se estiver em uma chamada privada com o remetente do IPA, o IPA será automaticamente apagado.

### **7.1 Enviar IPA**

#### **Procedimento:**

- **1** No menu, selecione **Lista de contatos**→*<alias necessário>*.
- **2** Para enviar IPA, mantenha apertado **Menu/Programável**.

Se o seu IPA for enviado, o rádio mostrará o seguinte:

- Um tom será emitido.
- O visor mostrará Alerta enviado.

Se o seu IPA não for enviado, o rádio mostrará o seguinte:

- Um tom será emitido.
- O visor mostrará Falha no alerta.

### **7.2 Receber e ver IPA**

Ao receber um IPA durante o tempo ocioso, o rádio mostrará o seguinte:

- O IPA será adicionado à lista de status de IPA.
- Um tom será emitido.
- O LED âmbar piscará até que o IPA seja excluído.
- O visor mostrará o ícone do IPA e o alias.

Ao receber um IPA durante uma chamada, o rádio mostrará o seguinte:

- O IPA será adicionado à lista de status de IPA.
- Um tom será emitido.
- O LED âmbar piscará até que o IPA seja excluído.
- O visor mostrará o ícone do IPA e o alias.
- Não há indicadores visíveis/audíveis durante a chamada.

• Depois da chamada, o indicador de LED piscará se o IPA tiver a prioridade mais alta no momento.

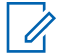

#### **OBSERVAÇÃO:**

Ao receber vários IPAs do mesmo contato, haverá apenas uma entrada na lista de IPA com o IPA mais recente no topo.

Ao receber um IPA de alguém que não está na lista de contatos, ? é mostrado antes do respectivo alias.

#### **Procedimento:**

- **1** Para ver a lista de IPA, vá até o menu e selecione **Lista de alertas pessoais instantâneos**.
- **2** Percorra a lista IPA usando os botões **Aumentar volume e Diminuir volume**.

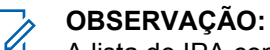

A lista de IPA consiste em até nove entradas IPA.

Quando a lista estiver atingindo o final ou início, um tom será emitido.

## **7.3 Excluir a lista de status de IPA**

#### **Procedimento:**

Execute uma das seguintes ações:

- Na **Lista de contatos** ou **Lista de IPA**, selecione o contato que deseja limpar e mantenha apertado o botão **PTT** para fazer uma chamada.
- Se uma chamada privada for recebida de um autor de chamadas na lista de IPA, aperte o botão **PTT** para responder.
- Na lista de status de IPA, mantenha apertado o botão **Menu/Programável** no contato que deseja excluir.
- Desligue e ligue novamente o rádio para excluir todos os IPAs.

Quando todos os IPAs forem apagados, o rádio mostrará o seguinte:

- O indicador LED cessa de piscar.
- A lista de IPA não será mais mostrada.

## **Transmissão operada por voz**

O recurso VOX (Voice Operating Transmission, transmissão operada por voz) permite iniciar uma chamada habilitada por voz sem o uso das mãos em um grupo de conversação programado. Quando o acessório compatível com VOX detecta voz, o rádio transmite automaticamente por um período programado.

A sensibilidade do VOX pode ser alterada no WAVE PTX Portal. A tabela a seguir mostra a sensibilidade recomendada para diferentes níveis de ruído e distância entre o acessório e a boca.

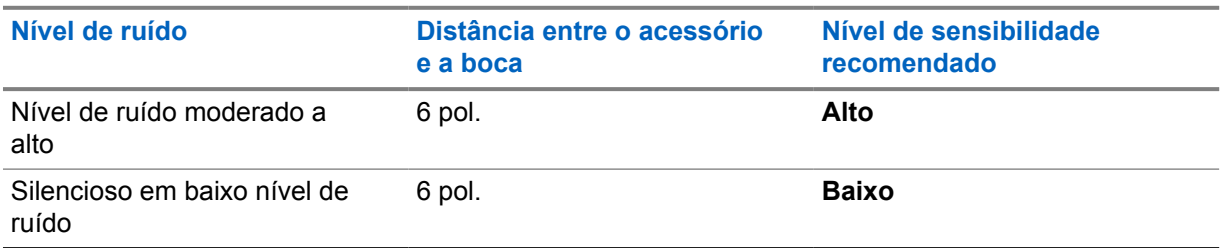

#### Acima 8: Configurações recomendadas do VOX

O VOX não poderá iniciar chamadas ativadas por voz em viva-voz se o rádio estiver conectado a algum acessório Bluetooth.

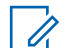

#### **OBSERVAÇÃO:**

- O VOX é desativado se você pressionar o botão **PTT** enquanto o VOX estiver ativado.
- O VOX não oferece suporte a microfone interno, acessórios Bluetooth ou microfone do alto-falante do rádio com fio. O VOX é compatível apenas com acessórios de fone de ouvido com fio compatíveis com VOX.

### **8.1 Ativar e desativar VOX**

## **Ativar VOX**

#### **Procedimento:**

- **1** No menu, selecione **VOX**.
- **2** Para habilitar o recurso VOX, aperte o botão **Aumentar volume** ou **Diminuir volume**.

## **Desativar VOX**

#### **Procedimento:**

- **1** No menu, selecione **VOX**.
- **2** Para desabilitar o recurso VOX, aperte o botão **Aumentar volume** ou **Diminuir volume**.

### **8.2 Fazer chamadas com VOX**

#### **Pré-requisitos:**

Conecte seu rádio com um acessório compatível com VOX.

#### **Procedimento:**

- **1** Diga o comando desejado.
- **2** Espere que o tom de permissão para falar termine e fale ao microfone.

O rádio exibirá as seguintes indicações:

- O LED verde piscará.
- Se sua voz for detectada, o tom de permissão para falar soará.
- Se parar de falar, o tom de canal livre soará.

#### **8.3**

## **Receber e responder chamadas com VOX**

Ao receber chamadas, o rádio mostrará o seguinte:

- Um tom será emitido.
- O LED verde piscará.
- O rádio sairá do silencioso e a chamada soará no alto-falante.

#### **Pré-requisitos:**

Conecte seu rádio com um acessório compatível com VOX.

#### **Procedimento:**

Espere o encerramento do tom de canal livre e fale no microfone.

O rádio exibirá as seguintes indicações:

- Se sua voz for detectada, o tom de permissão para falar soará.
- Se parar de falar, o tom de canal livre soará.

## **Operações de emergência**

Alertas de emergência são usados para indicar situações críticas. Um alerta de emergência pode ser iniciado em qualquer momento, mesmo quando houver atividade no grupo de conversação atual.

Durante o modo de emergência, qualquer chamada iniciada é declarada uma chamada de emergência.

## **9.1 Declarar emergência**

#### **Procedimento:**

Para declarar emergência localmente, mantenha apertado o botão **Emergência**.

O visor mostra uma contagem regressiva de 3, 2, 1, e Declarando... com um tom de emergência. O tom pode ser ativado ou desativado no WAVE PTX Portal. Basta soltar o botão de emergência durante a contagem regressiva para interromper o processo.

#### **OBSERVAÇÃO:**

Uma emergência também pode ser declarada de forma remota por um usuário autorizado ou despachador, mas não haverá contagem regressiva no visor se isso for feito de forma remota.

Se uma emergência for declarada, o rádio mostrará o seguinte:

- O tom de emergência será emitido.
- O LED âmbar acenderá.
- O visor mostrará Emergência.

#### **OBSERVAÇÃO:**

Quando o ícone de emergência pisca no visor, só é possível ver o visor de informações, controlar o volume, fazer uma chamada de emergência e sair do modo de emergência.

Se a emergência não for declarada, seu rádio retornará à tela anterior.

## **9.2 Cancelar emergência**

#### **Procedimento:**

Para cancelar a emergência localmente, mantenha apertado o botão **Emergência**.

O visor mostra uma contagem regressiva de 3, 2, 1 e Cancelando... com tom de emergência. O tom pode ser ativado ou desativado no WAVE PTX Portal. Basta soltar o botão de emergência durante a contagem regressiva para interromper o processo.

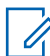

0

#### **OBSERVAÇÃO:**

- Também é possível cancelar uma emergência de forma remota através de um usuário autorizado ou despachador, mas não haverá contagem regressiva no visor se isso for feito de forma remota.
- O rádio pode ser configurado para que somente um usuário autorizado possa sair do modo de emergência.

Se a emergência for cancelada com sucesso, o rádio mostrará o seguinte:

- O tom de emergência será emitido.
- Retornará ao grupo de conversação selecionado anteriormente.
- O anúncio de voz será emitido.

Se o cancelamento de emergência falhar, seu rádio mostrará o seguinte:

- O tom de emergência será emitido.
- O LED âmbar acenderá.
- O visor mostrará Emergência

#### **9.3**

## **Receber e responder a alertas de emergência**

Ao receber um alerta de emergência declarada, o rádio mostrará o seguinte:

- O tom de emergência será emitido.
- O LED âmbar piscará por 2 segundos.
- O visor mostrará o ícone de alerta de emergência declarada e o alias do iniciador.

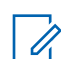

#### **OBSERVAÇÃO:**

O alerta é mais prioritário do que fazer ou receber chamadas.

Ao receber um alerta de cancelamento de emergência, o rádio mostrará o seguinte:

- O tom de emergência será emitido.
- O LED âmbar piscará até que todos os alertas de emergência sejam excluídos da lista de alertas de emergência.
- O visor exibirá Cancelando...

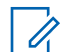

#### **OBSERVAÇÃO:**

O alerta é mais prioritário do que fazer ou receber chamadas.

#### **Procedimento:**

- **1** No menu, selecione **Lista de alertas de emergência**.
- **2** Para selecionar o alias do alerta de emergência, aperte o botão **Aumentar volume** ou **Diminuir volume**.
- **3** Aperte o botão **PTT** para iniciar uma chamada.

#### **9.4**

## **Receber e responder a chamadas de emergência**

Ao receber uma chamada de emergência, o rádio mostrará o seguinte:

- O tom de emergência será emitido.
- O LED verde acende
- Em chamada em grupo, o visor mostra o ícone nome do grupo, chamada de emergência na frente do alias do chamador por 2 segundos e, em seguida, role até alias do chamador.
- Em chamada privada, o visor mostra o ícone de chamada de emergência e o alias do iniciador.

• Em chamada privada, o visor mostra o tipo de chamada do visor, o ícone chamada de emergência na frente do alias do chamador por 2 segundos e, em seguida, role até o alias do chamador.

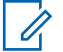

#### **OBSERVAÇÃO:**

A chamada de emergência tem uma prioridade mais alta em comparação com a chamada de grupo de conversação e a chamada privada.

#### **Procedimento:**

- **1** Para responder à chamada de emergência, mantenha pressionado o botão **PTT**.
- **2** Espere que o tom de permissão para falar termine e fale ao microfone.
- **3** Para ouvir, solte o botão **PTT**.

#### **9.5**

## **Limpar a lista de alertas de emergência**

Um alerta de emergência na lista de alertas de emergência é apagado automaticamente quando um alerta de emergência cancelado correspondente for recebido e se o rádio for ligado e desligado.

#### **Procedimento:**

Execute uma das seguintes ações:

- Mantenha apertado o botão **Menu/Programável** no alias de alerta de emergência.
- Desligue e ligue seu rádio para limpar a lista de alertas de emergência.

Quando todos os alertas de emergência forem resolvidos, o rádio mostrará o seguinte:

- O LED âmbar apaga.
- O ícone da Lista de alertas de emergência desaparece da barra de status.

## **Man Down (Alerta de queda)**

O recurso Man Down (de agora em diante conhecido como Alerta de queda) permite que o rádio alerte outras pessoas quando o usuário estiver em perigo. O perfil Man Down é configurável no WAVE PTX Portal.

Se o seu rádio se inclinar em um ângulo especificado, ficar parado por um tempo ou inclinar e ficar parado, emitirá um tom de alerta. Se o usuário não responder ao aviso antes que o tempo de lembrete predefinido termine, o rádio enviará automaticamente um alarme ou chamada de emergência, ignorando a contagem regressiva de 3 segundos.

Para evitar que o rádio envie um alarme ou chamada de emergência, faça o seguinte:

- No caso do alarme de inclinação, volte o rádio para a posição vertical. O limite para a detecção do ângulo de inclinação do rádio pode ser configurado em 30°, 45° ou 60°, com base no eixo vertical.
- No caso do alarme de nenhum movimento, mova o rádio. O limite para sensibilidade pode ser configurado como alto, médio ou baixo, com a configuração padrão definida para sensibilidade média.
- Para alarme de inclinação e nenhum movimento, restaure o rádio para a posição vertical ou mova o rádio. Ambas as configurações de limites de inclinação e nenhum movimento valerão para o alarme de inclinação e nenhum movimento. Qualquer um dos limites pode acionar o evento de Man Down.

Se qualquer um dos limites configurados for excedido constantemente pelo período padrão de 100 segundos do timer de pré-alarme, seu rádio mostrará as seguintes indicações.

- Um tom será emitido.
- O LED vermelho piscará durante o período padrão de 10 segundos do timer de alarme.

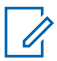

#### **OBSERVAÇÃO:**

Tanto o timer de pré-alarme quanto o timer de alarme são configuráveis pelo portal WoC de 1 a 3600 segundos.

## **Profissional solitário**

O recurso Profissional solitário avisa sobre uma emergência se não houver atividade do usuário (aperte o botão ou ative o seletor do grupo de conversação) por um tempo predefinido. O perfil do Profissional solitário é configurável no WAVE PTX Portal.

Quando não houver atividade do usuário por um tempo predefinido, o rádio avisa através de um indicador de áudio e LED assim que o tempo de inatividade definido terminar.

Aperte qualquer botão e o timer para redefinir o Profissional Solitário.

Se não houver nenhuma confirmação antes que o tempo de lembrete predefinido termine, seu rádio iniciará uma condição de emergência, ignorando a contagem regressiva de 3 segundos.

## **Localização**

O Sistema global de navegação por satélite (GNSS) integra informações do Sistema de posicionamento global (GPS), Sistema global de navegação por satélite (GLONASS), BeiDou Navigation Satellite System e Galileo para determinar a localização geográfica aproximada do seu rádio.

### **12.1 Ativar ou desativar a localização**

## **Ativar a localização**

#### **Procedimento:**

- **1** No menu, selecione **Localização**.
- **2** Para ativar a localização, aperte o botão **Aumentar volume** ou **Diminuir volume**.

Se a localização for ativada com sucesso, o rádio mostrará o seguinte:

- O anúncio de voz será emitido.
- O visor mostrará um miniaviso positivo.

## **Desativar a localização**

#### **Procedimento:**

- **1** No menu, selecione **Localização**.
- **2** Para desativar a localização, aperte o botão **Aumentar volume** ou **Diminuir volume**.

Se a localização for desativada com sucesso, o rádio mostrará o seguinte:

- O anúncio de voz será emitido.
- O visor mostrará um miniaviso negativo.

## **Redução de ruído**

O recurso Redução de ruído reduz o efeito do ruído ao redor que afeta a clareza do áudio pretendido para transmissão.

Existem quatro níveis de redução de ruído. A configuração padrão da redução de ruído do seu rádio é **Alta**. O nível de redução de ruído pode ser alterado no WAVE PTX Portal.

A tabela a seguir mostra os cenários e os níveis de redução de ruído recomendados para o seu rádio.

#### Acima 9: Nível de redução de ruído recomendado

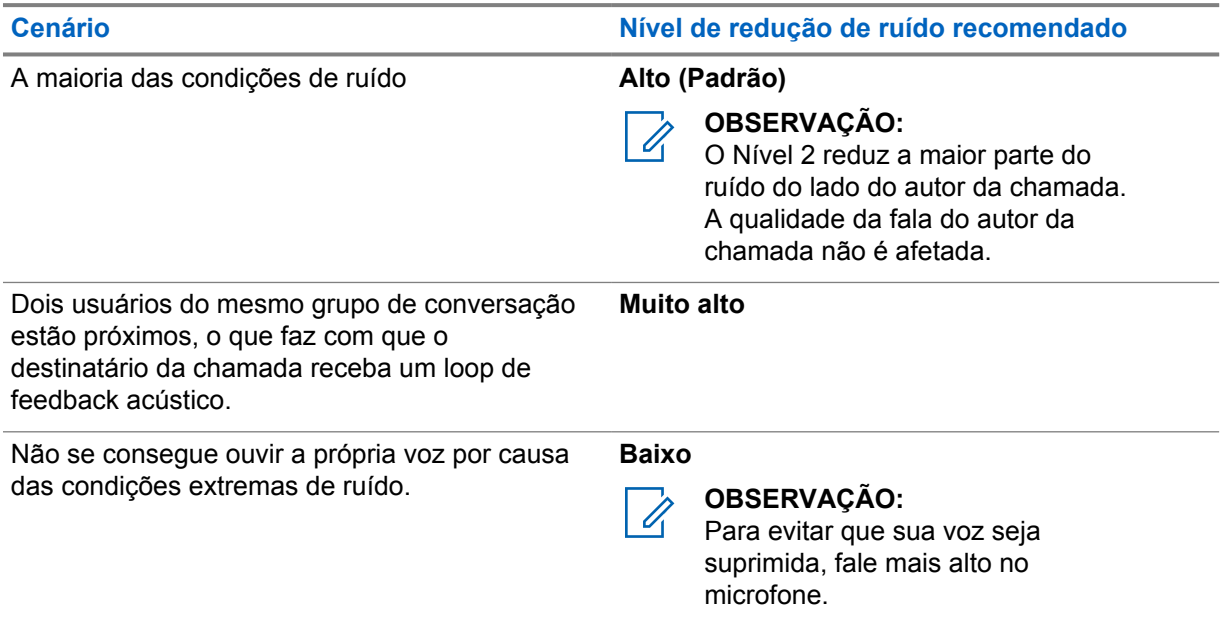

### **13.1 Ativar ou desativar a redução de ruído**

## **Ativar a redução de ruído**

#### **Procedimento:**

- **1** No menu, selecione **RR de áudio**.
- **2** Para ativar a redução de ruído, aperte o botão **Aumentar volume** ou **Diminuir volume**.

Se a redução de ruído for ativada com sucesso, o rádio mostrará o seguinte:

- O anúncio de voz será emitido.
- O visor mostrará um miniaviso positivo.

## **Desativar a redução de ruído**

#### **Procedimento:**

**1** No menu, selecione **RR de áudio**.

**2** Para desativar a redução de ruído, aperte o botão **Aumentar volume** ou **Diminuir volume**.

Se a redução de ruído for desativada com sucesso, o rádio mostrará o seguinte:

- O anúncio de voz será emitido.
- O visor mostrará um miniaviso negativo.

## **Rolagem rápida da lista de grupos de conversação**

Uma lista de grupos de conversação contém até 96 canais.

A ordem dos canais é numérica. Para fazer uma rolagem rápida, aperte e segure o **Seletor de rolagem do grupo de conversação**. Depois do segundo canal, é possível percorrer rapidamente os canais em grupos de 10.

#### **Exemplo:**

Por exemplo, se o rádio tiver 93 canais, a mudança de canal será **CH 80**→**CH 90**→**CH 93**→**CH 1**→**CH 10**→**CH 20**.

### **14.1 Acessar a rolagem rápida da lista de grupos de conversação**

#### **Procedimento:**

Mantenha apertado o **Seletor de rolagem do grupo de conversação**.

## **Lista de contatos**

Um nome de contato tem até 30 caracteres alfanuméricos e é mostrado em ordem alfabética.

Pode suportar até 16 caracteres em japonês, que são exibidos em ordem alfabética japonesa.

A lista de contatos é compatível apenas com usuários disponíveis e definidos como DND (Do Not Disturb, não perturbe). Se o contato estiver offline, ele ficará oculto na lista.

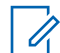

#### **OBSERVAÇÃO:**

Fale com o revendedor para mais informações sobre a configuração.

#### **15.1 Acessar a lista de contatos**

#### **Procedimento:**

- **1** Mantenha pressionado o botão **Menu/Programável**.
- **2** Para rolagem rápida, execute uma das seguintes ações:
	- Mantenha apertado o **Seletor de rolagem do grupo de conversação**.
	- Mantenha apertado o botão **Aumentar volume** ou **Diminuir volume**.

## **Cancelamento do supervisor**

O cancelamento do supervisor permite que um supervisor interrompa uma chamada, exceto durante uma chamada privada, e inicie uma chamada de supervisão imediatamente.

Se o usuário estiver recebendo ou transmitindo uma chamada e for interrompido por uma chamada de supervisão, o rádio desativará a opção mudo para a chamada de supervisão e exibirá o alias do supervisor.

## $\mathscr{U}_1$

#### **OBSERVAÇÃO:**

Entre em contato com o revendedor ou administrador para obter mais informações sobre a configuração.

## **Menu**

O menu pode ser acessado pelo botão **Menu/Programável**.

A seguir, estão os recursos disponíveis no menu.

#### Acima 10: Lista de recursos

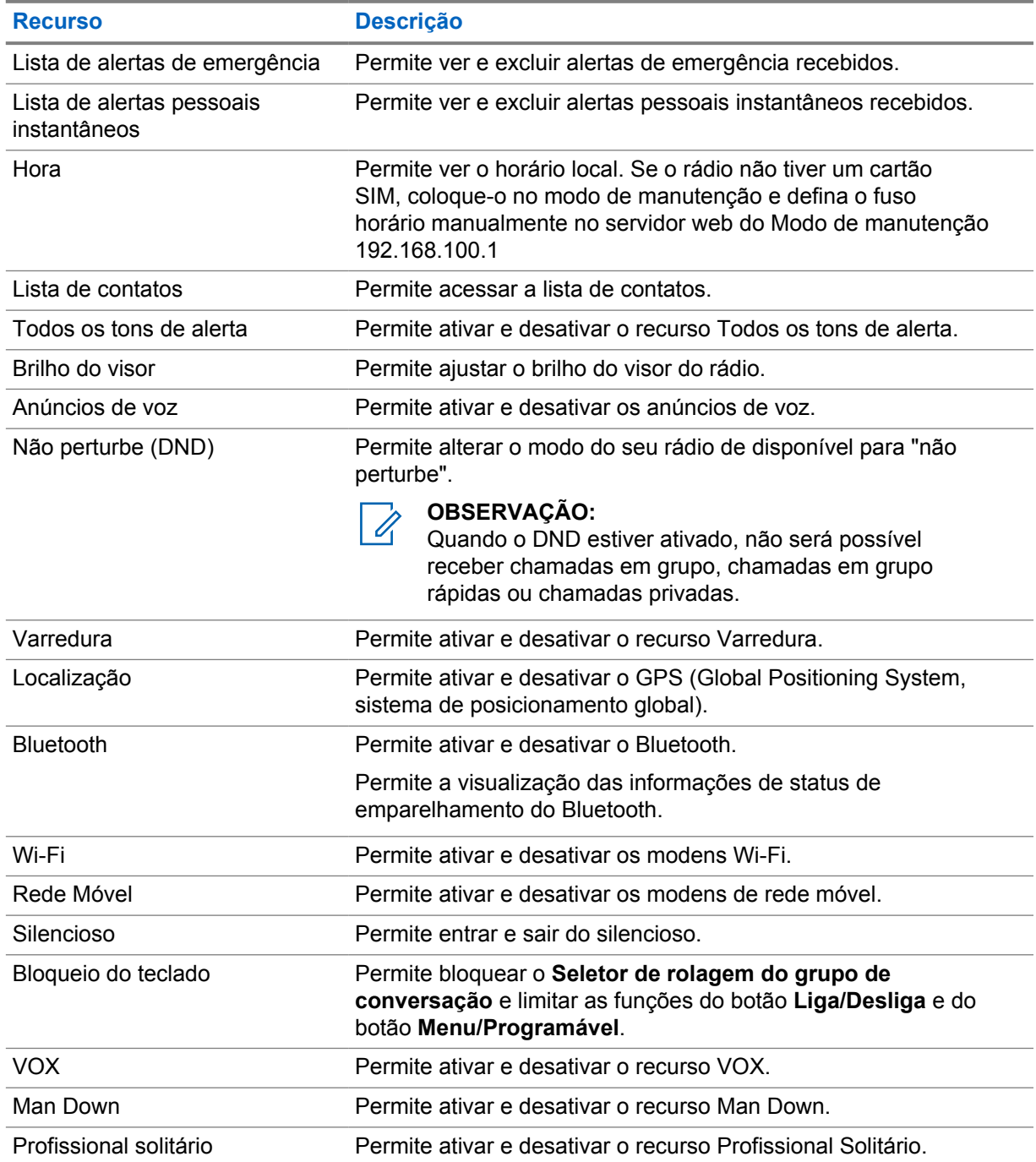

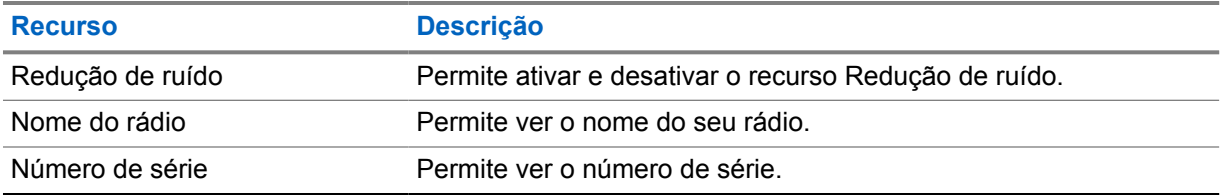

### **17.1 Acessar o menu**

#### **Procedimento:**

Para acessar e navegar pelo menu, aperte o botão **Menu/Programável**.

## **Ativar e desativar a rede móvel**

## **Ativar a rede móvel**

#### **Procedimento:**

- **1** No menu, selecione **Rede móvel**.
- **2** Para ativar a rede móvel, aperte o botão **Aumentar volume** ou **Diminuir volume**.

Quando a rede móvel for ativada, o rádio mostrará o seguinte:

- O visor mostrará um miniaviso positivo.
- O anúncio de voz será emitido.

## **Desativar a rede móvel**

#### **Procedimento:**

- **1** No menu, selecione **Rede móvel**.
- **2** Para desativar a rede móvel, aperte o botão **Aumentar volume** ou **Diminuir volume**.

Quando a rede móvel for desativada, o rádio mostrará o seguinte:

- O visor mostrará um miniaviso negativo.
- O anúncio de voz será emitido.

## **Ativar e desativar o Wi-Fi**

## **Ativar o Wi-Fi**

#### **Procedimento:**

- **1** No menu, selecione **Wi-Fi**.
- **2** Para ativar o Wi-Fi, aperte o botão **Aumentar volume** ou **Diminuir volume**.

Se o Wi-Fi for ativado, seu rádio mostrará o seguinte:

- O visor mostrará um miniaviso positivo.
- O anúncio de voz será emitido.

## **Desativar o Wi-Fi**

#### **Procedimento:**

- **1** No menu, selecione **Wi-Fi**.
- **2** Para desativar o Wi-Fi, aperte o botão **Aumentar volume** ou **Diminuir volume**.

Se o Wi-Fi for desativado, seu rádio mostrará o seguinte:

- O visor mostrará um miniaviso negativo.
- O anúncio de voz será emitido.

## **Ativar ou desativar o DND**

## **Ativar o DND**

#### **Procedimento:**

- **1** No menu, selecione **Não perturbe (DND)**.
- **2** Para ativar o DND, aperte o botão **Aumentar volume** ou **Diminuir volume**.

Se o DND for ativado, seu rádio mostrará o seguinte:

- O LED verde e âmbar piscarão.
- O visor mostrará um miniaviso positivo.
- O anúncio de voz será emitido.

## **Desativar o DND**

#### **Procedimento:**

- **1** No menu, selecione **Não perturbe (DND)**.
- **2** Para desativar o DND, aperte o botão **Aumentar volume** ou **Diminuir volume**.

Se o DND for desativado, seu rádio mostrará o seguinte:

- O visor mostrará um miniaviso negativo.
- O anúncio de voz será emitido.

## **Ativar ou desativar o anúncio de voz**

## **Ativar o anúncio de voz**

#### **Procedimento:**

- **1** No menu, selecione **Anúncio**.
- **2** Para ativar o anúncio de voz, aperte o botão **Aumentar volume** ou **Diminuir volume**.

Se o anúncio de voz for ativado, o rádio mostrará o seguinte:

- O visor mostrará um miniaviso positivo.
- O anúncio de voz será emitido.

## **Desativar o anúncio de voz**

#### **Procedimento:**

- **1** No menu, selecione **Anúncio**.
- **2** Para desativar o anúncio de voz, aperte o botão **Aumentar volume** ou **Diminuir volume**.

Se o anúncio de voz for desativado, o rádio mostrará o seguinte:

- O visor mostrará um miniaviso negativo.
- O anúncio de voz será emitido.

## **Ativar ou desativar os tons de alerta**

## **Ativar os tons de alerta**

#### **Procedimento:**

- **1** No menu, selecione **Tons de alerta**.
- **2** Para ativar os tons de alerta, aperte o botão **Aumentar volume** ou **Diminuir volume**.

Se os tons de alerta forem ativados com sucesso, o rádio mostrará o seguinte:

- O visor mostrará um miniaviso positivo.
- O anúncio de voz será emitido.

## **Desativar os tons de alerta**

#### **Procedimento:**

- **1** No menu, selecione **Tons de alerta**.
- **2** Para desativar os tons de alerta, aperte o botão **Aumentar volume** ou **Diminuir volume**.

Se os tons de alerta forem desativados com sucesso, o rádio mostrará o seguinte:

- O visor mostrará um miniaviso negativo.
- O anúncio de voz será emitido.

# **Ajustar o brilho do visor**

#### **Procedimento:**

- **1** No menu, selecione **Brilho**.
- **2** Selecione o nível de brilho preferido de **0** a **8**.

Se o nível de brilho for selecionado, o rádio mostrará o seguinte:

- O visor mostra o nível de brilho.
- O anúncio de voz será emitido.

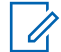

#### **OBSERVAÇÃO:**

A luz de fundo do rádio desliga no modo inativo. Para ligar a luz de fundo, aperte o botão **Liga/Desliga** ou qualquer outro botão.

## **Bluetooth**

Esse recurso permite que você use o rádio com um acessório habilitado para Bluetooth por meio de uma conexão Bluetooth. Seu rádio oferece suporte a acessórios habilitados para Bluetooth Motorola Solutions e COTS (Commercially available Off-The-Shelf, comercialmente disponível e pronto para uso).

O Bluetooth opera em uma faixa de 10 metros (32 pés) de distância. Esse é um caminho desobstruído entre o rádio e o acessório habilitado para Bluetooth. Para ter um alto grau de confiabilidade, a Motorola Solutions recomenda não separar o rádio e o acessório.

Nas áreas de recepção onde o sinal é fraco, a qualidade de voz e de som será afetada, ficando "distorcida" ou com interrupções. Para corrigir esse problema, aproxime o rádio e o acessório habilitado para Bluetooth (no alcance definido de 10 metros) para restabelecer uma recepção de áudio clara. A função Bluetooth do rádio tem uma potência máxima de 2,5 mW (4 dBm) dentro do alcance de 10 metros.

Seu rádio pode suportar até três conexões Bluetooth simultâneas com acessórios habilitados para Bluetooth de tipos exclusivos. Por exemplo, um headset, um scanner, um dispositivo com sensor e um POD (dispositivo somente para PTT). Não há suporte para mais de uma conexão com acessórios habilitados para Bluetooth.

Consulte o manual do usuário do respectivo acessório habilitado para Bluetooth para obter mais detalhes sobre todos os recursos do acessório habilitado para Bluetooth.

## **24.1 Ativar e desativar o Bluetooth**

## **Ativar o Bluetooth**

#### **Procedimento:**

- **1** No menu, selecione **Bluetooth**.
- **2** Para ativar o Bluetooth, aperte o botão **Aumentar volume** ou **Diminuir volume**.

Quando o Bluetooth for ativado, o rádio mostrará o seguinte:

- O visor mostrará um miniaviso positivo.
- O anúncio de voz será emitido.

## **Desativar o Bluetooth**

#### **Procedimento:**

- **1** No menu, selecione **Bluetooth**.
- **2** Para desativar o Bluetooth, aperte o botão **Aumentar volume** ou **Diminuir volume**.

Quando o Bluetooth for desativado, o rádio mostrará o seguinte:

- O visor mostrará um miniaviso negativo.
- O anúncio de voz será emitido.

#### **24.2**

## **Pesquisar e conectar a dispositivos Bluetooth**

#### **Pré-requisitos:**

- Verifique se o modo Bluetooth está ativado.
- Se necessário, atualize a lista de acessórios Bluetooth no WAVE PTX Portal.

#### **Procedimento:**

No menu, selecione **Bluetooth**.

O rádio exibe as seguintes indicações:

- O visor mostrará Busca Bluetooth.
- O anúncio de voz será emitido.

Se o dispositivo Bluetooth estiver conectado ao rádio, o rádio mostrará o seguinte:

- Um tom positivo será emitido.
- O visor mostrará um miniaviso positivo.
- O anúncio de voz será emitido.

## $\mathscr{U}$

#### **OBSERVAÇÃO:**

Quando o dispositivo Bluetooth conectado estiver fora de alcance ou desligado, o rádio mostrará o seguinte:

- É emitido um tom negativo.
- O visor retornará para Busca Bluetooth.

## **24.3 Excluir emparelhamento Bluetooth**

#### **Procedimento:**

- **1** No menu, selecione **Status de emparelhamento Bluetooth**.
- **2** Percorra a lista de Bluetooth usando os botões **Aumentar volume** ou **Diminuir volume**.
- **3** No dispositivo selecionado, mantenha apertado o botão **Menu/Programável** para cancelar o emparelhamento.

Se a solicitação for recebida, um tom positivo será emitido.

Se a solicitação não for recebida, um tom negativo será emitido.

## **Varredura**

A varredura permite que seu rádio monitore vários grupos de conversação na lista de varredura programada para procurar um grupo de conversação ativo.

No modo de varredura, o sistema prioriza uma chamada de grupo de conversação de baixa prioridade em andamento. O rádio sai do Mudo para a chamada de grupo de conversação de alta prioridade. A resposta ao grupo de conversação ativo acontece quando o botão **PTT** é pressionado durante o período programado (tempo de desconexão) de uma chamada em andamento de sua lista de varredura.

Apertar o botão **PTT** quando o rádio não estiver em uma chamada faz com que o rádio inicie uma chamada no último grupo de conversação selecionado.

#### **OBSERVAÇÃO:**

Se o modo DND (Não perturbe) estiver habilitado durante o modo de varredura, o rádio priorizará o modo DND.

## **25.1 Ativar ou desativar a varredura**

### **Ativar a varredura**

#### **Procedimento:**

- **1** No menu, selecione **Varredura**.
- **2** Para ativar a varredura, aperte o botão **Aumentar volume** ou **Diminuir volume**.

Quando a varredura for ativada, o rádio mostrará o seguinte:

- O LED âmbar piscará.
- O visor mostrará um miniaviso positivo.
- O anúncio de voz será emitido.

### **Desativar a varredura**

#### **Procedimento:**

- **1** No menu, selecione **Varredura**.
- **2** Para desativar a varredura, aperte o botão **Aumentar volume** ou **Diminuir volume**.

Quando a varredura for desativada, o rádio mostrará o seguinte:

- O visor mostrará um miniaviso negativo.
- O anúncio de voz será emitido.

## **Paralisação do Rádio**

Paralisação do rádio indica que o rádio está desabilitado.

Quando o rádio estiver no modo de Paralisação, todos os botões, exceto **Liga/Desliga/**, **Aumentar volume** e **Diminuir volume**, serão desabilitados. Todas as atividades de voz e indicações de LED serão desabilitadas também.

Quando seu rádio está no modo Paralisação do Rádio, acontece o seguinte no rádio:

- O recurso Man Down é desabilitado.
- O recurso de Profissional Solitário é desabilitado.
- O recurso de Varredura é desabilitado.
- O recurso DND é desabilitado.
- A Lista de alertas pessoais instantâneos é apagada.
- A Lista de alertas de emergência é apagada.

Quando o rádio está ligado, mostra Paralisação do rádio.

## **Cancelamento do rádio**

O Cancelamento do Rádio indica que o rádio está permanentemente desabilitado.

Em um modo de operação normal, quando o rádio receber um comando de cancelamento, será desligado.

Enquanto o rádio estiver no modo de cancelamento, a UI (User interface, interface do usuário) não estará disponível e não será possível desligar o rádio. O rádio só poderá ser reativado pela Motorola Solutions.

Fale com o revendedor para mais informações.

## **Usuário desabilitado ou suspenso**

Usuário desabilitado ou suspenso indica que sua conta está desabilitada ou suspensa. Quando a conta estiver desabilitada ou suspensa, não será possível acessar o servidor PTT.

A conta pode ser desabilitada através do WAVE PTX Portal ou pelo usuário autorizado.

Se sua conta for desabilitada ou suspensa, seu rádio mostrará o seguinte.

- Um tom será emitido.
- O LED vermelho piscará.
- O monitor mostrará Usuário desabilitado.

Os botões **Liga/Desliga**, **Menu/Programável** e **Aumentar e Diminuir volume** ainda funcionarão normalmente.

Ao apertar o botão **PTT**, o rádio tentará acessar o servidor PTT. Se o rádio conseguir se conectar ao servidor PTT, irá para o visor de acesso normal; do contrário, retornará à tela Usuário desabilitado.
## **Escuta de ambiente**

Escuta de ambiente permite escutar o som ambiente do seu rádio durante o modo ocioso.

Ao iniciar a escuta de ambiente, o rádio mostra o seguinte:

- Um tom será emitido.
- O LED verde contínuo acende.
- O visor mostra **Escutando** e o alias do chamador.

A escuta ambiente para quando uma chamada é iniciada ou recebida.

Se o recurso VOX (Voice Operating Transmission, transmissão operada por voz) estiver habilitado quando a escuta ambiente estiver habilita, o recurso será desabilitado temporariamente e só será reabilitado quando a escuta ambiente terminar.

## **Bloqueio do teclado**

O bloqueio do teclado permite bloquear o **Seletor de rolagem do grupo de conversação** e limitar as funções do botão **Liga/Desliga** e **Menu/Programável**.

### **30.1 Ativar e desativar o bloqueio de teclado**

## **Ativar o bloqueio de teclado**

#### **Procedimento:**

- **1** No menu, selecione **Bloqueio de teclado**.
- **2** Para ativar o bloqueio do teclado, aperte o botão **Aumentar volume** ou **Diminuir volume**.

Se o bloqueio do teclado for ativado, ocorrerão as seguintes atividades no rádio:

- O visor mostrará um miniaviso positivo.
- O **Seletor de rolagem do grupo de conversação** será bloqueado.
- O botão **Menu/Programável** só funcionará se programado para acessar o menu ou o bloqueio de teclado.
- Os botões **Aumentar volume** e **Diminuir volume** funcionarão normalmente.
- Os botões **PTT** e **Emergência** funcionarão normalmente.

## **Desativar o bloqueio de teclado**

#### **Procedimento:**

- **1** No menu, selecione **Bloqueio de teclado**.
- **2** Para desativar o bloqueio do teclado, aperte o botão **Aumentar volume** ou **Diminuir volume**.

O visor mostrará um miniaviso negativo.

## **Ativar ou desativar o modo silencioso**

## **Ativar o modo silencioso**

#### **Procedimento:**

- **1** No menu, selecione **Silencioso**.
- **2** Para ativar o modo silencioso, aperte os botões **Aumentar volume** ou **Diminuir volume**.

Quando o modo silencioso for ativado, seu rádio mostrará o seguinte:

- O visor mostrará um miniaviso positivo.
- O anúncio de voz será emitido.
- O rádio armazenará o volume definido anteriormente.

## **Desativar o modo silencioso**

#### **Procedimento:**

Execute uma das seguintes ações:

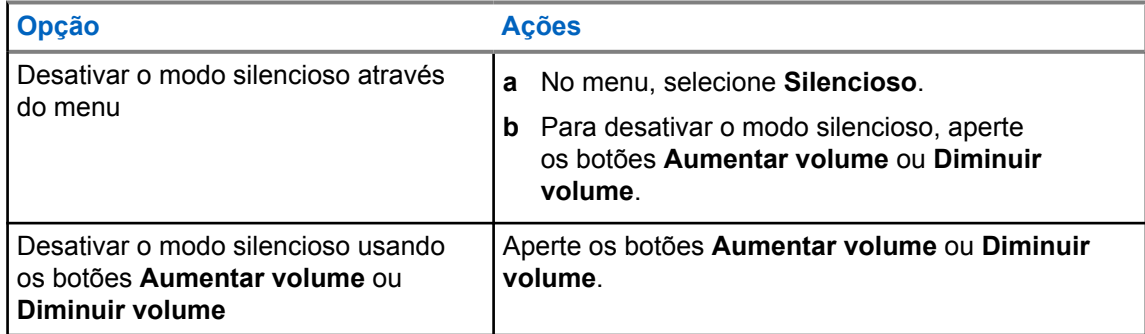

Quando o modo silencioso for desativado, o rádio mostrará o seguinte:

- O visor mostrará um miniaviso negativo.
- O anúncio de voz será emitido.
- O volume do rádio retornará ao volume definido anteriormente.

## **Lista de acessórios autorizados**

A Motorola Solutions fornece os seguintes acessórios aprovados para aprimorar a produtividade do seu rádio móvel digital bidirecional.

#### Acima 11: Antena

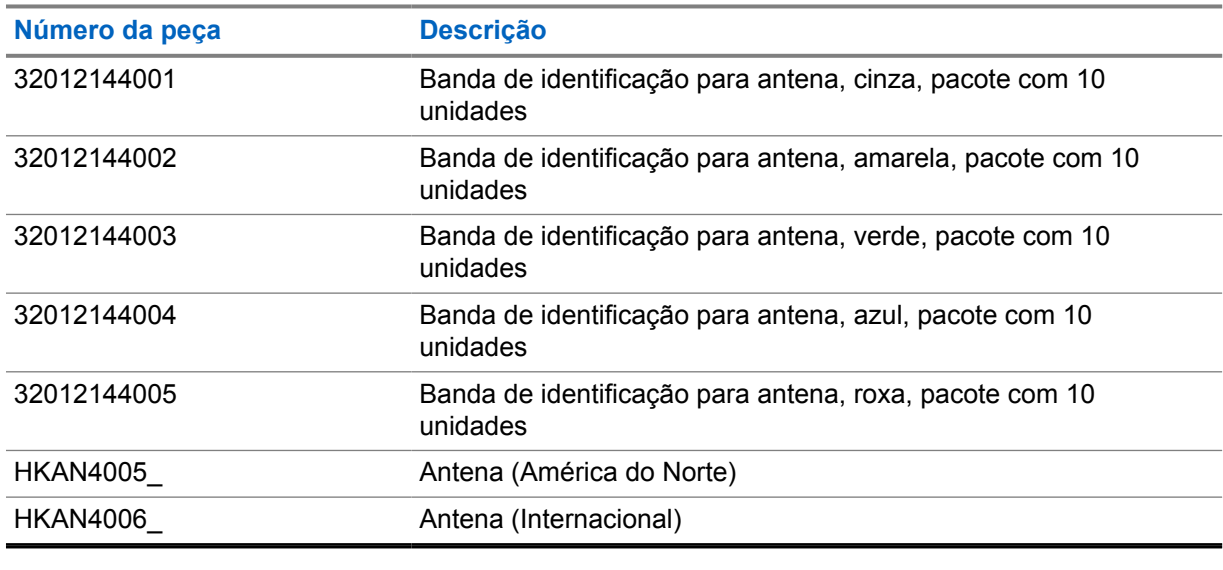

#### Acima 12: Bateria

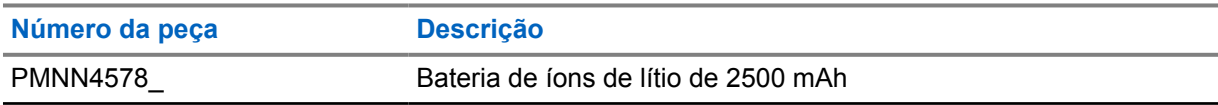

#### Acima 13: Dispositivos para transporte

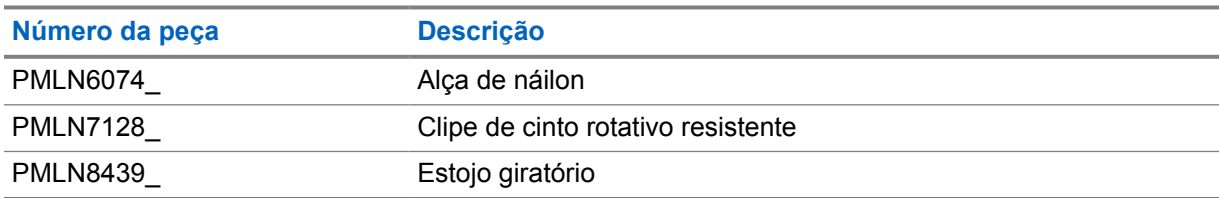

#### Acima 14: Carregadores

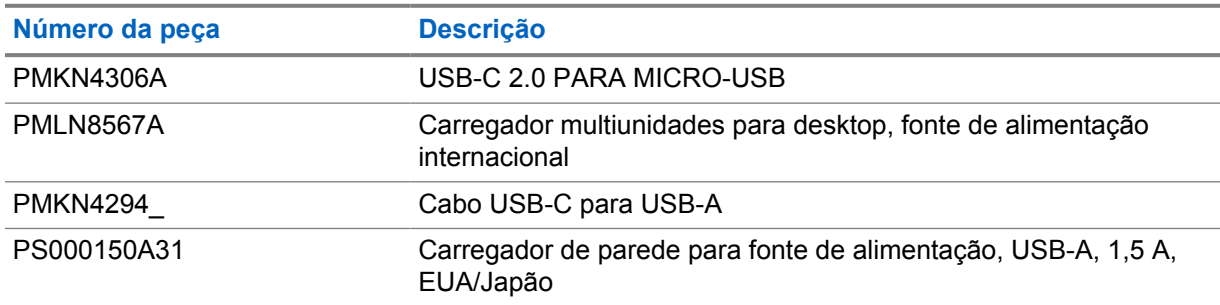

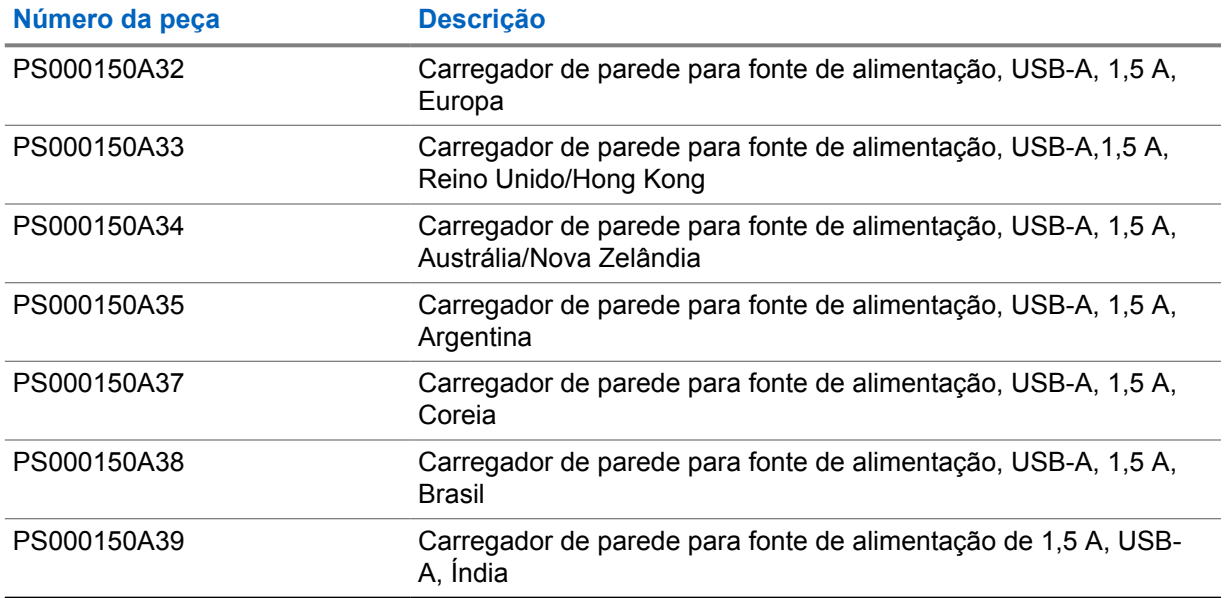

#### Acima 15: Fones intra-auriculares e fones de ouvido

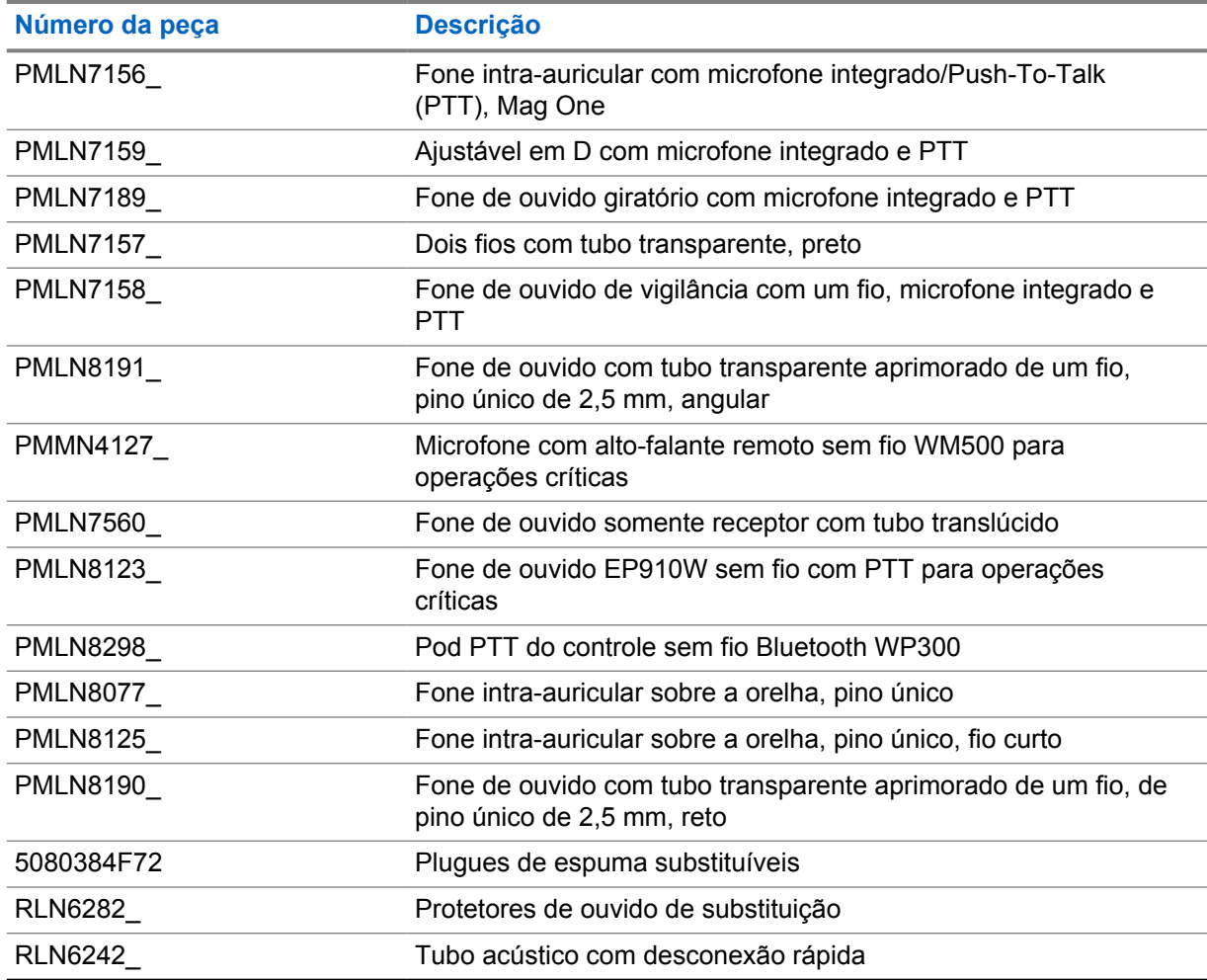

#### Acima 16: Microfones com alto-falante remoto

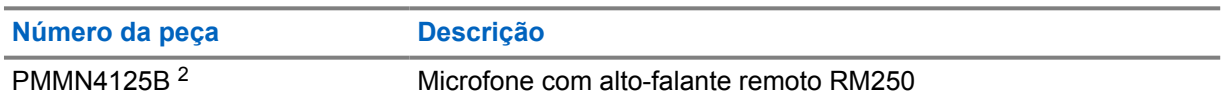

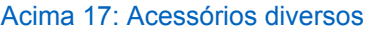

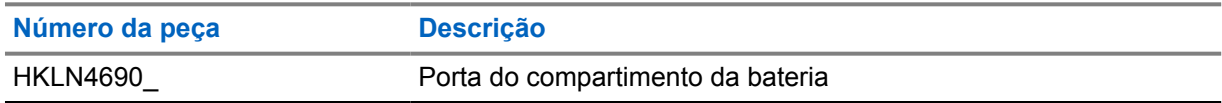

<sup>2</sup> Não use PMMN4125A para o rádio TLK 110.

# 目次

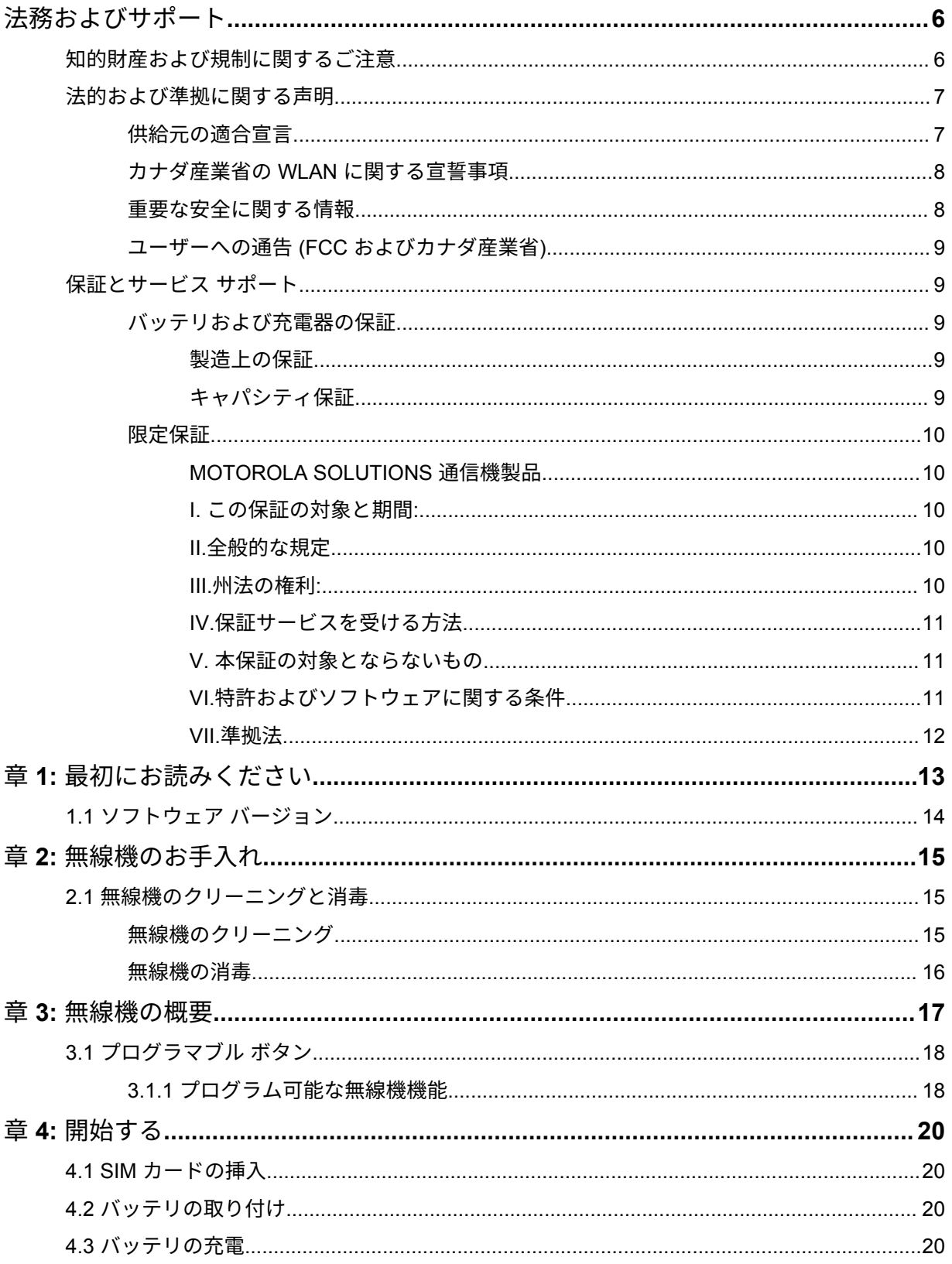

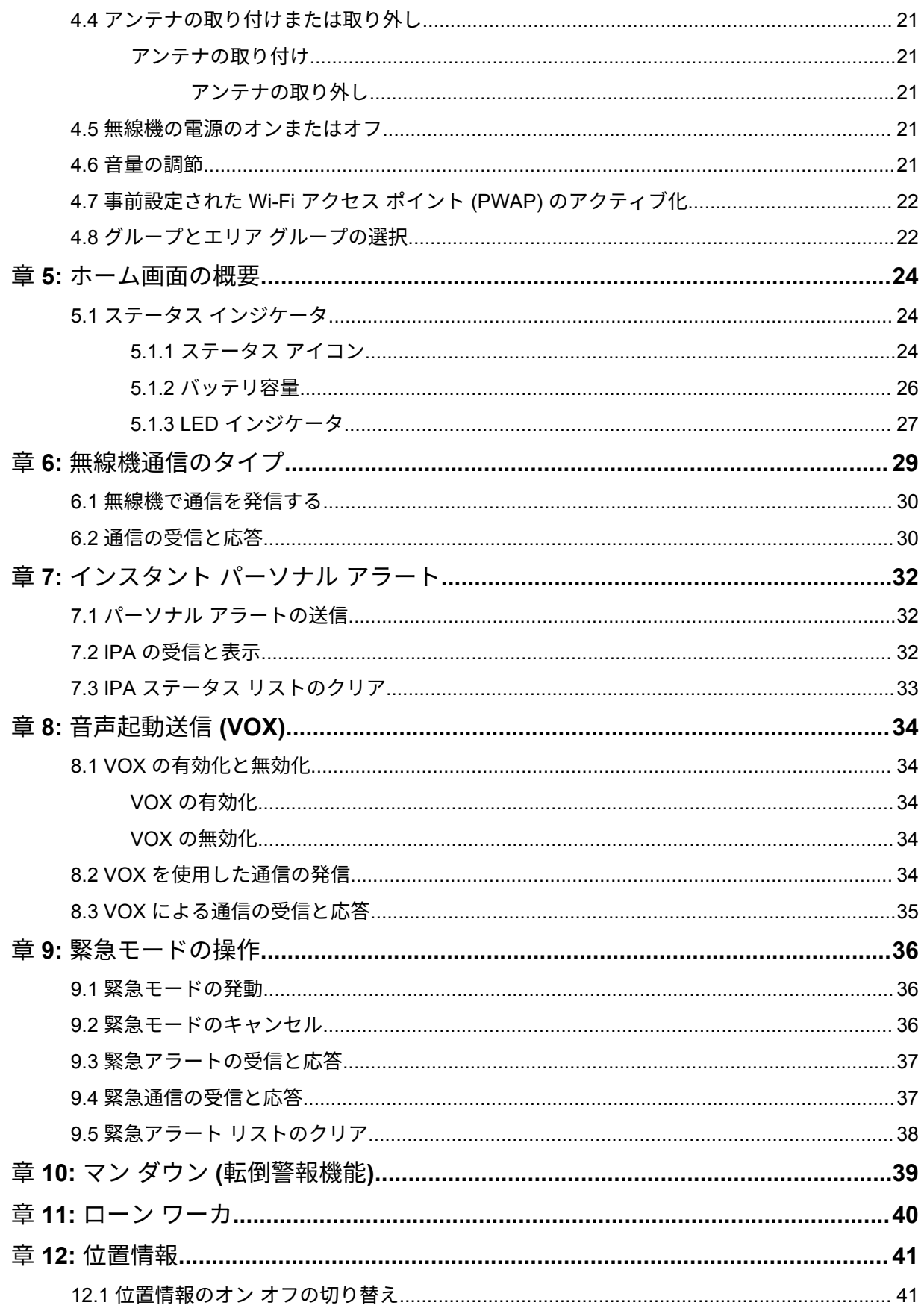

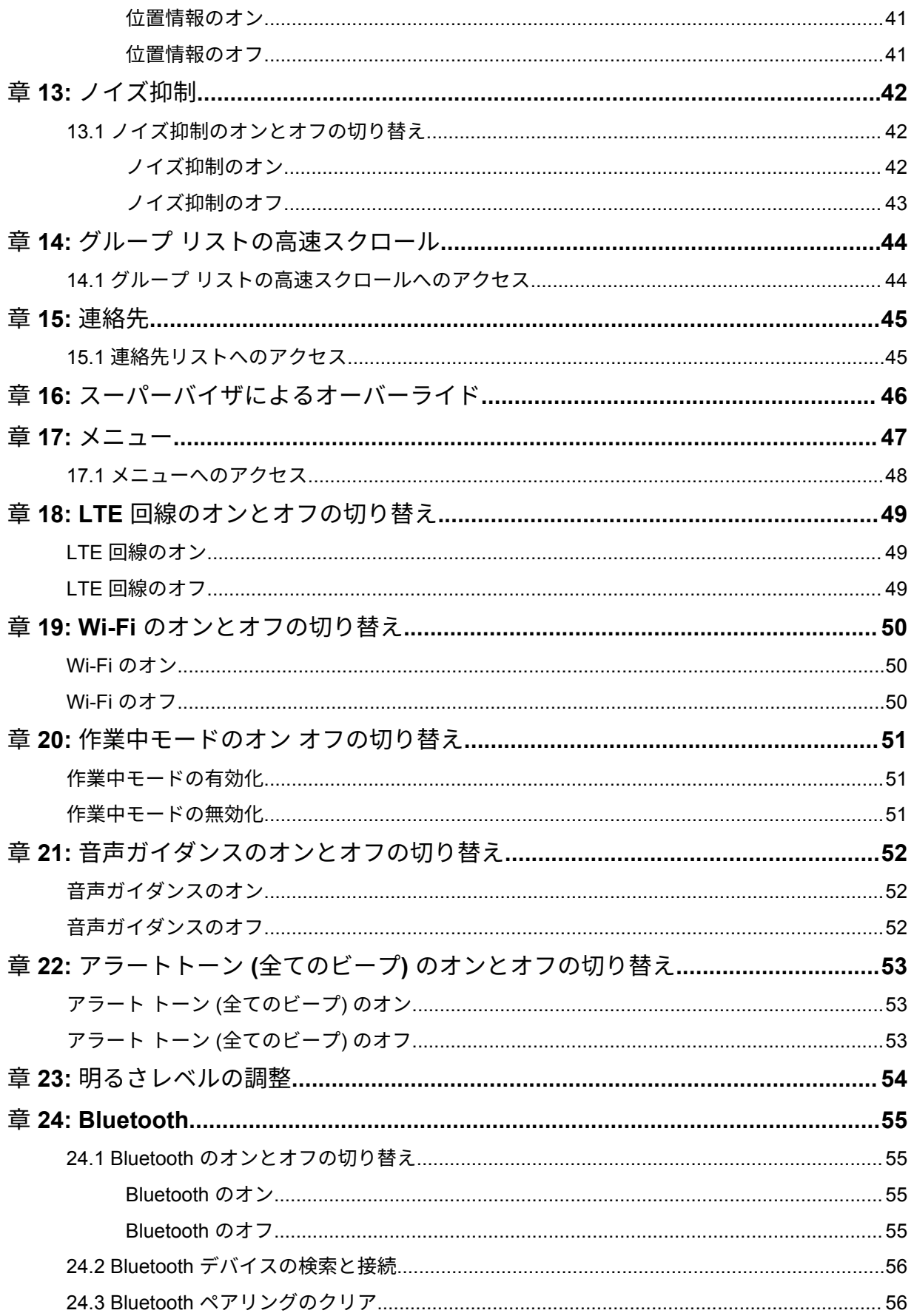

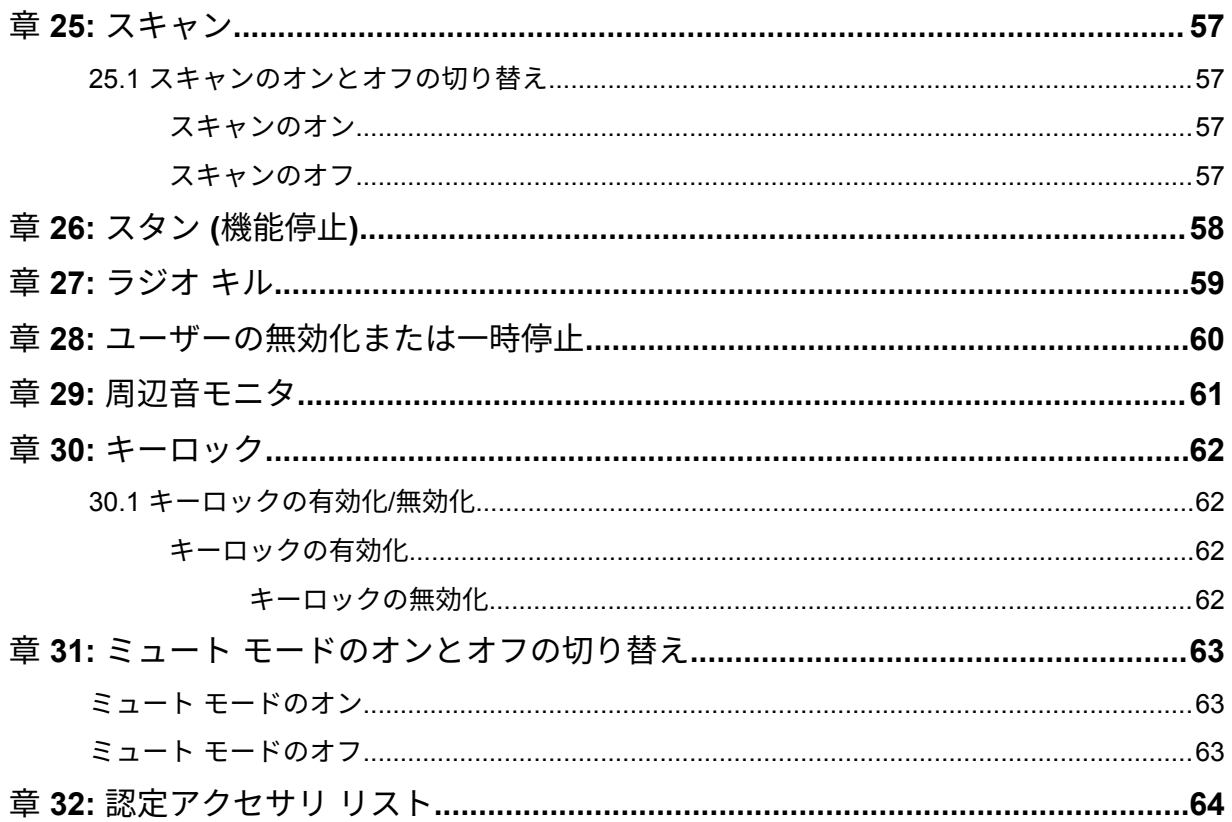

## <span id="page-262-0"></span>法務およびサポート

## 知的財産および規制に関するご注意

#### 著作権

本書に記載されている Motorola Solutions 製品には、著作権取得済み Motorola Solutions コンピュータ プログラムが含まれている場合があります。米国およびその他諸国の法律で、著作権取得済みコンピュ ータ プログラムの一定の独占権が Motorola Solutions のために保護されています。したがって、本書 で説明される Motorola Solutions 製品に含まれるいかなる著作権取得済み Motorola Solutions コンピ ュータ プログラムも、Motorola Solutions からの書面による明確な許可なしに、いかなる方法において も複製または複写してはなりません。

本書のいかなる部分についても、いかなる形式であろうと、いかなる手段によっても、Motorola Solutions, Inc. からの事前の書面による許可なしに複製、転送、情報検索システムへの格納、あらゆる 言語への翻訳、コンピュータ言語への変換をしてはいけません。

#### 商標

MOTOROLA、MOTO、MOTOROLA SOLUTIONS、および図案化された M ロゴは、Motorola Trademark Holdings, LLC の商標または登録商標であり、ライセンスの下で使用されます。その他のすべての商標 は、該当する各所有者が権利を有しています。

#### ライセンスの権利

Motorola Solutions 製品の購入は、直接的あるいは黙示的、禁反言的、またはその他の方法によって、 Motorola Solutions の著作権、特許または特許申請の対象となる一切のライセンスを付与するものとは みなされないものとします。ただし、製品の販売において法の運用によって生じる通常の非独占的、ロ イヤルティ不要の使用ライセンスについては、この限りではありません。

#### オープン ソース コンテンツ

この製品には、ライセンスの下で使用されるオープン ソース ソフトウェアが含まれている場合があり ます。オープン ソースの法的通知および帰属の内容については、製品のインストール メディアを参照 してください。

#### 欧州連合 **(EU)** および英国 **(UK)** の電気電子廃棄物 **(WEEE)** 指令

欧州連合の WEEE 指令および英国の WEEE 規制では、EU 諸国および英国に販売される製品 (場 合によってはパッケージ) に車輪付きゴミ箱への投入禁止ラベルを貼ることを要求しています。WEEE 指令で規定されるとおり、この車輪付きゴミ箱への投入禁止ラベルは、EU 諸国と英国の顧客とエンド ユーザーが、電気および電子機器またはアクセサリを生活廃棄物として廃棄してはならないことを意味 します。

EU 諸国と英国の顧客またはエンドユーザーは、自国の廃棄物収集システムについて、地元の機器販売 代理店またはサービス センターに問い合わせる必要があります。

#### <span id="page-263-0"></span>免責条項

特定のシステムに対して、本書で説明する特定の機能、設備、性能が適用されない、またはライセンス 付与されない場合や、特定のモバイル加入者ユニットの特性や特定のパラメータの設定に依存する場合 があることに注意してください。詳細については、Motorola Solutions の担当者にご確認ください。

**© 2023 Motorola Solutions, Inc.** 無断複写、転載を禁じます。

## 法的および準拠に関する声明

## 供給元の適合宣言

供給元の適合宣言 Per FCC CFR 47 Part 2 Section 2.1077(a)

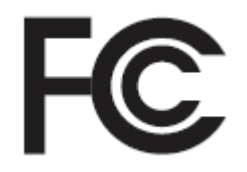

責任者

名前: Motorola Solutions, Inc.

住所: 2000 Progress Pkwy, Schaumburg, IL.60196

電話番号: 1-800-927-2744

ここに以下の製品:

モデル名: **TLK 110**

が以下の規制に適合していることを宣言します。

FCC Part 15、subpart B、section 15.107(a)、15.107(d) および section 15.109(a)

**Class B** デジタル デバイス

パーソナル コンピュータの周辺機器として、このデバイスは FCC 規則の Part 15 に適合します。 この機器の動作は次の 2 つの条件を前提としています。

**1** この機器は有害な干渉を発生しません。

<span id="page-264-0"></span>**2** この機器は、不適切な動作の原因となり得る干渉も含め、受信したあらゆる干渉の影響を受けま す。

注 **:**  $\mathscr{A}$ 

この機器は、テストの結果、FCC 規則の Part 15 に基づく Class B デジタル デバイスの 制限に準拠していることが確認されています。この制限は、この機器を住居内で使用する 際に有害な電波干渉を起こさないようにするために規定されたものです。この機器は、無 線周波エネルギーを発生、使用、放射する可能性があります。指示に従わずに設置および 使用した場合、無線通信に有害な電波干渉を引き起こすおそれがあります。ただし、これ は特定の設置状況で電波干渉が発生しないことを保証するものではありません。

この機器がラジオやテレビの受信に有害な電波干渉を引き起こし、機器の電源のオン/オ フ操作によってそのことが確認できる場合、以下の 1 つ以上の方法を用いて、お客様ご 自身で電波障害の解決を試みることをお勧めします。

- 受信アンテナの方向または場所を変えてください。
- 本機器と受信機の距離を離してください。
- 受信機が接続されているものとは別の回路のコンセントに本機器を接続してくださ い。
- 販売店またはラジオやテレビの専門技術者に相談してください。

国別コード選択の使用状況 (WLAN デバイス)

注 **:** 国コードの選択は、米国以外のモデル用であり、すべての米国モデルでは使用できま Ũ, せん。FCC 規制に従い、米国内で販売されているすべての Wi-Fi 製品は、米国の動作チ ャネルのみに固定する必要があります。

## カナダ産業省の **WLAN** に関する宣誓事項

注意 **:** Λ

- **1** 5150 ~ 5250MHz の帯域で動作する機器は、共有チャンネルの移動体衛星システムへの有害 な電波干渉が発生する可能性を減らすために屋内でのみ使用するようにしてください。
- **2** 5250 ~ 5350MHz および 5470 ~ 5725MHz の帯域の機器で許容される最大アンテナ利得 は、等価等方放射電力 (EIRP) 制限に適合するものとします。
- **3** 5752 ~ 5850MHz 帯域の機器に許容される最大アンテナ利得は、必要に応じて、ポイント ツ ー ポイントおよび非ポイント ツー ポイント動作で指定される等価等方放射電力制限に準拠 するものとします。
- **4** セクション 6.2.2 (3) に規定されている等価等方放射電力の仰角マスク要件に準拠するため に必要な最悪な場合の傾斜角は、明確に示すこととします。
- **5** 高出力レーダーが、5250 ~ 5350MHz および 5650 ~ 5850MHz 帯域の第一使用者 (つま り、優先ユーザー) として割り当てられること、さらにこれらのレーダーが LE-LAN 機器へ の干渉や損傷を引き起こす可能性があることもご承知おきください。

## 重要な安全に関する情報

注意 **:**

この無線機は、一般消費者の使用に対応できるように設計されています。 この製品をご使用に なる前に、無線機に同梱されている『電磁波エネルギー被曝および製品の安全に関するガイド』 をお読みください。このガイドには、安全な使用方法、電磁波エネルギーの認識、および該当 する規格や規制への準拠の制御に関する操作手順が記載されています。

<span id="page-265-0"></span>*Motorola Solutions* から明示的な承認を得ないで本製品を変更した場合、無線機を操作するためのユー ザーの権限が無効になることがあります。

日本国内では、*5150*~*5350MHz* の周波数帯で動作させる場合、*5.2GHz* 帯ハイ パワー データ通信シス テムの基地局または中継局との通信を除き、屋内での使用に限定されています。

この無線機は、カナダ産業省の規制の下に、カナダ産業省によって送信機に対して承認された最大利得 *(*もしくはそれ以下*)* のアンテナを使用した場合にのみ運用できます。他のユーザーへの潜在的な電波 干渉を減少させるためにアンテナの種類および利得が決められているため、等価等方放射電力 *(e.i.r.p.)* が無線通信を確立させるために必要な上限を超えることはありません。

この無線機は、*Motorola Solutions* 承認アンテナを使用して、指定された各種アンテナの最大許容利得 で、所要のアンテナ インピーダンスで運用することを、カナダ産業省によって承認されています。こ のリストに記載されていない種類のアンテナは、当該種類に指定されている最大許容利得を超えている ので、このデバイスとの使用は固く禁じられています。

この無線送信機 *109U-89FT7166* は、*Innovation, Science and Economic Development Canada* により、 [認定アクセサリ](#page-320-0) リスト ページ 64 に記載されているアンテナ タイプで動作することが承認されてお り、最大許容利得が示されています。リストに記載されていない種類のアンテナは、リストに記載され ている種類の最大許容利得を超えているので、このデバイスとの使用は固く禁じられています。

## ユーザーへの通告 **(FCC** およびカナダ産業省**)**

この機器は、次の条件により、FCC 規則パート 15 およびカナダ産業省ライセンス免除 RSS に適合し ています。

- この機器は有害な干渉を発生しません。
- この機器は、不適切な動作の原因となり得る干渉も含め、受信したあらゆる干渉の影響を受けます。
- Motorola Solutions による明示的な承認なくして本機器に変更または改変を加えた場合、本機器を操 作するためのユーザーの権限が無効になることがあります。

## 保証とサービス サポート

#### バッテリおよび充電器の保証

#### 製造上の保証

製造上の保証では、正常な使用およびサービスにおいて発生する製造上の欠陥を保証します。

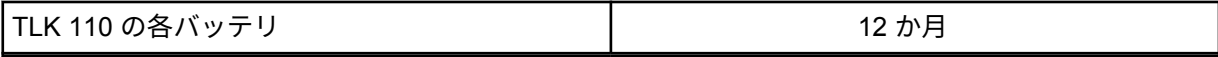

#### キャパシティ保証

キャパシティ保証では、保証期間中に定格キャパシティの 80% を保証します。

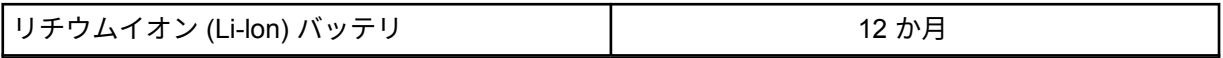

## <span id="page-266-0"></span>限定保証

### **MOTOROLA SOLUTIONS** 通信機製品

### **I.** この保証の対象と期間**:**

Motorola Solutions, Inc. (「Motorola Solutions」) は、以下に挙げる Motorola Solutions 製造の通信機製品 「製品」 ( ) を、以下に規定されたとおり、購入日から一定期間、通常の使用およびサービスで発生する製 造上の不具合に対して保証します。

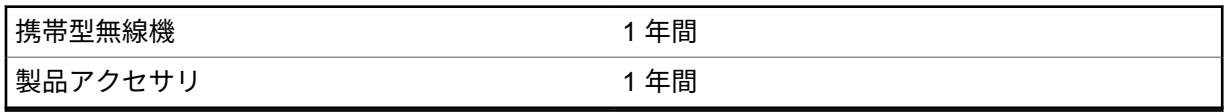

この保証に従って保証期間内の返品が発生した場合、Motorola Solutions はその自由裁量により、無償 で製品の修理 (新品または再生部品を使用)、製品の交換 (新品または再生製品)、または製品の購入価格 での返金を行います。交換した部品またはボードは、元の該当保証期間から差し引いて保証されます。 製品の交換済み部品はすべて Motorola Solutions の所有となります。

この明示的な限定保証は、購入したエンド ユーザー本人に対して Motorola Solutions が適用するもの であり、第三者への譲渡または移転はできません。Motorola Solutions が製造した製品に対する保証は、 これがすべてです。Motorola Solutions は、その権限を持つ Motorola Solutions の責任者が書面に記載 して署名した場合を除き、この保証に対する追記や変更について、一切の義務または責任を負いませ  $\mathcal{L}_{\alpha}$ 

Motorola Solutions と購入したエンド ユーザー本人との間で別途契約が発生した場合を除き、Motorola Solutions は製品の設置、メンテナンス、またはサービスを保証しません。

Motorola Solutions は、Motorola Solutions が提供したもの以外の、製品に付属し使用される周辺機器 または製品の周辺機器の操作については、いかなる責任も負いません。このような機器はすべてのこの 保証の適用範囲外となります。本製品が使用されるシステムにはそれぞれ独自性があるため、Motorola Solutions は、本保証の下で稼働しているシステム全体としての領域、範囲、または運用に対する責任 を負わないものとします。

### **II.**全般的な規定

この保証は、製品に関する Motorola Solutions のすべての責任を規定します。Motorola Solutions の選 択で行われる修理、交換、購入代金の払い戻しは、排他的な救済策です。この保証は、その他すべての 明示的な保証の代替となるものです。商品性および特定の目的への適合性の保証、およびそれらに限定 されない暗黙的な保証は、この限定保証の期間内に限定されます。いかなる場合も、MOTOROLA SOLUTIONS は、製品を使用できないことによる損失、時間的損失、不都合、経済的損失、利益または 資本の損失、または製品の使用または製品を使用できないことに起因する、その他の付随的損害、特別 損害、もしくは結果的損害について、法律で許される最大限の範囲において、製品の購入価格を超える 損害について責任を負いません。

#### **III.**州法の権利**:**

州によっては、偶発的または付随的損失の除外または制限、または暗黙的保証の期間の制限を認めてい ない場合があるため、上記の制限または除外は適用されない場合があります。

この保証は特定の法的権利と、州によって異なるその他の権利を付与するものです。

### <span id="page-267-0"></span>**IV.**保証サービスを受ける方法

保証サービスを受けるには、購入の証明 (購入の日付と購入品目のシリアル番号のあるもの) を提示し、 送料および保険料の前払いを行ったうえで、認可された保証サービス窓口に製品を送付する必要があり ます。保証サービスは、認可された保証サービス窓口の 1 つを通じて Motorola Solutions によって提供 されます。購入者が製品を購入した会社 (販売店、または通信サービス プロバイダなど) に最初に連絡 すると、保証サービスを滞りなく受けられます。

#### **V.** 本保証の対象とならないもの

- **1** 正常かつ通常以外の方法で本製品を使用した結果生じた欠陥または損害。
- **2** 誤用、事故、水、または不注意の結果生じた欠陥または損害。
- **3** 不適切なテスト、操作、メンテナンス、設置、変更、改変、または調節の結果生じた欠陥または損 害。
- **4** 製造上の欠陥に直接起因しないアンテナの破損または損傷。
- **5** 本製品の性能に悪影響を及ぼす、または保証請求内容を検証するために Motorola Solutions が実施 する本製品の標準保証検査およびテストの妨げとなるような、無許可の改変、分解、または修理 (Motorola Solutions 以外が提供した機器を本製品に追加することを含むがこれに限定されない) が 行われた製品。
- **6** シリアル番号が消されているか判読できない製品。
- **7** 次の条件に該当する充電式バッテリ。
	- セルのバッテリ カバー上のシールが破損しているか、不正な変更の証拠が見られる場合。
	- 破損または欠陥が、指定された製品以外の機器またはサービスでバッテリを充電または使用した ことにより生じた場合。
- **8** 修理窓口までの運送費。
- **9** 製品のソフトウェア/ファームウェアの不法または承認されていない改造により、Motorola Solutions が最初に製品を出荷した時点では準拠していた Motorola Solutions の公開仕様または FCC 認定ラ ベルのとおりに機能しなくなった場合。
- **10** 本製品の動作に影響を与えない、製品表面に付いた傷または他の表面的な損傷。

**11** 正常かつ通常の傷や磨耗。

#### **VI.**特許およびソフトウェアに関する条件

Motorola Solutions は、本製品または部品が米国特許権を侵害しているという請求に基づく範囲におい て、エンド ユーザーである購入者に対するいかなる訴訟でも、自ら費用を負担して抗弁します。また、 Motorola Solutions は、そのような請求に基づく訴訟でエンド ユーザーである購入者に最終的に裁定さ れた費用および損害賠償金を支払いますが、このような抗弁および支払いには、次のような条件が課さ れます。

- **1** 該当する購入者が、該当する請求通知を書面で速やかに Motorola Solutions に通知すること。
- **2** Motorola Solutions が、そのような訴訟の弁護、および解決または和解のためのすべての交渉を独占 的に管理すること。
- **3** 本製品または部品が、米国特許権侵害の請求の対象となる場合、または Motorola Solutions がその 可能性があると判断した場合、該当する購入者は、Motorola Solutions が、自由裁量により自ら費用 を負担して、本製品または部品を使用し続ける権利を購入者のために獲得すること、本製品または 部品を交換または修正して特許権侵害を解消すること、または本製品または部品の減価償却を購入 者に対して認め、その返却を受け入れることを Motorola Solutions に許可すること。減価は、 Motorola Solutions が規定する製品または部品の寿命年数に応じた金額となります。

<span id="page-268-0"></span>Motorola Solutions は、Motorola Solutions が提供するものでないソフトウェア、装置、または機器と ともに提供される製品または部品の組み合わせに基づく特許侵害の申立について、責任を負いません。 また、Motorola Solutions は、製品に関連して添付または使用される、Motorola Solutions が提供する ものでない周辺機器またはソフトウェアの使用について、一切の責任を負いません。上記の記載は、関 連する製品または部品による特許の侵害に関する Motorola Solutions の全体的な責任について規定す るものです。

米国およびその他の国の法律では、Motorola Solutions に対し、著作権で保護された Motorola Solutions 製ソフトウェアに関する一定の独占権を認めています。これには、該当する Motorola Solutions 製ソフ トウェアを複製および配布する独占権などがあります。Motorola Solutions ソフトウェアは、ソフトウ ェアが本来同梱されている製品のみで使用できるものです。当該製品のソフトウェアは、あらゆる手段 による交換、複製、配布、改変、またはその派生物を作成するための使用を禁じられています。Motorola Solutions ソフトウェアの改変、変更、複製、配布またはリバース エンジニアリングを含み、それらに 限定されないその他の使用、または Motorola Solutions ソフトウェアの権利の行使は、禁止されていま す。Motorola Solutions の特許権または著作権のもとで、黙示的、禁反言的、またはその他の方法によ って、ライセンスが付与されることはありません。

#### **VII.**準拠法

本保証は米国イリノイ州の法律に準拠します。

#### <span id="page-269-0"></span>章 **1**

## 最初にお読みください

このユーザー ガイドでは、お住まいの地域で提供される無線機モデルの基本的な操作について説明し ます。

このマニュアルで使用されている表記

本書のテキスト全体を通じて、警告、注意、および注が使用されています。これらの表記は、安全上の 危険が存在すること、および注意を払うまたは注意する必要があることを強調するために使用されてい ます。

警告 **:** 注意して守らないと負傷や死亡につながる可能性のある操作手順、慣行、状態など。

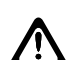

注意 **:** 注意して守らないと装置が損傷する可能性のある操作手順、慣行、状態など。

Ì.

注 **:** 特に重要な操作手順、慣行、状態など。

#### 特記事項

このガイドでは、次の特記事項を使用して特定の情報や項目を強調します。

表 1: 特記事項

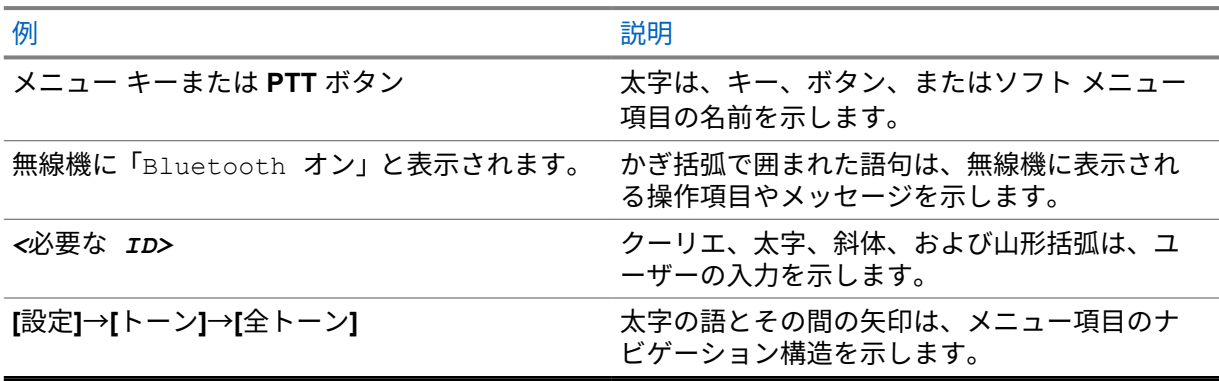

#### 機能およびサービスの可用性

販売店や管理者が、特定のニーズのために無線機をカスタマイズしている可能性もあります。

注 **:**  $\mathscr{U}_1$ 

> • お使いの無線機では、マニュアルのすべての機能が使用できるわけではありません。詳細に ついては、販売店または管理者にお問い合わせください。

以下については、販売店またはシステム管理者にお問い合わせください。

- 各ボタンの機能は何か?
- 自分のニーズに対応するアクセサリはどれか?
- 効果的に通信するには、無線機をどのように使用すれば良いか?
- 無線機を長く使用するための保守手段は何か?

<span id="page-270-0"></span>**1.1**

## ソフトウェア バージョン

以下の項で説明するすべての機能は、ソフトウェアバージョン **R01.03.02** 以降でサポートされていま す。

詳細については、販売店または管理者にお問い合わせください。

## <span id="page-271-0"></span>無線機のお手入れ

このセクションでは、無線機の基本的な使用上のご注意について説明します。

#### 表 2: IP 仕様

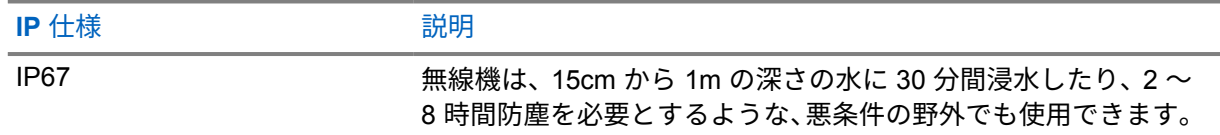

- 無線機が水没した場合は、無線機を振ってスピーカ グリルやマイク ポート内に入り込んでいる可能 性のある水を除去してください。水が入り込むと、音声が劣化することがあります。
- バッテリ格納部の上にある無線機筐体背面にあるベント (排気弁の穴) を突かないでください。こ のベントには、無線機内部の圧力を均等化する働きがあります。ベントを突くと無線機への浸水口 となり、無線機の防水性が損なわれることがあります。
- ベントを塞いだり、覆ったりしないでください。ラベルも貼らないでください。
- 油性物質がベントに接触しないようにしてください。
- アンテナが正しく取り付けられた無線機は最深 1 メートル (3.28 フィート)、最長 30 分の防水性能 を備えています。最大限度値を超えたり、アンテナなしで使用したりすると、無線機が損傷するお それがあります。
- 無線機をクリーニングする際には、高圧ジェット スプレーを使用しないでください。水深 1 メート ルの水圧を超えるので、無線機に水が浸入する場合があります。

#### **2.1**

## 無線機のクリーニングと消毒

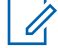

注 **:** クリーニングおよび消毒タスク中は、バッテリ カバーとダスト カバーが無線機に正しく取 り付けられていることを確認してください。

### 無線機のクリーニング

前提条件**:** 次のアイテムがあることを確認します。

- 手袋またはその他の個人用防護具 (必要な場合)
- 洗剤
- 水
- 布巾
- 非金属の硬い短毛ブラシ
- 柔らかく、吸収性があり、糸くずの出ない布

手順**:**

- **1** 水と洗剤を混合して 0.5% の溶液を作ります。
- **2** 布巾に洗剤水溶液を染み込ませ、無線機を拭き掃除します。
- <span id="page-272-0"></span>**3** 非金属の硬い短毛ブラシを使用して、遊離した汚れを無線機から取り除きます。
- **4** 柔らかく、吸収性があり、糸くずの出ない布を使用して溶液を拭き取り、無線機を乾かします。
- **5** コネクタ、ひび、溝の中または周辺に溶液が残っていないことを確認します。

## 無線機の消毒

前提条件**:** 次のアイテムがあることを確認します。

- 手袋またはその他の個人用防護具 (必要な場合)
- アルコール濃度 70% 以上の市販のイソプロピル アルコール (消毒用アルコール)
- 布巾
- 柔らかく、吸収性があり、糸くずの出ない布

#### 手順**:**

- **1** 布巾に消毒用アルコールを染み込ませ、無線機を拭きます。
	- 注 **:** Ũ,

無線機に直接アルコールを塗布しないでください。

特定の化学物質とその蒸気は、プラスチックおよび金属メッキに有害な影響を及ぼす場 合があります。

無線機のクリーニングや消毒に、漂白剤、溶剤、またはクリーニング スプレーを使用し ないでください。

推奨されるクリーニングおよび消毒のガイドラインの詳細については、[https://youtu.be/](https://youtu.be/cYjxoUNCXZo) [cYjxoUNCXZo](https://youtu.be/cYjxoUNCXZo) を参照してください。

## <span id="page-273-0"></span>章 **3**

## 無線機の概要

この章では、無線機のボタンと既定の機能について説明します。

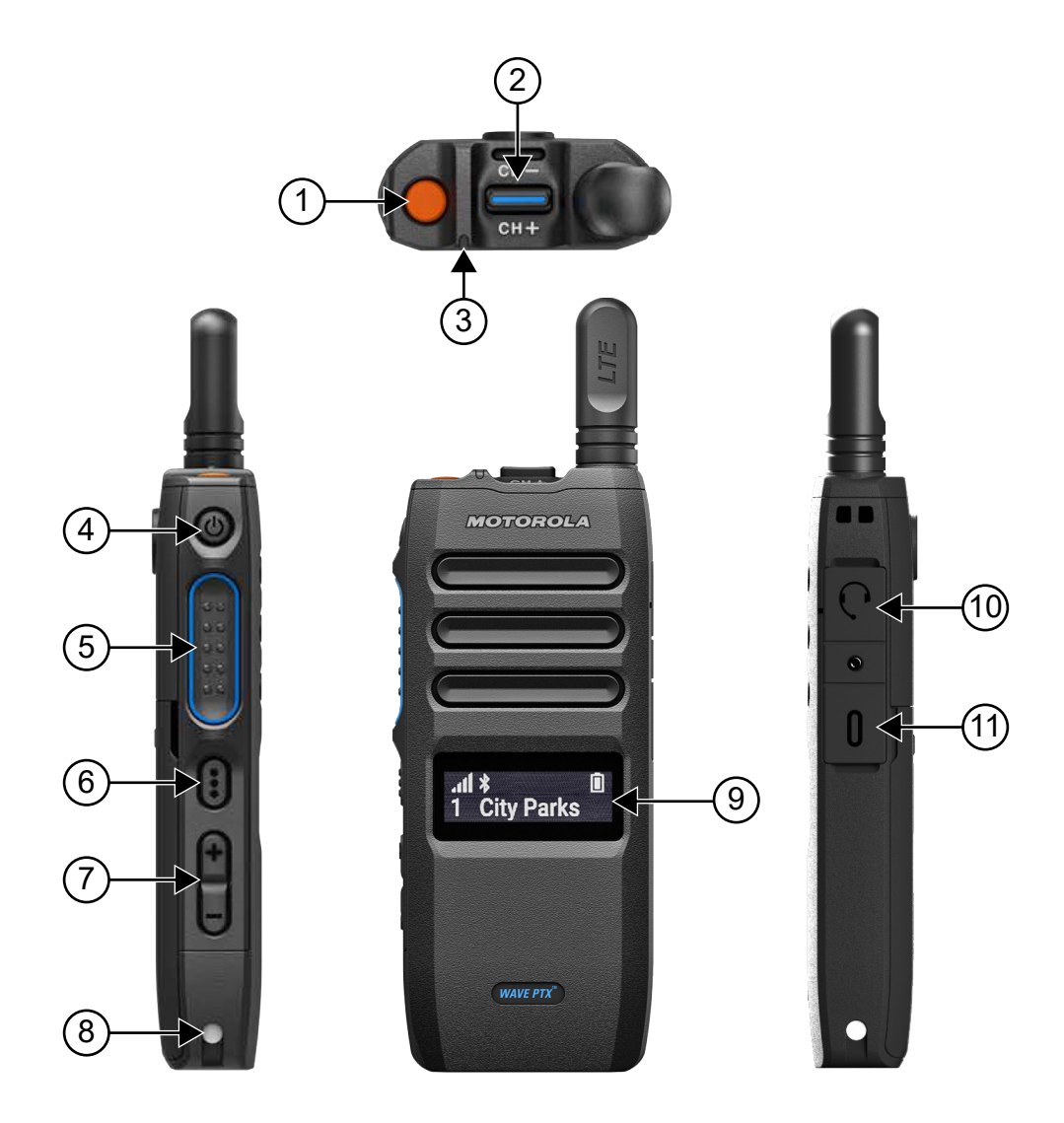

#### 表 3: 無線機の概要

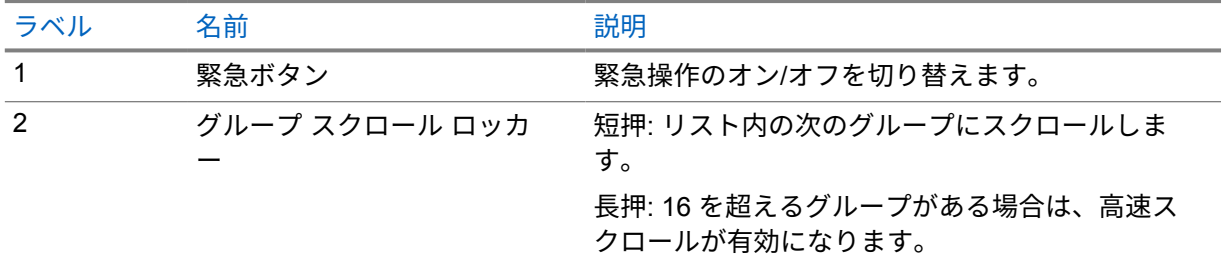

<span id="page-274-0"></span>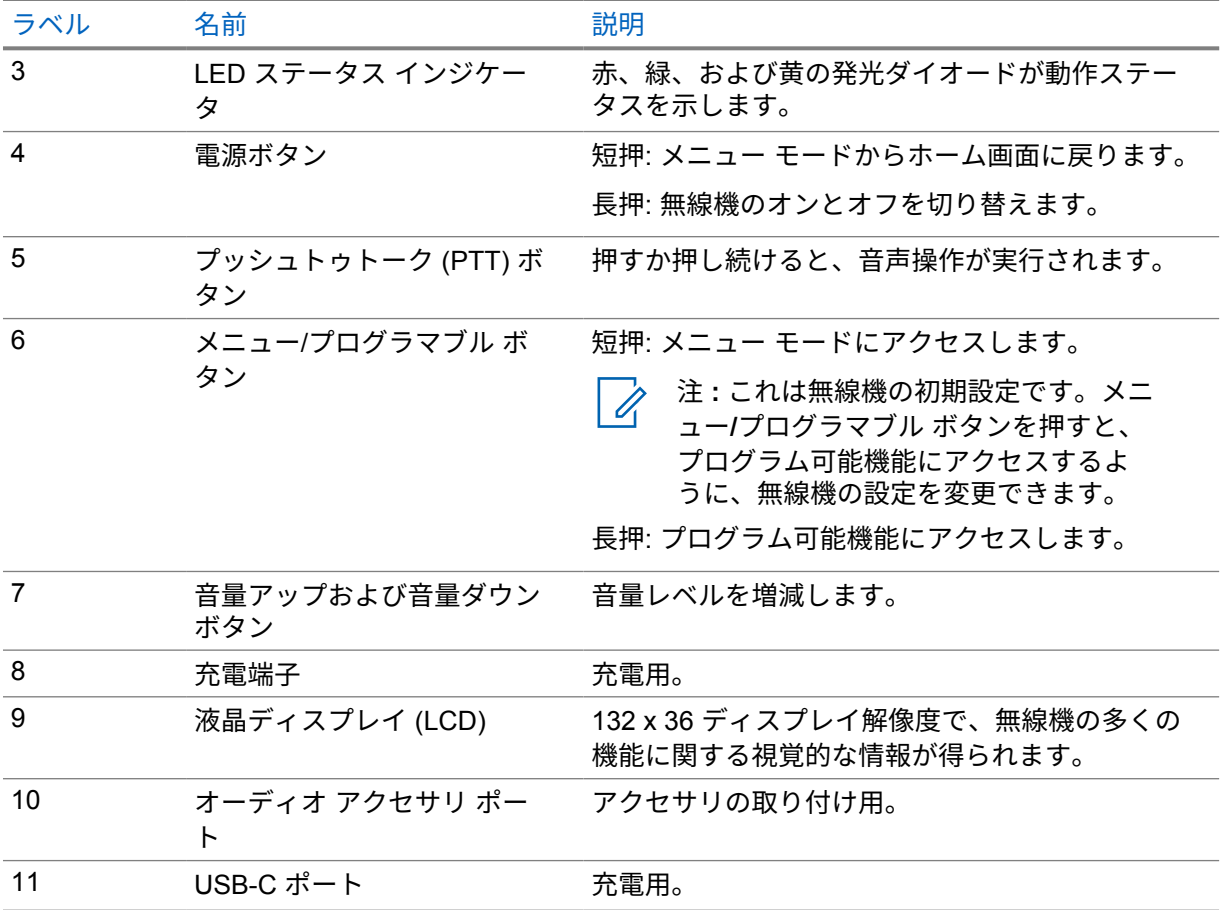

**3.1**

## プログラマブル ボタン

プログラマブル ボタンは、WAVE PTX ポータルを使用して、特定の無線機機能へのショートカットを 設定できます。

ボタンを押している時間によって、プログラマブル ボタンの機能が異なります。

**3.1.1**

#### プログラム可能な無線機機能

無線機の以下の機能は、販売店がプログラマブル ボタンに割り当てることができます。

注 **:** 次のリストには、すべてのプログラム可能な機能が記載されているわけではありません。詳  $\mathscr{Q}$ 細については、ポータルを参照してください。

アラート トーン

アラート トーンのオンとオフを切り替えることができます。

**Bluetooth**

Bluetooth のオン/オフを切り替えることができます。

**LTE** 回線

LTE 回線のオン/オフを切り替えることができます。

連絡先

連絡先リストに直接アクセスできます。

作業中モード

作業中モードのオンとオフを切り替えることができます。

キーロック

ロックとロック解除を切り替えることができます。

位置情報

位置情報のオンとオフを切り替えることができます。

メニュー

メニュー機能にアクセスできます。

ノイズ抑制

ノイズ抑制のオンとオフを切り替えることができます。

スキャン

スキャンのオンとオフを切り替えることができます。

音声ガイダンス

音声ガイダンスのオンとオフを切り替えることができます。

音声起動送信 **(VOX)**

VOX のオンとオフを切り替えることができます。

#### **Wi-Fi**

Wi-Fi のオンとオフを切り替えることができます。

#### <span id="page-276-0"></span>章 **4**

開始する

この章では、無線機を使用する前に準備する方法について説明します。

**4.1**

## **SIM** カードの挿入

前提条件**:** 無線機の電源を切ります。

#### 手順**:**

- **1** バッテリを取り外します。
- **2** SIM カード スロット カバーを持ち上げます。
- **3** 接触面を下にして、カードの切り欠きのある側を先に合わせ、SIM カードをスロットにスライド して入れます。

注 **:** Ù.

無線機モデルが組み込み型 SIM または SIM フリーにかかわらず、指示のとおりに SIM カードを挿入できます。組み込み型 SIM 無線機モデルの無線機ラベルをはがすと、いか なる場合でも保証が無効になり、国内のタイプ承認に違反することになります。

#### **4.2**

## バッテリの取り付け

手順**:**

- **1** バッテリの端子がケース内の端子に接続するよう調整します。
	- **a** まず、バッテリの接続側を挿入します。
	- **b** バッテリをそっと押して所定の位置に収めます。
- **2** カバーを取り付けるには、所定の位置に合わせてカチッと収まるまで押します。
- **3** ラッチをロック ポジションまでスライドさせます。

#### **4.3**

## バッテリの充電

無線機の電源は、リチウム イオン (Li-Ion) バッテリです。

前提条件**:** 充電中は無線機の電源を切ることをお勧めします。

手順**:**

- 保証条件に準拠するため、および損傷を防ぐために、Motorola Solutions 充電器でバッテリを充 電してください。
- 最適な性能を出すためには、最初にご使用になる前に新しいバッテリを 4 ~ 5 時間充電してく ださい。

<span id="page-277-0"></span>バッテリの充電は室温でするのが最適です。

注 **:** Ì,

- 無線機の充電には、Motorola Solutions の充電器を使用することをお勧めします。
- Motorola Solutions の充電器はすべて、Motorola Solutions が認定したバッテリのみを 充電できます。

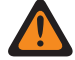

警告 **:** サード パーティ製の充電器には互換性がなく、不適切な動作を引き起こす可能性 があります。

**4.4** アンテナの取り付けまたは取り外し

## アンテナの取り付け

手順**:**

- **1** アンテナを無線機のレセプタクルにセットします。
- **2** アンテナを時計回りに回します。

注意 **:** 損傷を防ぐため、TLK 110 には[承認済みアンテナの](#page-320-0)みを使用してください。

## アンテナの取り外し

手順**:**

- **1** アンテナを反時計回りに回します。
- **2** アンテナを無線機のアンテナ端子から取り外します。

**4.5**

### 無線機の電源のオンまたはオフ

手順**:**

電源ボタンを押し続けます。

無線機がオンになると、無線機に次のような通知が表示されます。

- 緑色の LED が点灯します。
- ロゴが表示され、起動後にホーム画面が表示されます。 無線機がオフになると、無線機に次のような通知が表示されます。
- トーンが鳴ります。
- ディスプレイに「電源オフ」と表示されます。

**4.6**

## 音量の調節

手順**:**

**1** 下記の操作のいずれかを実行します。

<span id="page-278-0"></span>MN009326A01-AB 章 4 : 開始する

- 音量レベルを上げるには、音量アップ ボタンを押します。
- 音量レベルを下げるには、音量ダウン ボタンを押します。

注 **:** Ï,

内蔵スピーカまたは有線アクセサリの最大音量レベルは 10 です。Bluetooth アクセサリ が接続されている場合、最大音量は 15 になります。

**4.7**

## 事前設定された **Wi-Fi** アクセス ポイント **(PWAP)** のアクティブ化

この機能は、無線機がポータルから設定をダウンロードするための一時的な Wi-Fi 接続を提供します。 メンテナンス モードの Web サーバーを使用して手動で設定する代わりに、事前設定された Wi-Fi アク セス ポイントを使用して最初の Wi-Fi 接続を行うことができます。

前提条件**:**

無線機がユーザー モードで、インターネットに接続されていないことを確認します。

注 **:** 無線機に事前設定された Wi-Fi アクセス ポイント設定は次のとおりです。 Ű,

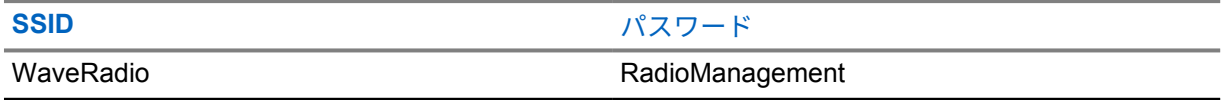

手順**:**

PWAP に接続するには、メニュー**/**プログラマブル ボタンと音量アップ ボタンを同時に押しま す。

無線機が正常に PWAP に接続されると、無線機は次のような通知を行います。

- ポジティブ トーンが鳴ります。
- ディスプレイに「PWAP」と 2 秒間表示されます。

無線機は、新しく設定された Wi-Fi 設定をサーバーからダウンロードして、事前設定された Wi-Fi 設定 を上書きします。

注 **:** 無線機を再起動するか、Wi-Fi が無効になると、事前設定された Wi-Fi 設定はクリアされま  $\mathscr{A}$ す。

**4.8**

## グループとエリア グループの選択

手順**:**

**1** ホーム画面で、次のいずれかの操作を実行します。

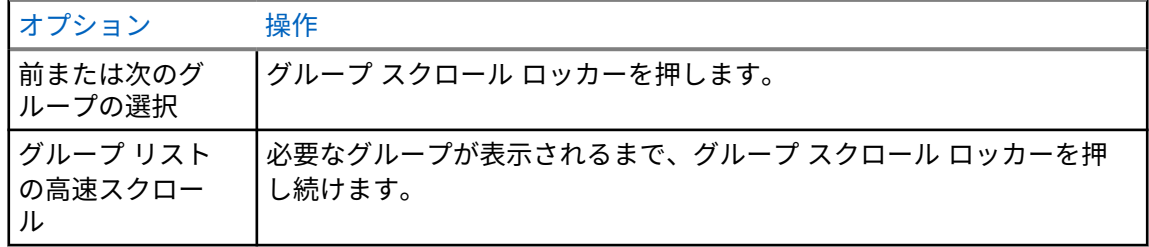

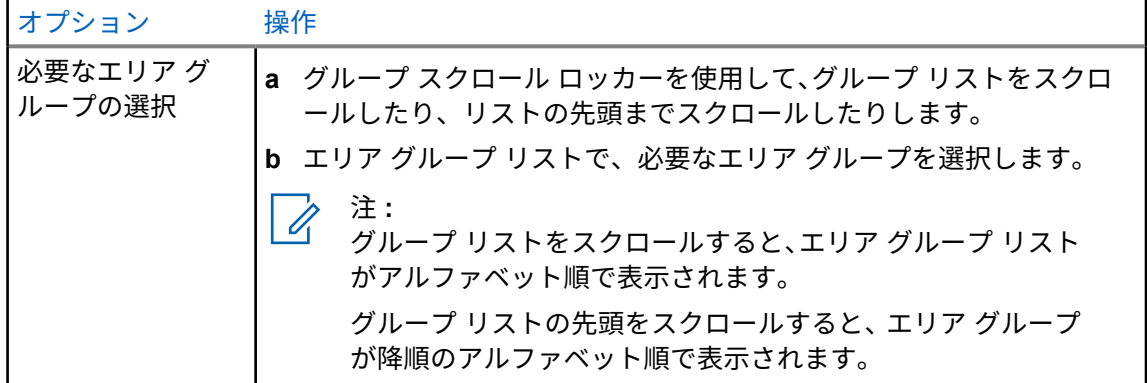

グループおよびエリア グループリストの末尾に達し、リストの先頭に戻ると、無線機に次のような通 知が表示されます。

- トーンが鳴ります。
- ディスプレイに最初のグループが表示されます。

グループまたはエリア グループの選択に失敗した場合、無線機に次のような通知が表示されます。

- ネガティブ インジケータ トーンが鳴ります。
- ディスプレイに直前のグループ名が表示されます。
- 音声ガイダンスにより設定されているチャンネルの案内があります。

### <span id="page-280-0"></span>章 **5**

## ホーム画面の概要

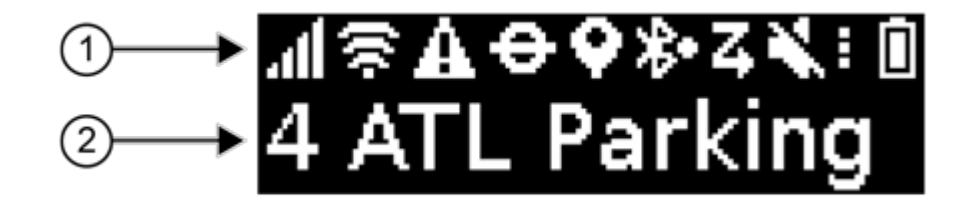

#### 表 4: ホーム画面の概要

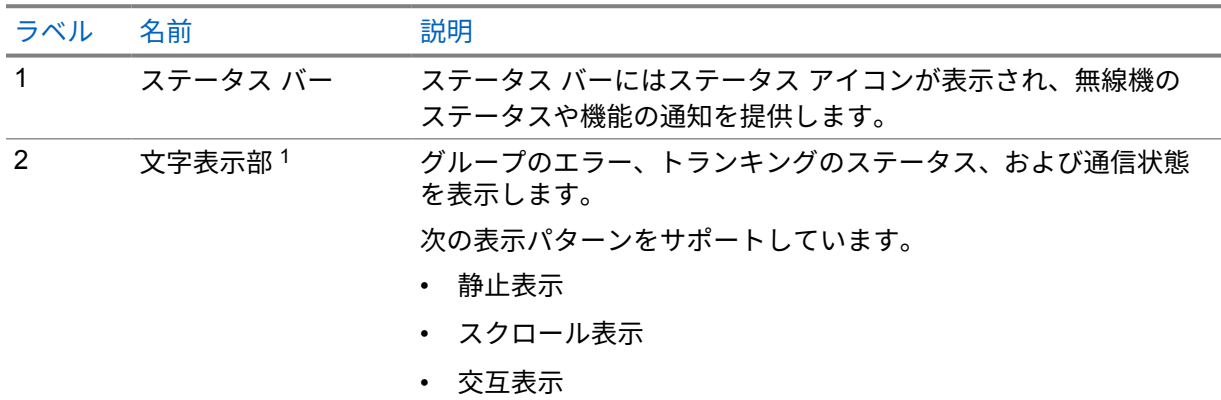

**5.1**

## ステータス インジケータ

このセクションでは、無線機で使用されるアイコン、バッテリの容量情報、および LED インジケータ について説明します。

#### **5.1.1** ステータス アイコン

これらのアイコンはステータス バーに表示され、無線機固有の情報やステータスを示します。

| アイコン                        | 名前       | 説明                                                       |
|-----------------------------|----------|----------------------------------------------------------|
| ∎ カ\<br>$_{\circ}$ all<br>⌒ | LTE 信号強度 | 無線機は LTE ネットワークに接続しています。バーの<br>数は、LTE ネットワークの信号の強度を表します。 |

<sup>1</sup> この製品には、リコーインダストリアルソリューションズ株式会社が制作、販売するリコー Bitmap Font が搭載されています。

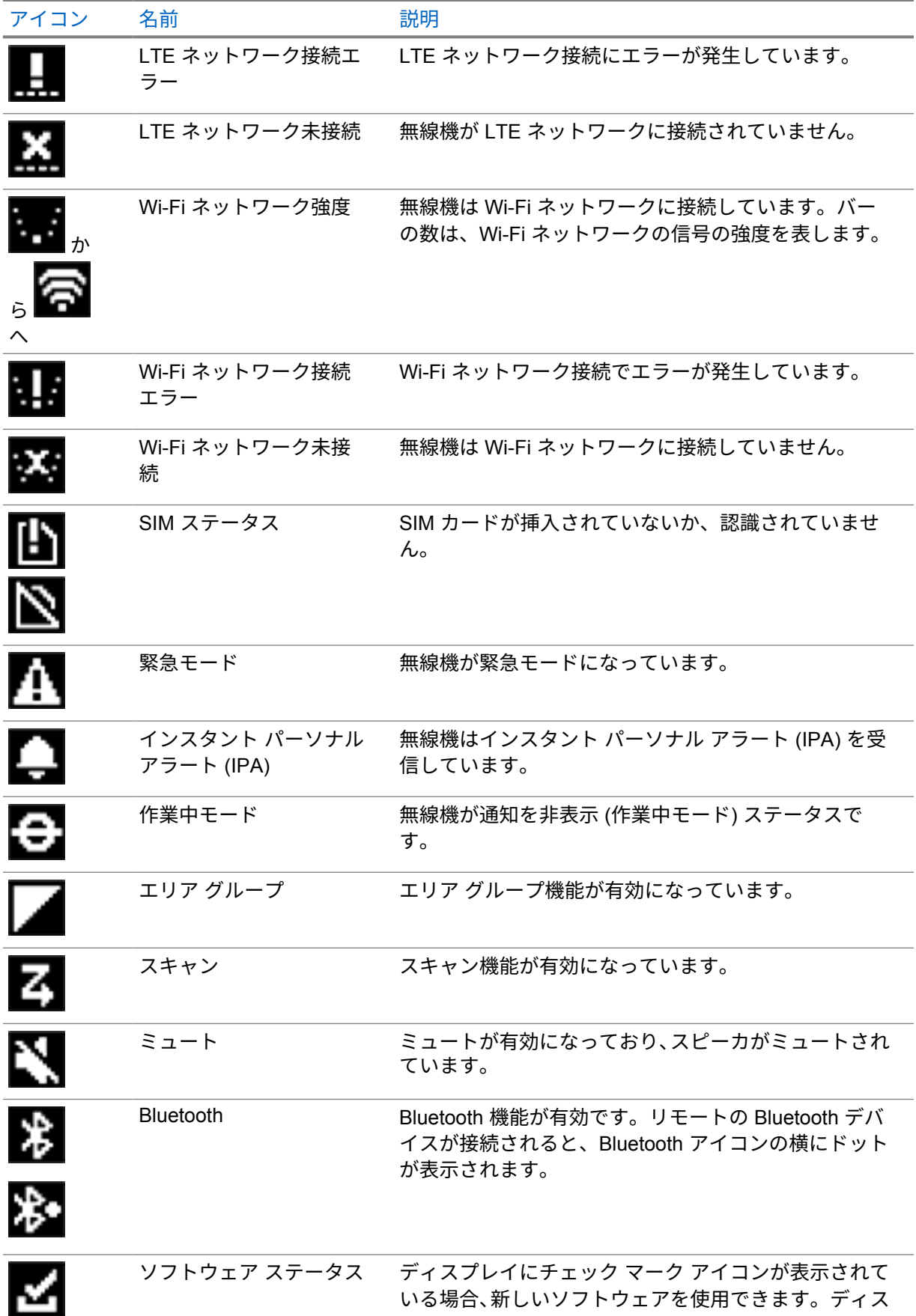

<span id="page-282-0"></span>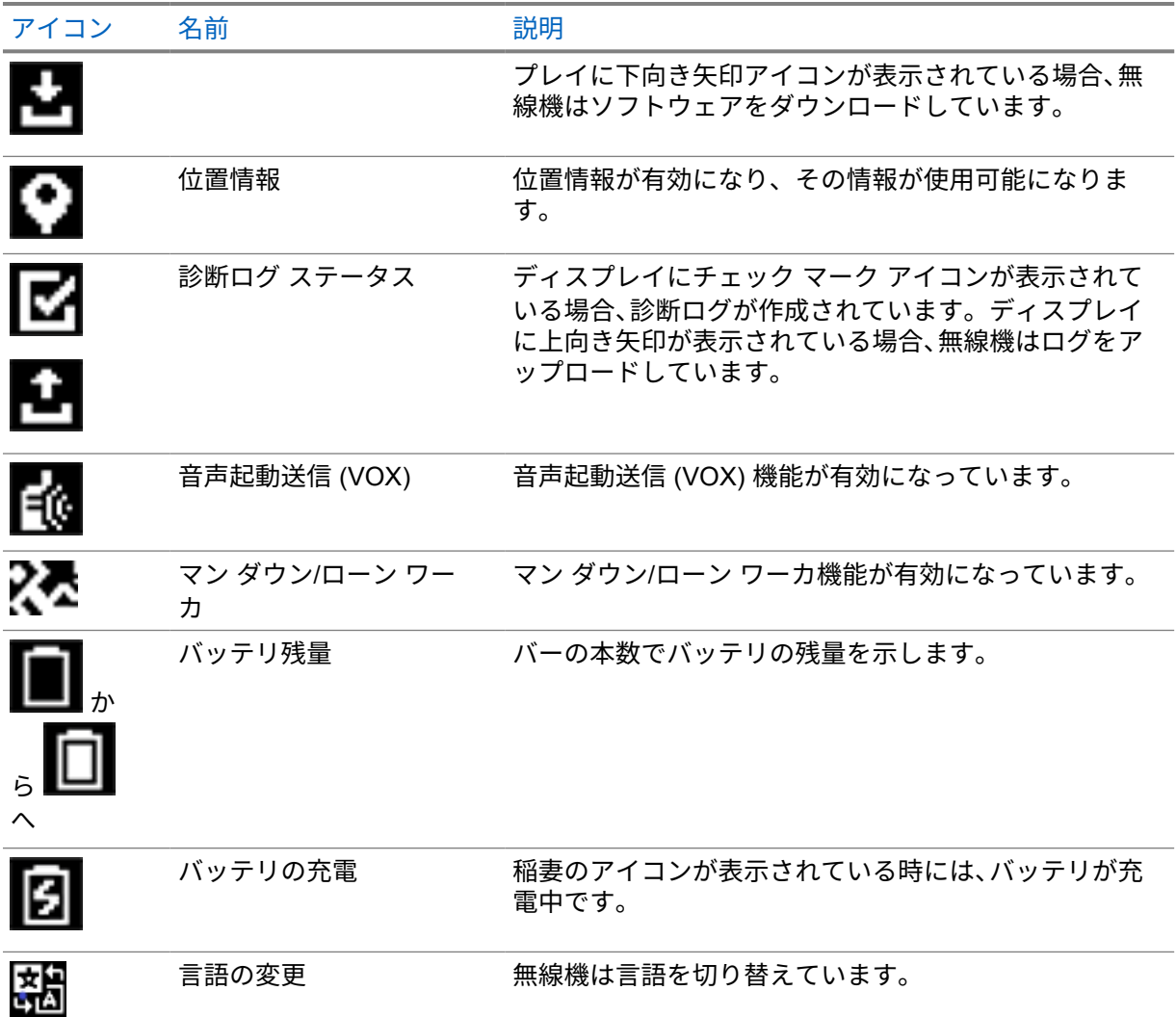

#### **5.1.2**

## バッテリ容量

次の表に、無線機のバッテリ容量に関する情報を示します。LED は、無線機が充電中の場合にのみ点 灯します。

#### 表 5: バッテリ容量

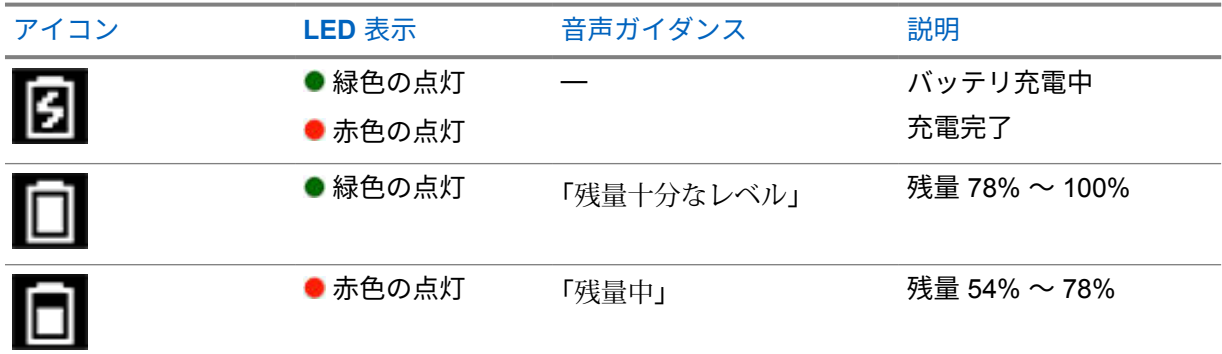

<span id="page-283-0"></span>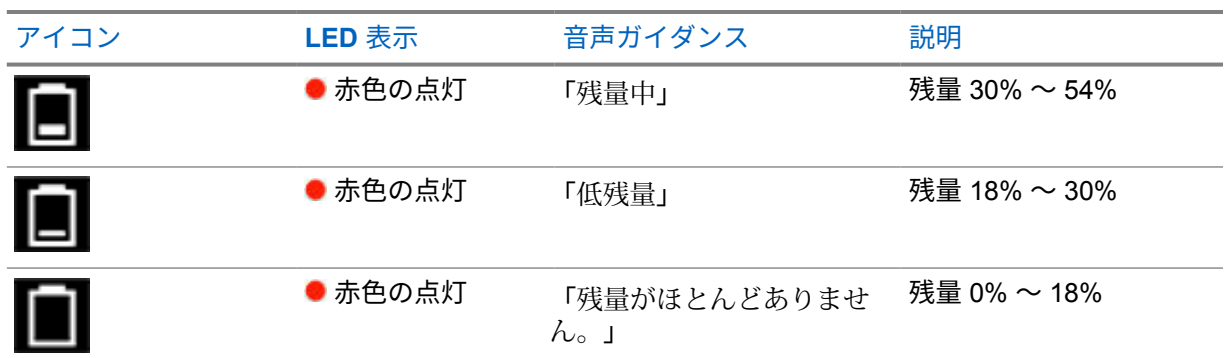

**5.1.3**

## **LED** インジケータ

LED インジケータは、無線機の操作状態を示します。

#### 表 6: LED 表示

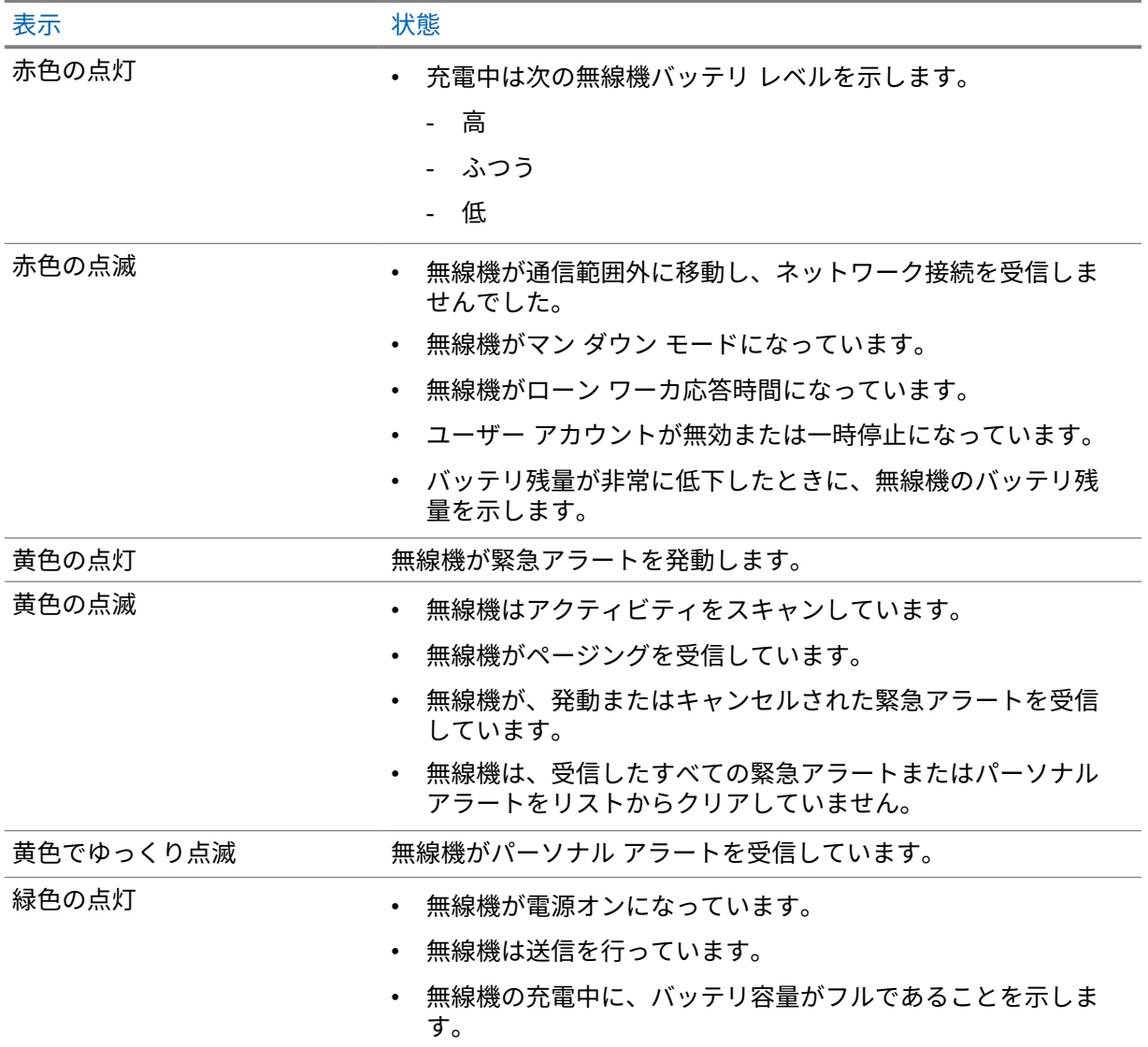

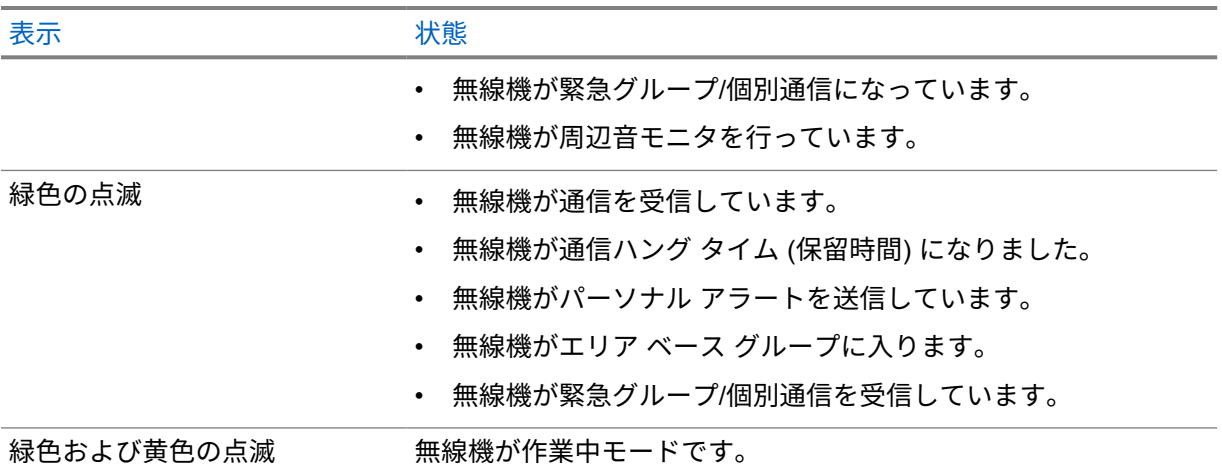

## <span id="page-285-0"></span>章 **6**

## 無線機通信のタイプ

無線機で通話を発信するには、無線機で利用可能な通信方法とシステムに応じて、いくつかの方法があ ります。

#### 表 7: 無線機通信のタイプ

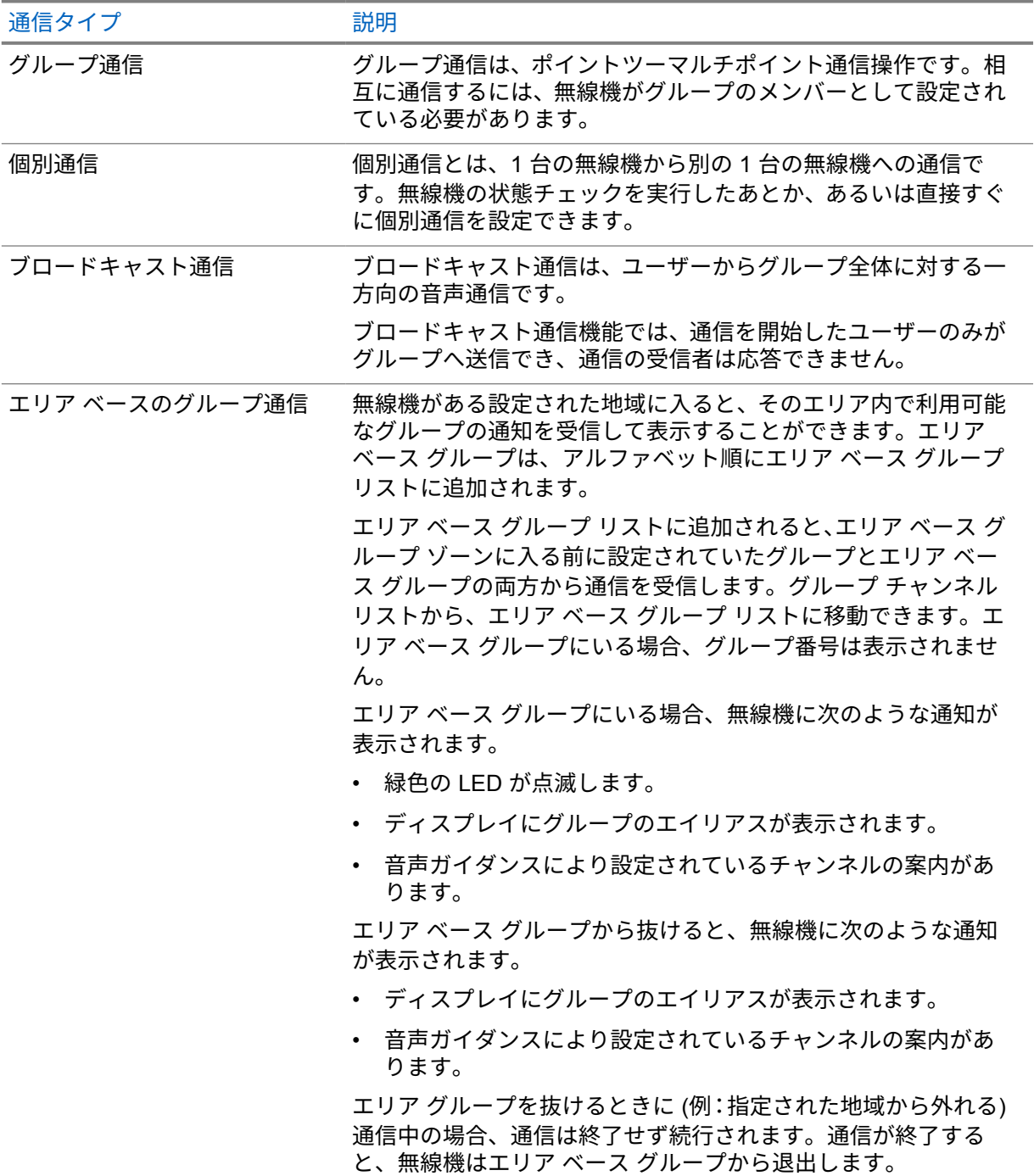

### <span id="page-286-0"></span>**6.1** 無線機で通信を発信する

手順**:**

- **1** 下記の操作のいずれかを実行します。
	- グループ通信、エリア ベースのグループ通信、またはブロードキャスト通信を行うには、グ ループ スクロール ロッカーを使用して*<*必要なグループ*>*を選択します。
	- 個別通信を行うには、メニューから**[**連絡先リスト**]**→*<*必要な連絡先*>*の順に選択します。
- **2** 呼び出すには、**PTT** ボタンを押し続けます。

ブロードキャスト通信の場合、ディスプレイには、3、2、1 のカウントダウンが表示されます。 カウントダウンが完了する前に **PTT** ボタンを放すと、通信は開始されません。

**3** 通信許可トーンが鳴り止むまで待機し、マイクに向かって話します。

注 **:**

待ち受け中からグループ通信を行う場合、アクティブ モード (通話進行中) の場合と比較 すると、通信許可トーンの確立に多少時間がかかります。バック ライトが点灯している 場合、無線機はアクティブ モード (通話進行中) になっています。 受信者が別の通信中の場合、またはサーバーが同期中などの場合、**PTT** ボタンを放すま で通信禁止トーンが鳴ります。

**4** 受信するには、**PTT** ボタンを放します。

注 **:** このステップは、ブロードキャスト通信には適用されません。

グループ通信またはエリア ベースのグループ通信の場合、無線機がハング タイムになると次の ように表示されます。

- 緑色の LED が点滅します。
- ディスプレイにグループの名前が表示されます。

個別通信の場合、無線機がハング タイムになると次のように表示されます。

- 緑色の LED が点滅します。
- ディスプレイに「個別通信」と表示されます。
- **5** 個別通信を終了するには、下記の操作のいずれかを実行します。
	- 個別通信のハング タイムが終了するまでお待ちください。
	- メニュー**/**プログラマブル ボタンを押し続けます。

**6.2**

## 通信の受信と応答

通信を受信すると、無線機に次のような通知が表示されます。

- トーンが鳴ります。
- 緑色の LED が点滅します。
- 無線機のミュートが解除され、着信音がスピーカから聞こえます。
- グループ通信の場合、ディスプレイにはグループ番号の後に発信者のエイリアスが表示されます。
- 個別通信、ブロードキャスト通信、およびエリア ベースのグループ通信の場合、ディスプレイに発 信者のエイリアスが表示されます。

注 **:** ブロードキャスト通信の場合、ユーザーは返信できません。ユーザーが返信を試みた場合、  $\sqrt{2}$ **PTT** ボタンを押すと返信禁止音が鳴ります。

手順**:**

下記の操作のいずれかを実行します。

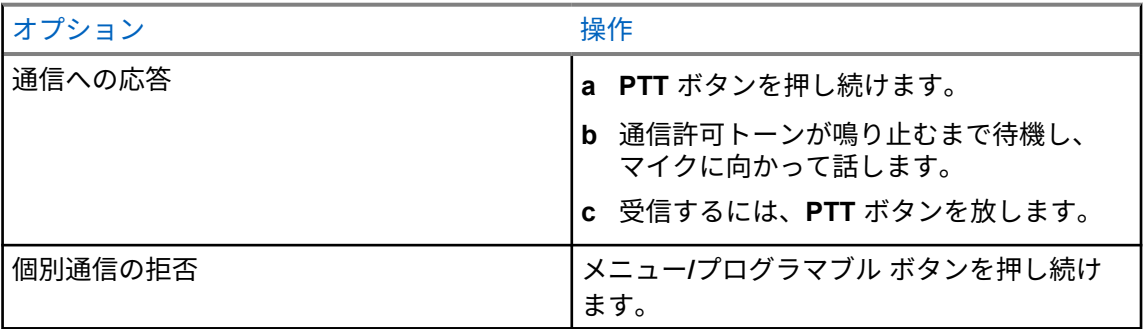
# インスタント パーソナル アラート

パーソナル アラート (IPA) は、通信中またはグループや個別通信に応答できない連絡先に送信できる 通知です。

IPA を受信すると、無線機でトーンが鳴り、アイコンと送信者の名前が表示されます。

受信した IPA は IPA ステータス リストに保存され、いつでも表示および返信できます。複数の IPA を 受信すると、最新の IPA がリストの一番上に表示されます。IPA ステータス リストには、最大 9 個の アラートを保存できます。

IPA は、連絡先リスト外の連絡先から受信できます。

IPA の送信者と個別通信した場合、IPA は自動的にクリアされます。

### **7.1** パーソナル アラートの送信

手順**:**

- **1** メニューから、**[**連絡先リスト**]**→*<*必要なエイリアス*>* を選択します。
- **2** IPA を送信するには、メニュー**/**プログラマブルを長押しします。

IPA が送信されると、無線機に次のような通知が表示されます。

- トーンが鳴ります。
- ディスプレイに「アラート送信」と表示されます。

IPA が送信されない場合、無線機に次のような通知が表示されます。

- トーンが鳴ります。
- ディスプレイに「アラート エラー」と表示されます。

**7.2**

## **IPA** の受信と表示

待機中に IPA を受信すると、無線機に次のような通知が表示されます。

- パーソナル アラートが IPA ステータス リストに追加されます。
- トーンが鳴ります。
- パーソナル アラートがクリアされるまで、黄色の LED が点滅します。
- ディスプレイに、[インスタント パーソナル アラート] アイコンとエイリアスが表示されます。 通信中に IPA を受信すると、無線機に次のような通知が表示されます。
- パーソナル アラートが IPA ステータス リストに追加されます。
- トーンが鳴ります。
- パーソナル アラートがクリアされるまで、黄色の LED が点滅します。
- ディスプレイに、[インスタント パーソナル アラート] アイコンとエイリアスが表示されます。
- 通信中は、視覚的・聴覚的なインジケータは無効になっています。
- 通信後、IPA がその時点で最も優先度が高い場合は、LED インジケータが点滅します。
- 注 **:**  $\mathscr{U}$ 同じ連絡先から複数の IPA を受信した場合、IPA リストには、一番上に最新の IPA が 1 つだけ 表示されます。 連絡先リストに登録されていない人物から IPA を受信した場合、「?」が、エイリアスの前に表 示されます。

手順**:**

- **1** IPA リストを表示するには、メニューから「**IPA**」を選択します。
- **2** 音量アップおよび音量ダウンを使用して、IPA リストをスクロールします。 注 **:** IPA リストは、最大 9 つの IPA エントリで構成されます。 Ũ.

リストの最後または最初に到達すると、トーンが鳴ります。

**7.3 IPA** ステータス リストのクリア

手順**:**

下記の操作のいずれかを実行します。

- 連絡先リストまたは **IPA** リストから、クリアする連絡先を選択し、**PTT** ボタンを押し続けて 通話します。
- IPA リストの発信者から個別通信を受信した場合、**PTT** ボタンを押して応答します。
- IPA ステータス リストで、クリアする連絡先のメニュー**/**プログラマブル ボタンを押し続けま す。
- 無線機の電源をいったん切ってから再投入して、すべての IPA をクリアします。

すべての IPA がクリアされると、無線機に次のような通知が表示されます。

- LED インジケータの点滅が停止します。
- IPA リストは表示されなくなります。

# 音声起動送信 **(VOX)**

音声起動送信 (VOX) により、プログラムされたグループでハンズフリーの音声通信ができます。VOX 対応アクセサリが音声を検出すると、無線機は事前設定された期間、自動的に送信します。 WAVE PTX ポータルで VOX の感度を変更できます。次の表は、異なる雑音レベルに適した推奨感度

と、通信用アクセサリから口元までの距離を示しています。

表 8: VOX の推奨設定

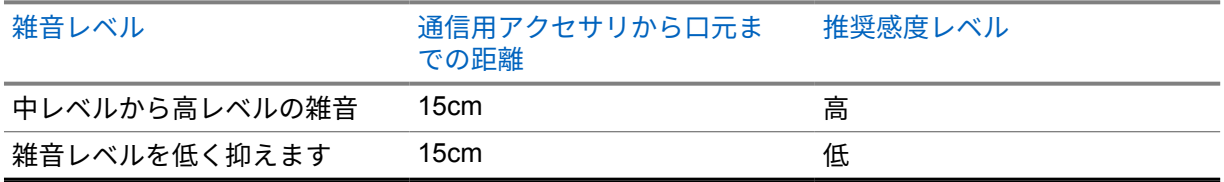

無線機が Bluetooth アクセサリに接続されている場合、VOX はハンズフリーの音声起動通信を開始で きません。

注 **:** Ù,

- VOX がアクティブなときに **PTT** ボタンを押すと、VOX が無効になります。
- VOX は、内蔵マイク、Bluetooth アクセサリ、または有線式のスピーカ マイクをサポートし ていません。VOX は、VOX 対応有線イヤホンでのみサポートされています。

**8.1**

## **VOX** の有効化と無効化

### **VOX** の有効化

#### 手順**:**

- **1** メニューから **[VOX]** を選択します。
- **2** VOX 機能を有効にするには、音量アップまたは音量ダウン ボタンを押します。

### **VOX** の無効化

手順**:**

- **1** メニューから **[VOX]** を選択します。
- **2** VOX 機能を無効にするには、音量アップおよび音量ダウン ボタンを押します。

**8.2**

## **VOX** を使用した通信の発信

前提条件**:** 無線機を VOX 対応アクセサリに接続します。

手順**:**

**1** (音声を検知するための) きっかけとなる声を発生します。

**2** 通信許可トーンが鳴り止むまで待機し、マイクに向かって話します。 無線機には次の通知が表示されます。

- 緑色の LED が点滅します。
- 音声が検出されると、通信許可トーンが鳴ります。
- 通信を停止すると、終話トーンが鳴ります。
- **8.3**

## **VOX** による通信の受信と応答

通信を受信すると、無線機に次のような通知が表示されます。

- トーンが鳴ります。
- 緑色の LED が点滅します。
- 無線機のミュートが解除され、着信音がスピーカから聞こえます。 前提条件**:** 無線機を VOX 対応アクセサリに接続します。

手順**:**

終話トーンが鳴り止むまで待機し、マイクに向かって話します。 無線機には次の通知が表示されます。

- 音声が検出されると、通信許可トーンが鳴ります。
- 通信を停止すると、終話トーンが鳴ります。

# 緊急モードの操作

緊急アラートは、重大な状況を示すために使用されます。緊急アラートは、現在のグループで通話があ る場合であっても、随時開始できます。

緊急モードでは、発信された通信はすべて緊急通信として発動されます。

**9.1**

## 緊急モードの発動

手順**:**

緊急モードをローカルで発動するには、**[**緊急**]** ボタンを押し続けます。

ディスプレイには、「3」「2」「1」のカウントダウンに続き、緊急トーンとともに「発動中...」メッセ ージが表示されます。トーンは、WAVE PTX ポータルで有効または無効にできます。カウントダウン 中に [緊急] ボタンを放すと、プロセスを停止できます。

注 **:** 認可されたユーザーまたは管理コンソールがリモートで緊急モードを発動できますが、リモ ートで実行した場合、カウントダウンは表示されません。

緊急モードが正常に発動されると、無線機に次のような通知が表示されます。

- 緊急トーンが鳴ります。
- 黄色の LED が点灯します。
- ディスプレイに「(!) 緊急」と表示されます。

注 **:** ディスプレイで [緊急] アイコンが点滅している場合、情報画面、音量調節、緊急通信の発  $\overline{\mathscr{U}}$ 信、緊急モードの終了のみを表示できます。

緊急モードの発動に失敗した場合、無線機は前の画面に戻ります。

**9.2**

緊急モードのキャンセル

手順**:**

緊急モードをローカルでキャンセルするには、**[**緊急**]** ボタンを押し続けます。

ディスプレイには、「3」「2」「1」のカウントダウンに続き、緊急トーンとともに「キャンセル中...」 と表示されます。トーンは、WAVE PTX ポータルで有効または無効にできます。カウントダウン中に [緊急] ボタンを放すと、プロセスを停止できます。

注 **:** 1

- 認可されたユーザーまたは管理コンソールがリモートで緊急モードをキャンセルできます が、リモートで実行した場合、カウントダウンは表示されません。
- 無線機は、認可されたユーザーのみが緊急モードを終了できるように設定できます。

緊急モードが正常にキャンセルされると、無線機に次のような通知が表示されます。

• 緊急トーンが鳴ります。

- 前に選択されていたグループに戻ります。
- 音声ガイダンスにより設定されているチャンネルの案内があります。

緊急モードのキャンセルが失敗すると、無線機に次のような通知が表示されます。

- 緊急トーンが鳴ります。
- 黄色の LED が点灯します。
- ディスプレイに「(!) 緊急」と表示されます。

#### **9.3**

## 緊急アラートの受信と応答

緊急アラートを受信すると、無線機に次のような通知が表示されます。

- 緊急トーンが鳴ります。
- 黄色の LED が 2 秒間点滅します。
- ディスプレイに [緊急モード] アイコンと発信者のエイリアスが表示されます。

注 **:** アラートは、通信の発信または受信と比較して優先度が高くなります。 Ũ,

キャンセルされた緊急アラートを受信すると、無線機に次のような通知が表示されます。

- 緊急トーンが鳴ります。
- すべての緊急アラートが緊急アラート リストからクリアされるまで、黄色の LED が点滅します。
- ディスプレイに「キャンセル中...」と表示されます。
- 注 **:** アラートは、通信の発信または受信と比較して優先度が高くなります。

手順**:**

- **1** メニューから **[**緊急アラート リスト**]** を選択します。
- **2** 必要な緊急アラート エイリアスを選択するには、音量アップまたは音量ダウン ボタンを押しま す。
- **3 PTT** ボタンを押して通信を開始します。

### **9.4** 緊急通信の受信と応答

緊急通信を受信すると、無線機に次のような通知が表示されます。

- 緊急トーンが鳴ります。
- 緑色の LED が点灯します。
- グループ通信の場合、グループ名と [緊急] アイコン付きで発信者のエイリアスが表示され、(表示名 が長い場合) 発信者のエイリアスは 2 秒後にスクロール表示されます。
- 個別通信の場合、ディスプレイに [緊急モード] アイコンと発信者のエイリアスが表示されます。

• 個別通信の場合、通話種別と [緊急] アイコン付きで発信者のエイリアスが表示され、(表示名が長い 場合) 発信者のエイリアスは 2 秒後にスクロール表示されます。

注 **:** 緊急モードでの通信は、グループ通信および個別通信よりも優先されます。 Ű.

手順**:**

- **1** 緊急通信に応答するには、**PTT** ボタンを長押しします。
- **2** 通信許可トーンが鳴り止むまで待機し、マイクに向かって話します。
- **3** 受信するには、**PTT** ボタンを放します。

**9.5**

## 緊急アラート リストのクリア

緊急アラート リスト内の緊急アラートは、対応するキャンセル済み/緊急アラートを受信し、無線機の 電源を再投入すると自動的にクリアされます。

手順**:**

下記の操作のいずれかを実行します。

- **[**緊急アラート エイリアス**]** でメニュー/プログラマブル ボタンを押し続けます。
- 無線機の電源をいったん切ってから再投入して、緊急アラート リストをクリアします。

すべての緊急アラートがクリアされると、無線機に次のような通知が表示されます。

- 黄色の LED が消灯します。
- ステータス バーから [緊急アラート リスト] アイコンが消えます。

# マン ダウン **(**転倒警報機能**)**

マン ダウン機能 (以下転倒警報機能) を使用すると、危険にさらされたときに無線機から他の人に警告 を出すことができます。マン ダウン プロファイルは WAVE PTX ポータルで設定できます。

無線機が指定した角度で傾いている場合、一度停止した場合、または傾いて停止している場合、警告ト ーンが鳴ります。事前に定義された通知タイマーの期限が切れる前にプロンプトに応答しない場合、無 線機は 3 秒のカウントダウンをスキップして、自動的に緊急モードを発動します。

無線機が緊急モードを発動しないようにするには、次の方法を実行します。

- チルト アラームの場合は、無線機を垂直位置に戻す必要があります。無線機の傾斜角度検出のしき い値は、縦軸を基準として 30°、45°、または 60°に設定できます。
- 非移動アラームの場合は、無線機を移動する必要があります。しきい値は、高、中、低のいずれか に設定できます。既定値は中感度に設定されています。
- 傾斜アラームおよび非移動アラームの場合は、無線機を垂直位置に戻すか、移動する必要がありま す。傾斜と非移動の両方のしきい値設定は、傾斜および非移動アラームに対して有効になります。 どちらのしきい値でも、マン ダウンが発動するきっかけになる場合があります。

設定されたしきい値のいずれかが、初期値のアラーム前タイマー時間 (100 秒) を一貫して超過した場 合、無線機は以下の表示をします。

- トーンが鳴ります。
- 赤色の LED が 10 秒間 (初期値のアラーム タイマー時間) 点滅します。
- 注 **:** アラーム前タイマーとアラーム タイマーは、WOC ポータルを使用して 1 ~ 3,600 秒の範 Ũ, 囲で設定できます。

# ローン ワーカ

ローン ワーカ機能を使用すると、事前に定義した期間中にユーザー操作 (ボタンの押下やグループ セ レクタの有効化など) がない場合に、緊急モードを発動させることができます。ローン ワーカ プロフ ァイルは WAVE PTX ポータルで設定できます。

定義した期間にユーザーによる操作がなく、無操作タイマーの時間が経過すると、無線機は音声および LED インジケータでユーザーに最初の警告を発します。

どのボタンを押しても、ローン ワーカ用のタイマーはリセットされます。

事前に定義された通知タイマーの時間が経過しても確認応答がない場合、無線機は 3 秒のカウントダ ウンをスキップして、緊急モードを発動します。

# 位置情報

全地球測位システム (GNSS) は、グローバル ポジショニング システム (GPS) および GLONASS、北斗 衛星導航系統、Galileo からの情報を統合して、無線機のおおよその地理的位置を判断します。

**12.1** 位置情報のオン オフの切り替え

## 位置情報のオン

#### 手順**:**

- **1** メニューから **[**位置情報**]** を選択します。
- **2** 位置情報をオンにするには、音量アップまたは音量ダウン ボタンを押します。

位置情報が正常にオンになると、無線機に次のような通知が表示されます。

- 音声ガイダンスにより設定されているチャンネルの案内があります。
- ディスプレイにレ (チェックマーク) が表示されます。

### 位置情報のオフ

手順**:**

- **1** メニューから **[**位置情報**]** を選択します。
- **2** 位置情報をオフにするには、音量アップまたは音量ダウン ボタンを押します。

位置情報が正常にオフになると、無線機に次のような通知が表示されます。

- 音声ガイダンスにより設定されているチャンネルの案内があります。
- ディスプレイに X (バツ印) が表示されます。

ノイズ抑制

ノイズ抑制機能は、送信音声の明瞭度に影響する周辺ノイズの影響を低減します。

4 段階のノイズ抑制レベルがあります。無線機のノイズ抑制の既定値は高です。ノイズ抑制レベルは WAVE PTX ポータルで変更できます。

次の表に、無線機のシナリオと推奨されるノイズ抑制レベルを示します。

#### 表 9: 推奨されるノイズ抑制レベル

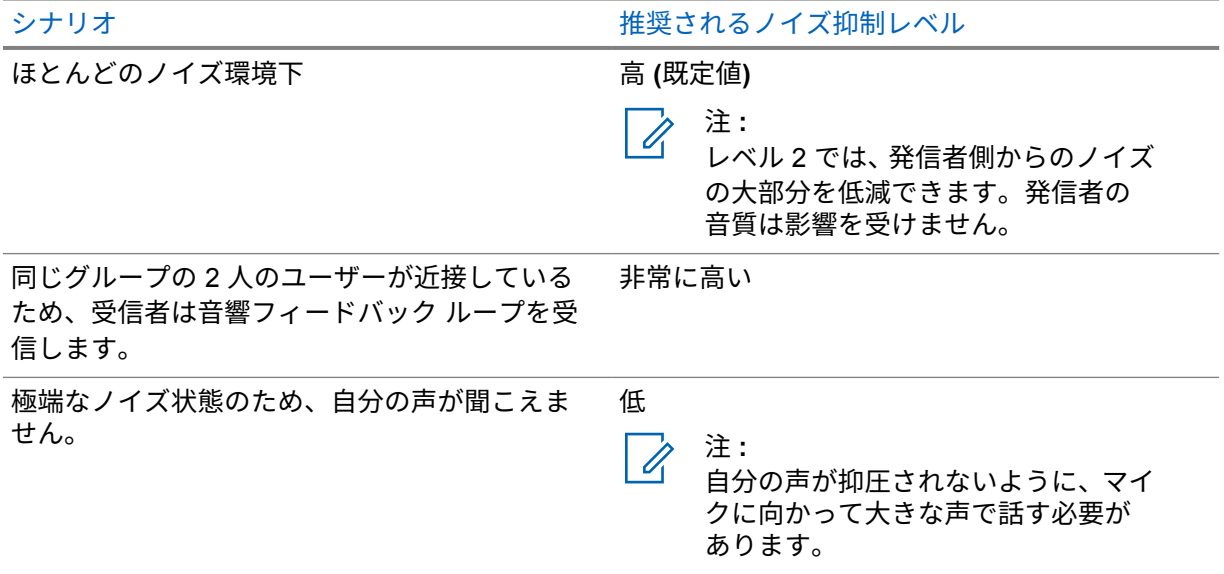

**13.1**

ノイズ抑制のオンとオフの切り替え

## ノイズ抑制のオン

手順**:**

- **1** メニューから **[**オーディオ **NR]** を選択します。
- **2** ノイズ抑制をオンにするには、音量アップまたは音量ダウン ボタンを押します。

ノイズ抑制が正常にオンになると、無線機で次のように通知されます。

- 音声ガイダンスにより設定されているチャンネルの案内があります。
- ディスプレイにレ (チェックマーク) が表示されます。

## ノイズ抑制のオフ

手順**:**

- **1** メニューから **[**オーディオ **NR]** を選択します。
- **2** ノイズ抑制をオフにするには、音量アップまたは音量ダウン ボタンを押します。

ノイズ抑制が正常にオフになると、無線機で次のように通知されます。

- 音声ガイダンスにより設定されているチャンネルの案内があります。
- ディスプレイに X (バツ印) が表示されます。

# グループ リストの高速スクロール

グループ リストには最大 96 のチャネルがあります。

チャネルの順序は数字順です。グループ スクロール ロッカーを押し続けると、高速スクロールを実行 できます。2 番目のチャネル以降では、10 チャネルごとに高速スクロールすることができます。

例**:** たとえば、無線機に 93 個のチャネルがある場合、チャネル変更は、**CH 80**→**CH 90**→**CH 93**→**CH 1**→**CH 10**→**Ch 20** となります。

**14.1**

グループ リストの高速スクロールへのアクセス

手順**:**

グループ スクロール ロッカーを押し続けます。

# 連絡先

連絡先名は英数字 30 文字以内で、これらの連絡先名がアルファベット順で表示されます。

日本語の文字は最大 16 文字まで対応し、五十音順で表示されます。

連絡先リストは、通話可能、もしくは作業中モードに設定されているユーザーを表示します。連絡先が オフラインの場合は、リストで非表示になります。

注 **:** 設定の詳細については、販売店にお問い合わせください。 Í

### **15.1** 連絡先リストへのアクセス

手順**:**

- **1** メニュー**/**プログラマブル ボタンを押し続けます。
- **2** 連絡先リストを高速でスクロールするには、下記の操作のいずれかを実行します。
	- グループ スクロール ロッカーを押し続けます。
	- 音量アップまたは音量ダウン ボタンを押し続けます。

# スーパーバイザによるオーバーライド

スーパーバイザによるオーバーライドを使用すると、個別通信を除く進行中の通信にスーパーバイザが 割り込んで通信を開始できます。

ユーザーが通話を受信または送信しているときに、現在進行中の通話がスーパーバイザ通話によって中 断された場合、スーパーバイザ通信に対して無線機のミュートが解除され、スーパーバイザのエイリア スが表示されます。

注 **:** 設定の詳細については、販売店または管理者にお問い合わせください。 Í

# メニュー

メニューには、メニュー**/**プログラマブル ボタンからアクセスできます。

メニューで使用可能な機能は次のとおりです。

#### 表 10: 機能のリスト

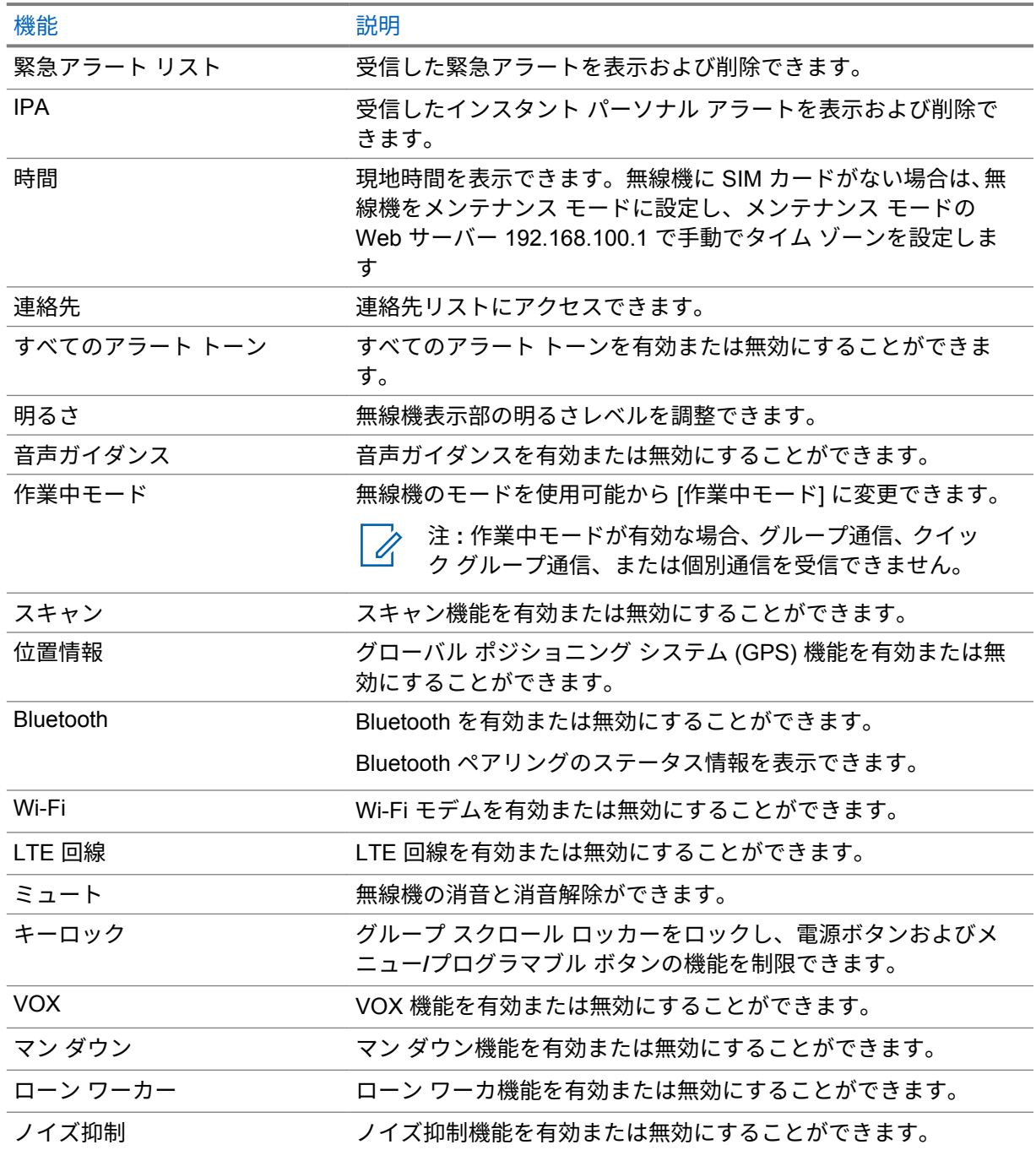

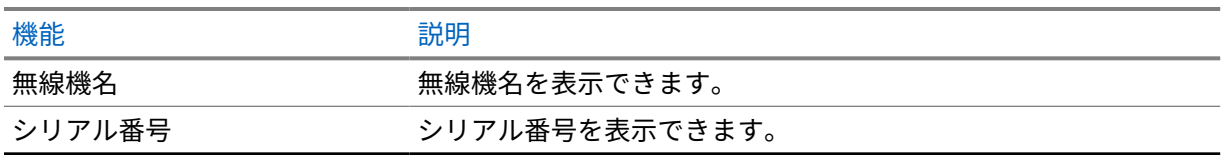

**17.1**

## メニューへのアクセス

手順**:**

メニューにアクセスしてその中を移動するには、メニュー**/**プログラマブル ボタンを押します。

# **LTE** 回線のオンとオフの切り替え

## **LTE** 回線のオン

手順**:**

- **1** メニューから **[LTE]** を選択します。
- **2** LTE 回線をオンにするには、音量アップまたは音量ダウン ボタンを押します。

LTE 回線がオンになると、無線機に次のような通知が表示されます。

- ディスプレイにレ (チェックマーク) が表示されます。
- 音声ガイダンスにより設定されているチャンネルの案内があります。

## **LTE** 回線のオフ

手順**:**

- **1** メニューから **[LTE]** を選択します。
- **2** LTE 回線をオフにするには、音量アップまたは音量ダウン ボタンを押します。

LTE 回線がオフになると、無線機に次のような通知が表示されます。

- ディスプレイに X (バツ印) が表示されます。
- 音声ガイダンスにより設定されているチャンネルの案内があります。

# **Wi-Fi** のオンとオフの切り替え

## **Wi-Fi** のオン

手順**:**

- **1** メニューから「**Wi-Fi**」を選択します。
- **2** Wi-Fi をオンにするには、音量アップまたは音量ダウン ボタンを押します。

Wi-Fi がオンになると、無線機に次のような通知が表示されます。

- ディスプレイにレ (チェックマーク) が表示されます。
- 音声ガイダンスにより設定されているチャンネルの案内があります。

## **Wi-Fi** のオフ

手順**:**

- **1** メニューから「**Wi-Fi**」を選択します。
- **2** Wi-Fi をオフにするには、音量アップまたは音量ダウン ボタンを押します。

Wi-Fi がオフになると、無線機に次のような通知が表示されます。

- ディスプレイに X (バツ印) が表示されます。
- 音声ガイダンスにより設定されているチャンネルの案内があります。

# 作業中モードのオン オフの切り替え

## 作業中モードの有効化

手順**:**

- **1** メニューから「作業中モード」を選択します。
- **2** 作業中モードをオンにするには、音量アップまたは音量ダウン ボタンを押します。

作業中モードをオンにすると、無線機に次のような通知が表示されます。

- 緑と黄色の LED が点滅します。
- ディスプレイにレ (チェックマーク) が表示されます。
- 音声ガイダンスにより設定されているチャンネルの案内があります。

## 作業中モードの無効化

手順**:**

- **1** メニューから「作業中モード」を選択します。
- **2** 作業中モードをオフにするには、音量アップまたは音量ダウン ボタンを押します。

作業中モードをオフにすると、無線機に次のような通知が表示されます。

- ディスプレイに X (バツ印) が表示されます。
- 音声ガイダンスにより設定されているチャンネルの案内があります。

# 音声ガイダンスのオンとオフの切り替え

## 音声ガイダンスのオン

手順**:**

- **1** メニューから「音声ガイダンス」を選択します。
- **2** 音声ガイダンスをオンにするには、音量アップまたは音量ダウン ボタンを押します。

音声ガイダンスがオンになると、無線機に次のような通知が表示されます。

- ディスプレイにレ (チェックマーク) が表示されます。
- 音声ガイダンスにより設定されているチャンネルの案内があります。

## 音声ガイダンスのオフ

手順**:**

- **1** メニューから「音声ガイダンス」を選択します。
- **2** 音声ガイダンスをオフにするには、音量アップまたは音量ダウン ボタンを押します。

音声ガイダンスがオフになると、無線機に次のような通知が表示されます。

- ディスプレイに X (バツ印) が表示されます。
- 音声ガイダンスにより設定されているチャンネルの案内があります。

# アラートトーン **(**全てのビープ**)** のオンと オフの切り替え

## アラート トーン **(**全てのビープ**)** のオン

手順**:**

- **1** メニューから「アラート トーン」を選択します。
- **2** アラート トーンをオンにするには、音量アップまたは音量ダウン ボタンを押します。

アラート トーンが正常にオンになると、無線機に次のような通知が表示されます。

- ディスプレイにレ (チェックマーク) が表示されます。
- 音声ガイダンスにより設定されているチャンネルの案内があります。

## アラート トーン **(**全てのビープ**)** のオフ

手順**:**

- **1** メニューから「アラート トーン」を選択します。
- **2** アラート トーンをオフにするには、音量アップまたは音量ダウン ボタンを押します。
- アラート トーンが正常にオフになると、無線機に次のような通知が表示されます。
- ディスプレイに X (バツ印) が表示されます。
- 音声ガイダンスにより設定されているチャンネルの案内があります。

# 明るさレベルの調整

手順**:**

- **1** メニューから「明るさ」を選択します。
- **2 0** ~ **8** の範囲で、希望の明るさレベルを選択します。

明るさレベルを変更したとき、無線機に次のような通知が表示されます。

- ディスプレイに明るさレベルが表示されます。
- 音声ガイダンスにより設定されているチャンネルの案内があります。
- 注 **:** Û
	- アイドル モードでは、無線機のバックライトは消灯します。電源ボタンまたはその他のボタン を押して、バックライトを点灯することができます。

# **Bluetooth**

Bluetooth 接続を介して、お使いの無線機と Bluetooth 対応アクセサリを連携できます。お使いの無線 機では、Motorola Solutions 製と市販既製品の両方の Bluetooth 対応アクセサリをサポートしています。

Bluetooth は、約 10 メートルの見通し範囲内で動作します。これは、無線機と Bluetooth 対応アクセサ リとの間に障害物が何もない場合の距離です。信頼性を高めるために、Motorola Solutions では無線機 とアクセサリを離さないことをお勧めします。

受信可能範囲外では、音声とトーン両方が「不明瞭」または「割れて」聞こえるようになります。この 問題を解決するには、無線機と Bluetooth 対応アクセサリを規定の 10 メートル以内に近づけて、明瞭 な音声受信を再確立してください。無線機の Bluetooth 機能の最大出力は、2.5mW (4dBm) です。

無線機は、異なる種類の Bluetooth 対応アクセサリとの Bluetooth 接続を同時に 3 接続までサポートで きます。たとえば、ヘッドセット、スキャナ、センサー デバイス、および PTT 専用デバイス (POD) です。同じ種類の複数の Bluetooth 対応アクセサリには、同時に接続できません。

Bluetooth 対応アクセサリの全機能の詳細については、個々の Bluetooth 対応アクセサリのユーザー マ ニュアルを参照してください。

## **24.1 Bluetooth** のオンとオフの切り替え

## **Bluetooth** のオン

手順**:**

- **1** メニューから「**Bluetooth**」を選択します。
- **2** Bluetooth をオンにするには、音量アップまたは音量ダウン ボタンを押します。

Bluetooth をオンにすると、無線機に次のような通知が表示されます。

- ディスプレイにレ (チェックマーク) が表示されます。
- 音声ガイダンスにより設定されているチャンネルの案内があります。

## **Bluetooth** のオフ

手順**:**

- **1** メニューから「**Bluetooth**」を選択します。
- **2** Bluetooth をオフにするには、音量アップまたは音量ダウン ボタンを押します。

Bluetooth をオフにすると、無線機に次のような通知が表示されます。

- ディスプレイに X (バツ印) が表示されます。
- 音声ガイダンスにより設定されているチャンネルの案内があります。

**24.2**

## **Bluetooth** デバイスの検索と接続

前提条件**:**

- Bluetooth モードがオンになっていることを確認します。
- 必要に応じて、WAVE PTX ポータルの Bluetooth アクセサリ リストを更新します。

手順**:**

メニューから「**Bluetooth**」を選択します。

無線機には次の通知が表示されます。

- ディスプレイに「Bluetooth サーチ中」と表示されます。
- 音声ガイダンスにより設定されているチャンネルの案内があります。

Bluetooth デバイスが無線機に接続されると、無線機に次のような通知が表示されます。

- ポジティブ トーンが鳴ります。
- ディスプレイにレ (チェックマーク) が表示されます。
- 音声ガイダンスにより設定されているチャンネルの案内があります。
- 注 **:**

接続した Bluetooth デバイスが通信範囲外にあるか、オフになっている場合、無線機に次のよう な通知が表示されます。

- ネガティブ トーンが鳴ります。
- ディスプレイの表示が「Bluetooth サーチ中」に戻ります。

## **24.3 Bluetooth** ペアリングのクリア

手順**:**

- **1** メニューから「**Bluetooth** サーチ中」を選択します。
- **2** 音量アップまたは音量ダウン ボタンを使用して、Bluetooth リストをスクロールします。
- **3** 選択したデバイスで、メニュー**/**プログラマブル ボタンを押し続けてペアリングをクリアします。

リクエストが正常に行われた場合、ポジティブ トーンが鳴ります。 リクエストに失敗すると、ネガティブ トーンが鳴ります。

# スキャン

スキャンを使用すると、無線機はプログラムされたスキャン リスト内の複数のグループを監視して、 アクティブなグループを検索できます。

スキャン モード中は、システムは低優先度のグループ通信に割り込みます。無線機が消音解除され、 高優先度のグループ通信に入ります。スキャン リストから進行中の通信についてプログラムされた期 間 (ハング タイム) 中に **PTT** ボタンを押すと、アクティブなグループの通信を開始します。

無線機が通信中でない場合に **PTT** ボタンを押すと、無線機は最後に選択したグループで通信を開始し ます。

注 **:** スキャン モード中に作業中モードが有効の場合、無線機は作業中モードを優先します。 Ũ.

#### **25.1**

スキャンのオンとオフの切り替え

### スキャンのオン

#### 手順**:**

- **1** メニューから **[**スキャン**]** を選択します。
- **2** スキャンをオンにするには、音量アップまたは音量ダウン ボタンを押します。 スキャンをオンにすると、無線機に次のような通知が表示されます。
- 黄色の LED が点滅する。
- ディスプレイにレ (チェックマーク) が表示されます。
- 音声ガイダンスにより設定されているチャンネルの案内があります。

### スキャンのオフ

手順**:**

**1** メニューから **[**スキャン**]** を選択します。

**2** スキャンをオフにするには、音量アップまたは音量ダウン ボタンを押します。 スキャンをオフにすると、無線機に次のような通知が表示されます。

- ディスプレイに X (バツ印) が表示されます。
- 音声ガイダンスにより設定されているチャンネルの案内があります。

# スタン **(**機能停止**)**

スタンは、無線機が無効 (機能停止) になっていることを示します。

無線機がスタン (機能停止) モードの場合、電源、音量アップ、音量ダウンの各ボタンを除くすべての ボタンが無効になります。すべての音声アクティビティと LED 表示も無効になります。 無線機がスタン (機能停止) モードになると、無線機は次のように動作します。

- マン ダウン機能が無効になります。
- ローン ワーカ機能が無効になります。
- スキャン機能が無効になります。
- 作業中モード機能が無効になります。
- パーソナル アラート リストがクリアされます。
- 緊急アラート リストがクリアされます。

電源オンの状態では、無線機に「スタン モード」と表示されます。

# ラジオ キル

ラジオ キルは、無線機が永久に無効になっていることを示します。 通常動作モードでは、無線機がラジオ キルのコマンドを受信すると、無線機の電源がオフになります。 コマンド受信後は、無線機のユーザー インタフェースが利用不可になり、無線機の電源をオンにでき ません。無線機は、Motorola Solutions によってのみ再アクティブ化できます。

詳細については、販売店にお問い合わせください。

# ユーザーの無効化または一時停止

ユーザーの無効化または一時停止は、アカウントが無効化または一時停止されていることを示します。 アカウントが無効化または一時停止された場合は、PTT サーバーにログインできません。

アカウントは、WAVE PTX ポータルから、または承認済みユーザーが無効にできます。

アカウントが無効、または一時停止状態の場合、無線機に次のような通知が表示されます。

- トーンが鳴ります。
- 赤色の LED が点滅します。
- ディスプレイに「ユーザー無効」と表示されます。

電源、メニュー**/**プログラマブル、および音量アップおよび音量ダウンの各ボタンは正常に動作します。 **PTT** ボタンを押すと、無線機は PTT サーバーにログインしようとします。無線機が PTT サーバーに接 続できる場合は、通常のログイン画面が表示されます。接続できない場合は、[ユーザー無効] 画面に 戻ります。

# 周辺音モニタ

周辺音モニタを使用すると、他の無線機や管理コンソールなどから、待機中のときに該当無線機の周辺 音を聴くことができます。

周辺音モニタを開始すると、無線機に次のような通知が表示されます。

- トーンが鳴ります。
- 緑色の LED が点灯します。
- ディスプレイに「モニタ中」と表示され、発信者のエイリアスが表示されます。

通信を開始、または受信すると、周辺音モニタが停止します。

周辺音モニタが動作したときに音声起動送信 (VOX) 機能が有効になっている場合、VOX 機能は一時的 に無効になり、周辺音モニタが終了した場合にのみ再度有効になります。

キーロック

キーロックを使用すると、グループ スクロール ロッカーをロックし、電源およびメニュー**/**プログラマ ブル ボタンの機能を制限できます。

**30.1** キーロックの有効化**/**無効化

## キーロックの有効化

手順**:**

**1** メニューから **[**キーロック**]** を選択します。

**2** キーロックを有効にするには、音量アップまたは音量ダウン ボタンを押し続けます。

キーロックをオンにしたとき、無線機は次のように動作します。

- ディスプレイにレ (チェックマーク) が表示されます。
- グループ スクロール ロッカーがロックされます。
- メニュー**/**プログラマブル ボタンは、メニューまたはキーロックにアクセスするようにプログラムさ れている場合にのみ機能します。
- 音量アップ ボタンおよび音量ダウン ボタンは通常どおりに機能します。
- **PTT** ボタンと緊急ボタンは通常どおりに機能します。

### キーロックの無効化

手順**:**

**1** メニューから **[**キーロック**]** を選択します。

**2** キーロックを無効にするには、音量アップまたは音量ダウン ボタンを押し続けます。 ディスプレイに X (バツ印) が表示されます。

# ミュート モードのオンとオフの切り替 え

## ミュート モードのオン

手順**:**

- **1** メニューから「消音」を選択します。
- **2** ミュート モードをオンにするには、音量アップまたは音量ダウン ボタンを押します。

ミュート モードをオンにしたとき、無線機に次のような通知が表示されます。

- ディスプレイにレ (チェックマーク) が表示されます。
- 音声ガイダンスにより設定されているチャンネルの案内があります。
- 無線機は、以前に設定した音量を保存します。

## ミュート モードのオフ

手順**:**

下記の操作のいずれかを実行します。

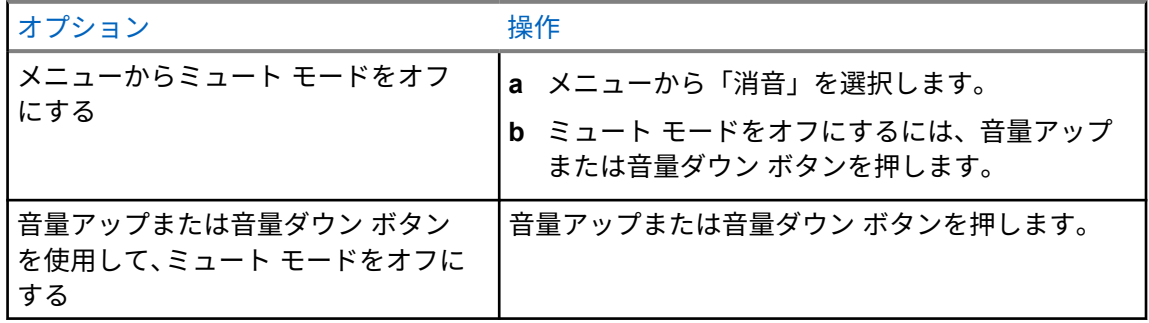

ミュート モードをオフにしたとき、無線機に次のような通知が表示されます。

- ディスプレイに X (バツ印) が表示されます。
- 音声ガイダンスにより設定されているチャンネルの案内があります。
- 無線機の音量は、以前に設定した音量に戻ります。

# 認定アクセサリ リスト

Motorola Solutions では、デジタル携帯型業務用無線機の生産性を向上させる次の認定済みアクセサリ をご用意しています。

#### 表 11: アンテナ関連

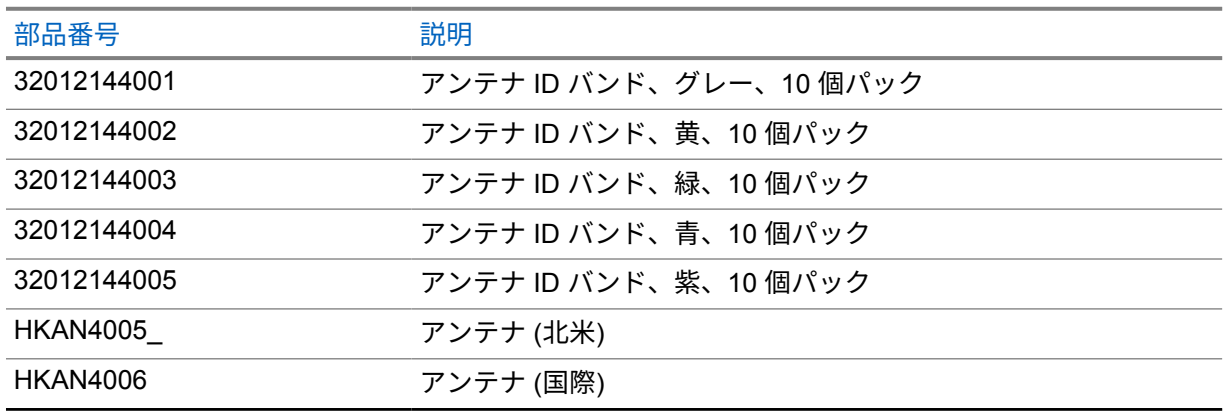

#### 表 12: バッテリ

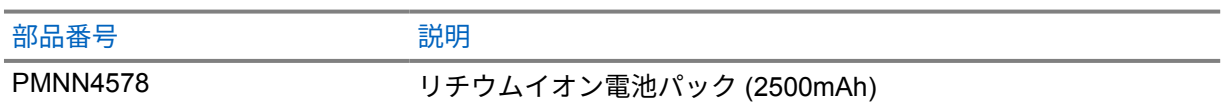

#### 表 13: キャリー デバイス

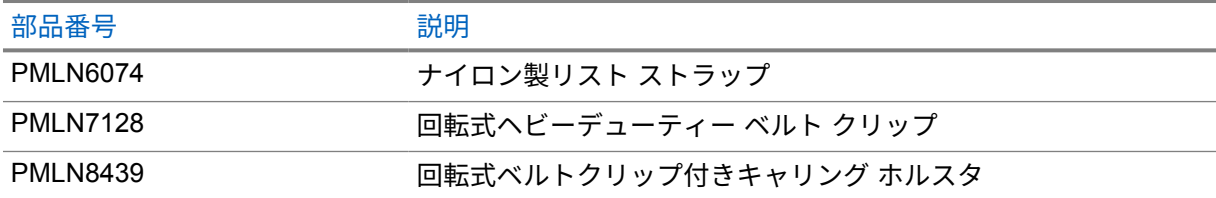

### 表 14: 充電器・電源アダプタ

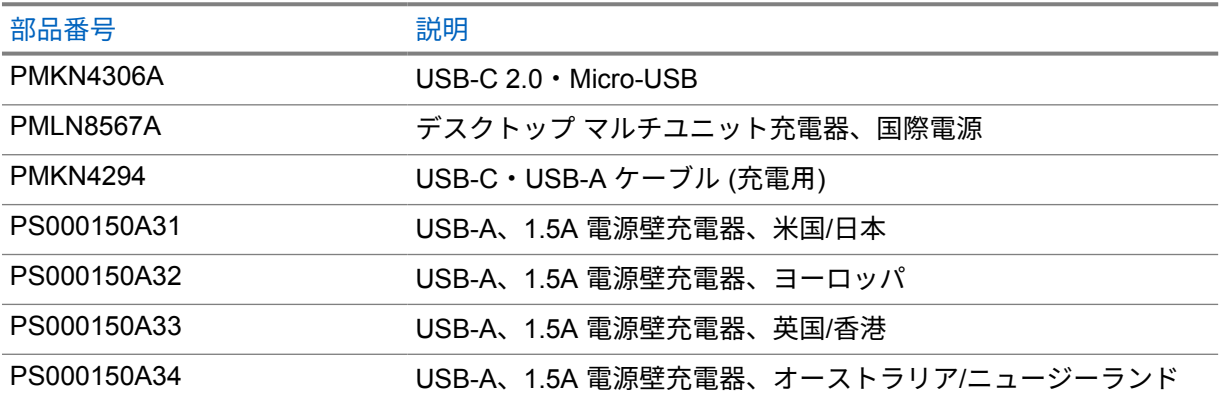

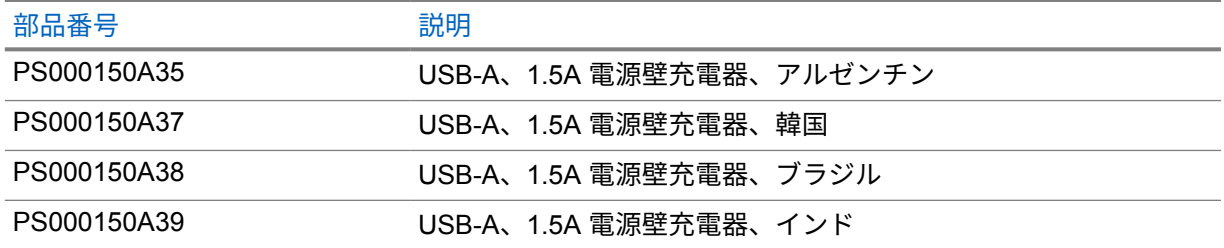

### 表 15: 小型イヤホンとイヤピース

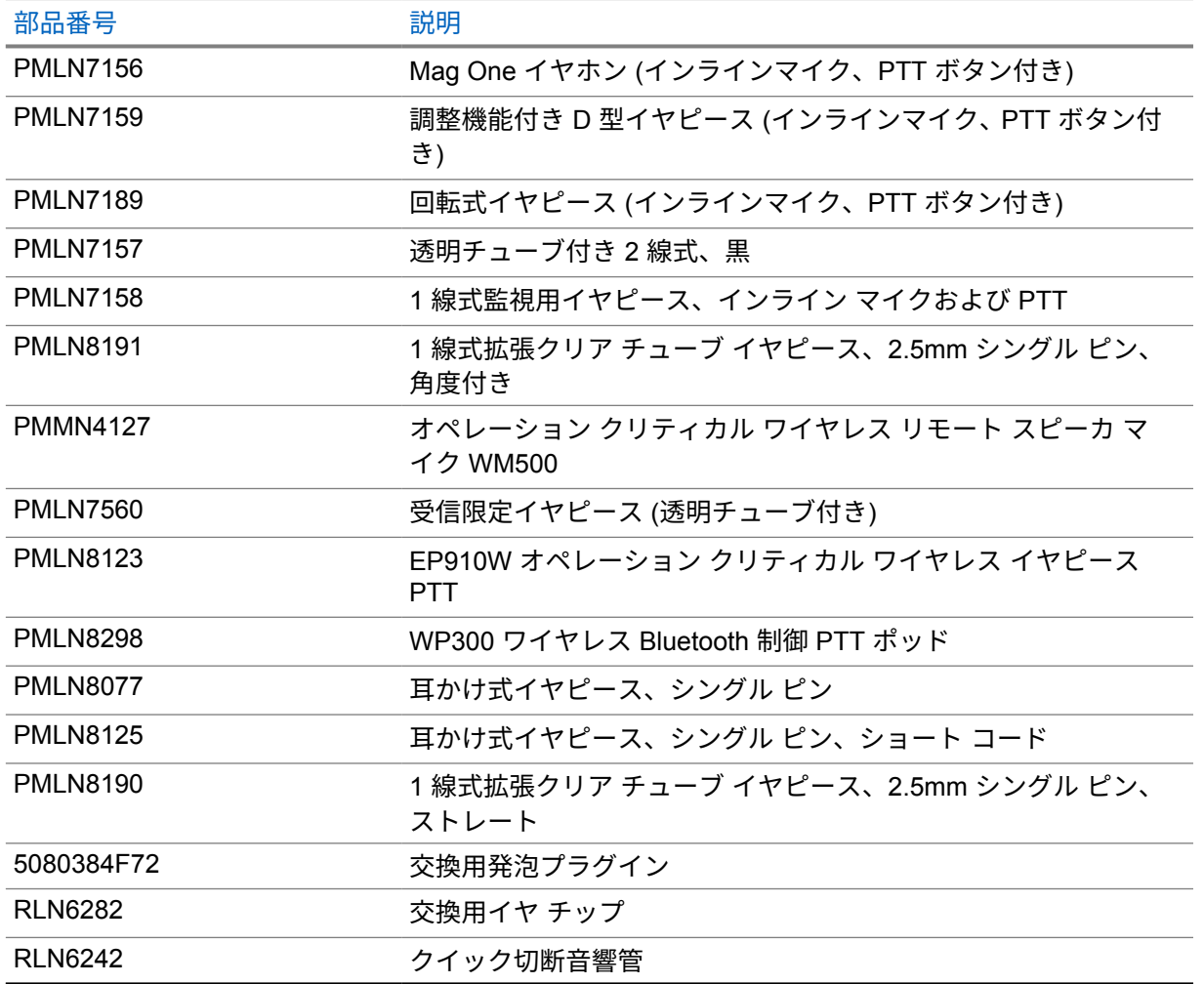

## 表 16: リモート スピーカ マイク

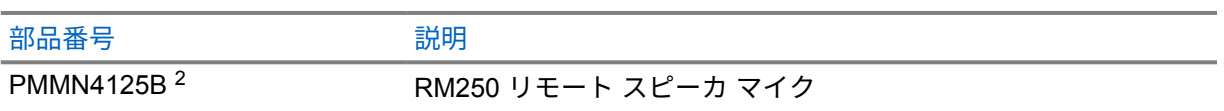

 $\frac{2}{7}$  TLK 110 無線機には PMMN4125A を使用しないでください。

### 表 17: その他のアクセサリ

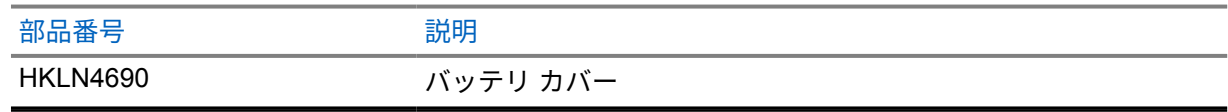

# 목차

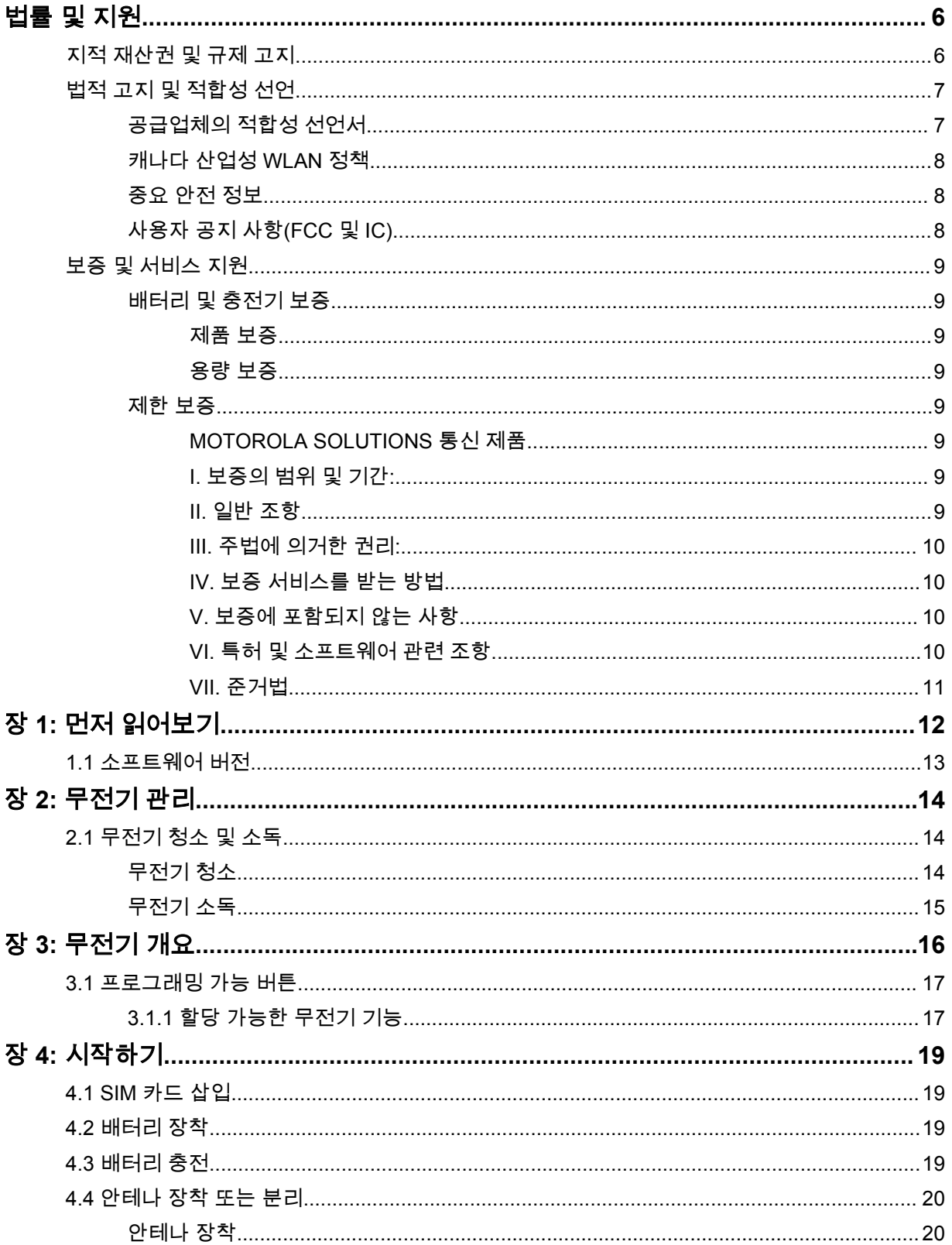
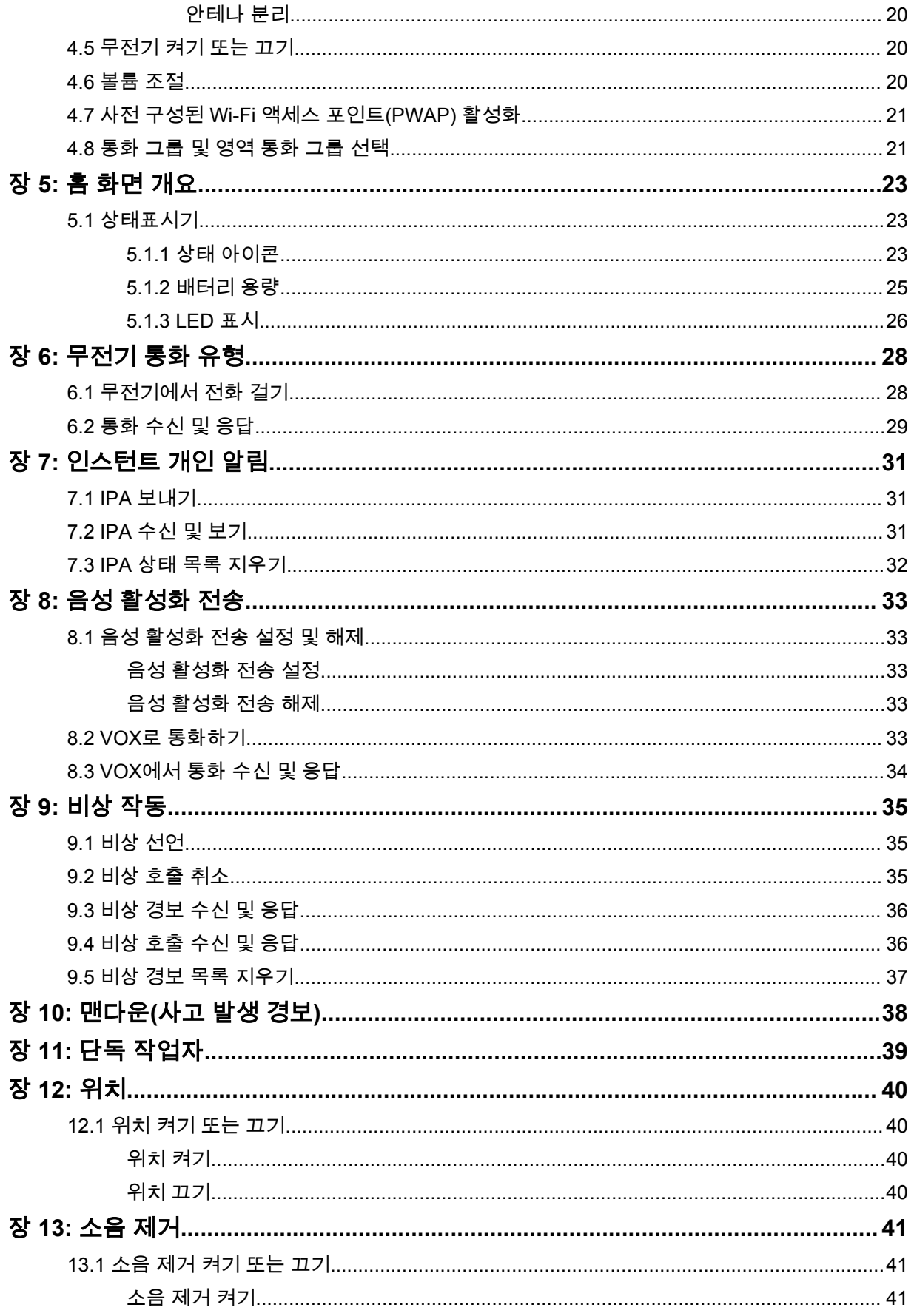

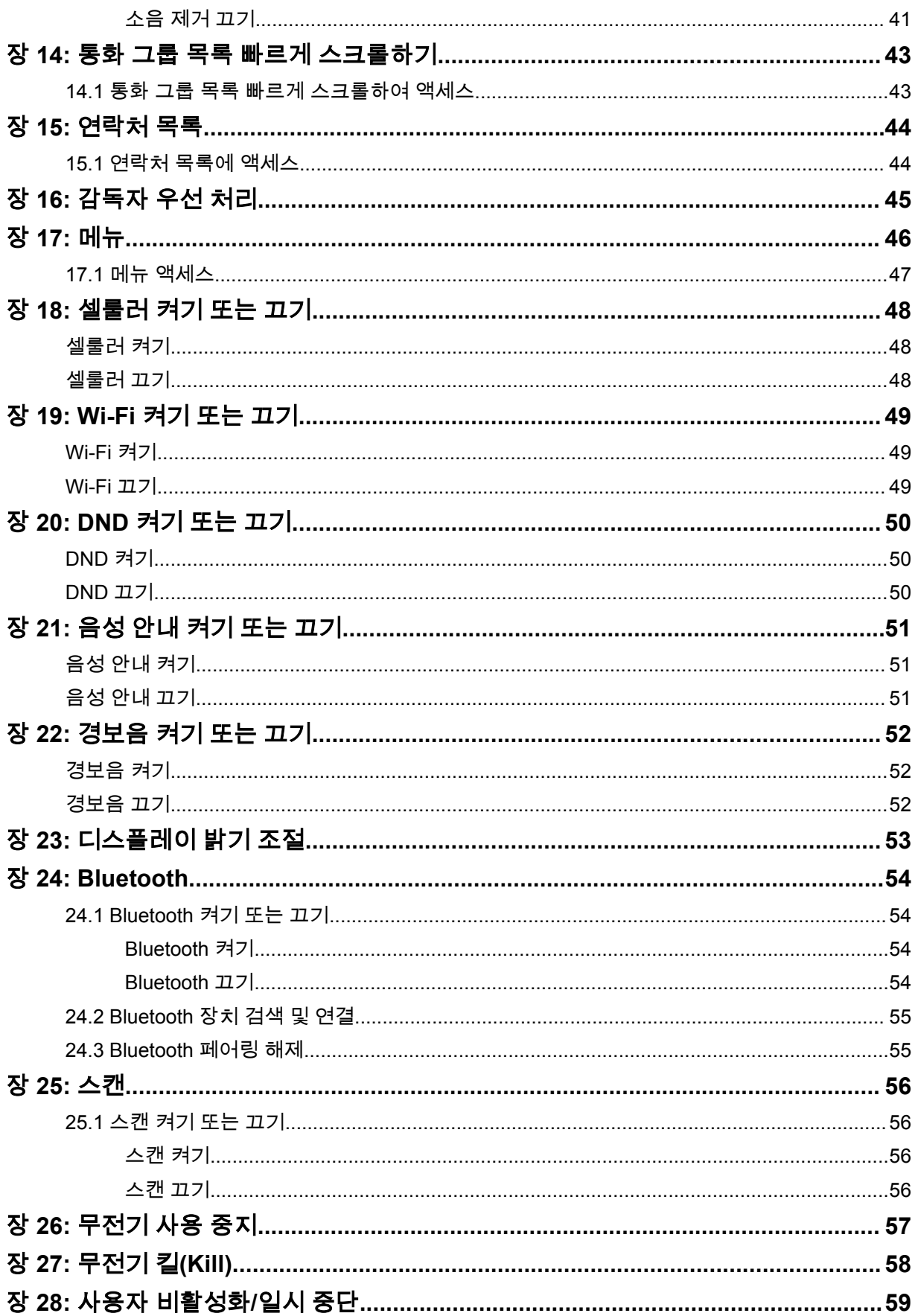

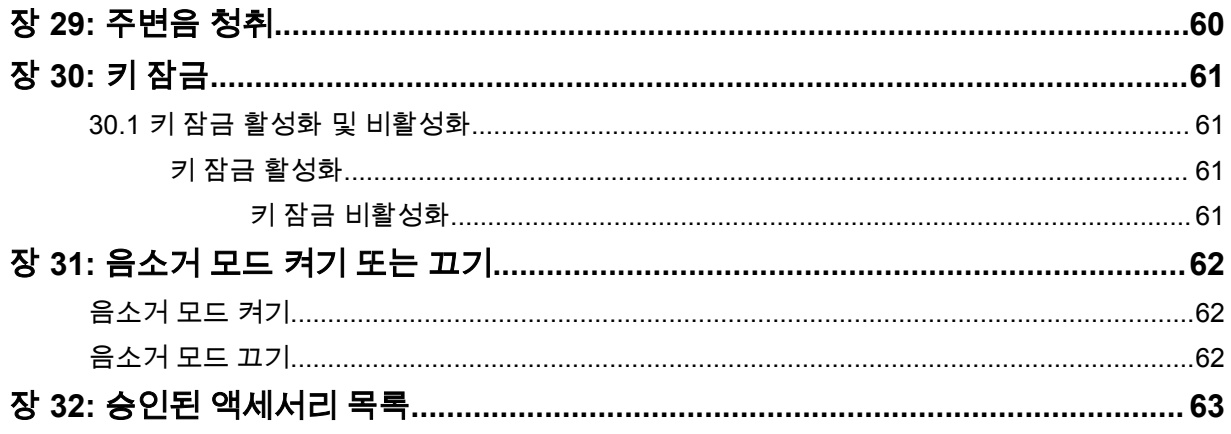

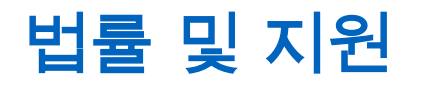

# 지적 재산권 및 규제 고지

## 저작권

이 문서에 설명되어 있는 Motorola Solutions 제품에는 저작권 보호를 받는 Motorola Solutions 컴퓨터 프로그램이 포함되어 있을 수 있습니다. 미국과 기타 국가의 법률은 저작권 보호를 받는 컴퓨터 프로그 램에 대한 독점적인 권리를 Motorola Solutions에 부여합니다. 따라서 본 문서에 수록된 Motorola Solutions 제품에 포함되어 있으며 Motorola Solutions이 저작권을 보유한 모든 컴퓨터 프로그램은 Motorola Solutions의 서면 승인이 없는 한 어떠한 형식으로도 복사 또는 복제할 수 없습니다.

이 문서의 어떤 부분도 Motorola Solutions, Inc.의 사전 서면 허가 없이는 어떤 형태나 방식으로든 검색 시스템에 복사, 전송, 저장하거나 다른 언어나 컴퓨터 언어로 번역할 수 없습니다.

# 등록 상표

MOTOROLA, MOTO, MOTOROLA SOLUTIONS 및 양식화된 M 로고는 Motorola Trademark Holdings, LLC의 상표 또는 등록 상표이며 라이선스에 의거하여 사용됩니다. 기타 모든 상표는 해당 소유자의 재 산입니다.

## 라이선스 권한

제품 판매 관련 법규에 의해 사용이 허가된 일반적인 비배타적, 사용료가 면제된 라이선스를 제외하고 는 Motorola Solutions 제품의 구매를 통해 저작권, 특허 또는 Motorola Solutions 특허 출원 하의 어떠한 라이선스도 직접적, 암시적, 금반언 또는 그 밖의 어떤 형식으로든 권리를 부여받은 것으로 간주되지 않 습니다.

## 오픈 소스 콘텐츠

이 제품에는 라이선스에 의거하여 사용되는 오픈 소스 소프트웨어가 포함되어 있을 수 있습니다. 오픈 소스 법적 고지 및 귀속과 관련된 전체 내용은 제품 설치 미디어를 참조하십시오.

### 유럽 연합**(EU)** 및 영국**(UK)** 전기 전자 폐기물**(WEEE: Waste Electrical and Electronic Equipment)** 지침

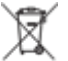

유럽 연합의 WEEE 규정 및 영국의 WEEE 규정에 의하면 유럽 연합 및 영국에서 판매되는 제품(또 는 포장)에는 가위표가 표시된 바퀴 달린 쓰레기통 라벨이 부착되어 있어야 합니다. WEEE 규정에 따라, 가위표가 표시된 바퀴 달린 쓰레기통 라벨이 부착되어 있으면 유럽 연합 및 영국의 고객과 최종 사용자 는 전기 전자 장비 또는 부속품을 생활 쓰레기로 폐기해서는 안 됩니다.

유럽 연합 및 영국의 고객 또는 최종 사용자는 현지 장비 공급업체 대리점이나 서비스 센터에 연락해 해 당 국가의 쓰레기 수거 시스템에 대한 정보를 참조해야 합니다.

#### 면책고지

본 문서에 수록된 일부 기능, 설비 및 능력은 특정 시스템용으로 적용하거나 사용하도록 라이선스가 부 여되지 않을 수 있으며 특정 모바일 가입자 장치의 특성 또는 일부 매개변수의 구성에 따라 달라질 수 있 습니다. 자세한 내용은 현지 Motorola Solutions 대리점에 문의하십시오.

**© 2023 Motorola Solutions, Inc. All Rights Reserved**

# 법적 고지 및 적합성 선언

# 공급업체의 적합성 선언서

### 공급업체의 적합성 선언서

FCC CFR 47 Part 2 Section 2.1077(a)에 따름

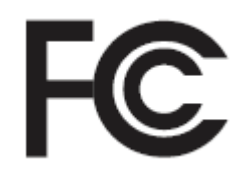

책임 당사자

이름: Motorola Solutions, Inc.

주소: 2000 Progress Pkwy, Schaumburg, IL. 60196년

전화번호: 1-800-927-2744

제품이 다음과 같음을 선언합니다.

모델 이름: **TLK 110**

다음 규정을 준수합니다.

FCC Part 15, Subpart B, Section 15.107(a), 15.107(d), 15.109(a)

#### **Class B** 디지털 장비

개인용 컴퓨터 주변 기기인 본 장치는 FCC 규정의 Part 15를 준수합니다. 작동은 다음 두 조건에 따 릅니다.

**1** 유해한 전자파 간섭을 일으키지 않습니다.

**2** 오작동을 유발하는 전자파 간섭을 비롯한 수신된 간섭을 모두 수용해야 합니다.

#### 참고**:**  $\mathscr{A}$

 $\mathscr{U}$ 

본 장치는 FCC 규격 제15조의 Class B 디지털 장치 관련 규제에 따라 테스트되었으며 이 에 적합한 것으로 판정되었습니다. 이러한 규제는 주거 환경에서 사용할 때 발생하는 유해 한 전자파 간섭으로부터 보호하기 위해 마련되었습니다. 본 장비는 무선 주파수 에너지를 생성, 사용, 방사하는 제품이므로 지침에 따라 설치하고 사용하지 않을 경우 무선 통신에 유해한 전파 간섭을 유발할 수 있습니다. 그러나, 특정 방식으로 설치를 하더라도 전자파 간섭이 완전히 방지되는 것은 아닙니다.

본 장비가 라디오나 TV 수신과 간섭을 일으키는 경우 다음 방법 중 하나로 간섭을 수정해 보십시오. 간섭 발생 여부는 장비를 껐다가 켜는 방법으로 확인할 수 있습니다.

- 수신 안테나의 방향이나 위치를 바꾸십시오.
- 수신기와 장비 사이의 거리를 넓히십시오.
- 수신기와 장비를 서로 다른 단자에 꽂으십시오.
- 대리점이나 무전기 또는 TV 전문 기술자의 도움을 받으십시오.

국가 코드 선택 사용(WLAN 장치)

참고**:** 국가 코드 선택은 미국 이외 모델 전용으로 모든 미국 모델에 사용할 수 없습니다. FCC 규정에 따라 미국에서 판매되는 모든 WiFi 제품은 미국 운영 채널에만 고정시켜야 합 니다.

# 캐나다 산업성 **WLAN** 정책

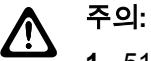

- **1** 5150~5250MHz 대역 범위에서 사용할 경우, 본 장치는 동일 채널의 모바일 위성 시스템에 유 해한 간섭을 일으킬 가능성을 줄이기 위해 실내에서만 사용해야 합니다.
- **2** 5250~5350MHz 및 5470~5725MHz 대역의 장치에 허용되는 최대 안테나 이득은 여전히 e.i.r.p. 제한을 준수하는 장비여야 합니다.
- **3** 5752~5850MHz 대역의 장치에 허용되는 최대 안테나 이득은 장비가 지점 간 및 비지점 간 작 동을 위해 적절히 지정된 e.i.r.p. 제한을 여전히 준수하는 이득이어야 합니다.
- **4** 6.2.2(3)절에 명시된 e.i.r.p. 고도 마스크 요구 사항을 준수하기 위해 필요한 최악의 경우에 해 당하는 경사 각도를 명확하게 표시해야 합니다.
- **5** 또한 사용자는 고출력 레이더가 5250~5350MHz와 5650~5850MHz 대역의 우선 사용권을 가 지는 주 사용자(즉, 우선순위 사용자)로 할당되어 LE-LAN 장치에 간섭이나 손상을 초래할 수 있다는 사실을 알고 있어야 합니다.

# 중요 안전 정보

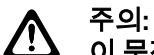

이 무전기는 일반 대중이 사용할 수 있도록 설계되었습니다**.** 무전기를 사용하기 전에 무전기와 함께 제공된 RF 에너지 노출 및 제품 안전 설명서를 읽어 주십시오. 이 설명서에는 해당 표준 및 규정 준수를 위해 안전한 사용, RF 에너지에 대한 인식 및 제어에 대한 운영 지침이 수록되어 있 습니다.

*Motorola Solutions*의 명시적 승인 없이 장치를 개조한 경우*,* 사용자의 장치 작동 권한이 박탈될 수 있습 니다*.*

일본의 경우 *5.2GHz* 고전력 데이터 통신 시스템 기지국 또는 릴레이 스테이션에서 전송하는 경우를 제 외하고 *5150~5350MHz* 주파수 범위에서 작동할 경우 장치를 실내에서만 사용할 수 있습니다*.*

*Industry Canada* 규정에 따라 이 무선 송신기는 *Industry Canada*에서 전송기에 대해 승인한 최대*(*또는 이하*)* 안테나 이득 및 승인한 유형의 안테나를 사용해야만 작동할 수 있습니다*.* 다른 사용자에게 전자파 간섭을 유발하는 경우를 줄이기 위해 *EIRP(*등가 등방성 방사 전력*)*가 통신에 필요한 수치 이하인 안테 나 종류 및 안테나 이득을 선택해야 합니다*.*

이 무선 송신기는 *Industry Canada*의 승인을 받아 표시된 각 안테나 유형의 최대 허용 가능한 이득과 필 수 안테나 임피던스 사양의 *Motorola Solutions* 승인 안테나에서 작동합니다*.* 이득이 해당 유형에 대해 표시된 최대 이득보다 더 높은*,* 이 목록에 포함되지 않은 안테나 유형은 이 장치에서 사용이 엄격히 금지 됩니다*.*

이 무전기 송신기 *109U-89FT7166*은 *Innovation, Science and Economic Development Canada*의 승인 을 받아 승인된 [액세서리](#page-384-0) 목록 페이지의 63에 나온 안테나 유형 및 표시된 최대 허용 가능한 이득 사양 에서 작동합니다*.* 이득이 목록에 표시된 유형에 대해 표시된 최대 이득보다 더 높고*,* 이 목록에 포함되지 않은 안테나 유형은 이 장치에서 사용이 엄격히 금지됩니다*.*

# 사용자 공지 사항**(FCC** 및 **IC)**

이 장치는 다음 조건에 따라 FCC 규격 제15조와 Industry Canada의 비라이선스 RSS를 준수합니다.

- 유해한 전자파 간섭을 일으키지 않습니다.
- 오작동을 유발하는 전자파 간섭을 비롯한 수신된 간섭을 모두 수용해야 합니다.
- Motorola Solutions의 명시적 승인 없이 본 장치를 변형 또는 개조하면 사용자의 장비 사용 권한이 박 탈될 수 있습니다.

# 보증 및 서비스 지원

# 배터리 및 충전기 보증

# 제품 보증

제작 보증은 제품의 정상적인 사용 및 정비 시 제작 과정의 결함에 대해 무상 수리 서비스를 제공합니다.

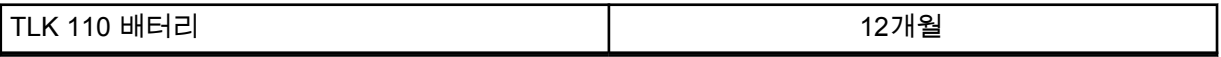

# 용량 보증

용량 보증은 배터리 보증 기간 동안 정격 배터리 용량의 80%를 받을 수 있습니다.

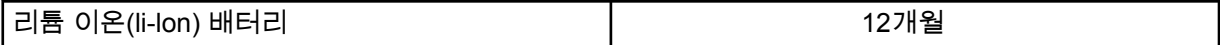

# 제한 보증

# **MOTOROLA SOLUTIONS** 통신 제품

# **I.** 보증의 범위 및 기간**:**

Motorola Solutions, Inc.("Motorola Solutions")는 Motorola Solutions이 제조한 아래의 통신 제품(이하 "제품")이 정상적으로 사용되고 수리되는 한 구매일로부터 아래에 제시된 날짜까지 제품에 자재 및 제조 과정상의 결함이 없을 것을 보증합니다.

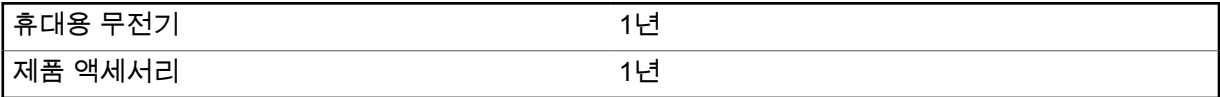

Motorola Solutions은 보증 기간 중 보증 조건에 따라 반품되는 제품에 대해 자체 재량으로 제품을 수리 하거나(새 부품 또는 수리 부품으로) 교체하거나(새 제품 또는 수리 제품으로) 제품 구매 가격을 환불할 수 있습니다. 교체된 부품 또는 보드는 원 제품에 대한 잔여 보증 기간 동안 보증됩니다. 제품의 모든 교 체된 부품은 Motorola Solutions의 재산으로 귀속됩니다.

이 명시적인 제한 보증은 Motorola Solutions에 의해 최종 사용자인 원 구매자에 대해서만 적용되며 일 체의 제삼자에게 양도 또는 이전될 수 없습니다. 이 보증은 Motorola Solutions에 의해 제조된 제품에 대 한 완전한 보증입니다. Motorola Solutions은 Motorola Solutions 책임자가 서명한 서면을 통하지 않는 한 이 보증에 대한 추가 및 변경에 대해 일체의 책임 또는 의무를 지지 않습니다.

Motorola Solutions과 최종 사용자인 원 구매자 사이에 별도 약정이 없는 한, Motorola Solutions은 제품 의 설치, 유지관리 또는 수리에 대한 보증을 하지 않습니다.

Motorola Solutions은 Motorola Solutions에 의해 장착되지 않은 부수적 장비가 제품에 연결되거나 제품 과 관련하여 사용되는 경우 및 제품을 일체의 부수적 장비와 함께 사용하는 경우에 대해 어떠한 책임도 지지 않으며, 그러한 모든 장비는 이 보증의 범위에서 명시적으로 제외됩니다. 본 제품을 사용하는 모든 시스템은 각각 독특하기 때문에 Motorola Solutions은 이 보증에 따른 시스템 전체의 대상 범위, 작동 범 위 또는 작동에 대한 책임을 지지 않습니다.

## **II.** 일반 조항

이 보증서에는 제품에 관한 Motorola Solutions의 전체 책임 범위가 명시되어 있습니다. Motorola Solutions의 재량에 의한 수리, 교체 또는 구매가의 환불은 유일한 구제책입니다. 이 보증서는 기타 모든 MN009326A01-AB 법률 및 지원

명시적 보증을 대체합니다. 시장성 및 특정 목적의 적합성에 대한 묵시적 보증을 포함한 일체의 묵시적 보증은 이 유한 보증의 기간 이내로 제한됩니다. MOTOROLA SOLUTIONS은 제품의 사용 또는 사용 불 능으로 인해 발생하는 이용의 제한, 시간 손실, 불편, 상업적 손실, 이익이나 절감 효과의 상실, 우발적 손 해, 특별 손해 또는 결과적 손해 등 어떠한 경우에도 법에 의해 저촉되지 않는 한 제품의 구매가를 초과 하는 손해에 대해 책임을 지지 않습니다.

## **III.** 주법에 의거한 권리**:**

일부 주에서는 우발적 또는 결과적 손해의 배제 또는 제한 또는 묵시적 보증의 지속 기간의 제한을 허용 하지 않으며, 따라서 상기한 제한 또는 배제 조항이 적용되지 않을 수 있습니다.

이 보증서는 특정한 법적 권리를 부여하며, 주별로 상이한 기타의 권리가 있을 수 있습니다.

## **IV.** 보증 서비스를 받는 방법

보증 서비스를 받기 위해서는 구매 증명(구매 일자 및 제품의 일련번호가 기재되어 있어야 함)을 제시해 야 하며, 아울러 제품을 공인 보증 서비스 장소로 배송 또는 발송하고 운송비와 보험료를 선불해야 합니 다. 보증 서비스는 Motorola Solutions이 공인한 보증 서비스 지점을 통해 제공됩니다. 최초에 제품을 판 매한 회사(예: 대리점 또는 통신 서비스 제공업체)로 연락을 취하면 보증 서비스를 보다 손쉽게 받을 수 있습니다.

# **V.** 보증에 포함되지 않는 사항

- **1** 정상적이고 통상적인 방식을 벗어난 방식으로 제품을 사용함으로써 발생하는 결함 또는 손상.
- **2** 오남용, 침수, 사고 또는 부주의로 인한 결함 또는 손상.
- **3** 부적절한 테스트, 작동, 유지관리, 설치, 변형, 개조 또는 조정으로 인한 결함 또는 손상.
- **4** 작업 자재 품질의 결함에 직접 기인하여 발생하지 아니한 안테나의 파손 또는 손상.
- **5** 제품의 성능에 부정적인 영향을 미치거나 보증 요구에 대한 확인을 위한 Motorola Solutions의 정상 적인 제품 보증 검사 및 테스트에 방해가 될 정도로 무단 변형, 분해 또는 수리된 제품(Motorola Solutions에 의해 공급되지 않은 장비를 제품에 추가한 경우 포함).
- **6** 일련번호가 제거되었거나 읽을 수 없는 상태인 제품.
- **7** 다음과 같은 상태의 충전식 배터리:
	- 배터리 외피의 밀봉이 어느 곳이든 파손되었거나 변형된 증거가 보이는 경우.
	- 지정된 제품이 아닌 장비 또는 서비스용으로 배터리를 교체 또는 사용함으로 인해 손상 또는 결함 이 유발된 경우.
- **8** 수리점까지의 운송 비용.
- **9** 제품 소프트웨어/펌웨어의 불법적이거나 허가되지 않은 변형으로 인해 제품이 Motorola Solutions으 로부터 최초 유통된 시점에 Motorola Solutions이 공표한 규격 또는 해당 제품에 대해 적용되는 FCC 유형 인증 라벨에 따라 기능을 하지 않는 제품.

**10** 제품의 기능에 영향을 미치지 않는 제품 표면의 긁힘 또는 기타 외관상의 손상.

**11** 정상적인 그리고 통상적인 마모.

## **VI.** 특허 및 소프트웨어 관련 조항

Motorola Solutions은 제품 또는 부품이 미국의 특허권을 침해한다는 주장에 기초하여 소송이 제기된 경 우 자사의 비용으로 최종 사용자인 구매자에게 제기되는 일체의 소송에 대응할 것이며, 상기한 주장에 기인한 소송에 대한 최종 판결로 인해 최종 사용자인 구매자에게 부과된 비용 및 손해를 배상할 것입니 다. 단, 상기한 대응 및 지급은 다음과 같은 조건이 전제되어야 합니다.

**1** 상기한 구매자가 상기한 소송 통지 사실을 Motorola Solutions 측에 즉시 서면으로 고지해야 합니다.

- **2** Motorola Solutions이 상기한 소송에 대한 대응 및 타결 또는 합의를 위한 모든 협상에 관하여 독자적 인 통제권을 갖습니다.
- **3** 제품 또는 부품이 미국 특허권 침해 주장의 대상이거나 Motorola Solutions 판단으로 그러한 대상이 될 가능성이 있을 경우, 해당 구매자는 Motorola Solutions의 재량과 비용으로 제품 또는 부품을 계속 사용할 권리를 상기한 구매자에게 부여하거나, 침해가 없도록 제품 또는 부품을 수정하거나, 구매자 에게 감가상각된 제품 또는 부품에 대한 신용을 제공하고 반품을 받아들일 수 있도록 해야 합니다. 감 가상각은 Motorola Solutions에 의해 지정된 방식에 따라 제품 또는 부품의 수명 주기에 걸쳐 연간 동 일 액수를 적용합니다.

Motorola Solutions은 본 보증서에 의거하여 제공된 제품 또는 부품과 Motorola Solutions에 의해 제공되 지 않은 소프트웨어, 장비 또는 장치의 조합에 기초한 특허 침해 주장과 관련하여 일체의 책임을 지지 않 으며, 아울러 Motorola Solutions에 의해 제공되지 않은 부수적 장비 또는 소프트웨어를 제품에 장착하 거나 연결하여 사용하는 경우에 대해 일체의 책임을 지지 않습니다. 전술한 내용은 제품 또는 제품에 포 함된 일체의 부품에 대한 특허 침해 주장과 관련된 Motorola Solutions의 완전한 책임 범위를 명시하고 있습니다.

미국 및 기타 국가의 법률은 저작권으로 보호된 Motorola Solutions의 소프트웨어에 대한 Motorola Solutions의 특정 독점권(사본을 복제할 독점적 권리 및 Motorola Solutions 소프트웨어의 사본을 배포할 독점적 권리 등)을 보장하고 있습니다. Motorola Solutions의 소프트웨어는 원래 내장된 제품에서만 사 용할 수 있으며, 그러한 제품에 포함된 소프트웨어는 어떠한 방식으로든 교체, 복사, 배포, 수정될 수 없 을 뿐 아니라 일체의 파생물 생성을 위해 사용될 수 없습니다. 소프트웨어의 변형, 개조, 복제, 배포 또는 리버스 엔지니어링을 포함하여 상기한 Motorola Solutions 소프트웨어를 기타 일체의 방식으로 사용하 거나 상기한 Motorola Solutions 소프트웨어에 포함된 권리를 행사하는 행위는 금지되어 있습니다. Motorola Solutions은 특허권 또는 저작권과 관련하여 묵시적 표현, 금반언의 원칙 또는 기타 어떠한 방 식으로도 라이선스를 부여하지 않습니다.

# **VII.** 준거법

이 보증서는 미국 일리노이주 법률의 적용을 받습니다.

# 먼저 읽어보기

이 사용 설명서는 해당 지역에서 제공되는 무전기 모델의 기본 작동에 대해 설명합니다.

## 이 설명서에 사용된 기호

이 발행물의 본문 전체에 걸쳐 경고, 주의 및 공지가 사용되는 것을 볼 수 있습니다. 이러한 기호는 위험 요소의 존재를 강조하므로 주의 또는 기호의 준수가 필요합니다.

경고**:** 주의 깊게 준수하지 않으면 부상 또는 사망을 초래할 수 있는 작동 절차, 관행 또는 조건 등.

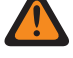

주의**:** 주의 깊게 준수하지 않으면 장비가 손상될 수 있는 작동 절차, 관행 또는 조건.

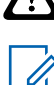

참고**:** 작동 절차, 관행 또는 강조해야 하는 조건 등.

## 특수 표기법

다음과 같은 특수 표기법은 텍스트 전반에 걸쳐 특정 정보나 항목을 강조 표시하는 데 사용됩니다.

#### 표 1: 특수 표기법

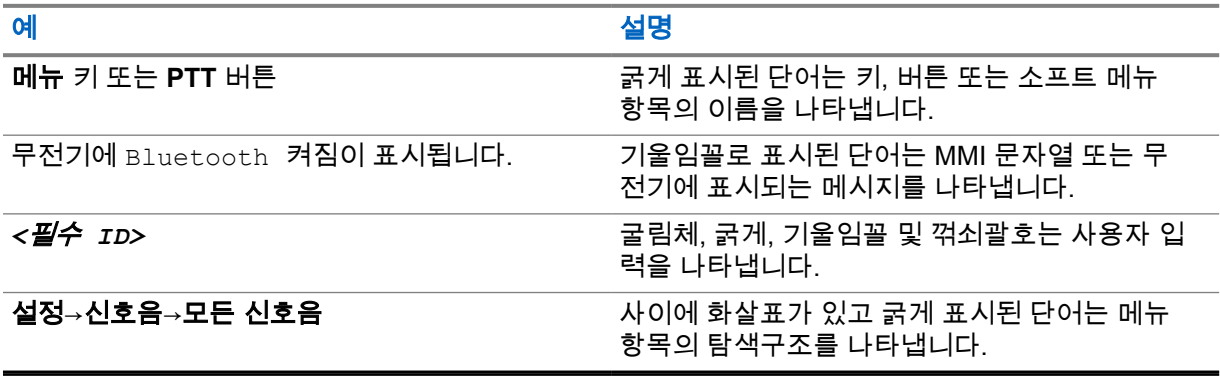

# 기능 및 서비스 가용성

대리점이나 관리자가 특정 요구에 맞게 무전기를 사용자 정의했을 수 있습니다.

참고**:**  $\mathscr{A}$ 

• 설명서의 일부 기능은 무전기에서 사용할 수 없습니다. 자세한 내용은 대리점이나 관리자에 게 문의하십시오.

다음 사항에 대해 대리점과 시스템 관리자에게 문의할 수 있습니다.

- 각 버튼의 기능은 무엇입니까?
- 요구에 적합한 선택 액세서리에는 어떤 것이 있습니까?
- 효과적인 통신을 위해 가장 좋은 무전기 사용법은 무엇입니까?
- 무전기 수명을 늘리는 데 도움이 되는 유지관리 절차는 무엇입니까?

## **1.1** 소프트웨어 버전

다음 단원에 설명된 모든 기능은 소프트웨어 버전 **R01.03.02** 이상에서 지원됩니다. 자세한 내용은 대리점이나 관리자에게 문의하십시오.

# 무전기 관리

이 절에서는 무전기의 기본적 취급 주의 사항을 설명합니다.

#### 표 2: IP 사양

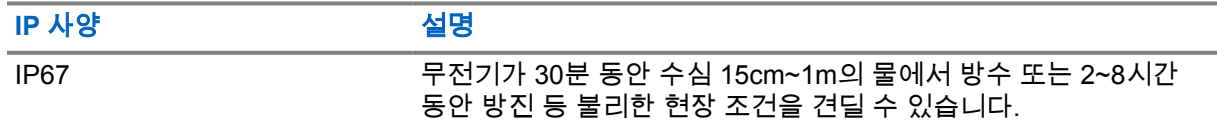

- 무전기가 침수된 경우, 무전기를 잘 흔들어 스피커 그릴과 마이크 포트 내부에 들어간 물을 모두 제거 합니다. 물이 들어가면 오디오 성능이 떨어질 수 있습니다.
- 배터리 수납칸 위쪽에서 무전기 후면 케이스에 있는 구멍을 절대로 찌르지 마십시오. 이 통풍구는 무 전기 균압이 이루어지게 합니다. 그렇게 하면 무전기에 물이 들어갈 수 있는 경로가 생겨 무전기의 방 수 기능이 상실될 수 있습니다.
- 통풍구는 절대 라벨로도 막거나 덮으면 안 됩니다.
- 통풍구에는 기름기가 많은 물질이 접촉되지 않도록 하십시오.
- 안테나가 올바로 장착된 무전기는 수심 최고 1m(3.28피트), 최고 침수 시간 30분까지 방수가 되도록 설계되었습니다. 최대 한계를 초과하거나 안테나 없이 사용하면 무전기가 손상될 수 있습니다.
- 무전기를 닦을 때는 고압 제트 스프레이를 무전기에 사용하지 마십시오. 그렇게 하면 1m 깊이의 압 력이 초과되며 물이 무전기에 스며들 수 있습니다.

## **2.1** 무전기 청소 및 소독

참고**:** 청소 및 소독 작업 중에는 배터리 덮개와 먼지 덮개가 무전기에 제대로 부착되어 있는지 확  $\mathscr{U}$ 인합니다.

# 무전기 청소

선수 과정**:** 다음 항목이 있는지 확인합니다.

- 장갑 또는 기타 PPE(해당하는 경우)
- 세제
- 물
- 행주
- 뻣뻣하고 짧은 비금속 브러시
- 보풀이 없고 부드러우며 흡수력이 있는 천

#### 절차**:**

- **1** 0.5% 농도로 세제를 물에 혼합합니다.
- **2** 행주에 세제-물 혼합 용액을 묻힌 다음, 무전기를 닦아 세척합니다.
- **3** 뻣뻣하고 짧은 비금속 브러시로 무전기에 묻은 먼지를 제거합니다.
- **4** 보풀이 없고 부드러우며 흡수력이 있는 천으로 용액을 닦고 무전기에서 습기를 닦아냅니다.

**5** 커넥터, 균열 또는 틈새나 근처에 남은 용액이 없는지 확인합니다.

# 무전기 소독

선수 과정**:** 다음 항목이 있는지 확인합니다.

- 장갑 또는 기타 PPE(해당하는 경우)
- 알코올 농도가 70% 이상인 일반 이소프로필 알코올(소독용 알코올)
- 행주
- 보풀이 없고 부드러우며 흡수력이 있는 천

#### 절차**:**

**1** 행주에 소독용 알코올을 묻혀 무전기를 닦습니다.

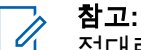

절대로 무전기에 직접 알코올을 사용하지 마십시오.

특정 화학물질과 증기로 인해 플라스틱과 금속 도금에 해로운 영향을 줄 수 있습니다. 무전기를 닦거나 소독할 때 표백제, 솔벤트 또는 청소용 스프레이를 사용하지 마십시오. 권장 세척 및 소독 지침에 대한 자세한 내용은 <https://youtu.be/cYjxoUNCXZo> 항목을 참조 하십시오.

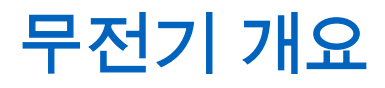

이 장에서는 무전기의 버튼 및 기본 기능을 설명합니다.

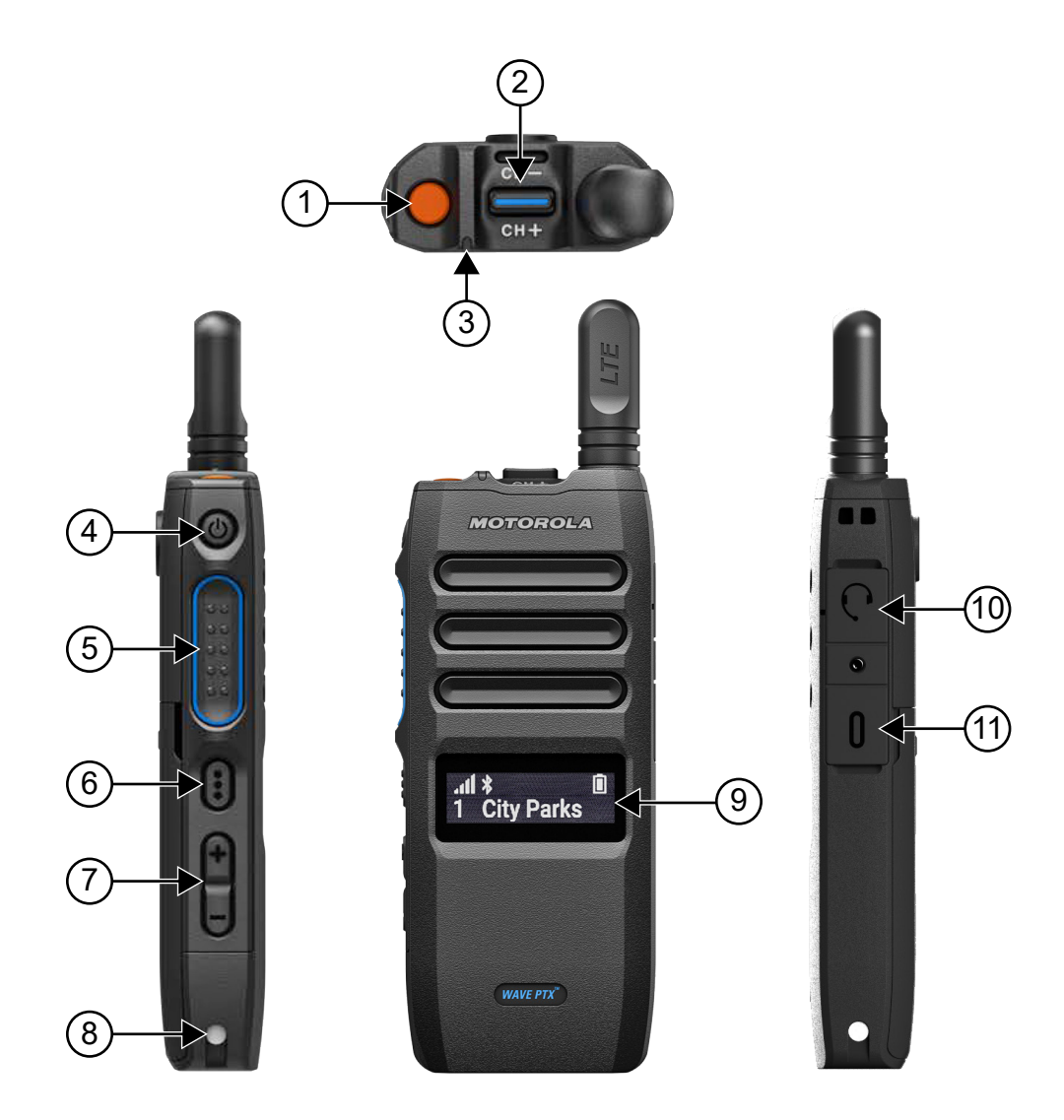

#### 표 3: 무전기 개요

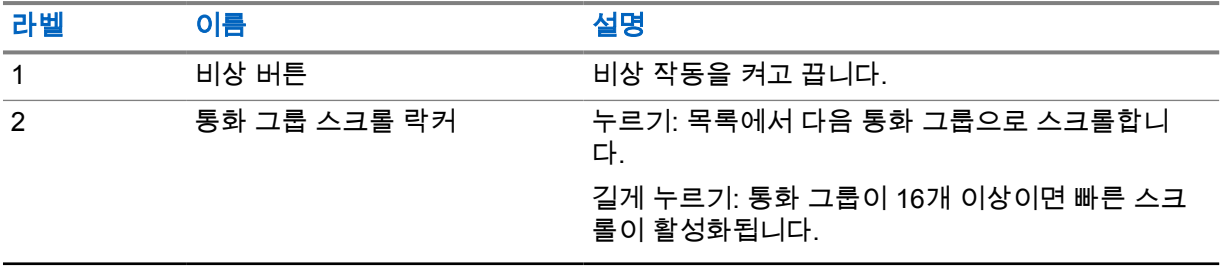

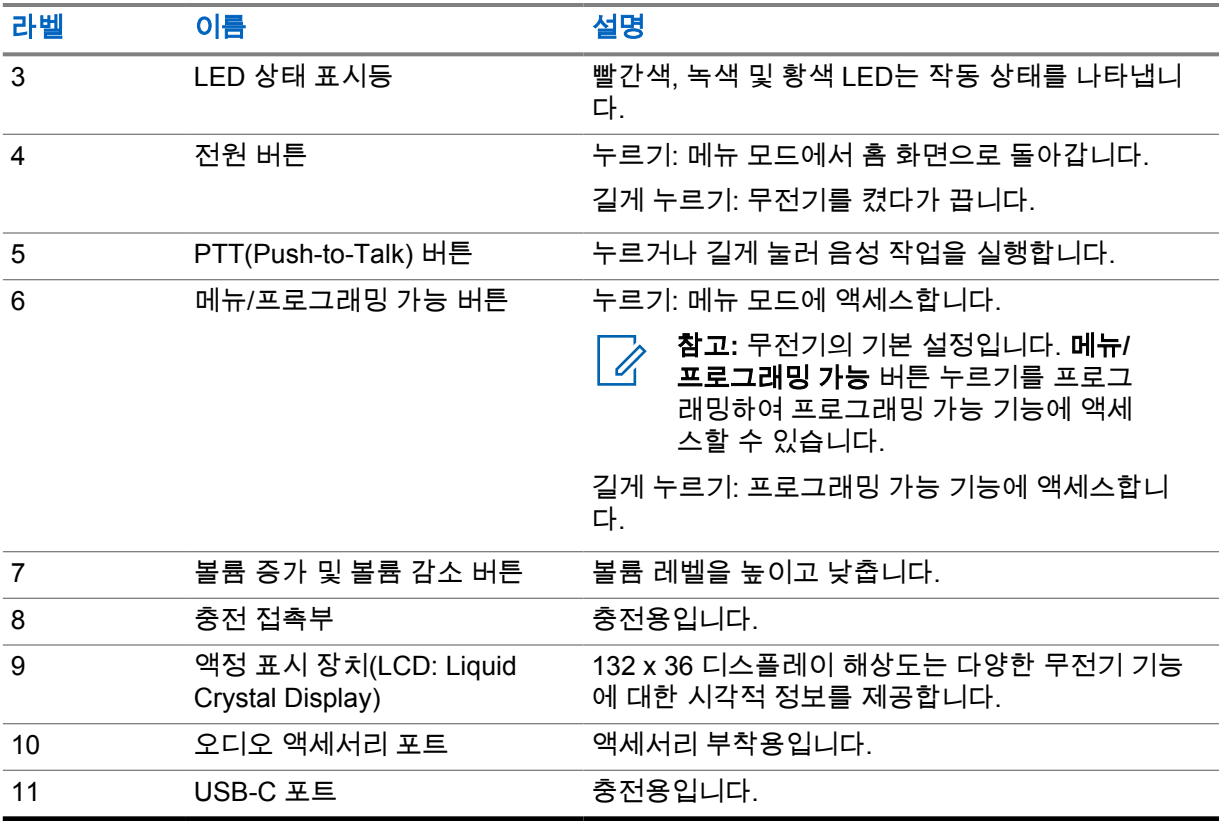

#### **3.1**

# 프로그래밍 가능 버튼

WAVE PTX 포털을 통해 프로그래밍 가능 버튼을 특정 무전기 기능의 바로가기로 프로그래밍할 수 있습 니다.

버튼 누름 시간에 따라 프로그래밍 가능 버튼이 다르게 작동합니다.

## **3.1.1** 할당 가능한 무전기 기능

대리점에서 다음 무전기 기능을 프로그래밍 가능 버튼에 할당할 수 있습니다.

참고**:** 프로그래밍 가능한 모든 무전기 기능이 다음 목록에 있는 것은 아닙니다. 자세한 내용은 포 털을 참조하십시오.

#### 경보음

경보음을 켜거나 끌 수 있습니다.

#### **Bluetooth**

Bluetooth를 켜거나 끌 수 있습니다.

#### 셀룰러

셀룰러를 켜거나 끌 수 있습니다.

#### 연락처 목록

연락처 목록에 직접 액세스할 수 있습니다.

#### 방해 금지**(DND)**

DND를 켜거나 끌 수 있습니다.

#### 키 잠금

잠그거나 잠금 해제할 수 있습니다.

MN009326A01-AB 장 3 : 무전기 개요

#### 위치

위치를 켜거나 끌 수 있습니다.

#### 메뉴

메뉴 기능에 액세스할 수 있습니다.

#### 소음 제거

소음 제거를 켜거나 끌 수 있습니다.

#### 스캔

스캔을 켜거나 끌 수 있습니다.

#### 음성 안내

음성 안내를 켜거나 끌 수 있습니다.

#### 음성 활성화 전송**(VOX)**

VOX를 켜거나 끌 수 있습니다.

#### **Wi-Fi**

Wi-Fi를 켜거나 끌 수 있습니다.

# 시작하기

이 장에서는 무전기 사용 준비 방법에 관한 지침을 제공합니다.

### **4.1 SIM** 카드 삽입

선수 과정**:** 무전기를 끕니다.

#### 절차**:**

- **1** 배터리를 빼냅니다.
- **2** SIM 카드 슬롯 덮개를 들어 올립니다.
- **3** 접촉부가 아래를 향하게 한 상태에서 카드를 먼저 눈금이 표시된 끝에 맞추고 SIM 카드를 슬롯에 밀어 넣습니다.

참고**:** Û

사용 중인 무전기 모델이 내장형 SIM인지 아니면 SIM Free인지에 따라 SIM 카드를 삽입 할 수 있습니다. 내장형 SIM 무전기 모델의 무전기 라벨을 떼어내면 언제든지 보증이 무효 화되며 국내 유형 승인을 위반하게 됩니다.

## **4.2** 배터리 장착

절차**:**

- **1** 배터리 접촉부를 배터리 함 내의 접촉부와 맞춥니다.
	- **a** 먼저 배터리의 접촉부를 끼웁니다.
	- **b** 배터리를 제자리에 살며시 밀어 넣습니다.
- **2** 배터리 덮개를 올바른 위치에 놓아 부착한 후 제 위치에 걸릴 때까지 누릅니다.
- **3** 배터리 고정쇠를 잠금 위치로 밉니다.

#### **4.3**

# 배터리 충전

본 무전기는 Li-Ion(리튬 이온) 배터리로 작동됩니다.

선수 과정**:** 충전할 때는 무전기를 끄는 것이 좋습니다.

#### 절차**:**

- 손상을 피하고 보증 조건을 준수하려면 Motorola Solutions 충전기를 사용하여 배터리를 충전하 십시오.
- 배터리 성능을 최대화하려면 새 배터리는 처음 사용하기 전 4-5시간 동안 충전하십시오.

<span id="page-341-0"></span>배터리는 상온에서 최적의 상태로 충전됩니다.

참고**:** Ũ,

- Motorola Solutions 충전기를 사용하여 무전기를 충전하는 것이 좋습니다.
- 모든 Motorola Solutions 충전기는 Motorola Solutions에서 승인한 배터리만 충전할 수 있습니다.

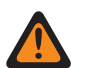

경고**:** 타사 충전기가 호환되지 않을 수 있으며 원치 않는 동작이 발생할 수 있습니다.

## **4.4** 안테나 장착 또는 분리

# 안테나 장착

### 절차**:**

- **1** 소켓에 안테나를 꽂습니다.
- **2** 안테나를 시계 방향으로 돌립니다.

주의**:** 손상을 방지하려면 [TLK 110](#page-384-0)용 공인 안테나만 사용하십시오.

# 안테나 분리

### 절차**:**

- **1** 안테나를 시계 반대 방향으로 돌립니다.
- **2** 소켓에서 안테나를 분리합니다.

# **4.5** 무전기 켜기 또는 끄기

절차**:**

전원 버튼을 길게 누릅니다.

무전기가 켜지면 무전기에 다음 표시가 나타납니다.

- 녹색 LED가 켜집니다.
- 홈 화면이 켜집니다.

무전기가 꺼지면 무전기에 다음 표시가 나타납니다.

- 신호음이 울립니다.
- 디스플레이에 종료중이 표시됩니다.

**4.6**

# 볼륨 조절

#### 절차**:**

- **1** 다음 작업 중 하나를 수행합니다.
	- 볼륨을 높이려면 볼륨 증가 버튼을 누릅니다.

<span id="page-342-0"></span>• 볼륨을 낮추려면 볼륨 감소 버튼을 누릅니다.

참고**:** A

내부 스피커 또는 유선 액세서리를 통한 최대 볼륨은 10입니다. Bluetooth 액세서리가 연 결된 경우 최대 볼륨은 15로 증가합니다.

# **4.7** 사전 구성된 **Wi-Fi** 액세스 포인트**(PWAP)** 활성화

이 기능은 포털에서 구성을 다운로드하기 위해 무전기에 임시 Wi-Fi 연결을 제공합니다. 유지관리 모드 웹 서버를 통한 수동 구성 대신, 초기 Wi-Fi 연결을 위해 사전 구성된 Wi-Fi 액세스 포인트를 사용할 수 있습니다.

#### 선수 과정**:**

무전기가 사용자 모드이고 인터넷에 연결되어 있지 않은지 확인합니다.

참고**:** 다음은 무전기에서 지원하는 사전 구성된 Wi-Fi 액세스 포인트 설정입니다. Ũ,

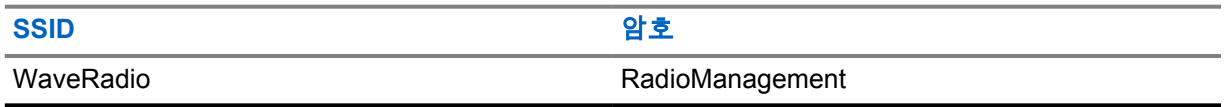

#### 절차**:**

PWAP에 연결하려면 메뉴**/**프로그래밍 가능 버튼과 볼륨 증가 버튼을 동시에 누릅니다.

무전기가 PWAP에 연결되면 무전기에 다음 표시가 나타납니다.

- 선택음이 울립니다.
- 디스플레이에 PWAP가 2초간 표시됩니다.

무전기는 서버에서 프로비저닝된 Wi-Fi 설정을 다운로드하고 사전 구성된 Wi-Fi 설정을 덮어씁니다. 참고**:** 사전 구성된 Wi-Fi 설정은 무전기가 재부팅되거나 Wi-Fi가 비활성화될 때 지워집니다. Ÿ,

## **4.8** 통화 그룹 및 영역 통화 그룹 선택

#### 절차**:**

**1** 홈 화면에서 다음 작업 중 하나를 사용합니다.

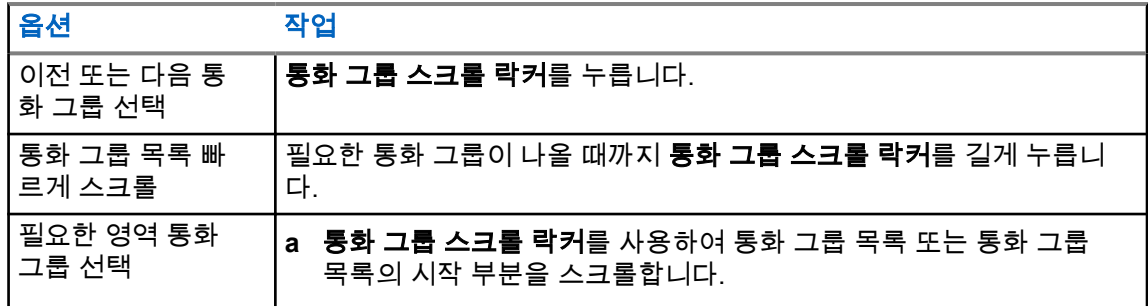

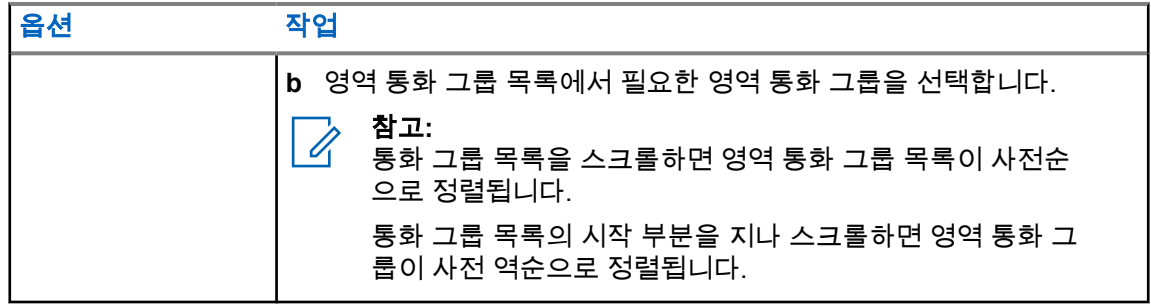

통화 그룹 및 영역 통화 그룹 목록의 끝에 도달하고 목록의 시작 부분으로 다시 가면 무전기에 다음과 같 은 표시가 나타납니다.

- 신호음이 울립니다.
- 디스플레이에 첫 번째 통화 그룹이 표시됩니다.

영역 통화 그룹에서 통화 그룹을 선택하지 못하면 무전기에 다음 표시가 나타납니다.

- 해제음이 울립니다.
- 디스플레이에 이전 통화 그룹이 표시됩니다.
- 음성 안내가 들립니다.

# <span id="page-344-0"></span>홈 화면 개요

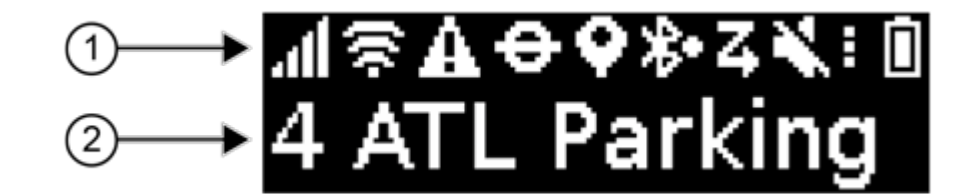

### 표 4: 홈 화면 개요

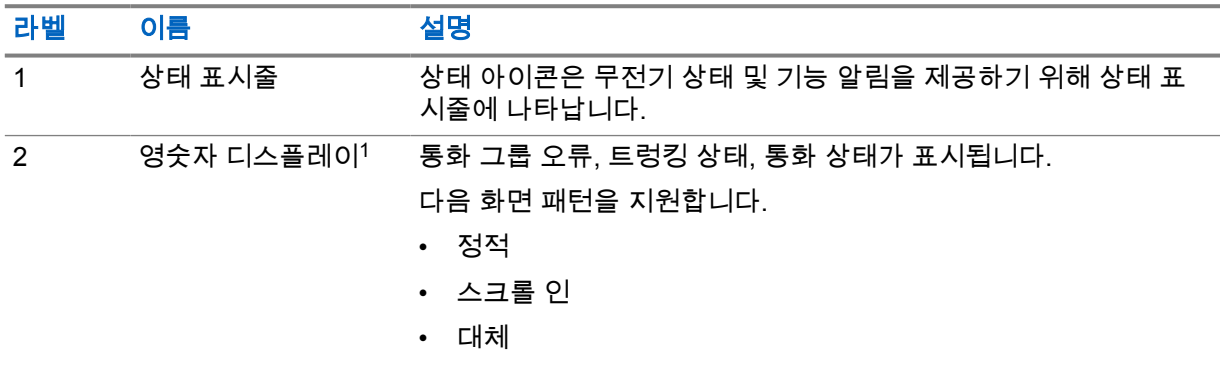

## **5.1** 상태표시기

상태표시기는 무전기에서 사용되는 아이콘, 배터리 용량 정보 및 LED 표시등을 설명합니다.

# **5.1.1**

# 상태 아이콘

이러한 아이콘은 무전기별 정보 또는 상태를 제공하기 위해 상태 표시줄에 나타납니다.

| 아이콘 | 이름                 | 설명                                                         |
|-----|--------------------|------------------------------------------------------------|
|     | 셀룰러 네트워크 강도        | 무전기가 셀룰러 네트워크에 연결되어 있습니다. 막대<br>수는 셀룰러 네트워크의 신호 강도를 나타냅니다. |
|     |                    |                                                            |
| Ļ.  | 셀룰러 네트워크 연결 오<br>류 | 셀룰러 네트워크 연결에 오류가 발생했습니다.                                   |

<sup>1</sup> 이 제품에는 RICOH Industrial Solutions Inc.에서 제작 및 판매하는 RICOH Bitmap Font가 설치 되어 있습니다

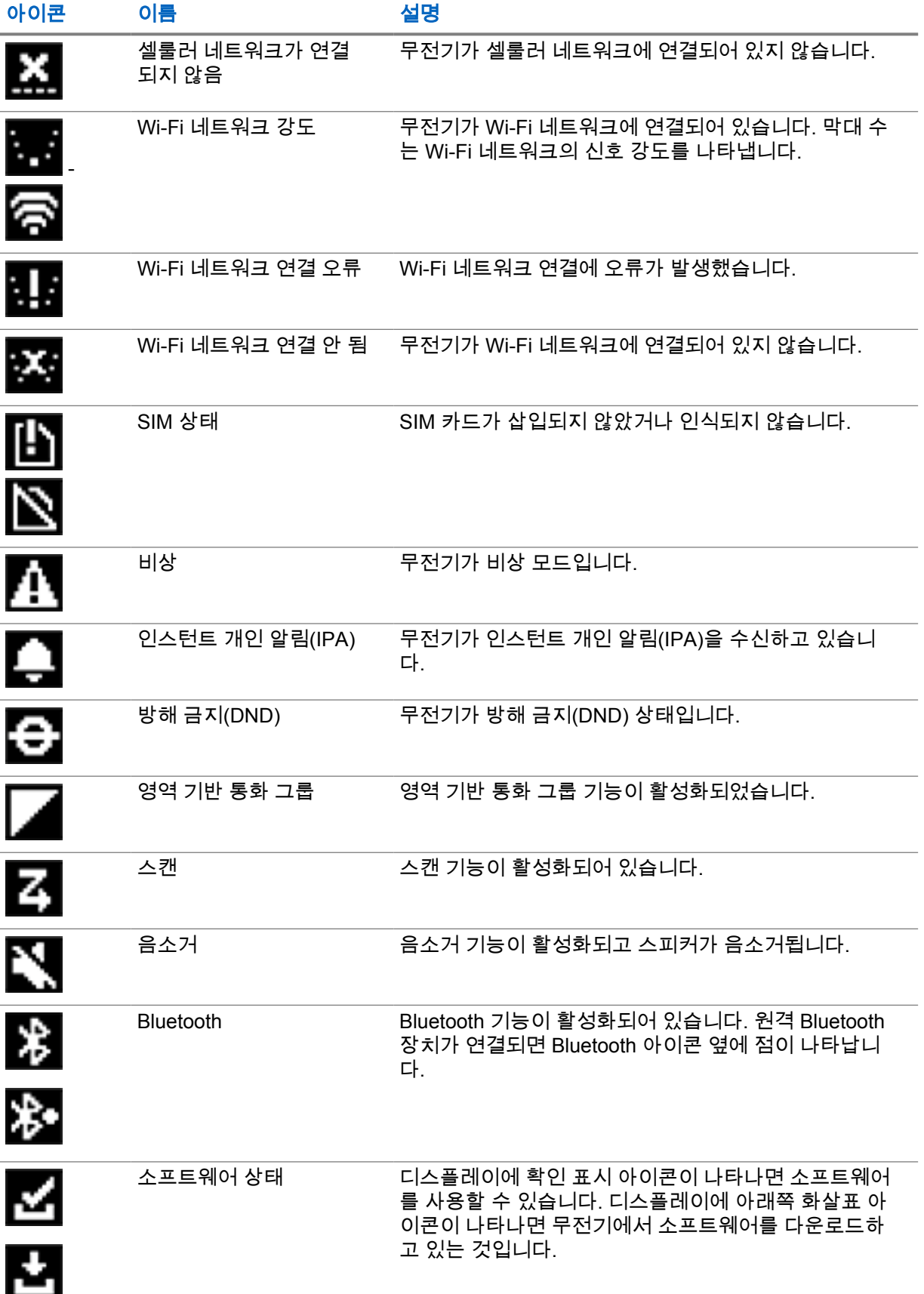

<span id="page-346-0"></span>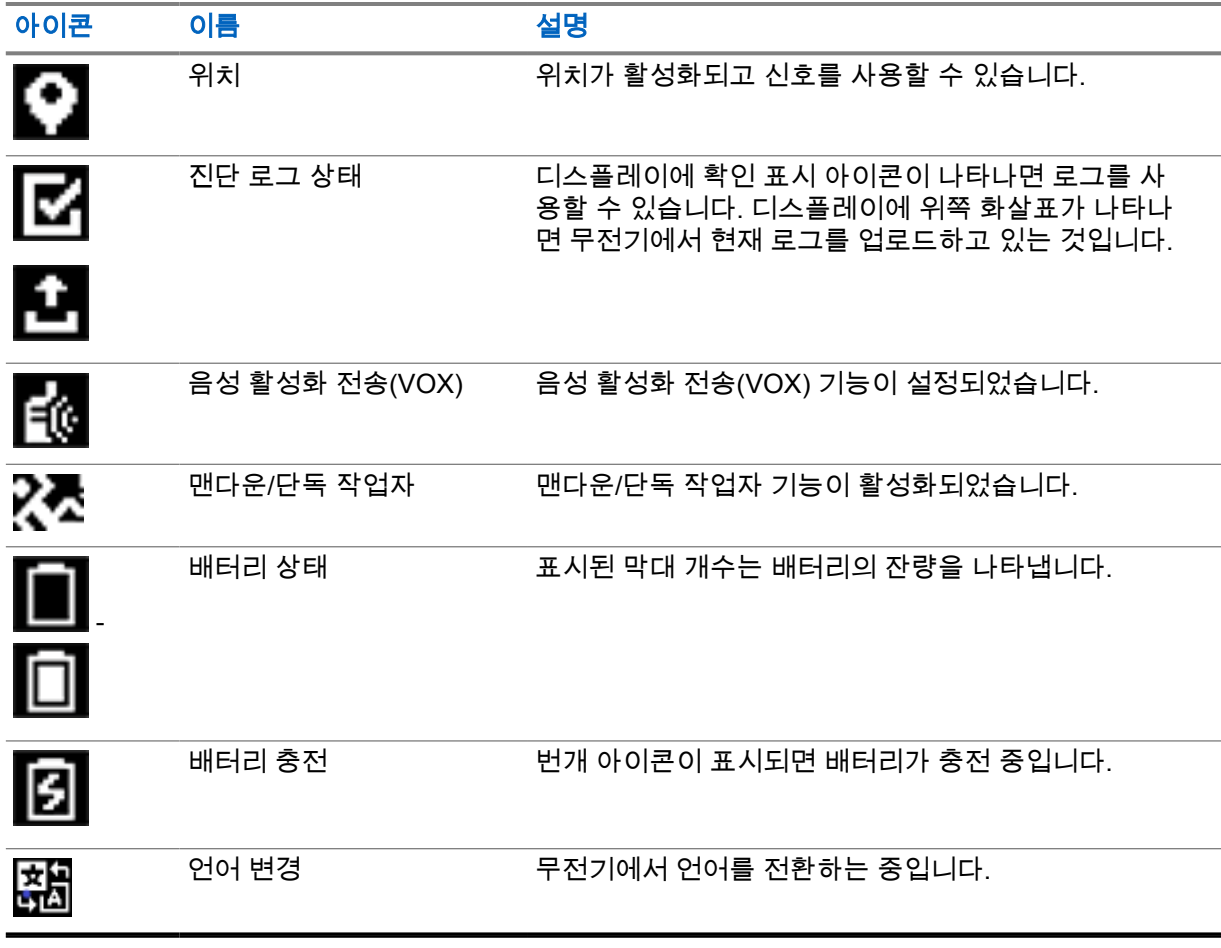

# **5.1.2** 배터리 용량

다음 표에는 무전기의 배터리 용량 정보가 나와 있습니다. 무전기가 충전 중인 경우에만 LED가 켜집니 다.

#### 표 5: 배터리 용량

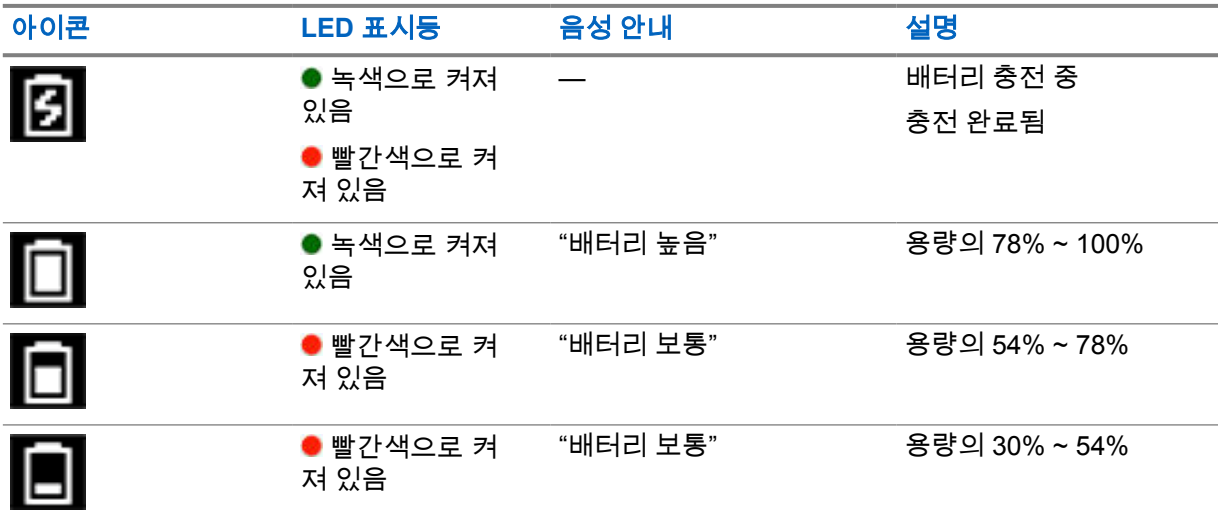

<span id="page-347-0"></span>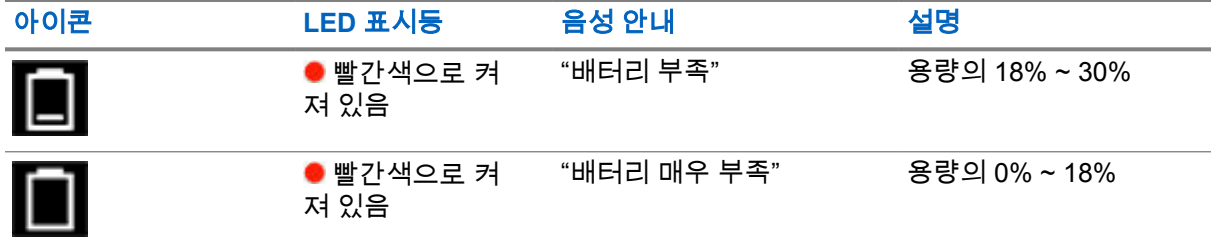

## **5.1.3 LED** 표시

LED 표시등은 무전기의 작동 상태를 표시합니다.

### 표 6: LED 표시등

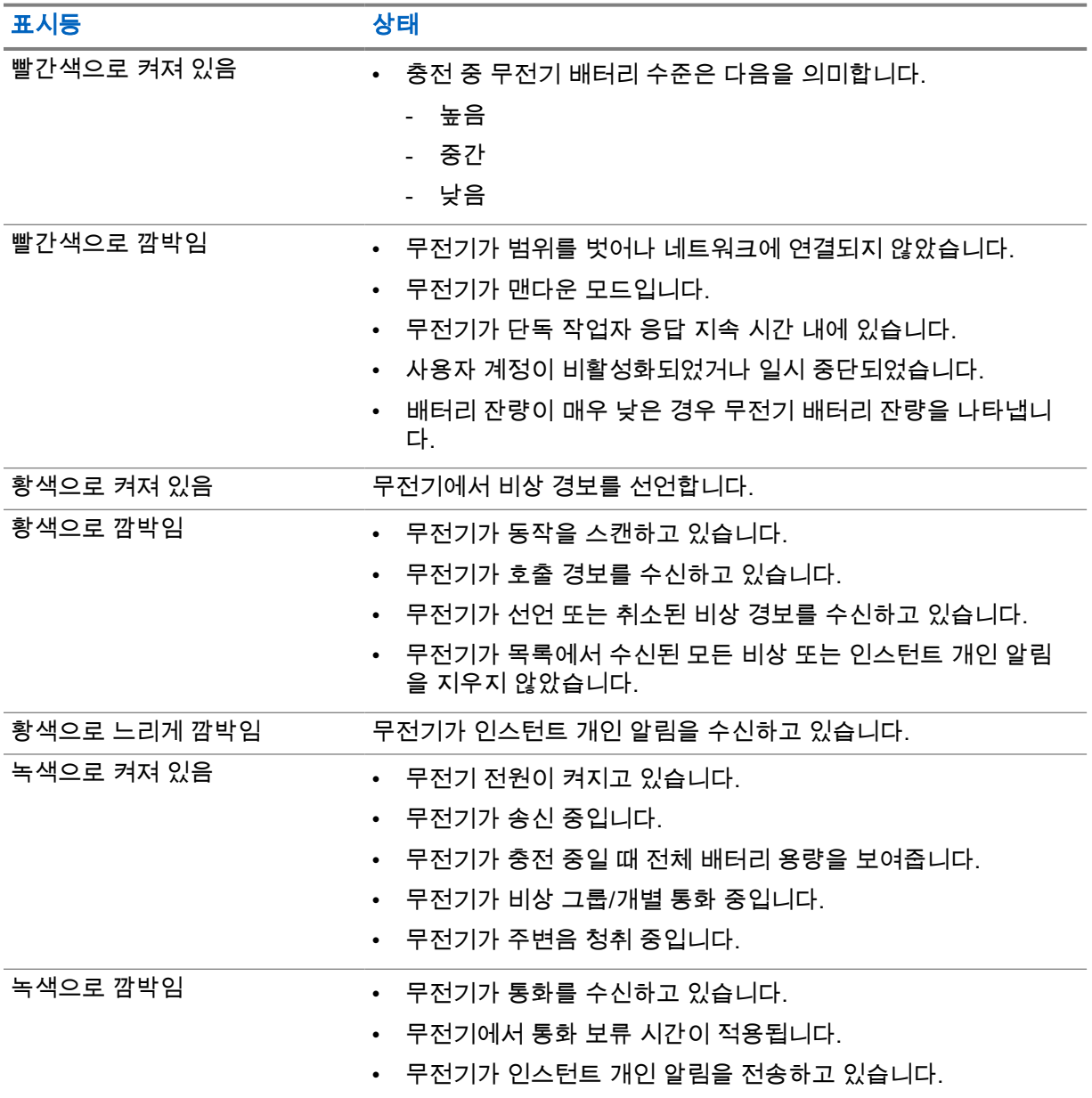

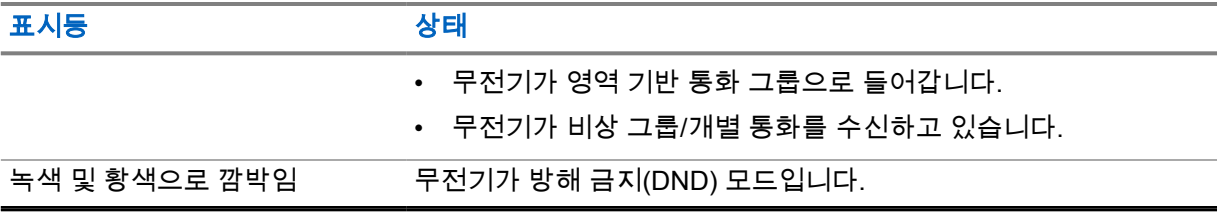

# <span id="page-349-0"></span>무전기 통화 유형

무전기에서 사용할 수 있는 통화 유형 및 시스템에 따라 여러 가지 방법으로 무전기에서 전화를 걸 수 있 습니다.

#### 표 7: 무전기 통화 유형

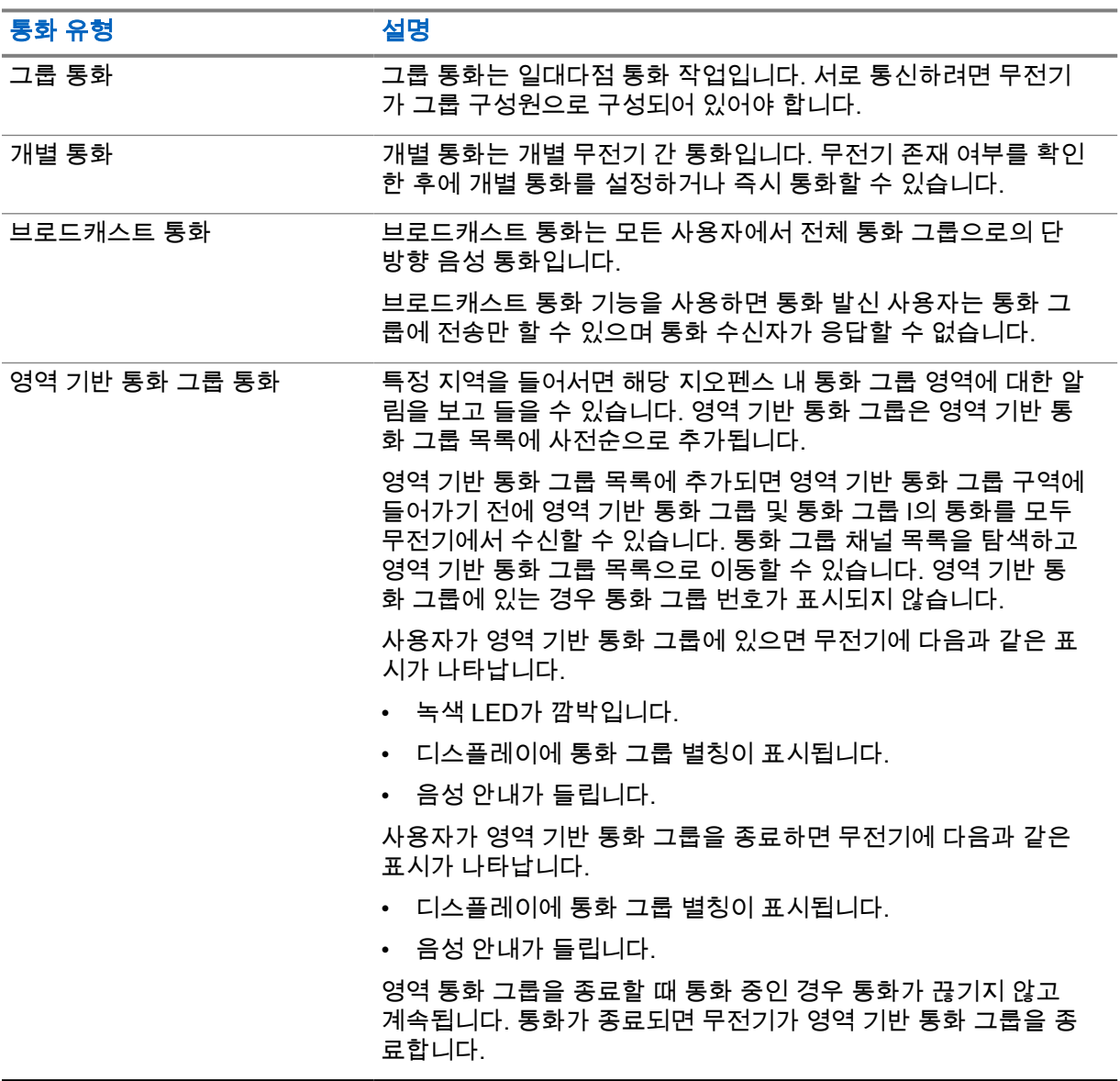

## **6.1** 무전기에서 전화 걸기

#### 절차**:**

**1** 다음 작업 중 하나를 수행합니다.

- <span id="page-350-0"></span>• 그룹 통화, 영역 기반 통화 그룹 통화 또는 브로드캐스트 통화를 걸려면 **통화 그룹 스크롤 락커** 를 사용하여 *<*필요한 통화 그룹*>*을 선택합니다.
- 개별 통화를 걸려면 메뉴에서 연락처 목록→*<*필수 연락처*>*를 선택합니다.
- **2** 통화하려면 **PTT** 버튼을 길게 누릅니다.

브로드캐스트 통화의 경우 디스플레이에 3, 2, 1로 카운트다운이 표시됩니다. 카운트다운이 완료되기 전에 **PTT** 버튼을 놓으면 통화가 시작되지 않습니다.

**3** 통화 허가음이 끝날 때까지 기다렸다가 마이크에 대고 말합니다.

#### 참고**:** U

유휴 모드 중에 그룹 통화를 걸면 활성 모드와 비교했을 때 통화 허가음을 설정하는 데 걸 리는 시간이 조금 더 깁니다. 백라이트가 켜져 있으면 무전기가 활성 모드입니다. 수신자가 통화 중이거나 서버가 동기화 중인 경우 **PTT** 버튼을 놓을 때까지 통화 금지 연 속음이 울립니다.

**4** 들을 때는 **PTT** 버튼에서 손을 떼십시오.

참고**:** 이 단계는 브로드캐스트 통화에는 적용되지 않습니다.  $\mathscr{U}$ 

그룹 통화 또는 영역 기반 통화 그룹 통화의 경우 보류 시간을 입력할 때 무전기에 다음과 같은 표 시가 나타납니다.

- 녹색 LED가 깜박입니다.
- 디스플레이에 통화 그룹 이름이 표시됩니다.

개별 통화의 경우 보류 시간을 입력할 때 무전기에 다음과 같은 표시가 나타납니다.

- 녹색 LED가 깜박입니다.
- 디스플레이에 개별 통화가 표시됩니다.
- **5** 개별 통화를 끝내려면 다음 작업 중 하나를 수행합니다.
	- 개별 통화 보류 시간이 만료될 때까지 기다립니다.
	- 메뉴**/**프로그래밍 가능 버튼을 길게 누릅니다.

## **6.2** 통화 수신 및 응답

통화를 수신하면 무전기에 다음과 같은 표시가 나타납니다.

- 신호음이 울립니다.
- 녹색 LED가 깜박입니다.
- 무전기 음소거가 해제되고 통화 수신 시 스피커를 통해 소리가 납니다.
- 그룹 통화의 경우 디스플레이에 통화 그룹 번호와 발신자 별칭이 표시됩니다.
- 개별 통화, 브로드캐스트 통화 및 영역 기반 통화 그룹 통화의 경우 디스플레이에 발신자 별칭이 표시 됩니다.

참고**:** 브로드캐스트 통화의 경우 토크백 기능을 사용할 수 없습니다. 토크백을 시도하는 경우 **PTT** 버튼을 누르면 토크백 금지 신호음이 울립니다

#### 절차**:**

다음 작업 중 하나를 수행합니다.

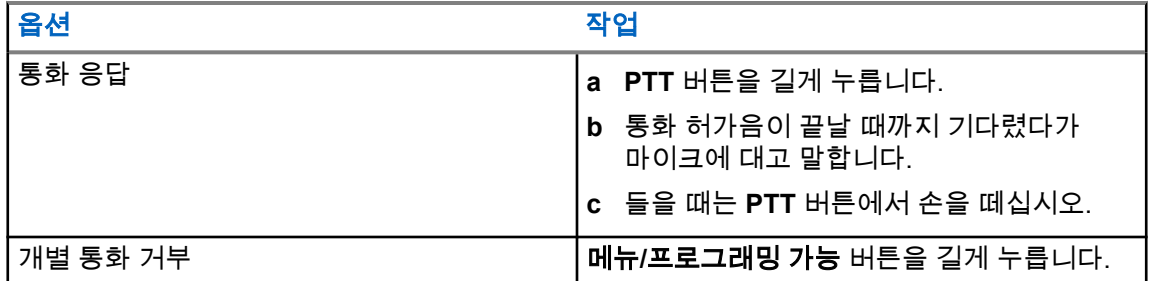

# <span id="page-352-0"></span>인스턴트 개인 알림

인스턴트 개인 알림(IPA)은 바쁘거나 그룹 또는 개별 통화에 응답할 수 없는 경우 연락처에 전송하는 알 림입니다.

IPA를 수신한 경우 무전기에서 신호음이 울리고 아이콘과 발신자 별칭이 표시됩니다.

수신한 IPA는 IPA 상태 목록에 저장되어 언제든지 보고 회신할 수 있습니다. 여러 IPA를 수신하면 목록 맨 위에 최신 IPA가 나타납니다. IPA 상태 목록에는 최대 9개의 알림을 저장할 수 있습니다.

연락처 목록 외부의 연락처에서 IPA를 수신할 수 있습니다.

IPA 발신자와의 개별 통화가 있는 경우 IPA가 자동으로 지워집니다.

# **7.1 IPA** 보내기

#### 절차**:**

- **1** 메뉴에서 연락처 목록→*<*필요한 별칭*>*을 선택합니다.
- **2** IPA를 전송하려면 메뉴**/**프로그래밍 가능을 길게 누릅니다.

IPA가 전송된 경우 무전기에 다음 표시가 나타납니다.

- 신호음이 울립니다.
- 화면에 경보 전송됨이 표시됩니다.

IPA가 전송되지 않은 경우 무전기에 다음 표시가 나타납니다.

- 신호음이 울립니다.
- 화면에 경보 전송 실패함이 표시됩니다.

## **7.2 IPA** 수신 및 보기

유휴 모드에서 IPA를 수신하면 무전기에 다음 표시가 나타납니다.

- IPA가 IPA 상태 목록에 추가됩니다.
- 신호음이 울립니다.
- IPA가 삭제될 때까지 황색 LED가 깜박입니다.
- 디스플레이에 IPA 아이콘과 별칭이 표시됩니다.

통화 중에 IPA를 수신하면 무전기에 다음 표시가 나타납니다.

- IPA가 IPA 상태 목록에 추가됩니다.
- 신호음이 울립니다.
- IPA가 삭제될 때까지 황색 LED가 깜박입니다.
- 디스플레이에 IPA 아이콘과 별칭이 표시됩니다.
- 통화 중에는 시각/청각적 표시가 없습니다.
- <span id="page-353-0"></span>• 통화 후 IPA의 우선순위가 가장 높은 경우에는 LED 표시등이 깜박입니다.
- 참고**:** Ũ,
	- 동일한 연락처에서 여러 IPA를 받는 경우 최신 IPA가 맨 위에 놓이는 IPA 목록에는 하나의 항목 만 있습니다.

연락처 목록에 없는 사람으로부터 IPA를 받은 경우 ?가 별칭 앞에 표시됩니다.

#### 절차**:**

- **1** IPA 목록을 보려면 메뉴에서 인스턴트 개인 알림 목록을 선택합니다.
- **2** 볼륨 증가 및 볼륨 감소 버튼을 사용하여 IPA 목록을 스크롤합니다.

참고**:** IPA 목록은 최대 9개의 IPA 항목으로 구성됩니다.  $\overline{\mathscr{A}}$ 

목록이 끝이나 시작 부분에 도달하면 신호음이 울립니다.

## **7.3 IPA** 상태 목록 지우기

#### 절차**:**

다음 작업 중 하나를 수행합니다.

- 연락처 목록 또는 **IPA** 목록에서 지우려는 연락처를 선택한 후 **PTT** 버튼을 길게 눌러 통화를 겁니다.
- IPA 목록에 있는 발신자로부터 개별 통화를 수신하는 경우 **PTT** 버튼을 눌러 응답합니다.
- IPA 상태 목록의 지우려는 연락처에서 메뉴**/**프로그래밍 가능 버튼을 길게 누릅니다.
- 모든 IPA를 지우려면 무전기 전원을 껐다가 다시 켭니다.

모든 IPA가 지워지면 무전기에 다음과 같은 표시가 나타납니다.

- LED 표시등의 깜박임이 멈춥니다.
- IPA 목록이 더 이상 표시되지 않습니다.

# <span id="page-354-0"></span>음성 활성화 전송

음성 활성화 전송(VOX)을 사용하면 프로그래밍된 통화 그룹에서 핸즈프리 음성이 활성화된 통화를 시 작할 수 있습니다. VOX 지원 액세서리가 음성을 감지하면 무전기가 프로그래밍된 기간 동안 자동으로 송신합니다.

WAVE PTX 포털에서 VOX 감도를 변경할 수 있습니다. 다음 표는 다양한 소음 수준에서 권장되는 감도 와 입과 고정된 액세서리 사이의 거리를 보여줍니다.

#### 표 8: VOX 권장 설정

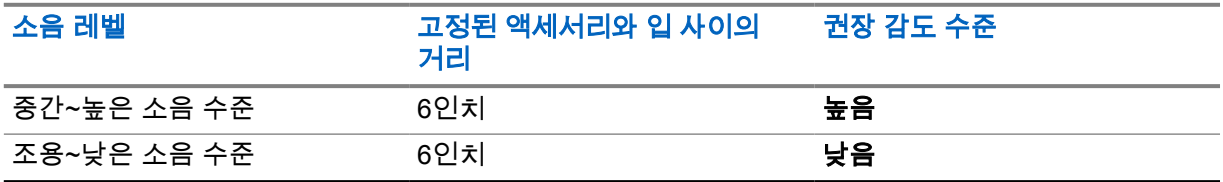

무전기가 Bluetooth 액세서리에 연결된 경우 VOX가 핸즈프리 음성 활성화 통화를 시작할 수 없습니다.

#### 참고**:** Ù,

- VOX가 활성화 상태일 때 **PTT** 버튼을 누르면 VOX가 비활성화됩니다.
- VOX는 내부 마이크, Bluetooth 액세서리 또는 유선 무전기 스피커 마이크를 지원하지 않습니 다. VOX는 VOX 지원 유선 이어폰 액세서리에서만 지원됩니다.

## **8.1** 음성 활성화 전송 설정 및 해제

# 음성 활성화 전송 설정

#### 절차**:**

- **1** 메뉴에서 **VOX**를 선택합니다.
- **2** VOX 기능을 설정하려면 볼륨 증가 또는 볼륨 감소 버튼을 누릅니다.

# 음성 활성화 전송 해제

#### 절차**:**

- **1** 메뉴에서 **VOX**를 선택합니다.
- **2** VOX 기능을 해제하려면 볼륨 증가 또는 볼륨 감소 버튼을 누릅니다.

#### **8.2**

# **VOX**로 통화하기

선수 과정**:** 무전기를 VOX 지원 액세서리에 연결합니다.

#### 절차**:**

**1** 원하는 명령을 말합니다.

<span id="page-355-0"></span>**2** 통화 허가음이 끝날 때까지 기다렸다가 마이크에 대고 말합니다.

무전기에 다음과 같은 표시가 나타납니다.

- 녹색 LED가 깜박입니다.
- 음성이 감지되면 통화 허가음이 울립니다.
- 말을 멈추면 발언권 사용 가능 신호음이 울립니다.

#### **8.3 VOX**에서 통화 수신 및 응답

통화를 수신하면 무전기에 다음과 같은 표시가 나타납니다.

- 신호음이 울립니다.
- 녹색 LED가 깜박입니다.
- 무전기 음소거가 해제되고 통화 수신 시 스피커를 통해 소리가 납니다.

선수 과정**:** 무전기를 VOX 지원 액세서리에 연결합니다.

절차**:**

발언권 사용 가능 신호음이 끝날 때까지 기다렸다가 마이크에 대고 말합니다. 무전기에 다음과 같은 표시가 나타납니다.

- 음성이 감지되면 통화 허가음이 울립니다.
- 말을 멈추면 발언권 사용 가능 신호음이 울립니다.

# <span id="page-356-0"></span>비상 작동

비상 경보는 심각한 상황을 알리는 데 사용됩니다. 현재 통화 그룹에 활동이 있어도 언제라도 비상 경보 를 시작할 수 있습니다.

비상 모드 중에는 실행된 모든 호출은 비상 호출로 선언됩니다.

# **9.1** 비상 선언

#### 절차**:**

비상을 로컬에서 선언하려면 비상 버튼을 길게 누릅니다.

비상 신호음과 함께 디스플레이에 3, 2, 1, 선언 중...과 같이 카운트다운이 표시됩니다. 이 신호음은 WAVE PTX 포털을 통해 활성화 또는 비활성화할 수 있습니다. 카운트다운 중에 비상 버튼을 놓으면 프 로세스를 중지할 수 있습니다.

참고**:** 권한 있는 사용자 또는 디스패처가 원격으로 비상을 선언할 수도 있지만, 원격으로 수행하  $\overline{\mathscr{U}}$ 면 디스플레이에 카운트다운이 표시되지 않습니다.

비상 상황이 성공적으로 선언된 경우 무전기에 다음과 같은 표시가 나타납니다.

- 비상 신호음이 울립니다.
- 황색 LED가 켜집니다.
- 디스플레이에 비상이 표시됩니다.

참고**:** 디스플레이에서 비상 아이콘이 깜박이면 정보 화면, 볼륨 제어, 비상 호출 걸기 및 비상 모  $\overline{\mathscr{A}}$ 드 종료만 할 수 있습니다.

비상을 선언하지 못한 경우 무전기가 이전 화면으로 돌아갑니다.

## **9.2** 비상 호출 취소

#### 절차**:**

비상을 로컬에서 취소하려면 비상 버튼을 길게 누릅니다.

비상 신호음과 함께 디스플레이에 3, 2, 1, 취소 중...과 같이 카운트다운이 표시됩니다. 이 신호음은 WAVE PTX 포털을 통해 활성화 또는 비활성화할 수 있습니다. 카운트다운 중에 비상 버튼을 놓으면 프 로세스를 중지할 수 있습니다.

#### 참고**:**  $\overline{\mathscr{C}}$

- 권한 있는 사용자 또는 디스패처가 원격으로 비상을 취소할 수도 있지만, 원격으로 수행하면 디스플레이에 카운트다운이 표시되지 않습니다.
- 권한 있는 사용자만 비상 모드를 종료할 수 있도록 무전기를 구성할 수 있습니다.

비상이 취소된 경우 무전기에 다음과 같은 표시가 나타납니다.

- 비상 신호음이 울립니다.
- 이전에 선택한 통화 그룹으로 돌아갑니다.

<span id="page-357-0"></span>MN009326A01-AB 장 9 : 비상 작동

• 음성 안내가 들립니다.

비상이 취소되지 않은 경우 무전기에 다음과 같은 표시가 나타납니다.

- 비상 신호음이 울립니다.
- 황색 LED가 켜집니다.
- 디스플레이에 비상이 표시됩니다.

**9.3**

# 비상 경보 수신 및 응답

비상 선언 경보를 수신하면 무전기에 다음과 같은 표시가 나타납니다.

- 비상 신호음이 울립니다.
- 황색 LED가 2초 동안 깜박입니다.
- 디스플레이에 비상 선언 경보 아이콘과 개시자 별칭이 표시됩니다.

참고**:** 이 경보는 전화 걸기 또는 수신보다 우선순위가 더 높습니다. Ũ,

비상 취소 경보를 수신하면 무전기에 다음 표시가 나타납니다.

- 비상 신호음이 울립니다.
- 모든 비상 경보가 비상 경보 목록에서 지워질 때까지 황색 LED가 깜박입니다.
- 디스플레이에 취소 중...이 표시됩니다.
- 참고**:** 이 경보는 전화 걸기 또는 수신보다 우선순위가 더 높습니다.  $\overline{\mathscr{U}}$

#### 절차**:**

- **1** 메뉴에서 비상 경보 목록을 선택합니다.
- **2** 필요한 비상 경보 별칭을 선택하려면 볼륨 증가 또는 볼륨 감소 버튼을 누릅니다.
- **3 PTT** 버튼을 눌러 호출을 시작합니다.

### **9.4** 비상 호출 수신 및 응답

비상 호출을 수신하면 무전기에 다음 표시가 나타납니다.

- 비상 신호음이 울립니다.
- 녹색 LED가 켜짐
- 그룹 통화의 경우 디스플레이에는 발신자 별칭 앞에 2초 동안 그룹 이름, 비상 호출 아이콘이 표시되 고, 그런 다음 발신자 별칭으로 스크롤됩니다.
- 개별 통화의 경우 디스플레이에 비상 호출 아이콘과 개시자 별칭이 표시됩니다.
- 개별 통화의 경우 디스플레이에는 발신자 별칭 앞에 2초 동안 통화 유형, 비상 호출 아이콘이 표시되 고, 그런 다음 발신자 별칭으로 스크롤됩니다.

참고**:** 비상 호출의 우선순위는 통화 그룹 통화 및 개별 통화보다 높습니다. 0

#### 절차**:**

- **1** 비상 호출에 응답하려면 **PTT** 버튼을 길게 누릅니다.
- **2** 통화 허가음이 끝날 때까지 기다렸다가 마이크에 대고 말합니다.

<span id="page-358-0"></span>**3** 들을 때는 **PTT** 버튼에서 손을 떼십시오.

# **9.5** 비상 경보 목록 지우기

상응하는 비상 취소 경보가 수신되고 무전기를 껐다가 다시 켜면 비상 경보 목록의 비상 경보가 자동으 로 지워집니다.

절차**:**

다음 작업 중 하나를 수행합니다.

- 비상 경보 별칭에서 메뉴**/**프로그래밍 가능 버튼을 길게 누릅니다.
- 비상 경보 목록을 지우려면 무전기 전원을 껐다가 다시 켭니다.

모든 비상 경보가 지워지면 무전기에 다음과 같은 표시가 나타납니다.

- 황색 LED가 꺼집니다.
- 상태 표시줄에서 비상 경보 목록 아이콘이 사라집니다.

# <span id="page-359-0"></span>맨다운**(**사고 발생 경보**)**

무전기의 맨다운 기능(사고 발생 경보라고도 함)으로 위험에 처했을 때 다른 사람에게 알릴 수 있습니다. 맨다운 프로필은 WAVE PTX 포털에서 구성할 수 있습니다.

무전기가 지정된 각도로 기울어지거나 일정 시간 위치가 멈춰 있거나 기울어진 상태로 위치가 멈춰 있 으면 경보음이 울립니다. 미리 정의된 알림 타이머가 만료되기 전에 메시지에 응답하지 않으면 무전기 에서 자동으로 비상 알람 또는 비상 호출을 전송하고 3초 카운트다운을 건너뜁니다.

무전기에서 비상 알람 또는 비상 호출을 전송하지 않도록 하려면 다음 조치를 취하십시오.

- 틸트 알람의 경우 무전기를 수직으로 복원해야 합니다. 수직 축에 따라 무전기의 틸트 각도 감지 임계 값을 30°, 45° 또는 60°로 구성할 수 있습니다.
- 이동 없음 알람의 경우 무전기를 움직여야 합니다. 기본 설정이 중간의 감도로 설정된 상태에서 임계 값을 높음, 중간 또는 낮음으로 구성할 수 있습니다.
- 틸트 및 이동 없음 알람의 경우 무전기를 수직 위치로 복원해야 합니다. 틸트 및 이동 없음에 대한 두 임계값 설정은 틸트 및 이동 없음 알람에 적용됩니다. 두 임계값 중 하나가 맨다운 이벤트를 트리거할 수 있습니다.

구성된 임계값 중 하나가 기본 사전 알람 타이머 지속 시간인 100초 동안 지속적으로 초과되면 무전기에 다음과 같은 표시가 나타납니다.

- 신호음이 울립니다.
- 빨간색 LED가 기본 알람 타이머 지속 시간인 10초 동안 깜박입니다.
- 참고**:** 사전 알람 타이머와 알람 타이머 모두 WOC 포털을 사용하여 1~3600초로 구성할 수 있습  $\mathscr{U}$ 니다.
# 단독 작업자

단독 작업자 기능은 미리 정해진 시간 동안 사용자 활동(버튼 누름 또는 통화 그룹 선택기 활성화)이 없 으면 비상 상태임을 알립니다. 단독 작업자 프로필은 WAVE PTX 포털에서 구성할 수 있습니다.

미리 정의된 시간 동안 사용자 활동이 없는 경우, 무전기는 비활동 타이머가 만료되면 오디오 및 LED 표 시등을 통해 사용자에게 사전 경고를 보냅니다.

단독 작업자 재설정에 대한 버튼과 타이머를 누를 수 있습니다.

미리 정의된 알림 타이머가 만료될 때까지도 사용자가 확인하지 않으면 무전기는 비상 상황을 시작하고 3초 카운트다운을 건너뜁니다.

# 위치

GNSS(Global Navigation Satellite System)는 GPS(Global Positioning System) 및 GLONASS(글로벌 내 비게이션 위성 시스템), BeiDou Navigation Satellite System 및 Galileo의 정보를 통합하여 무전기의 대 략적인 지리적 위치를 확인합니다.

## **12.1** 위치 켜기 또는 끄기

# 위치 켜기

### 절차**:**

- **1** 메뉴에서 위치를 선택합니다.
- **2** 위치를 켜려면 볼륨 증가 또는 볼륨 감소 버튼을 누릅니다.

위치가 켜지면 무전기에 다음과 같은 표시가 나타납니다.

- 음성 안내가 들립니다.
- 디스플레이에 선택 미니 알림이 표시됩니다.

# 위치 끄기

### 절차**:**

- **1** 메뉴에서 위치를 선택합니다.
- **2** 위치를 끄려면 볼륨 증가 또는 볼륨 감소 버튼을 누릅니다.

위치가 꺼지면 무전기에 다음과 같은 표시가 나타납니다.

- 음성 안내가 들립니다.
- 디스플레이에 해제 미니 알림이 표시됩니다.

# 소음 제거

소음 제거 기능은 전송하려는 오디오 음성의 선명도에 영향을 주는 주변 소음의 영향을 줄입니다. 4가지 소음 제거 수준이 있습니다. 무전기 소음 제거의 기본 설정은 높음입니다. WAVE PTX 포털에서 소음 제거 수준을 변경할 수 있습니다.

다음 표는 시나리오와 무전기의 권장 소음 제거 수준을 보여줍니다.

#### 표 9: 권장 소음 제거 수준

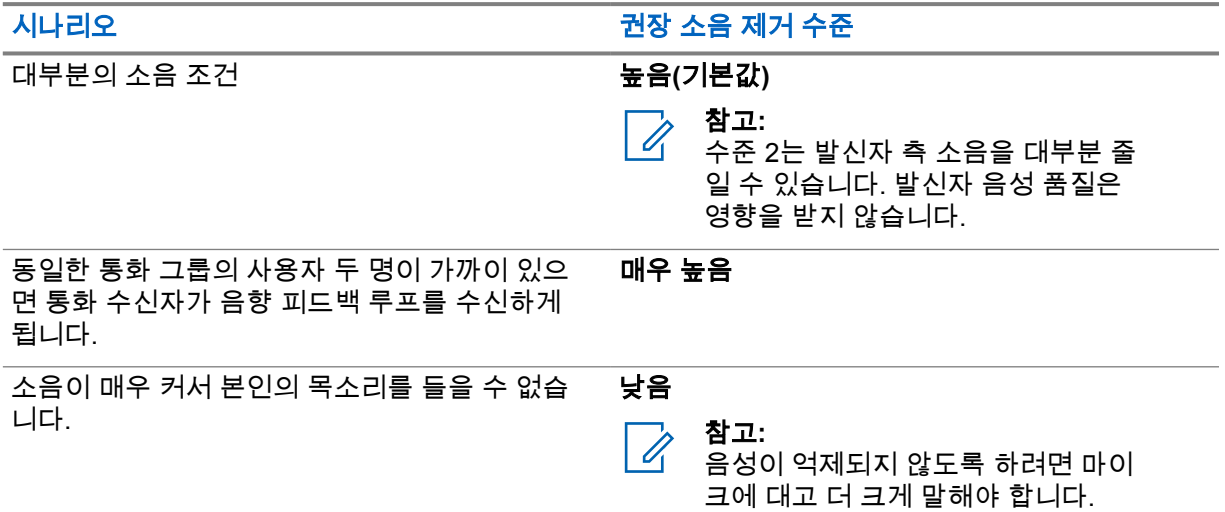

### **13.1** 소음 제거 켜기 또는 끄기

# 소음 제거 켜기

#### 절차**:**

- **1** 메뉴에서 오디오 **NR**을 선택합니다.
- **2** 소음 제거를 켜려면 볼륨 증가 또는 볼륨 감소 버튼을 누릅니다.

소음 제거가 켜지면 무전기에 다음과 같은 표시가 나타납니다.

- 음성 안내가 들립니다.
- 디스플레이에 선택 미니 알림이 표시됩니다.

## 소음 제거 끄기

#### 절차**:**

- **1** 메뉴에서 오디오 **NR**을 선택합니다.
- **2** 소음 제거를 끄려면 볼륨 증가 또는 볼륨 감소 버튼을 누릅니다.

MN009326A01-AB 장 13 : 소음 제거

소음 제거가 꺼지면 무전기에 다음과 같은 표시가 나타납니다.

- 음성 안내가 들립니다.
- 디스플레이에 해제 미니 알림이 표시됩니다.

# 통화 그룹 목록 빠르게 스크롤하기

통화 그룹 목록에는 최대 96개의 채널이 있습니다.

채널 순서는 번호순으로 표시됩니다. **통화 그룹 스크롤 락커**를 길게 누르면 빠른 스크롤을 수행할 수 있 습니다. 두 번째 채널 이후에는 10단위로 채널을 빠르게 스크롤할 수 있습니다.

예**:** 예를 들어 무전기에 93개의 채널이 있는 경우 채널이 **CH 80**→**CH 90**→**CH 93**→**CH 1**→**CH 10**→**Ch 20** 으로 증가합니다.

**14.1**

통화 그룹 목록 빠르게 스크롤하여 액세스

절차**:**

통화 그룹 스크롤 락커를 길게 누릅니다.

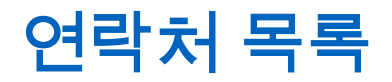

연락처 이름은 최대 30자의 영숫자이며, 사전순으로 표시됩니다.

일본어 문자는 최대 16자를 지원하며 일본어 사전순으로 표시됩니다.

연락처 목록은 통화 가능 및 방해 금지(DND)로 설정된 사용자만 지원합니다. 연락처가 오프라인 상태인 경우 해당 연락처가 목록에서 숨겨집니다.

참고**:** 구성에 대한 자세한 내용은 대리점에 문의하십시오. Ù,

## **15.1** 연락처 목록에 액세스

절차**:**

- **1** 메뉴**/**프로그래밍 가능 버튼을 길게 누릅니다.
- **2** 빠르게 스크롤하려면 다음 작업 중 하나를 수행합니다.
	- 통화 그룹 스크롤 락커를 길게 누릅니다.
	- 볼륨 증가 또는 볼륨 감소 버튼을 길게 누릅니다.

# 감독자 우선 처리

감독자 우선 처리를 사용하면 개별 통화를 제외한 진행 중인 통화 중에 감독자가 이를 중단하고 즉시 감 독 통화를 시작할 수 있습니다.

사용자가 통화 또는 현재 진행 중인 통화를 수신 또는 전송하는 도중에 감독 통화에 의해 통화가 중단된 경우, 무전기에서 감독 통화의 음성을 내보내며 감독자의 별칭이 표시됩니다.

참고**:** 구성에 대한 자세한 내용은 대리점이나 관리자에게 문의하십시오. Ù.

# 메뉴

메뉴**/**프로그래밍 가능 버튼을 통해 메뉴에 액세스할 수 있습니다. 다음은 메뉴에서 사용할 수 있는 기능입니다.

### 표 10: 기능 목록

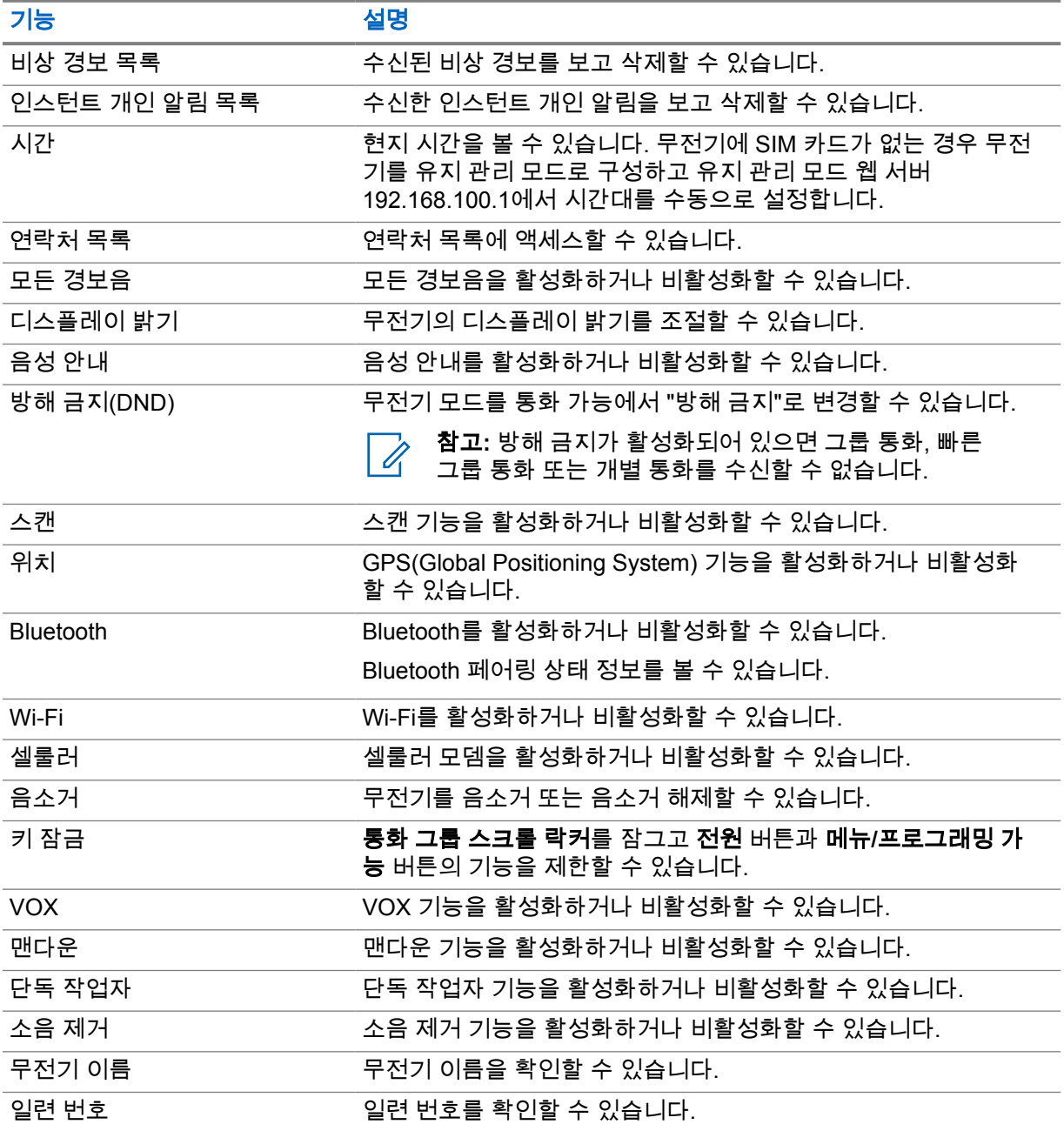

## **17.1** 메뉴 액세스

## 절차**:**

메뉴에 액세스하고 메뉴를 탐색하려면 메뉴**/**프로그래밍 가능 버튼을 누릅니다.

# 셀룰러 켜기 또는 끄기

# 셀룰러 켜기

### 절차**:**

- **1** 메뉴에서 셀룰러를 선택합니다.
- **2** 셀룰러를 켜려면 볼륨 증가 또는 볼륨 감소 버튼을 누릅니다.

셀룰러가 켜지면 무전기에 다음 표시가 나타납니다.

- 디스플레이에 선택 미니 알림이 표시됩니다.
- 음성 안내가 들립니다.

# 셀룰러 끄기

#### 절차**:**

- **1** 메뉴에서 셀룰러를 선택합니다.
- **2** 셀룰러를 끄려면 볼륨 증가 또는 볼륨 감소 버튼을 누릅니다.

셀룰러가 꺼지면 무전기에 다음 표시가 나타납니다.

- 디스플레이에 해제 미니 알림이 표시됩니다.
- 음성 안내가 들립니다.

# **Wi-Fi** 켜기 또는 끄기

# **Wi-Fi** 켜기

### 절차**:**

- **1** 메뉴에서 **Wi-Fi** 를 선택합니다.
- **2** Wi-Fi를 켜려면 볼륨 증가 또는 볼륨 감소 버튼을 누릅니다.

Wi-Fi가 켜지면 무전기에 다음 표시가 나타납니다.

- 디스플레이에 선택 미니 알림이 표시됩니다.
- 음성 안내가 들립니다.

## **Wi-Fi** 끄기

#### 절차**:**

- **1** 메뉴에서 **Wi-Fi** 를 선택합니다.
- **2** Wi-Fi를 끄려면 볼륨 증가 또는 볼륨 감소 버튼을 누릅니다.

Wi-Fi가 꺼지면 무전기에 다음 표시가 나타납니다.

- 디스플레이에 해제 미니 알림이 표시됩니다.
- 음성 안내가 들립니다.

# **DND** 켜기 또는 끄기

# **DND** 켜기

### 절차**:**

- **1** 메뉴에서 방해 금지**(DND)**를 선택합니다.
- **2** DND를 켜려면 볼륨 증가 또는 볼륨 감소 버튼을 누릅니다.

DND가 켜지면 무전기에 다음 표시가 나타납니다.

- 녹색 및 황색 LED가 깜박입니다.
- 디스플레이에 선택 미니 알림이 표시됩니다.
- 음성 안내가 들립니다.

## **DND** 끄기

#### 절차**:**

- **1** 메뉴에서 방해 금지**(DND)**를 선택합니다.
- **2** DND를 끄려면 볼륨 증가 또는 볼륨 감소 버튼을 누릅니다.

DND가 꺼지면 무전기에 다음 표시가 나타납니다.

- 디스플레이에 해제 미니 알림이 표시됩니다.
- 음성 안내가 들립니다.

# 음성 안내 켜기 또는 끄기

# 음성 안내 켜기

#### 절차**:**

- **1** 메뉴에서 알림을 선택합니다.
- **2** 음성 안내를 켜려면 볼륨 증가 또는 볼륨 감소 버튼을 누릅니다.

음성 안내가 켜지면 무전기에 다음과 같은 표시가 나타납니다.

- 디스플레이에 선택 미니 알림이 표시됩니다.
- 음성 안내가 들립니다.

# 음성 안내 끄기

#### 절차**:**

- **1** 메뉴에서 알림을 선택합니다.
- **2** 음성 안내를 끄려면 볼륨 증가 또는 볼륨 감소 버튼을 누릅니다.

음성 안내가 꺼지면 무전기에 다음과 같은 표시가 나타납니다.

- 디스플레이에 해제 미니 알림이 표시됩니다.
- 음성 안내가 들립니다.

# 경보음 켜기 또는 끄기

# 경보음 켜기

#### 절차**:**

- **1** 메뉴에서 경보음을 선택합니다.
- **2** 경보음을 켜려면 볼륨 증가 또는 볼륨 감소 버튼을 누릅니다.

경보음이 켜지면 무전기에 다음과 같은 표시가 나타납니다.

- 디스플레이에 선택 미니 알림이 표시됩니다.
- 음성 안내가 들립니다.

# 경보음 끄기

#### 절차**:**

- **1** 메뉴에서 경보음을 선택합니다.
- **2** 경보음을 끄려면 볼륨 증가 또는 볼륨 감소 버튼을 누릅니다.

경보음이 꺼지면 무전기에 다음과 같은 표시가 나타납니다.

- 디스플레이에 해제 미니 알림이 표시됩니다.
- 음성 안내가 들립니다.

# 디스플레이 밝기 조절

### 절차**:**

- **1** 메뉴에서 밝기를 선택합니다.
- **2 0**~**8** 범위에서 선호하는 밝기 수준을 선택합니다.

밝기 수준이 선택된 경우 무전기에 다음 표시가 나타납니다.

- 디스플레이에 밝기 수준이 표시됩니다.
- 음성 안내가 들립니다.
- 참고**:**  $\overrightarrow{q}$ 
	- 유휴 모드에서는 무전기 백라이트가 꺼집니다. 전원 버튼 또는 다른 버튼을 눌러 백라이트를 켤 수 있습니다.

# **Bluetooth**

이 기능을 사용하면 Bluetooth 연결을 통해 무전기를 Bluetooth 사용 액세서리와 함께 사용할 수 있습니 다. 이 무전기는 Motorola Solutions 및 Commercially available Off-The-Shelf(COTS) Bluetooth 사용 액 세서리를 모두 지원합니다.

Bluetooth는 시야 10m(32피트) 범위 내에서 작동합니다. 이 범위 내에 있어야 무전기와 Bluetooth 사용 액세서리 간에 장애 없이 통신이 이루어집니다. 높은 신뢰성을 위해 무전기와 액세서리를 분리하지 말 것을 권장합니다.

수신 주변 영역에서는 음성과 경보음 품질이 모두 "왜곡되거나" "끊겨서" 들리기 시작합니다. 이 문제를 해결하려면 무전기와 Bluetooth 사용 액세서리를 가까이(10m 내) 배치하여 깨끗한 오디오 수신을 재설 정합니다. 무전기의 Bluetooth 기능은 10m 범위에서 최대 2.5mW(4dBm)로 작동합니다.

무전기는 다른 유형의 Bluetooth 사용 액세서리와의 Bluetooth 연결을 동시에 3개까지 지원할 수 있습니 다. 헤드셋, 스캐너, 센서 장치 및 POD(PTT-Only Device)를 예로 들 수 있습니다. 동일한 유형의 Bluetooth 액세서리와의 복수 연결은 지원되지 않습니다.

해당 Bluetooth 사용 액세서리의 전체 기능에 대한 자세한 내용은 Bluetooth 지원 액세서리의 사용 설명 서를 참조하십시오.

## **24.1 Bluetooth** 켜기 또는 끄기

# **Bluetooth** 켜기

### 절차**:**

- **1** 메뉴에서 **Bluetooth**를 선택합니다.
- **2** Bluetooth를 켜려면 볼륨 증가 또는 볼륨 감소 버튼을 누릅니다.

Bluetooth가 활성화된 경우 무전기에 다음 표시가 나타납니다.

- 디스플레이에 선택 미니 알림이 표시됩니다.
- 음성 안내가 들립니다.

## **Bluetooth** 끄기

### 절차**:**

- **1** 메뉴에서 **Bluetooth**를 선택합니다.
- **2** Bluetooth를 끄려면 볼륨 증가 또는 볼륨 감소 버튼을 누릅니다.

Bluetooth가 비활성화된 경우 무전기에 다음 표시가 나타납니다.

- 디스플레이에 해제 미니 알림이 표시됩니다.
- 음성 안내가 들립니다.

### **24.2 Bluetooth** 장치 검색 및 연결

### 선수 과정**:**

- Bluetooth 모드가 켜져 있는지 확인합니다.
- 필요한 경우 WAVE PTX 포털에서 Bluetooth 액세서리 목록을 업데이트합니다.

### 절차**:**

메뉴에서 **Bluetooth**를 선택합니다.

무전기에 다음과 같은 표시가 나타납니다.

- 디스플레이에 블루투스 검색 중이 표시됩니다.
- 음성 안내가 들립니다.

Bluetooth 장치가 무전기에 연결된 경우 무전기에 다음과 같은 표시가 나타납니다.

- 선택음이 울립니다.
- 디스플레이에 선택 미니 알림이 표시됩니다.
- 음성 안내가 들립니다.

참고**:**  $\ddot{\mathscr{A}}$ 연결된 Bluetooth 장치가 범위를 벗어나거나 꺼진 경우 무전기에 다음과 같은 표시가 나타납니 다.

- 해제음이 울립니다.
- 디스플레이가 블루투스 검색 중으로 돌아갑니다.

### **24.3 Bluetooth** 페어링 해제

### 절차**:**

- **1** 메뉴에서 **Bluetooth** 페어링 상태를 선택합니다.
- **2** 볼륨 증가 또는 볼륨 감소 버튼을 사용하여 Bluetooth 목록을 스크롤합니다.
- **3** 선택한 장치에서 메뉴**/**프로그래밍 가능 버튼을 길게 눌러 페어링을 해제합니다.

요청에 성공하면 선택음이 울립니다.

요청에 실패하면 해제음이 울립니다.

스캔

스캔을 사용하면 무전기가 프로그래밍된 스캔 목록에 있는 여러 통화 그룹을 모니터링하여 활성 통화 그룹을 검색할 수 있습니다.

스캔 모드에서 시스템은 진행 중인 낮은 우선순위의 통화 그룹 호출을 선점합니다. 무전기에서 높은 우 선순위의 통화 그룹 호출의 음소거가 해제됩니다. 스캔 목록에서 진행 중인 호출의 프로그래밍된 기간 (보류 시간)에 **PTT** 버튼을 누르면 활성 통화 그룹에 응답합니다.

무전기가 호출 중이 아닐 때 **PTT** 버튼을 누르면 무전기가 마지막으로 선택한 통화 그룹에 호출을 시작 합니다.

참고**:** 스캔 모드 중에 DND 모드가 활성화되면 무전기에서 DND 모드를 우선적으로 적용합니다. Ù.

### **25.1** 스캔 켜기 또는 끄기

## 스캔 켜기

절차**:**

**1** 메뉴에서 스캔을 선택합니다.

**2** 스캔을 켜려면 볼륨 증가 또는 볼륨 감소 버튼을 누릅니다. 스캔이 켜진 경우 무전기에 다음과 같은 표시가 나타납니다.

- 황색 LED가 깜박입니다.
- 디스플레이에 선택 미니 알림이 표시됩니다.
- 음성 안내가 들립니다.

## 스캔 끄기

#### 절차**:**

**1** 메뉴에서 스캔을 선택합니다.

**2** 스캔을 끄려면 볼륨 증가 또는 볼륨 감소 버튼을 누릅니다.

스캔이 꺼진 경우 무전기에 다음과 같은 표시가 나타납니다.

- 디스플레이에 해제 미니 알림이 표시됩니다.
- 음성 안내가 들립니다.

# 무전기 사용 중지

무전기 사용 중지는 무전기가 비활성화되었음을 나타냅니다.

무전기가 무전기 사용 중지 모드인 경우 전원 및 볼륨 증가, 볼륨 감소 버튼을 제외한 모든 버튼이 비활 성화됩니다. 모든 음성 작동 및 LED 표시등도 비활성화됩니다.

무전기가 무전기 사용 중지 모드이면 다음과 같이 무전기가 작동합니다.

- 맨다운 기능이 비활성화됩니다.
- 단독 작업자 기능이 비활성화됩니다.
- 스캔 기능이 비활성화됩니다.
- DND 기능이 비활성화됩니다.
- 인스턴트 개인 알림 목록이 지워집니다.
- 비상 경보 목록이 지워집니다.

전원이 켜진 상태에서는 무전기에 무전기 사용 중지가 표시됩니다.

# 무전기 킬**(Kill)**

무전기 킬(Kill)은 무전기가 영구적으로 비활성화됨을 나타냅니다. 일반 작동 모드에서 킬(Kill) 명령을 수신하면 무전기가 꺼집니다.

킬(Kill) 모드에서는 무전기에 사용자 인터페이스(UI)가 없으며, 무전기를 켤 수 없습니다. Motorola Solutions에서만 무전기를 재활성화할 수 있습니다.

자세한 내용은 대리점에 문의하십시오.

# 사용자 비활성화**/**일시 중단

사용자가 비활성화되었거나 일시 중단되었다는 것은 계정이 비활성화되었거나 일시 중지되었음을 나타 냅니다. 계정이 비활성화되거나 일시 중단되면 PTT 서버에 로그인할 수 없습니다.

WAVE PTX 포털 또는 권한 있는 사용자를 통해 계정을 비활성화할 수 있습니다.

계정이 비활성화되거나 일시 중단되면 무전기에 다음 표시가 나타납니다.

- 신호음이 울립니다.
- 빨간색 LED가 깜박입니다.
- 디스플레이에 사용자 비활성화됨이 표시됩니다.

전원, 메뉴**/**프로그래밍 가능, 볼륨 증가 및 볼륨 감소 버튼은 여전히 정상 작동합니다.

**PTT** 버튼을 누르면 무전기가 PTT 서버에 로그인을 시도합니다. 무전기를 PTT 서버에 연결할 수 있는 경우 일반 로그인 화면으로 이동합니다. 그렇지 않으면 사용자 비활성화됨 화면으로 돌아갑니다.

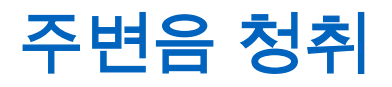

주변음 청취를 사용하면 유휴 모드 중에 무전기의 주변음을 들을 수 있습니다. 주변음 청취를 시작하면 무전기에 다음 표시가 나타납니다.

- 신호음이 울립니다.
- 녹색 LED가 켜져 있습니다.
- 디스플레이에 청취 중 및 발신자 별칭이 표시됩니다.

통화가 시작되거나 수신되면 주변음 청취는 중지됩니다.

주변음 청취가 활성 상태일 때 VOX(음성 활성화 전송) 기능을 설정하면 VOX 기능이 일시적으로 해제되 며 주변음 청취가 끝나야 다시 설정됩니다.

# 키 잠금

키 잠금을 사용하면 통화 그룹 스크롤 락커를 잠그고 전원 및 메뉴**/**프로그래밍 가능 버튼의 기능을 제한 할 수 있습니다.

## **30.1** 키 잠금 활성화 및 비활성화

# 키 잠금 활성화

#### 절차**:**

- **1** 메뉴에서 키 잠금을 선택합니다.
- **2** 키 잠금을 활성화하려면 볼륨 증가 또는 볼륨 감소 버튼을 누릅니다.
- 키 잠금이 활성화되면 다음과 같이 무전기가 작동합니다.
- 디스플레이에 선택 미니 알림이 표시됩니다.
- 통화 그룹 스크롤 락커가 잠겨 있습니다.
- 메뉴**/**프로그래밍 가능 버튼은 메뉴 또는 키 잠금에 액세스하도록 프로그래밍된 경우에만 작동합니 다.
- 볼륨 증가 및 볼륨 감소 버튼은 정상적으로 작동합니다.
- **PTT** 및 비상 버튼도 정상적으로 작동합니다.

## 키 잠금 비활성화

### 절차**:**

- **1** 메뉴에서 키 잠금을 선택합니다.
- **2** 키 잠금을 비활성화하려면 볼륨 증가 또는 볼륨 감소 버튼을 누릅니다. 디스플레이에 해제 미니 알림이 표시됩니다.

# 음소거 모드 켜기 또는 끄기

# 음소거 모드 켜기

#### 절차**:**

- **1** 메뉴에서 음소거를 선택합니다.
- **2** 음소거 모드를 켜려면 볼륨 증가 또는 볼륨 감소 버튼을 누릅니다.

음소거 모드가 활성화된 경우 무전기에 다음과 같은 표시가 나타납니다.

- 디스플레이에 선택 미니 알림이 표시됩니다.
- 음성 안내가 들립니다.
- 무전기가 이전에 설정된 볼륨을 저장합니다.

# 음소거 모드 끄기

절차**:**

다음 작업 중 하나를 수행합니다.

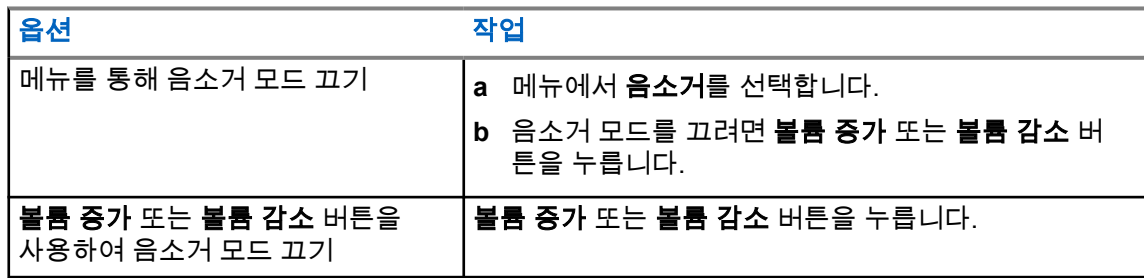

음소거 모드가 비활성화된 경우 무전기에 다음과 같은 표시가 나타납니다.

- 디스플레이에 해제 미니 알림이 표시됩니다.
- 음성 안내가 들립니다.
- 무전기 볼륨이 이전에 설정된 볼륨으로 복원됩니다.

# 승인된 액세서리 목록

Motorola Solutions은 디지털 휴대용 양방향 무전기의 생산성을 향상시키는 다음과 같은 승인 액세서리 를 제공합니다.

#### 표 11: 안테나

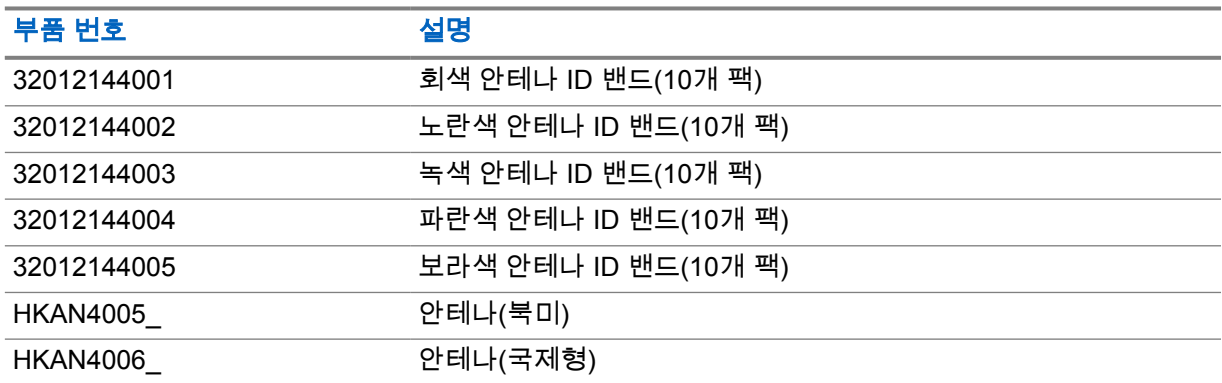

#### 표 12: 배터리

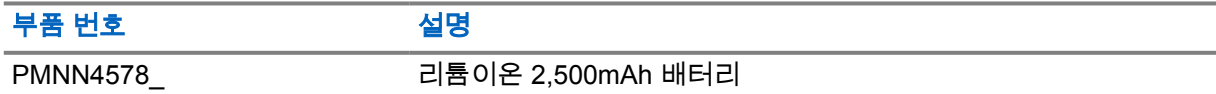

#### 표 13: 휴대 장치

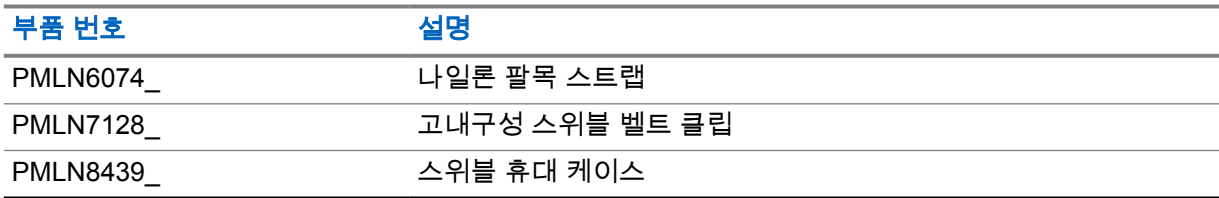

### 표 14: 충전기

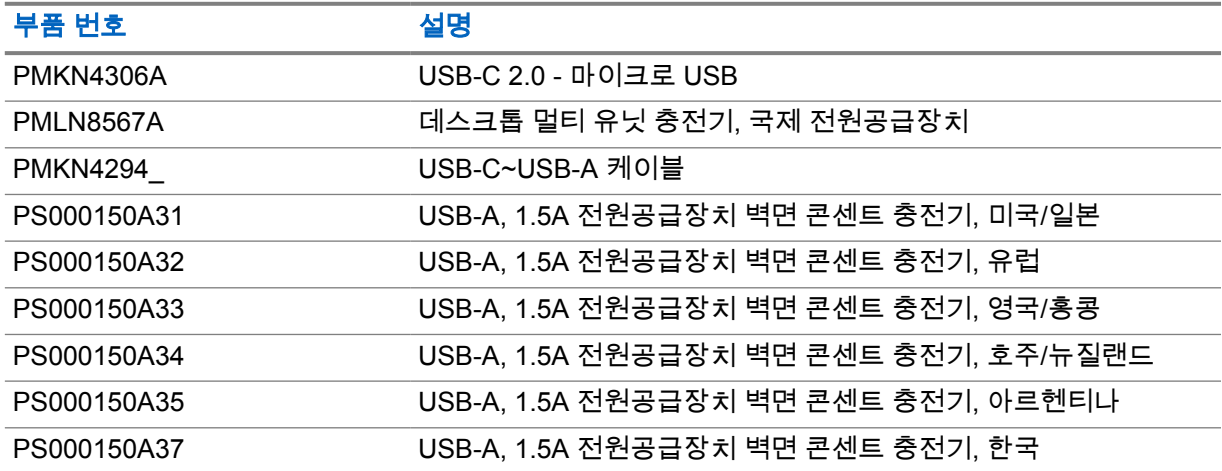

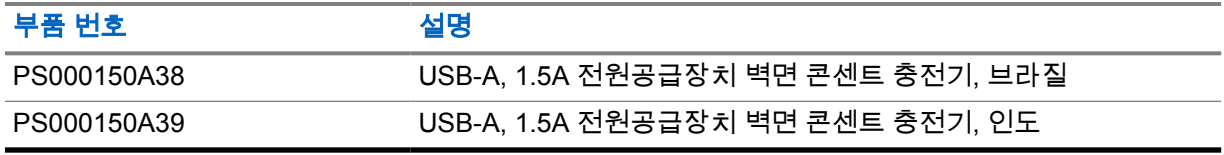

### 표 15: 이어버드 및 이어폰

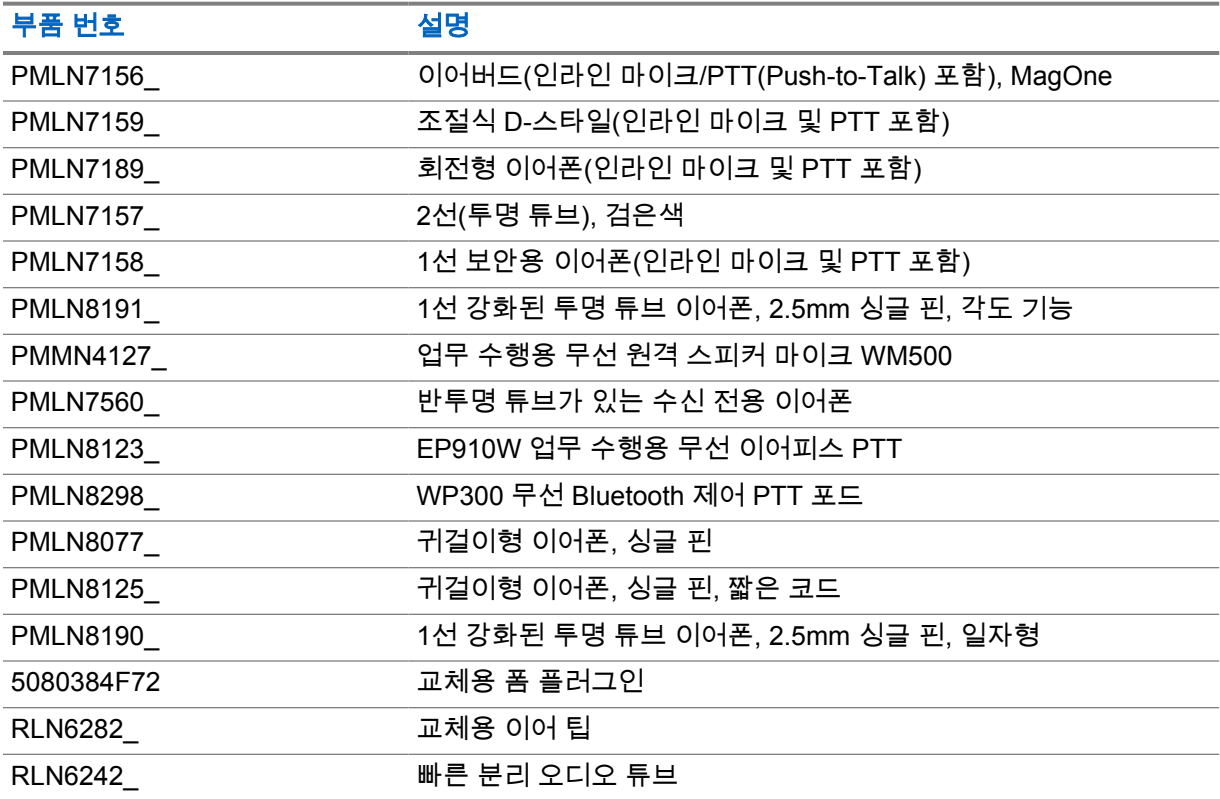

### 표 16: 원격 스피커 마이크

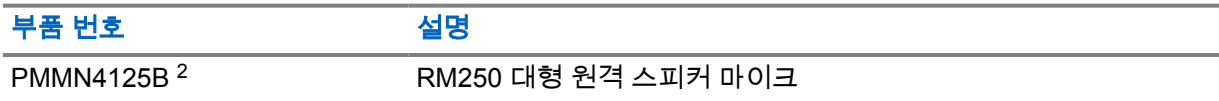

### 표 17: 기타 액세서리

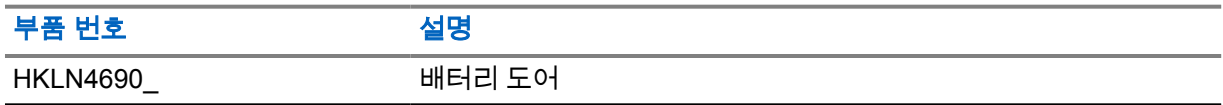

<sup>2</sup> TLK 110 무전기에는 PMMN4125A를 사용하지 마십시오.

# **Inhalt**

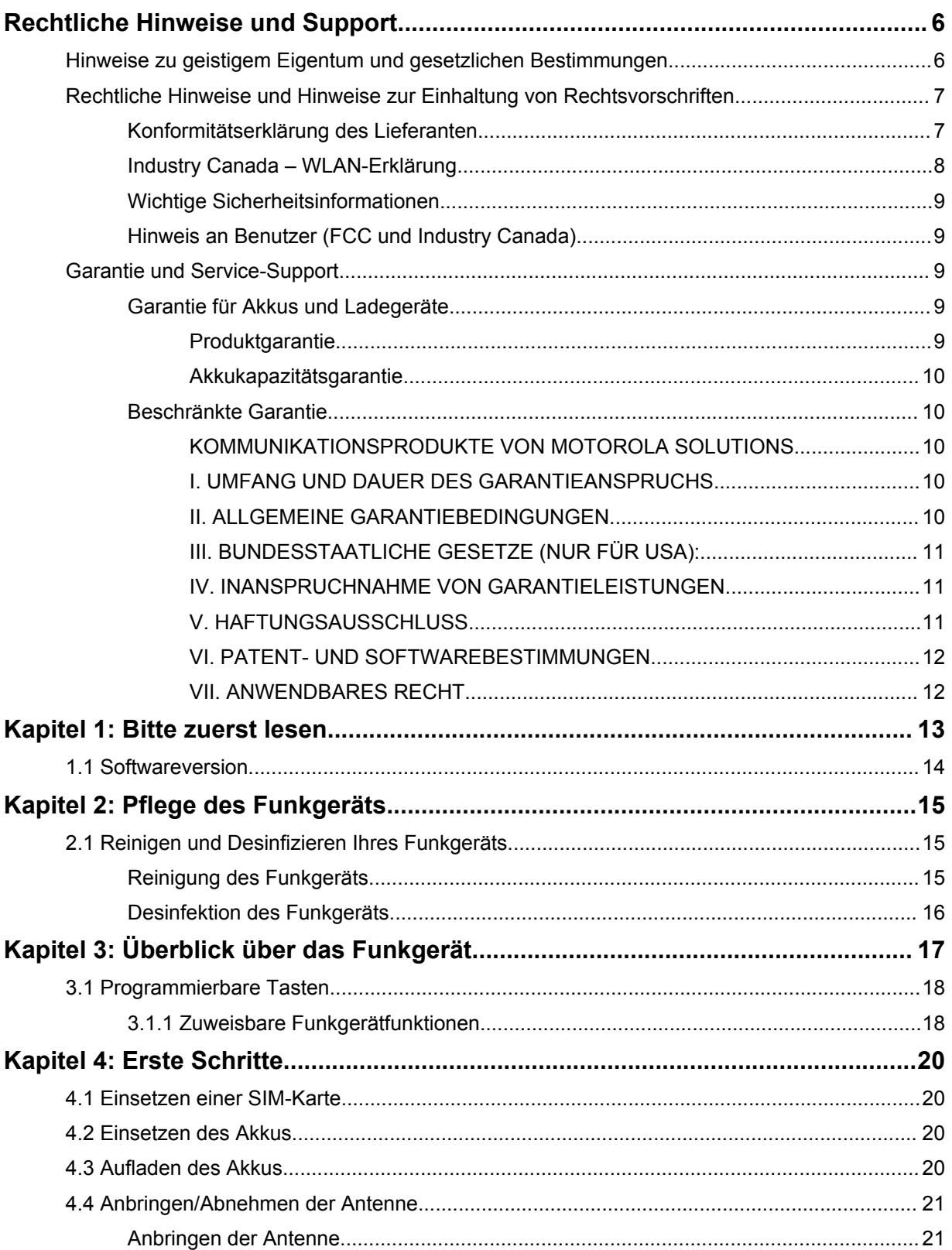

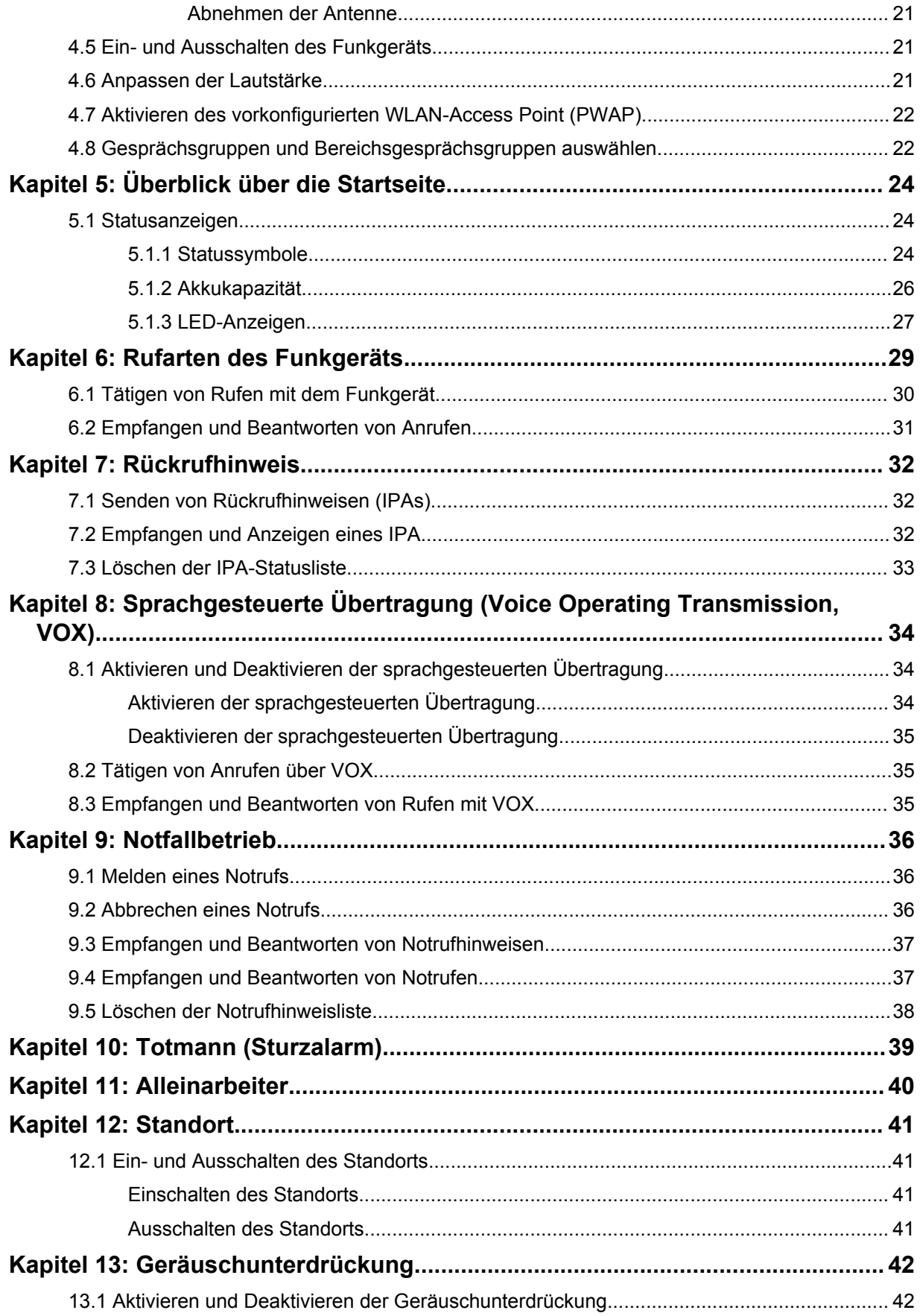

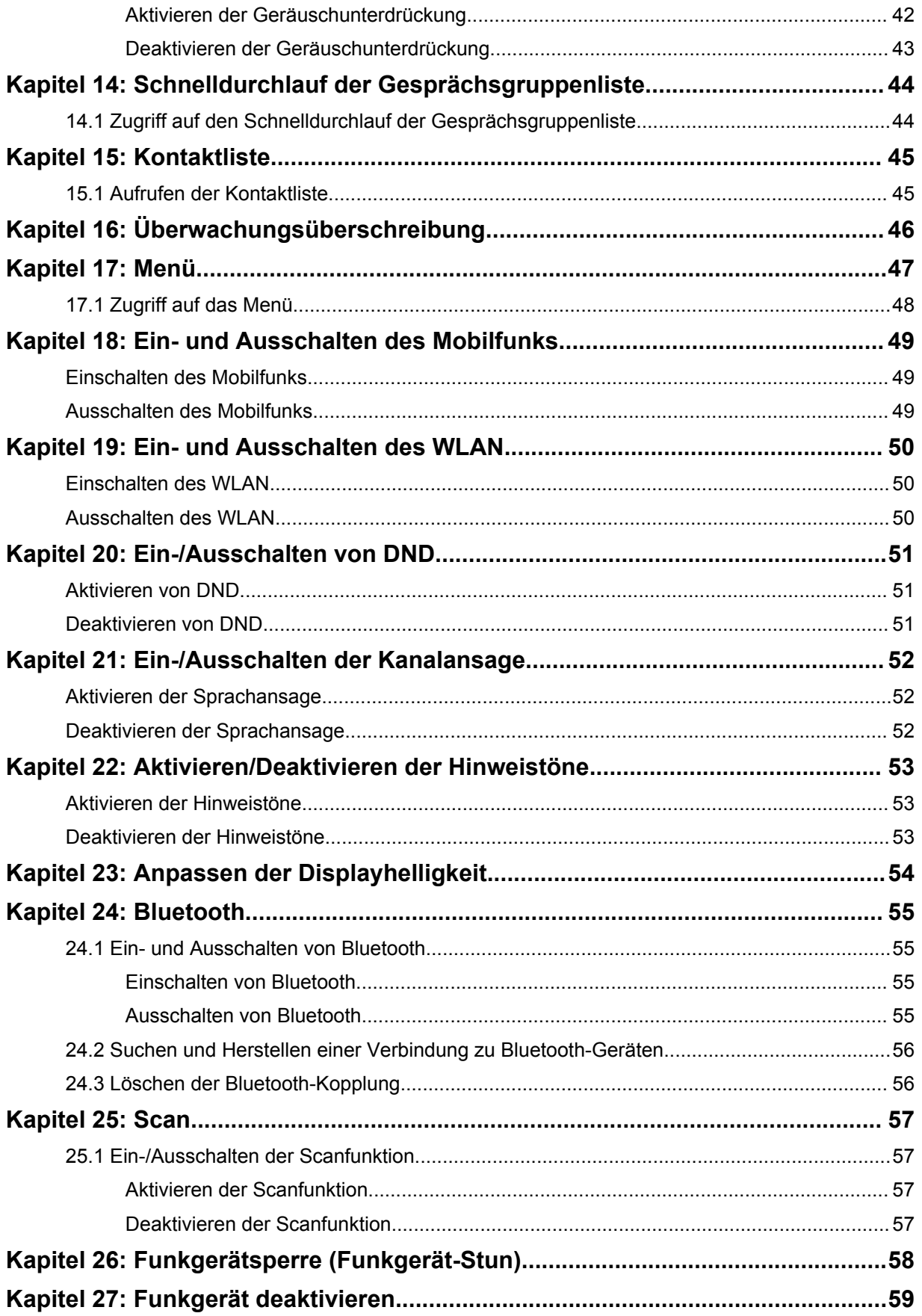

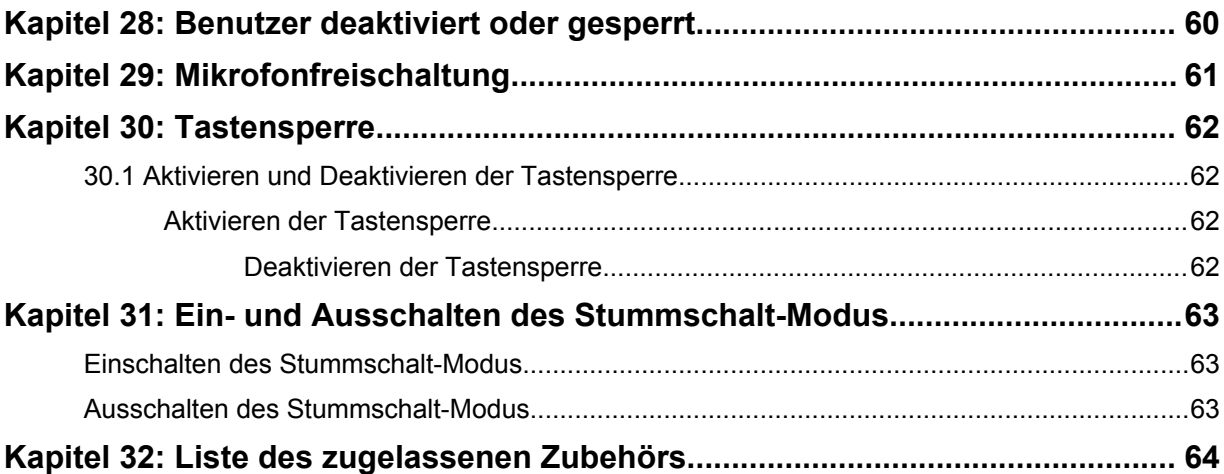

# <span id="page-390-0"></span>**Rechtliche Hinweise und Support**

# **Hinweise zu geistigem Eigentum und gesetzlichen Bestimmungen**

## **Copyright**

Die in diesem Dokument beschriebenen Motorola Solutions-Produkte können durch Copyright geschützte Computerprogramme von Motorola Solutions enthalten. Nach den Gesetzen der USA und anderer Staaten sind bestimmte exklusive Rechte an der urheberrechtlich geschützten Software der Firma Motorola Solutions vorbehalten. Demzufolge dürfen urheberrechtlich geschützte Computerprogramme von Motorola Solutions, die zusammen mit den in diesem Dokument beschriebenen Motorola Solutions-Produkten ausgeliefert werden, ohne die vorherige schriftliche Genehmigung von Motorola Solutions weder kopiert noch in jeglicher Form reproduziert werden.

Die Vervielfältigung, Übertragung, Speicherung in einem Abrufsystem oder Übersetzung in eine Sprache oder Computersprache ist für keinen Teil dieses Dokuments in keinerlei Form und durch keinerlei Methode ohne vorherige schriftliche Genehmigung von Motorola Solutions Inc. gestattet.

### **Marken**

MOTOROLA, MOTO, MOTOROLA SOLUTIONS und das stilisierte M-Logo sind Marken oder eingetragene Marken von Motorola Trademark Holdings, LLC und werden unter Lizenz verwendet. Alle anderen Marken sind Eigentum ihrer jeweiligen Inhaber.

### **Lizenzrechte**

Mit dem Kauf von Produkten von Motorola Solutions werden weder ausdrücklich noch stillschweigend, durch Rechtsverwirkung oder auf andere Weise Lizenzen unter dem Copyright, dem Patent oder den Patentanwendungen von Software von Motorola Solutions ausgegeben, außer der Nutzung von gewöhnlichen, nicht exklusiv erteilten, gebührenfreien Lizenzen, die sich aus der Anwendung der Gesetze beim Verkauf eines Produkts ergeben.

## **Open-Source-Inhalt**

Dieses Produkt kann Open-Source-Software enthalten, die unter Lizenz verwendet wird. Vollständige rechtliche Hinweise und Attributionsinformationen zu Open Source finden Sie in den Produktinstallationsmedien.

### **Richtlinie zu Elektro- und Elektronik-Altgeräten (WEEE) der Europäischen Union (EU) und des Vereinigten Königreichs (UK)**

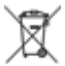

 Gemäß WEEE-Richtlinie (Waste of Electrical and Electronic Equipment, deutsch Elektro- und Elektronikaltgeräte) der EU und des Vereinigten Königreichs besteht für Elektro- und Elektronikgeräte, die in den Mitgliedsländern der Europäischen Union und dem Vereinigten Königreich in Verkehr gebracht werden, Kennzeichnungspflicht. Die Kennzeichnung erfolgt durch ein Etikett mit einer durchgestrichenen Mülltonne, das am Produkt selbst oder an der Verpackung angebracht wird. Wie in der WEEE-Richtlinie festgelegt, bedeutet diese Kennzeichnung, dass Kunden und Endverbraucher in Ländern der EU und des Vereinigten Königreichs elektrische und elektronische Geräte und Zubehör nicht mit dem Haushaltsmüll entsorgen sollten.

<span id="page-391-0"></span>Endverbraucher in den Mitgliedsländern der Europäischen Union und dem Vereinigten Königreich sind angehalten, bei ihrem lokalen Händler oder beim Kundendienst des Herstellers Informationen zum Rücknahmesystem ihres Landes einzuholen.

### **Haftungsausschluss**

Beachten Sie, dass bestimmte Funktionen, Eigenschaften und Möglichkeiten, die in diesem Dokument beschrieben werden, für ein bestimmtes System möglicherweise nicht gelten oder nicht lizenziert sind oder von den Eigenschaften bestimmter mobiler Endgeräte (Funkgeräte) oder von der Konfiguration bestimmter Parameter abhängen können. Wenden Sie sich für weitere Informationen an Ihren Ansprechpartner von Motorola Solutions.

**© 2023 Motorola Solutions, Inc. Alle Rechte vorbehalten**

# **Rechtliche Hinweise und Hinweise zur Einhaltung von Rechtsvorschriften**

## **Konformitätserklärung des Lieferanten**

**Konformitätserklärung des Lieferanten** Gemäß FCC CFR 47 Teil 2 Abschnitt 2.1077(a)

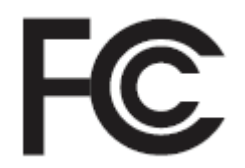

Verantwortliche Partei

Name: Motorola Solutions, Inc.

Adresse: 2000 Progress Pkwy, Schaumburg, IL. 60196

Telefonnummer: 1-800-927-2744

Erklärt hiermit, dass das Produkt:

Modellname: **TLK 110**

den folgenden Bestimmungen entspricht:

FCC Teil 15, Unterteil B, Abschnitt 15.107(a), 15.107(d) und Abschnitt 15.109(a)

#### **Digitales Gerät der Klasse B**

Als PC-Peripheriegerät erfüllt dieses Gerät die Anforderungen von Teil 15 der FCC-Richtlinien. Der Betrieb des Geräts unterliegt den beiden folgenden Bedingungen:

**1** Das Gerät darf keine schädlichen Interferenzen verursachen.

<span id="page-392-0"></span>**2** Das Gerät muss alle empfangenen Interferenzen annehmen, einschließlich Interferenzen, die zu einem unerwünschten Betrieb führen können.

#### **HINWEIS:**

 $\mathscr{U}_1$ 

Dieses Gerät wurde geprüft und erfüllt die Grenzwerte für ein digitales Gerät der Klasse B laut Teil 15 der FCC-Richtlinien. Diese Grenzwerte wurden festgelegt, um einen angemessenen Schutz vor Störungen zu gewährleisten, wenn das Gerät in einer Wohngegend eingesetzt wird. Dieses Gerät erzeugt und verwendet Hochfrequenzstrahlung und kann diese ausstrahlen. Dies kann sich, sofern das Gerät nicht gemäß der Bedienungsanleitung angeschlossen und eingesetzt wird, störend auf andere Funkfrequenzen auswirken. Eine Garantie, dass bei einer bestimmten Anlage keine Störungen auftreten, kann nicht gegeben werden.

Falls dieses Gerät den Funk- oder Fernsehempfang negativ beeinflusst (dies lässt sich durch Aus- und Einschalten des Geräts überprüfen), sollten folgende Abhilfemaßnahmen ergriffen werden:

- Neuausrichtung oder Umstellung der Empfangsantenne
- Vergrößerung des Abstands zwischen Gerät und Empfänger
- Anschluss des Geräts an eine andere Steckdose als an die, an die der Empfänger angeschlossen ist
- Beratung durch den Händler oder einen Funk- oder Fernsehtechniker

Informationen zur Verwendung der Ländercode-Auswahl (WLAN-Geräte)

#### **HINWEIS:**

Ũ,

Die Ländercode-Auswahl gilt nur für nicht US-amerikanische Modelle und ist nicht für alle US-amerikanischen Modelle verfügbar. Gemäß den FCC-Richtlinien dürfen alle in den USA vertriebenen WLAN-Produkte nur auf US-amerikanische Betriebskanäle festgelegt werden.

## **Industry Canada – WLAN-Erklärung**

### **VORSICHT:**

- **1** Bei Nutzung auf dem Frequenzband 5150–5250 MHz darf das Gerät nur im Innenbereich verwendet werden, um mögliche Störungen von Mobilfunksatelliten auf gleicher Frequenz zu reduzieren.
- **2** Die Maximalverstärkung der Antenne, die für Geräte auf den Frequenzbändern 5250– 5350 MHz und 5470–5725 MHz zulässig ist, darf die Grenzwerte für die äquivalente isotrope Sendeleistung (Equivalent Isotropically Radiated Power, EIRP) nicht überschreiten.
- **3** Die Maximalverstärkung der Antenne, die für Geräte auf dem Frequenzband 5752– 5850 MHz zulässig ist, darf die Grenzwerte für die äquivalente isotrope Sendeleistung (Equivalent Isotropically Radiated Power, EIRP) für den Point-to-Point- bzw. Nicht-Point-to-Point-Betrieb nicht überschreiten.
- **4** Der/die Worst-Case-Neigungswinkel, der/die für die Einhaltung der Erhebungsmaskenanforderung notwendig ist/sind, die in Abschnitt 6.2.2(3) aufgeführt ist, muss/müssen deutlich erkennbar sein.
- **5** Benutzer sollten außerdem beachten, dass Hochleistungsradare als Hauptnutzer (priorisiert) mit den Frequenzbändern 5250–5350 MHz und 5650–5850 MHz zugewiesen sind. Diese Radaranlagen können Störungen und/oder Schäden an LE-LAN-Geräten verursachen.

# <span id="page-393-0"></span>**Wichtige Sicherheitsinformationen**

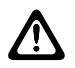

#### **VORSICHT:**

#### **Dieses Funkgerät ist darauf ausgelegt, die Anforderungen von allgemeinen**

**Endverbrauchern zu erfüllen.** Lesen Sie vor der Verwendung des Funkgeräts das Handbuch zur HF-Energiestrahlung und Produktsicherheit, das im Lieferumfang des Funkgeräts enthalten ist. Dieses Handbuch enthält wichtige Bedienungsanweisungen für den sicheren Umgang und HF-Energiesicherheitsinformationen zur Einhaltung der geltenden Normen und Richtlinien.

*Änderungen am Gerät, die nicht ausdrücklich von Motorola Solutions autorisiert wurden, können zu einem Erlöschen der Betriebserlaubnis für das Gerät führen.*

*Für Japan ist das Gerät im Frequenzbereich von 5150 bis 5350 MHz nur für die Verwendung im Innenbereich vorgesehen, außer für Übertragungen mit einer Basisstation oder Relaisstation eines 5,2-GHz-Hochleistungsdatenkommunikationssystems.*

*Gemäß den Bestimmungen von Industry Canada darf dieser Funksender nur mit einer Antenne eines von Industry Canada zugelassenen Typs und einer von Industry Canada zugelassenen max. (oder geringeren) Verstärkung betrieben werden. Um mögliche Funkstörungen bei anderen Benutzern zu vermeiden, sollten der Antennentyp und die Verstärkung so gewählt werden, dass die äquivalente isotrope Sendeleistung (Equivalent Isotropically Radiated Power, EIRP) den erforderlichen Wert für eine erfolgreiche Übertragung nicht überschreitet.*

*Dieser Funksender wurde von Industry Canada für den Betrieb mit von Motorola Solutions genehmigten Antennen zugelassen, und zwar mit der maximal zulässigen Verstärkung und der erforderlichen Antennen-Impedanz für den jeweils angegebenen Antennentyp. Antennentypen, die nicht in dieser Liste enthalten sind, mit einer höheren als der maximal für diesen Typ zugelassenen Verstärkung, sind für die Verwendung mit diesem Gerät streng verboten.*

*Dieser Funksender 109U-89FT7166 wurde von Innovation, Science and Economic Development Canada für den Betrieb mit den unter* [Liste des zugelassenen Zubehörs auf Seite 64](#page-448-0) *aufgeführten Antennentypen mit der angegebenen maximal zulässigen Verstärkung zugelassen. Antennentypen, die nicht in der Liste enthalten sind, mit einer höheren als der maximal für jeglichen Typ zugelassenen Verstärkung, sind für die Verwendung mit diesem Gerät streng verboten.*

## **Hinweis an Benutzer (FCC und Industry Canada)**

Dieses Gerät erfüllt die Anforderungen von Abschnitt 15 der FCC-Richtlinien die lizenzfreien RSS-Standards von Industry Canada, wenn die folgenden Bedingungen erfüllt sind:

- Das Gerät darf keine schädlichen Interferenzen verursachen.
- Das Gerät muss alle empfangenen Interferenzen annehmen, einschließlich Interferenzen, die zu einem unerwünschten Betrieb führen können.
- Jegliche Änderungen am Gerät, die nicht ausdrücklich von Motorola Solutions genehmigt wurden, können dazu führen, dass dem Benutzer die Erlaubnis für den Gebrauch entzogen wird.

# **Garantie und Service-Support**

## **Garantie für Akkus und Ladegeräte**

### **Produktgarantie**

Die Produktgarantie stellt eine Garantie gegen verarbeitungsbedingte Defekte bei normaler Nutzung und normalem Betrieb dar.

<span id="page-394-0"></span>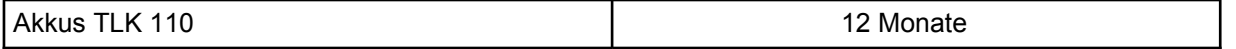

## **Akkukapazitätsgarantie**

Die Akkukapazitätsgarantie gewährleistet 80 % der Nennkapazität für die Laufzeit der Garantie.

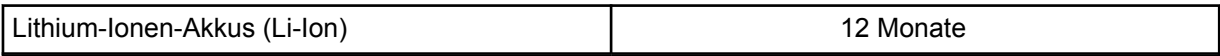

## **Beschränkte Garantie**

## **KOMMUNIKATIONSPRODUKTE VON MOTOROLA SOLUTIONS**

## **I. UMFANG UND DAUER DES GARANTIEANSPRUCHS**

Motorola Solutions, Inc. ("Motorola Solutions") garantiert hiermit, dass die von Motorola Solutions hergestellten nachfolgend aufgelisteten Kommunikationsprodukte ("Produkte") ab dem Kaufdatum für die nachstehend aufgeführte Dauer unter normalem Gebrauch und Betrieb frei von Materialfehlern und Verarbeitungsmängeln sind.

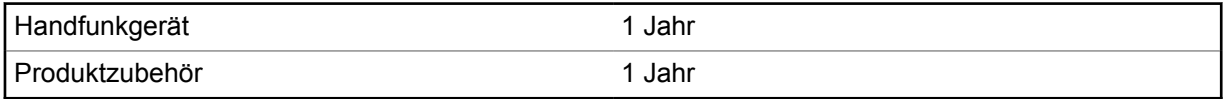

Motorola Solutions führt nach eigenem Ermessen innerhalb der Garantiezeit kostenlos die Reparatur des Produkts (mit neuen oder erneuerten Teilen) durch oder ersetzt es (durch ein neues oder erneuertes Produkt) oder erstattet den Kaufpreis des Produkts, sofern das Produkt gemäß den Bedingungen dieser Garantie an Motorola Solutions retourniert wird. Ersatzteile oder -platinen stehen dann für den Rest der ursprünglichen Garantiezeit unter Garantie. Alle ersetzten Teile des Produkts gehen in das Eigentum von Motorola Solutions über.

Diese ausdrückliche beschränkte Garantie von Motorola Solutions gilt nur für den ursprünglichen Endabnehmer/Käufer und ist nicht übertragbar. Dies ist die vollständige Garantie für das von Motorola Solutions hergestellte Produkt. Motorola Solutions übernimmt keine Verpflichtungen oder Haftung für Ergänzungen oder Änderungen an dieser Garantie, es sei denn, dies wird in schriftlicher Form von einem Handlungsbevollmächtigen von Motorola Solutions zugesichert und unterschrieben.

Sofern dies nicht in einem separaten Vertrag zwischen Motorola Solutions und dem ursprünglichen Endabnehmer/Käufer festgelegt wurde, gewährt Motorola Solutions keine Garantie auf die Installation, Instandhaltung oder Wartung des Produkts.

Motorola Solutions übernimmt keinerlei Haftung für nicht von Motorola Solutions bereitgestellte Zusatzausrüstung, die an dem Produkt angebracht oder in Verbindung mit dem Produkt verwendet wird, oder für den Betrieb des Produkts mit Zusatzausrüstung. Sämtliche Zusatzausrüstung dieser Art ist ausdrücklich von dieser Garantie ausgeschlossen. Da jedes System, in dem das Produkt zur Anwendung kommen kann, individuell ist, übernimmt Motorola Solutions im Rahmen dieser Garantie keine Haftung für die Reichweite, die Abdeckung oder den Betrieb des Systems als Ganzes.

## **II. ALLGEMEINE GARANTIEBEDINGUNGEN**

Diese Garantie stellt den maximalen Umfang der Verantwortlichkeiten von Motorola Solutions in Bezug auf das Produkt dar. Die ausschließlichen Möglichkeiten des Verbrauchers zur Mängelbeseitigung sind eine Reparatur, ein Ersatz oder eine Erstattung des Kaufpreises nach Ermessen von Motorola Solutions. DIESE GARANTIE WIRD ANSTELLE ALLER ANDEREN AUSDRÜCKLICHEN GARANTIEN GEWÄHRT. ALLE STILLSCHWEIGENDEN GARANTIEN, EINSCHLIESSLICH UND

<span id="page-395-0"></span>OHNE EINSCHRÄNKUNG DER STILLSCHWEIGENDEN GARANTIE DER MARKTGÄNGIGKEIT ODER EIGNUNG FÜR EINEN BESTIMMTEN ZWECK, SIND AUF DIE DAUER DIESER BESCHRÄNKTEN GARANTIE BEGRENZT. IN KEINEM FALL HAFTET MOTOROLA SOLUTIONS FÜR SCHÄDEN, DIE ÜBER DEN KAUFPREIS DES JEWEILIGEN PRODUKTS HINAUSGEHEN, ODER FÜR NUTZUNGSSCHÄDEN, ZEITVERLUST, UNANNEHMLICHKEITEN, ENTGANGENE GESCHÄFTSMÖGLICHKEITEN, ENTGANGENE GEWINNE ODER EINNAHMEN ODER ANDERE BEILÄUFIGE, SONDER- ODER FOLGESCHÄDEN, DIE IM ZUSAMMENHANG MIT DER NUTZUNG ODER NICHTVERWENDBARKEIT DES PRODUKTS ENTSTEHEN, UND ZWAR IM GRÖSSTMÖGLICHEN DURCH DAS ANWENDBARE RECHT GESTATTETEN UMFANG.

## **III. BUNDESSTAATLICHE GESETZE (NUR FÜR USA):**

EINIGE BUNDESSTAATEN VERBIETEN DIE EINSCHRÄNKUNG ODER DEN AUSSCHLUSS VON BEGLEIT- ODER FOLGESCHÄDEN ODER DIE BESCHRÄNKUNG DER GELTUNGSDAUER EINER STILLSCHWEIGENDEN GARANTIE, SODASS DIE OBIGEN EINSCHRÄNKUNGEN ODER AUSSCHLÜSSE EVENTUELL NICHT ANWENDBAR SIND.

Diese Garantie gesteht Ihnen spezifische Rechte zu. Sie haben unter Umständen auch andere Rechte, die je nach Bundesstaat variieren können.

## **IV. INANSPRUCHNAHME VON GARANTIELEISTUNGEN**

Zur Inanspruchnahme von Garantieleistungen muss der Kaufnachweis (aus dem das Kaufdatum und die Seriennummer des Artikels hervorgehen) vorgelegt werden, und das Produkt muss unter Vorauszahlung der Versicherungs- und Frachtkosten an eine autorisierte Garantieservicestelle gesendet werden. Motorola Solutions erbringt die Garantieleistungen durch eine autorisierte Garantieservicestelle. Wenden Sie sich zunächst an das Unternehmen, bei dem Sie das Produkt erworben haben (z. B. Händler oder Kommunikationsdienstleister). Dieses Unternehmen hilft Ihnen dann, die Garantieleistungen in Anspruch zu nehmen.

## **V. HAFTUNGSAUSSCHLUSS**

- **1** Defekte oder Schäden, die aus einer Verwendung des Produkts resultieren, die nicht der normalen und üblichen Art entspricht.
- **2** Defekte oder Schäden, die aus unsachgemäßer Handhabung, Unfällen, Wasserschäden oder Fahrlässigkeit resultieren.
- **3** Defekte oder Schäden, die aus unzulässigem Test oder Betrieb, unzulässiger Wartung oder Installation sowie unzulässigen Änderungen oder Anpassungen resultieren.
- **4** Verlust oder Schäden an Antennen, soweit nicht direkt durch Material- oder Verarbeitungsfehler verursacht.
- **5** Produkte, an denen unbefugte Produktänderungen, -zerlegungen oder -reparaturen (u. a. Ergänzungen des Produkts durch nicht von Motorola Solutions gelieferte Geräte) vorgenommen werden, die sich negativ auf die Leistung des Produkts auswirken oder die normale Inspektion und Testläufe des Produkts im Rahmen der Garantie zur Beurteilung eines Garantieanspruchs beeinträchtigen.
- **6** Produkte, bei denen die Seriennummer entfernt oder unkenntlich gemacht wurde.
- **7** Akkus, wenn:
	- Dichtungen des Akkuzellengehäuses aufgebrochen wurden oder Zeichen unbefugter Änderungen aufweisen.
	- der Schaden oder Defekt durch Aufladen oder Verwenden des Akkus in Geräten oder unter Betriebsverhältnissen erfolgt ist, für die das Produkt nicht spezifiziert ist.
- **8** Frachtkosten zur Reparaturwerkstatt.
- **9** Ein Produkt, das aufgrund einer gesetzwidrigen oder nicht autorisierten Änderung der Software/ Firmware im Produkt nicht gemäß den von Motorola Solutions veröffentlichen Spezifikationen oder der angegebenen FCC-Zertifizierung funktioniert, die für das Produkt zum Zeitpunkt der ursprünglichen Auslieferung durch Motorola Solutions gelten.
- **10** Kratzer oder kosmetische Schäden an Produktoberflächen, die den Betrieb des Produkts nicht beeinträchtigen.
- **11** Normaler und üblicher Verschleiß.

# **VI. PATENT- UND SOFTWAREBESTIMMUNGEN**

Motorola Solutions übernimmt auf eigene Kosten die Verteidigung des Endbenutzers/Käufers gegen sämtliche vorgebrachte Klagen auf Basis eines Anspruchs, das Produkt oder einer seiner Bestandteile verstieße(n) gegen ein US-amerikanisches Patent, und Motorola Solutions kommt für gegen den Endbenutzer/Käufer durch ein Gerichtsurteil verhängte Kosten und Schadensersatzansprüche auf, die aus einer derartigen Klage resultieren. Eine derartige Verteidigung und Zahlungen unterliegen jedoch folgenden Bedingungen:

- **1** Motorola Solutions wird von einem solchen Käufer unverzüglich schriftlich über jede Ankündigung eines solchen Anspruchs benachrichtigt,
- **2** Motorola Solutions hat die alleinige Kontrolle über die Verteidigung gegen solche Klagen und alle Verhandlungen zu deren Schlichtung oder Vergleich, und
- **3** sollte ein derartiger Käufer Motorola Solutions nach deren Ermessen und auf deren Kosten erlauben, für einen derartigen Käufer das Recht zu erwerben, das Produkt oder Teile desselben weiterhin zu verwenden, zu ersetzen oder zu modifizieren, sodass es gegen keine Patente verstößt, oder einem derartigen Käufer eine Gutschrift für das Produkt oder die Bestandteile bzw. deren Abschreibungsrestwert ausstellt und seine Rückgabe annimmt, wenn das Produkt oder Teile davon Gegenstand (oder im Ermessen von Motorola Solutions wahrscheinlich Gegenstand) eines Anspruchs einer derartigen Verletzung eines US-amerikanischen Patents werden sollte(n). Der Abschreibungsrestwert ist ein von Motorola Solutions ermittelter, gleichwertiger Betrag pro Jahr über die Lebensdauer des Produkts oder dessen Teile.

Motorola Solutions übernimmt keine Haftung hinsichtlich Ansprüchen für Patentverletzungen, die auf einer Kombination von hierunter geliefertem Produkt und Bestandteilen mit nicht von Motorola Solutions bereitgestellter/n Software, Vorrichtungen oder Geräten basieren. Des Weiteren lehnt Motorola Solutions jegliche Verantwortung für nicht von Motorola Solutions bereitgestellte Zusatzausrüstung oder Software ab, die in Verbindung mit dem Produkt benutzt wird. Das Vorangehende stellt die gesamte Haftung von Motorola Solutions hinsichtlich der Verletzung von Patenten durch das Produkt und dessen Bestandteile dar.

Für urheberrechtlich geschützte Motorola Solutions Software liegen in den Vereinigten Staaten und anderen Ländern per Gesetz bestimmte Exklusivrechte für Motorola Solutions vor, z. B. das Exklusivrecht für die Vervielfältigung oder den Vertrieb von Kopien solcher Motorola Solutions Software. Motorola Solutions Software darf ausschließlich mit dem Produkt verwendet werden, in das diese Software ursprünglich integriert war, und die Software in einem derartigen Produkt darf nicht ersetzt, kopiert, verteilt und in irgendeiner Weise modifiziert oder zum Herstellen abgeleiteter Produkte verwendet werden. Kein anderer Gebrauch derartiger Motorola Solutions Software, darunter Änderungen, Modifikationen, Reproduktion, Distribution oder Reverse Engineering, und keine Ausübung von Rechten an derartiger Motorola Solutions Software sind zulässig. Unter Patentschutz und Urheberrecht von Motorola Solutions wird keine Lizenz stillschweigend, durch Verwirkung eines Rechts oder auf sonstige Weise erteilt.

# **VII. ANWENDBARES RECHT**

Diese Garantieerklärung unterliegt den Gesetzen des US-Staates Illinois.

# **Bitte zuerst lesen**

In diesem Benutzerhandbuch werden die grundlegenden Funktionen der in Ihrer Region angebotenen Funkgerätmodelle erläutert.

# **In diesem Handbuch verwendete Anmerkungen**

In den Texten dieser Publikation finden Sie die Anmerkungen **Warnung**, **Achtung** und **Hinweis**. Diese Anmerkungen werden verwendet, um auf bestimmte Gefahren und die entsprechenden Vorsichtsmaßnahmen hinzuweisen.

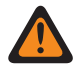

### **WARNUNG:**

Ein Arbeitsablauf, eine Vorgehensweise, ein Zustand usw., die bei Nichtbeachtung zu Verletzungen oder zum Tod führen können.

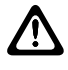

# **VORSICHT:**

Ein Arbeitsablauf, eine Vorgehensweise, ein Zustand usw., die bei Nichtbeachtung zu Schäden am Gerät führen können.

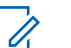

# **HINWEIS:**

Ein Arbeitsablauf, eine Vorgehensweise, ein Zustand usw., die besonders hervorgehoben werden sollen.

# **Besondere Formatierungen**

Die folgenden besonderen Formatierungen werden im Text zum Markieren bestimmter Informationen oder Elemente verwendet:

### Tabelle 1: Besondere Formatierungen

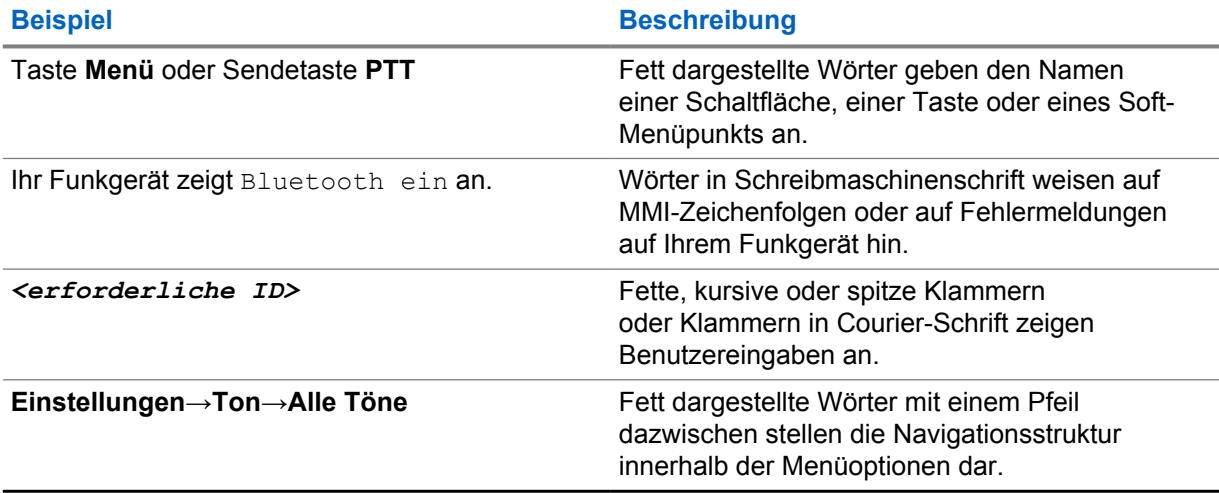

# **Verfügbarkeit von Funktionen und Diensten**

Ihr Händler oder Administrator kann Ihr Funkgerät an Ihre speziellen Anforderungen und Bedürfnisse anpassen.

### **HINWEIS:**

Û

• Ihr Funkgerät verfügt nicht über alle Funktionen, die im Handbuch erwähnt werden. Wenden Sie sich für weitere Informationen an Ihren Händler oder Administrator.

Für folgende Auskünfte setzen Sie sich bitte mit Ihrem Systemadministrator oder Händler in Verbindung:

- Was sind die Funktionen der einzelnen Tasten?
- Welche optionalen Zubehörteile könnten für Sie nützlich sein?
- Wie sehen die besten Vorgehensweisen für die effektive Nutzung des Funkgeräts aus?
- Welche Wartungsmaßnahmen können zu einer längeren Lebensdauer von Funkgeräten beitragen?

# **1.1 Softwareversion**

Alle in den folgenden Abschnitten beschriebenen Funktionen werden von der Funkgeräte-Softwareversion **R01.03.02** oder höher unterstützt.

Wenden Sie sich für weitere Informationen an Ihren Händler oder Administrator.

# **Pflege des Funkgeräts**

Dieser Abschnitt beschreibt die grundlegenden Vorsichtsmaßnahmen bei der Handhabung des Funkgeräts.

## Tabelle 2: IP-Spezifikation

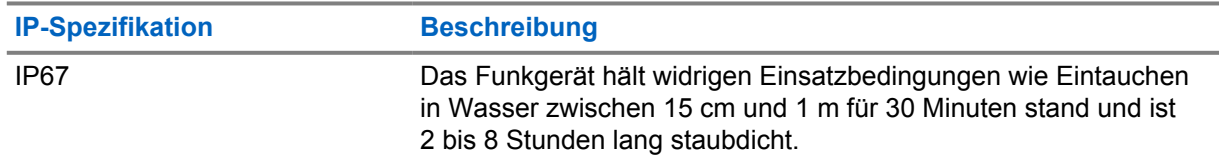

- Wurde Ihr Funkgerät in Wasser getaucht, schütteln Sie es, um es von eventuell im Lautsprechergitter und im Mikrofonanschluss befindlichem Wasser zu befreien. Dort eingedrungenes Wasser könnte die Audioleistung verringern.
- Stecken Sie niemals Gegenstände in die Entlüftungsöffnung auf der Rückseite des Funkgerätegehäuses oberhalb des Akkufachs. Diese Entlüftungsöffnung ermöglicht den Druckausgleich im Funkgerät. Andernfalls kann eine undichte Stelle im Funkgerät entstehen und die Wasserdichtheit möglicherweise verloren gehen.
- Die Entlüftungsöffnung darf auf keinen Fall blockiert oder verdeckt werden, auch nicht mit einem Etikett.
- Stellen Sie sicher, dass die Entlüftungsöffnung nicht mit öligen Stoffen in Kontakt kommt.
- Das Funkgerät mit ordnungsgemäß angebrachter Antenne ist für eine Wasserdichtheit bis maximal 1 Meter für maximal 30 Minuten ausgelegt. Bei Überschreiten der Maximalwerte oder Gebrauch des Funkgeräts ohne Antenne kann es beschädigt werden.
- Reinigen Sie Ihr Funkgerät nicht mit einem Hochdruckstrahl, da dieser Druck die Wasserdichtheit von 1 Meter Tiefe überschreitet und eventuell Wasser in das Funkgerät eindringen kann.

## **2.1**

# **Reinigen und Desinfizieren Ihres Funkgeräts**

### **HINWEIS:**

Stellen Sie sicher, dass die Akkuabdeckung und die Staubschutzabdeckung während der Reinigung und Desinfektion ordnungsgemäß am Funkgerät befestigt sind.

# **Reinigung des Funkgeräts**

## **Voraussetzungen:**

Halten Sie die folgenden Artikel bereit:

- Handschuhe oder andere PSA je nach Bedarf
- **Reinigungsmittel**
- **Wasser**
- **Geschirrtücher**
- Bürste mit kurzen, steifen, nichtmetallischen Borsten
- Weiche, saugfähige und fusselfreie Tücher

## **Vorgehensweise:**

- **1** Mischen Sie eine 0,5-prozentige Spülmittellösung an.
- **2** Tragen Sie die Spülmittellösung mit einem Geschirrtuch auf, und reinigen Sie das Funkgerät durch Wischen.
- **3** Entfernen Sie losen Schmutz von Ihrem Funkgerät mithilfe einer Bürste mit kurzen, steifen, nichtmetallischen Borsten.
- **4** Wischen Sie die Lösung mit einem weichen, saugfähigen und fusselfreien Tuch ab, und lassen Sie das Funkgerät trocknen.
- **5** Stellen Sie sicher, dass nichts von der Lösung in oder in der Nähe von Steckverbindern, Rissen oder Spalten verbleibt.

# **Desinfektion des Funkgeräts**

### **Voraussetzungen:**

Halten Sie die folgenden Artikel bereit:

- Handschuhe oder andere PSA je nach Bedarf
- Rezeptfreier Isopropylalkohol (Reinigungsalkohol) mit einer Alkoholkonzentration von mindestens 70 %
- Geschirrtücher
- Weiche, saugfähige und fusselfreie Tücher

### **Vorgehensweise:**

**1** Tragen Sie den Reinigungsalkohol auf ein Geschirrtuch auf und wischen Sie das Funkgerät ab.

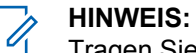

Tragen Sie Alkohol niemals direkt auf das Funkgerät auf.

Bestimmte Chemikalien und ihre Dämpfe können Kunststoffe und Metallbeschichtungen schädigen.

Verwenden Sie keine Bleichmittel, Lösungsmittel oder Reinigungssprays, um das Funkgerät zu reinigen oder zu desinfizieren.

Weitere Informationen zu empfohlenen Reinigungs- und Desinfektionsrichtlinien finden Sie unter <https://youtu.be/cYjxoUNCXZo>.

# **Überblick über das Funkgerät**

In diesem Kapitel werden die Tasten und Standardfunktionen des Funkgeräts beschrieben.

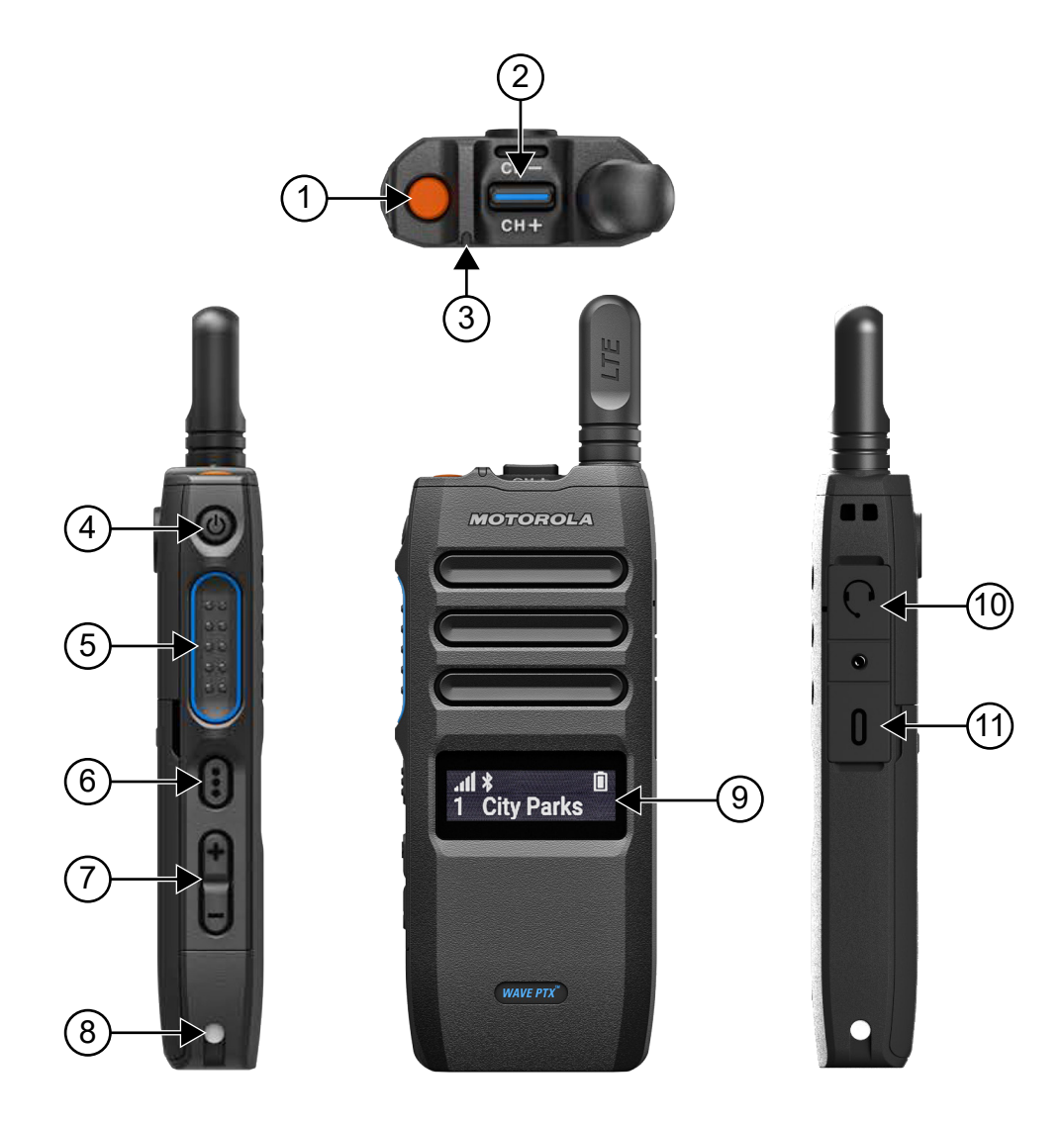

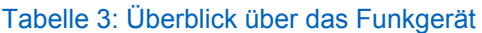

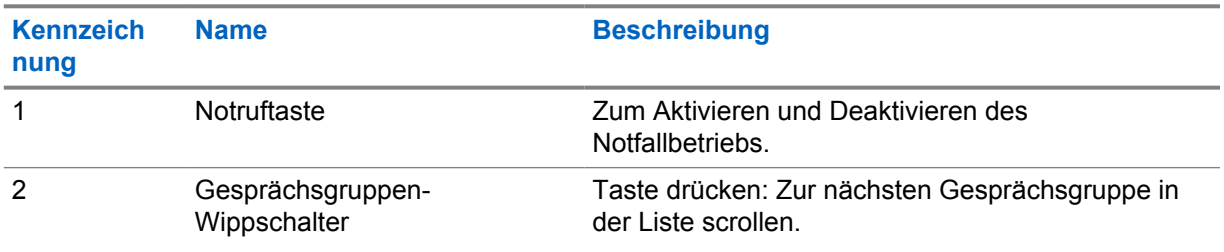

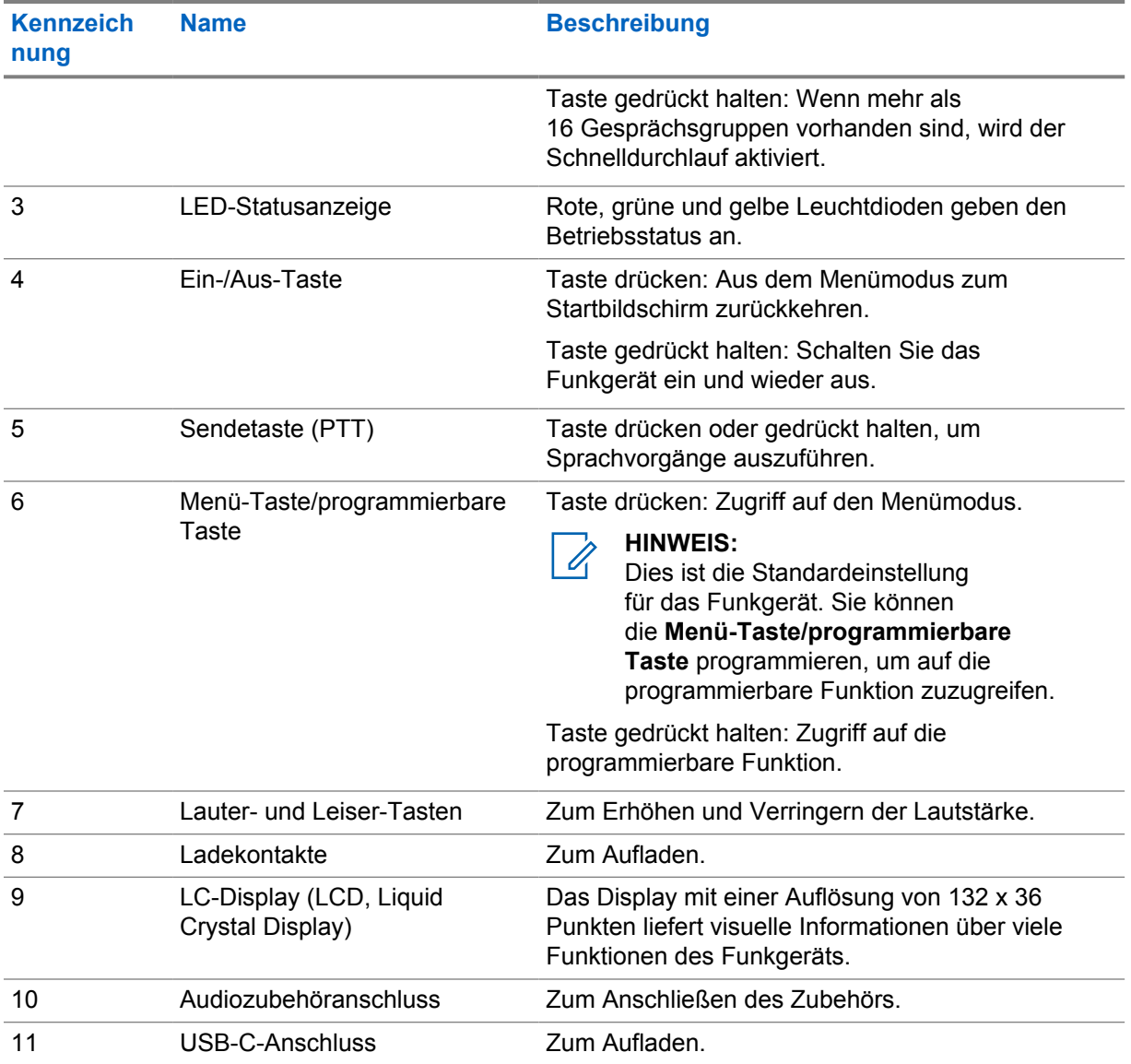

### **3.1**

# **Programmierbare Tasten**

Sie können die programmierbaren Tasten über das WAVE PTX-Portal als Verknüpfungen zu bestimmten Funkgerätefunktionen programmieren.

Abhängig davon, wie lange eine Taste gedrückt wird, funktionieren die programmierbaren Tasten unterschiedlich.

### **3.1.1**

# **Zuweisbare Funkgerätfunktionen**

Den programmierbaren Tasten können von Ihrem Händler folgende Funkgerätefunktionen zugewiesen werden.

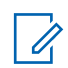

# **HINWEIS:**

In der folgenden Liste sind nicht alle programmierbaren Funktionen des Funkgeräts aufgeführt. Weitere Informationen finden Sie im Portal.

# **Hinweistöne**

Zum Ein- und Ausschalten der Hinweistöne.

### **Bluetooth**

Zum Ein- und Ausschalten von Bluetooth.

## **Mobilfunk**

Zum Ein- und Ausschalten des Mobilfunks.

### **Kontaktliste**

Zum direkten Zugriff auf die Kontaktliste.

### **Nicht stören**

Zum Ein- und Ausschalten der Nicht-stören-Funktion.

### **Tastensperre**

Zum Sperren und Entsperren des Funkgeräts.

## **Standort**

Zum Ein- und Ausschalten des Standorts.

# **Menü**

Zum Zugriff auf die Menüfunktionen.

### **Geräuschunterdrückung**

Zum Ein- und Ausschalten der Geräuschunterdrückung.

### **Scan**

Zum Ein- und Ausschalten der Scan-Funktion.

### **Sprachankündigungen**

Zum Ein- und Ausschalten von Sprachankündigungen.

# **Sprachgesteuerte Übertragung (Voice Operating Transmission, VOX)**

Zum Ein- und Ausschalten der VOX-Funktion.

## **WLAN**

Zum Ein- und Ausschalten des WLAN.

# **Erste Schritte**

Dieses Kapitel enthält Anweisungen zur Vorbereitung des Funkgeräts für die Verwendung.

# **4.1 Einsetzen einer SIM-Karte**

### **Voraussetzungen:**

Schalten Sie das Funkgerät aus.

### **Vorgehensweise:**

- **1** Entfernen Sie den Akku.
- **2** Öffnen Sie die Abdeckung des SIM-Kartensteckplatzes.
- **3** Richten Sie die Karte mit den Kontakten nach unten und dem eingekerbten Ende zuerst aus und schieben Sie die SIM-Karte dann in den Steckplatz.

# **HINWEIS:**

Sie können die SIM-Karte gemäß den Anweisungen einsetzen, abhängig davon, ob Ihr Funkgerätmodell über eine eingebettete SIM verfügt oder ein SIM Free-Gerät ist. Durch das Ablösen des Funkgerätetiketts erlischt immer die Garantie und es handelt sich um eine Verletzung der landesspezifischen Typgenehmigung.

# **4.2 Einsetzen des Akkus**

### **Vorgehensweise:**

- **1** Richten Sie die Kontakte des Akkus mit den Kontakten im Inneren des Batteriefachs aus.
	- **a** Legen Sie den Akku mit der Kontaktseite nach vorn ein.
	- **b** Schieben Sie den Akku vorsichtig ein.
- **2** Zur Befestigung der Akkuabdeckung richten Sie diese aus, und drücken Sie sie hinein, bis sie einrastet.
- **3** Schieben Sie die Akkuverriegelung in die verriegelte Position.

# **4.3 Aufladen des Akkus**

Ihr Funkgerät wird mit einem Lithium-Ionen (Li-lon)-Akku betrieben.

### **Voraussetzungen:**

Es wird empfohlen, das Funkgerät während des Ladevorgangs auszuschalten.

### **Vorgehensweise:**

- Laden Sie Akkus ausschließlich in einem Ladegerät von Motorola Solutions auf, um die Garantiebedingungen einzuhalten und Schäden zu vermeiden.
- Um die optimale Leistung des Funkgeräts sicherzustellen, ist ein neuer Akku vor dem Erstgebrauch 4 bis 5 Stunden aufzuladen.

Akkus werden am besten bei Raumtemperatur aufgeladen.

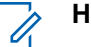

# **HINWEIS:**

- Wir empfehlen, Ladegeräte von Motorola Solutions zum Aufladen Ihres Funkgeräts zu verwenden.
- Alle Ladegeräte von Motorola Solutions können nur zum Laden der von Motorola Solutions autorisierten Akkus verwendet werden.

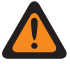

# **WARNUNG:**

Ladegeräte von Drittanbietern sind möglicherweise nicht kompatibel und können zu unerwünschtem Verhalten führen.

# **4.4 Anbringen/Abnehmen der Antenne**

# **Anbringen der Antenne**

### **Vorgehensweise:**

- **1** Stecken Sie die Antenne in die Buchse ein.
- **2** Drehen Sie die Antenne im Uhrzeigersinn.

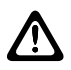

### **VORSICHT:**

Um Schäden zu vermeiden, verwenden Sie nur eine der [zugelassenen Antennen](#page-448-0) für Ihr TLK 110.

# **Abnehmen der Antenne**

### **Vorgehensweise:**

- **1** Drehen Sie die Antenne gegen den Uhrzeigersinn.
- **2** Nehmen Sie die Antenne aus der Fassung.

## **4.5**

# **Ein- und Ausschalten des Funkgeräts**

### **Vorgehensweise:**

Halten Sie die **Ein/Aus**-Taste gedrückt.

Wenn das Funkgerät eingeschaltet wird, passiert Folgendes:

- Die grüne LED leuchtet auf.
- Der Startbildschirm wird angezeigt.

Wenn das Funkgerät ausgeschaltet wird, passiert Folgendes:

- Ein Hinweiston ertönt.
- Auf dem Display wird Schaltet aus angezeigt.

# **4.6 Anpassen der Lautstärke**

### **Vorgehensweise:**

**1** Führen Sie eine der folgenden Aktionen aus:

- Um die Lautstärke zu erhöhen, drücken Sie die **Lauter**-Taste.
- Um die Lautstärke zu verringern, drücken Sie die **Leiser**-Taste.

#### **HINWEIS:**  $\mathscr{U}_1$

Die maximale Lautstärke über den internen Lautsprecher oder ein kabelgebundenes Zubehörteil beträgt 10. Die maximale Lautstärke wird auf 15 erhöht, wenn ein Bluetooth-Zubehörteil angeschlossen ist.

# **4.7 Aktivieren des vorkonfigurierten WLAN-Access Point (PWAP)**

Diese Funktion stellt eine temporäre WLAN-Verbindung für das Funkgerät bereit, um die Konfigurationen vom Portal herunterzuladen. Anstelle der manuellen Konfiguration über den Wartungsmodus-Webserver im können Sie den vorkonfigurierten WLAN-Access Point für die erste WLAN-Verbindung verwenden.

#### **Voraussetzungen:**

Stellen Sie sicher, dass sich Ihr Funkgerät im Benutzermodus befindet und keine Internetverbindung hat.

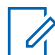

### **HINWEIS:**

Im Folgenden sind die vorkonfigurierten WLAN-Access-Point-Einstellungen aufgeführt, die vom Funkgerät unterstützt werden.

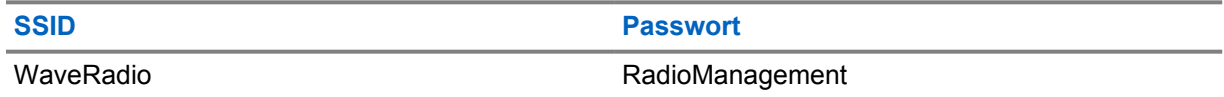

#### **Vorgehensweise:**

Um eine Verbindung zum PWAP herzustellen, drücken Sie gleichzeitig die Taste **Menü/ programmierbare Taste** und die **Lauter**-Taste.

Wenn sich Ihr Funkgerät mit dem PWAP verbindet, sollte es folgendes anzeigen:

- Ein positiver Hinweiston ertönt.
- Das Display zeigt 2 Sekunden lang PWAP an.

Das Funkgerät lädt die bereitgestellten WLAN-Einstellungen vom Server herunter und überschreibt die vorkonfigurierten WLAN-Einstellungen.

#### **HINWEIS:**

Die vorkonfigurierte WLAN-Einstellung wird gelöscht, wenn das Funkgerät neu gestartet oder das WLAN deaktiviert wird.

### **4.8**

# **Gesprächsgruppen und Bereichsgesprächsgruppen auswählen**

## **Vorgehensweise:**

**1** Führen Sie auf dem Startbildschirm eine der folgenden Aktionen aus:

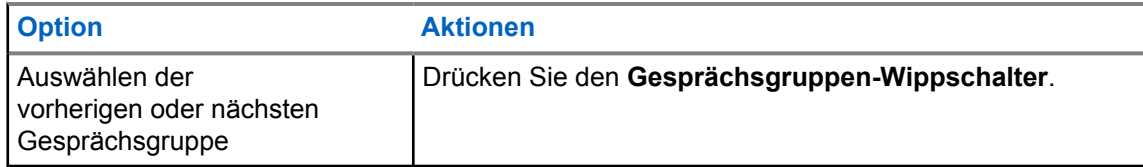

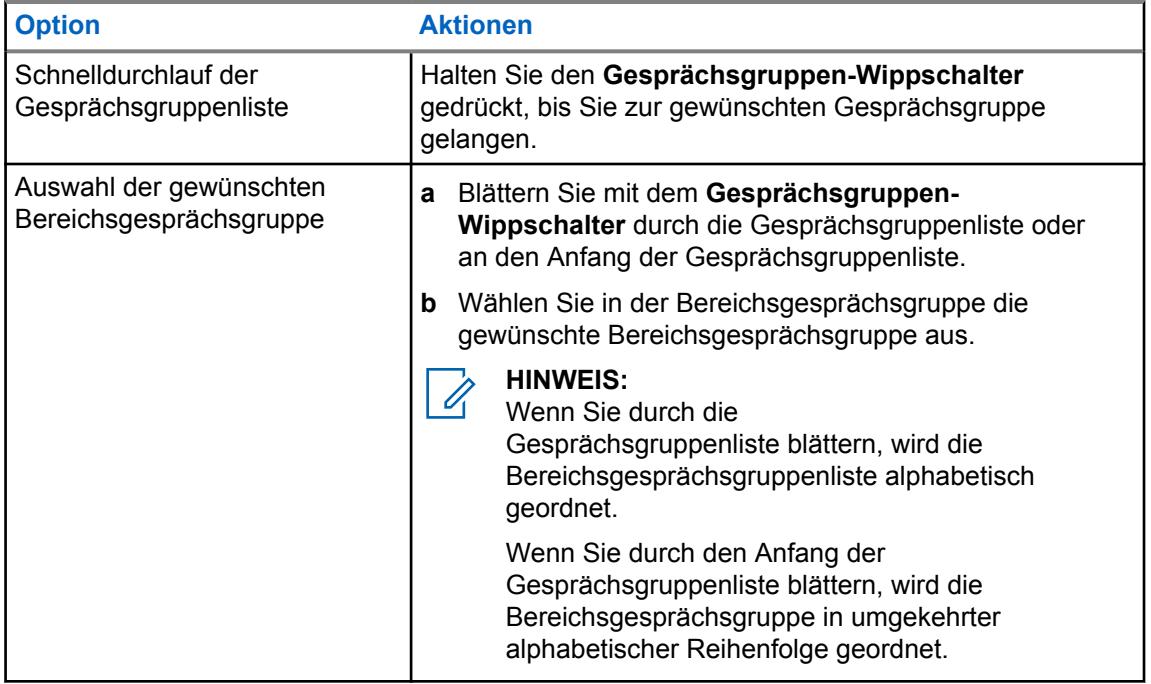

Wenn Sie das Ende der Gesprächsgruppen- und Bereichsgesprächsgruppenliste erreicht haben und erneut am Anfang der Liste sind, verhält sich das Funkgerät wie folgt:

- Ein Hinweiston ertönt.
- Am Display wird die erste Gesprächsgruppe angezeigt.

Wenn die Auswahl einer Gesprächsgruppe oder einer Bereichsgesprächsgruppe nicht erfolgreich ist, verhält sich das Funkgerät wie folgt:

- Ein negativer Hinweiston ertönt.
- Am Display wird die vorherige Gesprächsgruppe angezeigt.
- Die Sprachansage ertönt.

# **Überblick über die Startseite**

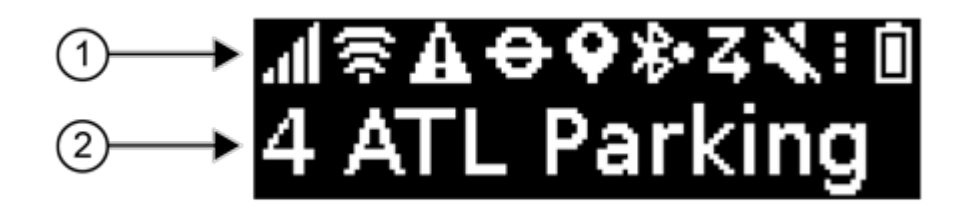

## Tabelle 4: Überblick über die Startseite

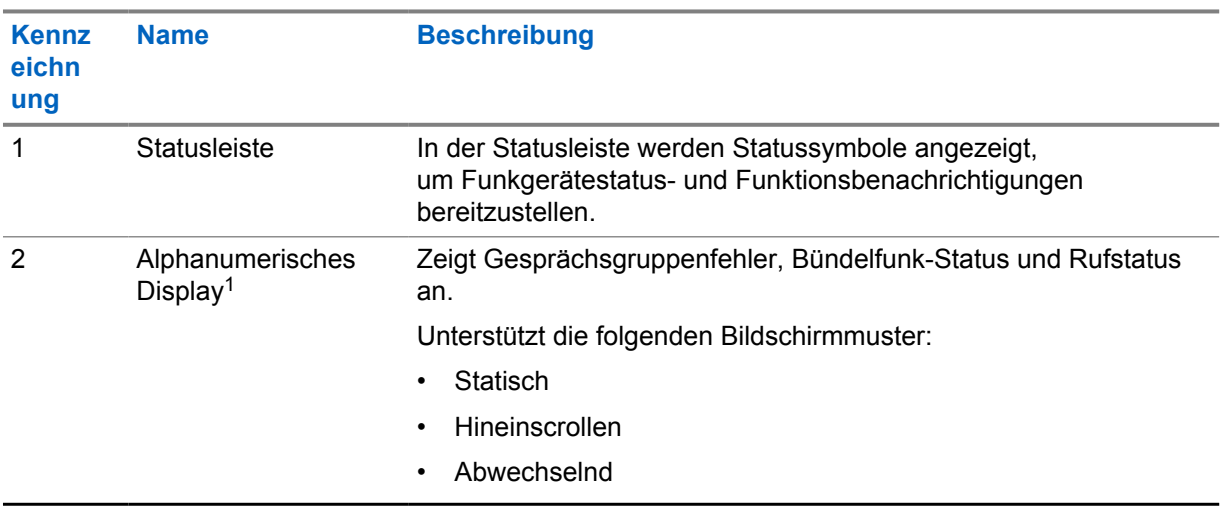

# **5.1 Statusanzeigen**

Mit den Statusanzeigen werden die vom Funkgerät verwendeten Symbole, Informationen zur Akku-/ Batteriekapazität und LED-Anzeigen dargestellt.

# **5.1.1 Statussymbole**

Diese Symbole erscheinen in der Statusleiste, um funkgerätspezifische Informationen oder den Status anzuzeigen.

<sup>1</sup> Dieses Produkt nutzt die RICOH Bitmap-Schrift, die von RICOH Industrial Solutions Inc. produziert und verkauft wird.

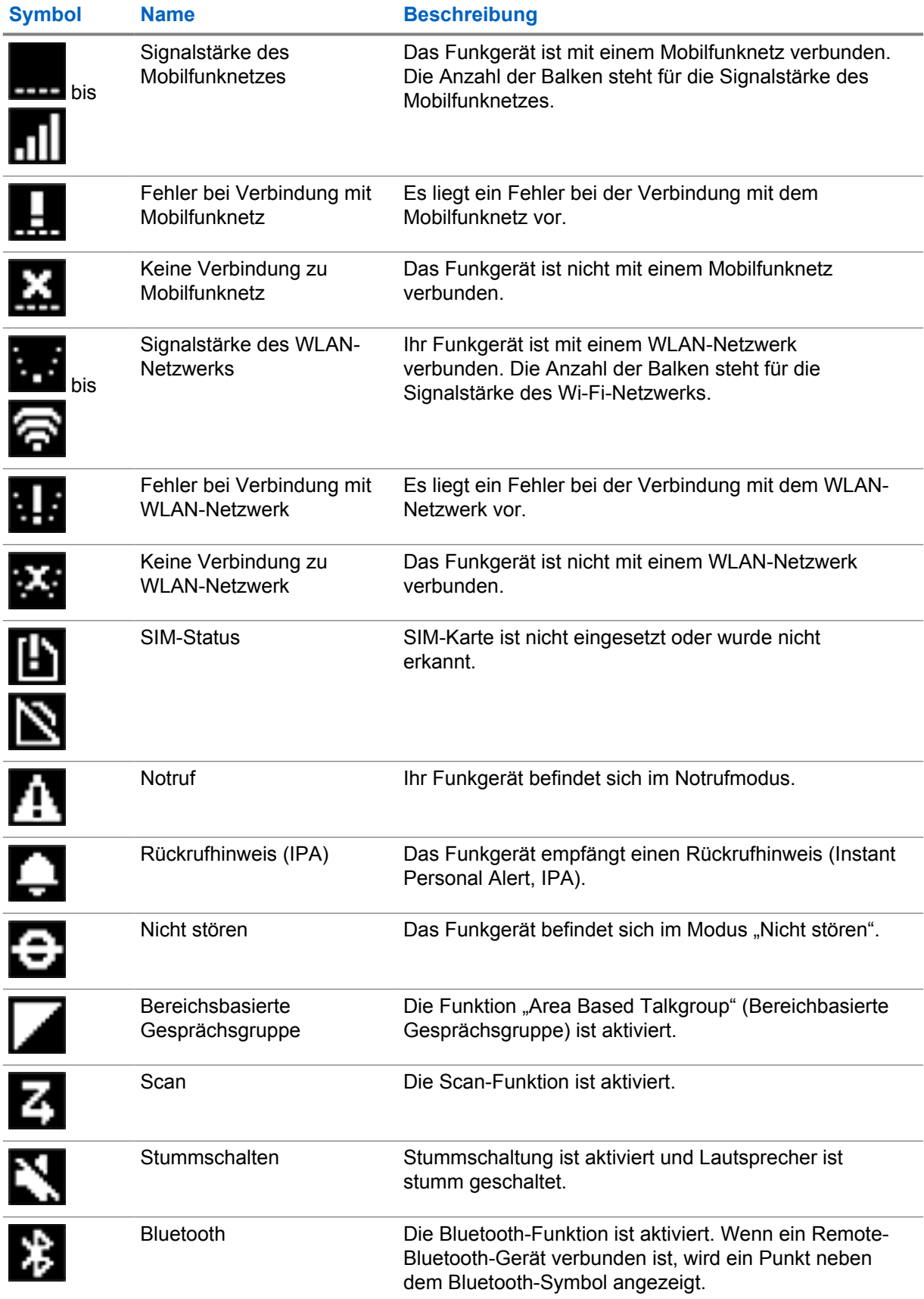

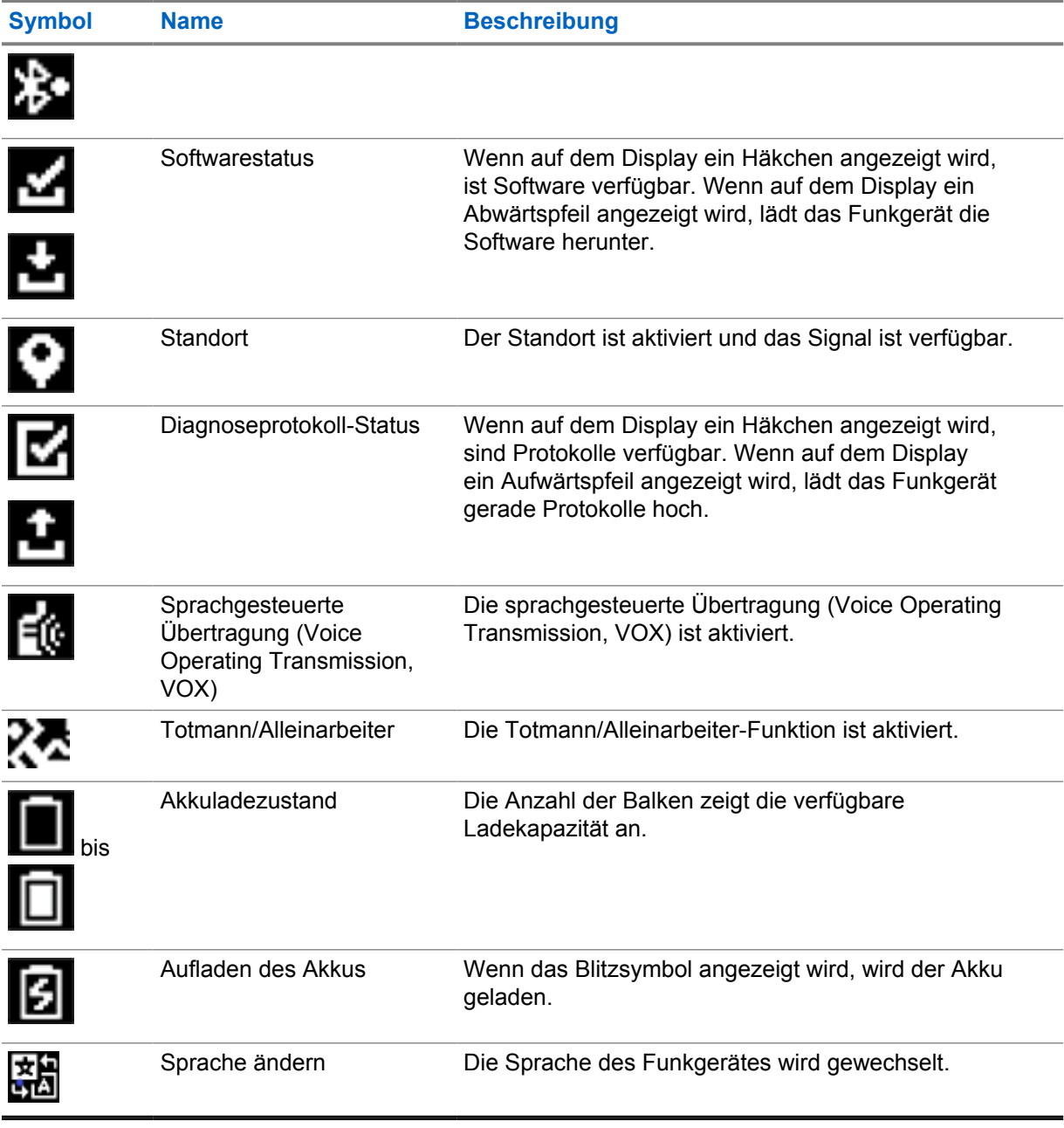

# **5.1.2 Akkukapazität**

Die folgende Tabelle enthält Informationen zur Akkukapazität des Funkgeräts. Die LED leuchtet nur beim Aufladen des Funkgeräts.

# Tabelle 5: Akkukapazität

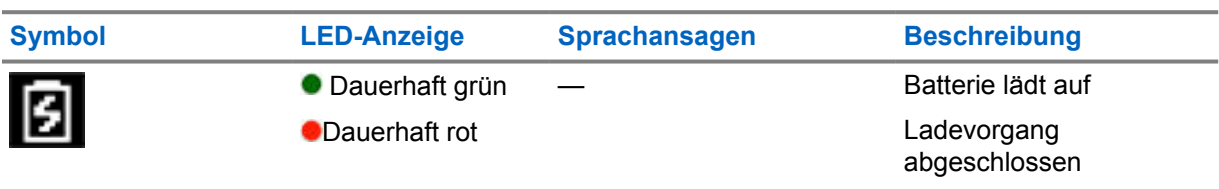

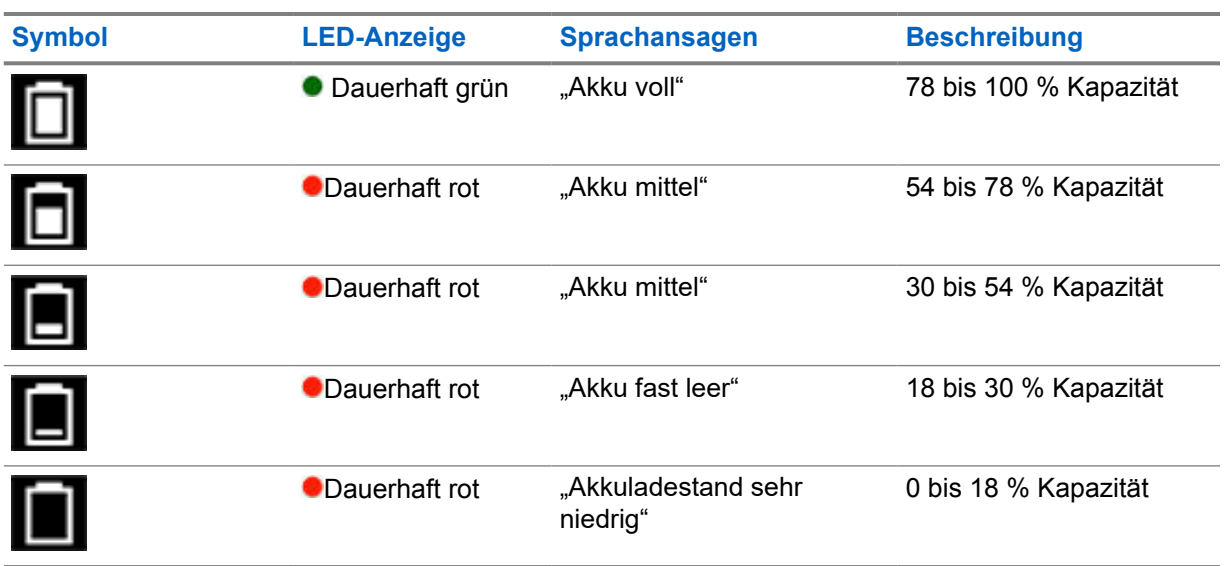

# **5.1.3 LED-Anzeigen**

Die LED-Anzeigen zeigen den Betriebsstatus des Funkgeräts an.

# Tabelle 6: LED-Anzeigen

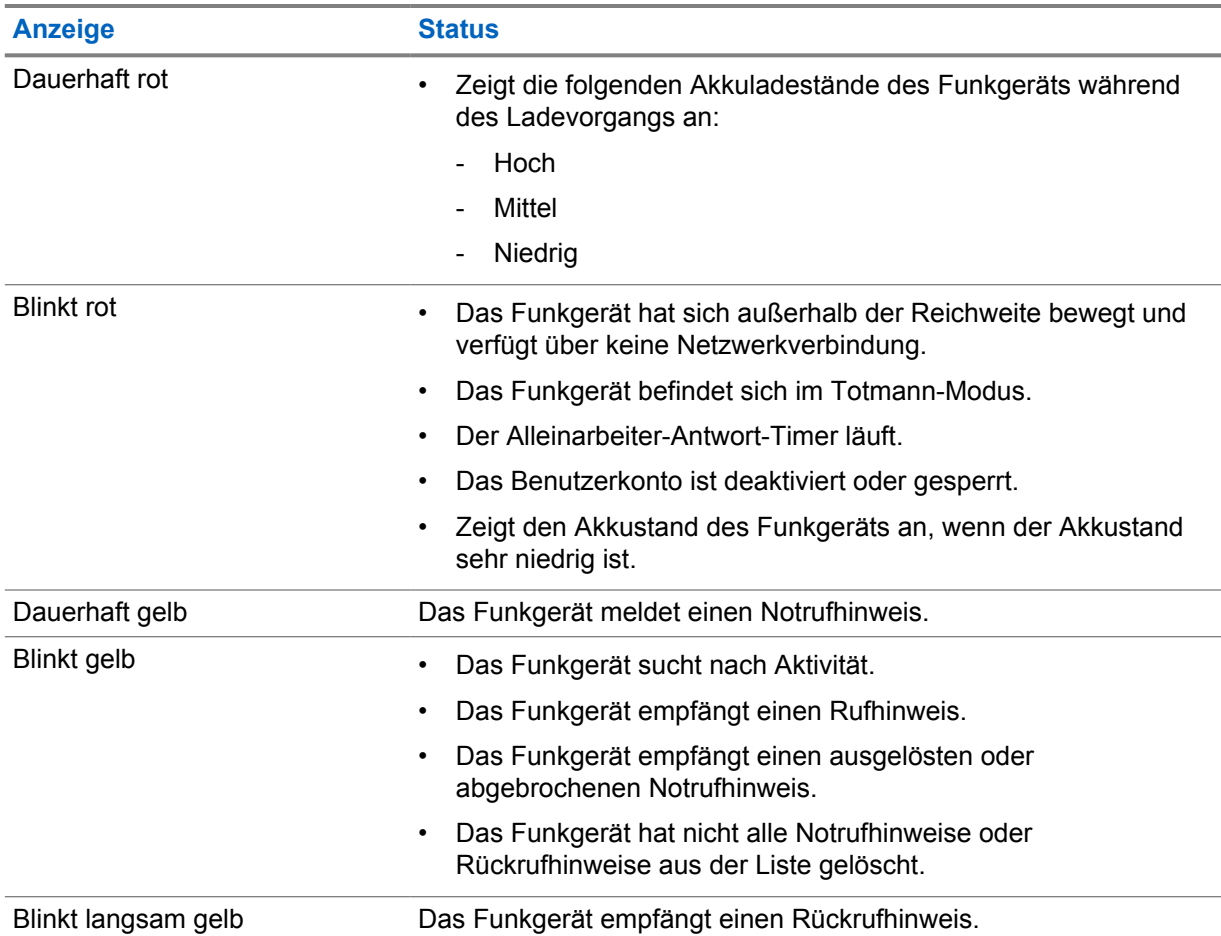

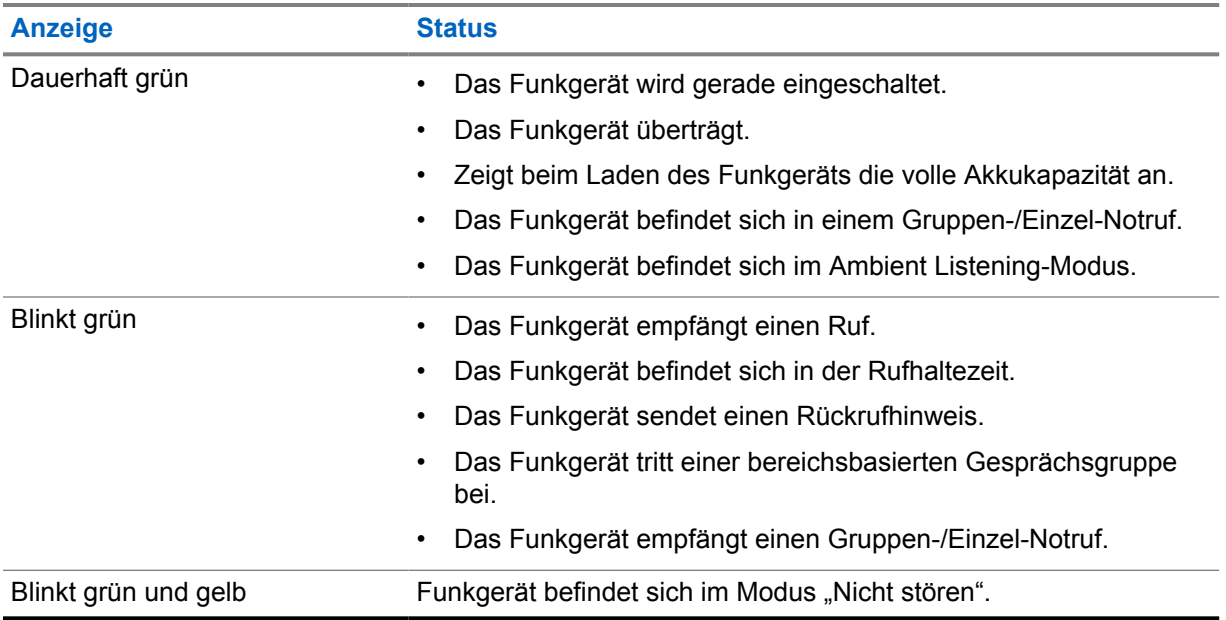

# **Rufarten des Funkgeräts**

Je nach Art der Rufe und des auf Ihrem Funkgerät verfügbaren Systems gibt es verschiedene Möglichkeiten, einen Ruf zu tätigen.

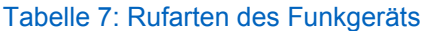

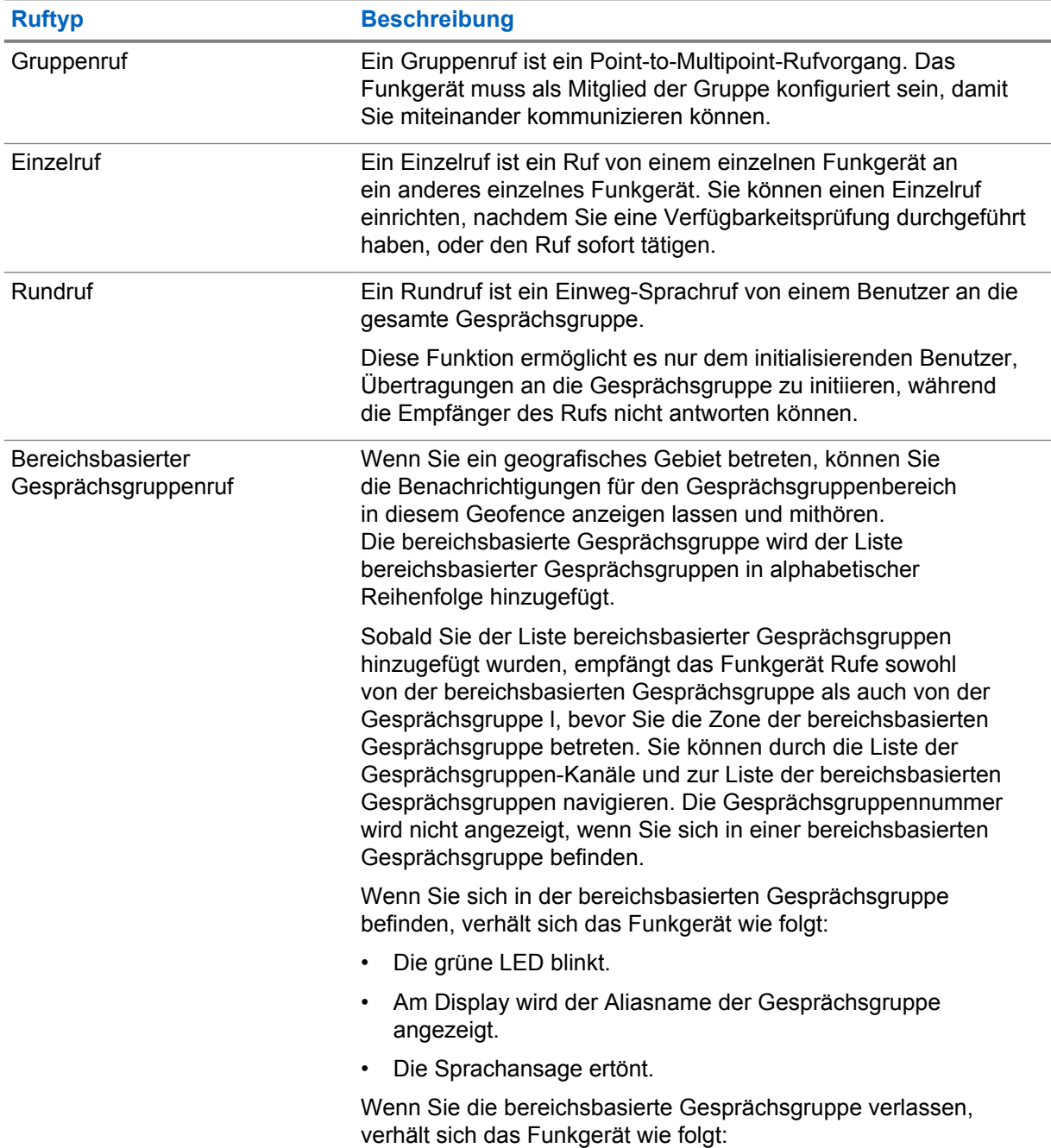

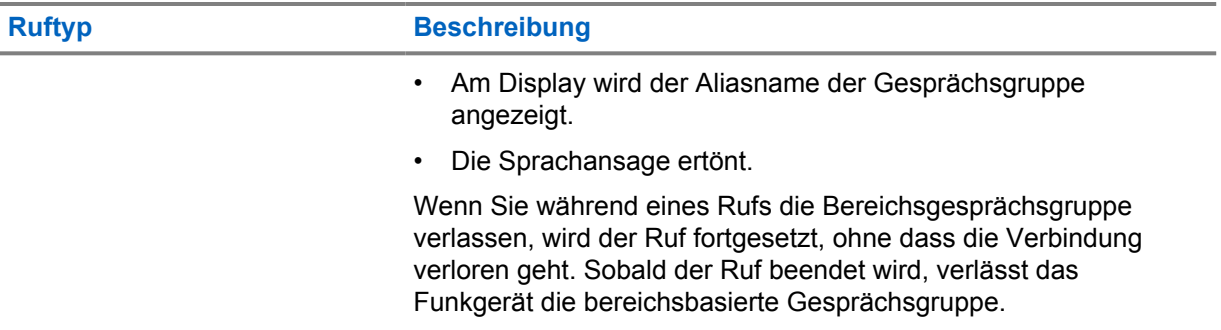

**6.1**

# **Tätigen von Rufen mit dem Funkgerät**

# **Vorgehensweise:**

- **1** Führen Sie eine der folgenden Aktionen aus:
	- Um einen Gruppenruf, einen bereichsbasierten Gesprächsgruppenruf oder einen Rundruf zu tätigen, wählen Sie die *<gewünschte Gesprächsgruppe>* mit dem **Gesprächsgruppen-Wippschalter** aus.
	- Um einen Einzelruf zu tätigen, wählen Sie im Menü die Option **Kontaktliste**→*<gewünschter Kontakt>*.
- **2** Zum Anrufen halten Sie die Sendetaste **PTT** gedrückt.

Bei einem Rundruf zeigt das Display einen Countdown von 3, 2 und 1 an.

Wenn die Sendetaste **(PTT)** losgelassen wird, bevor der Countdown abgeschlossen ist, wird der Ruf nicht ausgelöst.

**3** Warten Sie das Ende des Sprecherlaubniston ab, und sprechen Sie in das Mikrofon.

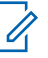

## **HINWEIS:**

Wenn Sie im Ruhemodus einen Gruppenruf tätigen, dauert der Aufbau des Sprecherlaubnistons etwas länger als im aktiven Modus. Wenn die LED-Anzeige leuchtet, befindet sich das Funkgerät im aktiven Modus.

Wenn der Empfänger gerade spricht oder der Server synchronisiert wird, ertönt der Sperrton, bis die **PTT**-Taste losgelassen wird.

**4** Zum Zuhören lassen Sie die Sendetaste **PTT** los.

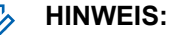

Dieser Schritt gilt nicht für Rundrufe.

Bei einem Gruppenruf oder einem bereichsbasierten Gesprächsgruppenruf verhält sich das Funkgerät in der Haltezeit wie folgt:

- Die grüne LED blinkt.
- Am Display wird der Name der Gesprächsgruppe angezeigt.

Bei einem Einzelruf verhält sich das Funkgerät in der Haltezeit wie folgt:

- Die grüne LED blinkt.
- Am Display wird die Meldung Einzelruf angezeigt.
- **5** Um einen Einzelruf zu beenden, führen Sie eine der folgenden Aktionen aus.
	- Warten Sie, bis die Haltezeit für den Einzelruf abgelaufen ist.

• Halten Sie die **Menü-Taste/programmierbare Taste** gedrückt.

# **6.2 Empfangen und Beantworten von Anrufen**

Wenn Sie Rufe empfangen, verhält sich das Funkgerät wie folgt:

- Ein Hinweiston ertönt.
- Die grüne LED blinkt.
- Die Stummschaltung des Funkgeräts wird aufgehoben, und der ankommende Ruf ist über den Lautsprecher zu hören.
- Bei einem Gruppenruf zeigt das Display die Gesprächsgruppennummer gefolgt vom Alias des Anrufers an.
- Bei Einzelrufen, Rundrufen und gebietsbezogenen Gesprächsgruppenrufen wird auf dem Display der Alias des Anrufers angezeigt.

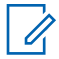

### **HINWEIS:**

Auf einen Rundruf können Sie nicht antworten. Wenn Sie versuchen zu antworten, ertönt der Ton für "Rückruf untersagt", sobald die Sendetaste **(PTT)** gedrückt wird.

### **Vorgehensweise:**

Führen Sie eine der folgenden Aktionen aus:

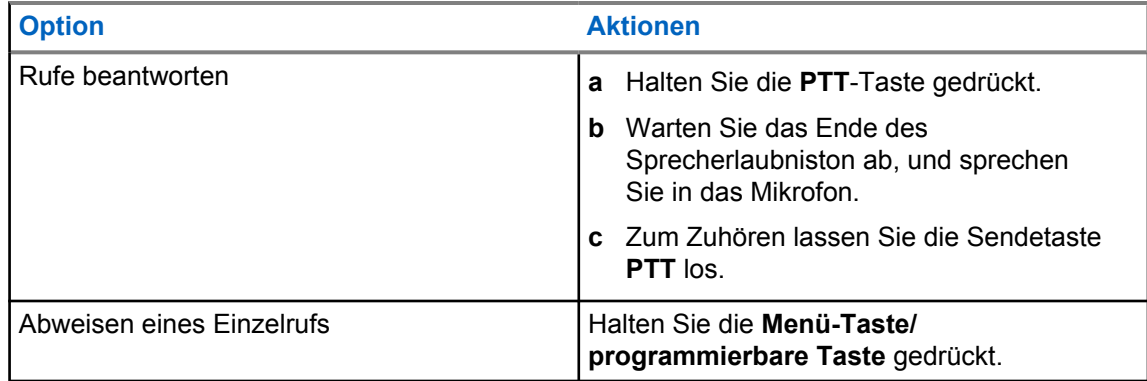

# **Rückrufhinweis**

Ein Rückrufhinweis (IPA, Instant Personal Alert) ist eine Benachrichtigung, die Sie an einen Kontakt senden können, der besetzt ist oder nicht auf einen Gruppen- oder Einzelruf antworten kann.

Wenn Sie einen IPA empfangen haben, gibt das Funkgerät einen Ton aus, und es werden ein Symbol und der Aliasname des Absenders angezeigt.

Der empfangene IPA wird in der IPA-Statusliste gespeichert und ermöglicht Ihnen jederzeit die Einsicht und Antwort. Wenn mehrere Rückrufhinweise eingehen, wird der letzte Rückrufhinweis ganz oben in der Liste angezeigt. In der IPA-Statusliste können bis zu neun Hinweise gespeichert werden.

Ein IPA kann von Kontakten außerhalb Ihrer Kontaktliste empfangen werden.

Wenn Sie einen Einzelruf mit dem Absender des IPA führen, wird der IPA automatisch gelöscht.

# **7.1 Senden von Rückrufhinweisen (IPAs)**

### **Vorgehensweise:**

- **1** Wählen Sie im Menü die Option **Kontaktliste**→*<erforderlicher Alias>*.
- **2** Um einen IPA zu senden, halten Sie die **Menü-Taste/programmierbare Taste** gedrückt.

Wenn der IPA gesendet wird, zeigt das Funkgerät Folgendes an:

- Ein Hinweiston ertönt.
- Auf dem Bildschirm wird Alarm gesendet angezeigt.

Wenn der IPA nicht gesendet wird, zeigt das Funkgerät Folgendes an:

- Ein Hinweiston ertönt.
- Auf dem Bildschirm wird Alarm fehlgesch. angezeigt.

## **7.2**

# **Empfangen und Anzeigen eines IPA**

Wenn Sie im Ruhemodus einen IPA empfangen, verhält sich das Funkgerät wie folgt:

- Der Rückrufhinweis wird der IPA-Statusliste hinzugefügt.
- Ein Hinweiston ertönt.
- Die gelbe LED blinkt, bis der Rückrufhinweis gelöscht wird.
- Auf dem Display werden das IPA-Symbol und der Aliasname angezeigt.

Wenn Sie während eines Rufs einen IPA empfangen, verhält sich das Funkgerät wie folgt:

- Der Rückrufhinweis wird der IPA-Statusliste hinzugefügt.
- Ein Hinweiston ertönt.
- Die gelbe LED blinkt, bis der Rückrufhinweis gelöscht wird.
- Auf dem Display werden das IPA-Symbol und der Aliasname angezeigt.
- Während des Gesprächs gibt es keine sichtbaren/akustischen Anzeigen.

• Nach dem Ruf blinkt die LED-Anzeige, wenn der IPA aktuell die höchste Priorität hat.

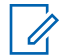

# **HINWEIS:**

Wenn Sie mehrere IPAs von demselben Kontakt erhalten, wird in der IPA-Liste nur ein Eintrag mit dem neuesten IPA an der Spitze angezeigt.

Wenn Sie einen IPA von jemandem erhalten, der nicht in Ihrer Kontaktliste steht, wird ? vor dessen Alias angezeigt.

### **Vorgehensweise:**

- **1** Um die IPA-Liste anzuzeigen, wählen Sie im Menü die Option **Rückrufhinweisliste**.
- **2** Blättern Sie mit den Tasten **Lauter und Leiser** durch die IPA-Liste.

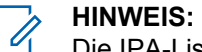

Die IPA-Liste enthält bis zu neun IPA-Einträge.

Wenn die Liste das Ende oder den Anfang erreicht, ertönt ein Hinweiston.

# **7.3 Löschen der IPA-Statusliste**

### **Vorgehensweise:**

Führen Sie eine der folgenden Aktionen aus:

- Wählen Sie aus der **Kontaktliste** oder der **IPA-Liste** den Kontakt aus, den Sie löschen möchten, und halten Sie die **PTT**-Taste gedrückt, um einen Ruf zu tätigen.
- Wenn Sie einen privaten Anruf von einem Anrufer in der IPA-Liste erhalten, drücken Sie die **PTT**-Taste, um zu antworten.
- Halten Sie in der IPA-Statusliste die **Menü-Taste/programmierbare Taste** für den Kontakt gedrückt, den Sie löschen möchten.
- Schalten Sie das Funkgerät aus und wieder ein, um alle IPAs zu löschen.

Dass alle IPAs gelöscht sind, zeigt sich auf dem Funkgerät wie folgt:

- Die LED-Anzeige hört auf zu blinken.
- Die IPA-Liste wird nicht mehr angezeigt.

# **Sprachgesteuerte Übertragung (Voice Operating Transmission, VOX)**

Mithilfe der sprachgesteuerten Übertragung (VOX) können Sie sprachaktivierte Rufe in einer programmierten Gesprächsgruppe im Freisprechbetrieb einleiten. Wenn Ihr Zubehör für die sprachgesteuerte Übertragung eine Stimme erkennt, sendet Ihr Funkgerät automatisch für einen programmierten Zeitraum.

Sie können die VOX-Empfindlichkeit im WAVE PTX-Portal ändern. Die folgende Tabelle zeigt die empfohlene Empfindlichkeit für unterschiedliche Geräuschpegel und den Abstand des befestigten Zubehörs zum Mund.

### Tabelle 8: Empfohlene VOX-Einstellungen

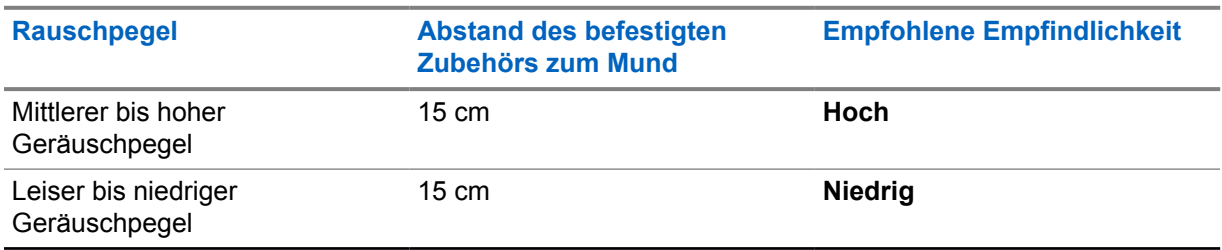

Die sprachgesteuerte Übertragung kann keine sprachaktivierten Rufe im Freisprechbetrieb initiieren, wenn Ihr Funkgerät mit Bluetooth-Zubehör verbunden ist.

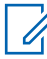

## **HINWEIS:**

- Die sprachgesteuerte Übertragung (VOX) wird deaktiviert, wenn Sie die **PTT**-Taste drücken, während VOX aktiv ist.
- VOX unterstützt kein internes Mikrofon, Bluetooth-Zubehör oder kabelgebundenes Funkgerät-Lautsprechermikrofon. VOX wird nur auf VOX-fähigen kabelgebundenen Ohrhörern unterstützt.

# **8.1 Aktivieren und Deaktivieren der sprachgesteuerten Übertragung**

# **Aktivieren der sprachgesteuerten Übertragung**

## **Vorgehensweise:**

- **1** Wählen Sie im Menü **VOX** aus.
- **2** Um die sprachgesteuerte Übertragungsfunktion (VOX-Funktion) zu aktivieren, drücken Sie die **Lauter**- oder **Leiser**-Taste.

# **Deaktivieren der sprachgesteuerten Übertragung**

# **Vorgehensweise:**

- **1** Wählen Sie im Menü **VOX** aus.
- **2** Um die sprachgesteuerte Übertragungsfunktion (VOX-Funktion) zu deaktivieren, drücken Sie die **Lauter**- oder **Leiser**-Taste.

# **8.2 Tätigen von Anrufen über VOX**

## **Voraussetzungen:**

Schließen Sie ein VOX-fähiges Zubehörteil an das Funkgerät an.

# **Vorgehensweise:**

- **1** Sprechen Sie den gewünschten Befehl.
- **2** Warten Sie das Ende des Sprecherlaubniston ab, und sprechen Sie in das Mikrofon.

Ihr Funkgerät verhält sich wie folgt:

- Die grüne LED blinkt.
- Wenn Ihre Stimme erkannt wird, ertönt der Sprecherlaubniston.
- Wenn Sie aufhören zu sprechen, ertönt der "Bereich frei"-Ton.

# **8.3**

# **Empfangen und Beantworten von Rufen mit VOX**

Wenn Sie Rufe empfangen, verhält sich das Funkgerät wie folgt:

- Ein Hinweiston ertönt.
- Die grüne LED blinkt.
- Die Stummschaltung des Funkgeräts wird aufgehoben, und der ankommende Ruf ist über den Lautsprecher zu hören.

## **Voraussetzungen:**

Schließen Sie ein VOX-fähiges Zubehörteil an das Funkgerät an.

## **Vorgehensweise:**

Warten Sie das Ende des "Bereich frei"-Tons ab, und sprechen Sie in das Mikrofon.

Ihr Funkgerät verhält sich wie folgt:

- Wenn Ihre Stimme erkannt wird, ertönt der Sprecherlaubniston.
- Wenn Sie aufhören zu sprechen, ertönt der "Bereich frei"-Ton.

# **Notfallbetrieb**

Ein Notrufhinweis dient dazu, auf kritische Situationen aufmerksam zu machen. Sie können jederzeit einen Notrufhinweis absetzen, auch wenn es Aktivitäten in der aktuellen Gesprächsgruppe gibt.

Im Notrufmodus wird ein gestarteter Funkruf als Notruf deklariert.

# **9.1 Melden eines Notrufs**

### **Vorgehensweise:**

Halten Sie die **Notruf**-Taste gedrückt, um lokal einen Notruf auszulösen.

Auf dem Display wird der Countdown 3, 2, 1 und dann Wird durchgeführt... angezeigt und zusätzlich ertönt ein Notfallton. Der Ton kann über das WAVE PTX-Portal aktiviert oder deaktiviert werden. Wenn Sie die Notruftaste während des Countdowns loslassen, wird der Vorgang abgebrochen.

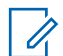

### **HINWEIS:**

Sie können einen Notruf auch per Fernzugriff durch einen autorisierten Benutzer oder einen Dispatcher auslösen lassen, aber es wird kein Countdown angezeigt, wenn dies per Fernzugriff erfolgt.

Wenn ein Notruf erfolgreich gemeldet wurde, verhält sich das Funkgerät wie folgt:

- Der Notrufton ertönt.
- Die gelbe LED leuchtet.
- Im Display wird Notruf angezeigt.

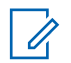

# **HINWEIS:**

Wenn auf dem Display das Notrufsymbol blinkt, können Sie nur den Infobildschirm anzeigen, die Lautstärke regeln, einen Notruf absetzen und den Notfallmodus beenden.

Wenn ein Notruf nicht gemeldet werden konnte, kehrt das Funkgerät zum vorherigen Bildschirm zurück.

# **9.2 Abbrechen eines Notrufs**

## **Vorgehensweise:**

Halten Sie die **Notruf**-Taste gedrückt, um den Notfallmodus lokal abzubrechen.

Auf dem Display wird der Countdown 3, 2, 1 und dann Wird abgebrochen... angezeigt und zusätzlich ertönt ein Notfallton. Der Ton kann über das WAVE PTX-Portal aktiviert oder deaktiviert werden. Wenn Sie die Notruftaste während des Countdowns loslassen, wird der Vorgang abgebrochen.

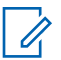

# **HINWEIS:**

- Sie können einen Notruf auch per Fernzugriff durch einen autorisierten Benutzer oder einen Dispatcher abbrechen lassen, aber es wird kein Countdown angezeigt, wenn dies per Fernzugriff erfolgt.
- Ihr Funkgerät kann so konfiguriert werden, dass nur ein autorisierter Benutzer den Notfallmodus beenden kann.

Wenn ein Notruf erfolgreich abgebrochen wurde, verhält sich das Funkgerät wie folgt:

- Der Notrufton ertönt.
- Kehrt zu der zuvor ausgewählten Gesprächsgruppe zurück.
- Die Sprachansage wird abgespielt.

Wenn der Abbruch des Notrufs fehlschlägt, verhält sich das Funkgerät wie folgt:

- Der Notrufton ertönt.
- Die gelbe LED leuchtet.
- Am Display wird Notruf angezeigt.

# **9.3 Empfangen und Beantworten von Notrufhinweisen**

Wenn Sie einen Hinweis zu einem gemeldeten Notruf empfangen, verhält sich das Funkgerät wie folgt:

- Der Notrufton ertönt.
- Die gelbe LED blinkt 2 Sekunden lang.
- Auf dem Display werden das Alarmsymbol für einen deklarierten Notfall und der Alias des Initiators angezeigt.

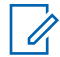

## **HINWEIS:**

Der Alarm hat eine höhere Priorität als das Tätigen oder Empfangen von Funkrufen.

Wenn Sie einen Alarm über einen abgebrochenen Notruf empfangen, verhält sich das Funkgerät wie folgt:

- Der Notrufton ertönt.
- Die gelbe LED blinkt, bis alle Notfallalarme aus der Notfallalarmliste gelöscht werden.
- Im Display wird Wird abgebrochen... angezeigt.

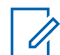

## **HINWEIS:**

Der Alarm hat eine höhere Priorität als das Tätigen oder Empfangen von Funkrufen.

## **Vorgehensweise:**

- **1** Wählen Sie im Menü die Option **Notalarmliste** aus.
- **2** Um den gewünschten Notalarm-Alias auszuwählen, drücken Sie die **Lauter** oder **Leiser**-Taste.
- **3** Drücken Sie zum Initiieren des Funkrufs die **PTT**-Taste.

## **9.4**

# **Empfangen und Beantworten von Notrufen**

Wenn Sie einen Notruf empfangen, verhält sich das Funkgerät wie folgt:

• Der Notrufton ertönt.

- Die grüne LED leuchtet auf.
- Bei Gruppenrufen zeigt das Display 2 Sekunden lang den Gruppennamen und das Notrufsymbol vor dem Anrufer-Alias an, dann wird zum Ruferalias geblättert.
- Bei Einzelrufen werden auf dem Display das Notruf-Symbol und der Alias des Initiators angezeigt.
- Bei Einzelrufen zeigt das Display 2 Sekunden lang den Ruftyp und das Notrufsymbol vor dem Anrufer-Alias an, dann wird zum Ruferalias geblättert.

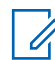

### **HINWEIS:**

Der Notruf hat eine höhere Priorität gegenüber dem Gesprächsgruppenruf und dem Einzelruf.

## **Vorgehensweise:**

- **1** Um den Notruf anzunehmen, halten Sie die Sendetaste **PTT** gedrückt.
- **2** Warten Sie das Ende des Sprecherlaubniston ab, und sprechen Sie in das Mikrofon.
- **3** Zum Zuhören lassen Sie die Sendetaste **PTT** los.

# **9.5 Löschen der Notrufhinweisliste**

Ein Notrufhinweis in der Notrufhinweisliste wird automatisch gelöscht, wenn ein entsprechender "Notruf abbrechen"-Hinweis eingeht und Sie das Funkgerät aus- und wieder einschalten.

### **Vorgehensweise:**

Führen Sie eine der folgenden Aktionen aus:

- Halten Sie am Notrufhinweis-Aliasnamen die **Menü-Taste/programmierbare Taste** gedrückt.
- Schalten Sie das Funkgerät aus und wieder ein, um alle Notrufhinweise aus der Liste zu löschen.

Wenn alle Notrufhinweise gelöscht sind, zeigt das Funkgerät Folgendes an:

- Die orangefarbene LED erlischt.
- Das Notrufhinweislisten-Symbol wird nicht mehr in der Statusleiste angezeigt.

# **Totmann (Sturzalarm)**

Mit der Totmannfunktion (nachfolgend auch als "Sturzalarm" bezeichnet) kann Ihr Funkgerät andere warnen, wenn Sie in Gefahr sind. Das Totmann-Profil kann im WAVE PTX-Portal konfiguriert werden.

Wenn sich das Funkgerät in einem bestimmten Winkel neigt, eine Zeit lang nicht bewegt wird oder wenn es sich neigt und dann nicht bewegt wird, wird ein Hinweiston ausgegeben. Wenn Sie nicht auf die Aufforderung antworten, bevor der vordefinierte Ansprechzeit-Timer abläuft, überspringt das Funkgerät den 3-Sekunden-Countdown und sendet automatisch einen Notrufalarm oder Notruf.

Damit Ihr Funkgerät keinen Notrufalarm oder Notruf sendet, können Sie die folgenden Maßnahmen ergreifen:

- Ertönt der Neigungsalarm, müssen Sie das Funkgerät wieder in die vertikale Position bringen. Sie können den Schwellenwert für die Neigungswinkelerkennung des Funkgerätes auf 30, 45 oder 60 Grad gegenüber der vertikalen Achse konfigurieren.
- Ertönt der Stillstandsalarm, müssen Sie das Funkgerät bewegen. Sie können den Schwellenwert auf hohe, mittlere oder niedrige Empfindlichkeit konfigurieren, wobei die Standardeinstellung auf mittlere Empfindlichkeit festgelegt ist.
- Ertönt der Neigungs- oder Stillstandsalarm, müssen Sie das Funkgerät wieder in die vertikale Position bringen oder bewegen. Die beiden Schwellenwerteinstellungen für Neigung und Stillstand werden für den Neigungs- oder Stillstandsalarm wirksam. Beide Schwellenwerte können das Totmann-Ereignis auslösen.

Wenn einer der konfigurierten Schwellenwerte für die standardmäßige Voralarmtimer-Dauer von 100 Sekunden überschritten wird, verhält sich das Funkgerät wie folgt:

- Ein Hinweiston ertönt.
- Die rote LED blinkt für die standardmäßige Dauer des Alarm-Timers von 10 Sekunden.

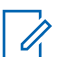

## **HINWEIS:**

Sowohl der Voralarm-Timer als auch der Alarm-Timer können über das WoC-Portal von 1 bis 3600 Sekunden konfiguriert werden.

# **Alleinarbeiter**

Die Alleinarbeiter-Funktion löst einen Notruf aus, wenn eine vordefinierte Zeit lang keine Benutzeraktivität erfasst wird (keine Taste gedrückt wird oder die Gesprächsgruppenauswahl nicht betätigt wird). Das Alleinarbeiterprofil kann im WAVE PTX-Portal konfiguriert werden.

Wenn während der vordefinierten Zeit keine Benutzeraktivität erfasst wurde, warnt Sie das Funkgerät durch ein akustisches Signal und eine LED-Anzeige vor, sobald der Inaktivitäts-Timer abgelaufen ist.

Sie können eine beliebige Taste drücken, um den Timer für Alleinarbeiter zurückzusetzen.

Wenn vor Ablauf des vordefinierten Ansprechzeit-Timers keine Bestätigung von Ihnen erfolgt, überspringt das Funkgerät den 3-Sekunden-Countdown und löst ein Notsignal aus.

# **Standort**

Das Global Navigation Satellite System (GNSS) integriert Informationen aus dem Global Positioning System (GPS), dem Global Navigation Satellite System (GLONASS) und dem BeiDou Navigation Satellite System (BDS) und von Galileo, um den ungefähren geografischen Standort Ihres Funkgeräts zu ermitteln.

# **12.1 Ein- und Ausschalten des Standorts**

# **Einschalten des Standorts**

### **Vorgehensweise:**

- **1** Wählen Sie im Menü die Option **Standort** aus.
- **2** Um die Standortfunktion zu aktivieren, drücken Sie die **Lauter** oder **Leiser**-Taste.

Wenn die Standortfunktion erfolgreich aktiviert wurde, verhält sich das Funkgerät wie folgt:

- Die Sprachansage ertönt.
- Im Display wird ein positiver Kurzhinweis angezeigt.

# **Ausschalten des Standorts**

## **Vorgehensweise:**

- **1** Wählen Sie im Menü die Option **Standort** aus.
- **2** Um die Standortfunktion zu deaktivieren, drücken Sie die **Lauter** oder **Leiser**-Taste.

Wenn die Standortfunktion erfolgreich deaktiviert wurde, verhält sich das Funkgerät wie folgt:

- Die Sprachansage ertönt.
- Im Display wird ein negativer Kurzhinweis angezeigt.

# **Geräuschunterdrückung**

Die Geräuschunterdrückung verringert die Auswirkungen von Umgebungsgeräuschen, die die Klarheit des für die Übertragung vorgesehenen Audios beeinflussen.

Es gibt vier Geräuschunterdrückungsstufen. Die Standardeinstellung des Funkgeräts für die Geräuschunterdrückung ist **Hoch**. Sie können die Geräuschunterdrückungsstufe im WAVE PTX-Portal ändern.

Die folgende Tabelle zeigt die Szenarien und die empfohlenen Geräuschunterdrückungsstufen für das Funkgerät.

### Tabelle 9: Empfohlene Geräuschunterdrückungsstufe

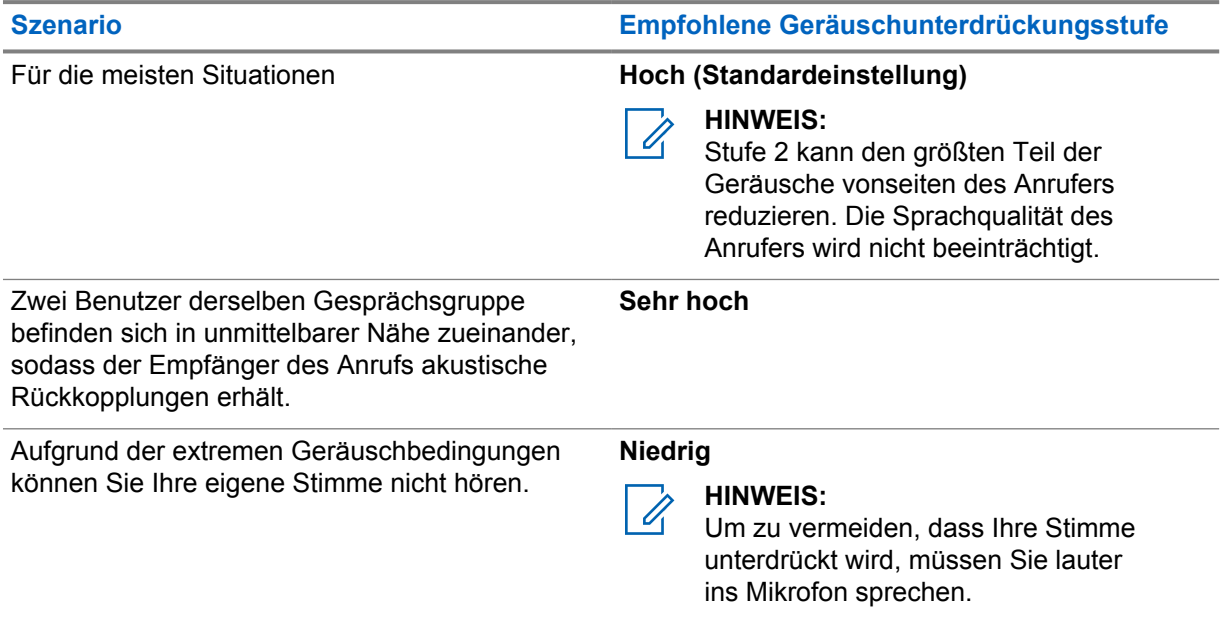

**13.1**

# **Aktivieren und Deaktivieren der Geräuschunterdrückung**

# **Aktivieren der Geräuschunterdrückung**

## **Vorgehensweise:**

- **1** Wählen Sie im Menü die Option **Audio NR** aus.
- **2** Um die Geräuschunterdrückung zu aktivieren, drücken Sie die **Lauter** oder **Leiser**-Taste.

Wenn die Geräuschunterdrückung erfolgreich aktiviert wurde, verhält sich das Funkgerät wie folgt:

- Die Sprachansage ertönt.
- Im Display wird ein positiver Kurzhinweis angezeigt.

# **Deaktivieren der Geräuschunterdrückung**

# **Vorgehensweise:**

- **1** Wählen Sie im Menü die Option **Audio NR** aus.
- **2** Um die Geräuschunterdrückung zu deaktivieren, drücken Sie die **Lauter** oder **Leiser**-Taste.

Wenn die Geräuschunterdrückung erfolgreich deaktiviert wurde, verhält sich das Funkgerät wie folgt:

- Die Sprachansage ertönt.
- Im Display wird ein negativer Kurzhinweis angezeigt.

# **Schnelldurchlauf der Gesprächsgruppenliste**

Eine Gesprächsgruppenliste hat maximal 96 Kanäle.

Die Kanäle sind numerisch sortiert. Sie können den **Gesprächsgruppen-Wippschalter** gedrückt halten, um den Schnelldurchlauf zu aktivieren. Nach dem zweiten Kanal können Sie einen Schnelldurchlauf der Kanäle in 10er Schritten durchführen.

## **Beispiel:**

Wenn Ihr Funkgerät beispielsweise 93 Kanäle hat, werden die Kanäle in folgenden Schritten durchlaufen: **K 80**→**K 90**→**K 93**→**K 1**→**K 10**→**K 20**.

# **14.1 Zugriff auf den Schnelldurchlauf der Gesprächsgruppenliste**

# **Vorgehensweise:**

Halten Sie den **Gesprächsgruppen-Wippschalter** gedrückt.

# **Kontaktliste**

Ein Kontaktname besteht aus maximal 30 alphanumerischen Zeichen. Kontaktnamen werden in alphabetischer Reihenfolge angezeigt.

Japanische Zeichen können bis zu 16 Zeichen unterstützen. Sie werden in japanischer alphabetischer Reihenfolge angezeigt.

Die Kontaktliste unterstützt nur Benutzer, die verfügbar sind und auf "Nicht stören" eingestellt sind. Wenn der Kontakt offline ist, wird er in der Liste ausgeblendet.

## **HINWEIS:**

Û

Wenden Sie sich für weitere Informationen zur Konfiguration an Ihren Händler.

# **15.1 Aufrufen der Kontaktliste**

### **Vorgehensweise:**

- **1** Halten Sie die **Menü-Taste/programmierbare Taste** gedrückt.
- **2** Führen Sie für einen schnellen Bildlauf eine der folgenden Aktionen durch:
	- Halten Sie den **Gesprächsgruppen-Wippschalter** gedrückt.
	- Halten Sie die **Lauter** oder **Leiser**-Taste gedrückt.

# **Überwachungsüberschreibung**

Die Überwachungsüberschreibung ermöglicht es einem Supervisor, einen laufenden Ruf – mit Ausnahme eines Einzelrufs – zu unterbrechen und sofort einen Supervisor-Ruf zu starten.

Wenn der Benutzer einen Ruf empfängt oder sendet und der laufende Ruf durch einen Supervisor-Ruf unterbrochen wird, hebt das Funkgerät die Stummschaltung für den Supervisor-Ruf auf und zeigt den Aliasnamen des Supervisors an.

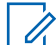

# **HINWEIS:**

Wenden Sie sich für weitere Informationen zur Konfiguration an Ihren Händler oder Administrator.

# **Menü**

Sie können das Menü über die Taste **Menü-Taste/programmierbare Taste** aufrufen. Im Folgenden werden die verfügbaren Funktionen des Menüs aufgeführt.

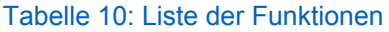

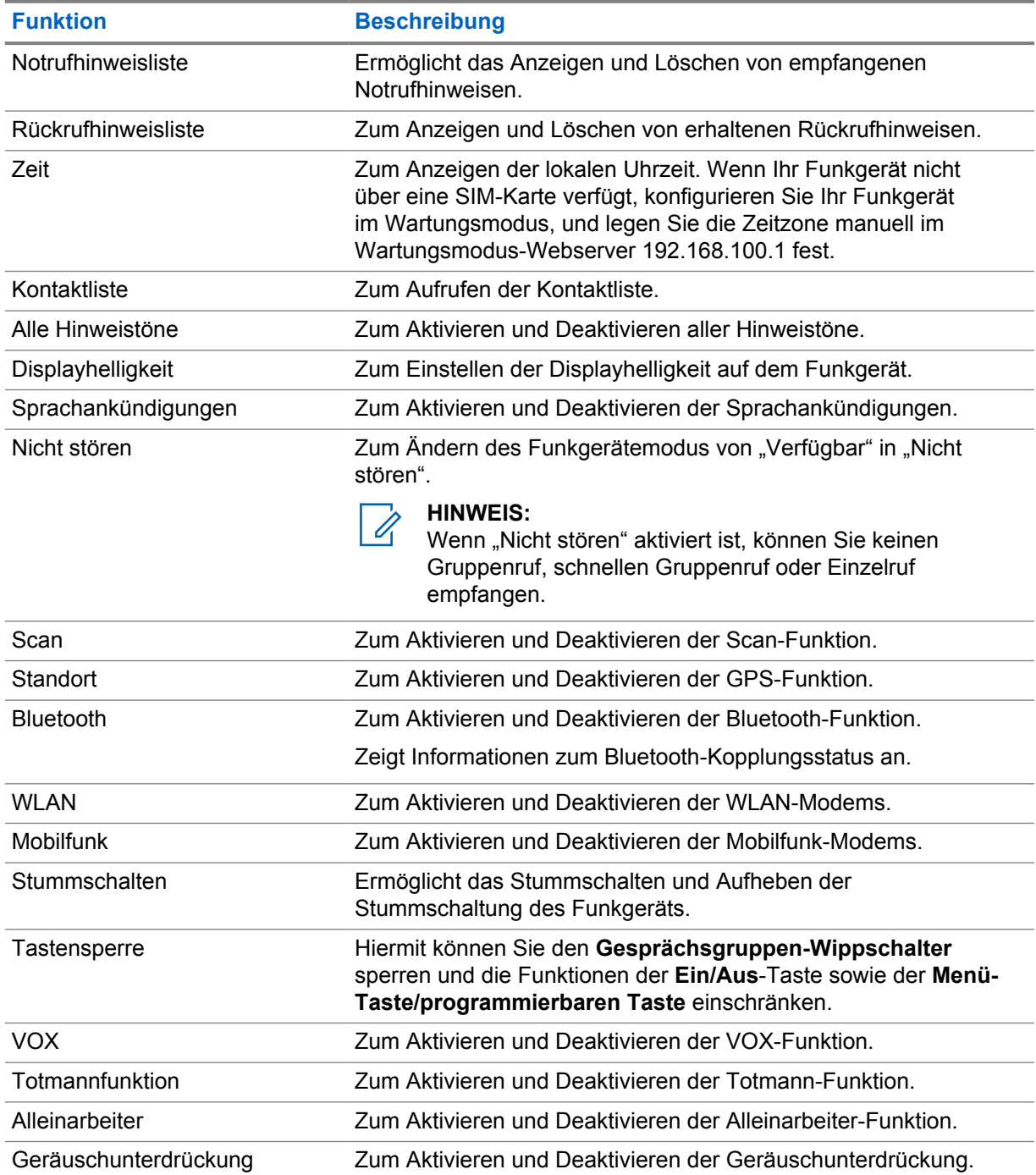
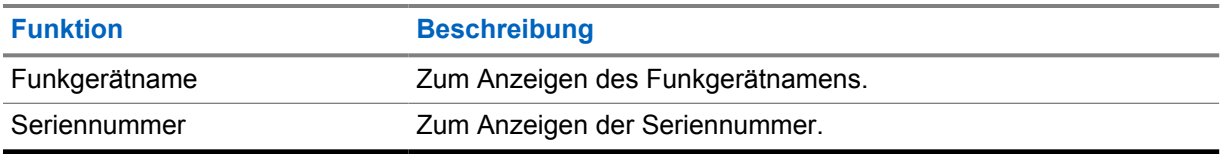

## **17.1 Zugriff auf das Menü**

## **Vorgehensweise:**

Drücken Sie zum Aufrufen und Navigieren durch das Menü die **Menü-Taste/programmierbare Taste**.

# **Ein- und Ausschalten des Mobilfunks**

# **Einschalten des Mobilfunks**

### **Vorgehensweise:**

- **1** Wählen Sie im Menü **Mobilfunk** aus.
- **2** Um Mobilfunk zu aktivieren, drücken Sie die **Lauter** oder **Leiser**-Taste.

Wenn Mobilfunk eingeschaltet wird, verhält sich das Funkgerät wie folgt:

- Im Display wird ein positiver Kurzhinweis angezeigt.
- Die Sprachansage ertönt.

# **Ausschalten des Mobilfunks**

#### **Vorgehensweise:**

- **1** Wählen Sie im Menü **Mobilfunk** aus.
- **2** Um Mobilfunk zu deaktivieren, drücken Sie die **Lauter** oder **Leiser**-Taste.

Wenn Mobilfunk ausgeschaltet wird, verhält sich das Funkgerät wie folgt:

- Im Display wird ein negativer Kurzhinweis angezeigt.
- Die Sprachansage ertönt.

# **Ein- und Ausschalten des WLAN**

# **Einschalten des WLAN**

### **Vorgehensweise:**

- **1** Wählen Sie im Menü **Wi-Fi** (WLAN) aus.
- **2** Um WLAN zu aktivieren, drücken Sie die **Lauter** oder **Leiser**-Taste.

Wenn WLAN eingeschaltet wird, verhält sich das Funkgerät wie folgt:

- Im Display wird ein positiver Kurzhinweis angezeigt.
- Die Sprachansage ertönt.

# **Ausschalten des WLAN**

## **Vorgehensweise:**

- **1** Wählen Sie im Menü **Wi-Fi** (WLAN) aus.
- **2** Um WLAN zu deaktivieren, drücken Sie die **Lauter** oder **Leiser**-Taste.

Wenn WLAN ausgeschaltet wird, verhält sich das Funkgerät wie folgt:

- Im Display wird ein negativer Kurzhinweis angezeigt.
- Die Sprachansage ertönt.

# **Ein-/Ausschalten von DND**

# **Aktivieren von DND**

### **Vorgehensweise:**

- **1** Wählen Sie im Menü die Option **Nicht stören**.
- **2** Um die Nicht-stören-Funktion zu aktivieren, drücken Sie die **Lauter** oder **Leiser**-Taste.

Wenn die Nicht-stören-Funktion aktiviert wird, verhält sich das Funkgerät wie folgt:

- Die grüne und die gelbe LED blinken.
- Im Display wird ein positiver Kurzhinweis angezeigt.
- Die Sprachansage ertönt.

# **Deaktivieren von DND**

### **Vorgehensweise:**

- **1** Wählen Sie im Menü die Option **Nicht stören**.
- **2** Um die Nicht-stören-Funktion zu deaktivieren, drücken Sie die **Lauter** oder **Leiser**-Taste.

Wenn die Nicht-stören-Funktion deaktiviert wird, verhält sich das Funkgerät wie folgt:

- Im Display wird ein negativer Kurzhinweis angezeigt.
- Die Sprachansage ertönt.

# **Ein-/Ausschalten der Kanalansage**

# **Aktivieren der Sprachansage**

### **Vorgehensweise:**

- **1** Wählen Sie im Menü **Sprachansage** aus.
- **2** Um die Sprachansage zu aktivieren, drücken Sie die **Lauter** oder **Leiser**-Taste.

Wenn die Sprachansage aktiviert wird, verhält sich das Funkgerät wie folgt:

- Im Display wird ein positiver Kurzhinweis angezeigt.
- Die Sprachansage ertönt.

# **Deaktivieren der Sprachansage**

### **Vorgehensweise:**

- **1** Wählen Sie im Menü **Sprachansage** aus.
- **2** Um die Sprachansage zu deaktivieren, drücken Sie die **Lauter** oder **Leiser**-Taste.

Wenn die Sprachansage deaktiviert wird, verhält sich das Funkgerät wie folgt:

- Im Display wird ein negativer Kurzhinweis angezeigt.
- Die Sprachansage ertönt.

# **Aktivieren/Deaktivieren der Hinweistöne**

# **Aktivieren der Hinweistöne**

### **Vorgehensweise:**

- **1** Wählen Sie im Menü **Hinweistöne** aus.
- **2** Um die Hinweistöne zu aktivieren, drücken Sie die **Lauter** oder **Leiser**-Taste.
- Wenn Hinweistöne erfolgreich aktiviert wurden, verhält sich das Funkgerät wie folgt:
- Im Display wird ein positiver Kurzhinweis angezeigt.
- Die Sprachansage ertönt.

# **Deaktivieren der Hinweistöne**

### **Vorgehensweise:**

- **1** Wählen Sie im Menü **Hinweistöne** aus.
- **2** Um die Hinweistöne zu deaktivieren, drücken Sie die **Lauter** oder **Leiser**-Taste.

Wenn Hinweistöne erfolgreich deaktiviert wurden, verhält sich das Funkgerät wie folgt:

- Im Display wird ein negativer Kurzhinweis angezeigt.
- Die Sprachansage ertönt.

# **Anpassen der Displayhelligkeit**

## **Vorgehensweise:**

- **1** Wählen Sie im Menü **Helligkeit** aus.
- **2** Wählen Sie die bevorzugte Helligkeitsstufe von **0** bis **8** aus.

Wenn die Helligkeitsstufe ausgewählt ist, zeigt das Funkgerät Folgendes an:

- Das Display zeigt die Helligkeit an.
- Die Sprachansage ertönt.

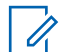

## **HINWEIS:**

Die Hintergrundbeleuchtung des Funkgeräts schaltet sich im Ruhemodus aus. Sie können die **Ein/Aus-Taste** oder andere Tasten drücken, um die Hintergrundbeleuchtung zu aktivieren.

# **Bluetooth**

Mit der Bluetooth-Funktion können Sie Ihr Funkgerät über eine Bluetooth-Verbindung mit einem Bluetooth-fähigen Zubehör verwenden. Ihr Funkgerät unterstützt Bluetooth-Zubehör von Motorola Solutions sowie im Handel erhältliches (COTS) Bluetooth-fähiges Zubehör.

Bluetooth funktioniert innerhalb eines Umkreises von 10 m Sichtverbindung. Die Sichtverbindung ist ein hindernisfreier Weg zwischen Ihrem Funkgerät und Ihrem Bluetooth-fähigen Zubehör. Um eine hohe Zuverlässigkeit zu erreichen, empfiehlt Motorola Solutions, das Funkgerät und das Zubehör nicht zu trennen.

Im Randbereich der Reichweite nehmen die Sprach- und Tonqualität stark ab, und die Übertragung hört sich fehlerhaft oder gebrochen an. Um dieses Problem zu beseitigen, verringern Sie die Entfernung zwischen Funkgerät und Bluetooth-fähigem Zubehör (innerhalb der maximalen Reichweite von 10 m), um wieder einen klaren Audioempfang zu erhalten. Die Bluetooth-Funktion Ihres Funkgeräts hat in 10 m Reichweite eine maximale Leistung von 2,5 mW (4 dBm).

Ihr Funkgerät unterstützt bis zu drei simultane Bluetooth-Verbindungen mit Bluetooth-fähigem Zubehör verschiedener Typen. Zum Beispiel einen Kopfhörer, einen Scanner, ein Sensorgerät und ein PTT-Only-Device (POD). Mehrere Verbindungen mit Bluetooth-fähigem Zubehör derselben Art werden nicht unterstützt.

Weitere Angaben über die Funktionalität Ihres Bluetooth-fähigen Zubehörs können Sie der Bedienungsanleitung des jeweiligen Bluetooth-Zubehörs entnehmen.

## **24.1 Ein- und Ausschalten von Bluetooth**

# **Einschalten von Bluetooth**

### **Vorgehensweise:**

- **1** Wählen Sie im Menü **Bluetooth** aus.
- **2** Um Bluetooth zu aktivieren, drücken Sie die **Lauter** oder **Leiser**-Taste.

Wenn Bluetooth aktiviert wird, verhält sich das Funkgerät wie folgt:

- Im Display wird ein positiver Kurzhinweis angezeigt.
- Die Sprachansage ertönt.

## **Ausschalten von Bluetooth**

#### **Vorgehensweise:**

- **1** Wählen Sie im Menü **Bluetooth** aus.
- **2** Um Bluetooth zu deaktivieren, drücken Sie die **Lauter** oder **Leiser**-Taste.

Wenn Bluetooth deaktiviert wird, verhält sich das Funkgerät wie folgt:

- Im Display wird ein negativer Kurzhinweis angezeigt.
- Die Sprachansage ertönt.

## **24.2**

# **Suchen und Herstellen einer Verbindung zu Bluetooth-Geräten**

### **Voraussetzungen:**

- Vergewissern Sie sich, dass der Bluetooth-Modus aktiviert ist.
- Aktualisieren Sie bei Bedarf die Bluetooth-Zubehörliste im WAVE PTX-Portal.

#### **Vorgehensweise:**

Wählen Sie im Menü **Bluetooth** aus.

Ihr Funkgerät verhält sich wie folgt:

- Das Display zeigt Bluetoothsuche aktiv an.
- Die Sprachansage ertönt.

Wenn das Bluetooth-Gerät mit dem Funkgerät verbunden wurde, verhält sich das Funkgerät wie folgt:

- Ein Positiv-Ton ertönt.
- Im Display wird ein positiver Kurzhinweis angezeigt.
- Die Sprachansage ertönt.

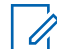

### **HINWEIS:**

Wenn sich das verbundene Bluetooth-Gerät außerhalb der Reichweite befindet oder ausgeschaltet wird, verhält sich das Funkgerät wie folgt:

- Ein negativer Hinweiston ertönt.
- Das Display kehrt zu Bluetoothsuche aktiv zurück.

## **24.3 Löschen der Bluetooth-Kopplung**

#### **Vorgehensweise:**

- **1** Wählen Sie im Menü die Option **Bluetooth-Kopplung-Status**.
- **2** Blättern Sie mit der **Lauter** oder **Leiser**-Taste durch die Bluetooth-Liste.
- **3** Halten Sie beim ausgewählten Gerät die **Menü-Taste/programmierbare Taste** gedrückt, um die Kopplung zu löschen.

Wenn die Anforderung erfolgreich ist, ertönt ein Positiv-Ton.

Wenn die Anforderung nicht erfolgreich ist, ertönt ein Negativ-Ton.

# **Scan**

Mit der Scanfunktion kann das Funkgerät mehrere Gesprächsgruppen in der programmierten Scanliste überwachen und nach einer aktiven Gesprächsgruppe Ausschau halten.

Im Scanmodus zieht das System einen laufenden Gesprächsgruppenruf mit geringer Priorität vor. Das Funkgerät hebt die Stummschaltung für alle Gesprächsgruppenrufe mit hoher Priorität auf. Sie können der aktiven Gesprächsgruppe antworten, indem Sie während des programmierten Zeitraums (Anrufhaltezeit) eines eingehenden Anrufs von Ihrer Scan-Liste aus die **PTT**-Taste drücken.

Wenn Sie die **PTT**-Taste drücken, während sich das Funkgerät gerade nicht in einem Gespräch befindet, ruft das Funkgerät die zuletzt gewählte Gesprächsgruppe an.

#### **HINWEIS:** Ũ,

Wenn der Modus "Nicht stören" während des Scan-Modus aktiviert ist, priorisiert das Funkgerät den Modus "Nicht stören".

## **25.1 Ein-/Ausschalten der Scanfunktion**

## **Aktivieren der Scanfunktion**

### **Vorgehensweise:**

- **1** Wählen Sie im Menü die Option **Scannen** aus.
- **2** Um die Scanfunktion zu aktivieren, drücken Sie die **Lauter** oder **Leiser**-Taste.

Wenn die Scanfunktion aktiviert wird, verhält sich das Funkgerät wie folgt:

- Die gelbe LED blinkt.
- Im Display wird ein positiver Kurzhinweis angezeigt.
- Die Sprachansage ertönt.

## **Deaktivieren der Scanfunktion**

#### **Vorgehensweise:**

- **1** Wählen Sie im Menü die Option **Scannen** aus.
- **2** Um die Scanfunktion zu deaktivieren, drücken Sie die **Lauter** oder **Leiser**-Taste.

Wenn die Scanfunktion deaktiviert wird, verhält sich das Funkgerät wie folgt:

- Im Display wird ein negativer Kurzhinweis angezeigt.
- Die Sprachansage ertönt.

# **Funkgerätsperre (Funkgerät-Stun)**

Die Funkgerätsperre zeigt an, dass das Funkgerät deaktiviert ist.

Wenn sich das Funkgerät im Funkgerätsperre-Modus befindet, werden alle Tasten außer den Tasten **Ein/Aus**, **Lauter** und **Leiser** deaktiviert. Alle Sprachaktivitäten und LED-Anzeigen sind ebenfalls deaktiviert.

Wenn sich das Funkgerät im Funkgerätsperre-Modus befindet, verhält sich das Funkgerät wie folgt:

- Die Totmann-Funktion ist deaktiviert.
- Die Alleinarbeiter-Funktion ist deaktiviert.
- Die Scanfunktion ist deaktiviert.
- Die Funktion "Nicht stören" ist deaktiviert.
- Die Liste der Rückrufhinweise wird gelöscht.
- Die Liste der Notrufhinweise wird gelöscht.

Im eingeschalteten Zustand zeigt das Funkgerät Funkgerätsperre an.

# **Funkgerät deaktivieren**

Die Funktion "Funkgerät deaktivieren" zeigt an, dass das Funkgerät dauerhaft deaktiviert ist.

Im normalen Betriebsmodus schaltet sich das Funkgerät aus, wenn es einen Befehl für die Deaktivierung empfängt.

Im deaktivierten Modus ist auf dem Funkgerät keine Benutzeroberfläche (UI) verfügbar, und Sie können das Funkgerät nicht einschalten. Das Funkgerät kann nur von Motorola Solutions erneut aktiviert werden.

Wenden Sie sich für weitere Informationen an Ihren Händler.

# **Benutzer deaktiviert oder gesperrt**

Benutzer deaktiviert oder gesperrt bedeutet, dass Ihr Konto deaktiviert oder gesperrt ist. Wenn Ihr Konto deaktiviert oder gesperrt ist, können Sie sich nicht beim PTT-Server anmelden.

Ihr Konto kann über das WAVE PTX-Portal oder den autorisierten Benutzer deaktiviert werden.

Wenn Ihr Konto deaktiviert oder gesperrt ist, verhält sich das Funkgerät wie folgt:

- Ein Hinweiston ertönt.
- Die rote LED blinkt.
- Am Display wird Benutzer deaktiviert angezeigt.

Die Taste **Ein/Aus**, die **Menü-Taste/programmierbare Taste**, die **Lautstärkeregler**-Taste funktionieren weiterhin normal.

Wenn Sie die **PTT**-Taste drücken, versucht das Funkgerät, sich beim PTT-Server anzumelden. Wenn das Funkgerät eine Verbindung zum PTT-Server herstellen kann, wird der normale Anmeldebildschirm angezeigt, andernfalls wird der Bildschirm Benutzer deaktiviert angezeigt.

# **Mikrofonfreischaltung**

Mit der Mikrofonfreischaltungsfunktion können Sie die Umgebungsgeräusche Ihres Funkgeräts im Ruhezustand hören.

Wenn Sie die Mikrofonfreischaltung aktivieren, zeigt das Funkgerät Folgendes an:

- Ein Hinweiston ertönt.
- Die grüne LED leuchtet dauerhaft.
- Im Display werden **Listening** und der Aliasname des Anrufers angezeigt.

Die Mikrofonfreischaltung wird gestoppt, wenn ein Anruf eingeleitet oder empfangen wird.

Wenn die sprachgesteuerte Übertragung (Voice Operating Transmission, VOX) aktiviert ist, während die Mikrofonfreischaltung aktiv ist, wird VOX vorübergehend deaktiviert und erst dann wieder aktiviert, wenn die Mikrofonfreischaltung beendet ist.

# **Tastensperre**

Mit der Tastensperre können Sie den **Gesprächsgruppen-Wippschalter** sperren und die Funktionen der **Ein/Aus**- sowie **Menü/programmierbaren Tasten** einschränken.

## **30.1 Aktivieren und Deaktivieren der Tastensperre**

# **Aktivieren der Tastensperre**

### **Vorgehensweise:**

- **1** Wählen Sie im Menü die Option **Tastensperre** aus.
- **2** Um die Tastensperre zu aktivieren, drücken Sie die **Lauter** oder **Leiser**-Taste.

Wenn die Tastensperre aktiviert ist, verhält sich das Funkgerät wie folgt:

- Im Display wird ein positiver Kurzhinweis angezeigt.
- Der **Gesprächsgruppen-Wippschalter** ist gesperrt.
- Die **Menü-Taste/programmierbare Taste** funktioniert nur, wenn sie für den Zugriff auf das Menü oder die Tastensperre programmiert ist.
- Die Tasten **Lauter** und **Leiser** funktionieren wie gewohnt.
- Die **PTT** und die **Notruf**-Taste funktionieren wie gewohnt.

## **Deaktivieren der Tastensperre**

#### **Vorgehensweise:**

- **1** Wählen Sie im Menü die Option **Tastensperre** aus.
- **2** Um die Tastensperre zu deaktivieren, drücken Sie die **Lauter** oder **Leiser**-Taste.

Im Display wird ein negativer Kurzhinweis angezeigt.

# **Ein- und Ausschalten des Stummschalt-Modus**

# **Einschalten des Stummschalt-Modus**

## **Vorgehensweise:**

- **1** Wählen Sie im Menü **Stumm** aus.
- **2** Um den Stummschalt-Modus zu aktivieren, drücken Sie die **Lauter** oder **Leiser**-Taste.

Wenn der Stummschalt-Modus aktiviert wird, verhält sich das Funkgerät wie folgt:

- Im Display wird ein positiver Kurzhinweis angezeigt.
- Die Sprachansage ertönt.
- Das Funkgerät speichert die zuvor eingestellte Lautstärke.

# **Ausschalten des Stummschalt-Modus**

### **Vorgehensweise:**

Führen Sie eine der folgenden Aktionen aus:

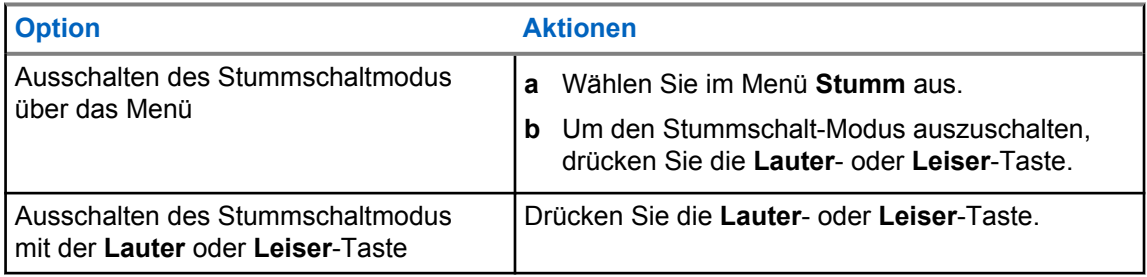

Wenn der Stummschalt-Modus ausgeschaltet wird, verhält sich das Funkgerät wie folgt:

- Im Display wird ein negativer Kurzhinweis angezeigt.
- Die Sprachansage ertönt.
- Die Lautstärke des Funkgeräts wird auf die zuvor eingestellte Lautstärke zurückgesetzt.

# **Liste des zugelassenen Zubehörs**

Motorola Solutions bietet das folgende genehmigte Zubehör an, um die Produktivität Ihres digitalen MOTOTRBO-Handsprechfunkgeräts zu steigern.

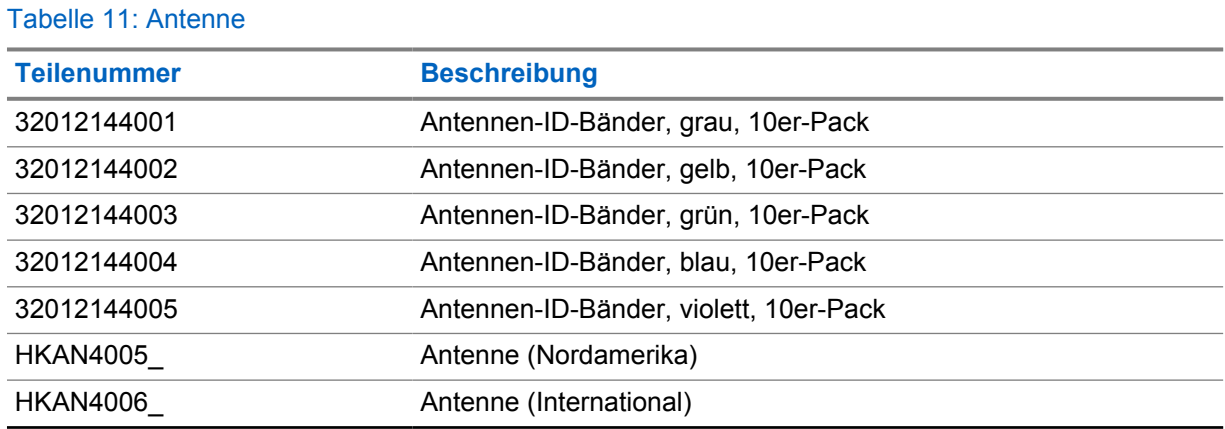

### Tabelle 12: Akku

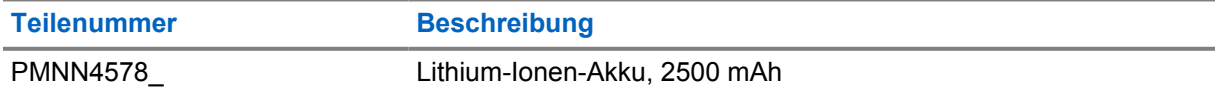

#### Tabelle 13: Tragetaschen

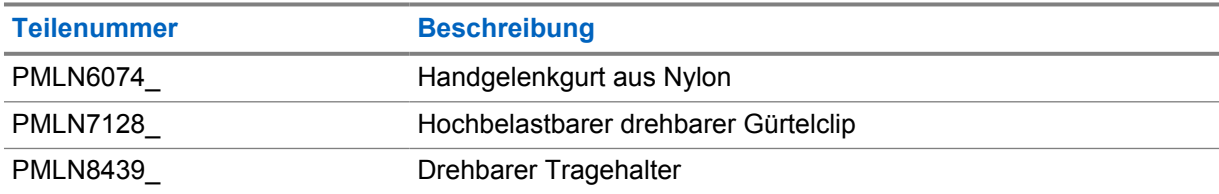

#### Tabelle 14: Ladegeräte

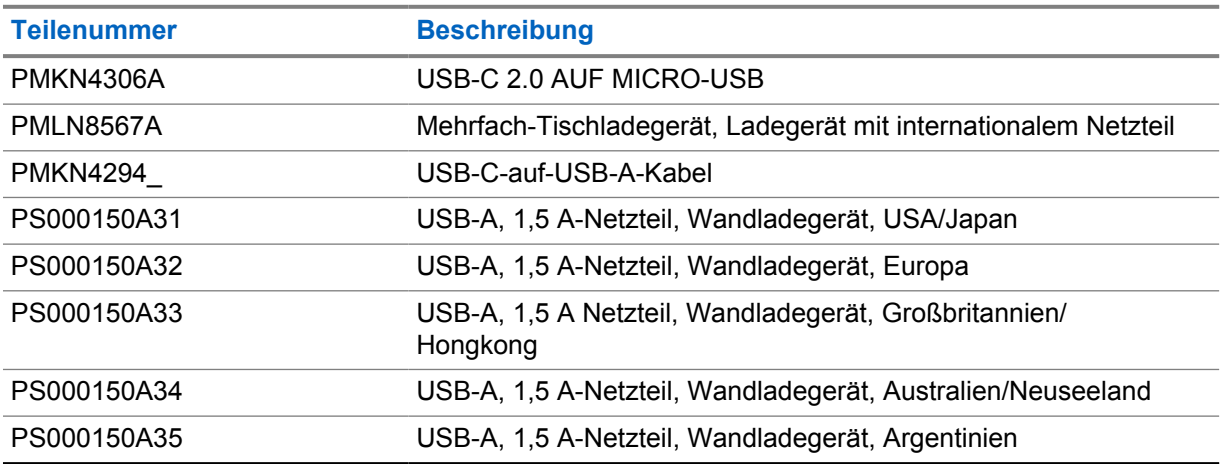

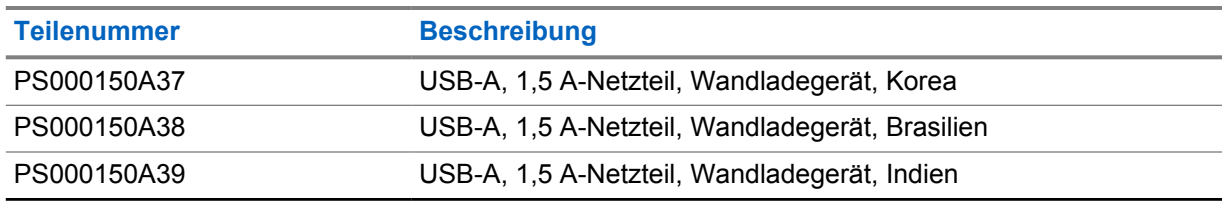

## Tabelle 15: Kopfhörer und Hörmuscheln

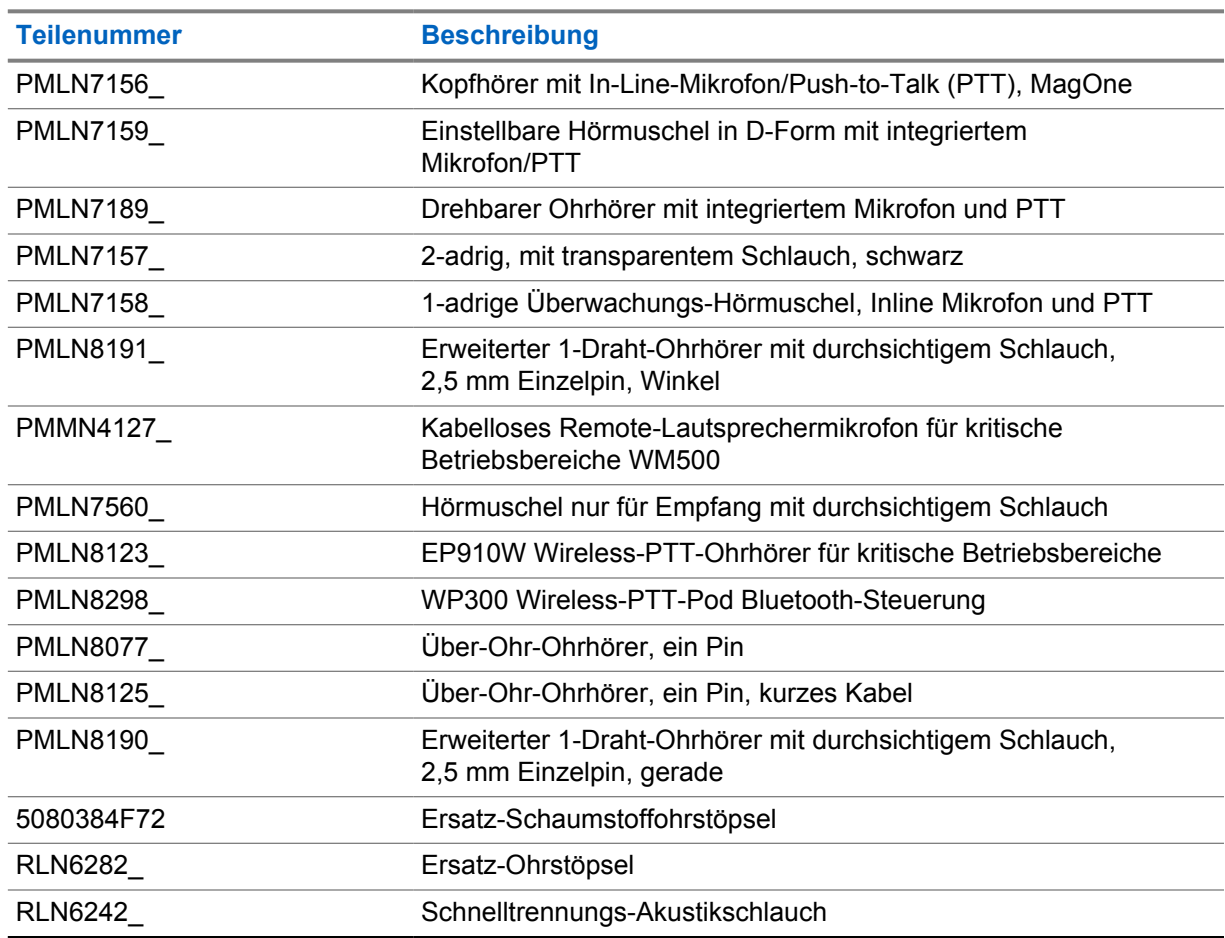

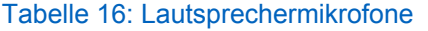

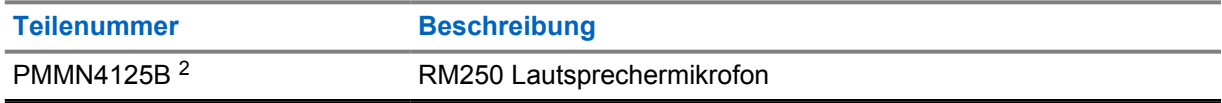

## Tabelle 17: Verschiedenes Zubehör

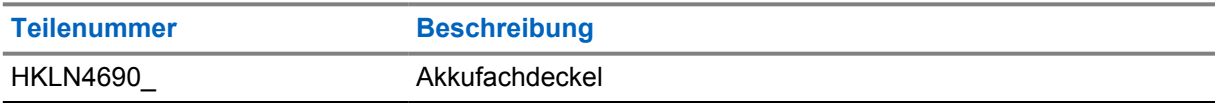

<sup>2</sup> Verwenden Sie PMMN4125A nicht für das TLK 110 Funkgerät.

# Table des matières

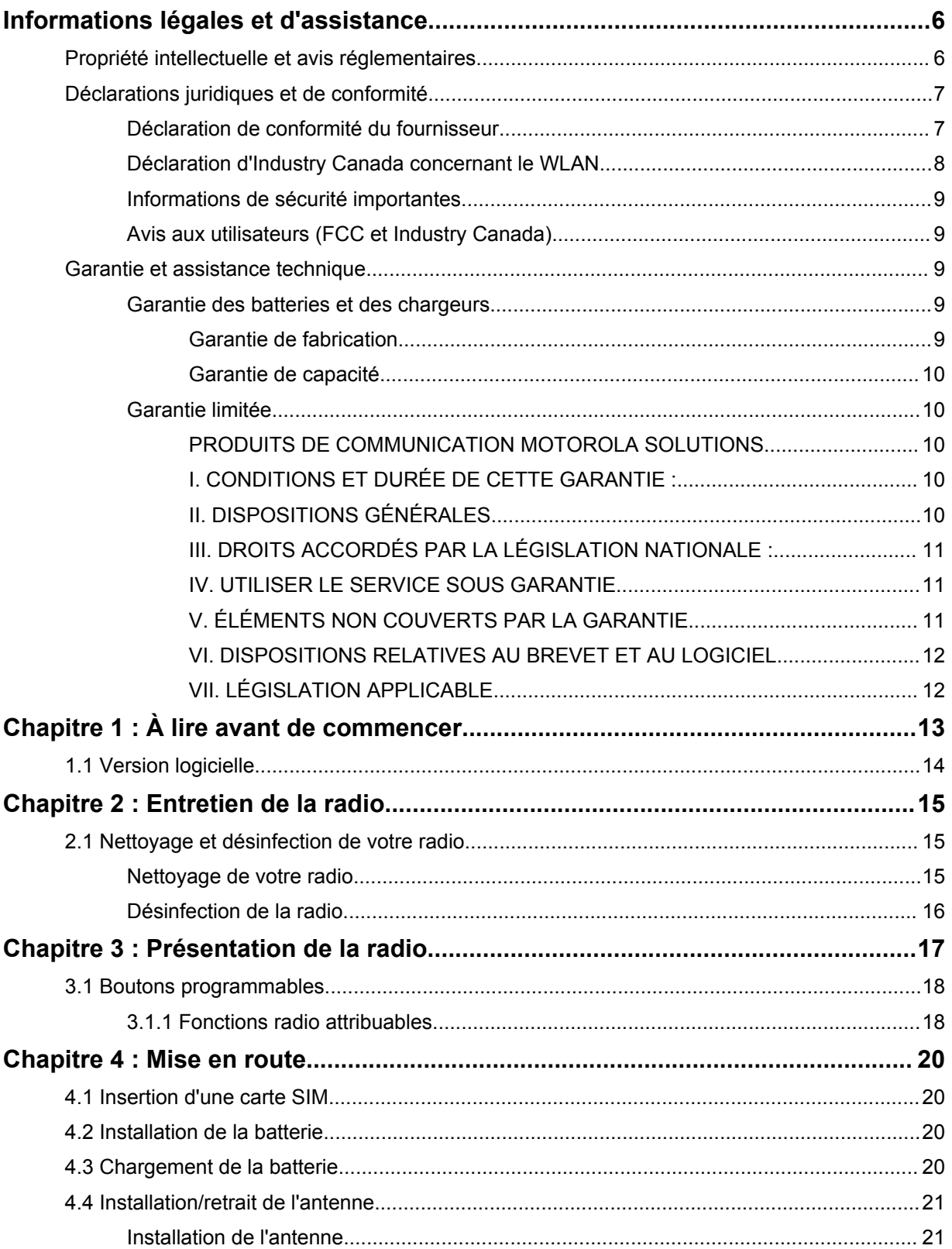

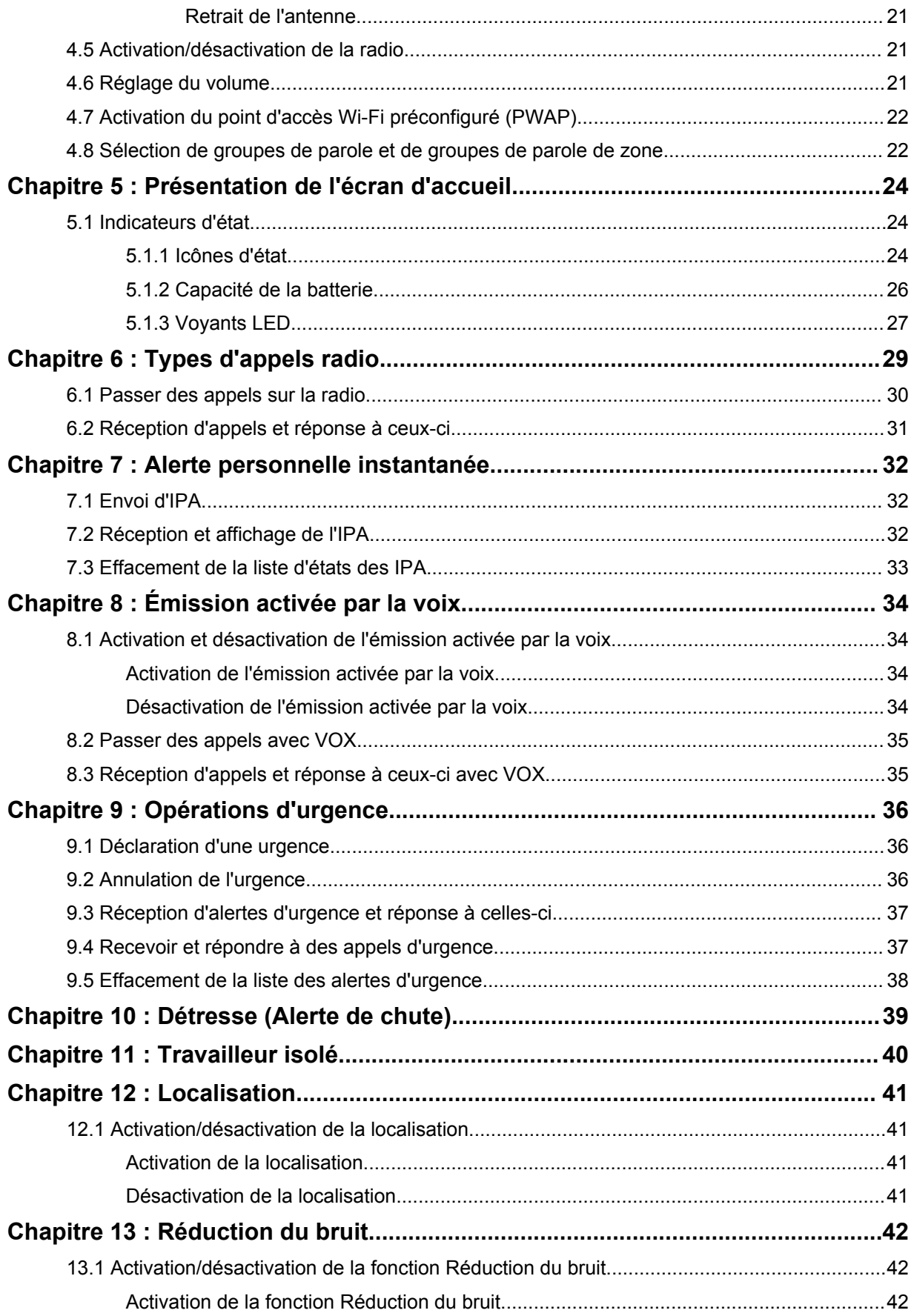

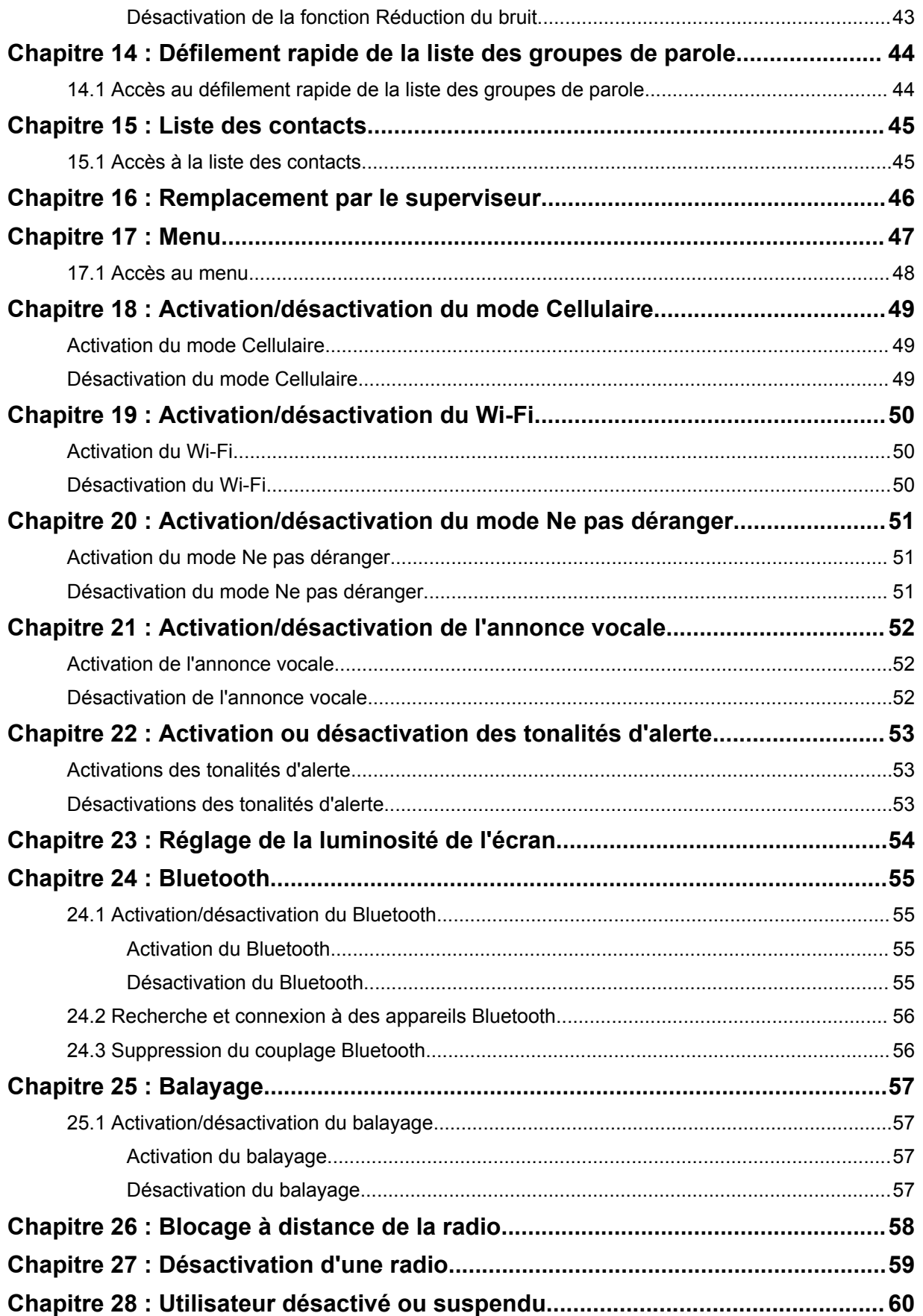

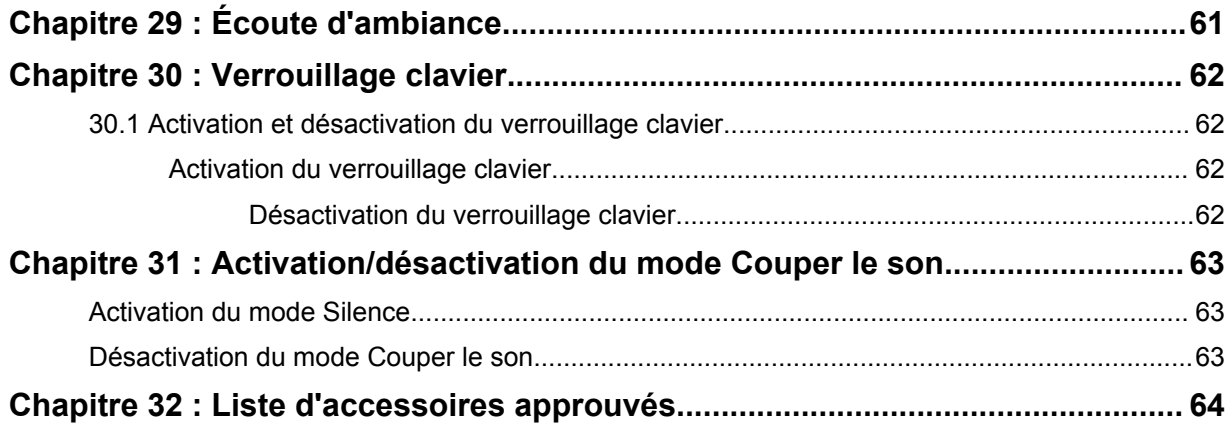

# <span id="page-454-0"></span>**Informations légales et d'assistance**

# **Propriété intellectuelle et avis réglementaires**

## **Copyright**

Les produits Motorola Solutions décrits dans ce document peuvent inclure des programmes informatiques Motorola Solutions protégés par un copyright. Les lois des États-Unis et d'autres pays garantissent certains droits exclusifs à Motorola Solutions pour ces programmes informatiques protégés par un copyright. En conséquence, il est interdit de copier ou de reproduire, de quelque manière que ce soit, les programmes informatiques Motorola Solutions protégés par un copyright contenus dans les produits Motorola Solutions décrits dans ce document sans l'autorisation expresse et écrite de Motorola Solutions.

Aucune partie du présent document ne peut être reproduite, transmise, stockée dans un système de récupération ou traduite dans toute autre langue ou tout autre langage informatique, sous quelque forme ou par quelque moyen que ce soit, sans l'autorisation écrite préalable de Motorola Solutions, Inc.

## **Marques**

MOTOROLA, MOTO, MOTOROLA SOLUTIONS et le logo stylisé M sont des marques commerciales ou des marques déposées de Motorola Trademark Holdings, LLC et font l'objet d'une licence. Toutes les autres marques commerciales appartiennent à leurs propriétaires respectifs.

## **Droits de licence**

L'acquisition de produits Motorola Solutions ne saurait en aucun cas conférer, directement, indirectement ou de toute autre manière, aucune licence, aucun droit d'auteur, brevet ou demande de brevet appartenant à Motorola Solutions, autre que la licence habituelle d'utilisation non exclusive et libre de droits qui découle légalement de la vente du produit.

## **Contenu Open Source**

Ce produit peut contenir un logiciel Open Source utilisé sous licence. Reportez-vous au support d'installation du produit pour consulter les mentions légales et les informations d'attribution Open Source complètes.

## **Directive relative aux déchets d'équipements électriques et électroniques (DEEE) pour l'Union européenne et pour le Royaume-Uni**

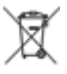

 La directive DEEE de l'Union européenne et celle du Royaume-Uni stipulent que les produits vendus au sein de l'UE et du Royaume-Uni doivent présenter le symbole d'une poubelle barrée (directement sur le produit ou sur l'emballage dans certains cas). Comme indiqué par la directive DEEE, l'étiquette de la poubelle barrée signifie que les clients et les utilisateurs finaux au sein de l'UE et du Royaume-Uni ne doivent pas mettre au rebut les équipements et les accessoires électriques et électroniques avec les déchets ménagers.

Les clients ou les utilisateurs finaux au sein de l'UE et du Royaume-Uni doivent prendre contact avec le représentant local du fournisseur de leur équipement ou le centre de service pour obtenir des informations sur le système de collecte des déchets dans leur pays.

## <span id="page-455-0"></span>**Limitation de responsabilité**

Veuillez noter que certaines fonctionnalités, fonctions et caractéristiques décrites dans ce document peuvent ne pas s'appliquer ou faire l'objet d'une licence pour une utilisation sur un système spécifique, ou peuvent dépendre des caractéristiques d'un terminal radio mobile spécifique ou de la configuration de certains paramètres. Contactez votre représentant Motorola Solutions pour en savoir plus.

## **© 2023 Motorola Solutions, Inc. Tous droits réservés**

# **Déclarations juridiques et de conformité**

# **Déclaration de conformité du fournisseur**

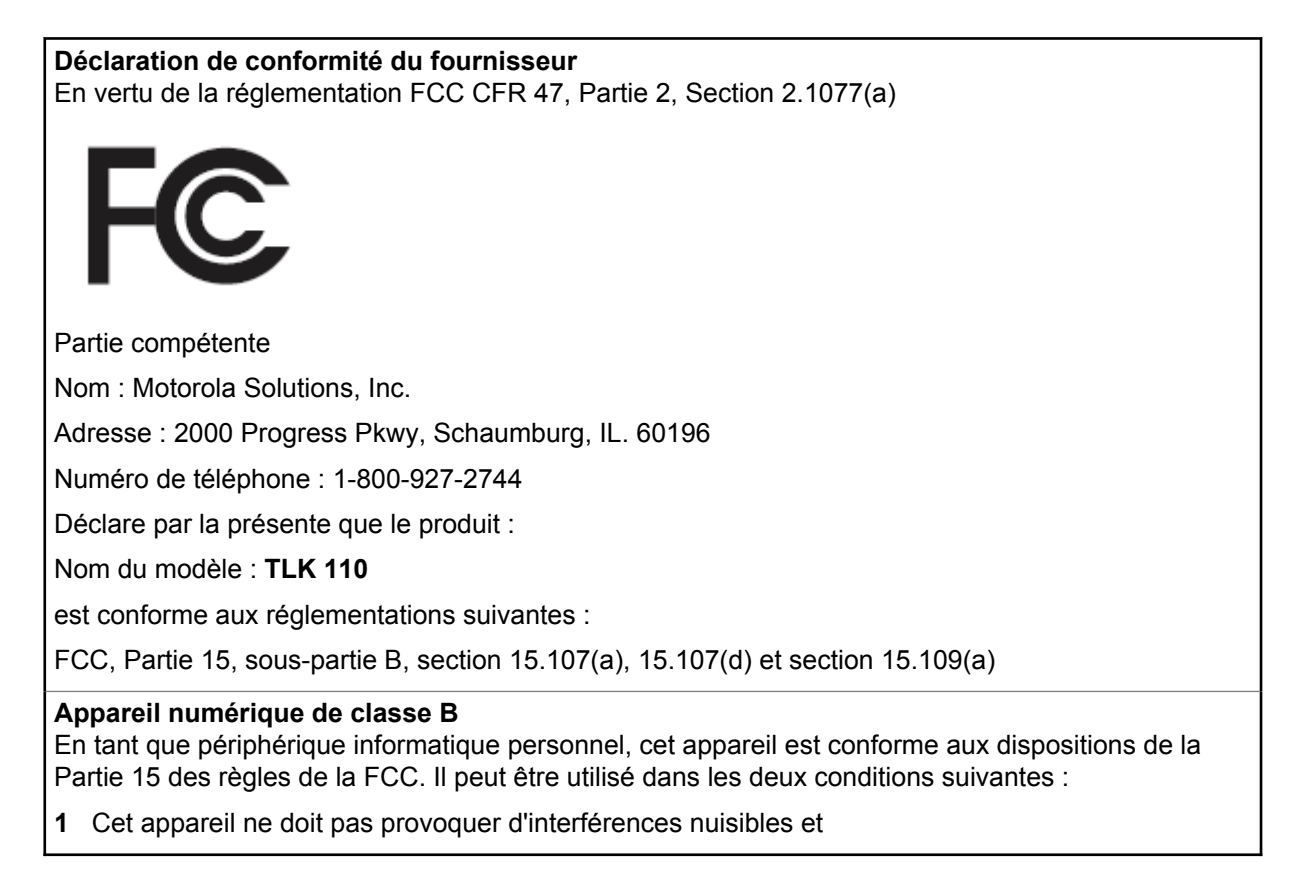

<span id="page-456-0"></span>**2** Cet appareil doit accepter toutes les interférences reçues, y compris celles qui risquent de provoquer un fonctionnement non souhaité.

## **REMARQUE :**

 $\mathscr{A}$ 

Cet appareil a été testé et les résultats de ces tests ont révélé qu'il respecte les limites d'un appareil numérique de classe B en conformité avec les dispositions de la Partie 15 des règles de la FCC. Ces limites sont conçues pour offrir une protection raisonnable contre les interférences dangereuses dans une installation résidentielle. Cet appareil produit, utilise et peut émettre un rayonnement électromagnétique et, s'il n'est pas installé et employé en conformité avec ces instructions, peut provoquer des interférences nuisibles pour les communications radios. Cependant, il est impossible de garantir qu'aucune interférence ne se produira dans certaines installations.

Si cet appareil provoque des interférences qui affectent la réception d'un poste de radio ou de télévision, ce que vous pouvez déterminer en éteignant puis en rallumant l'appareil, nous vous encourageons à essayer de les corriger en employant au moins l'une des méthodes suivantes :

- Réorientez ou déplacez l'antenne de réception.
- Éloignez l'appareil du récepteur.
- Branchez cet appareil sur la prise d'un circuit différent de celui sur lequel le récepteur est branché.
- Consultez le fournisseur ou un technicien en radio et télévision expérimenté pour obtenir une assistance.

Utilisation de la fonction de sélection du code pays (appareils WLAN)

### **REMARQUE :**

La fonction de sélection du code pays est uniquement disponible pour les modèles hors États-Unis et n'est pas disponible pour tous les modèles vendus aux États-Unis. Selon la réglementation FCC, tous les produits Wi-Fi commercialisés aux États-Unis doivent être uniquement définis sur des canaux américains.

# **Déclaration d'Industry Canada concernant le WLAN**

 $\mathscr{U}_1$ 

## **ATTENTION :**

- **1** L'appareil dans la bande 5 150 à 5 250 MHz est destiné à une utilisation en intérieur uniquement, afin de réduire le risque d'interférences dangereuses avec les systèmes satellites mobiles utilisant le même canal.
- **2** Le gain maximal autorisé de l'antenne pour les appareils des bandes 5 250 à 5 350 MHz et 5 470 à 5 725 MHz doit être tel que l'équipement soit conforme à la limite de la puissance isotrope rayonnée équivalente (PIRE).
- **3** Le gain maximal autorisé de l'antenne pour les appareils de la bande 5 752 à 5 850 MHz doit être tel que l'appareil soit conforme aux limites de la puissance isotrope rayonnée équivalente (PIRE) spécifiées pour l'exploitation point à point et non point à point, selon le cas.
- **4** Le ou les angles d'inclinaison les plus extrêmes nécessaires pour rester conforme aux exigences du masque d'élévation de la puissance isotrope rayonnée équivalente (PIRE) définies dans la section 6.2.2 (3) doivent être clairement indiqués.
- **5** Les utilisateurs doivent également être informés que les radars haute puissance sont configurés comme utilisateurs principaux (c.-à-d. comme utilisateurs prioritaires) des bandes 5 250 à 5 350 MHz et 5 650 à 5 850 MHz, et que ces radars peuvent provoquer des interférences et/ou endommager les appareils LE-LAN.

# <span id="page-457-0"></span>**Informations de sécurité importantes**

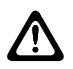

## **ATTENTION :**

**Cette radio est conçue pour une utilisation grand public.** Avant d'utiliser la radio, lisez le Guide relatif à l'exposition aux fréquences radio et à la sécurité du produit fourni avec la radio. Ce guide contient des instructions de fonctionnement relatives à la sécurité et à l'exposition aux RF, ainsi que des informations sur le contrôle de la conformité aux normes et réglementations applicables.

*Toute modification de cet appareil, non expressément autorisée par Motorola Solutions, peut annuler le droit de l'utilisateur à exploiter cet appareil.*

*Pour le Japon, l'appareil est limité à un usage en intérieur uniquement lorsqu'il est utilisé dans la plage de fréquences de 5 150 à 5 350 MHz, sauf pour les transmissions via une station de base ou une station relais avec système de communication de données à puissance élevée de 5,2 GHz.*

*Conformément à la réglementation d'Industry Canada, cet émetteur radio doit fonctionner uniquement en utilisant une antenne d'un type et d'un gain maximal (ou inférieur) approuvés pour cet émetteur par Industry Canada. Pour réduire les interférences radio pour les autres utilisateurs, choisissez l'antenne et son gain de sorte que la puissance isotrope rayonnée équivalente (PIRE) ne dépasse pas la puissance nécessaire pour de bonnes communications.*

*Cet émetteur radio a été approuvé par Industry Canada pour fonctionner avec une antenne agréée par Motorola Solutions, avec le gain maximum autorisé et l'impédance d'antenne requise pour chaque type d'antenne indiqué. L'usage de types d'antennes non inclus dans cette liste, dont le gain est supérieur au gain maximal indiqué pour ce type, est strictement interdit avec cet appareil.*

*Cet émetteur radio 109U-89FT7166 a été approuvé par Innovation, Sciences et Développement économique, Canada pour fonctionner avec les types d'antennes répertoriés à la section* [Liste](#page-512-0) [d'accessoires approuvés à la page 64](#page-512-0)*, avec le gain maximum autorisé indiqué. L'usage de types d'antennes non inclus dans cette liste, qui ont un gain supérieur au gain maximal indiqué pour ces types répertoriés, est strictement interdit avec cet appareil.*

## **Avis aux utilisateurs (FCC et Industry Canada)**

Cet appareil est conforme à l'Article 15 de la réglementation FCC et aux normes RSS sur les dispositifs exempts de licence d'Industry Canada, selon les conditions suivantes :

- Cet appareil ne doit pas provoquer d'interférences nuisibles.
- Cet appareil doit accepter toutes les interférences reçues, y compris celles qui risquent de provoquer un fonctionnement non souhaité.
- Tout changement apporté à cet appareil non expressément approuvé par Motorola Solutions peut entraîner la révocation du droit d'utiliser cet appareil.

# **Garantie et assistance technique**

## **Garantie des batteries et des chargeurs**

## **Garantie de fabrication**

La garantie de fabrication couvre les défauts de fabrication intervenant pendant des utilisations et opérations d'entretien normales.

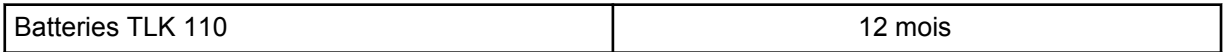

## <span id="page-458-0"></span>**Garantie de capacité**

La garantie de capacité couvre 80 % de la capacité de charge nominale pendant la durée de la garantie du produit.

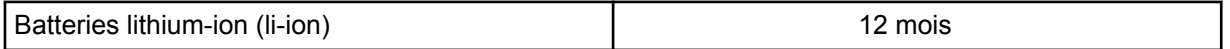

# **Garantie limitée**

## **PRODUITS DE COMMUNICATION MOTOROLA SOLUTIONS**

## **I. CONDITIONS ET DURÉE DE CETTE GARANTIE :**

Motorola Solutions, Inc. (« Motorola Solutions ») garantit les Produits de communication fabriqués par Motorola Solutions figurant dans la liste ci-dessous (ci-après dénommés « Produit ») contre les défauts concernant les matériaux et la fabrication dans des conditions d'utilisation et de service normales pour la durée à compter de la date d'achat telle que définie ci-dessous :

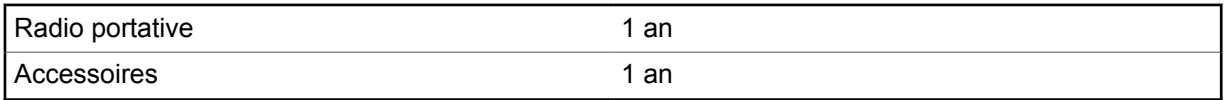

Motorola Solutions, à sa discrétion et gratuitement, réparera (avec des composants neufs ou reconditionnés) ou remplacera (avec un produit neuf ou reconditionné) ou remboursera le prix d'achat du Produit pendant la période de garantie s'il a été retourné conformément aux conditions de la présente garantie. Les pièces ou cartes remplacées sont garanties pour le restant de la période de garantie applicable d'origine. Toutes les pièces remplacées du Produit deviennent la propriété de Motorola Solutions.

Cette garantie limitée expresse est étendue par Motorola Solutions à l'acquéreur/utilisateur final d'origine uniquement, et n'est ni cessible ni transférable à aucune autre partie. Il s'agit de la garantie complète du Produit fabriqué par Motorola Solutions. Motorola Solutions n'accepte aucune obligation ni responsabilité quant à tout ajout ou changement apporté à cette garantie, à moins que cet ajout ou changement ne soit effectué par écrit et signé par un responsable de Motorola Solutions.

Sauf stipulation contraire figurant dans un accord séparé établi entre Motorola Solutions et l'acquéreur/utilisateur final d'origine, Motorola Solutions ne garantit en aucune manière l'installation, la maintenance ou la réparation du Produit.

Motorola Solutions ne peut en aucune façon être tenu responsable pour tout équipement auxiliaire non fourni par Motorola Solutions associé ou utilisé avec le Produit ou pour toute utilisation du Produit avec n'importe quel appareil auxiliaire. Tous ces appareils sont expressément exclus de cette garantie. Chaque système susceptible d'utiliser le Produit étant unique, dans le cadre de cette garantie, Motorola Solutions décline toute responsabilité concernant la portée, la couverture ou le fonctionnement de l'ensemble du système.

## **II. DISPOSITIONS GÉNÉRALES**

Cette garantie établit l'étendue complète des responsabilités de Motorola Solutions concernant le Produit. Le recours exclusif en vertu de cette garantie, à l'entière discrétion de Motorola Solutions, est limité à la réparation, au remplacement ou au remboursement du prix d'achat. CETTE GARANTIE SE SUBSTITUE À TOUTE AUTRE GARANTIE EXPRESSE. LES GARANTIES IMPLICITES, INCLUANT SANS LIMITATION, LES GARANTIES IMPLICITES DE QUALITÉ MARCHANDE ET D'ADAPTATION À UN USAGE PARTICULIER, SONT LIMITÉES À LA DURÉE DE CETTE GARANTIE LIMITÉE. LA RESPONSABILITÉ DE MOTOROLA SOLUTIONS NE SAURAIT EN AUCUN CAS EXCÉDER LE

<span id="page-459-0"></span>PRIX D'ACHAT DU PRODUIT ET NE SAURAIT ÊTRE ENGAGÉE EN CAS DE DOMMAGES, PERTE D'UTILISATION, PERTE DE TEMPS, DE DÉRANGEMENT, PERTE COMMERCIALE, MANQUE À GAGNER, D'ÉCONOMIES NON RÉALISÉES OU TOUT AUTRE DOMMAGE INDIRECT, SPÉCIAL OU ACCESSOIRE RÉSULTANT DE L'UTILISATION OU DE L'IMPOSSIBILITÉ D'UTILISER LE PRODUIT, DANS LES LIMITES DES DISPOSITIONS PRÉVUES PAR LA LOI.

## **III. DROITS ACCORDÉS PAR LA LÉGISLATION NATIONALE :**

CERTAINS ÉTATS N'AUTORISENT PAS L'EXCLUSION OU LA LIMITATION DES DOMMAGES ACCESSOIRES OU INDIRECTS, OU UNE LIMITATION DE LA DURÉE D'APPLICATION D'UNE GARANTIE IMPLICITE, AUQUEL CAS LA LIMITATION OU EXCLUSION CI-DESSUS RISQUE DE NE PAS ÊTRE APPLICABLE.

Cette garantie vous donne des droits légaux spécifiques ; vous pouvez également avoir d'autres droits, qui varient d'un État à l'autre.

## **IV. UTILISER LE SERVICE SOUS GARANTIE**

Pour obtenir un service sous garantie, vous devez fournir un justificatif d'achat (mentionnant la date d'achat et le numéro de série du Produit), et apporter ou envoyer le Produit (transport et assurance prépayés à votre charge) à un centre de services sous garantie agréé. Le service sous garantie sera fourni par Motorola Solutions via l'un de ses centres de services sous garantie agréés. Pour obtenir le service sous garantie, vous pouvez contacter en premier lieu le fournisseur qui vous a vendu le Produit (par exemple, le revendeur ou fournisseur de services de communication).

## **V. ÉLÉMENTS NON COUVERTS PAR LA GARANTIE**

- **1** Les défauts ou dommages résultant de l'utilisation du Produit en dehors de son utilisation normale et habituelle.
- **2** Les défauts ou dommages liés à un mauvais usage, un accident, de l'eau ou une négligence.
- **3** Les défauts ou dommages résultant de tests, d'une utilisation, d'une maintenance, d'une installation, d'une altération, d'une modification ou d'un ajustement inappropriés.
- **4** Tout dommage apporté aux antennes ou leur détérioration, sauf si directement causé(e) par des défauts de qualité du matériel.
- **5** Un Produit ayant subi des modifications, démontages ou réparations non autorisés (y compris, sans limitation, l'ajout au Produit d'appareils non fournis par Motorola Solutions) qui, par conséquent, affectent les performances du Produit ou interfèrent avec l'inspection ou les tests entrant dans le cadre d'une garantie normale du Produit pour vérifier la justification de la demande de prise en charge sous garantie.
- **6** Un Produit dont le numéro de série a été enlevé ou rendu illisible.
- **7** Les batteries rechargeables si :
	- l'enveloppe de protection de la batterie est cassée ou montre des signes évidents d'altération ;
	- les dommages ou défauts sont dus au chargement ou à l'utilisation de la batterie dans un appareil ou service autre que le Produit pour lequel elle est conçue.
- **8** Les frais de port encourus pour l'expédition du Produit au dépôt de réparation.
- **9** Un Produit qui, du fait de l'altération illégale ou non autorisée de son logiciel/micrologiciel, ne fonctionne pas conformément aux spécifications publiées par Motorola Solutions ou à l'étiquetage de certification de la FCC en vigueur pour le Produit à sa date de distribution initiale par Motorola Solutions.
- **10** Les rayures ou autres dommages esthétiques sur les surfaces du Produit n'affectant pas le bon fonctionnement du Produit.

<span id="page-460-0"></span>**11** L'usure normale et habituelle.

## **VI. DISPOSITIONS RELATIVES AU BREVET ET AU LOGICIEL**

Motorola Solutions défendra à ses frais tout acquéreur/utilisateur final contre toute poursuite basée sur une prétendue violation par le Produit ou ses composants d'un brevet déposé aux États-Unis. Motorola Solutions prendra à sa charge les coûts et dédommagements imposés à l'acquéreur utilisateur final dans tous les cas de poursuite associés à de telles demandes, mais cette défense et ces paiements seront uniquement possibles si les conditions suivantes sont respectées :

- **1** Motorola Solutions est averti rapidement et par écrit par l'acquéreur en cas d'une telle réclamation.
- **2** Motorola Solutions détient un contrôle exclusif sur la défense face à la poursuite et sur toutes les négociations pour son règlement ou l'adoption d'un compromis.
- **3** Si le Produit ou certains de ses composants deviennent l'objet, ou peuvent devenir l'objet selon le jugement de Motorola Solutions, de poursuite pour violation d'un brevet déposé aux États-Unis, l'acquéreur doit autoriser Motorola Solutions, à sa discrétion et à ses frais, à prendre les mesures nécessaires pour que l'acquéreur continue d'avoir le droit d'utiliser le Produit ou ses composants ou à les remplacer ou à les modifier, afin d'éliminer les risques de violation de brevet ou d'accorder à l'acquéreur un crédit correspondant à la valeur dépréciée du Produit ou de ses composants avec retour du Produit/des composants. La dépréciation correspond à un même montant par année pendant toute la durée de vie du Produit ou de ses composants, tel que défini par Motorola Solutions.

Motorola Solutions décline toute responsabilité en cas de réclamation portant sur une violation de brevet du fait de l'utilisation conjointe du Produit ou des composants fournis dans le cadre de la présente garantie avec des logiciels, équipements ou appareils non fournis par Motorola Solutions. Motorola Solutions décline également toute responsabilité concernant l'utilisation de logiciels ou d'équipements auxiliaires non fournis par Motorola Solutions et connectés ou utilisés avec le Produit. Les dispositions ci-dessus présentent l'entière responsabilité de Motorola Solutions concernant toute atteinte à un brevet du Produit ou des composants du Produit.

Les lois des États-Unis et d'autres pays garantissent à Motorola Solutions certains droits à l'égard des logiciels appartenant à Motorola Solutions, notamment les droits exclusifs de reproduction et de diffusion des logiciels Motorola Solutions. Le logiciel Motorola Solutions peut être utilisé uniquement dans le Produit dans lequel il a été intégré à l'origine, sans qu'il puisse être remplacé, copié, diffusé, modifié d'aucune façon, ni utilisé pour produire des dérivés de ce logiciel. Aucune autre utilisation y compris, sans limitation, l'altération, la modification, la reproduction, la diffusion ou l'ingénierie inverse du logiciel Motorola Solutions ou l'exercice de droits sur le logiciel Motorola Solutions n'est autorisée. Les droits d'auteur ou brevets de Motorola Solutions ne constituent ni ne donnent droit à aucune licence directement ou indirectement, par préclusion ou autrement.

## **VII. LÉGISLATION APPLICABLE**

Cette garantie est régie par la législation de l'Illinois, États-Unis.

## <span id="page-461-0"></span>**Chapitre 1**

# **À lire avant de commencer**

Ce guide de l'utilisateur présente les opérations de base pouvant être effectuées avec les modèles de radio proposés dans votre région.

## **Symboles utilisés dans ce manuel**

Dans ce document, vous remarquerez l'utilisation des mots **Avertissement**, **Mise en garde** et **Remarque**. Ils sont destinés à attirer votre attention sur les dangers existants et les précautions à prendre ou à respecter.

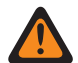

#### **AVERTISSEMENT :**

Procédure, pratique ou condition de fonctionnement, etc., pouvant entraîner des blessures ou la mort si elle n'est pas scrupuleusement respectée.

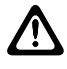

### **ATTENTION :**

Procédure, pratique ou condition de fonctionnement, etc., pouvant endommager l'équipement si elle n'est pas scrupuleusement respectée.

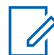

### **REMARQUE :**

Procédure, pratique ou condition de fonctionnement sur laquelle il est important d'insister.

## **Notations spéciales**

Les notations spéciales suivantes sont utilisées tout au long du texte pour mettre en évidence certaines informations ou certains éléments :

#### Tableau 1 : Notations spéciales

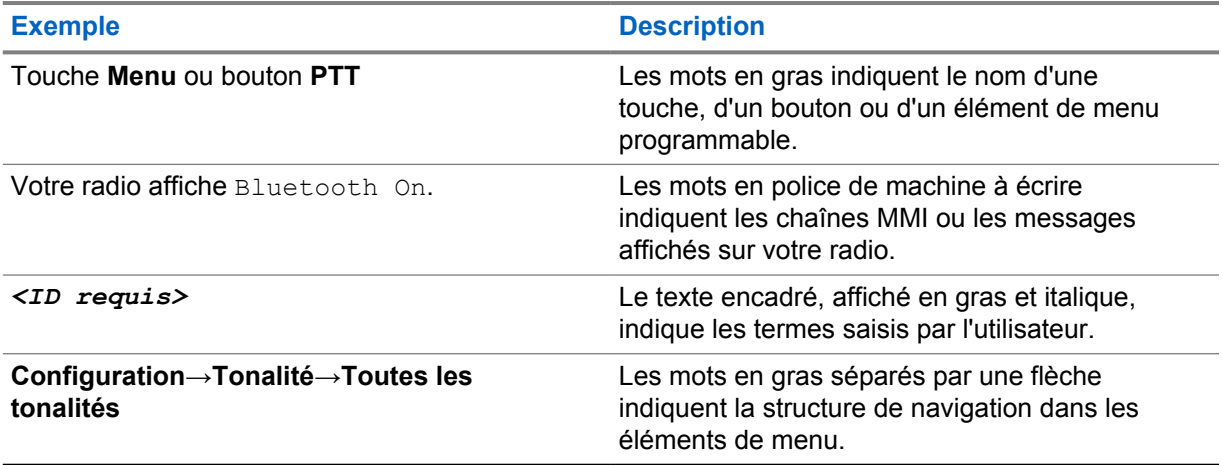

## **Fonctionnalités et disponibilité des services**

Votre revendeur ou administrateur peut avoir adapté votre radio à vos besoins spécifiques.

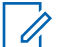

#### **REMARQUE :**

• Toutes les fonctionnalités décrites dans le manuel d'utilisation ne sont pas forcément disponibles sur votre radio. Contactez votre revendeur ou votre administrateur pour obtenir de plus amples informations.

<span id="page-462-0"></span>Vous pouvez consulter votre fournisseur ou votre administrateur système pour obtenir les réponses aux questions suivantes :

- Quelles sont les fonctions associées à chaque bouton ?
- Quels sont les accessoires optionnels adaptés à vos besoins ?
- Quelles sont les meilleures pratiques pour utiliser la radio et bénéficier de communications efficaces ?
- Quelles sont les procédures de maintenance susceptibles de prolonger la durée de vie de la radio ?

## **1.1 Version logicielle**

Toutes les fonctions décrites dans les sections suivantes sont prises en charge par les versions logicielles **R01.03.02** ou ultérieures.

Contactez votre revendeur ou votre administrateur pour obtenir de plus amples informations.

# <span id="page-463-0"></span>**Entretien de la radio**

Cette section décrit les précautions de base à respecter lors de la manipulation de la radio.

### Tableau 2 : Caractéristiques IP

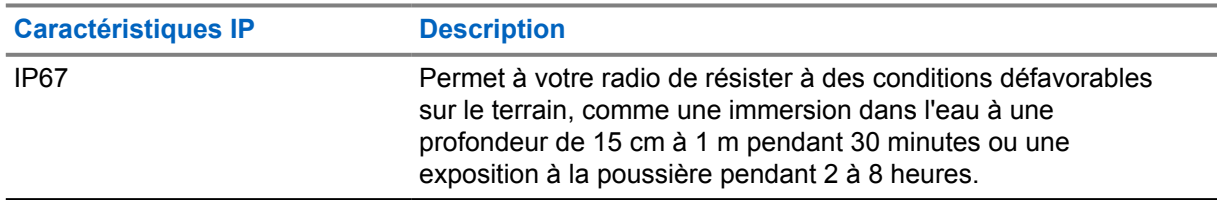

- Si la radio a été immergée dans de l'eau, secouez-la suffisamment pour évacuer l'eau retenue à l'intérieur de la grille du haut-parleur et du port du microphone. L'eau retenue peut perturber les performances audio.
- N'introduisez jamais rien dans l'orifice situé à l'arrière de la radio sur le haut du compartiment de la batterie. Il sert à équilibrer la pression atmosphérique dans la radio. Si quoi que ce soit est introduit dans cet orifice, vous pourriez créer une fuite qui compromettrait l'étanchéité de la radio.
- Cet orifice ne doit jamais être obstrué ni couvert, même avec une étiquette.
- Il ne doit jamais être mis en contact avec une substance grasse.
- La radio avec une antenne correctement installée est conçue pour résister à une immersion dans l'eau à 1 m de profondeur pendant 30 minutes au maximum. Tout dépassement d'une de ces deux limites ou l'absence d'antenne peut sérieusement endommager la radio.
- N'utilisez jamais d'eau sous pression pour nettoyer votre radio. Cette pression, supérieure à celle d'une immersion à 1 m de profondeur, risquerait de provoquer une infiltration d'eau dans la radio.

## **2.1**

# **Nettoyage et désinfection de votre radio**

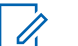

### **REMARQUE :**

Assurez-vous que le cache de la batterie et le cache anti-poussière sont correctement fixés à la radio lors du nettoyage et de la désinfection.

## **Nettoyage de votre radio**

#### **Prérequis :**

Assurez-vous que vous disposez des éléments suivants :

- Gants ou autres équipements de protection individuelle, le cas échéant
- **Détergent**
- Eau
- **Torchons**
- Brosse rigide, non métallique et à poils courts
- Chiffons doux, absorbants et non pelucheux

### <span id="page-464-0"></span>**Procédure :**

- **1** Mélangez une solution composée de 0,5 % de détergent et d'eau.
- **2** Appliquez la solution de détergent et d'eau avec un torchon, essuyez et nettoyez votre radio.
- **3** À l'aide d'une brosse rigide, non métallique et à poils courts, retirez toute saleté de votre radio.
- **4** À l'aide d'un chiffon doux, absorbant et non pelucheux, essuyez la solution et séchez votre radio.
- **5** Assurez-vous qu'il ne reste aucune solution dans ou à proximité des connecteurs, rainures ou fentes.

# **Désinfection de la radio**

### **Prérequis :**

Assurez-vous que vous disposez des éléments suivants :

- Gants ou autres équipements de protection individuelle, le cas échéant
- Alcool isopropylique en vente libre (alcool dénaturé) avec une concentration d'alcool d'au moins 70 %
- Torchons
- Chiffons doux, absorbants et non pelucheux

### **Procédure :**

**1** Appliquez de l'alcool dénaturé sur un torchon et essuyez votre radio.

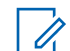

#### **REMARQUE :**

N'appliquez jamais d'alcool directement sur votre radio.

Les effets de certains produits chimiques et de leurs vapeurs peuvent être néfastes sur les plastiques et revêtements métalliques.

N'utilisez pas de javel, solvants ou sprays nettoyants pour laver ou désinfecter votre radio.

Pour plus d'informations sur les recommandations de nettoyage et de désinfection, reportez-vous à la section [https://youtu.be/cYjxoUNCXZo.](https://youtu.be/cYjxoUNCXZo)

# <span id="page-465-0"></span>**Chapitre 3**

# **Présentation de la radio**

Ce chapitre présente les boutons et fonctions par défaut de votre radio.

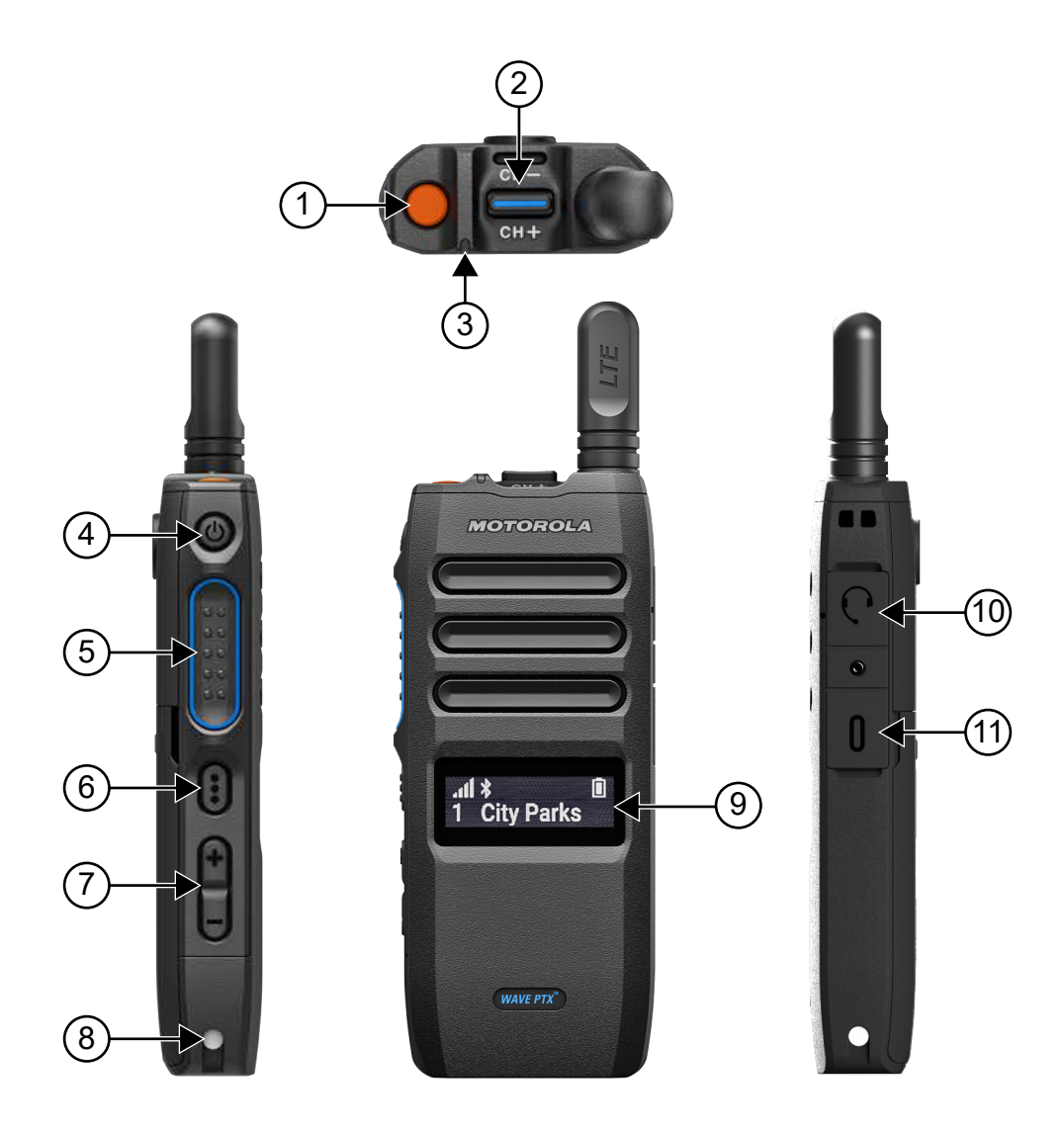

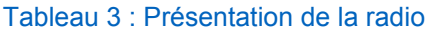

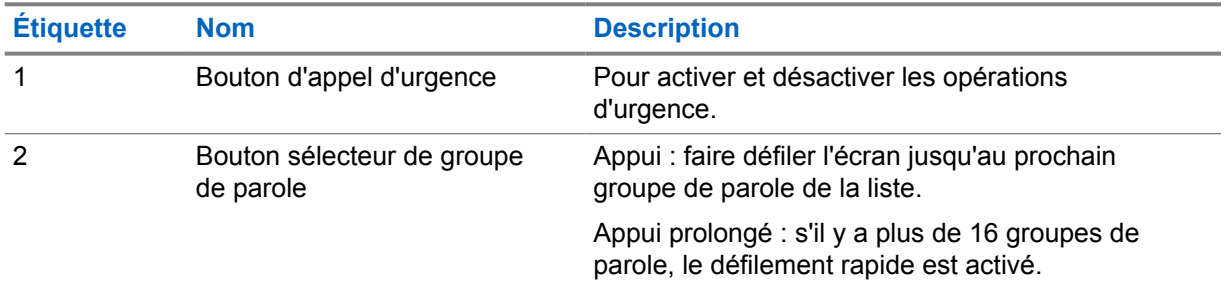

<span id="page-466-0"></span>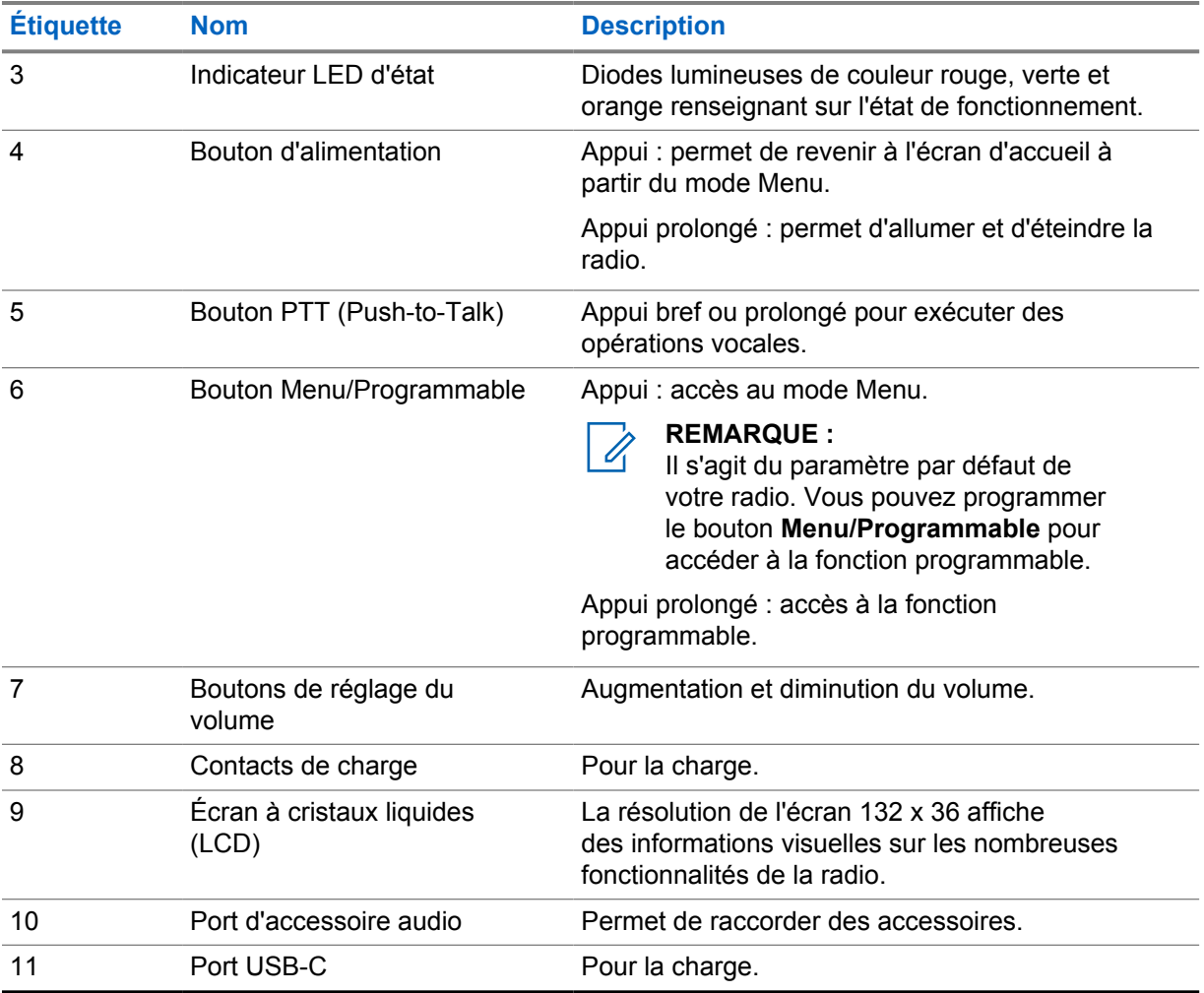

## **3.1**

## **Boutons programmables**

Vous pouvez programmer les boutons programmables pour en faire des raccourcis vers des fonctions radio spécifiques via le portail WAVE PTX.

Selon la manière dont vous appuyez dessus (appui prolongé ou bref), les boutons programmables fonctionnent différemment.

### **3.1.1**

## **Fonctions radio attribuables**

Votre fournisseur peut attribuer les fonctions radio suivantes aux boutons programmables.

## Ũ,

### **REMARQUE :**

Toutes les fonctions programmables de la radio ne sont pas répertoriées dans la liste suivante. Pour plus d'informations, consultez le portail.

#### **Tonalités d'alerte**

Permet d'activer ou de désactiver les tonalités d'alerte.

### **Bluetooth**

Permet d'activer ou de désactiver le Bluetooth.

## **Cellulaire**

Permet d'activer ou de désactiver la connexion cellulaire.

### **Liste des contacts**

Permet d'accéder directement à la liste des contacts.

#### **Ne pas déranger (NPD)**

Permet d'activer ou de désactiver le mode NPD.

### **Verrouillage clavier**

Permet de basculer entre le verrouillage et le déverrouillage.

#### **Localisation**

Permet d'activer ou de désactiver la localisation.

### **Menu**

Permet d'accéder aux fonctions du menu.

#### **Réduction du bruit**

Permet d'activer ou de désactiver la Réduction du bruit.

#### **Balayage**

Permet d'activer ou de désactiver le balayage.

## **Annonces vocales**

Permet d'activer ou de désactiver les annonces vocales.

#### **Émission activée par la voix (VOX)**

Permet d'activer ou de désactiver la fonction VOX.

### **Wi-Fi**

Permet d'activer ou de désactiver le Wi-Fi.
# **Mise en route**

Ce chapitre fournit des instructions sur la préparation à l'utilisation de votre radio.

### **4.1 Insertion d'une carte SIM**

### **Prérequis :**

Éteignez votre radio.

### **Procédure :**

- **1** Retirez la batterie.
- **2** Soulevez le couvercle du logement pour carte SIM.
- **3** Présentez l'extrémité avec encoche de la carte SIM, contacts orientés vers le bas, et glissez-la dans son logement.

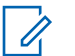

### **REMARQUE :**

Vous pouvez insérer la carte SIM comme indiqué, quel que soit le modèle de votre radio (SIM intégrée ou non). Si l'étiquette de la radio à carte SIM intégrée est retirée, la garantie est annulée pour cause de violation d'approbation liée au pays.

### **4.2 Installation de la batterie**

### **Procédure :**

- **1** Alignez les contacts de la batterie avec ceux situés à l'intérieur du compartiment.
	- **a** Insérez en premier le côté présentant les contacts.
	- **b** Insérez doucement la batterie dans son logement.
- **2** Fixez le cache de la batterie en l'alignant dans son logement et appuyez dessus jusqu'à ce qu'il se mette en place.
- **3** Faites glisser le loquet de la batterie en position verrouillée.

## **4.3 Chargement de la batterie**

Votre radio est alimentée par une batterie lithium-ion (li-ion).

### **Prérequis :**

Il est recommandé d'éteindre la radio pendant la charge.

### **Procédure :**

- Pour éviter de l'endommager et respecter les conditions de garantie, chargez la batterie à l'aide d'un chargeur Motorola Solutions.
- Pour obtenir les meilleures performances, une batterie neuve doit être chargée pendant 4 à 5 heures avant sa première utilisation.

Les performances de charge sont meilleures à température ambiante.

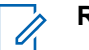

### **REMARQUE :**

- Nous vous recommandons d'utiliser des chargeurs Motorola Solutions pour charger votre radio.
- Tous les chargeurs Motorola Solutions peuvent charger uniquement les batteries agréées par Motorola Solutions.

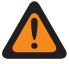

### **AVERTISSEMENT :**

Tout chargeur tiers pourrait être incompatible et provoquer un fonctionnement non souhaité.

### **4.4 Installation/retrait de l'antenne**

## **Installation de l'antenne**

### **Procédure :**

- **1** Insérez l'antenne dans le réceptacle.
- **2** Tournez l'antenne dans le sens des aiguilles d'une montre.

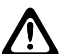

**ATTENTION :**

Pour éviter tout dommage, utilisez uniquement l'[antenne autorisée](#page-512-0) avec votre TLK 110.

### **Retrait de l'antenne**

### **Procédure :**

- **1** Tournez l'antenne dans le sens inverse des aiguilles d'une montre.
- **2** Retirez l'antenne du réceptacle.

### **4.5 Activation/désactivation de la radio**

### **Procédure :**

Appuyez de manière prolongée sur le bouton d'**alimentation**.

Si la radio s'allume, elle affiche les indications suivantes :

- La LED verte s'allume.
- L'écran d'accueil apparaît.

Si la radio s'éteint, elle affiche les indications suivantes :

- Une tonalité est émise.
- L'écran affiche Mise hors tension.

### **4.6 Réglage du volume**

### **Procédure :**

- **1** Effectuez l'une des opérations suivantes :
	- Pour augmenter le niveau de volume, appuyez sur le bouton **Augmentation du volume**.

• Pour baisser le niveau de volume, appuyez sur le bouton **Diminution du volume**.

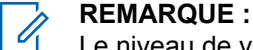

Le niveau de volume maximal via le haut-parleur interne ou un accessoire filaire est de 10. Le volume maximal atteint le niveau 15 si un accessoire Bluetooth est connecté.

### **4.7 Activation du point d'accès Wi-Fi préconfiguré (PWAP)**

Cette fonction permet d'établir une connexion Wi-Fi temporaire pour permettre à la radio de télécharger les configurations depuis le portail. Pour la connexion Wi-Fi initiale, vous pouvez utiliser le point d'accès Wi-Fi préconfiguré au lieu de la configuration manuelle via le serveur Web en mode Maintenance.

### **Prérequis :**

Ũ,

Assurez-vous que votre radio est en mode Utilisateur et qu'elle n'est pas connectée à Internet.

### **REMARQUE :**

Les paramètres suivants sont les paramètres du point d'accès Wi-Fi préconfiguré pris en charge par la radio.

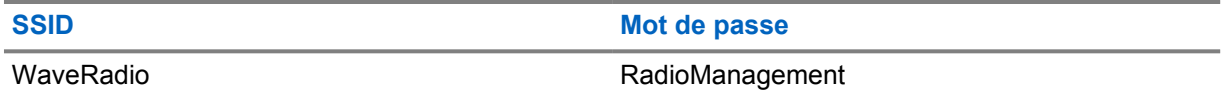

### **Procédure :**

Pour vous connecter au PWAP, appuyez simultanément sur le bouton **Menu/Programmable** et sur le bouton **Augmentation du volume** .

Si la radio parvient à se connecter au PWAP, elle affiche les indications suivantes :

- Une tonalité positive est émise.
- L'écran affiche PWAP pendant 2 secondes.

La radio télécharge les paramètres Wi-Fi configurés depuis le serveur et remplace le paramètre Wi-Fi préconfiguré.

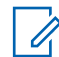

### **REMARQUE :**

Le paramètre Wi-Fi préconfiguré est alors effacé au redémarrage de la radio ou lorsque le Wi-Fi est désactivé.

### **4.8**

# **Sélection de groupes de parole et de groupes de parole de zone**

### **Procédure :**

**1** Depuis l'écran d'accueil, effectuez l'une des opérations suivantes :

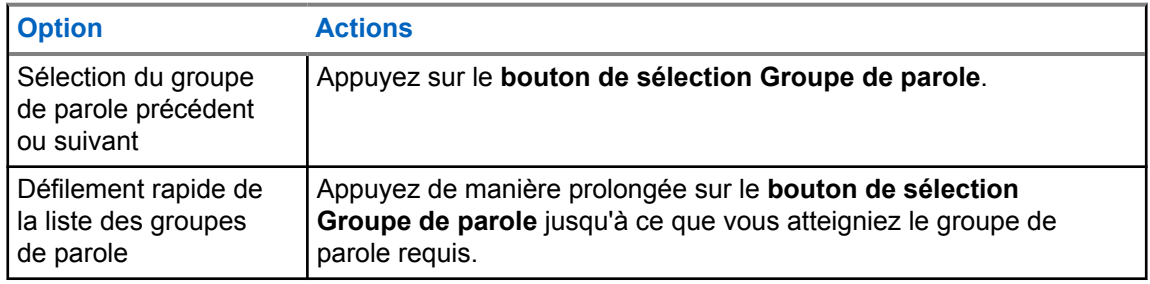

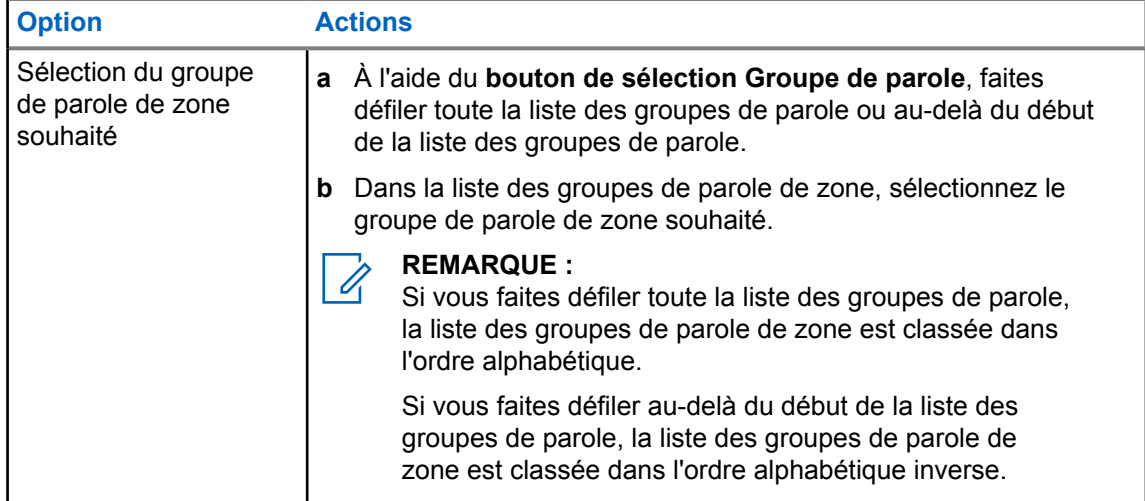

Si vous avez atteint la fin de la liste des groupes de parole et des groupes de parole de zone et que vous entrez à nouveau dans le début de la liste, votre radio affiche les indications suivantes :

- Une tonalité est émise.
- L'écran affiche le premier groupe de parole.

Si la sélection d'un groupe de parole ou d'un groupe de parole de zone échoue, votre radio affiche les indications suivantes :

- Une tonalité d'indication négative est émise.
- L'écran affiche le groupe de parole précédent.
- L'annonce vocale retentit.

# **Présentation de l'écran d'accueil**

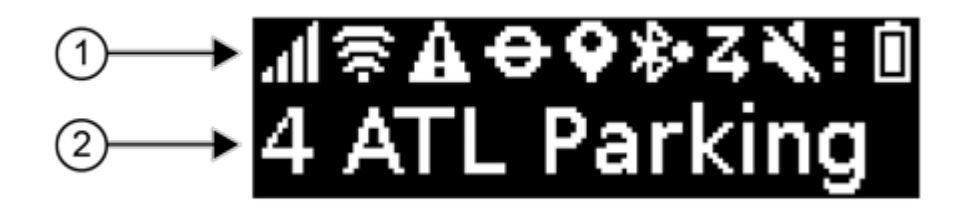

### Tableau 4 : Présentation de l'écran d'accueil

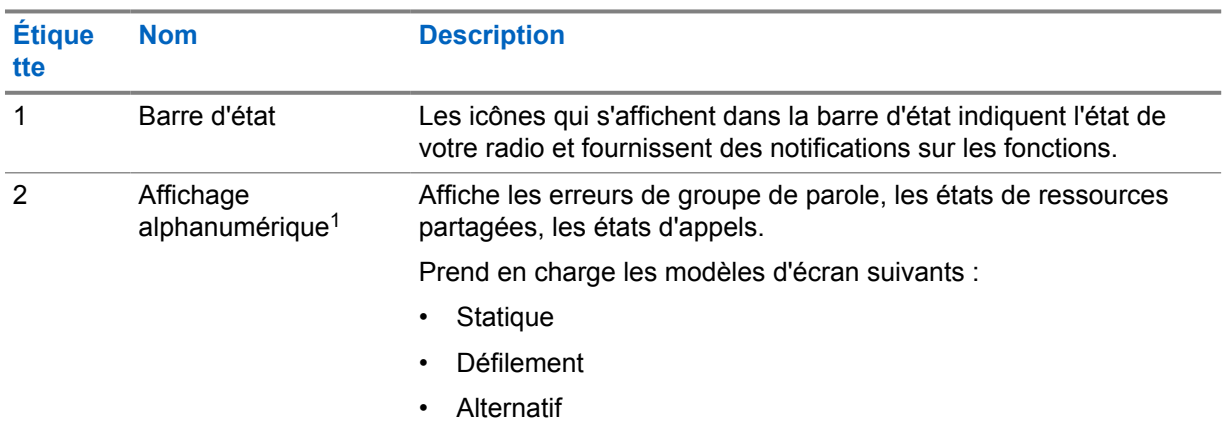

### **5.1 Indicateurs d'état**

Les indicateurs d'état donnent des explications concernant les icônes, les informations sur la capacité de la batterie et les voyants LED utilisés dans votre radio.

### **5.1.1 Icônes d'état**

Ces icônes s'affichent dans la barre d'état pour fournir des informations ou un état spécifiques à la radio.

| <b>Icône</b> | <b>Nom</b>                        | <b>Description</b>                                                                                                    |
|--------------|-----------------------------------|----------------------------------------------------------------------------------------------------|
|              | Puissance du réseau<br>cellulaire | Votre radio est connectée à un réseau cellulaire. Le<br>nombre de barres représente l'intensité du signal du<br>réseau cellulaire. |

<sup>&</sup>lt;sup>1</sup> Ce produit est équipé de la police RICOH Bitmap produite et vendue par RICOH Industrial Solutions Inc.

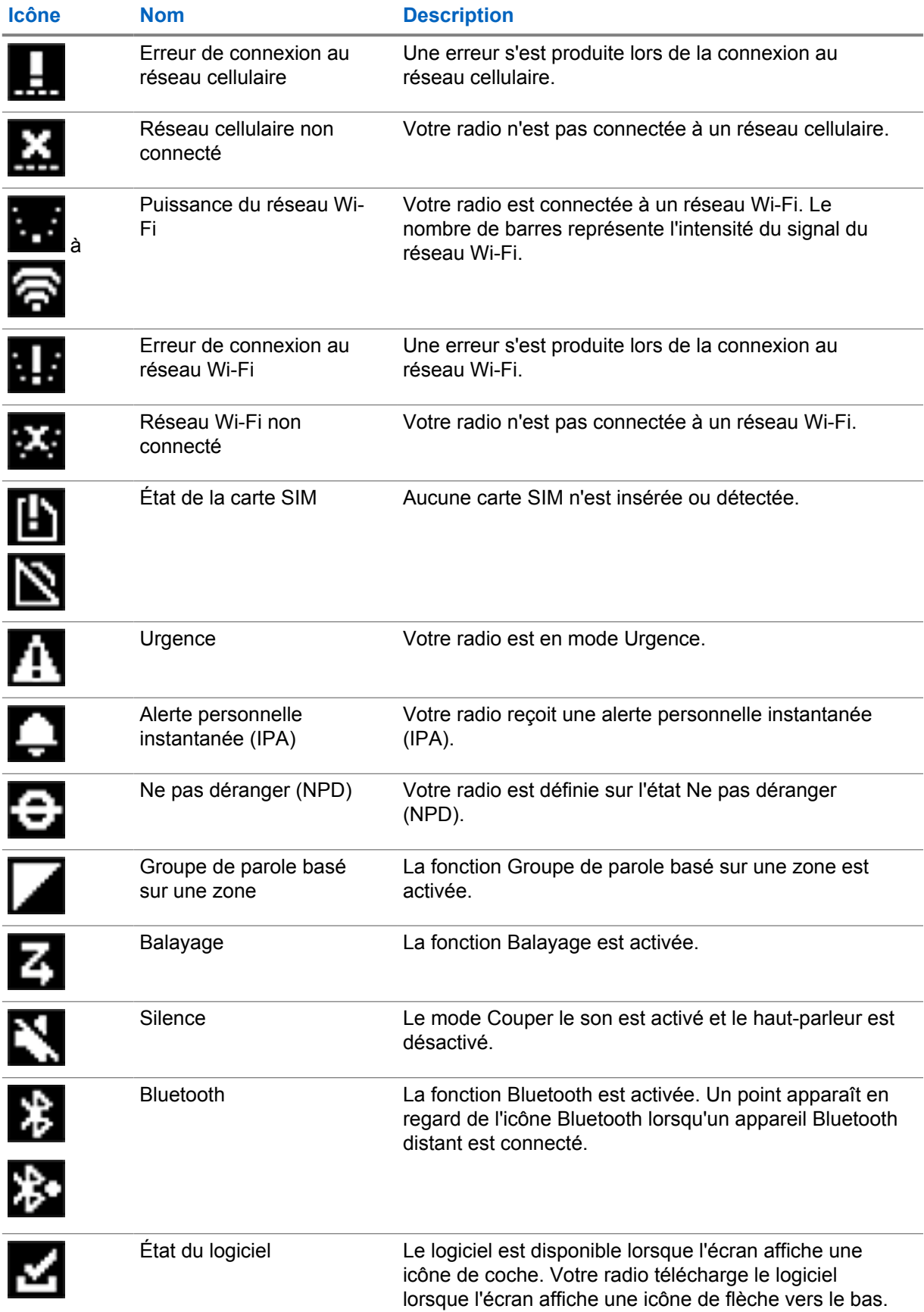

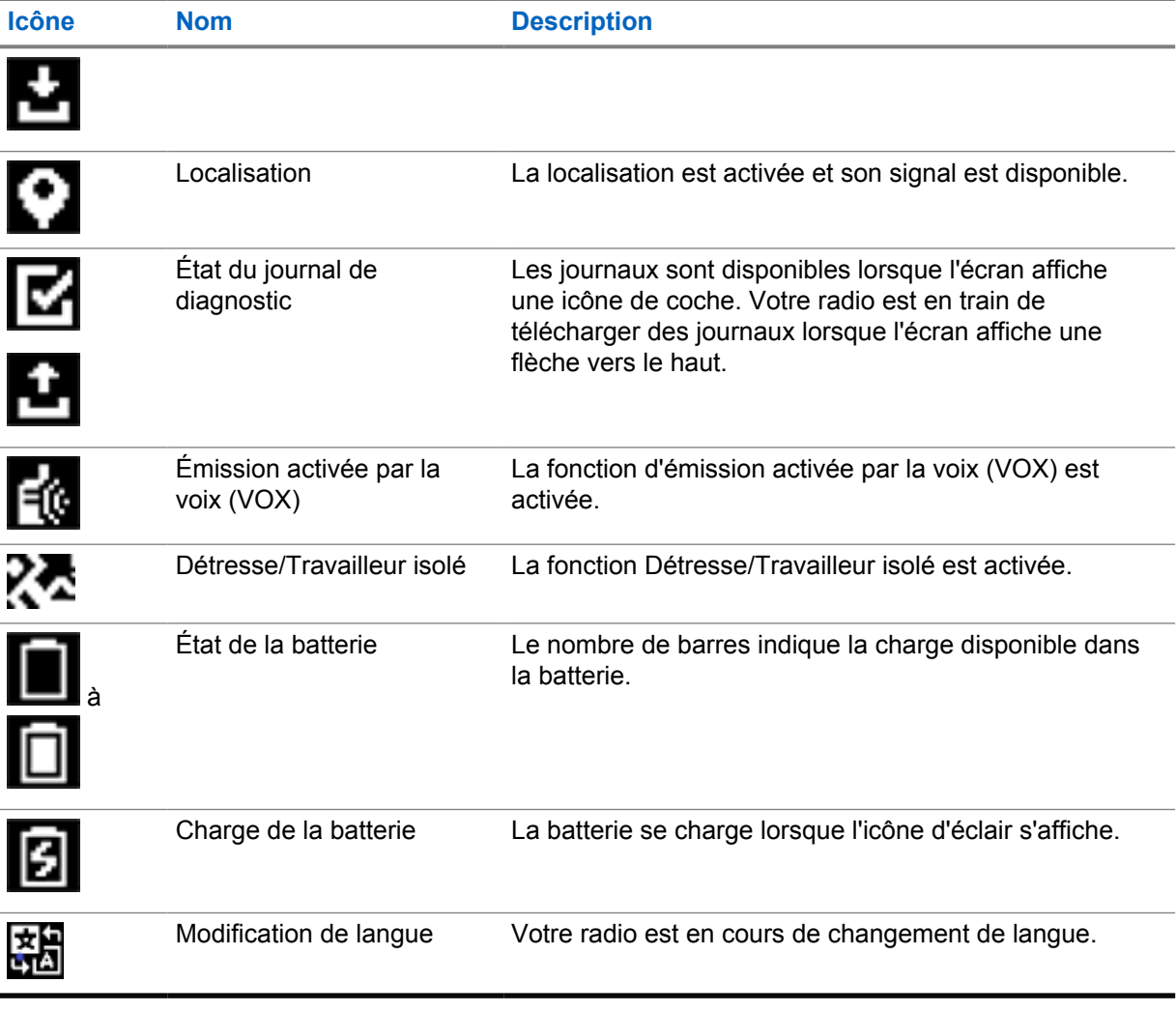

# **5.1.2**

# **Capacité de la batterie**

Le tableau suivant fournit des informations sur la capacité de la batterie de votre radio. La LED s'allume uniquement si la radio se charge.

### Tableau 5 : Capacité de la batterie

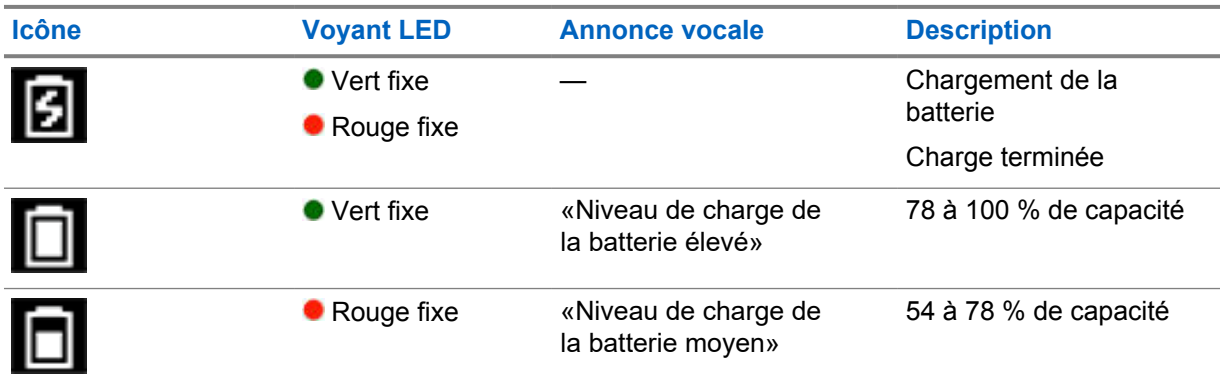

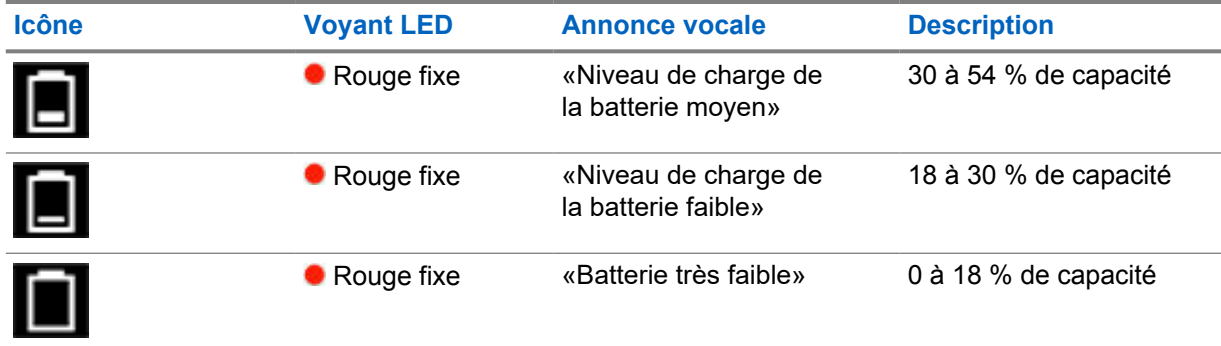

## **5.1.3 Voyants LED**

Les voyants LED indiquent l'état opérationnel de votre radio.

### Tableau 6 : Indications des LED

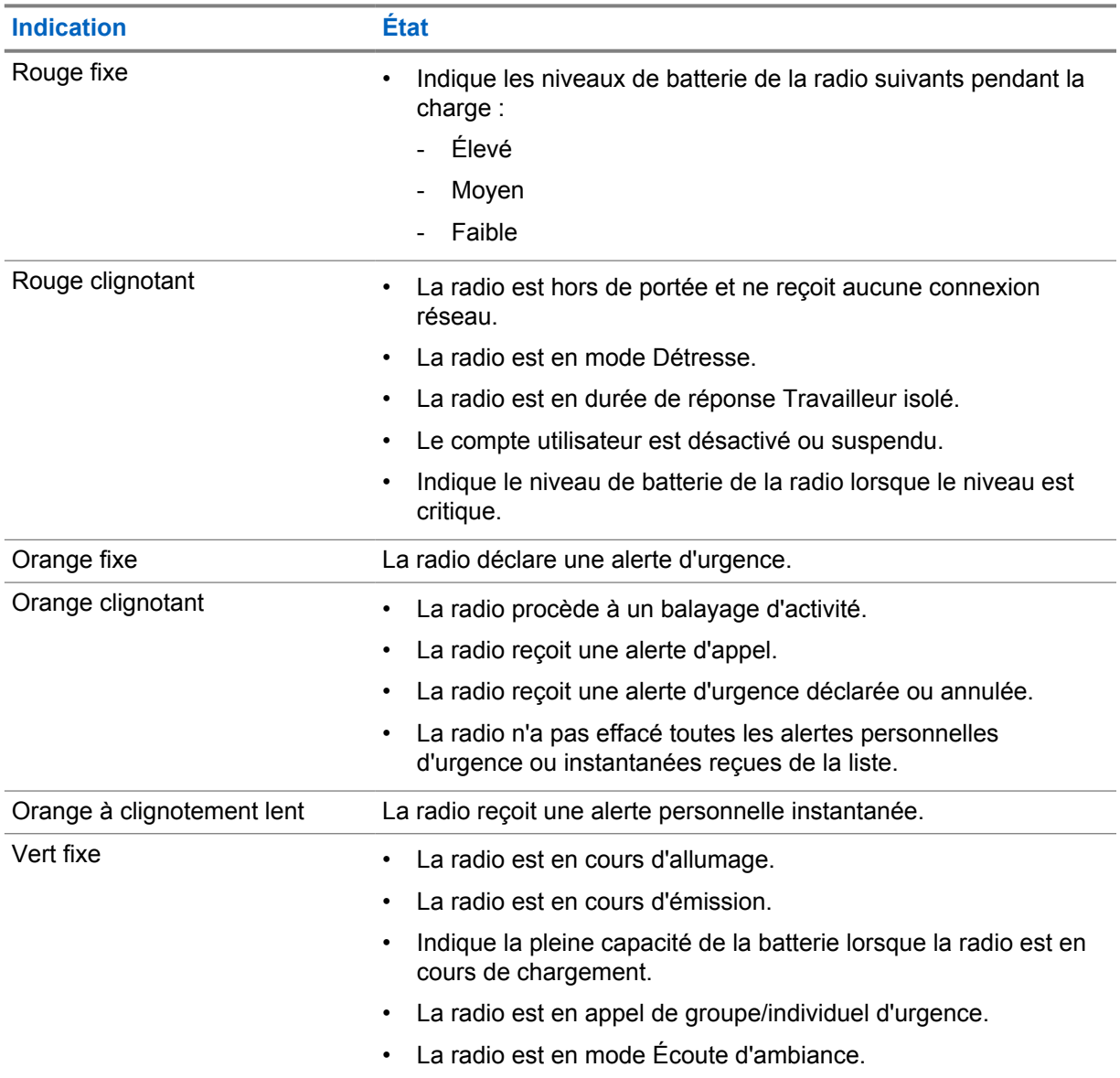

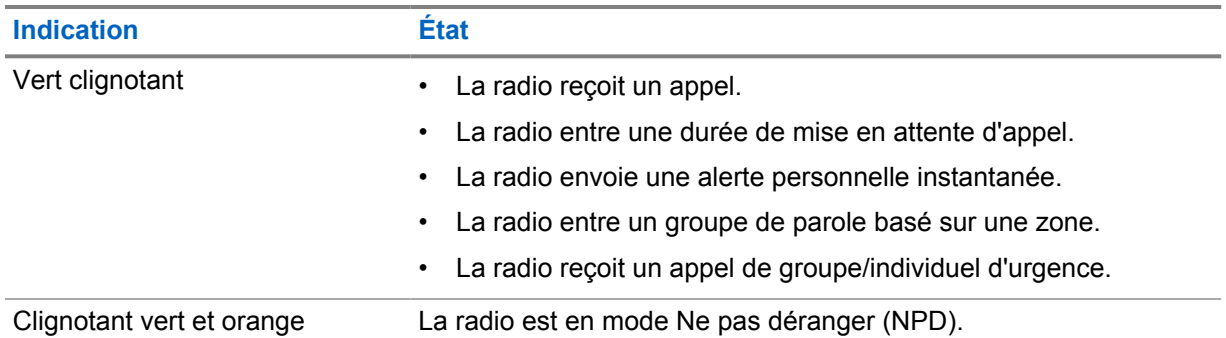

# **Types d'appels radio**

Il existe plusieurs façons de passer un appel avec votre radio, en fonction des types d'appels et du système disponible sur votre radio.

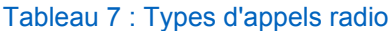

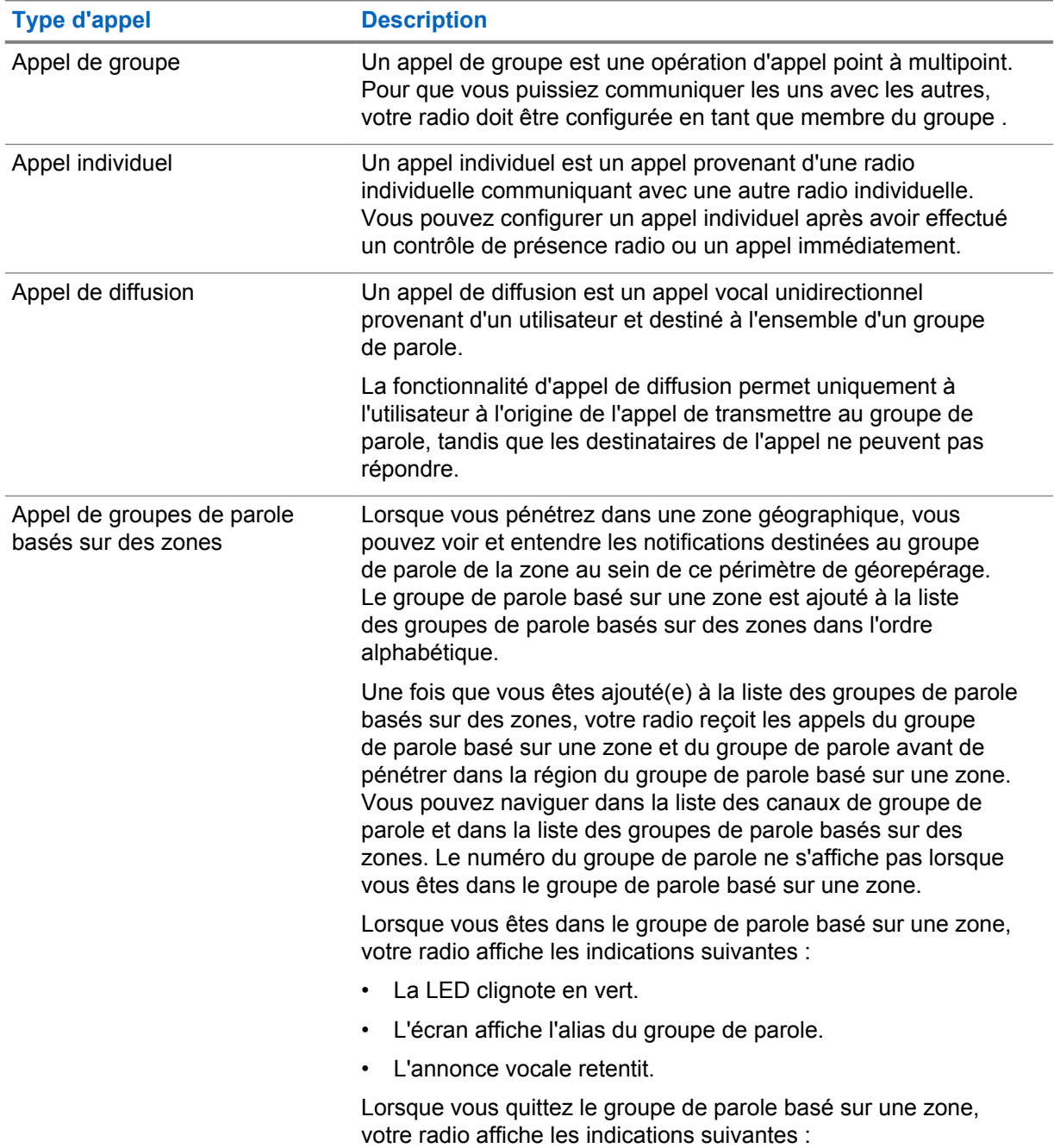

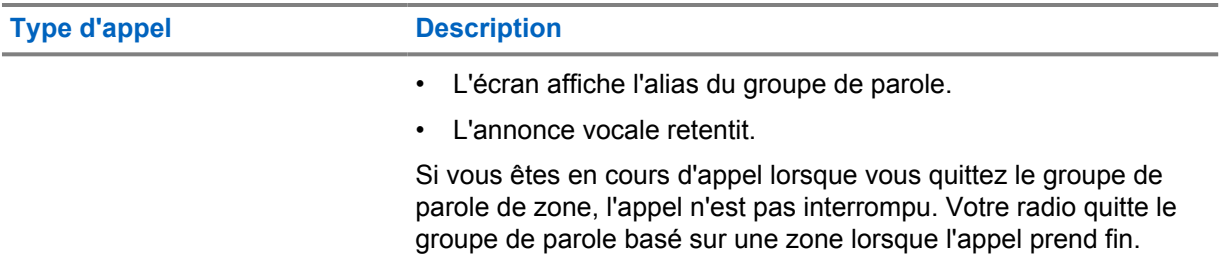

### **6.1 Passer des appels sur la radio**

### **Procédure :**

- **1** Effectuez l'une des opérations suivantes :
	- Pour passer un appel de groupe, un appel de groupe de parole basé sur une zone ou un appel de diffusion, sélectionnez le *<Groupe de parole souhaité>* à l'aide du **bouton de sélection Groupe de parole**.
	- Pour passer un appel individuel, depuis le menu, sélectionnez **Liste de contacts**→*<Contact requis>*.
- **2** Pour appeler, appuyez de manière prolongée sur le bouton **PTT**.

Pour un appel de diffusion, l'écran affiche le compte à rebours 3, 2, 1.

Si le bouton **PTT** est relâché avant la fin du compte à rebours, l'appel n'est pas initié.

**3** Attendez la fin de la tonalité Autorisation et parlez dans le microphone.

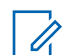

### **REMARQUE :**

Si vous effectuez un appel de groupe en mode inactif, la tonalité Autorisation prend un peu plus de temps pour se déclencher que pendant le mode actif. Si le rétroéclairage est allumé, votre radio est en mode actif.

Si le destinataire est occupé ou si le serveur est en cours de synchronisation, la tonalité Interdiction retentit jusqu'à ce que le bouton **PTT** soit relâché.

**4** Pour écouter, relâchez le bouton **PTT**.

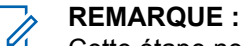

Cette étape ne s'applique pas aux appels de diffusion.

Pour un appel de groupe ou un appel de groupe de parole basé sur une zone, votre radio affiche les indications suivantes lors de la saisie de la durée de mise en attente.

- La LED clignote en vert.
- L'écran affiche le nom du groupe de parole.

Pour les appels individuels, votre radio affiche les indications suivantes lors de la saisie de la durée de mise en attente.

- La LED clignote en vert.
- L'écran affiche Appel individuel.
- **5** Pour interrompre un appel individuel, effectuez l'une des actions suivantes :
	- Attendez que la durée de mise en attente de l'appel individuel expire.
	- Appuyez de manière prolongée sur le bouton **Menu/Programmable**.

### **6.2 Réception d'appels et réponse à ceux-ci**

Lorsque vous recevez un appel, la radio affiche les indications suivantes :

- Une tonalité est émise.
- La LED clignote en vert.
- Votre radio désactive le son et l'appel entrant est audible dans le haut-parleur.
- Pour les appels de groupe, l'écran affiche le numéro de groupe de parole suivi de l'alias de l'appelant.
- Pour les appels individuels, les appels de diffusion et les appels de groupe de parole basé sur une zone, l'écran affiche l'alias de l'appelant.

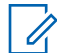

### **REMARQUE :**

Pour les appels de diffusion, vous n'êtes pas autorisé à répondre. Si vous essayez de répondre, la tonalité d'interdiction de réponse retentit lorsque vous appuyez sur le bouton **PTT**.

### **Procédure :**

Effectuez l'une des opérations suivantes :

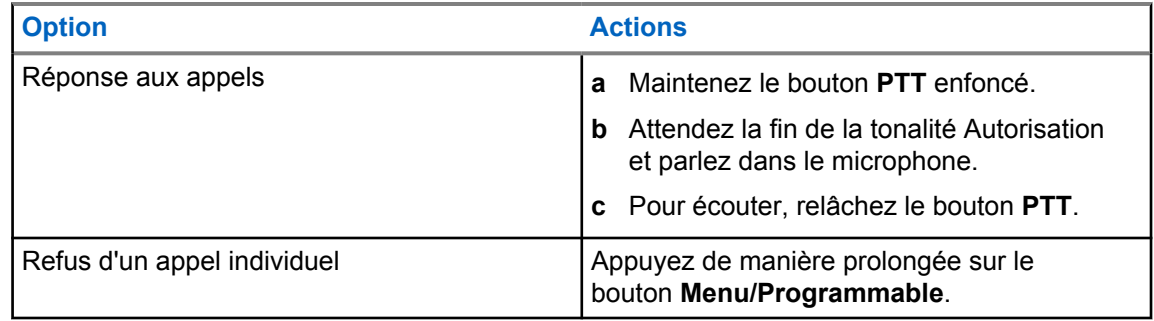

# **Alerte personnelle instantanée**

L'alerte personnelle instantanée (IPA) est une notification que vous pouvez envoyer à un contact s'il est occupé ou s'il n'est pas en mesure de répondre à un appel individuel ou de groupe.

Lorsque vous recevez une IPA, votre radio émet une tonalité et affiche une icône et l'alias de l'expéditeur.

Les IPA reçues sont stockées dans la liste d'états des IPA pour vous permettre de les visualiser et d'y répondre ultérieurement. Lorsque plusieurs IPA sont reçues, l'IPA la plus récente apparaît en haut de la liste. La liste d'états des IPA peut stocker jusqu'à neuf alertes.

Une IPA peut être reçue de la part de contacts ne figurant pas sur votre liste de contacts.

En cas d'appel individuel avec l'expéditeur de l'IPA, celle-ci est automatiquement effacée.

### **7.1 Envoi d'IPA**

### **Procédure :**

- **1** Dans le menu, sélectionnez **Liste des contacts**→*<alias requis>*.
- **2** Pour envoyer l'IPA, appuyez de manière prolongée sur **Menu/Programmable**.

Si votre IPA est envoyée correctement, la radio affiche les indications suivantes :

- Une tonalité est émise.
- Votre écran affiche Alerte envoyée.

Si votre IPA n'est pas envoyée, votre radio affiche les indications suivantes :

- Une tonalité est émise.
- Votre écran affiche Alerte échouée.

### **7.2**

# **Réception et affichage de l'IPA**

Lorsque vous recevez une IPA alors que votre radio est en mode inactif, la radio affiche les indications suivantes :

- L'IPA est ajoutée à la liste d'états des IPA.
- Une tonalité est émise.
- Le témoin lumineux orange clignote jusqu'à ce que l'IPA soit effacée.
- L'écran affiche l'icône et l'alias de l'IPA.

Lorsque vous recevez une IPA durant un appel, la radio affiche les indications suivantes :

- L'IPA est ajoutée à la liste d'états des IPA.
- Une tonalité est émise.
- Le témoin lumineux orange clignote jusqu'à ce que l'IPA soit effacée.
- L'écran affiche l'icône et l'alias de l'IPA.
- Il n'y a pas d'indicateurs visibles/sonores pendant que l'appel est en cours.

• Après l'appel, le voyant LED clignote si l'IPA a la priorité la plus élevée à ce moment-là.

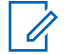

### **REMARQUE :**

Si vous recevez plusieurs IPA du même contact, il n'y aura qu'une seule entrée dans la liste des IPA, avec la dernière IPA en haut.

Si vous recevez une IPA de la part d'une personne ne figurant pas dans votre liste de contacts, ? s'affiche devant son alias.

### **Procédure :**

- **1** Pour afficher la liste des IPA, dans le menu, sélectionnez **Liste des alertes personnelles instantanées**.
- **2** Faites défiler la liste des IPA à l'aide des boutons **Augmentation du volume ou Diminution du volume**.

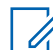

**REMARQUE :**

La liste des IPA comprend jusqu'à neuf entrées d'IPA.

Lorsque vous atteignez la fin ou le début de la liste, une tonalité retentit.

## **7.3 Effacement de la liste d'états des IPA**

### **Procédure :**

Effectuez l'une des opérations suivantes :

- Dans la **liste des contacts** ou la **liste des IPA**, sélectionnez le contact que vous souhaitez supprimer et appuyez de manière prolongée sur le bouton **PTT** pour passer un appel.
- Si vous recevez un appel privé d'un appelant de la liste des IPA, appuyez sur le bouton **PTT** pour répondre.
- Dans la liste d'états des IPA, appuyez de manière prolongée sur le bouton **Menu/ Programmable** sur le contact que vous souhaitez supprimer.
- Éteignez, puis rallumez votre radio pour effacer toutes les IPA.

Une fois les IPA supprimées, votre radio affiche les indications suivantes :

- Le voyant LED cesse de clignoter.
- La liste des IPA ne s'affiche plus.

# **Émission activée par la voix**

L'émission activée par la voix (VOX) permet de passer des appels commandés par la voix en mode mains libres sur un groupe de parole programmé. Lorsque votre accessoire compatible VOX détecte une voix, votre radio émet automatiquement pendant un laps de temps programmé.

Vous pouvez modifier la sensibilité VOX dans le portail WAVE PTX. Le tableau suivant indique la sensibilité recommandée pour différents niveaux sonores et la distance entre l'accessoire fixé et la bouche.

### Tableau 8 : Paramètres VOX recommandés

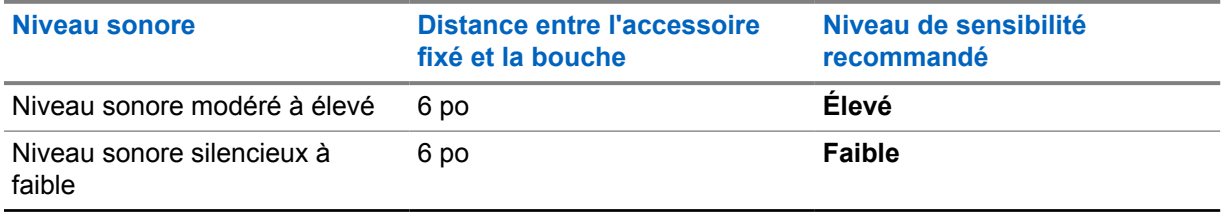

VOX ne peut pas passer d'appels mains libres activés par la voix si votre radio est connectée à un accessoire Bluetooth.

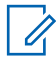

### **REMARQUE :**

- Lorsque la fonction VOX est active, elle se désactive si vous appuyez sur le bouton **PTT**.
- VOX ne prend pas en charge les microphones internes, les accessoires Bluetooth ou un micro haut-parleur de radio filaire. VOX n'est pris en charge que sur les accessoires d'oreillettes filaires compatibles VOX.

### **8.1 Activation et désactivation de l'émission activée par la voix**

# **Activation de l'émission activée par la voix**

### **Procédure :**

- **1** Dans le menu, sélectionnez **VOX**.
- **2** Pour afficher la fonction VOX, appuyez sur le bouton **Augmentation du volume** ou **Diminution du volume**.

## **Désactivation de l'émission activée par la voix**

### **Procédure :**

- **1** Dans le menu, sélectionnez **VOX**.
- **2** Pour désactiver la fonction VOX, appuyez sur le bouton **Augmentation du volume** ou **Diminution du volume**.

### **8.2 Passer des appels avec VOX**

### **Prérequis :**

Connectez votre radio à un accessoire compatible VOX.

### **Procédure :**

- **1** Formulez la commande souhaitée.
- **2** Attendez la fin de la tonalité Autorisation et parlez dans le microphone.

Votre radio affiche les indications suivantes :

- La LED clignote en vert.
- Si votre voix est détectée, la tonalité Autorisation retentit.
- Si vous arrêtez de parler, la tonalité de parole libre retentit.

### **8.3**

# **Réception d'appels et réponse à ceux-ci avec VOX**

Lorsque vous recevez un appel, la radio affiche les indications suivantes :

- Une tonalité est émise.
- La LED clignote en vert.
- Votre radio désactive le son et l'appel entrant est audible dans le haut-parleur.

### **Prérequis :**

Connectez votre radio à un accessoire compatible VOX.

### **Procédure :**

Attendez la fin de la tonalité de parole libre et parlez dans le microphone.

Votre radio affiche les indications suivantes :

- Si votre voix est détectée, la tonalité Autorisation retentit.
- Si vous arrêtez de parler, la tonalité de parole libre retentit.

# **Opérations d'urgence**

Une alerte d'urgence sert à signaler une situation critique. Vous pouvez lancer une alerte d'urgence à tout moment, même lorsqu'il y a de l'activité sur le groupe de parole actuel.

En mode Urgence, tout appel lancé est déclaré comme appel d'urgence.

### **9.1 Déclaration d'une urgence**

### **Procédure :**

Pour déclarer localement une urgence, appuyez de manière prolongée sur le bouton **Urgence**.

L'écran affiche le compte à rebours 3, 2, 1 et Déclaration..., accompagné d'une tonalité d'urgence. La tonalité peut être activée ou désactivée via le portail WAVE PTX. Vous pouvez relâcher le bouton d'appel d'urgence pendant le compte à rebours pour arrêter le processus.

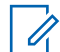

### **REMARQUE :**

Vous pouvez également déclarer une urgence à distance grâce à un utilisateur autorisé ou à un opérateur radio, mais aucun compte à rebours ne s'affiche si cela est fait à distance.

Si l'urgence a bien été déclarée, votre radio affiche les indications suivantes :

- La tonalité d'urgence est émise.
- La LED orange s'allume.
- L'écran affiche alors Urgence.

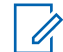

### **REMARQUE :**

Lorsque l'icône Urgence clignote sur l'écran, vous pouvez uniquement afficher l'écran d'informations, contrôler le volume, passer un appel d'urgence et sortir du mode Urgence.

Si la déclaration d'urgence échoue, votre radio revient à l'écran précédent.

## **9.2 Annulation de l'urgence**

### **Procédure :**

Pour annuler l'urgence localement, appuyez de manière prolongée sur le bouton **Appel d'urgence**.

L'écran affiche le compte à rebours 3, 2, 1 et Annulation..., accompagné d'une tonalité d'urgence. La tonalité peut être activée ou désactivée via le portail WAVE PTX. Vous pouvez relâcher le bouton d'appel d'urgence pendant le compte à rebours pour arrêter le processus.

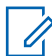

### **REMARQUE :**

- Vous pouvez également annuler une urgence à distance grâce à un utilisateur autorisé ou à un opérateur radio, mais aucun compte à rebours ne s'affiche si cela est fait à distance.
- Votre radio peut être configurée pour que seul un utilisateur autorisé puisse quitter le mode d'urgence.

Si l'urgence est annulée, votre radio affiche les indications suivantes :

• La tonalité d'urgence est émise.

- Permet de revenir au groupe de parole précédemment sélectionné.
- L'annonce vocale retentit.

Si l'annulation de l'urgence échoue, votre radio affiche les indications suivantes :

- La tonalité d'urgence est émise.
- La LED orange s'allume.
- L'écran affiche alors Urgence.

### **9.3**

# **Réception d'alertes d'urgence et réponse à celles-ci**

Lorsque vous recevez une alerte d'urgence déclarée, votre radio affiche les indications suivantes :

- La tonalité d'urgence est émise.
- Le témoin lumineux orange clignote pendant deux secondes.
- L'écran affiche l'icône Alerte d'urgence déclarée et l'alias de l'appelant.

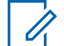

### **REMARQUE :**

L'alerte est prioritaire par rapport à la réception ou au passage d'appels.

Lorsque vous recevez une alerte d'urgence annulée, votre radio affiche les indications suivantes :

- La tonalité d'urgence est émise.
- Le témoin lumineux orange clignote jusqu'à ce que toutes les alertes d'urgence soient effacées de la liste des alertes d'urgence.
- L'écran indique Annulation....

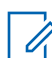

#### **REMARQUE :**

L'alerte est prioritaire par rapport à la réception ou au passage d'appels.

#### **Procédure :**

- **1** Dans le menu, sélectionnez **Liste des alertes d'urgence**.
- **2** Pour sélectionner l'alias d'alerte d'urgence requis, appuyez sur le bouton **Augmentation du volume** ou **Diminution du volume**.
- **3** Appuyez sur le bouton **PTT** pour lancer un appel.

### **9.4**

# **Recevoir et répondre à des appels d'urgence**

Lorsque vous recevez un appel d'urgence, la radio affiche les indications suivantes :

- La tonalité d'urgence est émise.
- La LED verte s'allume.
- Pour les appels de groupe, l'écran affiche le nom du groupe, l'icône Appel d'urgence en regard de l'alias de l'appelant pendant 2 secondes, puis navigue jusqu'à l'alias de l'appelant.
- Pour les appels individuels, l'écran affiche l'icône Appel d'urgence et l'alias de l'appelant.

• Pour les appels individuels, l'écran affiche le type d'appel, l'icône Appel d'urgence en regard de l'alias de l'appelant pendant 2 secondes, puis navigue jusqu'à l'alias de l'appelant.

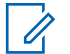

### **REMARQUE :**

L'appel d'urgence a une priorité plus élevée que l'appel de groupe de parole et l'appel individuel.

### **Procédure :**

- **1** Pour répondre à un appel d'urgence, appuyez de manière prolongée sur le bouton **PTT**.
- **2** Attendez la fin de la tonalité Autorisation et parlez dans le microphone.
- **3** Pour écouter, relâchez le bouton **PTT**.

### **9.5**

# **Effacement de la liste des alertes d'urgence**

Une alerte d'urgence s'efface automatiquement dans la liste des alertes d'urgence lorsqu'une alerte d'urgence annulée correspondante est reçue et si vous éteignez puis rallumez votre radio.

### **Procédure :**

Effectuez l'une des opérations suivantes :

- Appuyez de manière prolongée sur le bouton **Menu/Programmable** sur l'alias de l'alerte d'urgence.
- Éteignez, puis rallumez votre radio pour effacer la liste des alertes d'urgence.

Une fois que toutes les alertes d'urgence s'effacent, votre radio affiche les indications suivantes :

- La LED orange s'éteint.
- L'icône de liste des alertes d'urgence disparaît de la barre d'état.

# **Détresse (Alerte de chute)**

La fonction Détresse (désormais appelée Alerte de chute) permet à votre radio d'alerter les autres personnes si vous êtes en danger. Le profil Détresse est paramétrable dans le portail WAVE PTX.

Si votre radio s'incline à un angle spécifié, reste immobile pendant un certain temps, ou s'incline et est immobile, elle vous invite à utiliser une tonalité d'alerte. Si vous ne répondez pas à l'invite avant l'expiration de la temporisation de rappel prédéfinie, votre radio envoie automatiquement une alarme d'urgence ou un appel d'urgence, en ignorant les 3 secondes de compte à rebours.

Pour éviter que votre radio envoie une alarme ou un appel d'urgence, vous pouvez prendre les mesures suivantes :

- Pour l'alarme d'inclinaison, remettez la radio en position verticale. Vous pouvez configurer le seuil pour la détection de l'angle d'inclinaison de la radio sur 30°, 45° ou 60°, en fonction de l'axe vertical.
- Pour l'alarme d'immobilité, vous devez faire bouger votre radio. Vous pouvez configurer le seuil sur une sensibilité élevée, moyenne ou faible, avec le paramètre par défaut réglé sur une sensibilité moyenne.
- Pour l'alarme d'inclinaison et d'immobilité, vous devez remettre la radio en position verticale ou la bouger. Les réglages de seuil pour l'inclinaison et l'immobilité prennent effet pour l'alarme d'inclinaison et d'immobilité. L'un ou l'autre des seuils peut déclencher l'événement de détresse.

Si l'un des seuils configurés est constamment dépassé pendant la durée par défaut de 100 secondes de la temporisation de la pré-alarme, votre radio affiche les indications suivantes :

- Une tonalité est émise.
- La LED rouge clignote pendant la durée par défaut de 10 secondes de la temporisation de l'alarme.

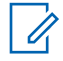

### **REMARQUE :**

La temporisation de la pré-alarme et celle de l'alarme sont paramétrables à l'aide du portail WoC entre 1 et 3 600 secondes.

# **Travailleur isolé**

La fonction Travailleur isolé envoie une alarme d'urgence lorsque la radio reste inutilisée (par exemple, si l'utilisateur n'appuie sur aucun bouton ou ne sélectionne pas de groupe de parole) pendant une durée prédéfinie. Le profil Travailleur isolé est paramétrable dans le portail WAVE PTX.

En l'absence d'activité utilisateur pendant une période prédéfinie, votre radio vous avertit grâce à un indicateur sonore et LED lorsque la temporisation d'inactivité expire.

Vous pouvez appuyer sur n'importe quel bouton et la temporisation pour travailleur isolé se réinitialise.

Si vous ne confirmez pas avoir pris en compte cet avertissement avant l'expiration de la temporisation de rappel prédéfinie, votre radio envoie une alarme d'urgence, en ignorant le compte à rebours de 3 secondes.

# **Localisation**

Le système GNSS (Global Navigation Satellite System, Système mondial de navigation par satellite) intègre les informations du système GPS (Global Positioning System), du système GLONASS (Global Navigation Satellite System), de BeiDou et de Galileo pour déterminer l'emplacement géographique approximatif de votre radio.

### **12.1 Activation/désactivation de la localisation**

# **Activation de la localisation**

### **Procédure :**

- **1** Dans le menu, sélectionnez **Localisation**.
- **2** Pour activer la fonction Localisation, appuyez sur le bouton **Augmentation du volume** ou **Diminution du volume**.

Si la localisation est bien activée, votre radio affiche les indications suivantes :

- L'annonce vocale retentit.
- L'écran affiche un mini-avis positif.

# **Désactivation de la localisation**

### **Procédure :**

- **1** Dans le menu, sélectionnez **Localisation**.
- **2** Pour désactiver la fonction Localisation, appuyez sur le bouton **Augmentation du volume** ou **Diminution du volume**.

Si la localisation est bien désactivée, votre radio affiche les indications suivantes :

- L'annonce vocale retentit.
- L'écran affiche un mini-avis négatif.

# **Réduction du bruit**

La fonction Réduction du bruit réduit l'effet du bruit environnant qui affecte la clarté de l'audio prévu pour l'émission.

Il existe quatre niveaux de réduction du bruit. Le paramètre par défaut pour la réduction du bruit de la radio est **Élevé**. Vous pouvez modifier le niveau de réduction du bruit dans le portail WAVE PTX.

Le tableau suivant présente les scénarios et les niveaux de réduction du bruit recommandés pour votre radio.

### Tableau 9 : Niveau de réduction du bruit recommandé

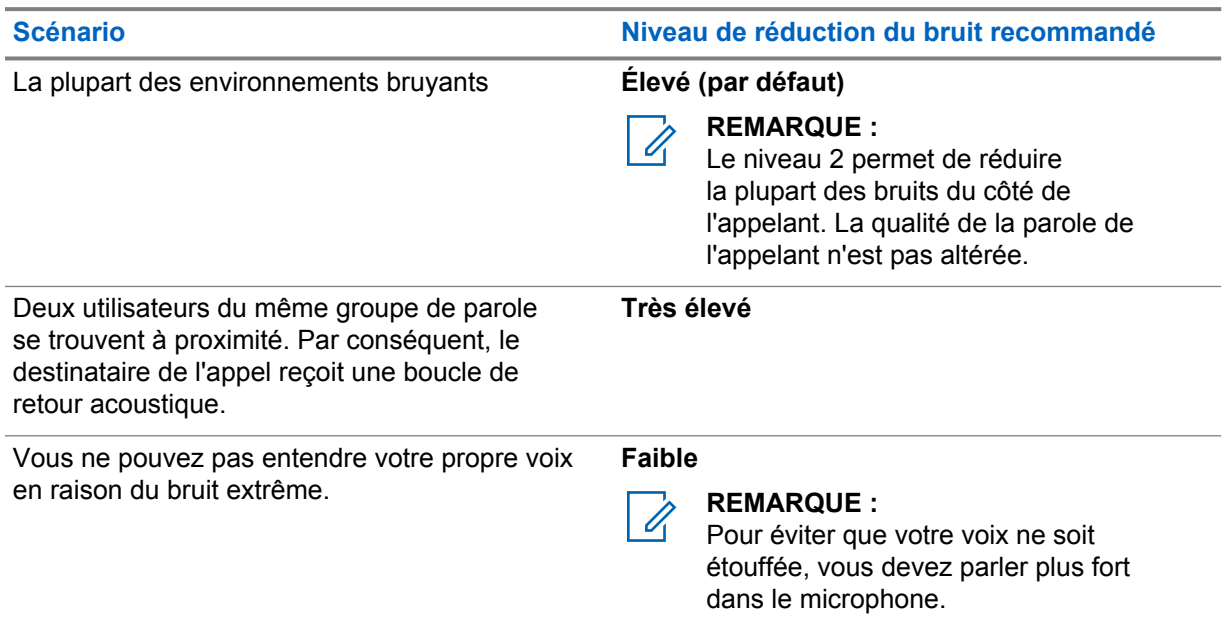

## **13.1 Activation/désactivation de la fonction Réduction du bruit**

# **Activation de la fonction Réduction du bruit**

### **Procédure :**

- **1** Dans le menu, sélectionnez **Réduction du bruit audio**.
- **2** Pour activer la fonction Réduction du bruit, appuyez sur le bouton **Augmentation du volume** ou **Diminution du volume**.

Si la fonction Réduction du bruit est bien activée, votre radio affiche les indications suivantes :

- L'annonce vocale retentit.
- L'écran affiche un mini-avis positif.

# **Désactivation de la fonction Réduction du bruit**

### **Procédure :**

- **1** Dans le menu, sélectionnez **Réduction du bruit audio**.
- **2** Pour activer la fonction Réduction du bruit, appuyez sur le bouton **Augmentation du volume** ou **Diminution du volume**.

Si la fonction Réduction du bruit est bien désactivée, votre radio affiche les indications suivantes :

- L'annonce vocale retentit.
- L'écran affiche un mini-avis négatif.

# **Défilement rapide de la liste des groupes de parole**

Une liste de groupes de parole compte, au maximum, 96 canaux.

Les canaux s'affichent par ordre numérique. Pour faire rapidement défiler la liste, appuyez de manière prolongée sur le **bouton de sélection Groupe de parole**. Après le deuxième canal, vous pouvez faire défiler rapidement les canaux, 10 par 10.

### **Exemple :**

Par exemple, si votre radio dispose de 93 canaux, le défilement de canaux par incrément affichera successivement **CH 80**→**CH 90**→**CH 93**→**CH 1**→**CH 10**→**CH 20**.

## **14.1 Accès au défilement rapide de la liste des groupes de parole**

### **Procédure :**

Appuyez de manière prolongée sur le **bouton de sélection Groupe de parole**.

# **Liste des contacts**

Un nom de contact se compose de 30 caractères alphanumériques au maximum, et la liste des contacts s'affiche dans l'ordre alphabétique.

Jusqu'à 16 caractères japonais peuvent être pris en charge, et la liste des contacts s'affiche dans l'ordre alphabétique japonais.

La liste des contacts prend uniquement en charge les utilisateurs disponibles et en mode Ne Pas Déranger. Si le contact est hors ligne, il n'apparaît pas dans la liste.

### **REMARQUE :**

Contactez votre fournisseur pour en savoir plus sur la configuration.

### **15.1 Accès à la liste des contacts**

### **Procédure :**

 $\mathscr{U}_1$ 

- **1** Appuyez de manière prolongée sur le bouton **Menu/Programmable**.
- **2** Pour un défilement rapide, effectuez l'une des opérations suivantes :
	- Appuyez de manière prolongée sur le **bouton de sélection Groupe de parole**.
	- Appuyez de manière prolongée sur le bouton **Augmentation du volume** ou **Diminution du volume**.

0

# **Remplacement par le superviseur**

Le « remplacement par le superviseur » permet à un superviseur d'interrompre un appel en cours (à l'exception des appels individuels) et de démarrer immédiatement un appel de supervision.

Si l'utilisateur reçoit ou transmet un appel et que l'appel actuel est interrompu par un appel de supervision, votre radio active le son de l'appel de supervision et affiche l'alias du superviseur.

### **REMARQUE :**

Contactez votre revendeur ou votre administrateur pour en savoir plus sur la configuration.

# **Menu**

Pour accéder au menu, appuyez sur le bouton **Menu/Programmable**.

Les fonctions suivantes sont disponibles dans le menu.

### Tableau 10 : Liste des fonctions

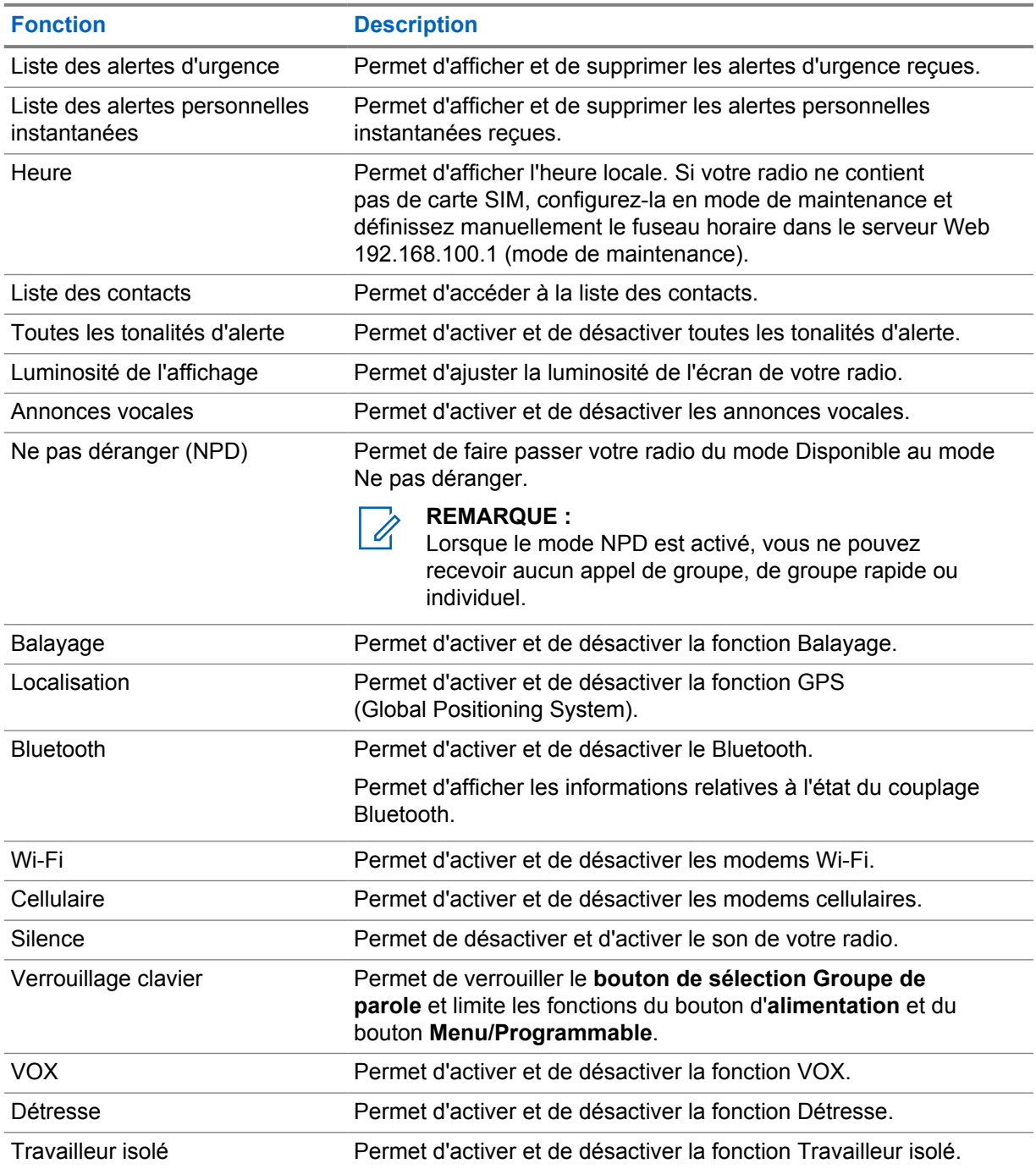

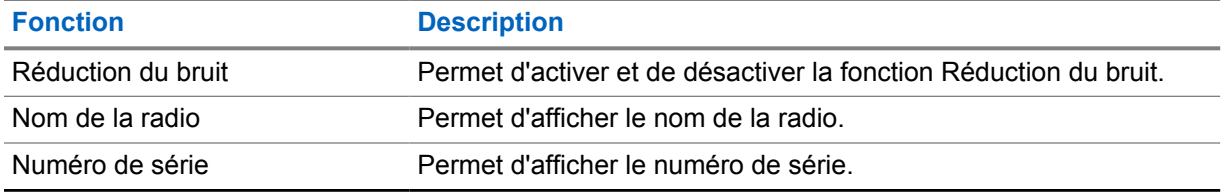

## **17.1 Accès au menu**

### **Procédure :**

Pour accéder au menu et naviguer dedans, appuyez sur le bouton **Menu/Programmable**.

# **Activation/désactivation du mode Cellulaire**

# **Activation du mode Cellulaire**

### **Procédure :**

- **1** Dans le menu, sélectionnez **Cellulaire**.
- **2** Pour activer le mode Cellulaire, appuyez sur le bouton **Augmentation du volume** ou **Diminution du volume**.

Si le mode Cellulaire est activé, votre radio affiche les indications suivantes :

- L'écran affiche un mini-avis positif.
- L'annonce vocale retentit.

# **Désactivation du mode Cellulaire**

### **Procédure :**

- **1** Dans le menu, sélectionnez **Cellulaire**.
- **2** Pour désactiver le mode Cllulaire, appuyez sur le bouton **Augmentation du volume** ou **Diminution du volume**.

Si le mode Cellulaire est désactivé, votre radio affiche les indications suivantes :

- L'écran affiche un mini-avis négatif.
- L'annonce vocale retentit.

# **Activation/désactivation du Wi-Fi**

# **Activation du Wi-Fi**

### **Procédure :**

- **1** Dans le menu, sélectionnez **Wi-Fi**.
- **2** Pour activer le Wi-Fi, appuyez sur le bouton **Augmentation du volume** ou **Diminution du volume**.

Si le Wi-Fi est activé, votre radio affiche les indications suivantes :

- L'écran affiche un mini-avis positif.
- L'annonce vocale retentit.

# **Désactivation du Wi-Fi**

### **Procédure :**

- **1** Dans le menu, sélectionnez **Wi-Fi**.
- **2** Pour désactiver le Wi-Fi, appuyez sur le bouton **Augmentation du volume** ou **Diminution du volume**.

Si le Wi-Fi est désactivé, votre radio affiche les indications suivantes :

- L'écran affiche un mini-avis négatif.
- L'annonce vocale retentit.

# **Activation/désactivation du mode Ne pas déranger**

# **Activation du mode Ne pas déranger**

### **Procédure :**

- **1** Dans le menu, sélectionnez **Ne pas déranger (NPD)**.
- **2** Pour activer le mode Ne pas déranger, appuyez sur le bouton **Augmentation du volume** ou **Diminution du volume**.

Si le mode NPD est activé, votre radio affiche les indications suivantes :

- Les voyants LED vert et orange clignotent.
- L'écran affiche un mini-avis positif.
- L'annonce vocale retentit.

# **Désactivation du mode Ne pas déranger**

### **Procédure :**

- **1** Dans le menu, sélectionnez **Ne pas déranger (NPD)**.
- **2** Pour désactiver le mode Ne pas déranger, appuyez sur le bouton **Augmentation du volume** ou **Diminution du volume**.

Si le mode NPD est désactivé, votre radio affiche les indications suivantes :

- L'écran affiche un mini-avis négatif.
- L'annonce vocale retentit.

# **Activation/désactivation de l'annonce vocale**

# **Activation de l'annonce vocale**

### **Procédure :**

- **1** Dans le menu, sélectionnez **Annonce**.
- **2** Pour activer l'annonce vocale, appuyez sur le bouton **Augmentation du volume** ou **Diminution du volume**.

Si l'annonce vocale est activée, votre radio affiche les indications suivantes :

- L'écran affiche un mini-avis positif.
- L'annonce vocale retentit.

# **Désactivation de l'annonce vocale**

### **Procédure :**

- **1** Dans le menu, sélectionnez **Annonce**.
- **2** Pour désactiver l'annonce vocale, appuyez sur le bouton **Augmentation du volume** ou **Diminution du volume**.

Si l'annonce vocale est désactivée, votre radio affiche les indications suivantes :

- L'écran affiche un mini-avis négatif.
- L'annonce vocale retentit.

# **Activation ou désactivation des tonalités d'alerte**

# **Activations des tonalités d'alerte**

### **Procédure :**

- **1** Dans le menu, sélectionnez **Tonalités d'alerte**.
- **2** Pour activer les tonalités d'alerte, appuyez sur le bouton **Augmentation du volume** ou **Diminution du volume**.

Si les tonalités d'alerte sont bien activées, votre radio affiche les indications suivantes :

- L'écran affiche un mini-avis positif.
- L'annonce vocale retentit.

# **Désactivations des tonalités d'alerte**

### **Procédure :**

- **1** Dans le menu, sélectionnez **Tonalités d'alerte**.
- **2** Pour désactiver les tonalités d'alerte, appuyez sur le bouton **Augmentation du volume** ou **Diminution du volume**.

Si les tonalités d'alerte sont bien désactivées, votre radio affiche les indications suivantes :

- L'écran affiche un mini-avis négatif.
- L'annonce vocale retentit.

# **Réglage de la luminosité de l'écran**

### **Procédure :**

- **1** Dans le menu, sélectionnez **Luminosité**.
- **2** Sélectionnez le niveau de luminosité préféré entre **0** et **8**.

Si un niveau de luminosité est sélectionné, votre radio affiche les indications suivantes :

- L'écran affiche le niveau de luminosité.
- L'annonce vocale retentit.

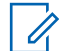

### **REMARQUE :**

Le rétroéclairage de la radio s'éteint en mode inactif. Vous pouvez appuyer sur le **bouton d'alimentation** ou n'importe quel autre bouton pour activer le rétroéclairage.

# **Bluetooth**

Cette fonction vous permet d'utiliser votre radio avec un accessoire compatible Bluetooth par le biais d'une connexion Bluetooth. Votre radio prend en charge les accessoires Bluetooth de marque Motorola Solutions et d'autres marques disponibles sur le marché.

Le Bluetooth offre une portée de 10 m avec une visibilité directe. Pour bénéficier de cette portée, aucun obstacle ne doit gêner la communication entre votre radio et votre accessoire Bluetooth. Pour assurer une fiabilité optimale, Motorola Solutions recommande de ne pas séparer la radio et l'accessoire.

Lorsque la limite de réception approche, la voix et la qualité sonore se détériorent et les hachures sont de plus en plus fréquentes. Pour corriger ce problème, rapprochez votre radio et votre accessoire Bluetooth (à moins de 10 m) afin de retrouver une bonne réception. La fonction Bluetooth de votre radio présente une puissance maximale de 2,5 mW (4 dBm) sur 10 m.

Votre radio peut prendre en charge jusqu'à trois connexions Bluetooth simultanées avec différents types d'accessoires Bluetooth. Par exemple, un casque, un scanner, un dispositif capteur et un POD (PTT-Only Device). Les connexions avec plusieurs accessoires Bluetooth d'un même type ne sont pas possibles.

Reportez-vous au manuel de l'utilisateur de votre accessoire Bluetooth pour obtenir plus de détails sur toutes ses fonctionnalités.

## **24.1 Activation/désactivation du Bluetooth**

# **Activation du Bluetooth**

### **Procédure :**

- **1** Dans le menu, sélectionnez **Bluetooth**.
- **2** Pour activer le Bluetooth, appuyez sur le bouton **Augmentation du volume** ou **Diminution du volume**.
- Si le Bluetooth est activé, votre radio affiche les indications suivantes :
- L'écran affiche un mini-avis positif.
- L'annonce vocale retentit.

## **Désactivation du Bluetooth**

### **Procédure :**

- **1** Dans le menu, sélectionnez **Bluetooth**.
- **2** Pour désactiver le Bluetooth, appuyez sur le bouton **Augmentation du volume** ou **Diminution du volume**.

Si le Bluetooth est désactivé, votre radio affiche les indications suivantes :

- L'écran affiche un mini-avis négatif.
- L'annonce vocale retentit.
#### **24.2**

# **Recherche et connexion à des appareils Bluetooth**

#### **Prérequis :**

- Vérifiez que le mode Bluetooth est activé.
- Si nécessaire, mettez à jour la liste des accessoires Bluetooth dans le portail WAVE PTX.

#### **Procédure :**

Dans le menu, sélectionnez **Bluetooth**.

Votre radio affiche les indications suivantes :

- L'écran affiche Recherche Bluetooth.
- L'annonce vocale retentit.

Si l'appareil Bluetooth est connecté à la radio, cette dernière affiche les indications suivantes :

- Une tonalité positive est émise.
- L'écran affiche un mini-avis positif.
- L'annonce vocale retentit.

#### **REMARQUE :**

Si l'appareil Bluetooth connecté est hors de portée ou éteint, la radio affiche les indications suivantes :

- Une tonalité négative est émise.
- L'écran revient à Recherche Bluetooth.

## **24.3 Suppression du couplage Bluetooth**

#### **Procédure :**

- **1** Dans le menu, sélectionnez **État du couplage Bluetooth**.
- **2** Faites défiler la liste Bluetooth à l'aide des boutons **Augmentation du volume** ou **Diminution du volume**.
- **3** Sur l'appareil sélectionné, appuyez de manière prolongée sur le bouton **Menu/Programmable** pour supprimer le couplage.

Si la demande réussit, une tonalité positive retentit.

Si la demande échoue, une tonalité négative retentit.

# **Balayage**

Le balayage permet à votre radio de surveiller plusieurs groupes de parole dans la liste de balayage programmée pour rechercher un groupe de parole actif.

En mode de balayage, le système prévaut sur un appel de groupe de parole de faible priorité en cours. Votre radio réactive le son sur l'appel de groupe de parole prioritaire. Pour répondre au groupe de parole actif, appuyez sur le bouton **PTT** pendant la période programmée (durée de mise en attente) d'un appel en cours dans votre liste de balayage.

Si vous appuyez sur le bouton **PTT** alors qu'aucun appel n'est en cours sur la radio, celle-ci initie un appel vers le dernier groupe de parole sélectionné.

#### **REMARQUE :**

Si le mode Ne pas déranger est activé lorsque la radio fonctionne en mode de balayage, votre radio accorde la priorité au mode Ne pas déranger.

#### **25.1**

0

# **Activation/désactivation du balayage**

# **Activation du balayage**

#### **Procédure :**

- **1** Dans le menu, sélectionnez **Balayage**.
- **2** Pour activer la fonction Balayage, appuyez sur le bouton **Augmentation du volume** ou **Diminution du volume**.

Si le balayage est activé, votre radio affiche les indications suivantes :

- La LED clignote en orange.
- L'écran affiche un mini-avis positif.
- L'annonce vocale retentit.

## **Désactivation du balayage**

#### **Procédure :**

- **1** Dans le menu, sélectionnez **Balayage**.
- **2** Pour désactiver la fonction Balayage, appuyez sur le bouton **Augmentation du volume** ou **Diminution du volume**.

Si le balayage est désactivé, votre radio affiche les indications suivantes :

- L'écran affiche un mini-avis négatif.
- L'annonce vocale retentit.

# **Blocage à distance de la radio**

Le Blocage à distance de la radio indique que votre radio est désactivée.

Lorsque votre radio est en mode Blocage à distance, tous les boutons sont désactivés, à l'exception des boutons d'**alimentation**, **Augmentation du volume** et **Diminution du volume**. L'ensemble des activités vocales et des témoins lumineux est également désactivé.

Lorsque votre radio est en mode Blocage à distance, les activités radio suivantes se produisent :

- La fonction Détresse est désactivée.
- La fonction Travailleur isolé est désactivée.
- La fonction Balayage est désactivée.
- La fonction Ne pas déranger (NPD) est désactivée
- La liste des alertes personnelles instantanées est désactivée.
- La liste des alertes d'urgence est effacée.

À l'état sous tension, votre radio affiche Blocage à distance.

# **Désactivation d'une radio**

La mention « Radio Kill » (Désactivation d'une radio) indique que la radio est désactivée de façon permanente.

En mode de fonctionnement normal, lorsque votre radio reçoit une commande « kill » (désactivation), elle s'éteint.

En mode Kill, l'interface utilisateur n'est pas disponible sur votre radio ; vous ne pouvez pas activer la radio. Votre radio ne peut être réactivée que par Motorola Solutions.

Contactez votre fournisseur pour obtenir de plus amples informations.

# **Utilisateur désactivé ou suspendu**

Utilisateur désactivé ou suspendu indique que votre compte a été désactivé ou suspendu. Lorsque votre compte a été désactivé ou suspendu, vous ne parvenez plus à vous connecter au serveur PTT.

Votre compte peut être désactivé via le portail WAVE PTX ou l'utilisateur autorisé.

Si votre compte est désactivé ou suspendu, votre radio affiche les indications suivantes :

- Une tonalité est émise.
- La LED clignote en rouge.
- L'écran affiche Utilisateur désactivé.

Les boutons d'**alimentation**, **Menu/Programmable** et **Réglage du volume** fonctionnent toujours normalement.

Si vous appuyez sur le bouton **PTT**, votre radio tente de se connecter au serveur PTT. Si votre radio parvient à se connecter au serveur PTT, l'écran de connexion habituel s'affiche. Dans le cas contraire, vous serez redirigé(e) vers l'écran Utilisateur désactivé.

# **Écoute d'ambiance**

L'écoute d'ambiance vous permet d'écouter les sons ambiants de votre radio en mode inactif.

Lorsque vous démarrez l'écoute d'ambiance, votre radio affiche les indications suivantes :

- Une tonalité est émise.
- La LED verte fixe s'allume.
- L'écran affiche **Écoute** ainsi que l'alias de l'appelant.

L'écoute d'ambiance s'arrête lorsqu'un appel est initié ou reçu.

Si la fonction d'émission activée par la voix (VOX) est activée lorsque l'écoute d'ambiance est active, la fonction VOX est temporairement désactivée et n'est réenclenchée qu'une fois l'écoute d'ambiance terminée.

# **Verrouillage clavier**

Le verrouillage clavier vous permet de verrouiller le **bouton de sélection Groupe de parole** et limite les fonctions du bouton d'**alimentation** et **Menu/Programmable**.

## **30.1 Activation et désactivation du verrouillage clavier**

# **Activation du verrouillage clavier**

#### **Procédure :**

- **1** Dans le menu, sélectionnez **Verrouillage clavier**.
- **2** Pour activer le verrouillage clavier, appuyez sur le bouton **Augmentation du volume** ou **Diminution du volume**.

Lorsque le verrouillage clavier est activé, les activités radio suivantes se produisent :

- L'écran affiche un mini-avis positif.
- Le **bouton de sélection Groupe de parole** est verrouillé.
- Le bouton **Menu/Programmable** ne fonctionne que s'il est programmé pour accéder au Menu ou au Verrouillage clavier.
- Les boutons **Augmentation du volume** et **Diminution du volume** fonctionnent normalement.
- Les boutons **PTT** et **Urgence** fonctionnent normalement.

## **Désactivation du verrouillage clavier**

#### **Procédure :**

- **1** Dans le menu, sélectionnez **Verrouillage clavier**.
- **2** Pour désactiver le verrouillage clavier, appuyez sur le bouton **Augmentation du volume** ou **Diminution du volume**.

L'écran affiche un mini-avis négatif.

# **Activation/désactivation du mode Couper le son**

# **Activation du mode Silence**

#### **Procédure :**

- **1** Dans le menu, sélectionnez **Couper le son**.
- **2** Pour activer le mode Couper le son, appuyez sur le bouton **Augmentation du volume** ou **Diminution du volume**.

Si le mode Couper le son est activé, votre radio affiche les indications suivantes :

- L'écran affiche un mini-avis positif.
- L'annonce vocale retentit.
- La radio mémorise le volume précédemment défini.

# **Désactivation du mode Couper le son**

#### **Procédure :**

Effectuez l'une des opérations suivantes :

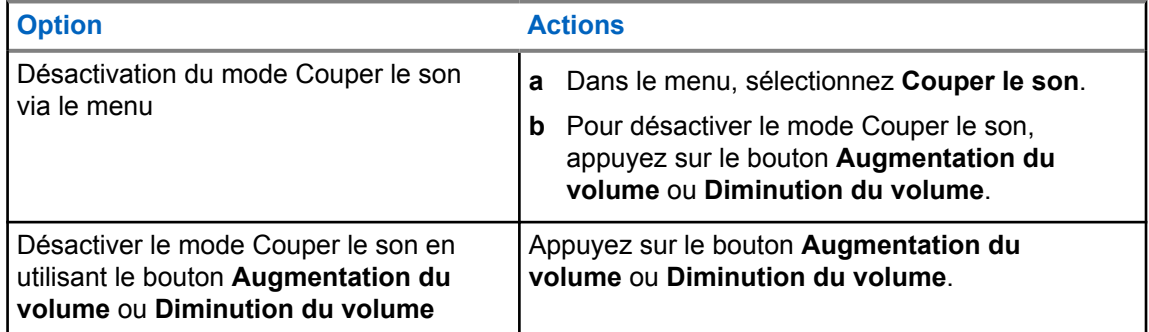

Si le mode Couper le son est désactivé, votre radio affiche les indications suivantes :

- L'écran affiche un mini-avis négatif.
- L'annonce vocale retentit.
- Le volume de la radio revient au volume précédemment défini.

# **Liste d'accessoires approuvés**

Motorola Solutions propose les accessoires approuvés suivants en vue d'améliorer la productivité de votre radio portative numérique professionnelle.

#### Tableau 11 : Antenne

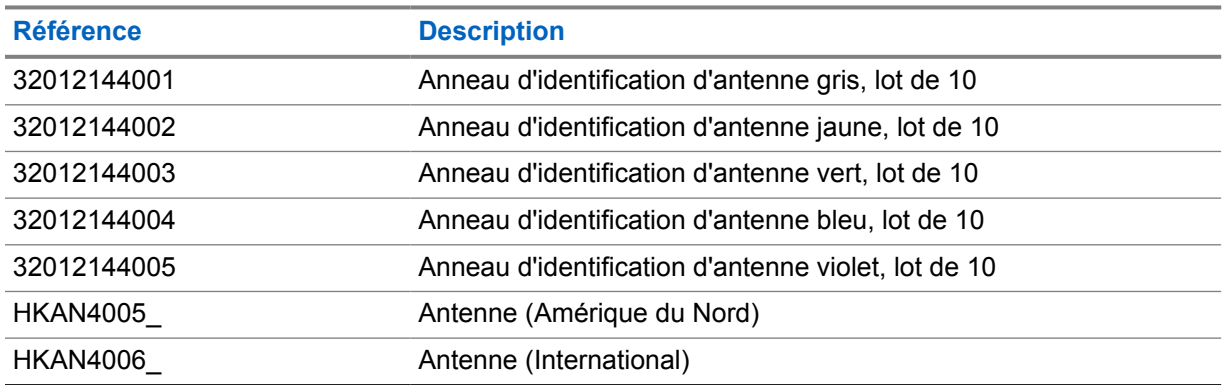

#### Tableau 12 : Batterie

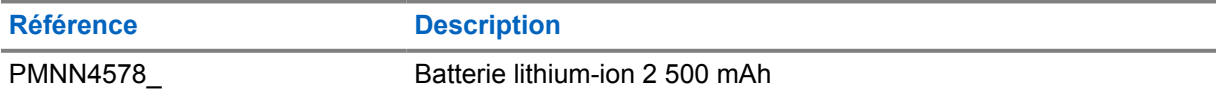

#### Tableau 13 : Dispositifs de transport

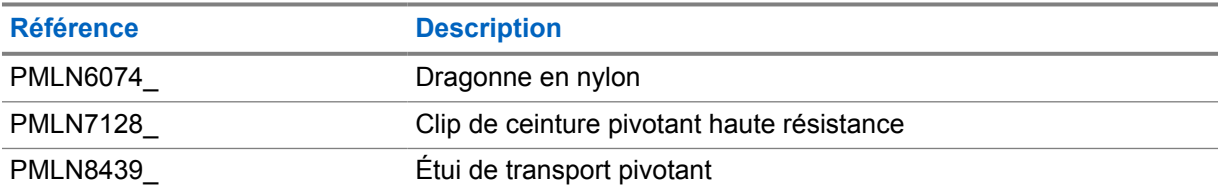

#### Tableau 14 : Chargeurs

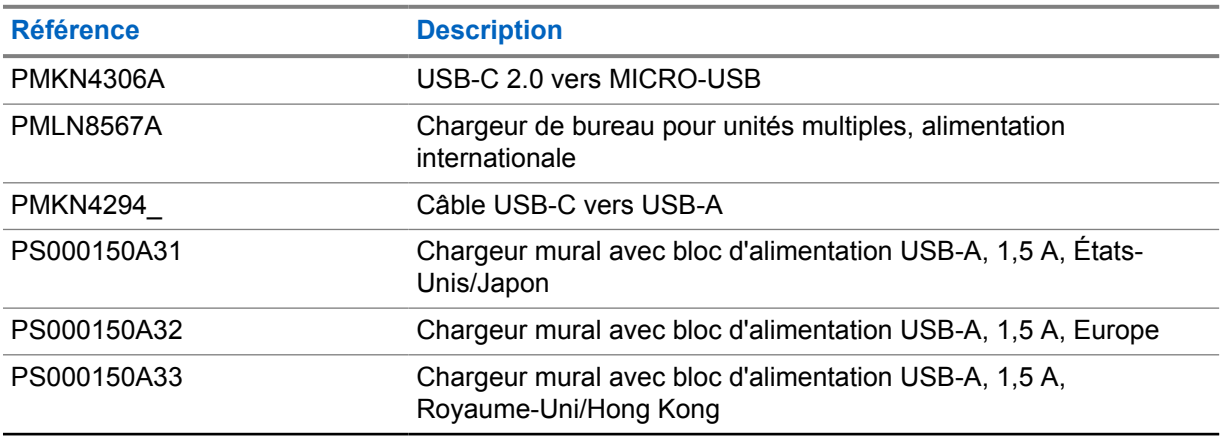

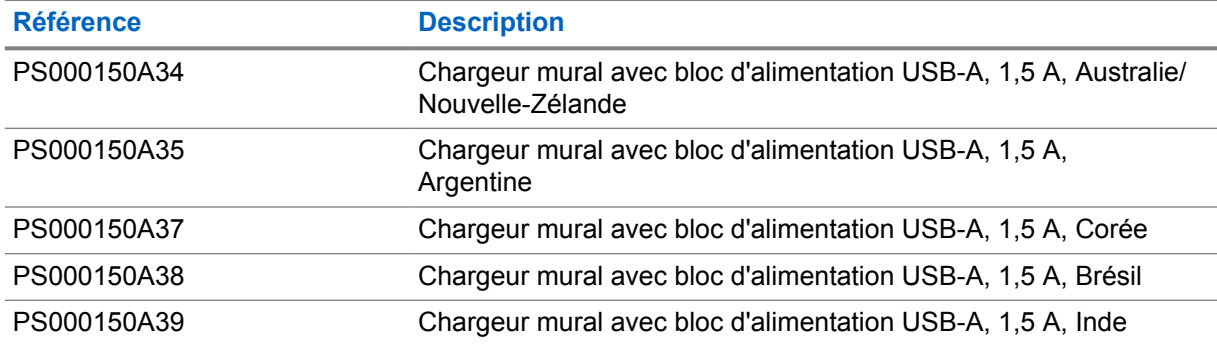

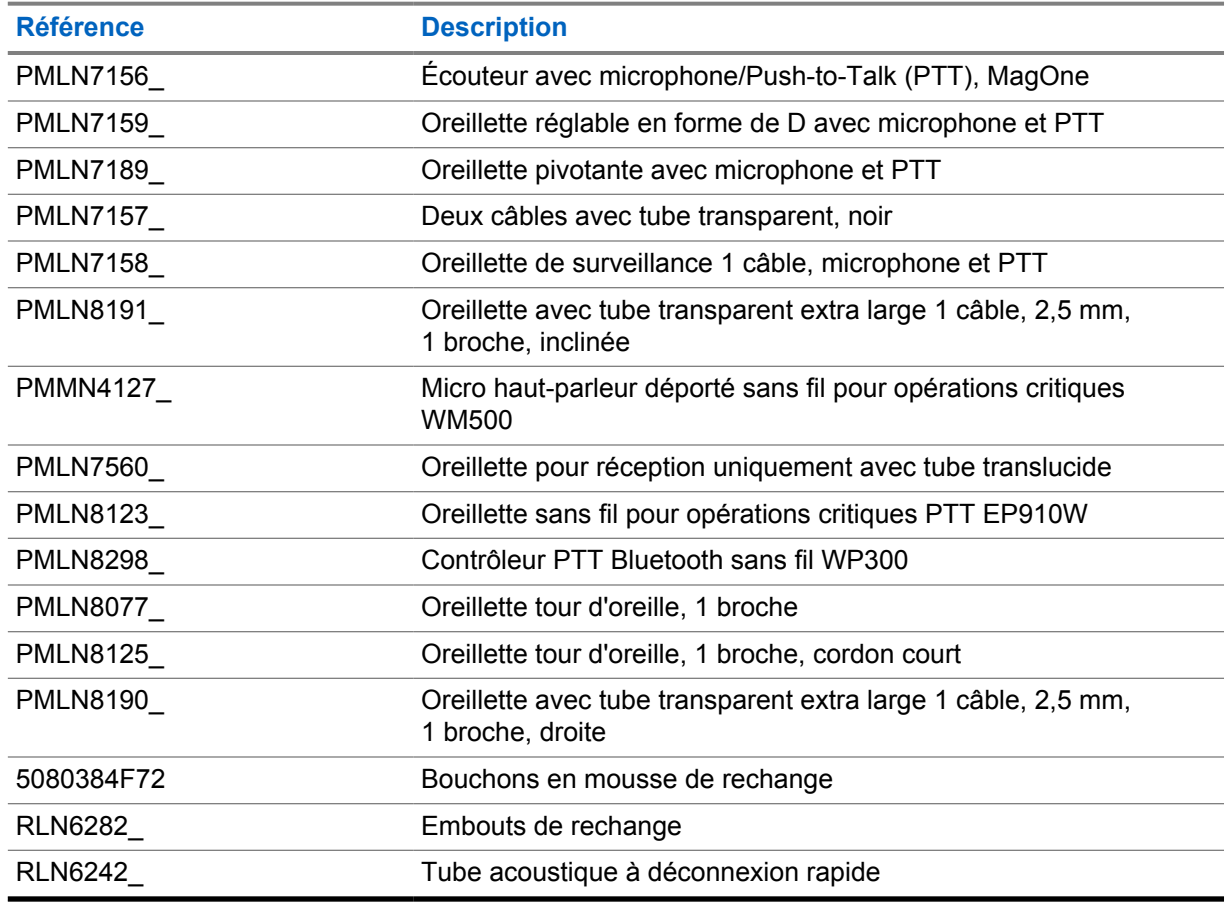

#### Tableau 15 : Oreillettes et écouteurs

#### Tableau 16 : Micros haut-parleurs déportés

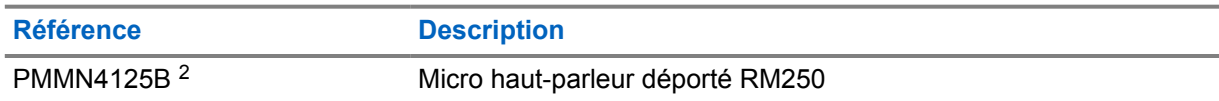

#### Tableau 17 : Accessoires divers

| <b>Référence</b> | <b>Description</b>    |
|------------------|-----------------------|
| HKLN4690<br>_    | Couvercle de batterie |

<sup>2</sup> N'utilisez pas la référence PMMN4125A pour votre radio TLK 110.

# **Sommario**

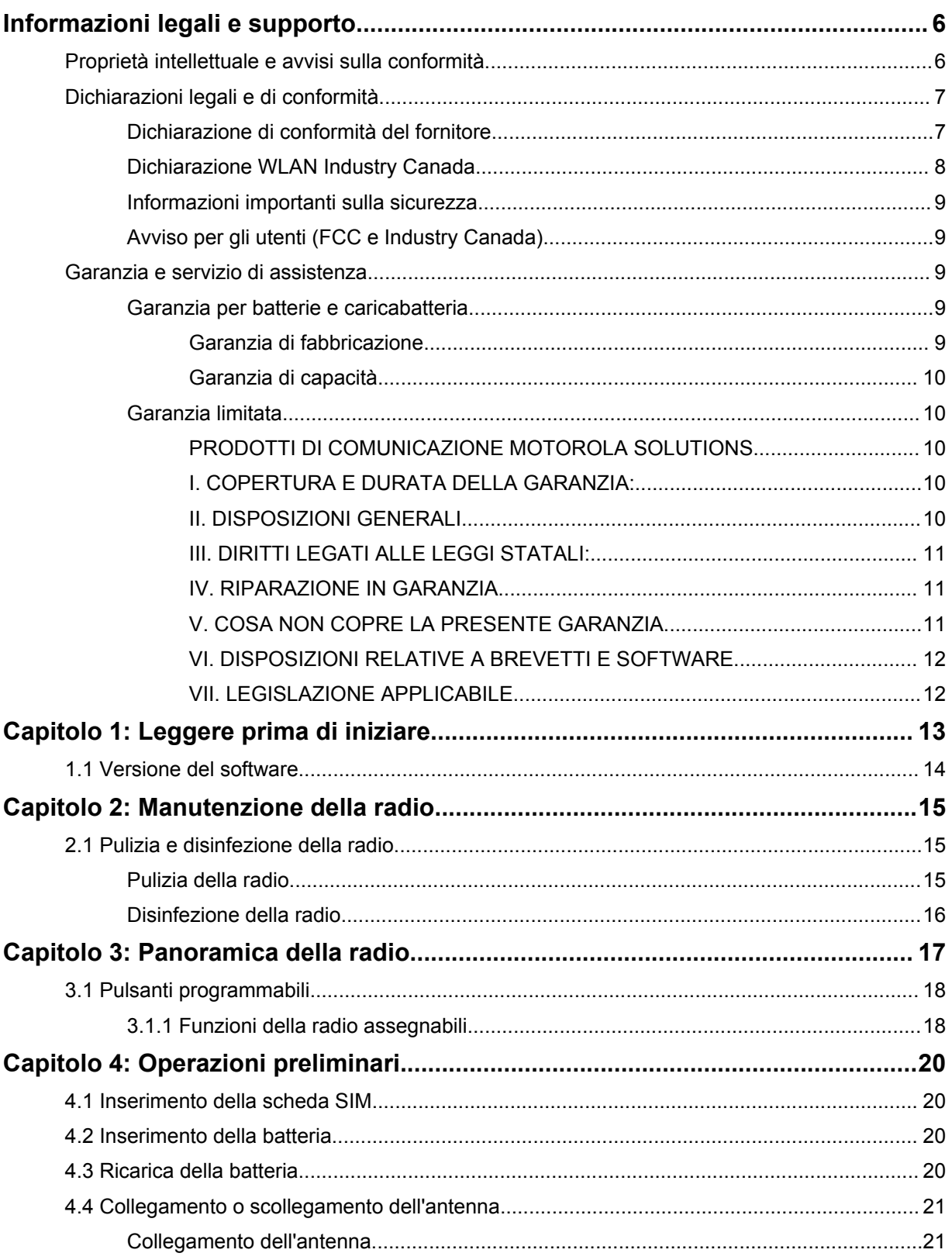

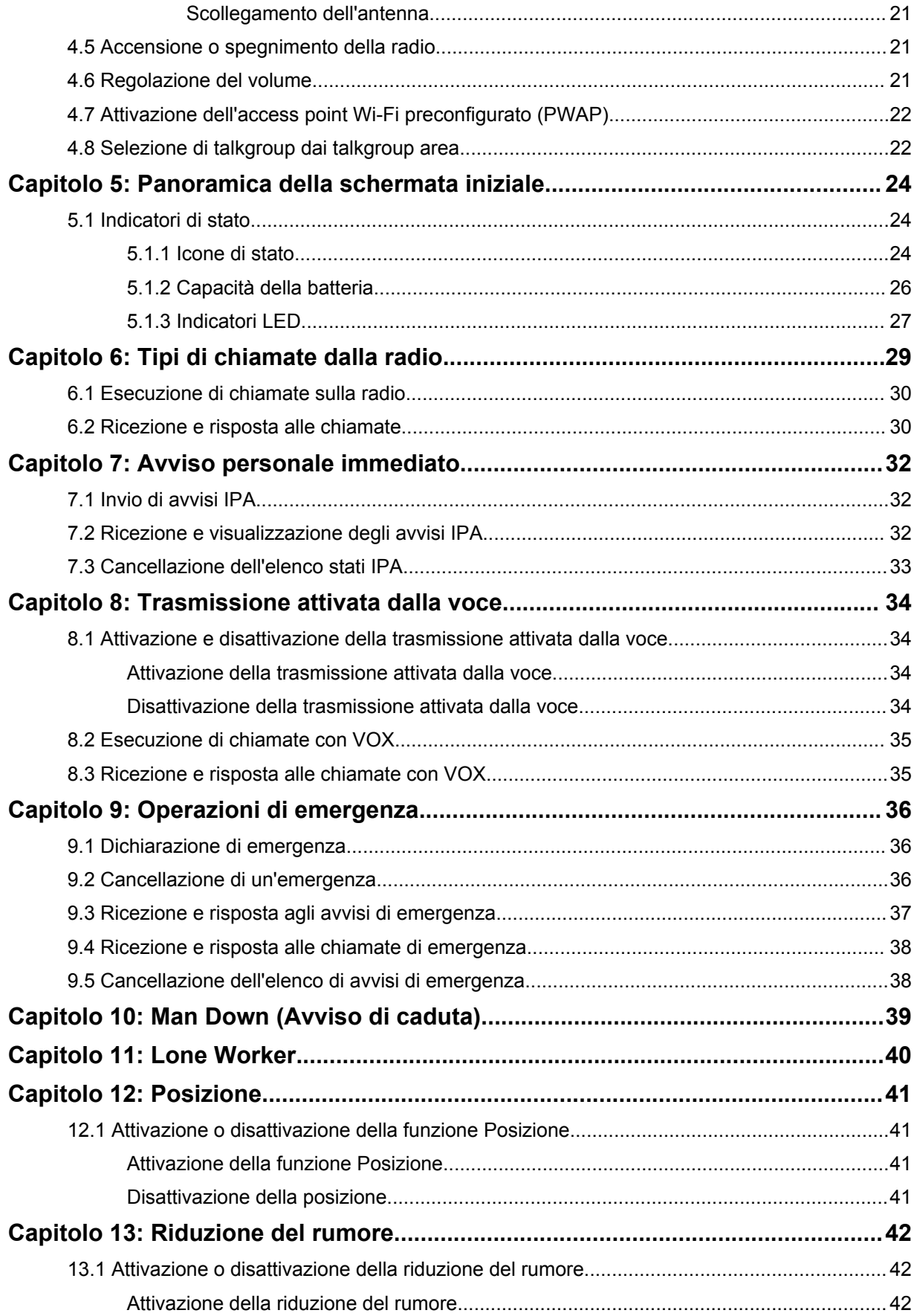

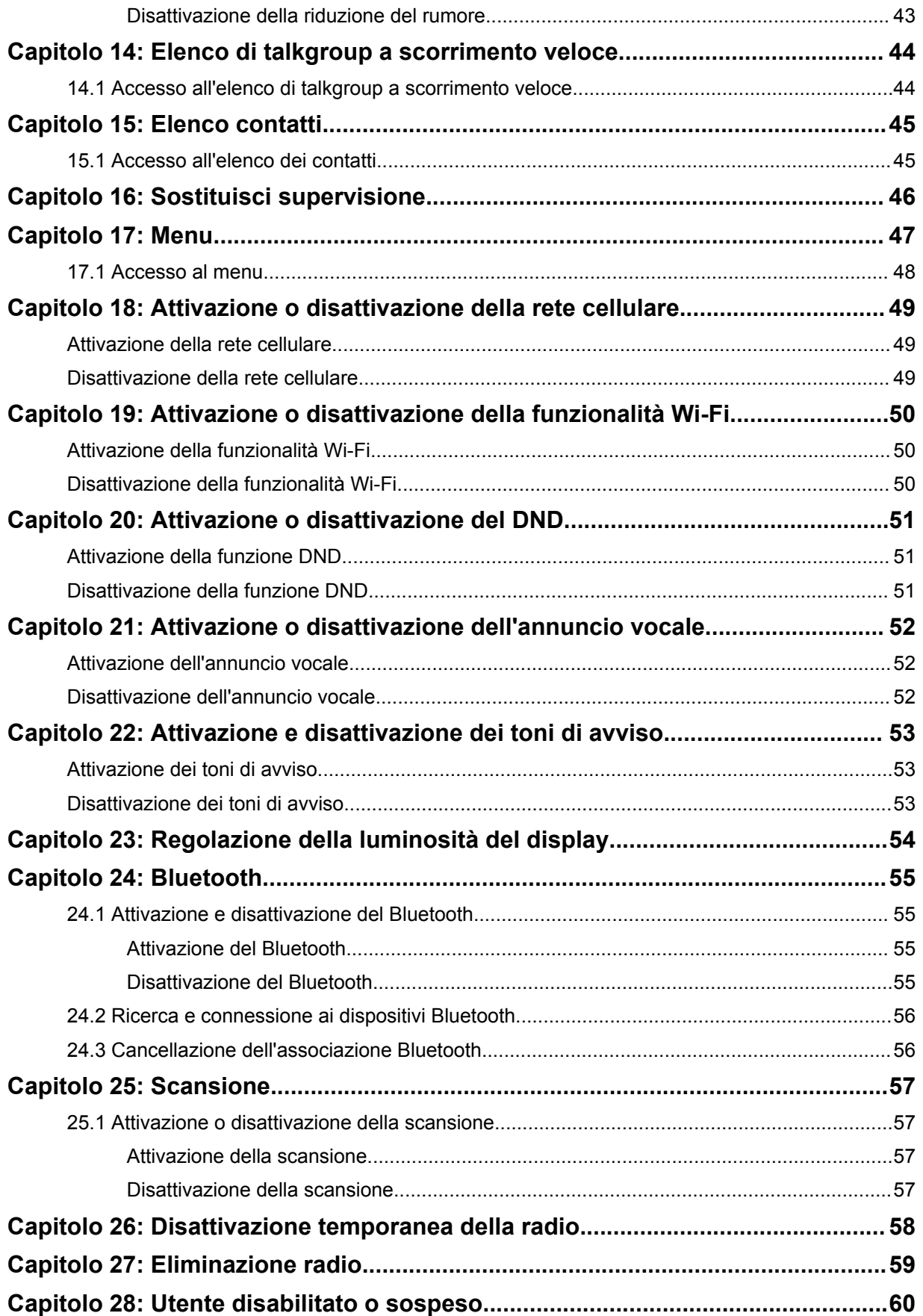

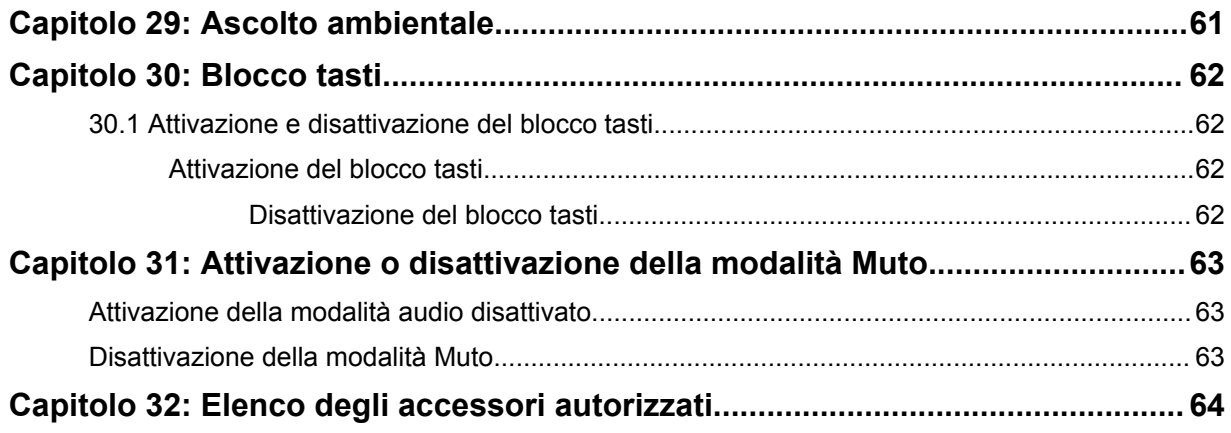

# <span id="page-518-0"></span>**Informazioni legali e supporto**

# **Proprietà intellettuale e avvisi sulla conformità**

## **Copyright**

I prodotti Motorola Solutions descritti in questo documento possono includere programmi per computer Motorola Solutions protetti da copyright. Le leggi in vigore negli Stati Uniti e in altri Paesi garantiscono a Motorola Solutions determinati diritti esclusivi per i programmi per computer protetti da copyright. Pertanto, tutti i programmi per computer Motorola Solutions protetti da copyright e inclusi nei prodotti Motorola Solutions descritti nel presente documento non possono essere copiati o riprodotti in alcun modo senza l'espresso consenso scritto di Motorola Solutions.

Nessuna parte di questo documento può essere riprodotta, trasmessa, memorizzata in un sistema di riproduzione o tradotta in qualunque lingua o linguaggio informatico, in qualsiasi forma o con qualsiasi mezzo, senza il previo consenso scritto da parte di Motorola Solutions, Inc.

### **Marchi**

MOTOROLA, MOTO, MOTOROLA SOLUTIONS e il logo della M stilizzata sono marchi o marchi registrati di Motorola Trademark Holdings, LLC, utilizzati su licenza. Tutti gli altri marchi appartengono ai rispettivi proprietari.

## **Diritti di licenza**

L'acquisto di prodotti Motorola Solutions non garantirà in modo esplicito o implicito, per preclusione o altro, alcuna licenza nell'ambito dei diritti d'autore, dei brevetti o delle richieste di brevetto di Motorola Solutions, tranne la normale licenza d'uso non esclusiva e senza royalty, derivante per legge dalla vendita di un prodotto.

## **Contenuti open source**

Questo prodotto può contenere software open source utilizzati su licenza. Fare riferimento al materiale di installazione del prodotto per consultare il testo completo delle attribuzioni e delle note legali sulle risorse open source.

### **Direttiva dell'Unione europea (UE) e del Regno Unito (UK) sui rifiuti di apparecchiature elettriche ed elettroniche (RAEE e WEEE)**

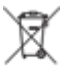

 La direttiva RAEE dell'Unione europea e la normativa WEEE del Regno Unito richiedono che sui prodotti venduti nei Paesi dell'UE e nel Regno Unito sia presente l'etichetta di un cassonetto dei rifiuti con ruote barrato (o, in alcuni casi, sulla confezione). Come stabilito dalla direttiva RAEE (WEEE per il Regno Unito), l'etichetta di un cassonetto dei rifiuti con ruote barrato indica che i clienti e gli utenti finali dei Paesi dell'Unione europea e del Regno Unito non devono smaltire gli apparecchi elettronici ed elettrici o gli accessori insieme ai rifiuti domestici.

I clienti o gli utenti finali dei Paesi dell'Unione europea e del Regno Unito devono contattare il centro assistenza o il rappresentante del fornitore dell'apparecchiatura locale per ottenere informazioni sul sistema di raccolta dei rifiuti della zona.

## **Esclusione di responsabilità**

Tenere presente che determinate funzioni, strutture e funzionalità descritte nel presente documento potrebbero non essere applicabili o non possedere la licenza per l'utilizzo su un determinato sistema <span id="page-519-0"></span>oppure potrebbero dipendere dalle caratteristiche di una specifica configurazione di determinati parametri o unità del terminale radio mobile. Per maggiori informazioni, contattare il proprio referente Motorola Solutions.

#### **© 2023 Motorola Solutions, Inc. Tutti i diritti riservati**

# **Dichiarazioni legali e di conformità**

# **Dichiarazione di conformità del fornitore**

**Dichiarazione di conformità del fornitore** In conformità alle normative FCC CFR 47 Parte 2 Sezione 2.1077(a)

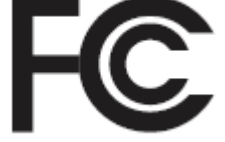

Parte responsabile

Nome: Motorola Solutions, Inc.

Indirizzo: 2000 Progress Pkwy, Schaumburg, IL. 60196

Numero di telefono: 1-800-927-2744

Con la presente si dichiara che il prodotto:

Nome modello: **TLK 110**

è conforme alle seguenti normative:

FCC Parte 15, sottoparte B, sezione 15.107(a), 15.107(d) e sezione 15.109(a)

#### **Dispositivo digitale di Classe B**

In quanto periferica per PC, il presente dispositivo è conforme alle disposizioni della Parte 15 delle normative FCC. Il funzionamento è soggetto alle due condizioni riportate di seguito:

**1** Il dispositivo non può causare interferenze dannose; e

<span id="page-520-0"></span>**2** Deve accettare qualsiasi interferenza ricevuta, comprese quelle che possono causare un funzionamento indesiderato.

#### **NOTA:**

 $\mathscr{U}_1$ 

la presente apparecchiatura è stata testata e giudicata conforme ai limiti previsti per i dispositivi digitali di Classe B ai sensi della Parte 15 delle normative FCC. Tali limiti sono concepiti per garantire una protezione adeguata contro le interferenze dannose nelle installazioni domestiche. La presente apparecchiatura genera, utilizza e può irradiare energia in radiofrequenza. Se non è installata e utilizzata conformemente alle istruzioni, può causare interferenze dannose nelle comunicazioni radio. Tuttavia, non è escluso che ciò possa verificarsi anche in particolari tipi di installazioni.

In caso di interferenze dannose con la ricezione del segnale radio o televisivo, riscontrabili spegnendo e riaccendendo l'apparecchiatura, si invita l'utente a risolvere il problema completando una o più procedure descritte di seguito:

- Riorientare o riposizionare l'antenna di ricezione.
- Aumentare la distanza tra il ricevitore e l'apparecchiatura.
- Collegare l'apparecchiatura alla presa di un circuito diverso da quello su cui è collegato il ricevitore.
- Rivolgersi al rivenditore o a un tecnico radio/TV esperto per ricevere assistenza.

Da utilizzare per la selezione del codice Paese (dispositivi WLAN)

#### **NOTA:**

 $\mathscr{U}$ 

la selezione del codice Paese è valida solo per i modelli non statunitensi e non è disponibile per tutti i modelli statunitensi. Per la normativa FCC, tutti i prodotti Wi-Fi commercializzati negli Stati Uniti devono essere adattati per il funzionamento esclusivo per i canali degli Stati Uniti.

# **Dichiarazione WLAN Industry Canada**

# **AVVERTENZA:**

- 
- **1** Con riferimento alla banda 5150-5250 MHz, il dispositivo può essere utilizzato solo in interni per ridurre interferenze potenzialmente dannose ai sistemi satellitari mobili su co-canali.
- **2** Il guadagno massimo dell'antenna consentito per i dispositivi operanti nelle bande 5250-5350 MHz e 5470-5725 MHz deve essere tale affinché l'apparecchiatura sia ancora conforme al limite EIRP.
- **3** Il guadagno massimo dell'antenna consentito per i dispositivi operanti nella banda 5752-5850 MHz deve essere tale affinché l'apparecchiatura sia ancora conforme ai limiti EIRP specificati per il funzionamento Point-to-Point e non Point-to-Point, in base alle esigenze.
- **4** Gli angoli di inclinazione maggiori necessari per rimanere conformi al requisito della maschera di elevazione EIRP stabilito nella Sezione 6.2.2 (3) devono essere chiaramente indicati.
- **5** Gli utenti devono essere inoltre avvisati che i radar ad alta potenza sono allocati come utenti primari (ovvero prioritari) per le bande 5250-5350 MHz e 5650-5850 MHz e che tali radar possono causare interferenze e/o danneggiare i dispositivi LE-LAN.

# <span id="page-521-0"></span>**Informazioni importanti sulla sicurezza**

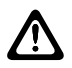

#### **AVVERTENZA:**

**Questa radio è progettata per un comune utilizzo generale.** Prima di utilizzare la radio, leggere la Guida sull'esposizione all'energia RF e sulla sicurezza del prodotto fornita con essa. Questa guida contiene istruzioni di funzionamento per utilizzare con sicurezza il dispositivo, nonché informazioni sull'esposizione all'energia RF e sul controllo nel rispetto degli standard e dei regolamenti vigenti in materia.

*Qualsiasi modifica a questo dispositivo che non sia espressamente autorizzata da Motorola Solutions potrebbe rendere nullo il diritto dell'utente a utilizzarlo.*

*In Giappone, l'uso del dispositivo è limitato in ambienti interni solo durante il funzionamento nella gamma di frequenza da 5150 a 5350 MHz, tranne per la trasmissione tramite la stazione relè o la stazione base del sistema di comunicazione dati ad alta potenza da 5,2 GHz.*

*Secondo le normative di Industry Canada, questo trasmettitore radio può funzionare solo con un'antenna del tipo e con il guadagno massimo (o inferiore) approvati per il trasmettitore da Industry Canada. Per ridurre le possibili interferenze radio verso altri utenti, il tipo di antenna e il relativo guadagno devono essere scelti in modo che la potenza isotropica irradiata equivalente (Equivalent Isotropically Radiated Power) non sia superiore a quella necessaria per una corretta comunicazione.*

*Questo trasmettitore radio è stato approvato da Industry Canada per il funzionamento con antenne Motorola Solutions approvate con il massimo guadagno consentito e l'impedenza dell'antenna richiesta per ciascun tipo di antenna indicato. È severamente vietato l'uso con questo dispositivo di antenne non incluse nell'elenco con un guadagno maggiore rispetto a quello massimo indicato per quel tipo di antenne.*

*Il trasmettitore radio 109U-89FT7166 è stato approvato da Innovation, Science and Economic* Development Canada per il funzionamento con i tipi di antenna elencati nella sezione [Elenco degli](#page-576-0) [accessori autorizzati a pagina 64](#page-576-0) *e con il guadagno massimo consentito indicato. È severamente vietato l'uso con questo dispositivo di tipi di antenne non inclusi nell'elenco che hanno un guadagno maggiore rispetto a quello massimo indicato per quel tipo di antenne.*

# **Avviso per gli utenti (FCC e Industry Canada)**

Questo dispositivo è conforme alla Parte 15 delle normative FCC e agli standard RSS esenti da licenza di Industry Canada secondo le seguenti condizioni:

- Il dispositivo non può causare interferenze dannose.
- Deve accettare qualsiasi interferenza ricevuta, comprese quelle che possono causare un funzionamento indesiderato.
- Eventuali modifiche o cambiamenti apportati al dispositivo, non espressamente approvati da Motorola Solutions, possono invalidare il diritto dell'utente a utilizzare l'apparecchiatura.

# **Garanzia e servizio di assistenza**

# **Garanzia per batterie e caricabatteria**

### **Garanzia di fabbricazione**

Si garantisce il prodotto da difetti di fabbricazione nelle normali condizioni d'uso e servizio.

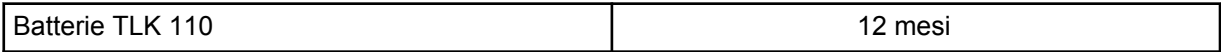

## <span id="page-522-0"></span>**Garanzia di capacità**

Garantisce l'80% della capacità nominale durante l'intero periodo di garanzia.

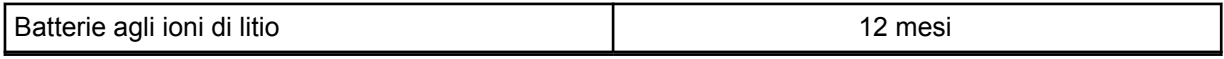

# **Garanzia limitata**

# **PRODOTTI DI COMUNICAZIONE MOTOROLA SOLUTIONS**

## **I. COPERTURA E DURATA DELLA GARANZIA:**

Motorola Solutions, Inc. ("Motorola Solutions") garantisce l'assenza di difetti di materiali e di fabbricazione nei prodotti di comunicazione fabbricati da Motorola Solutions elencati di seguito ("Prodotto"), soggetti alle normali condizioni d'uso e di servizio per un periodo di tempo che decorre dalla data di acquisto, come riportato di seguito:

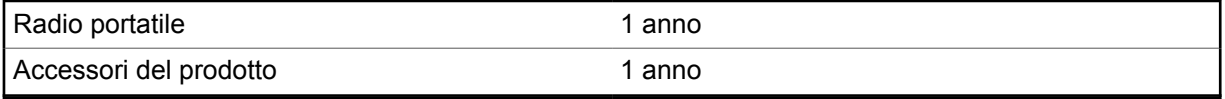

Motorola Solutions, a propria discrezione, offre la riparazione (gratuita) del Prodotto (con componenti nuovi o ricondizionati), la sostituzione (gratuita) (con un Prodotto nuovo o ricondizionato) o il rimborso del prezzo di acquisto del Prodotto durante il periodo di garanzia, sempre che questo venga restituito secondo quanto stabilito dai termini della presente garanzia. Le parti o le schede sostituite sono garantite per il periodo di validità restante della garanzia originale applicabile. Tutte le parti sostituite del Prodotto diventeranno proprietà di Motorola Solutions.

Motorola Solutions estende la presente garanzia limitata esplicita solo all'acquirente originale (utente finale). La presente garanzia non può essere né assegnata né trasferita a terzi. Questa è la garanzia completa del Prodotto fabbricato da Motorola Solutions. Motorola Solutions non si assume alcun obbligo o alcuna responsabilità per aggiunte o modifiche apportate alla presente garanzia senza il previo consenso scritto e firmato da un incaricato Motorola Solutions.

Fatto salvo un accordo separato tra Motorola Solutions e l'acquirente originale (utente finale) del Prodotto, Motorola Solutions non garantisce gli interventi di installazione, manutenzione o riparazione del Prodotto.

Motorola Solutions non può essere ritenuta responsabile in alcun modo delle apparecchiature accessorie non fornite da Motorola Solutions che sono collegate o altrimenti utilizzate assieme al Prodotto, né del funzionamento del Prodotto utilizzato unitamente alle suddette apparecchiature accessorie, che sono espressamente escluse dalla presente garanzia. Alla luce dell'unicità di ogni sistema con il quale il Prodotto può essere utilizzato, Motorola Solutions declina ogni responsabilità per la portata, la copertura o il funzionamento dell'intero sistema entro i termini della presente garanzia.

## **II. DISPOSIZIONI GENERALI**

Questa garanzia illustra le responsabilità di Motorola Solutions in relazione al Prodotto. La riparazione, la sostituzione o il rimborso del prezzo di acquisto, a discrezione di Motorola Solutions, sono da considerarsi l'unico rimedio disponibile. LA PRESENTE GARANZIA SOSTITUISCE OGNI ALTRA GARANZIA ESPLICITA. LE GARANZIE IMPLICITE, COMPRESE A SCOPO ESEMPLIFICATIVO LE GARANZIE IMPLICITE DI COMMERCIABILITÀ E IDONEITÀ PER UN PARTICOLARE SCOPO, SONO LIMITATE AL PERIODO DI VALIDITÀ DELLA PRESENTE GARANZIA LIMITATA. MOTOROLA SOLUTIONS NON SARÀ IN ALCUN CASO RESPONSABILE DEI DANNI ECCEDENTI IL PREZZO D'ACQUISTO DEL PRODOTTO, NÉ DI QUALSIVOGLIA

<span id="page-523-0"></span>MANCATO UTILIZZO DEL PRODOTTO O DI PERDITA DI TEMPO, INCONVENIENTE, PERDITA COMMERCIALE, LUCRO CESSANTE O PERDITA DI RISPARMI NÉ DI QUALSIASI ALTRO DANNO INCIDENTALE, SPECIALE O CONSEQUENZIALE IMPUTABILE ALL'UTILIZZO O ALL'IMPOSSIBILITÀ DI UTILIZZARE TALE PRODOTTO, ENTRO I LIMITI CHE POSSONO ESSERE ESCLUSI DALLA PORTATA APPLICATIVA DELLA LEGGE.

## **III. DIRITTI LEGATI ALLE LEGGI STATALI:**

ALCUNI STATI NON AMMETTONO L'ESCLUSIONE O LA LIMITAZIONE DI DANNI DIRETTI O INDIRETTI NÉ LA LIMITAZIONE DEL PERIODO DI VALIDITÀ DI UNA GARANZIA IMPLICITA; PERTANTO, IN QUESTO CASO, LA SUDDETTA LIMITAZIONE O LE SUDDETTE ESCLUSIONI NON SONO APPLICABILI.

La presente garanzia conferisce diritti legali specifici. È possibile che altri diritti siano applicabili e che questi siano soggetti a variazioni da Stato a Stato.

## **IV. RIPARAZIONE IN GARANZIA**

Per usufruire della riparazione in garanzia, è richiesta la ricevuta d'acquisto recante la data dell'acquisto e il numero di serie del Prodotto; inoltre, il Prodotto deve essere consegnato o inviato a un centro autorizzato per il servizio di garanzia (franco spese di spedizione e assicurazione). Il servizio di garanzia Motorola Solutions verrà fornito presso uno dei centri autorizzati per il servizio di garanzia. Per facilitare le procedure per la riparazione in garanzia, si consiglia di contattare prima l'azienda (ad esempio, il service provider o rivenditore) presso la quale è stato acquistato il Prodotto.

## **V. COSA NON COPRE LA PRESENTE GARANZIA**

- **1** Difetti o danni derivanti da un utilizzo del Prodotto diverso da quello normale e abituale.
- **2** Difetti o danni derivanti da un uso non appropriato, incidenti, contatto con liquidi o negligenza.
- **3** Difetti o danni derivanti da procedure improprie di test, funzionamento, manutenzione, installazione, alterazione, modifica o regolazione.
- **4** Rotture o danni alle antenne che non siano causati direttamente da difetti di materiale o fabbricazione.
- **5** Un Prodotto sottoposto a modifiche, disassemblaggi o riparazioni non autorizzati (inclusa, senza limitazioni, l'aggiunta di apparecchiatura non fornita da Motorola Solutions al Prodotto) che possono influire negativamente sulle prestazioni del Prodotto o interferire con l'ispezione e il collaudo del Prodotto previsti dalla garanzia standard di Motorola Solutions per la verifica di una richiesta di garanzia.
- **6** Un Prodotto il cui numero di serie è stato rimosso o reso illeggibile.
- **7** Batterie ricaricabili se:
	- I sigilli presenti sull'alloggiamento delle celle della batteria sono rotti o mostrano chiari segni di manomissione.
	- I danni o i difetti sono imputabili al processo di ricarica o all'utilizzo della batteria in apparecchiature o servizi diversi da quelli esplicitamente previsti per il Prodotto.
- **8** Spese di trasporto fino al magazzino delle riparazioni.
- **9** Un Prodotto che, in seguito a un'alterazione illegale o non autorizzata del software/firmware presente nel Prodotto, non funzioni in conformità con le specifiche pubblicate da Motorola Solutions o con l'etichetta della certificazione FCC in vigore per il Prodotto al momento della sua distribuzione iniziale da parte di Motorola Solutions.
- **10** Graffi o altri danni di natura estetica alle superfici del Prodotto che non abbiano conseguenze sul suo funzionamento.

<span id="page-524-0"></span>**11** Danni da usura dovuti a cause normali e consuetudinarie.

# **VI. DISPOSIZIONI RELATIVE A BREVETTI E SOFTWARE**

Motorola Solutions prenderà parte, a proprie spese, a qualsiasi causa legale intentata contro l'acquirente finale in base a un reclamo che dichiara che il Prodotto o componenti del Prodotto violano un brevetto degli Stati Uniti; inoltre, Motorola Solutions si impegna a pagare costi e danni riconosciuti a carico dell'acquirente in qualsiasi causa legale e attribuibili a tale reclamo, ma tale partecipazione e i relativi pagamenti sono da intendersi soggetti alle seguenti condizioni:

- **1** Motorola Solutions deve ricevere immediata notifica scritta da parte dell'acquirente in seguito alla ricezione del reclamo sopra descritto.
- **2** Motorola Solutions sarà l'unico soggetto coinvolto nella causa e unico responsabile di tutte le negoziazioni volte al raggiungimento della risoluzione o compromesso e
- **3** nel caso in cui il Prodotto o le parti diventino o, a giudizio di Motorola Solutions, possano diventare oggetto di una rivendicazione basata sull'infrazione di un brevetto degli Stati Uniti, detto acquirente permetta a Motorola Solutions, a sua discrezione e spese, di acquisire per conto dell'acquirente stesso il diritto di continuare a utilizzare il Prodotto o le parti oppure di sostituire o modificare lo stesso in modo che non contravvenga al brevetto oppure di conferire a detto acquirente un credito rispetto al Prodotto o alle parti equivalente al deprezzamento e di accettare la restituzione dello stesso. Il deprezzamento sarà equivalente all'ammontare annuo relativo alla durata di vita del Prodotto o delle parti come stabilito da Motorola Solutions.

Motorola Solutions declina ogni responsabilità nei confronti di qualsiasi rivendicazione basata sull'infrazione di un brevetto conseguente o imputabile al Prodotto o alle parti fornite con software, apparecchi o dispositivi non Motorola Solutions, né sarà ritenuta responsabile per l'uso delle apparecchiature accessorie o di software non fornite da Motorola Solutions, che siano installate o utilizzate assieme al Prodotto. La succitata dichiarazione definisce la completa responsabilità di Motorola Solutions relativamente all'infrazione di brevetti da parte del Prodotto e di qualsiasi parte dello stesso.

Le leggi in vigore negli Stati Uniti e in altri Paesi accordano a Motorola Solutions alcuni diritti esclusivi riservati al software Motorola Solutions protetto da copyright, come i diritti esclusivi a riprodurre e distribuire copie di tale software. Il software Motorola Solutions può essere utilizzato solo con il Prodotto in cui è stato originalmente incorporato; è, pertanto, vietata la sostituzione, la riproduzione, la distribuzione, la modifica in qualsiasi modo e con qualsiasi mezzo di detto software in tale Prodotto oppure il suo utilizzo per creare software derivati dallo stesso. È vietato qualsiasi altro uso di detto software di Motorola Solutions, compresi, senza limiti, l'alterazione, la modifica, la riproduzione, la distribuzione o la decodifica oppure l'esercizio di diritti nei riguardi dello stesso. Non viene concessa per implicazione, per preclusione o in altro modo alcuna licenza nell'ambito di copyright o diritti di brevetto di Motorola Solutions.

## **VII. LEGISLAZIONE APPLICABILE**

La presente garanzia è disciplinata dalle leggi dello Stato dell'Illinois, Stati Uniti.

## <span id="page-525-0"></span>**Capitolo 1**

# **Leggere prima di iniziare**

Questa guida dell'utente illustra le operazioni di base dei modelli di radio disponibili nella propria zona.

### **Diciture utilizzate nel manuale**

Nel testo di questa pubblicazione, sono inserite le diciture **Attenzione**, **Avvertenza** e **Nota**. Queste diciture vengono utilizzate per sottolineare pericoli per la sicurezza e quando è necessario prestare la massima attenzione.

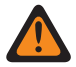

#### **ATTENZIONE:**

indica una procedura o pratica operativa oppure una condizione, ecc. che possono provocare lesioni gravi o mortali se non osservate attentamente.

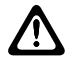

#### **AVVERTENZA:**

indica una procedura o pratica operativa oppure una condizione, ecc. che possono provocare danni all'apparecchiatura se non osservate attentamente.

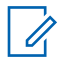

#### **NOTA:**

indica una procedura o pratica operativa oppure una condizione, ecc. che è importante sottolineare.

### **Annotazioni speciali**

Le seguenti annotazioni speciali sono utilizzate in tutto il testo per evidenziare determinate informazioni o elementi:

#### Tabella 1: Annotazioni speciali

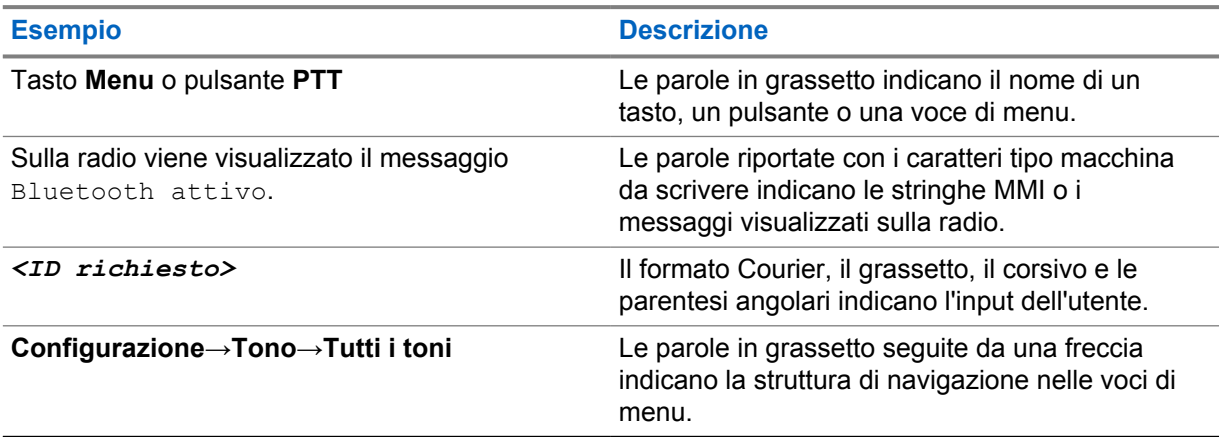

#### **Disponibilità di servizi e funzioni**

È possibile che il rivenditore o l'amministratore abbia personalizzato la radio in base alle esigenze specifiche dell'utente.

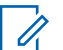

#### **NOTA:**

• Non tutte le funzioni descritte nel manuale sono disponibili per la radio in uso. Per ulteriori informazioni, contattare il rivenditore o l'amministratore.

Rivolgersi al rivenditore o all'amministratore di sistema per appurare:

• Quali sono le funzioni di ciascun pulsante?

- <span id="page-526-0"></span>• Quali sono gli accessori opzionali adatti alle proprie esigenze?
- Quali sono i migliori metodi di utilizzo della radio per ottenere comunicazioni efficienti?
- Quali sono gli interventi di manutenzione che consentono di prolungare la durata della radio?

## **1.1 Versione del software**

Tutte le funzioni descritte nelle sezioni seguenti sono supportate dalla versione software **R01.03.02** o successive.

Per ulteriori informazioni, contattare il rivenditore o l'amministratore.

<span id="page-527-0"></span>**Capitolo 2**

# **Manutenzione della radio**

In questa sezione, vengono descritte le precauzioni di base per l'utilizzo della radio.

#### Tabella 2: Specifiche IP

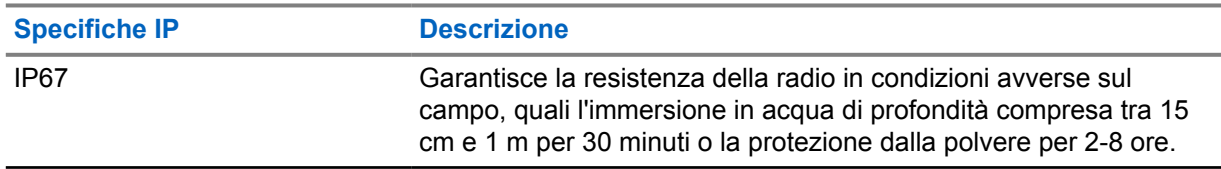

- Se la radio è stata immersa in acqua, scuoterla per eliminare qualsiasi residuo di acqua intrappolata nella griglia dell'altoparlante o nella porta del microfono. È possibile che la presenza di acqua intrappolata diminuisca le prestazioni audio.
- Non punzecchiare lo sfiato (foro) situato sull'involucro posteriore della radio sopra il vano della batteria. Questo foro mantiene il livellamento della pressione nella radio. In questo modo, si possono verificare infiltrazioni e compromettere la tenuta stagna della radio.
- Non ostruire o coprire il foro di ventilazione, neppure con un'etichetta.
- Assicurarsi che nessuna sostanza oleosa venga a contatto con lo sfiato.
- La radio, con l'antenna fissata correttamente, è progettata per essere immersa a una profondità massima di 1 m (3,28 piedi) in un periodo massimo di immersione di 30 minuti. È possibile che il superamento di tale limite massimo o l'utilizzo senza antenna danneggino la radio.
- Quando si pulisce la radio, non utilizzare un getto spray diretto ad alta pressione, in quanto supera la pressione a 1 m di profondità e potrebbe causare infiltrazioni di acqua nella radio.

#### **2.1**

# **Pulizia e disinfezione della radio**

#### **NOTA:**

assicurarsi che il coperchio della batteria e il cappuccio parapolvere siano collegati correttamente alla radio durante le attività di pulizia e disinfezione.

# **Pulizia della radio**

#### **Prerequisiti:**

Assicurarsi di disporre dei seguenti articoli:

- Guanti o altri dispositivi di protezione individuale (DPI) applicabili
- **Detergente**
- Acqua
- **Canovacci**
- Spazzola a setole rigide, non metalliche e corte
- Panni morbidi, assorbenti e privi di pelucchi

#### **Procedura:**

**1** Miscelare una soluzione detergente-acqua allo 0,5%.

- <span id="page-528-0"></span>**2** Applicare la soluzione detergente-acqua con un canovaccio e pulire la radio.
- **3** Utilizzando una spazzola rigida, non metallica e a setole corte, rimuovere la sporcizia dalla radio.
- **4** Per eliminare la soluzione e asciugare la radio, utilizzare un panno assorbente morbido e privo di pelucchi.
- **5** Assicurarsi che non vi siano rimasti residui della soluzione all'interno o in prossimità di connettori, crepe o fessure.

# **Disinfezione della radio**

#### **Prerequisiti:**

Assicurarsi di disporre dei seguenti articoli:

- Guanti o altri dispositivi di protezione individuale (DPI) applicabili
- Alcool isopropilico da banco (alcool etilico) con una concentrazione di alcool almeno del 70%
- **Canovacci**
- Panni morbidi, assorbenti e privi di pelucchi

#### **Procedura:**

**1** Applicare l'alcol su un canovaccio e pulire la radio.

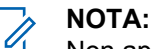

Non applicare mai l'alcol direttamente alla radio.

Gli effetti di alcune sostanze chimiche e dei loro vapori possono danneggiare la plastica e le piastre metalliche.

Non utilizzare candeggina, solventi o spray detergenti per pulire o disinfettare la radio.

Per ulteriori informazioni sulle linee guida consigliate per la pulizia e la disinfezione, fare riferimento a<https://youtu.be/cYjxoUNCXZo>.

# <span id="page-529-0"></span>**Capitolo 3**

# **Panoramica della radio**

In questo capitolo vengono descritti i pulsanti e le funzioni predefinite della radio.

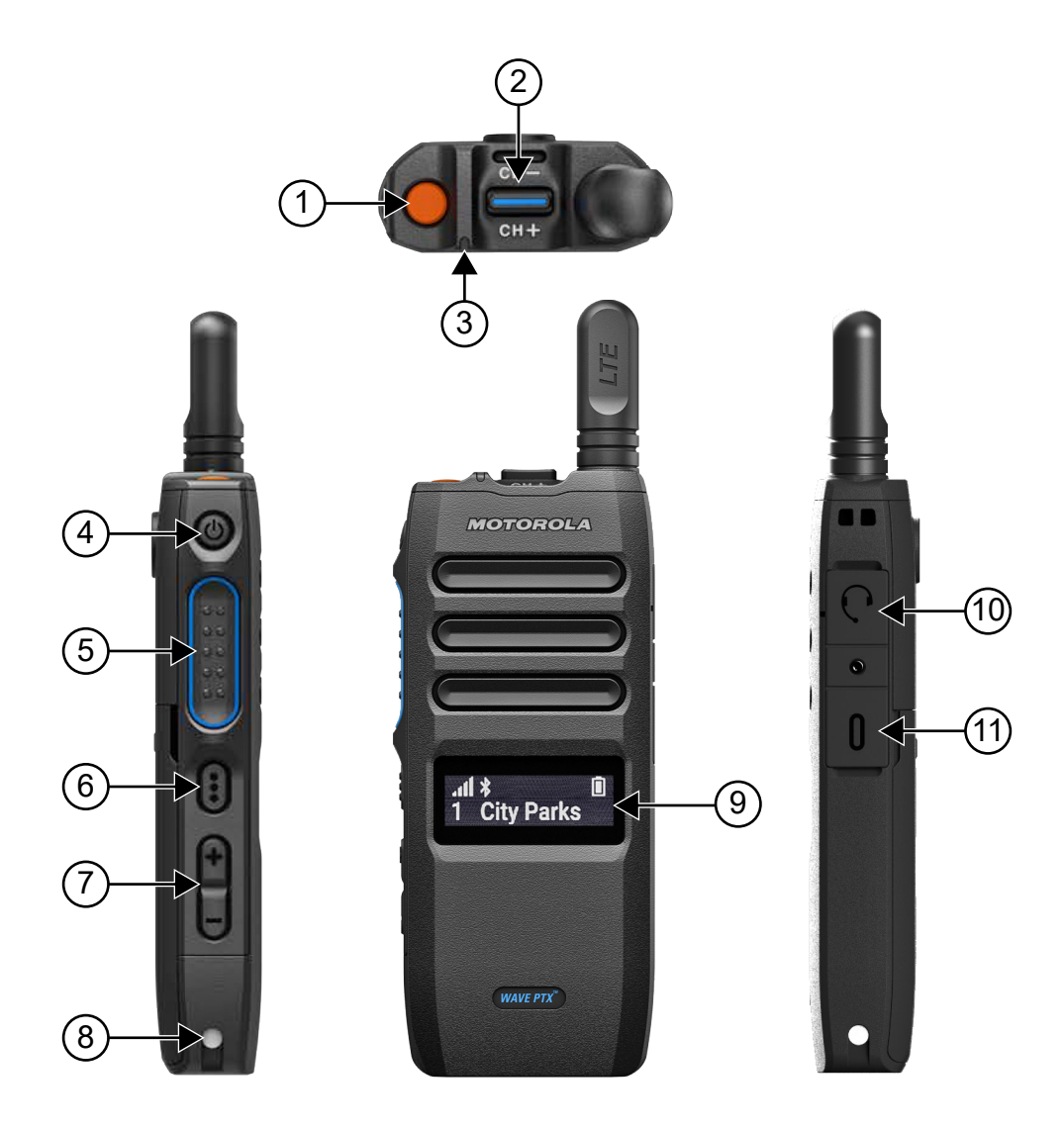

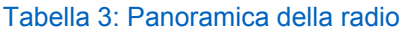

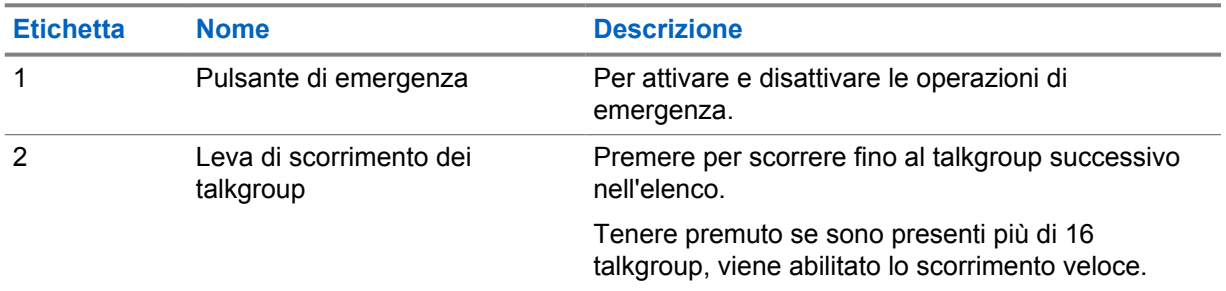

<span id="page-530-0"></span>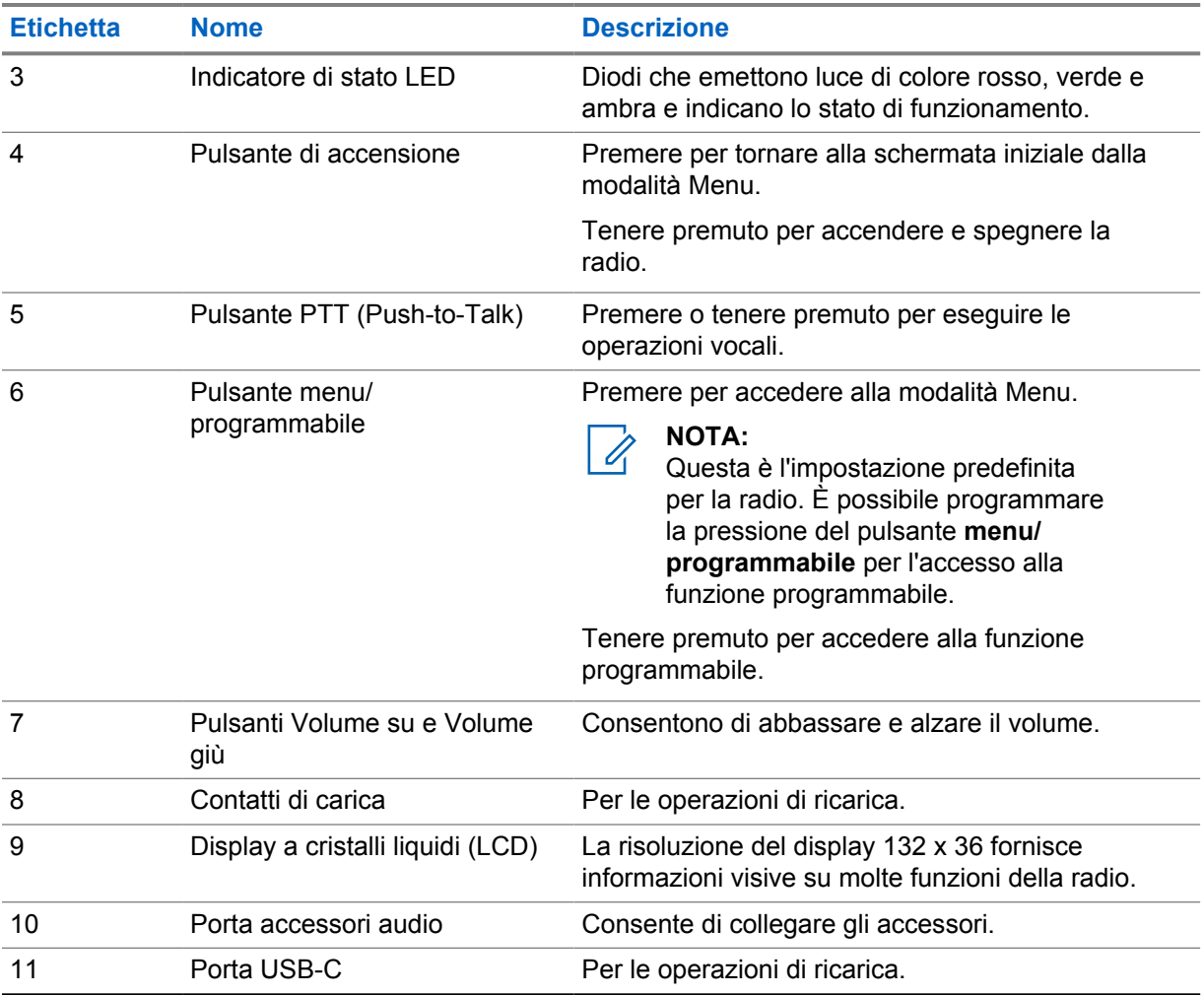

#### **3.1 Pulsanti programmabili**

È possibile programmare i pulsanti programmabili come tasti di scelta rapida per funzioni specifiche della radio tramite il portale WAVE PTX.

A seconda della durata della pressione sul pulsante, i pulsanti programmabili funzionano in modo diverso.

#### **3.1.1**

# **Funzioni della radio assegnabili**

Le seguenti funzioni della radio possono essere assegnate ai pulsanti programmabili dal rivenditore.

# Û

**NOTA:**

Non tutte le funzioni della radio programmabili sono elencate nell'elenco seguente. Fare riferimento al portale per ulteriori informazioni.

#### **Toni di avviso**

Consente di attivare e disattivare i toni di avviso.

#### **Bluetooth**

Consente di attivare e disattivare il Bluetooth.

#### **Cellulare**

Consente di attivare e disattivare la rete cellulare.

#### **Elenco contatti**

Consente di accedere direttamente all'elenco dei contatti.

#### **Non disturbare (DND)**

Consente di attivare e disattivare la funzionalità DND.

#### **Blocco tasti**

Consente di bloccare o sbloccare la tastiera.

#### **Posizione**

Consente di attivare e disattivare la posizione.

#### **Menu**

Consente di accedere alle funzioni del menu.

#### **Riduzione del rumore**

Consente di attivare e disattivare la riduzione del rumore.

#### **Scansione**

Consente di attivare o disattivare la funzione di scansione.

#### **Annunci vocali**

Consente di attivare o disattivare gli annunci vocali.

#### **Trasmissione attivata dalla voce (VOX)**

Consente di attivare e disattivare la funzionalità VOX.

#### **Wi-Fi**

Consente di attivare o disattivare la funzionalità Wi-Fi.

## <span id="page-532-0"></span>**Capitolo 4**

# **Operazioni preliminari**

In questo capitolo vengono fornite istruzioni su come si prepara la radio all'utilizzo.

## **4.1 Inserimento della scheda SIM**

#### **Prerequisiti:**

spegnere la radio.

#### **Procedura:**

- **1** Rimuovere la batteria.
- **2** Sollevare il coperchio dello slot della scheda SIM.
- **3** Con i contatti rivolti verso il basso, allineare prima l'estremità con l'angolo smussato della scheda SIM, quindi farla scorrere nell'alloggiamento.

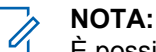

È possibile inserire la scheda SIM come indicato se il modello di radio è dotato di SIM integrata o SIM gratuita. In qualsiasi momento, la rimozione dell'etichetta della radio sul modello di radio con SIM integrata rende nulla la garanzia e causa la violazione dell'omologazione locale.

## **4.2 Inserimento della batteria**

#### **Procedura:**

- **1** Allineare i contatti della batteria a quelli all'interno del vano batteria.
	- **a** Inserire innanzitutto il lato della batteria con i contatti.
	- **b** Spingere con delicatezza la batteria in posizione.
- **2** Montare il coperchio della batteria, allinearlo e premerlo finché non scatta in posizione.
- **3** Spostare il dispositivo di chiusura della batteria sulla posizione di blocco.

## **4.3 Ricarica della batteria**

La radio è alimentata da una batteria agli ioni di litio.

#### **Prerequisiti:**

Si consiglia di spegnere la radio durante la ricarica.

#### **Procedura:**

- Al fine di rispettare i termini della garanzia ed evitare danni, ricaricare la batteria utilizzando un caricabatteria Motorola Solutions.
- Per prestazioni ottimali, caricare una batteria nuova per 4-5 ore prima di utilizzarla per la prima volta.

<span id="page-533-0"></span>Le batterie si caricano meglio a temperatura ambiente.

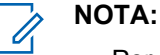

- Per ricaricare la radio si consiglia di utilizzare i caricabatteria Motorola Solutions.
- Tutti i caricabatteria Motorola Solutions possono essere utilizzati per ricaricare solo le batterie autorizzate Motorola Solutions.

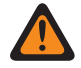

#### **ATTENZIONE:**

qualsiasi caricabatteria di terze parti potrebbe non essere compatibile e causare un comportamento indesiderato.

### **4.4 Collegamento o scollegamento dell'antenna**

## **Collegamento dell'antenna**

#### **Procedura:**

- **1** Collegare l'antenna alla presa.
- **2** Ruotare l'antenna in senso orario.

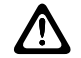

**AVVERTENZA:** per evitare danni, utilizzare solo [antenne autorizzate](#page-576-0) per l'uso con TLK 110.

## **Scollegamento dell'antenna**

#### **Procedura:**

- **1** Ruotare l'antenna in senso antiorario.
- **2** Rimuovere l'antenna dalla presa.

#### **4.5**

# **Accensione o spegnimento della radio**

#### **Procedura:**

Tenere premuto il pulsante di **accensione**.

Quando la radio si accende, mostra le seguenti indicazioni:

- Il LED si accende in verde.
- La schermata principale si accende.

Quando la radio si spegne, mostra le seguenti indicazioni:

- Viene emesso un tono.
- Sul display viene visualizzato il messaggio Spegnimento in corso

### **4.6 Regolazione del volume**

#### **Procedura:**

- **1** Effettuare una delle seguenti operazioni:
	- Per alzare il volume, premere il pulsante **Volume su**.

<span id="page-534-0"></span>• Per abbassare il volume, premere il pulsante **Volume giù**.

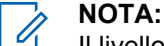

Il livello massimo del volume attraverso l'altoparlante interno o un accessorio cablato è 10. Se è collegato un accessorio Bluetooth, il volume massimo viene aumentato a 15.

#### **4.7**

# **Attivazione dell'access point Wi-Fi preconfigurato (PWAP)**

Questa funzione fornisce alla radio una connessione Wi-Fi temporanea per scaricare le configurazioni dal portale. Invece della configurazione manuale tramite il server Web della modalità di manutenzione, è possibile utilizzare l'access point Wi-Fi preconfigurato per la prima connessione Wi-Fi.

#### **Prerequisiti:**

**NOTA:**

Assicurarsi che la radio sia in modalità utente e non disponga di connessione a Internet.

# 0

Di seguito sono riportate le impostazioni dell'access point Wi-Fi preconfigurato supportate dalla radio.

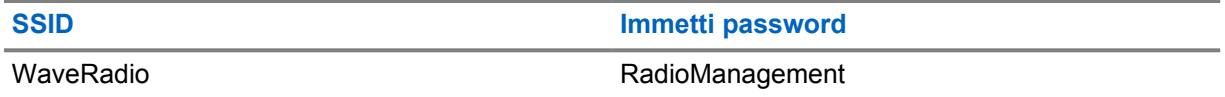

#### **Procedura:**

Per connettersi al PWAP, premere il pulsante **Menu/Programmabile** e il pulsante **Volume su** contemporaneamente.

Se la radio si connette correttamente al PWAP, vengono visualizzate le seguenti indicazioni:

- Viene emesso un segnale acustico positivo.
- Sul display viene visualizzato PWAP per 2 secondi.

La radio scarica le impostazioni Wi-Fi fornite dal server e sovrascrive l'impostazione Wi-Fi preconfigurata.

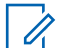

#### **NOTA:**

L'impostazione Wi-Fi preconfigurata si cancella quando la radio viene riavviata o quando il Wi-Fi viene disattivato.

## **4.8 Selezione di talkgroup dai talkgroup area**

#### **Procedura:**

**1** Dalla schermata iniziale, eseguire una delle azioni descritte di seguito:

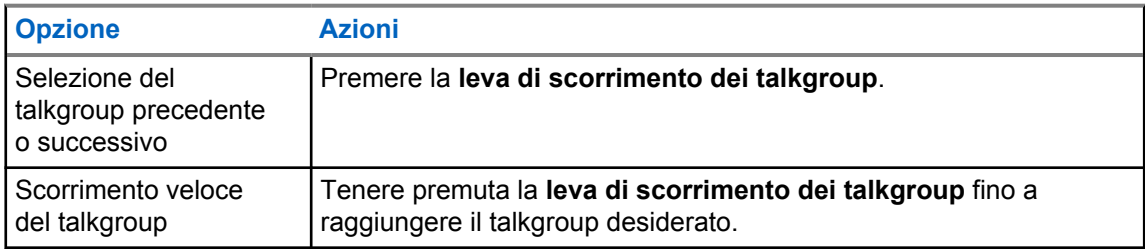

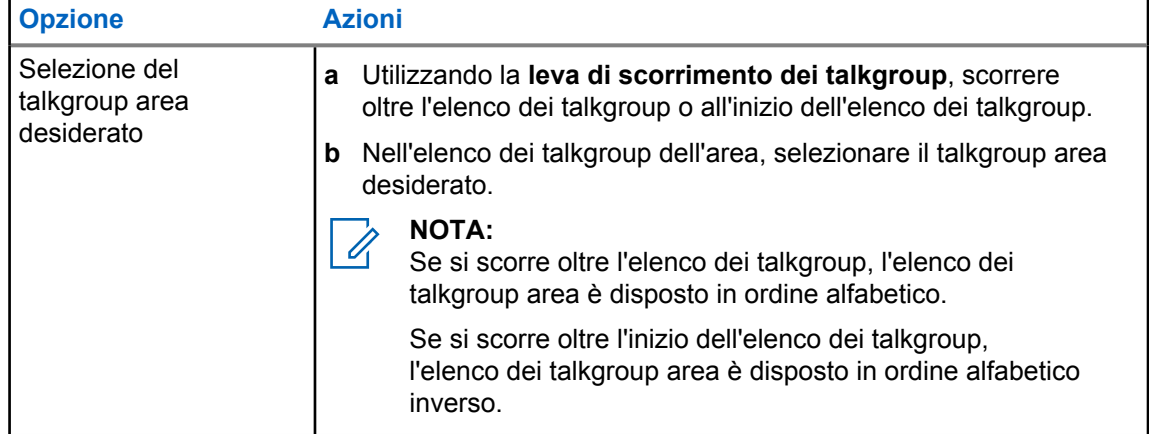

Se è stata raggiunta la fine dell'elenco di talkgroup e talkgroup area, e si passa nuovamente l'inizio dell'elenco, la radio mostra le seguenti indicazioni:

- Viene emesso un tono.
- Sul display viene visualizzato il primo talkgroup.

Se non si seleziona correttamente un talkgroup o un talkgroup area, la radio mostra le seguenti indicazioni:

- Viene emesso un tono indicatore negativo.
- Sul display viene visualizzato il talkgroup precedente.
- Viene emesso l'annuncio vocale.

## <span id="page-536-0"></span>**Capitolo 5**

# **Panoramica della schermata iniziale**

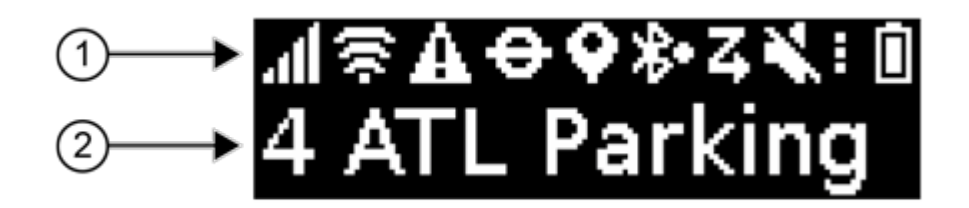

#### Tabella 4: Panoramica della schermata iniziale

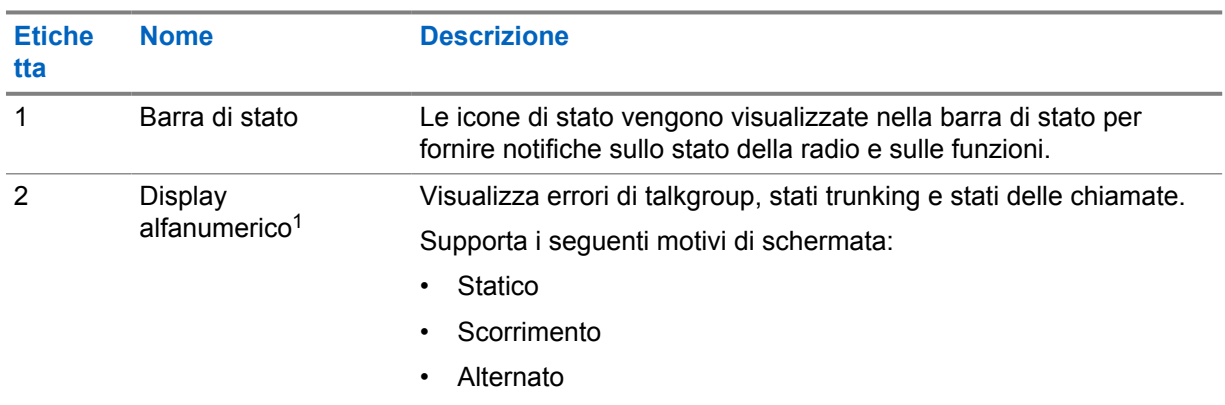

#### **5.1 Indicatori di stato**

Gli indicatori di stato spiegano le icone, le informazioni sulla capacità della batteria e gli indicatori LED utilizzati nella radio.

#### **5.1.1 Icone di stato**

Queste icone vengono visualizzate nella barra di stato per fornire informazioni specifiche della radio o relative al suo stato.

| <b>Icona</b> | <b>Nome</b>            | <b>Descrizione</b>                                                                                                    |
|--------------|------------------------|----------------------------------------------------------------------------------------------------|
|              | Potenza rete cellulare | La radio è connessa a una rete cellulare. Il numero<br>di barre rappresenta la potenza del segnale della rete<br>cellulare. |

<sup>1</sup> Questo prodotto è dotato di font Bitmap RICOH prodotto e venduto da RICOH Industrial Solutions Inc.

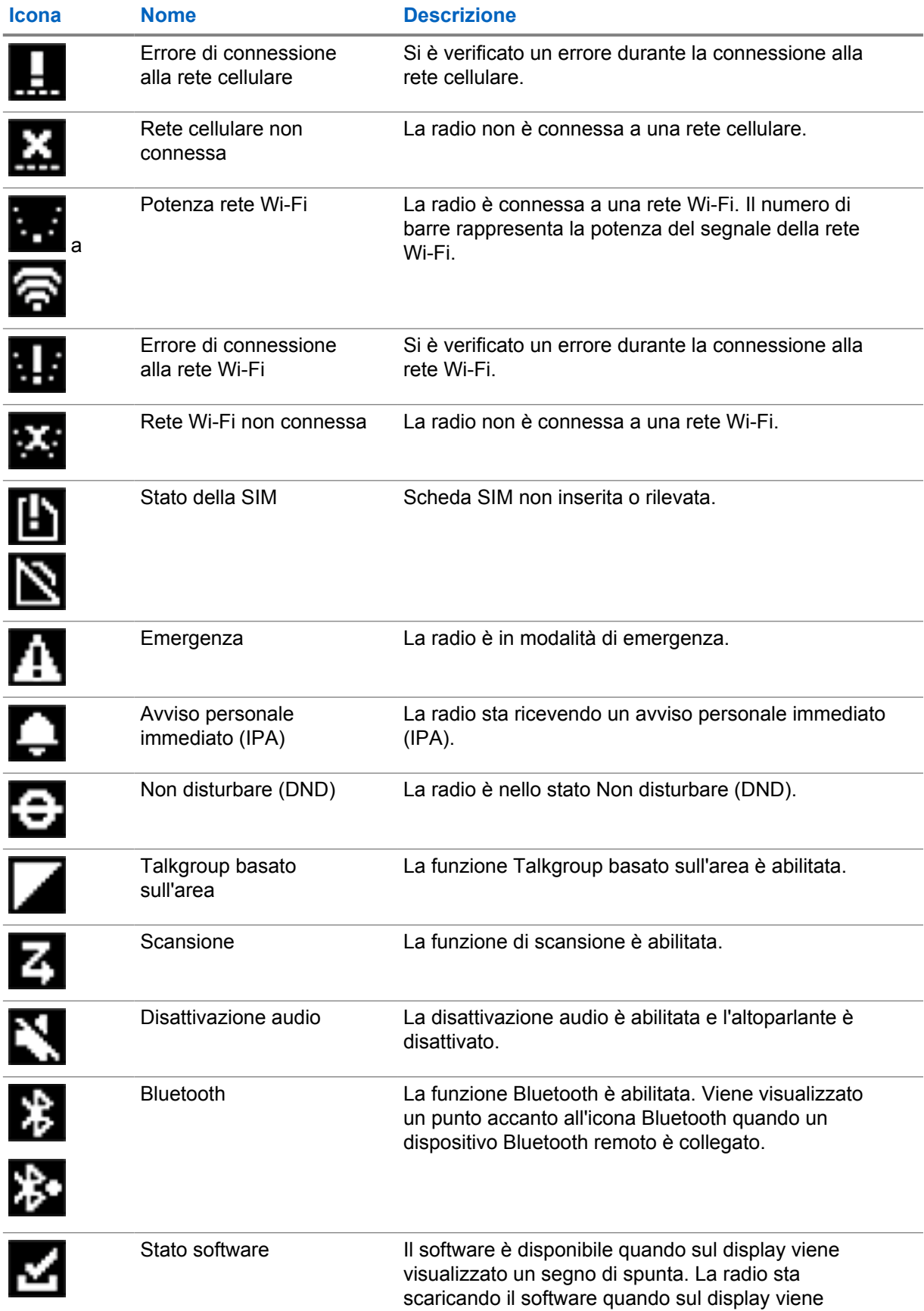

<span id="page-538-0"></span>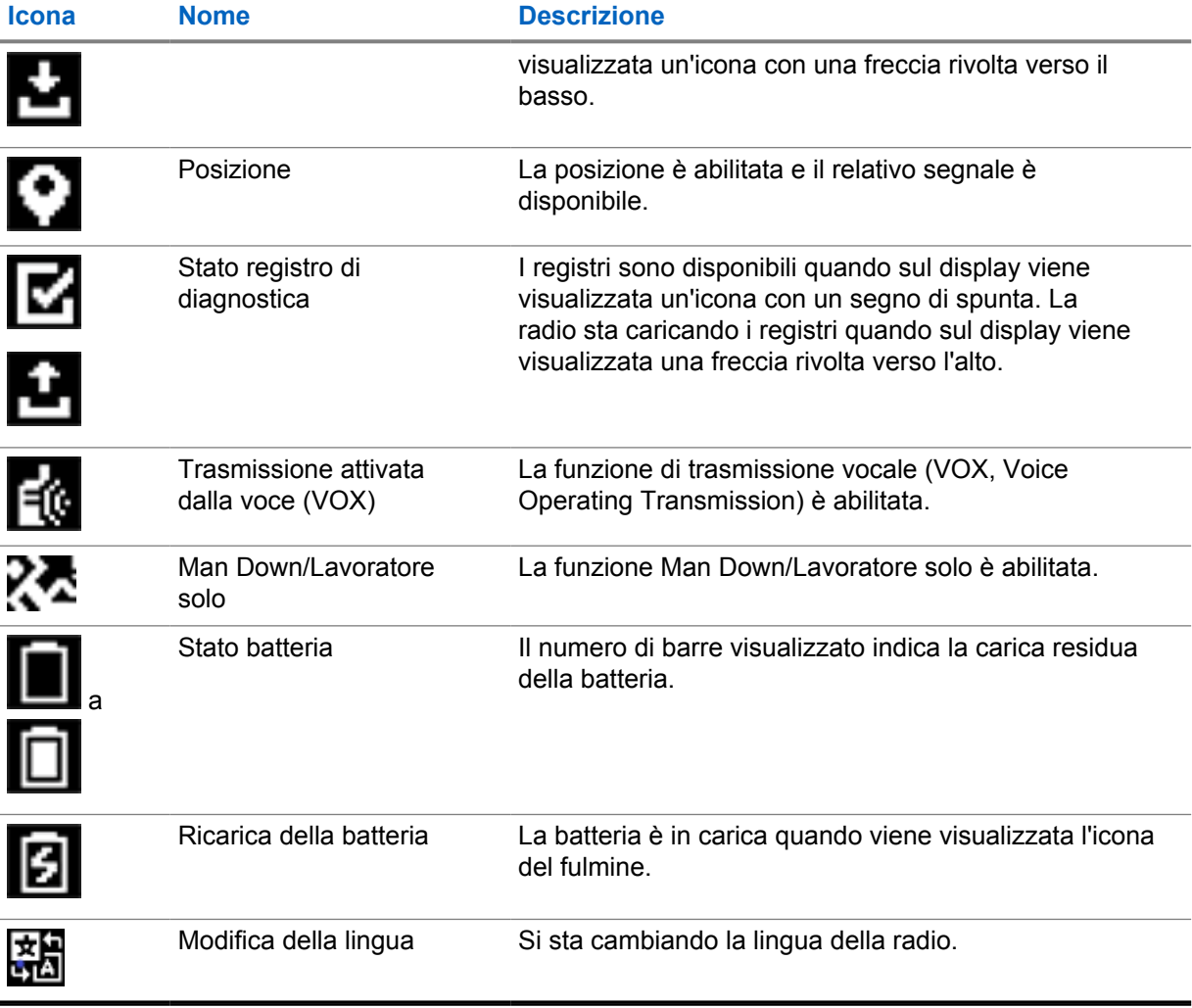

# **5.1.2**

**Capacità della batteria**

La tabella seguente fornisce le informazioni sulla capacità della batteria della radio. Il LED si illumina solo se la radio è in carica.

#### Tabella 5: Capacità della batteria

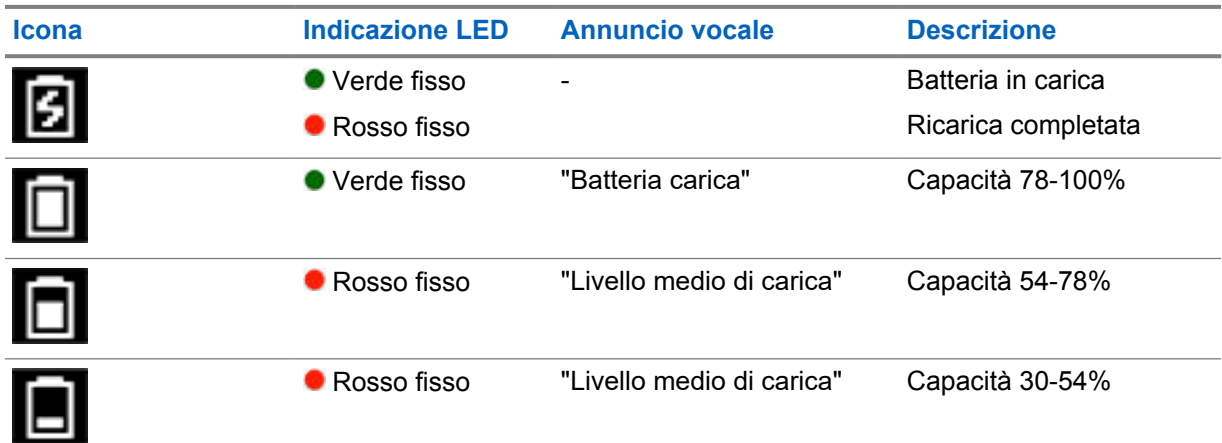

<span id="page-539-0"></span>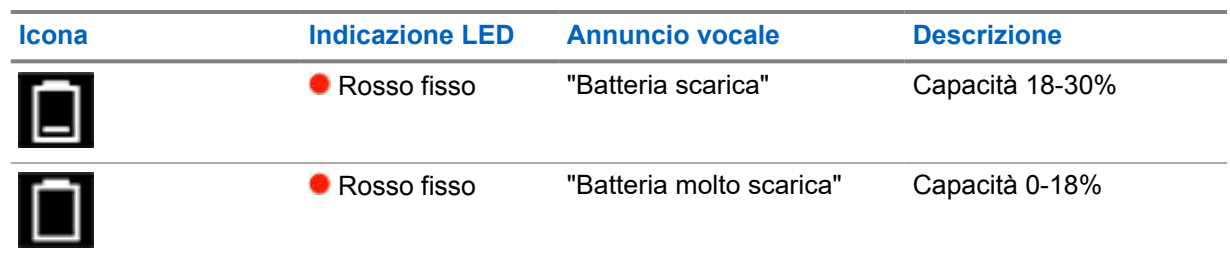

### **5.1.3 Indicatori LED**

Gli indicatori LED segnalano lo stato operativo della radio.

#### Tabella 6: Indicatori LED

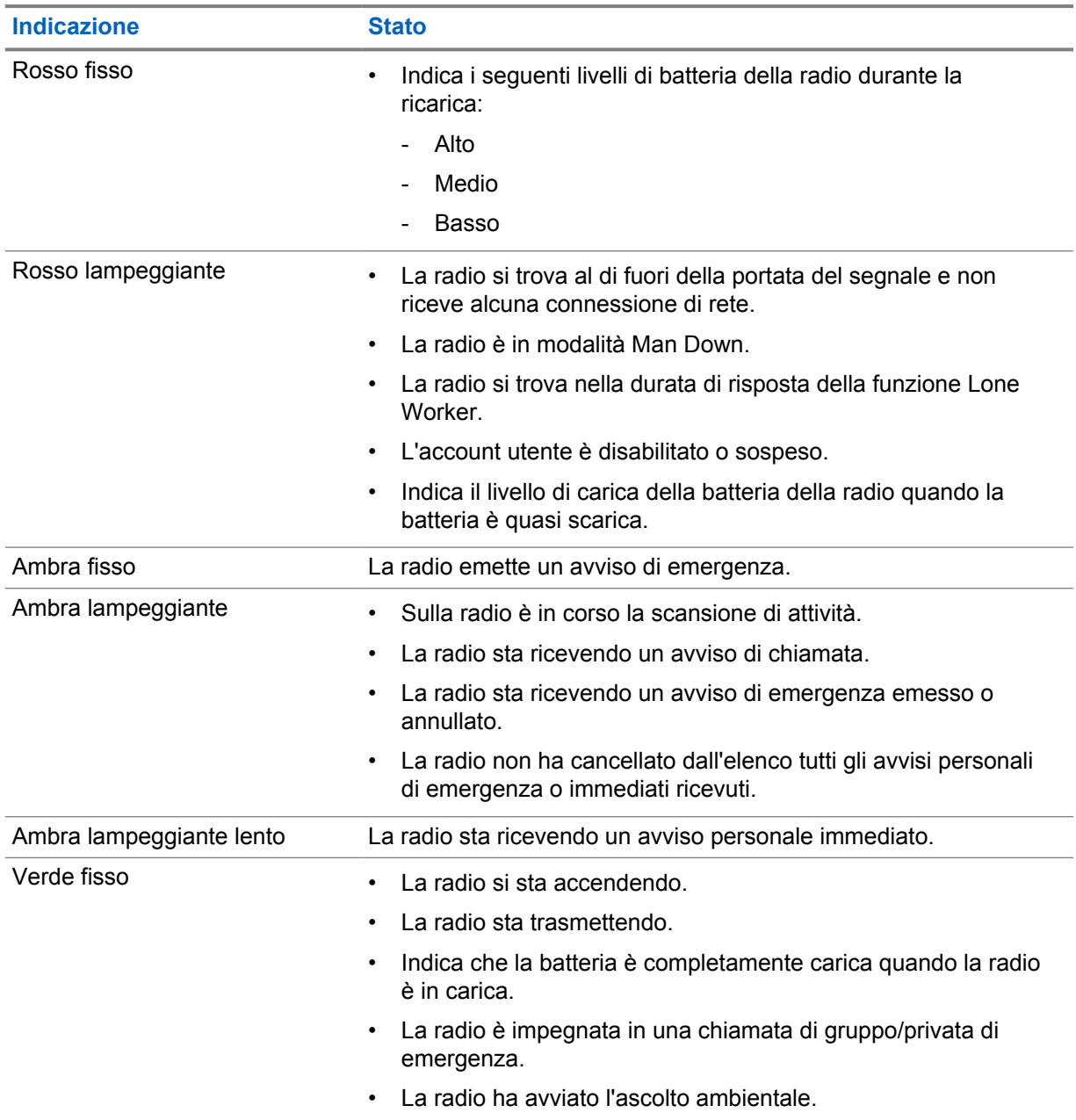
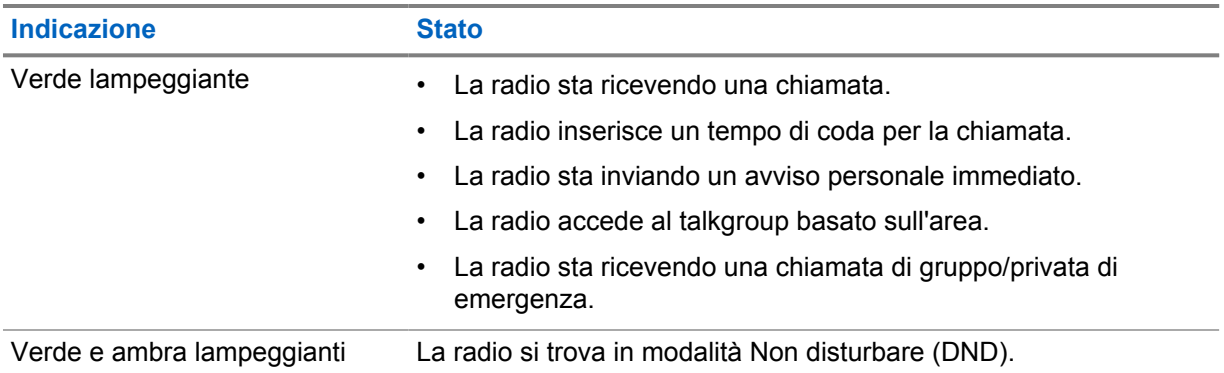

## **Tipi di chiamate dalla radio**

È possibile effettuare una chiamata con la radio in diversi modi, a seconda dei tipi di chiamate e del sistema disponibili sulla radio.

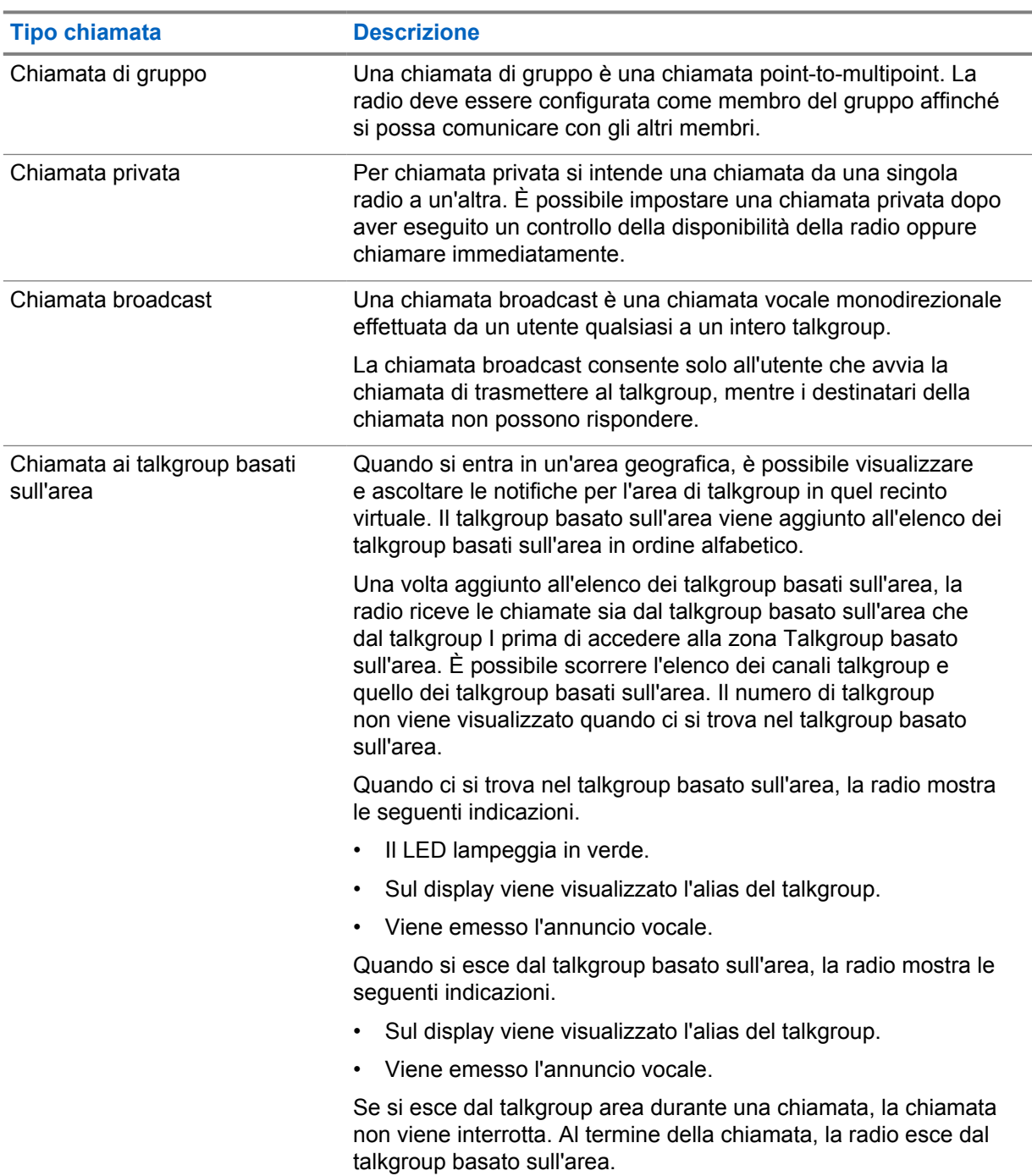

#### Tabella 7: Tipi di chiamate dalla radio

### **6.1 Esecuzione di chiamate sulla radio**

#### **Procedura:**

- **1** Effettuare una delle seguenti operazioni:
	- Per effettuare una chiamata di gruppo, una chiamata talkgroup basata su un'area o una chiamata broadcast, selezionare il *<talkgroup desiderato>* utilizzando la **leva di scorrimento dei talkgroup**.
	- Per effettuare una chiamata privata, dal menu, selezionare **Elenco contatti**→*<contatto desiderato>*.
- **2** Per chiamare, tenere premuto il pulsante **PTT**.

Per la chiamata broadcast, sul display viene visualizzato un conto alla rovescia da 3, 2 e 1.

Se il pulsante **PTT** viene rilasciato prima del completamento del conto alla rovescia, la chiamata non viene avviata.

**3** Attendere il termine del tono che indica il permesso di parlare, quindi parlare nel microfono.

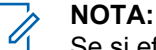

Se si effettua una chiamata di gruppo durante la modalità inattiva, il tono che indica il permesso di parlare impiega un po' più a lungo rispetto alla modalità attiva. Se la retroilluminazione è attiva, la radio è in modalità attiva.

Se il destinatario è occupato o il server è in fase di sincronizzazione, viene emesso il tono di operazione non consentita fino a quando il pulsante **PTT** non viene rilasciato.

**4** Per ascoltare, rilasciare il pulsante **PTT**.

#### **NOTA:**

Questo passaggio non è applicabile alle chiamate broadcast.

Per la chiamata di gruppo o la chiamata talkgroup basata sull'area, la radio mostra le seguenti indicazioni quando si inserisce il tempo di coda.

- Il LED lampeggia in verde.
- Sul display viene visualizzato il nome del talkgroup.

Per le chiamate private, la radio mostra le seguenti indicazioni quando si inserisce il tempo di coda.

- Il LED lampeggia in verde.
- Sul display viene visualizzato Chiamata privata.
- **5** Per interrompere una chiamata privata, effettuare una delle operazioni descritte di seguito.
	- Attendere la scadenza del tempo di coda della chiamata privata.
	- Tenere premuto il pulsante **Menu/Programmabile**.

#### **6.2**

## **Ricezione e risposta alle chiamate**

Quando si riceve una chiamata, la radio mostra le seguenti indicazioni:

- Viene emesso un tono.
- Il LED lampeggia in verde.
- L'audio della radio viene riattivato e l'altoparlante emette il tono della chiamata in arrivo.
- Per le chiamate di gruppo, sul display viene visualizzato il numero del talkgroup seguito dall'alias del chiamante.
- Per le chiamate private, broadcast e talkgroup basate sull'area, sul display viene visualizzato l'alias del chiamante.

#### **NOTA:**  $\mathscr{U}$

Per la chiamata broadcast, non è consentito il talkback. Se si tenta di rispondere, viene emesso il tono di talkback non autorizzato quando si preme il pulsante **PTT**.

#### **Procedura:**

Effettuare una delle seguenti operazioni:

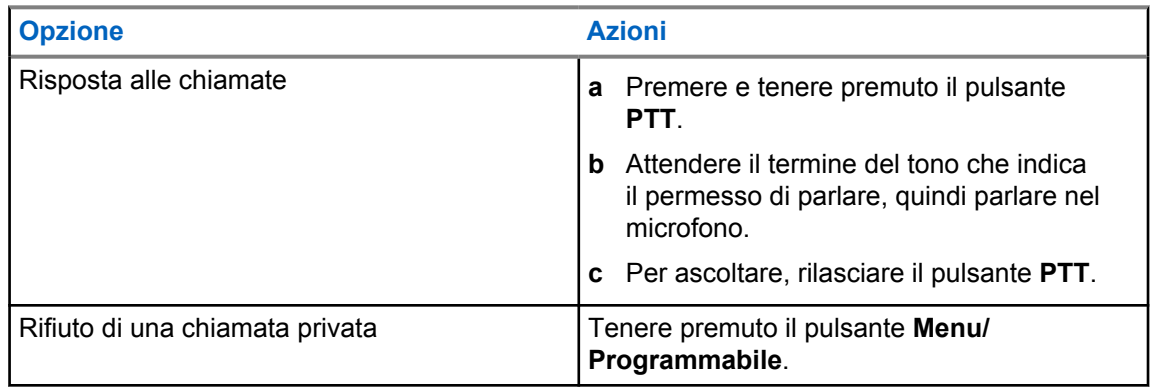

## **Avviso personale immediato**

L'avviso personale immediato (IPA) è una notifica che è possibile inviare a un contatto occupato o non in grado di rispondere a una chiamata di gruppo o privata.

Quando si riceve un IPA, la radio emette un tono e visualizza un'icona e l'alias del mittente.

Gli avvisi IPA ricevuti vengono memorizzati nell'elenco stati IPA. È possibile visualizzarli e rispondere a essi in qualsiasi momento. Quando si ricevono più avvisi IPA, l'ultimo verrà visualizzato nella parte superiore dell'elenco. L'elenco stati IPA può memorizzare fino a nove avvisi.

È possibile ricevere un avviso IPA da contatti non inclusi nel proprio elenco contatti.

Se si effettua una chiamata privata con il mittente dell'IPA, l'IPA viene cancellato automaticamente.

### **7.1 Invio di avvisi IPA**

#### **Procedura:**

- **1** Dal menu, selezionare **Elenco contatti**→*<alias richiesto>*.
- **2** Per inviare un avviso IPA, tenere premuto il pulsante **Menu/Programmabile**.

Se l'avviso IPA viene inviato correttamente, vengono visualizzate le seguenti indicazioni:

- Viene emesso un tono.
- Sullo schermo viene visualizzato Avviso inviato.

Se l'invio dell'avviso IPA non riesce, la radio mostra le indicazioni seguenti:

- Viene emesso un tono.
- Sullo schermo viene visualizzato Avviso non inviato.

#### **7.2**

## **Ricezione e visualizzazione degli avvisi IPA**

Quando si ricevono avvisi IPA durante la modalità inattiva, il display della radio mostra le seguenti indicazioni:

- L'avviso IPA viene aggiunto all'elenco stati IPA.
- Viene emesso un tono.
- Il LED giallo lampeggia finché l'avviso IPA non viene cancellato.
- Sul display vengono visualizzati l'icona IPA e l'alias.

Quando si ricevono avvisi IPA durante una chiamata, il display della radio mostra le seguenti indicazioni:

- L'avviso IPA viene aggiunto all'elenco stati IPA.
- Viene emesso un tono.
- Il LED giallo lampeggia finché l'avviso IPA non viene cancellato.
- Sul display vengono visualizzati l'icona IPA e l'alias.
- Non sono presenti indicazioni visive/sonore durante la chiamata.

• Dopo la chiamata, la spia LED lampeggia se in quel momento l'avviso IPA ha la priorità più alta.

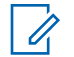

#### **NOTA:**

Se si ricevono più IPA dallo stesso contatto, nell'elenco IPA sarà presente una sola voce con l'IPA più recente in alto.

Se si riceve un avviso IPA da qualcuno che non è presente nel proprio Elenco contatti, viene visualizzato ? prima dell'alias.

#### **Procedura:**

- **1** Per visualizzare l'elenco IPA, dal menu selezionare **Elenco avvisi personali immediati**.
- **2** Scorrere l'elenco IPA utilizzando **Volume su e Volume giù**.

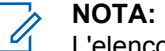

L'elenco degli avvisi IPA comprende fino a nove voci.

Se l'elenco è quasi al termine o all'inizio viene emesso un segnale acustico.

#### **7.3 Cancellazione dell'elenco stati IPA**

#### **Procedura:**

Effettuare una delle seguenti operazioni:

- Dall'**elenco dei contatti** o dall'**elenco degli avvisi IPA**, selezionare il contatto da cancellare e tenere premuto il pulsante **PTT** per effettuare una chiamata.
- Se si riceve una chiamata privata da un chiamante incluso nell'elenco IPA, premere il pulsante **PTT** per rispondere.
- Nell'elenco stati IPA, tenere premuto il pulsante **Menu/Programmabile** sul contatto da cancellare.
- Spegnere e riaccendere la radio per eliminare tutti gli avvisi IPA.

Una volta cancellati tutti gli avvisi IPA, vengono visualizzate le seguenti indicazioni:

- La spia LED smette di lampeggiare.
- L'elenco degli avvisi IPA non verrà più visualizzato.

## **Trasmissione attivata dalla voce**

La funzione Trasmissione attivata dalla voce (VOX) consente di avviare chiamate in vivavoce ad attivazione vocale su un talkgroup programmato. Quando l'accessorio VOX rileva la voce, la radio trasmette automaticamente per un periodo di tempo programmato.

È possibile modificare la sensibilità VOX nel portale WAVE PTX. La tabella seguente mostra la sensibilità consigliata per i diversi livelli di rumorosità e la distanza dalla bocca dell'accessorio agganciato.

#### Tabella 8: Impostazioni VOX consigliate

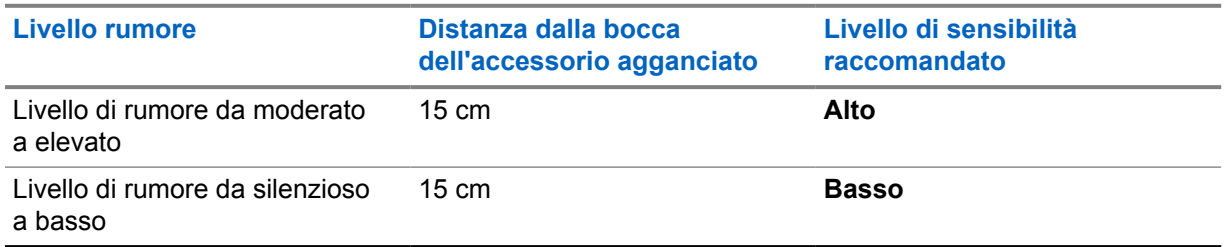

VOX non è in grado di avviare chiamate vocali in vivavoce se la radio è collegata a un accessorio Bluetooth.

## **NOTA:**

- Se si preme il pulsante **PTT** mentre la funzione VOX è attiva, quest'ultima viene disabilitata.
- La funzione VOX non supporta il microfono interno, gli accessori Bluetooth o il microfonoaltoparlante della radio cablato. La funzione VOX è supportata solo sugli auricolari cablati compatibili con VOX.

#### **8.1**

## **Attivazione e disattivazione della trasmissione attivata dalla voce**

## **Attivazione della trasmissione attivata dalla voce**

#### **Procedura:**

- **1** Dal menu, selezionare **VOX**.
- **2** Per attivare la funzione Trasmissione attivata dalla voce, premere il pulsante **Volume su** o **Volume giù**.

## **Disattivazione della trasmissione attivata dalla voce**

#### **Procedura:**

- **1** Dal menu, selezionare **VOX**.
- **2** Per disattivare la funzione Trasmissione attivata dalla voce, premere il pulsante **Volume su** o **Volume giù**.

### **8.2 Esecuzione di chiamate con VOX**

#### **Prerequisiti:**

Collegare la radio a un accessorio VOX.

#### **Procedura:**

- **1** Pronunciare il comando desiderato.
- **2** Attendere il termine del tono che indica il permesso di parlare, quindi parlare nel microfono.

La radio mostra le seguenti indicazioni:

- Il LED lampeggia in verde.
- Se viene rilevata la voce dell'utente, viene emesso il tono che indica il permesso di parlare.
- Se si smette di parlare, viene emesso il tono turno libero.

#### **8.3**

## **Ricezione e risposta alle chiamate con VOX**

Quando si riceve una chiamata, la radio mostra le seguenti indicazioni:

- Viene emesso un tono.
- Il LED lampeggia in verde.
- L'audio della radio viene riattivato e l'altoparlante emette il tono della chiamata in arrivo.

#### **Prerequisiti:**

Collegare la radio a un accessorio VOX.

#### **Procedura:**

Attendere il termine del tono turno libero, quindi parlare nel microfono.

La radio mostra le seguenti indicazioni:

- Se viene rilevata la voce dell'utente, viene emesso il tono che indica il permesso di parlare.
- Se si smette di parlare, viene emesso il tono turno libero.

## **Operazioni di emergenza**

Gli allarmi di emergenza vengono utilizzati per indicare situazioni critiche. È possibile attivare l'allarme di emergenza in qualsiasi momento, anche se sono in corso attività sul talkgroup in uso.

Durante la modalità di emergenza, qualsiasi chiamata avviata viene dichiarata come chiamata di emergenza.

### **9.1 Dichiarazione di emergenza**

#### **Procedura:**

È possibile dichiarare un'emergenza localmente tenendo premuto il pulsante **Emergenza**.

Sul display, viene visualizzato un conto alla rovescia compreso tra 3, 2, 1 e Dichiarazione in corso... con un tono di emergenza. Il tono può essere abilitato o disabilitato tramite il portale WAVE PTX. È possibile rilasciare il pulsante di emergenza durante il conto alla rovescia per interrompere il processo.

**NOTA:** È inoltre possibile dichiarare un'emergenza da remoto da parte di un utente autorizzato o di un dispatcher, ma non viene visualizzato alcun conto alla rovescia se l'operazione viene eseguita in remoto.

Se viene dichiarata correttamente l'emergenza, sul display della radio vengono visualizzate le seguenti indicazioni:

- Viene emesso un tono di emergenza.
- Il LED giallo si accende.
- Sul display viene visualizzato Emergenza.

#### **NOTA:**

Quando sul display lampeggia l'icona di emergenza, è consentito solo visualizzare la schermata con le informazioni, controllare il volume, effettuare una chiamata di emergenza e uscire dalla modalità di emergenza.

Se non si riesce a dichiarare l'emergenza, la radio torna alla schermata precedente.

#### **9.2**

## **Cancellazione di un'emergenza**

#### **Procedura:**

È possibile annullare una chiamata di emergenza localmente tenendo premuto il pulsante **Emergenza**.

Sul display, viene visualizzato un conto alla rovescia compreso tra 3, 2, 1 e Annullamento in corso... con un tono di emergenza. Il tono può essere abilitato o disabilitato tramite il portale WAVE PTX. È possibile rilasciare il pulsante di emergenza durante il conto alla rovescia per interrompere il processo.

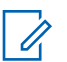

## **NOTA:**

- È inoltre possibile annullare un'emergenza da remoto da parte di un utente autorizzato o di un dispatcher, ma non viene visualizzato alcun conto alla rovescia se l'operazione viene eseguita in remoto.
- La radio può essere configurata in modo che solo un utente autorizzato possa uscire dalla modalità di emergenza.

Se l'emergenza viene annullata correttamente, sul display della radio vengono visualizzate le seguenti indicazioni:

- Viene emesso un tono di emergenza.
- Consente di tornare al talkgroup selezionato in precedenza.
- Viene emesso un annuncio vocale.

Se viene annullata correttamente l'emergenza, sul display della radio vengono visualizzate le seguenti indicazioni:

- Viene emesso un tono di emergenza.
- Il LED giallo si accende.
- Sul display viene visualizzato Emergenza

#### **9.3**

## **Ricezione e risposta agli avvisi di emergenza**

Quando si riceve un avviso di emergenza dichiarata, sul display della radio vengono visualizzate le seguenti indicazioni:

- Viene emesso un tono di emergenza.
- Il LED ambra lampeggia per 2 secondi.
- Il display mostra l'icona Avviso di emergenza dichiarata e l'alias dell'iniziatore.

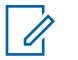

#### **NOTA:**

L'avviso ha una priorità più alta rispetto all'effettuare o ricevere chiamate.

Quando si riceve un avviso di emergenza cancellata, sul display della radio vengono visualizzate le seguenti indicazioni:

- Viene emesso un tono di emergenza.
- Il LED giallo lampeggia fino a quando tutti gli avvisi di emergenza non sono stati eliminati dall'elenco degli avvisi di emergenza.
- Sul display, viene visualizzato Annullamento in corso...

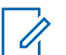

#### **NOTA:**

L'avviso ha una priorità più alta rispetto all'effettuare o ricevere chiamate.

#### **Procedura:**

- **1** Dal menu, selezionare **Elenco Avvisi di emergenza**.
- **2** Per selezionare l'alias dell'avviso di emergenza desiderato, premere il pulsante **Volume su** o **Volume giù**.
- **3** Premere il pulsante **PTT** per avviare una chiamata.

#### **9.4 Ricezione e risposta alle chiamate di emergenza**

Quando si riceve una chiamata di emergenza, la radio mostra le seguenti indicazioni:

- Viene emesso un tono di emergenza.
- Si accende il LED verde.
- Per una chiamata di gruppo, sul display vengono visualizzati il nome del gruppo, l'icona Chiamata di emergenza prima dell'alias del chiamante per 2 secondi, quindi l'alias del chiamante.
- Per le chiamate private, sul display vengono visualizzati l'icona Chiamata di emergenza e l'alias dell'iniziatore.
- Per una chiamata privata, sul display vengono visualizzati il tipo di chiamata, l'icona Chiamata di emergenza prima dell'alias del chiamante per 2 secondi, quindi l'alias del chiamante.

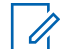

**NOTA:**

La chiamata di emergenza ha una priorità maggiore rispetto alla chiamata talkgroup e alla chiamata privata.

#### **Procedura:**

- **1** Per rispondere alla chiamata di emergenza, tenere premuto il pulsante **PTT**.
- **2** Attendere il termine del tono che indica il permesso di parlare, quindi parlare nel microfono.
- **3** Per ascoltare, rilasciare il pulsante **PTT**.

#### **9.5**

## **Cancellazione dell'elenco di avvisi di emergenza**

Un avviso di emergenza nell'elenco degli avvisi di emergenza viene cancellato automaticamente quando viene ricevuto un avviso di emergenza annullato corrispondente e se si spegne e riaccende la radio.

#### **Procedura:**

Effettuare una delle seguenti operazioni:

- Tenere premuto il pulsante **Menu/programmabile** sull'alias dell'avviso di emergenza.
- Spegnere e riaccendere la radio per cancellare l'elenco degli avvisi di emergenza.

Una volta cancellati tutti gli avvisi di emergenza, sul display della radio vengono visualizzate le seguenti indicazioni:

- Il LED giallo si spegne.
- L'icona relativa all'elenco degli avvisi di emergenza non viene più visualizzata sulla barra di stato.

# **Man Down (Avviso di caduta)**

La funzione Man Down (di seguito nota come Avviso di caduta) consente alla radio di avvisare gli altri se si è in pericolo. Il profilo Man Down è configurabile nel portale WAVE PTX.

Se la radio si inclina a un angolo specificato, rimane ferma per un determinato periodo o si inclina ed è ferma, viene visualizzato un tono di avviso. Se l'utente non risponde al messaggio prima dello scadere del tempo del promemoria predefinito, la radio invia automaticamente un allarme o una chiamata di emergenza, saltando il conto alla rovescia di 3 secondi.

Per evitare che la radio invii un allarme o una chiamata di emergenza, è possibile effettuare le seguenti procedure:

- Per l'allarme Inclinazione, è necessario riportare la radio in posizione verticale. È possibile configurare la soglia per il rilevamento dell'angolo di inclinazione della radio su 30°, 45° o 60°, in base all'asse verticale.
- Per l'allarme Assenza di movimento, è necessario spostare la radio. È possibile configurare la soglia di sensibilità alta, media o bassa, con l'impostazione predefinita impostata su sensibilità media.
- Per l'allarme Inclinazione e Assenza di movimento, è necessario riportare la radio in posizione verticale o muoverla. Entrambe le impostazioni di soglia per Inclinazione e Assenza di movimento avranno effetto per l'allarme Inclinazione e Assenza di movimento. Entrambe le soglie possono attivare l'evento Man Down.

Se una delle soglie configurate viene superata in modo costante per la durata predefinita del timer pre-allarme di 100 secondi, la radio mostra le seguenti indicazioni.

- Viene emesso un tono.
- Il LED rosso lampeggia per la durata predefinita dell'allarme di 10 secondi.

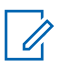

#### **NOTA:**

I timer pre-allarme e allarme possono essere configurati da 1 a 3600 secondi utilizzando il portale WoC.

## **Lone Worker**

La funzione Lone Worker consente di avviare una trasmissione di emergenza in assenza di attività da parte dell'utente, ad esempio la pressione di un pulsante sulla radio o la selezione di un talkgroup, entro un periodo di tempo predefinito. Il profilo Lone Worker è configurabile nel portale WAVE PTX.

Quando non viene rilevata alcuna attività da parte dell'utente per un determinato periodo di tempo, allo scadere del timer di inattività la radio avvisa l'utente con un indicatore audio e LED.

È possibile premere qualsiasi pulsante per ripristinare il timer per la funzione Lone Worker.

Se non si risponde entro il tempo del promemoria predefinito, la radio avvia una condizione di emergenza, saltando il conto alla rovescia di 3 secondi.

## **Posizione**

Il servizio di posizionamento GNSS (Global Navigation Satellite System) integra le informazioni provenienti dal sistema di posizionamento globale (GPS, Global Positioning System), dal sistema GLONASS (Global Navigation Satellite System), dal sistema BeiDou Navigation Satellite System e da Galileo per determinare la posizione geografica approssimativa della radio.

#### **12.1 Attivazione o disattivazione della funzione Posizione**

## **Attivazione della funzione Posizione**

#### **Procedura:**

- **1** Dal menu, selezionare **Posizione**.
- **2** Per attivare la funzione Posizione, premere il pulsante **Volume su** o **Volume giù**.

Se la funzione Posizione è attiva, sulla radio vengono visualizzate le seguenti indicazioni:

- Viene emesso l'annuncio vocale.
- Sul display viene visualizzata una mini notifica positiva.

## **Disattivazione della posizione**

#### **Procedura:**

- **1** Dal menu, selezionare **Posizione**.
- **2** Per disattivare la funzione Posizione, premere il pulsante **Volume su** o **Volume giù**.

Se la funzione Posizione è disattivata, sulla radio vengono visualizzate le seguenti indicazioni:

- Viene emesso l'annuncio vocale.
- Sul display viene visualizzata una mini notifica negativa.

## **Riduzione del rumore**

La funzione Riduzione del rumore consente di ridurre l'effetto del rumore circostante, che influisce sulla nitidezza dell'audio previsto per la trasmissione.

Sono disponibili quattro livelli di riduzione del rumore. L'impostazione predefinita per la riduzione del rumore della radio è **Alto**. È possibile modificare il livello di riduzione del rumore nel portale WAVE PTX.

La tabella seguente mostra gli scenari e i livelli di riduzione del rumore consigliati per la radio.

#### Tabella 9: Livello di riduzione del rumore consigliato

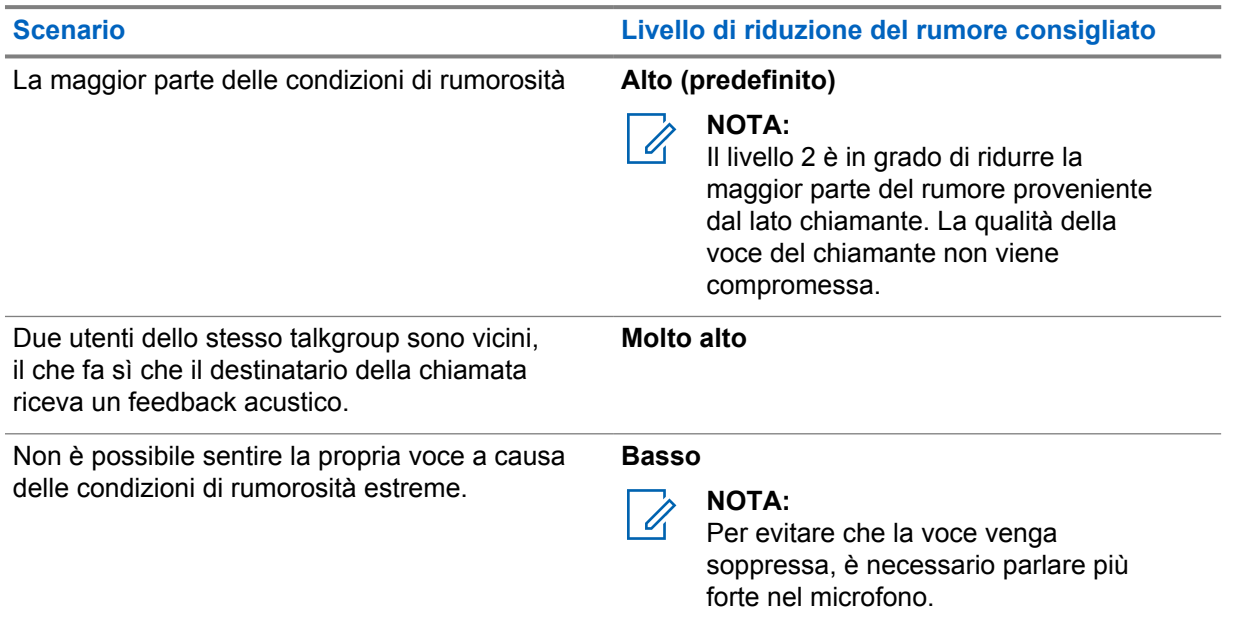

**13.1 Attivazione o disattivazione della riduzione del rumore**

## **Attivazione della riduzione del rumore**

#### **Procedura:**

- **1** Dal menu, selezionare **Audio NR**.
- **2** Per attivare la riduzione del rumore, premere il pulsante **Volume su** o **Volume giù**.

Se la funzione Riduzione del rumore è attivata, sulla radio vengono visualizzate le seguenti indicazioni:

- Viene emesso l'annuncio vocale.
- Sul display viene visualizzata una mini notifica positiva.

## **Disattivazione della riduzione del rumore**

#### **Procedura:**

- **1** Dal menu, selezionare **Audio NR**.
- **2** Per disattivare la funzione Riduzione del rumore, premere il pulsante **Volume su** o **Volume giù**.

Se la funzione Riduzione del rumore viene disattivata, sulla radio vengono visualizzate le seguenti indicazioni:

- Viene emesso l'annuncio vocale.
- Sul display viene visualizzata una mini notifica negativa.

## **Elenco di talkgroup a scorrimento veloce**

Un elenco di talkgroup contiene un massimo di 96 canali.

I canali sono in ordine numerico. È possibile tenere premuta la **leva di scorrimento dei talkgroup** per eseguire lo scorrimento veloce. Dopo il secondo canale, è possibile scorrere velocemente i canali con incrementi di 10.

#### **Esempio:**

Ad esempio, se la radio dispone di 93 canali, l'incremento per il cambio del canale è **CH 80**→**CH 90**→**CH 93**→**CH 1**→**CH 10**→**CH 20**.

### **14.1 Accesso all'elenco di talkgroup a scorrimento veloce**

#### **Procedura:**

Tenere premuta la **leva di scorrimento dei talkgroup**.

## **Elenco contatti**

Il nome di un contatto non deve superare i 30 caratteri alfanumerici e deve essere visualizzato in ordine alfabetico.

I caratteri in lingua giapponese possono supportare fino a 16 caratteri e vengono visualizzati in ordine alfabetico giapponese.

L'elenco dei contatti supporta solo gli utenti che sono disponibili e impostati su Non disturbare (DND). Se il contatto non è online, non verrà visualizzato nell'elenco.

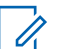

**NOTA:**

Per ulteriori informazioni sulla configurazione, contattare il proprio rivenditore.

### **15.1 Accesso all'elenco dei contatti**

#### **Procedura:**

- **1** Tenere premuto il pulsante **Menu/Programmabile**.
- **2** Per lo scorrimento veloce, eseguire una delle azioni descritte di seguito:
	- Tenere premuta la **leva di scorrimento dei talkgroup**.
	- Tenere premuto il pulsante **Volume su** o **Volume giù**.

## **Sostituisci supervisione**

Consente a un supervisore di interrompere una chiamata in corso, tranne una chiamata privata, e di avviare immediatamente una chiamata di supervisione.

Se l'utente sta ricevendo o trasmettendo una chiamata e la chiamata in arrivo viene interrotta da una chiamata di supervisione, l'audio della radio si riattiva per la chiamata di supervisione e viene visualizzato l'alias del supervisore.

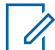

#### **NOTA:**

per ulteriori informazioni sulla configurazione, contattare il rivenditore o l'amministratore.

## **Menu**

È possibile accedere al menu tramite il pulsante **Menu/Programmabile**.

Di seguito sono riportate le funzioni disponibili nel menu.

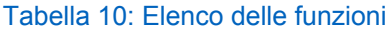

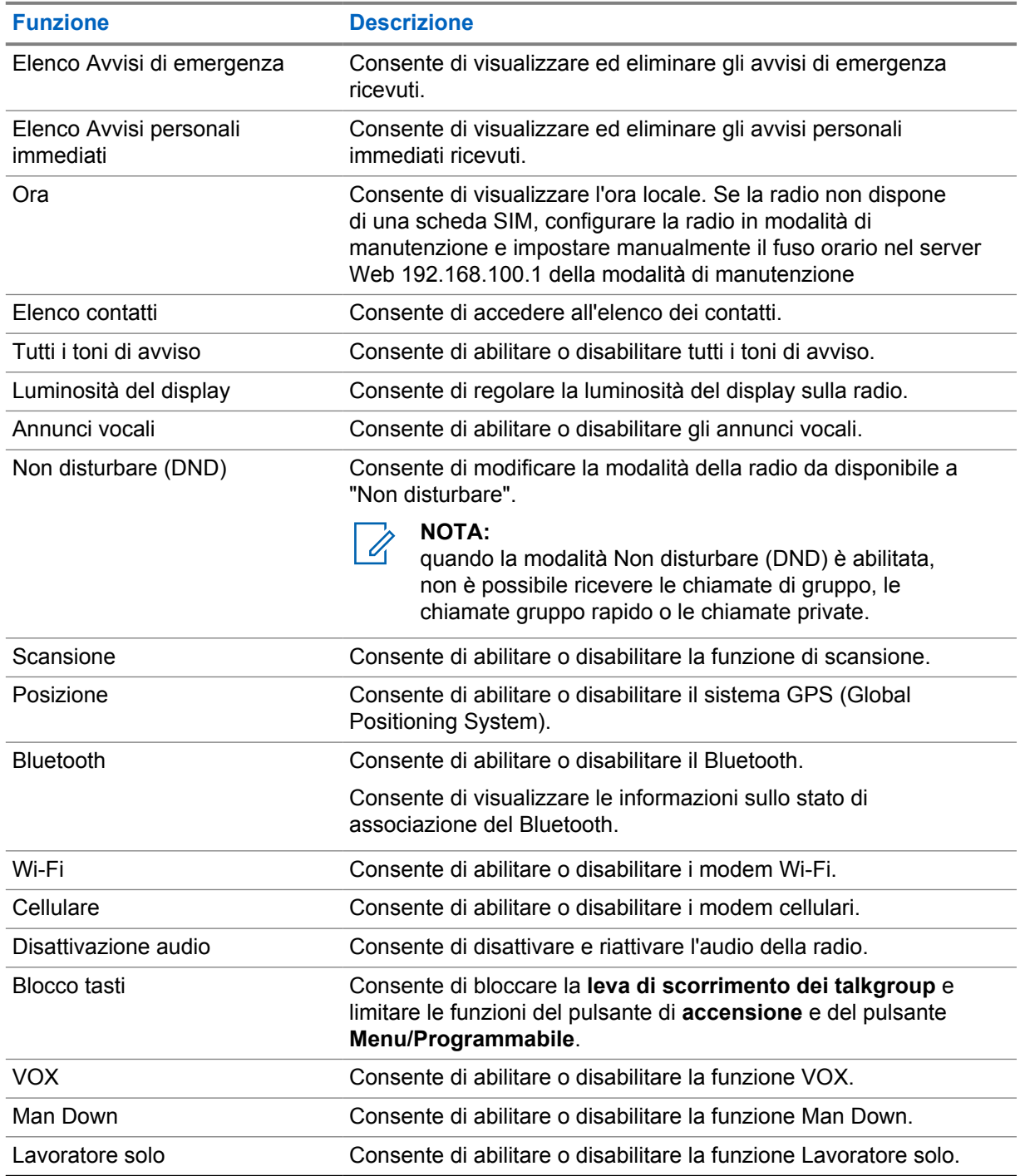

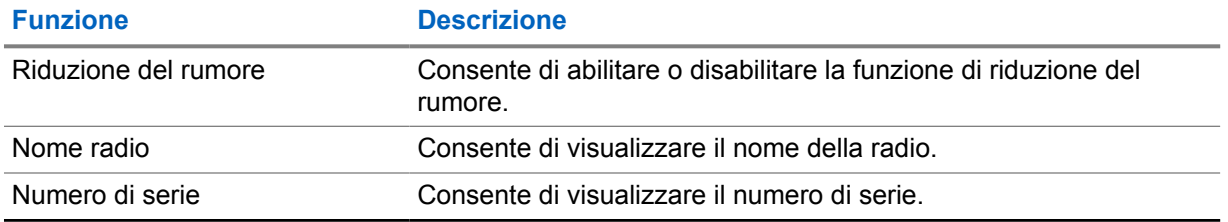

### **17.1 Accesso al menu**

#### **Procedura:**

Per accedere e navigare all'interno del menu, premere il pulsante **Menu/Programmabile**.

## **Attivazione o disattivazione della rete cellulare**

## **Attivazione della rete cellulare**

#### **Procedura:**

- **1** Dal menu, selezionare **Cellulare**.
- **2** Per attivare la rete cellulare, premere il pulsante **Volume su** o **Volume giù**.
- Se la rete cellulare è attivata, sulla radio vengono visualizzate le seguenti indicazioni:
- Sul display viene visualizzata una mini notifica positiva.
- Viene emesso l'annuncio vocale.

## **Disattivazione della rete cellulare**

#### **Procedura:**

- **1** Dal menu, selezionare **Cellulare**.
- **2** Per disattivare la rete cellulare, premere il pulsante **Volume su** o **Volume giù**.

Se la rete cellulare è disattivata, la radio mostra le seguenti indicazioni:

- Sul display viene visualizzata una mini notifica negativa.
- Viene emesso l'annuncio vocale.

## **Attivazione o disattivazione della funzionalità Wi-Fi**

## **Attivazione della funzionalità Wi-Fi**

#### **Procedura:**

- **1** Dal menu, selezionare **Wi-Fi**.
- **2** Per attivare la funzione Wi-Fi, premere il pulsante **Volume su** o **Volume giù**.
- Se la connessione Wi-Fi è attivata, la radio mostra le seguenti indicazioni:
- Sul display viene visualizzata una mini notifica positiva.
- Viene emesso l'annuncio vocale.

## **Disattivazione della funzionalità Wi-Fi**

#### **Procedura:**

- **1** Dal menu, selezionare **Wi-Fi**.
- **2** Per disattivare la funzione Wi-Fi, premere il pulsante **Volume su** o **Volume giù**.

Se la connessione Wi-Fi è disattivata, la radio mostra le seguenti indicazioni:

- Sul display viene visualizzata una mini notifica negativa.
- Viene emesso l'annuncio vocale.

## **Attivazione o disattivazione del DND**

## **Attivazione della funzione DND**

#### **Procedura:**

- **1** Dal menu, selezionare **Non disturbare (DND)**.
- **2** Per attivare la funzione DND, premere il pulsante **Volume su** o **Volume giù**.

Se la funzione DND è attiva, sulla radio vengono visualizzate le seguenti indicazioni:

- I LED verde e ambra lampeggiano.
- Sul display viene visualizzata una mini notifica positiva.
- Viene emesso l'annuncio vocale.

## **Disattivazione della funzione DND**

#### **Procedura:**

- **1** Dal menu, selezionare **Non disturbare (DND)**.
- **2** Per disattivare la funzione DND, premere il pulsante **Volume su** o **Volume giù**.

Se la funzione DND è disattivata, sulla radio vengono visualizzate le seguenti indicazioni:

- Sul display viene visualizzata una mini notifica negativa.
- Viene emesso l'annuncio vocale.

# **Attivazione o disattivazione dell'annuncio vocale**

## **Attivazione dell'annuncio vocale**

#### **Procedura:**

- **1** Dal menu, selezionare **Annuncio**.
- **2** Per attivare la funzione Annuncio vocale, premere il pulsante **Volume su** o **Volume giù**.
- Quando l'opzione Annuncio vocale è attivata, sulla radio vengono visualizzate le seguenti indicazioni:
- Sul display viene visualizzata una mini notifica positiva.
- Viene emesso l'annuncio vocale.

## **Disattivazione dell'annuncio vocale**

#### **Procedura:**

- **1** Dal menu, selezionare **Annuncio**.
- **2** Per disattivare la funzione Annuncio vocale, premere il pulsante **Volume su** o **Volume giù**.

Quando l'opzione Annuncio vocale è disattivata, la radio mostra le seguenti indicazioni:

- Sul display viene visualizzata una mini notifica negativa.
- Viene emesso l'annuncio vocale.

## **Attivazione e disattivazione dei toni di avviso**

## **Attivazione dei toni di avviso**

#### **Procedura:**

- **1** Dal menu, selezionare **Toni di avviso**.
- **2** Per attivare i toni di avviso, premere il pulsante **Volume su** o **Volume giù**.
- Se i toni di avviso sono attivati, sulla radio vengono visualizzate le seguenti indicazioni:
- Sul display viene visualizzata una mini notifica positiva.
- Viene emesso l'annuncio vocale.

## **Disattivazione dei toni di avviso**

#### **Procedura:**

- **1** Dal menu, selezionare **Toni di avviso**.
- **2** Per disattivare i toni di avviso, premere il pulsante **Volume su** o **Volume giù**.

Se i toni di avviso sono disattivati, sulla radio vengono visualizzate le seguenti indicazioni:

- Sul display viene visualizzata una mini notifica negativa.
- Viene emesso l'annuncio vocale.

# **Regolazione della luminosità del display**

#### **Procedura:**

- **1** Dal menu, selezionare **Luminosità**.
- **2** Selezionare il livello di luminosità desiderato compreso tra **0** e **8**.

Se il livello di luminosità è selezionato, la radio mostra le seguenti indicazioni:

- Sul display viene visualizzato il livello di luminosità.
- Viene emesso l'annuncio vocale.

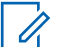

**NOTA:**

In modalità inattiva la retroilluminazione della radio si spegne. È possibile premere il **pulsante di accensione** o qualsiasi altro pulsante per attivare la retroilluminazione.

## **Bluetooth**

Questa funzione consente di utilizzare la radio con un accessorio Bluetooth tramite una connessione Bluetooth. La radio supporta gli accessori Bluetooth Motorola Solutions e COTS (Commercially available Off-The-Shelf).

La tecnologia Bluetooth ha una copertura di 10 m (32 piedi) con visuale libera. Il percorso tra la radio e l'accessorio Bluetooth deve essere senza ostacoli. Per la massima affidabilità, Motorola Solutions consiglia di non separare la radio dall'accessorio.

Nelle aree al limite della ricezione, la voce e la qualità del tono cominceranno a essere "incomprensibili" o "interrotte". Per risolvere questo problema, avvicinare la radio all'accessorio Bluetooth entro un raggio di 10 m per ripristinare la nitidezza della ricezione audio. La funzione Bluetooth della radio ha una potenza massima di 2,5 mW (4 dBm) nel raggio di 10 m.

La radio può supportare fino a tre connessioni Bluetooth simultanee con accessori Bluetooth di tipo diverso. Ad esempio, un paio di cuffie, uno scanner, un dispositivo sensore e un dispositivo POD (solo PTT). Non sono supportate più connessioni con accessori Bluetooth dello stesso tipo.

Per ulteriori informazioni sulle funzionalità complete dell'accessorio Bluetooth, consultare il relativo manuale dell'utente dell'accessorio Bluetooth.

### **24.1 Attivazione e disattivazione del Bluetooth**

## **Attivazione del Bluetooth**

#### **Procedura:**

- **1** Dal menu, selezionare **Bluetooth**.
- **2** Per attivare la funzione Bluetooth, premere il pulsante **Volume su** o **Volume giù**.

Se la funzione Bluetooth è attivata, sulla radio vengono visualizzate le seguenti indicazioni:

- Sul display viene visualizzata una mini notifica positiva.
- Viene emesso l'annuncio vocale.

## **Disattivazione del Bluetooth**

#### **Procedura:**

- **1** Dal menu, selezionare **Bluetooth**.
- **2** Per disattivare la funzione Bluetooth, premere il pulsante **Volume su** o **Volume giù**.

Se la funzione Bluetooth è disattivata, sulla radio vengono visualizzate le seguenti indicazioni:

- Sul display viene visualizzata una mini notifica negativa.
- Viene emesso l'annuncio vocale.

### **24.2 Ricerca e connessione ai dispositivi Bluetooth**

#### **Prerequisiti:**

- Verificare che la modalità Bluetooth sia attivata.
- Se necessario, aggiornare l'elenco degli accessori Bluetooth nel portale WAVE PTX.

#### **Procedura:**

Dal menu, selezionare **Bluetooth**.

La radio mostra le seguenti indicazioni:

- Sul display, viene visualizzato Ricerca Bluetooth in corso.
- Viene emesso l'annuncio vocale.

Se il dispositivo Bluetooth viene collegato correttamente alla radio, la radio mostra le seguenti indicazioni:

- Viene emesso un segnale acustico positivo.
- Sul display viene visualizzata una mini notifica positiva.
- Viene emesso l'annuncio vocale.

## Ũ,

**NOTA:**

Se il dispositivo Bluetooth collegato è fuori portata o è spento, la radio mostra le seguenti indicazioni:

- Viene emesso un segnale acustico negativo.
- Il display torna a visualizzare Ricerca Bluetooth in corso.

#### **24.3 Cancellazione dell'associazione Bluetooth**

#### **Procedura:**

- **1** Dal menu, selezionare **Stato associazione Bluetooth**.
- **2** Scorrere l'elenco Bluetooth utilizzando il pulsante **Volume su** o **Volume giù**.
- **3** Sul dispositivo selezionato, tenere premuto il pulsante **Menu/Programmabile** per annullare l'associazione.

Se la richiesta ha esito positivo, viene emesso un segnale acustico positivo.

Se la richiesta non ha esito positivo, viene emesso un segnale acustico negativo.

## **Scansione**

La scansione consente alla radio di monitorare più talkgroup nella lista di scansione programmata per cercare un talkgroup attivo.

In modalità Scansione, il sistema chiude la chiamata talkgroup a bassa priorità in corso. La radio riattiva l'audio per la chiamata talkgroup ad alta priorità. Per rispondere al talkgroup attivo, premere il pulsante **PTT** durante il periodo di tempo programmato (tempo di permanenza) di una chiamata in corso dal proprio elenco di scansione.

Premendo il pulsante **PTT** quando la radio non è impegnata in una chiamata, la radio avvia una chiamata verso l'ultimo talkgroup selezionato.

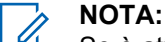

Se è attivata la modalità DND durante la modalità di scansione, la radio dà la priorità alla modalità DND.

### **25.1 Attivazione o disattivazione della scansione**

## **Attivazione della scansione**

#### **Procedura:**

- **1** Dal menu, selezionare **Scansione**.
- **2** Per attivare la scansione, premere il pulsante **Volume su** o **Volume giù**.

Se la funzione Scansione è attivata, la radio mostra le seguenti indicazioni:

- Il LED giallo lampeggia.
- Sul display viene visualizzata una mini notifica positiva.
- Viene emesso l'annuncio vocale.

### **Disattivazione della scansione**

#### **Procedura:**

- **1** Dal menu, selezionare **Scansione**.
- **2** Per disattivare la scansione, premere il pulsante **Volume su** o **Volume giù**.

Se la funzione Scansione è disattivata, la radio mostra le seguenti indicazioni:

- Sul display viene visualizzata una mini notifica negativa.
- Viene emesso l'annuncio vocale.

## **Disattivazione temporanea della radio**

Disattivazione temporanea radio indica che la radio è disattivata.

Quando la radio è in modalità Disattivazione temporanea radio, tutti i pulsanti, a eccezione di **Accensione** e **Volume su** e **Volume giù** sono disattivati. Anche tutte le attività vocali e gli indicatori LED sono disattivati.

Quando la radio è in modalità di disattivazione temporanea, si verificano le seguenti attività della radio:

- La funzione Man Down è disattivata.
- La funzione Lone Worker è disattivata.
- La funzione di scansione è disattivata.
- La funzione DND è disattivata.
- L'elenco degli avvisi personali immediati viene cancellato.
- L'elenco degli avvisi di emergenza viene cancellato.

Nello stato di accensione, viene visualizzato Disattivazione temporanea radio.

## **Eliminazione radio**

Eliminazione radio indica che la radio è disabilitata in modo permanente.

Nella modalità operativa normale, quando la radio riceve un comando di eliminazione, la radio si spegne.

In modalità di eliminazione, non è presente alcuna interfaccia utente (UI) sulla radio e non è possibile accenderla. La radio può essere riattivata solo da Motorola Solutions.

Per ulteriori informazioni, contattare il proprio rivenditore.

## **Utente disabilitato o sospeso**

Indica che l'account è disabilitato o sospeso. Se l'account è disabilitato o sospeso, non è possibile effettuare l'accesso al server PTT.

L'account può essere disabilitato tramite il portale WAVE PTX o l'utente autorizzato.

Se l'account è disabilitato, la radio mostra le seguenti indicazioni.

- Viene emesso un tono.
- Il LED rosso lampeggia.
- Sul display viene visualizzato Utente disabilitato.

I pulsanti **Accensione**, **Menu/Programmabile** e **Volume su/Volume giù** continuano a funzionare normalmente.

Se si preme il pulsante **PTT**, la radio tenta di accedere al server PTT. Se la radio è in grado di connettersi al server PTT, verrà visualizzata la schermata di accesso normale, altrimenti si tornerà alla schermata Utente disabilitato.

## **Ascolto ambientale**

Questa funzione consente di ascoltare l'audio ambientale della radio durante la modalità inattiva.

Quando si avvia l'ascolto ambientale, la radio mostra le seguenti indicazioni:

- Viene emesso un tono.
- Il LED diventa verde fisso.
- Sul display vengono visualizzati **In ascolto** e l'alias del chiamante.

L'ascolto ambientale si interrompe quando viene avviata o ricevuta una chiamata.

Se la funzione Trasmissione attivata dalla voce (VOX) è attivata quando l'ascolto ambientale è attivo, la funzione VOX viene temporaneamente disattivata e riattivata solo al termine dell'ascolto ambientale.

## **Blocco tasti**

Blocco tasti consente di bloccare la **leva di scorrimento dei talkgroup** e limitare le funzioni dei pulsanti di **accensione** e **Menu/Programmabile**.

### **30.1 Attivazione e disattivazione del blocco tasti**

## **Attivazione del blocco tasti**

#### **Procedura:**

- **1** Dal menu, selezionare **Blocco tasti**.
- **2** Per attivare il blocco tasti, premere il pulsante **Volume su** o **Volume giù**.

Quando il blocco tasti è attivato, si verificano le seguenti attività della radio:

- Sul display viene visualizzata una mini notifica positiva.
- La **leva di scorrimento dei talkgroup** è bloccata.
- Il pulsante **menu/programmabile** funziona solo se programmato per accedere al menu o al blocco tasti.
- I pulsanti **Volume su** e **Volume giù** funzionano normalmente.
- I pulsanti **PTT** ed **Emergenza** funzionano normalmente.

### **Disattivazione del blocco tasti**

#### **Procedura:**

- **1** Dal menu, selezionare **Blocco tasti**.
- **2** Per disattivare il blocco tasti, premere il pulsante **Volume su** o **Volume giù**.

Sul display viene visualizzata una mini notifica negativa.

## **Attivazione o disattivazione della modalità Muto**

## **Attivazione della modalità audio disattivato**

#### **Procedura:**

- **1** Dal menu, selezionare **Disattiva audio**.
- **2** Per attivare la modalità Muto, premere il pulsante **Volume su** o **Volume giù**.

Se la Modalità Muto è attivata, la radio mostra le seguenti indicazioni:

- Sul display viene visualizzata una mini notifica positiva.
- Viene emesso l'annuncio vocale.
- La radio memorizza il volume impostato in precedenza.

## **Disattivazione della modalità Muto**

#### **Procedura:**

Effettuare una delle seguenti operazioni:

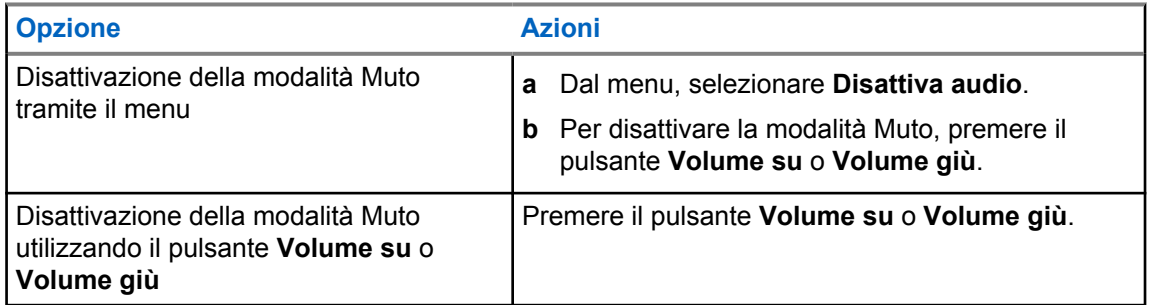

Se la modalità Muto è disattivata, la radio mostra le seguenti indicazioni:

- Sul display viene visualizzata una mini notifica negativa.
- Viene emesso l'annuncio vocale.
- Il volume della radio viene ripristinato al volume precedentemente impostato.
# **Capitolo 32**

# **Elenco degli accessori autorizzati**

Per migliorare la produttività delle radio portatili ricetrasmittenti digitali, Motorola Solutions fornisce i seguenti accessori approvati.

### Tabella 11: Antenna

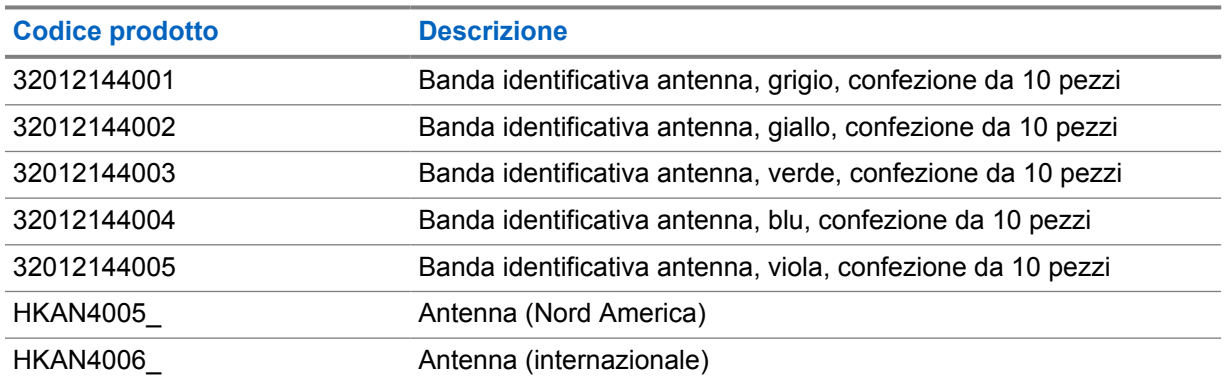

### Tabella 12: Batteria

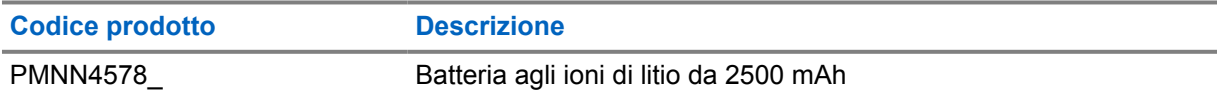

### Tabella 13: Dispositivi per il trasporto

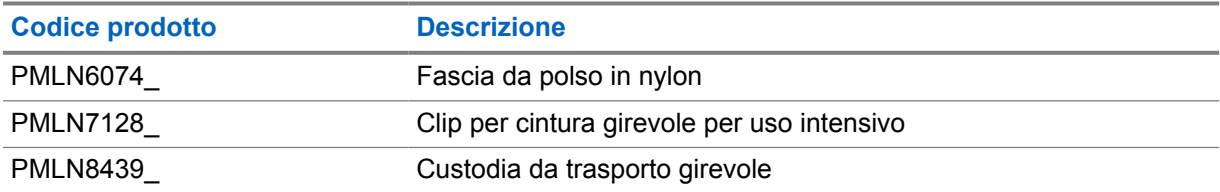

### Tabella 14: Caricabatteria

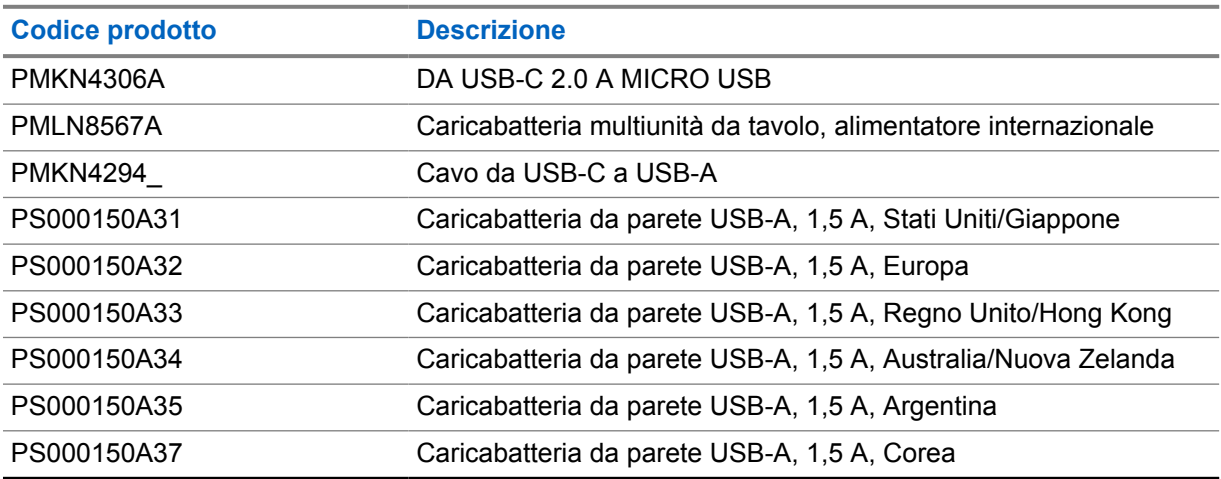

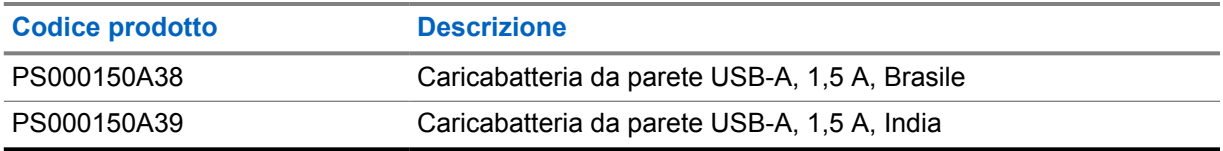

### Tabella 15: Auricolari

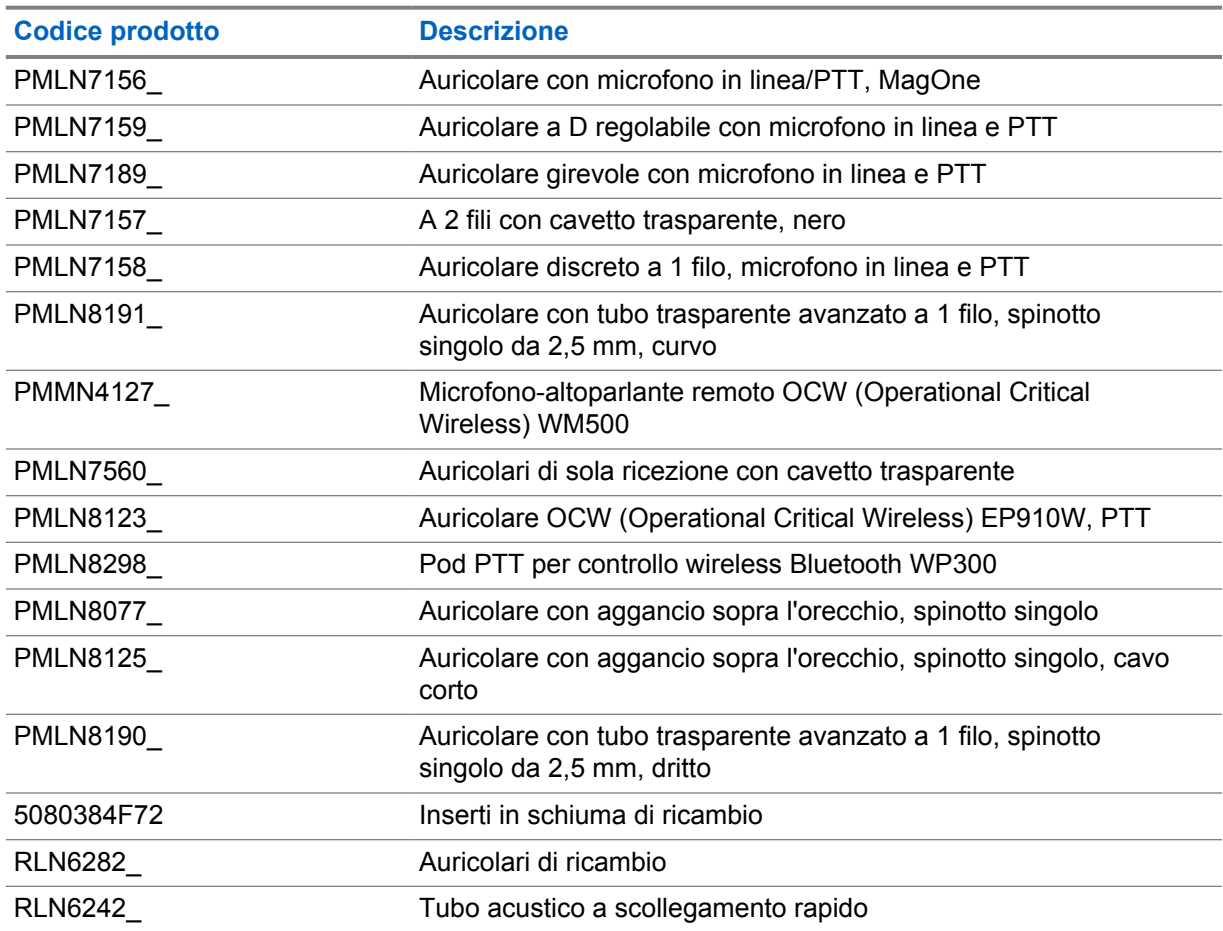

## Tabella 16: Microfoni-altoparlanti remoti

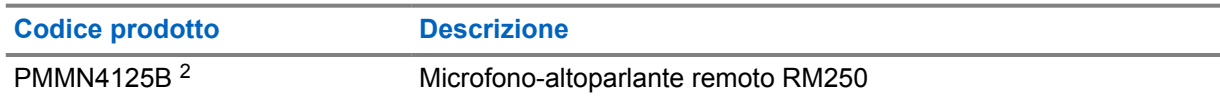

### Tabella 17: Accessori vari

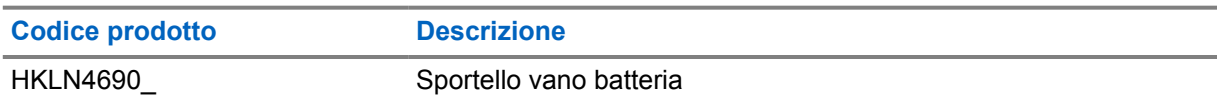

<sup>2</sup> Non utilizzare PMMN4125A per la radio TLK 110.

# תוכן העניינים

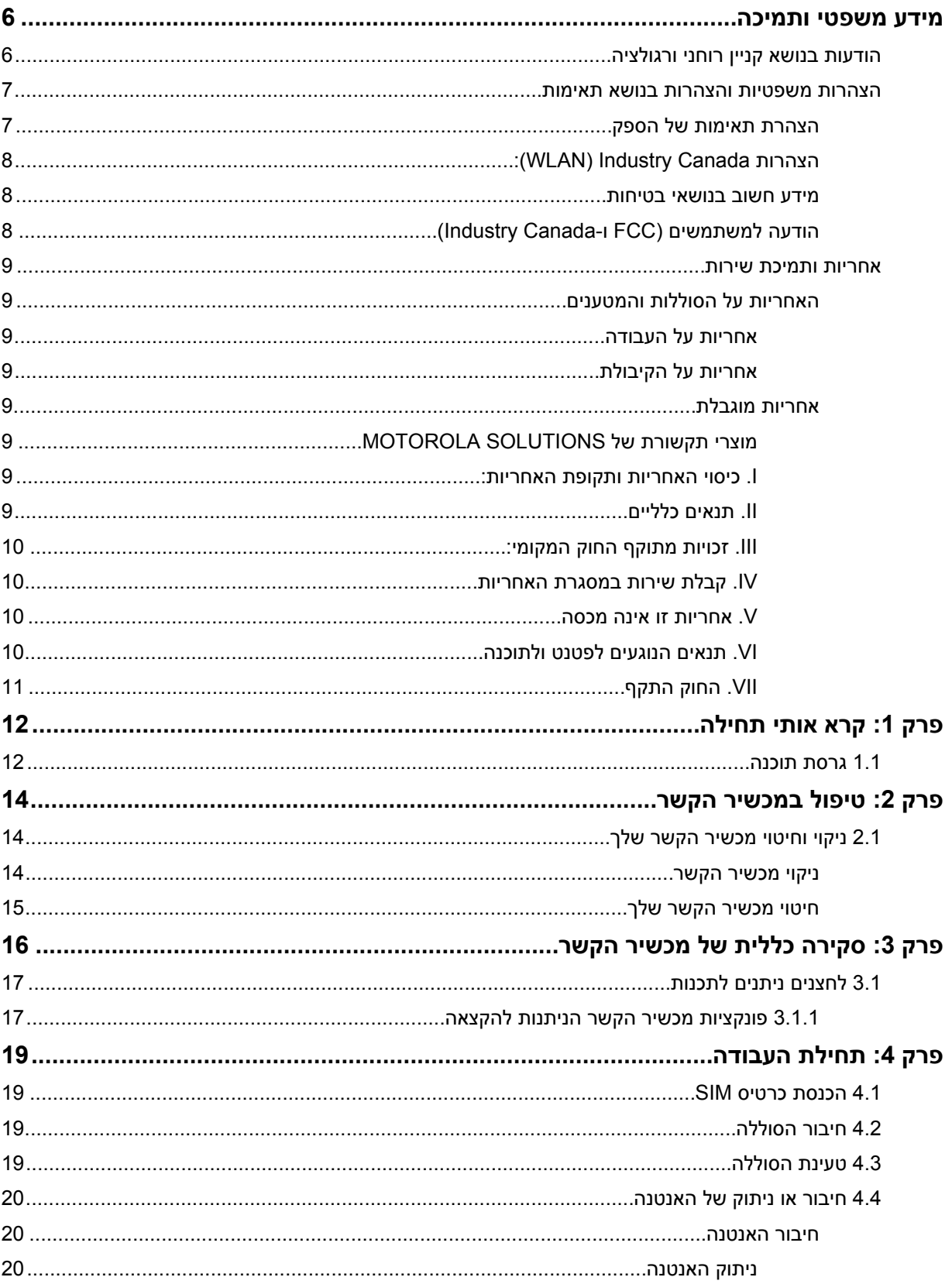

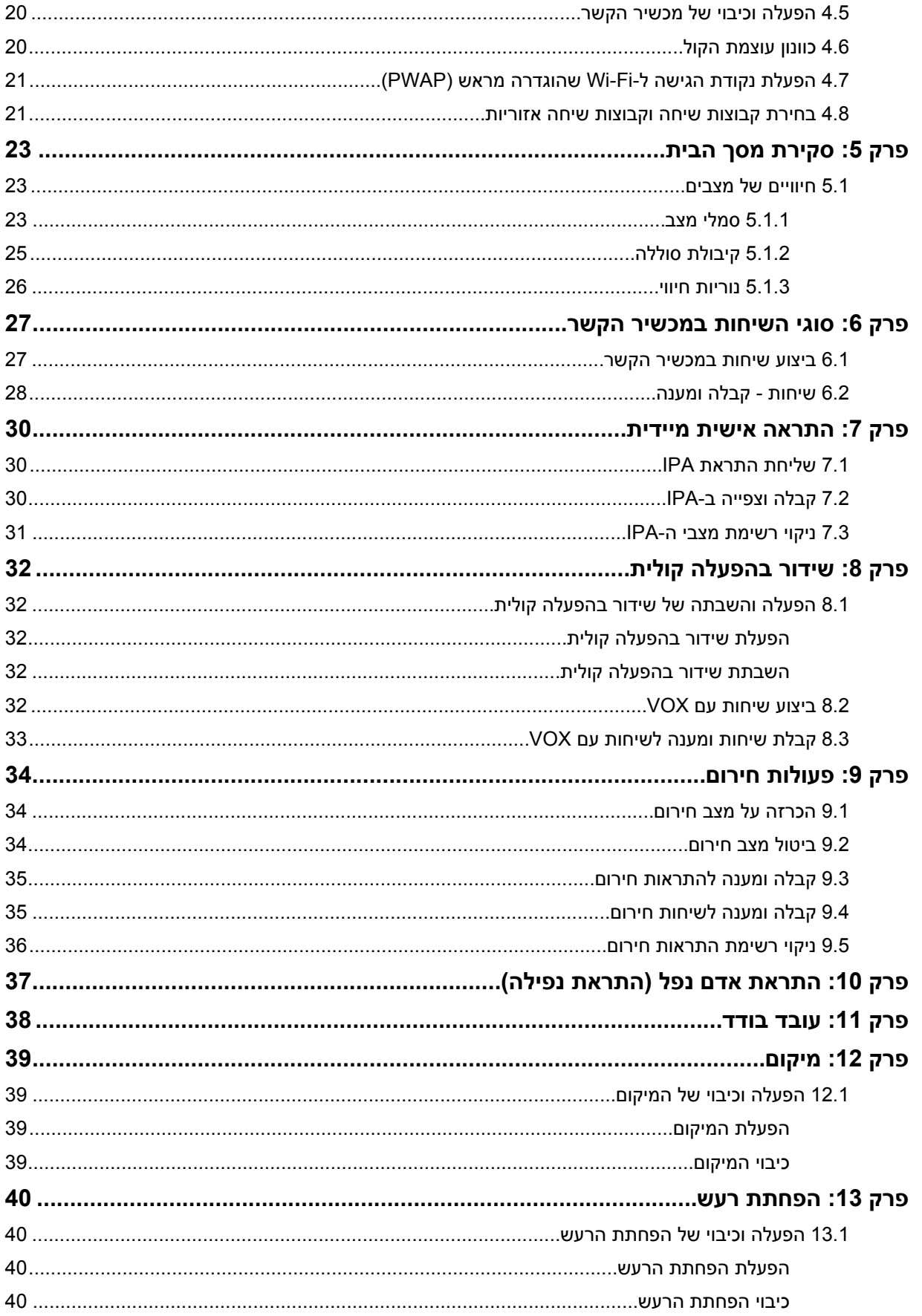

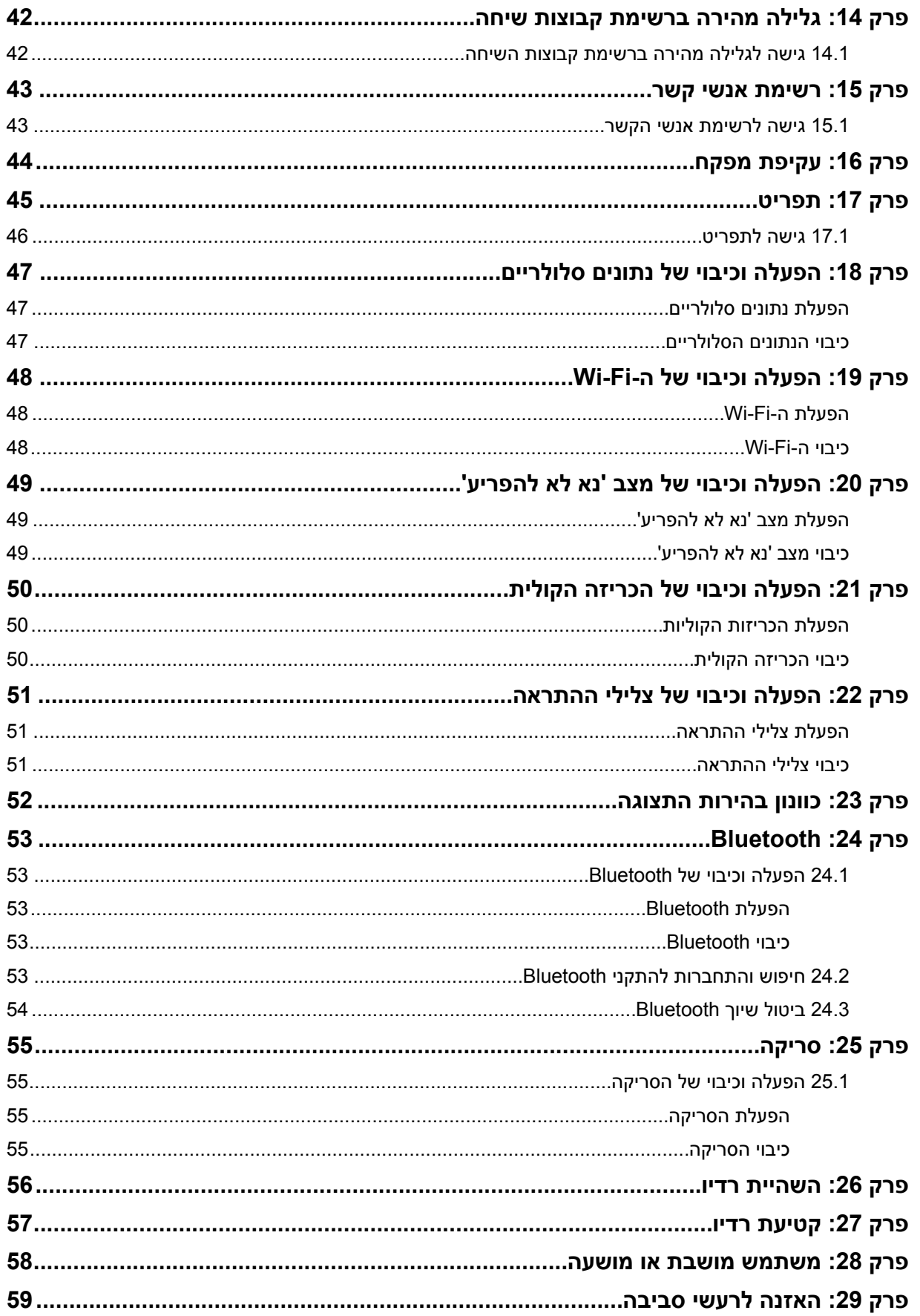

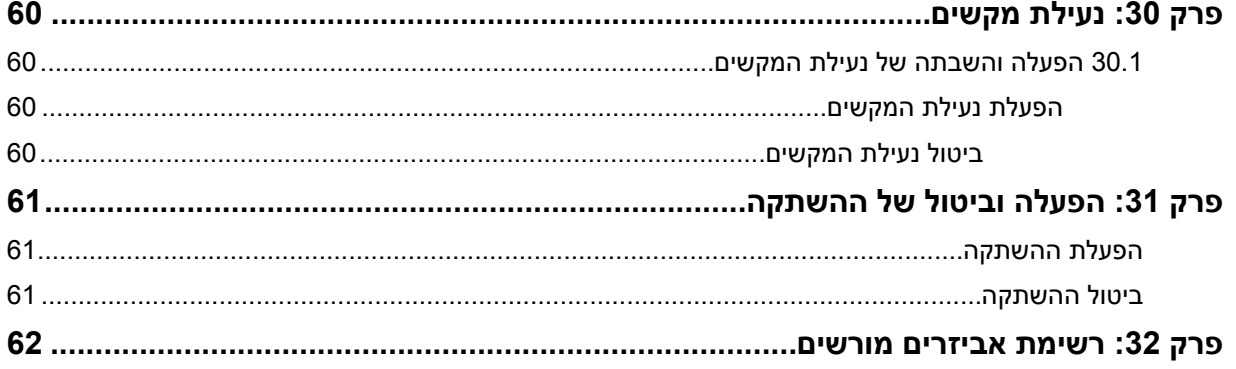

# **מידע משפטי ותמיכה**

# **הודעות בנושא קניין רוחני ורגולציה**

### **זכויות יוצרים**

<span id="page-582-0"></span>מוצרי Solutions Motorola המתוארים במסמך זה עשויים להכיל תוכניות מחשב של Solutions Motorola המוגנות בזכויות יוצרים. החוקים בארצות הברית ובארצות אחרות מגנים על זכויות בלעדיות מסוימות של Solutions Motorola בנוגע לתוכניות מחשב המוגנות בזכויות יוצרים. לפיכך, תוכניות מחשב של Solutions Motorola המוגנות בזכויות יוצרים, אשר נכללות במוצרי Solutions Motorola המתוארים במסמך זה, אינן ניתנות להעתקה או לשכפול בשום אופן ללא אישור מפורש וכתוב מצד .Solutions Motorola

אסור לשכפל, להעביר, לשמור במערכת אחזור או לתרגם כל חלק ממסמך זה לשפה אחרת או לשפת מחשב אחרת, בשום צורה או בשום אמצעי אחר, ללא אישור קודם ומפורש בכתב מצד .Motorola Solutions, Inc.

### **סימנים מסחריים**

 MOTO ,MOTOROLA ו SOLUTIONS MOTOROLA- והלוגו המעוצב M הם סימנים מסחריים או סימנים מסחריים רשומים של LLC ,Holdings Trademark Motorola והשימוש בהם נעשה ברישיון. כל שאר הסימנים המסחריים שייכים לבעליהם בהתאמה.

#### **זכויות רישוי**

רכישת מוצרי Solutions Motorola לא תיחשב כמעניקה, במישרין או במשתמע, בהשתק או בכל אופן אחר שהוא, כל רישיון במסגרת זכויות היוצרים, הפטנטים או הבקשות לפטנטים של , Solutions Motorola למעט רישיון השימוש הרגיל, שאינו בלעדי, הנובע מכוח החוק בתהליך המכירה של מוצר.

### **תוכן קוד פתוח**

מוצר זה עשוי להכיל תוכנת קוד פתוח המשמשת במסגרת רישיון. עיין באמצעי התקנת המוצר עבור תוכן מלא של הודעות משפטיות של קוד פתוח ותכונות.

### **הוראת ' השלכת ציוד חשמלי ואלקטרוני ) WEEE ) 'של האיחוד האירופי ובריטניה**

הוראת WEEE של האיחוד האירופי ותקנת WEEE של בריטניה מחייבות סימון של מוצרים הנמכרים בארצות האיחוד האירופי ובריטניה, בתווית עם סמל פח אשפה עם גלגלים ועליו סימן ( X על גבי המוצר או המארז עצמו, במוצרים מסוימים). כפי שמוגדר בהוראת ה , WEEE- תווית פח אשפה עם גלגלים שעליו סימן X פירושה שלקוחות ומשתמשי-קצה בארצות האיחוד האירופי ובריטניה נדרשים לא להשליך ציוד חשמלי ואלקטרוני או אביזרים שכאלה יחד עם האשפה הביתית.

לקוחות או משתמשי-קצה בארצות האיחוד האירופי ובריטניה נדרשים לפנות לנציג המקומי של ספק הציוד או אל מרכז שירות הלקוחות של הספק, לקבלת מידע על המערכת לאיסוף פסולת בארצם.

### **כתב ויתור**

לידיעתך, תכונות, יכולות והתקנים מסוימים המתוארים במסמך זה עשויים שלא לחול על השימוש במערכת מסוימת או שלא לספק רישיון לשימוש כזה, או ייתכן שהם תלויים במאפיינים של יחידת מנוי מסוימת למכשיר נייד או בתצורה מסוימת של פרמטרים מסוימים. לקבלת מידע נוסף, פנה לאיש הקשר שלך ב .Solutions Motorola-

#### **.Inc ,Solutions Motorola 2023 © כל הזכויות שמורות**

# <span id="page-583-0"></span>**הצהרות משפטיות והצהרות בנושא תאימות**

# **הצהרת תאימות של הספק**

**הצהרת תאימות של הספק** בהתאם ל-FCC CFR 47, חלק 2, סעיף (2.1077(a

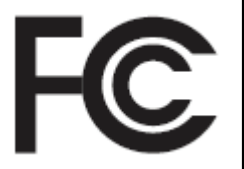

הצד האחראי

:Motorola Solutions, Inc. שם

:2000 Progress Pkwy, Schaumburg, IL 60196 כתובת

מספר טלפון :1-800-927-2744

מצהירה בזאת כי המוצר:

שם הדגם: **110 TLK**

תואם לתקנות הבאות:

FCC פרק 15,109(a), תת-פרק B, סעיפים (15.107(d), 15.107 ו-(15.109

### **התקן דיגיטלי בסיווג B Class**

כציוד היקפי למחשב אישי, התקן זה עומד בדרישות של חלק 15 של כללי ה . FCC- ההפעלה כפופה לעמידה בשני התנאים הבאים:

**1** ההתקן לא גורם להפרעות מזיקות, וכן

**2** על התקן זה לקבל כל הפרעה שתיקלט, כולל הפרעות שעלולות לגרום לפעולה בלתי רצויה.

### **הערה:**

ציוד זה נבדק ונמצא תואם למגבלות עבור התקנים דיגיטליים מסוג , B Class על פי חלק 15 של כללי ה . FCC- מגבלות אלו נועדו לספק הגנה סבירה מפני הפרעות מזיקות בהתקנה באזור מגורים. ציוד זה מחולל אנרגיית תדר רדיו, משתמש בה ועשוי להקרינה. התקנת הציוד והשימוש בו שלא בהתאם להוראות עלולים לגרום להפרעות מזיקות בתקשורת רדיו. עם זאת, אין כל ערובה לכך שלא תתרחש הפרעה בהתקנה זו או אחרת.

אם ציוד זה גורם להפרעה מזיקה לקליטת רדיו או טלוויזיה, ניתן לבדוק זאת על-ידי כיבוי והפעלה של הציוד; במקרה שנוצרת הפרעה כזו, על המשתמש לנסות ולהתגבר על ההפרעה באמצעות אחת הפעולות הבאות או כמה מהן:

- שינוי הכיוון או המיקום של אנטנת הקליטה.
	- הרחקת הציוד מהמקלט.
- חיבור הציוד לשקע המשתייך למעגל חשמלי נפרד מזה שאליו מחובר המקלט.
	- לקבלת סיוע, פנה למפיץ או לטכנאי רדיו או טלוויזיה מנוסה.

לשימוש בבחירת קוד מדינה ( התקני )WLAN

**הערה:** בחירת קוד המדינה היא לדגמים שאינם של ארה"ב בלבד והיא אינה זמינה לכל הדגמים מארה"ב. לפי תקנות ה , FCC- יש לתקן את כל מוצרי Fi-Wi שמשווקים בארה"ב לערוצי פעולה אמריקאיים בלבד.

# **Industry Canada (WLAN): הצהרות**

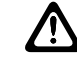

### **זהירות:**

- <span id="page-584-0"></span>**1** יש להפעיל את המכשיר בתחום של MHz -5250 5150 בתוך מבנים בלבד, כדי לצמצם את הסיכוי להפרעה מזיקה למערכות לוויין ניידות בעלות ערוצים משותפים.
- **2** שבח האנטנה המרבי שמותר עבור מכשירים בתחומים של MHz 5350 5250 ו MHz -5725 -5470 יהיה כזה שיאפשר לציוד לציית למגבלת ספק אפקטיבי איזוטרופי מוקרן ).EIRP )
	- **3** שבח האנטנה המרבי שמותר עבור מכשירים בתחומים של MHz 5850 5752 יהיה כזה שיאפשר לציוד לציית למגבלת EIRP שנקבעה מתאים לפעולה של מנקודה לנקודה או לא מנקודה לנקודה.
	- **4** זווית ההטייה המינימלית שנדרשת לציות להסתרת ההרמה של . p.r.i.e שמוגדרת בסעיף ) 3( 6.2.2 תצויין באופן ברור.
	- **5** כמו כן, על המשתמשים לקחת בחשבון שמכשירי מכ"ם בעלי מתח גבוה מוגדרים כמשתמשים עיקריים (כלומר, משתמשים בעדיפות) של התחומים MHz 5350 - 5250 ו MHz 5850 - -5650 ומכשירי המכ"ם עלולים לגרום להפרעה ו/או לנזק למכשירי .LAN-LE

### **מידע חשוב בנושאי בטיחות**

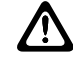

**זהירות:**

**מכשיר קשר זה נועד לשימוש על-ידי הציבור הרחב.** לפני השימוש במכשיר הקשר, קרא את ' המדריך לחשיפה לאנרגיית תדרי רדיו ולבטיחות המוצר' המצורף למכשיר הקשר. מדריך זה כולל הוראות הפעלה לשימוש בטוח, מודעות לאנרגיית תדרי רדיו ובקרה עבור תאימות לתקנים ולתקנות הרלוונטיים.

*כל שינוי בהתקן זה שלא אושר במפורש על ידי Solutions Motorola עלול להביא לשלילת הרשאתו של המשתמש להפעיל את ההתקן.*

*עבור יפן, ההתקן מוגבל לשימוש בתוך מבנים רק בעת פעולה בטווח התדרים , MHz 5350 - 5150 למעט שידור עם תחנת ממסר או תחנת בסיס של מערכת תקשורת נתונים GHz 5.2 בהספק גבוה.*

*בכפוף לתקנות של , Canada Industry יש לתפעל מכשיר קשר זה רק בעזרת אנטנה מסוג ושבח מרבי ( או פחות ממנו) המורשים עבור המשדר על-ידי . Canada Industry כדי לצמצם את הסיכוי להפרעת רדיו למשתמשים אחרים, הסוג ושבח האנטנה צריכים הספק אפקטיבי איזוטרופי מוקרן ) EIRP )שלא גבוה יותר מהנדרש לביצוע תקשורת מוצלחת.*

*משדר רדיו זה אושר על-ידי Canada Industry לפעולה עם אנטנה שאושרה על-ידי Solutions Motorola עם השבח* המרבי המותר ועכבת האנטנה הנדרשת לכל סוג אנטנה שצוין. לסוגי אנטנה שלא נמצאים ברשימה זו יש שבח מרבי גבוה *מהשבח המרבי שמתאים לסוג זה, ואסורים לשימוש עם מכשיר זה.*

*מכשיר קשר משדר זה 7166FT-89U109 אושר על ידי Development Economic and Science ,Innovation Canada לפעולה עם סוגי האנטנות המפורטים ב-*רשימת [אביזרים](#page-638-0) מורשים בדף 62 *, עם השבח המרבי המותר שצוין. סוגי אנטנות שלא מופיעים ברשימה והן בעלות שבח גבוה יותר מהשבח המרבי שצוין עבור הסוגים שברשימה, אסורים לשימוש עם מכשיר זה.*

# **הודעה למשתמשים FCC )ו )Canada Industry-**

התקן זה תואם את האמור בחלק 15 של תקנות של FCC ובסעיפי ה RSS- בנושא פטור מרשיון הנכללים ב Industry- , Canada בכפוף לתנאים הבאים:

- ההתקן לא יגרום להפרעות מזיקות.
- על התקן זה לקבל כל הפרעה שתיקלט, כולל הפרעות שעלולות לגרום לפעולה בלתי רצויה.
- ביצוע שינויים ושיפורים בהתקן זה, ללא אישור מפורש מ , Solutions Motorola- עלול להביא לשלילת הרשאתו של המשתמש להפעיל את ההתקן.

# **אחריות ותמיכת שירות**

# **האחריות על הסוללות והמטענים**

### **אחריות על העבודה**

האחריות על העבודה מכסה פגמים בעבודה בתנאי שימוש ושירות רגילים.

<span id="page-585-0"></span>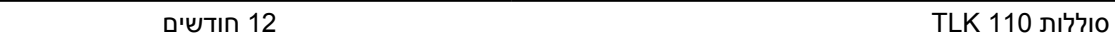

## **אחריות על הקיבולת**

האחריות על הקיבולת מבטיחה 80% מהקיבולת הנקובה במשך תקופת האחריות.

סוללות ליתיום-יון )lon-Li )12 חודשים

# **אחריות מוגבלת**

# **מוצרי תקשורת של SOLUTIONS MOTOROLA**

## **. I כיסוי האחריות ותקופת האחריות:**

("Motorola Solutions" (להלן "Motorola Solutions") מעניקה אחריות למוצרי התקשורת המיוצרים על ידי Motorola Solutions והמפורטים להלן ("המוצר") בגין כל פגם בחומרים או בעבודה בתנאי שימוש ושירות רגילים לתקופה המתחילה בתאריך הרכישה למשך התקופה המצוינת להלן:

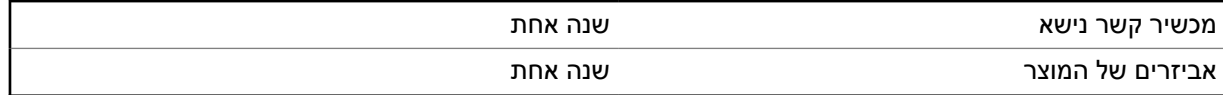

חברת , Solutions Motorola לפי בחירתה, תתקן את המוצר ללא תשלום ( באמצעות חלקים חדשים או מחודשים), תחליף אותו ( במוצר חדש או מחודש), או תחזיר ללקוח את כספו במהלך תקופת האחריות, כל עוד המוצר מוחזר בהתאם לתנאי האחריות. האחריות על החלקים או על הלוחות שיוחלפו תקפה למשך תקופת האחריות שנותרה של המוצר המקורי. כל החלקים שיוחלפו במוצר יהפכו לרכושה של .Solutions Motorola

האחריות המפורשת המוגבלת ניתנת על ידי Solutions Motorola לרוכש הקצה המקורי בלבד, ולא ניתן להמחותה או להעבירה לגורם אחר. זוהי האחריות המלאה עבור המוצר שיוצר על ידי Solutions Motorola .Solutions Motorola אינה נושאת באחריות לתוספות או לשינויים באחריות זו, אלא אם הם נעשו בכתב ואושרו בחתימתו של נציג של Motorola Solutions.

 Solutions Motorola אינה מעניקה אחריות להתקנה, לתחזוקה או לשירות למוצר, אלא אם נערך חוזה נפרד בין Solutions Motorola לבין רוכש הקצה המקורי.

 Solutions Motorola לא תישא באחריות בשום אופן לציוד עזר שלא סופק על ידי Solutions Motorola והמצורף למוצר או שנעשה בו שימוש עם המוצר, או להפעלת המוצר עם ציוד עזר כלשהו, וכל ציוד מסוג זה אינו נכלל באופן מפורש באחריות. מכיוון שכל מערכת שעשויה להשתמש במוצר היא ייחודית Solutions Motorola, לא תישא באחריות לטווח, לכיסוי או לפעולה של המערכת כולה במסגרת אחריות זו.

# **. II תנאים כלליים**

אחריות זו מפרטת את ההיקף המלא של האחריות של Solutions Motorola על המוצר. תיקון, החלפה או החזר סכום הרכישה ייעשו בהתאם לשיקול דעתה של Motorola Solutions, והם הסעד הבלעדי. אחריות זו מוענקת במקום כל אחריות מפורשת אחרת. אחריות משתמעת, כולל, אך ללא הגבלה, אחריות משתמעת לסחירות והתאמה למטרה מסוימת, מוגבלת למשך תקופת האחריות. חברת SOLUTIONS MOTOROLA לא תישא בשום מקרה באחריות לנזק <span id="page-586-0"></span>בסכום העולה על מחיר הרכישה, בגין אובדן שימוש, אובדן זמן, אי נוחות, הפסד מסחרי, הפסד רווחים או חסכונות או נזק מקרי, מיוחד או תוצאתי אחר הנובע מהשימוש במוצר זה או באי היכולת להשתמש בו, וזאת במידה המלאה שהחוק מאפשר שלא לשאת באחריות לנזקים אלה.

# **. III זכויות מתוקף החוק המקומי:**

מדינות מסוימות אינן מאפשרות הגבלה או החרגה של אחריות לנזקים תוצאתיים או מקריים, או הגבלה של משך האחריות המשתמעת, ולכן ייתכן שההגבלות או ההחרגות שלעיל לא חלות עליך.

כתב אחריות זה מעניק זכויות משפטיות מסוימות, וייתכן שקיימות זכויות נוספות העשויות להשתנות ממדינה למדינה.

# **. IV קבלת שירות במסגרת האחריות**

כדי לקבל שירות במסגרת האחריות וכדי למסור את המוצר או לשלוח אותו, עם ביטוח וללא עלות הובלה, למרכז שירות המאושר לטיפול במוצרים במסגרת האחריות, יש לספק הוכחת קנייה ( הנושאת את תאריך הרכישה ואת המספר הסידורי של המוצר). חברת Solutions Motorola תספק את השירות במסגרת האחריות באמצעות אחד ממרכזי השירות המורשים שלה לטיפול במוצרים במסגרת האחריות. אם תפנה לחברה שממנה רכשת את המוצר ( לדוגמה, משווק או ספק שירותי תקשורת), היא תוכל לסייע לך לקבל את השירות במסגרת האחריות.

# **. V אחריות זו אינה מכסה**

- **1** פגמים או נזק כתוצאה משימוש במוצר באופן החורג משימוש רגיל.
	- **2** פגמים או נזק כתוצאה משימוש לרעה, תאונה, מים או רשלנות.
- **3** פגמים או נזק כתוצאה מפעולות לא נכונות של בדיקה, הפעלה, תחזוקה, התקנה, שינוי, שיפור או התאמה.
	- **4** שבר או נזק לאנטנות, אלא אם נגרמו כתוצאה מפגמים בחומרים או באיכות העבודה.
- **5** מוצר שעבר שינויים, הרכבה, פירוק או תיקון בלתי-מורשים ( כולל, אך ללא הגבלה, הוספת מוצר שאינו ציוד שסופק על-ידי ), Solutions Motorola המשפיעים לרעה על ביצועיו של המוצר או מפריעים לבדיקת האחריות הרגילה ולבדיקות ש Solutions Motorola- מבצעת במוצר במטרה לאמת תביעה כלשהי במסגרת האחריות.
	- **6** מוצר שהמספר הסידורי שלו הוסר או הפך לבלתי קריא.
		- **7** סוללות נטענות אם:
	- אחד מהאטמים שבתא הסוללות שבור או שיש עליו סימנים לטיפול לא נאות.
- הנזק או הפגם נגרם בעקבות טעינה של הסוללה או שימוש בה בפריט ציוד או בשירות שאינו המוצר שאליו היא מיועדת.
	- **8** עלויות משלוח למרכז התיקונים.
- **9** מוצר שהתוכנה/הקושחה שלו עברו שינוי לא חוקי או לא מורשה וכתוצאה מכך אינו פועל כעת בהתאם למפרטים שפרסמה Solutions Motorola או לתווית אישור ה FCC- שלו, אשר הייתה תקפה לגביו כאשר הופץ לראשונה על ידי Motorola Solutions.
	- **10** שריטות או נזק קוסמטי אחר למשטחי המוצר שאינו משפיע על פעולת המוצר.

**11** בלאי ושחיקה רגילים.

# **. VI תנאים הנוגעים לפטנט ולתוכנה**

חברת Solutions Motorola תגן על רוכש הקצה, על חשבונה, כנגד כל תביעה שתוגש נגדו, ובלבד שהתביעה מתבססת על הטענה שהמוצר או חלקיו מפרים פטנט שנרשם בארה"ב, ו Solutions Motorola- תשלם בגין הנזקים והעלויות שייגרמו לרוכש הקצה בתביעות מעין אלה הקשורות לטענות מסוג זה, אולם התשלום וההגנה המשפטית תלויים בתנאים הבאים:

- **1** רוכש הקצה יספק ל Solutions Motorola- הודעה בכתב על כל תביעה שכזו בהקדם האפשרי,
- **2** ל Solutions Motorola- תהיה שליטה בלעדית על ההגנה בתביעה שכזו ועל כל המגעים ליישובה או לפשרה; וכן
- **3** היה והמוצר או חלקיו יהפכו, או עשויים להפוך, לדעתה של , Solutions Motorola למושא תביעה בגין הפרה של פטנט הרשום בארה"ב, רוכש הקצה יתיר ל-Motorola Solutions, לפי שיקול דעתה ועל חשבונה, להשיג לרוכש הקצה את הזכות להמשיך להשתמש במוצר או בחלקיו או להחליפו או לשנותו כך שיהפוך למוצר שאינו מפר פטנט

<span id="page-587-0"></span>כלשהו או להעניק לרוכש הקצה זיכוי בגין המוצר או בגין חלקיו, בניכוי הירידה בערכו, ולקבל את החזרתו. הירידה בערך המוצר תהא סכום זהה בגין כל שנה מחיי השירות של המוצר או חלקיו כפי שנקבע על ידי Motorola Solutions.

חברת Solutions Motorola לא תישא באחריות ביחס לכל תביעה בגין הפרה של פטנט המבוססת על שילוב המוצר או חלקיו המסופקים בזאת ביחד עם תוכנות, מכשירים או התקנים שלא סופקו על-ידי , Solutions Motorola ו Motorola- Solutions לא תישא באחריות לשימוש בציוד עזר או בתוכנות שלא סופקו על-ידי , Solutions Motorola שהוצמדו למוצר או שנעשה בהם שימוש בקשר עם המוצר. התנאי האמור לעיל כולל את האחריות המלאה של Solutions Motorola בנוגע להפרה של פטנטים על-ידי המוצר או חלקיו.

חוקים בארצות הברית ובמדינות נוספות מגנים על זכויות בלעדיות מסוימות שיש ל Solutions Motorola- לגבי תוכנות שלה המוגנות בזכויות יוצרים, כגון הזכויות הבלעדיות לשכפול ולהפצה של עותקים מתוכנות של .Solutions Motorola ניתן להשתמש בתוכנה של Solutions Motorola רק במוצר שבו שולבה התוכנה מלכתחילה ואין להחליף, להעתיק, להפיץ, או לשנות את התוכנה במוצר בשום דרך, וכמו כן אין לייצר נגזרות של התוכנה. אין לעשות שום שימוש אחר, כולל, אך ללא הגבלה, שינוי, שיפור, שכפול, הפצה או הנדסה הפוכה של תוכנה כזו של Solutions Motorola או מימוש זכויות בתוכנה כזו של Motorola Solutions. לא ניתן רישיון, במשתמע, בהשתק או בכל דרך אחרת במסגרת זכויות הפטנט או זכויות היוצרים של Motorola Solutions.

# **. VII החוק התקף**

אחריות זו כפופה לחוקים של מדינת אילינוי בארה"ב.

# **קרא אותי תחילה**

מדריך זה למשתמש מכסה את הפעולות הבסיסיות של דגמי מכשיר הקשר הזמינים באזורך.

## **סימונים שנכללים במדריך זה**

<span id="page-588-0"></span>במהדורה זו ניתן להבחין בסימוני **אזהרה**, **זהירות** ו**הודעה** שמופיעים לאורך הטקסט. סימונים אלו נועדו להדגיש את העובדה שישנן סכנות בטיחות, ולהסב את תשומת ליבך לאמצעי הזהירות שיש לנקוט או להקפיד עליהם.

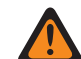

**אזהרה:** הליך תפעולי, שיטת עבודה או תנאי וכדומה, שאם לא מקפידים עליהם קיימת סכנת פציעה או מוות.

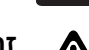

**זהירות:** הליך תפעולי, שיטת עבודה או תנאי וכדומה, שאם לא מקפידים עליהם עלול להיגרם נזק לציוד.

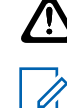

**הערה:** הליך תפעולי, שיטת עבודה או תנאי וכדומה, שחשוב להדגיש.

### **סימונים מיוחדים**

הסימונים המיוחדים הבאים משולבים לכל אורך הטקסט על מנת להדגיש מידע מסוים או פריטים מסוימים:

### טבלה : 1 סימונים מיוחדים

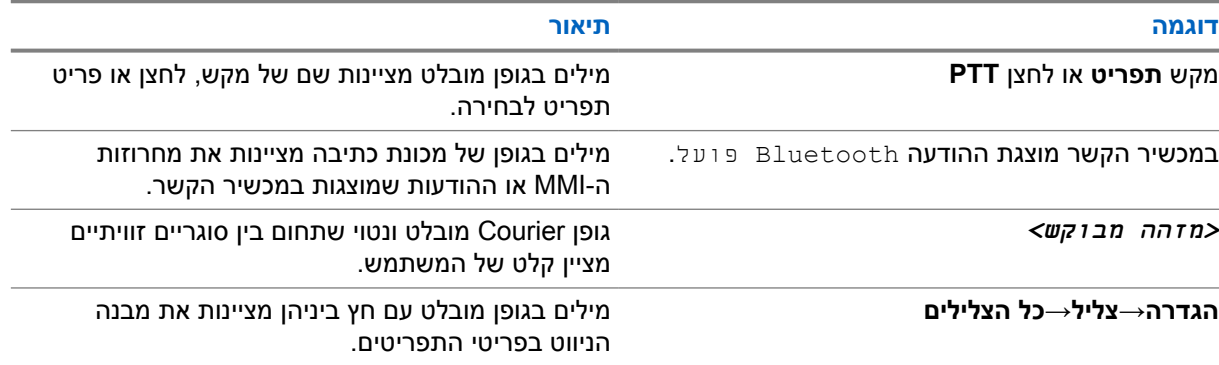

### **זמינות של תכונות ושירותים**

ייתכן שהמשווק או מנהל המערכת התאימו את מכשיר הקשר לצרכים הספציפיים שלך.

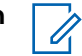

**הערה:**

• לא כל התכונות במדריך זמינות במכשיר הקשר שלך. לקבלת מידע נוסף פנה למשווק או למנהל המערכת.

ניתן להתייעץ עם המשווק או עם מנהל המערכת בנוגע לנושאים הבאים:

- מהן הפונקציות של כל לחצן?
- אילו אביזרים אופציונליים יתאימו לצרכיך?
- מהם נוהלי השימוש המומלצים לתקשורת יעילה במכשיר הקשר?
	- אילו הליכי תחזוקה יאריכו את חיי מכשיר הקשר?

**1.1**

# **גרסת תוכנה**

כל התכונות המתוארות בסעיפים הבאים נתמכות על-ידי גרסת התוכנה **01.03.02R** ואילך.

לקבלת מידע נוסף פנה למשווק או למנהל המערכת.

# **טיפול במכשיר הקשר**

סעיף זה מתאר את אמצעי הבטיחות הבסיסיים הקשורים לטיפול במכשיר הקשר.

### טבלה : 2 מפרט IP

<span id="page-590-0"></span>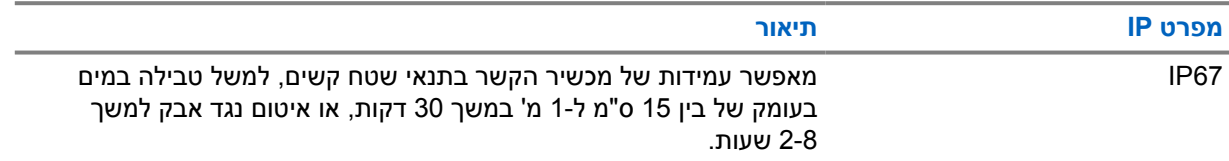

- אם מכשיר הקשר שקע במים, יש לנער אותו היטב כדי להסיר מים שנלכדו בתוך רשת הרמקול ויציאת המיקרופון. מים לכודים עשויים לפגוע בביצועי השמע.
- אין להחדיר דבר לפתח האוורור ( החור) בחלקה האחורי של תושבת מכשיר הקשר מעל תא הסוללה. פתח זה מאפשר איזון לחץ במכשיר הקשר. פעולה כזו עלולה ליצור נתיב נזילה לתוך מכשיר הקשר, וייתכן שהעמידות שלו בפני מים תאבד.
	- אין לחסום או לכסות את הפתח, גם לא עם תווית.
	- יש לוודא ששום חומר שמנוני לא יבוא במגע עם הפתח.
- מכשיר הקשר תוכנן כך, שכאשר האנטנה מחוברת אליו כראוי, ניתן לטבול אותו עד לעומק של מטר אחד 3.28( רגל) במשך 30 דקות לכל היותר. חריגה ממגבלות המקסימום או שימוש ללא אנטנה עלולים לגרום נזק למכשיר הקשר.
- בעת ניקוי מכשיר הקשר, אין להשתמש בהתזה בלחץ גבוה על מכשיר הקשר, שכן פעולה כזו עלולה לגרום לחריגה ממגבלת העומק של מטר אחד ולגרום לחדירת מים לתוך מכשיר הקשר.

### **2.1**

# **ניקוי וחיטוי מכשיר הקשר שלך**

A

**הערה:** יש לוודא שכיסוי הסוללה ומגן האבק מחוברים כהלכה לרדיו במהלך משימת הניקוי והחיטוי.

# **ניקוי מכשיר הקשר**

**דרישות מוקדמות:** ודא שיש ברשותך הפריטים הבאים:

- כפפות או ציוד מגן אחר לפי העניין
	- חומר ניקוי
		- מים
	- מטליות כלים
- מברשת קצרת זיפים קשיחה ולא מתכתית
	- מטליות רכות, סופגות ונטולות מוך

### **הליך:**

- **1** ערבב תמיסה ביחס של 0.5% חומר ניקוי למים.
- **2** הרטב את מטלית הכלים בתמיסת חומר הניקוי והמים ונגב את מכשיר הקשר עד לניקוי.
- **3** השתמש במברשת קצרת זיפים קשיחה ולא מתכתית כדי להסיר כל לכלוך שנשאר על מכשיר הקשר שלך.
	- **4** בעזרת מטלית רכה, סופגת ונטולת מוך, נגב את התמיסה וייבש את מכשיר הקשר שלך.

<span id="page-591-0"></span>**5** ודא שלא נותרו שאריות תמיסה בתוך או ליד מחברים, סדקים או חריצים כלשהם.

# **חיטוי מכשיר הקשר שלך**

**דרישות מוקדמות:** ודא שיש ברשותך הפריטים הבאים:

- כפפות או ציוד מגן אחר לפי העניין
- אלכוהול איזופרופיל ללא מרשם ( אלכוהול לחיטוי) בריכוז של 70% אלכוהול לפחות
	- מטליות כלים
	- מטליות רכות, סופגות ונטולות מוך

**הערה:**

### **הליך:**

**1** הרטב את מטלית הכלים באלכוהול לחיטוי ונגב את מכשיר הקשר.

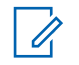

לעולם אל תשפוך אלכוהול ישירות על מכשיר הקשר שלך.

לכימיקלים מסוימים ולאדים שלהם יכולות להיות השפעות מזיקות על הפלסטיק ועל ציפויי המתכת. אין להשתמש באקונומיקה, בממסים או בתרסיסים לניקוי כדי לנקות או לחטא את מכשיר הקשר שלך. לקבלת מידע נוסף לגבי הנחיות מומלצות לניקוי וחיטוי, עבור אל https://youtu.be/cYjxoUNCXZo.

# **סקירה כללית של מכשיר הקשר**

פרק זה מתאר את הלחצנים ואת פונקציות ברירת המחדל של מכשיר הקשר.

<span id="page-592-0"></span>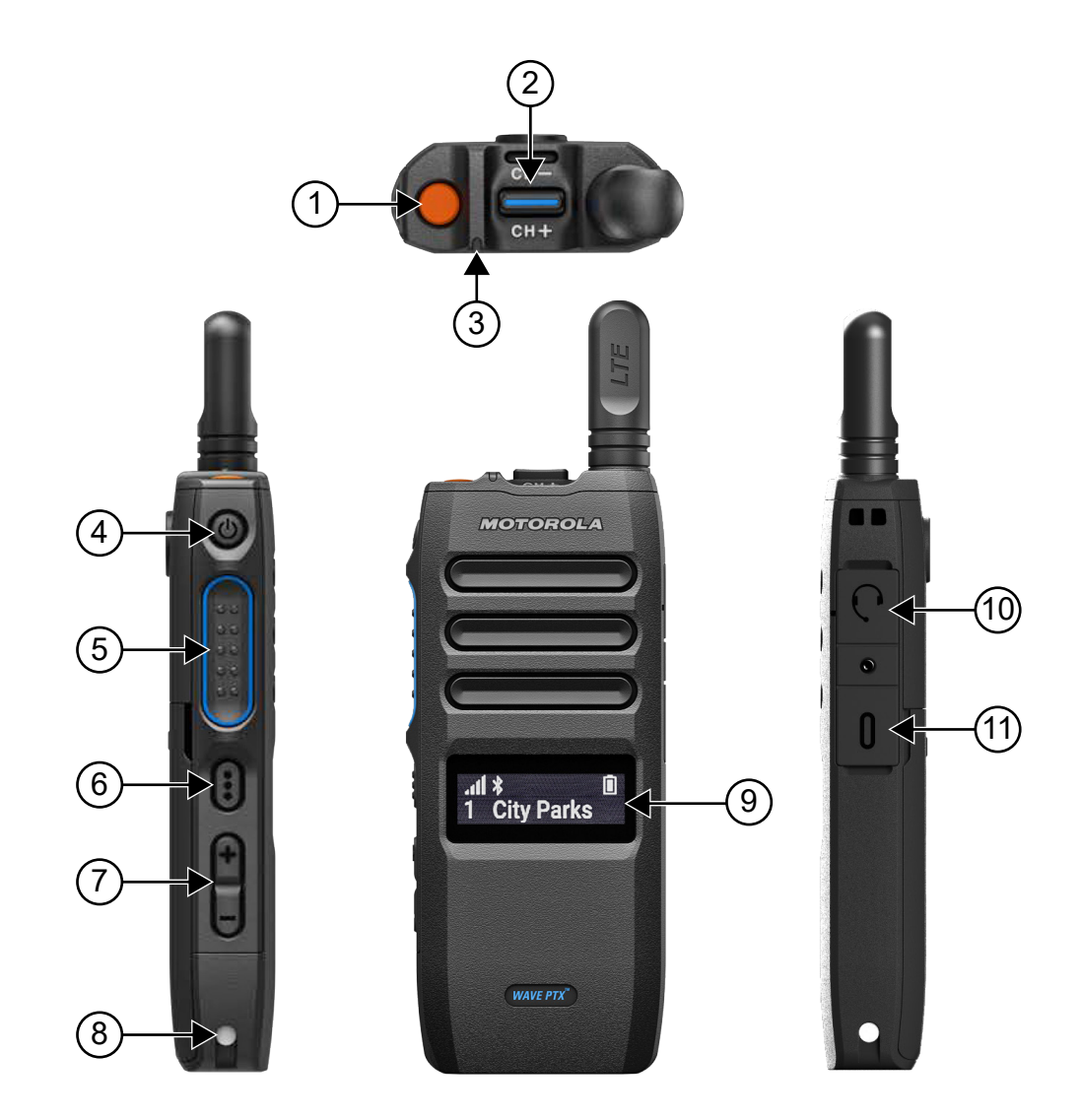

### טבלה : 3 סקירה כללית של מכשיר הקשר

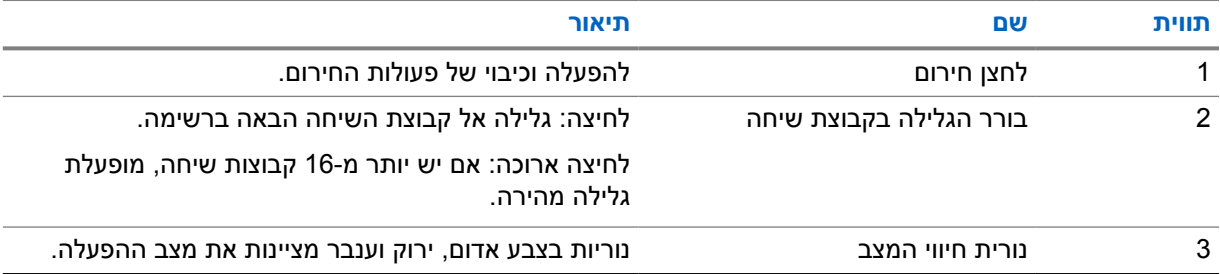

<span id="page-593-0"></span>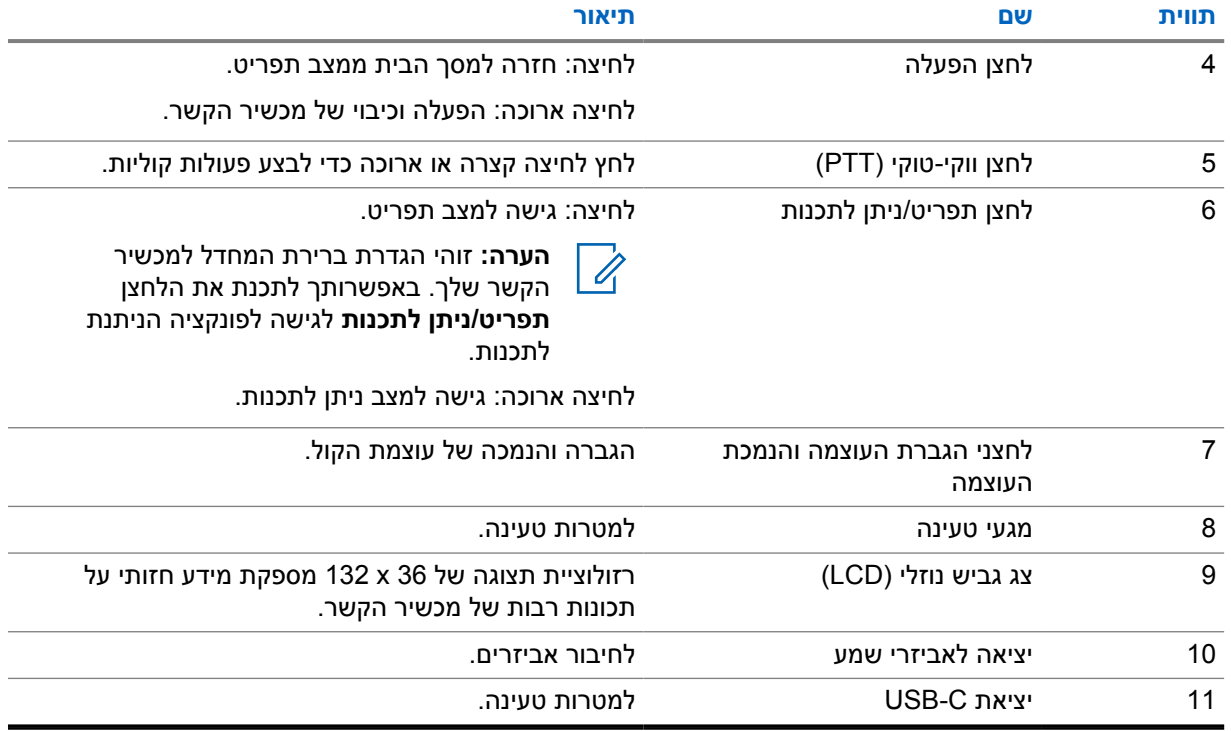

### **3.1 לחצנים ניתנים לתכנות**

באפשרותך לתכנת את הלחצנים הניתנים לתכנות כקיצורי דרך לפונקציות ספציפיות של מכשיר הקשר דרך פורטל WAVE PTX.

פעולת הלחצנים הניתנים לתכנות תשתנה בהתאם למשך הלחיצה על הלחצן.

### **3.1.1**

## **פונקציות מכשיר הקשר הניתנות להקצאה**

המשווק יכול להקצות את פונקציות מכשיר הקשר הבאות ללחצנים הניתנים לתכנות.

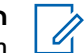

**הערה:** הרשימה הבאה לא כוללת את כל פונקציות מכשיר הקשר הניתנות לתכנות. עבור לפורטל כדי לקבל מידע נוסף.

#### **צלילי התראה**

לחצן זה מאפשר לך להפעיל ולכבות את צלילי ההתראה.

#### **Bluetooth**

לחצן זה מאפשר לך להפעיל ולכבות את ה .Bluetooth-

### **נתונים סלולריים**

לחצן זה מאפשר לך להפעיל ולכבות את הנתונים הסלולריים.

### **רשימת אנשי קשר**

לחצן זה מאפשר לך לגשת ישירות לרשימת אנשי הקשר.

### **נא לא להפריע )DND )**

לחצן זה מאפשר לך להפעיל או לכבות את מצב ' נא לא להפריע'.

### **נעילת מקשים**

לחצן זה מאפשר לך להפעיל או לבטל את נעילת המקשים.

### **מיקום**

לחצן זה מאפשר לך להפעיל ולכבות את המיקום.

# MN009326A01-AB

פרק : 3 סקירה כללית של מכשיר הקשר

### **תפריט**

לחצן זה מאפשר לך לגשת לתכונות התפריט.

### **הפחתת רעש**

לחצן זה מאפשר לך להפעיל ולכבות את הפחתת הרעש.

### **סריקה**

.<br>לחצן זה מאפשר לך להפעיל ולכבות את הסריקה.

### **כריזות קוליות**

לחצן זה מאפשר לך להפעיל ולכבות את הכריזות הקוליות.

### **שידור בהפעלה קולית )VOX )**

לחצן זה מאפשר לך להפעיל ולכבות את .VOX

### **Wi-Fi**

לחצן זה מאפשר לך להפעיל ולכבות את ה .Fi-Wi-

# **תחילת העבודה**

פרק זה כולל הוראות בנושא הכנת מכשיר הקשר לשימוש.

# **4.1**

# **הכנסת כרטיס SIM**

**דרישות מוקדמות:** כבה את מכשיר הקשר.

### **הליך:**

- **1** הוצא את הסוללה.
- **2** הרם את כיסוי החריץ של כרטיס ה .SIM-
- <span id="page-595-0"></span>**3** כשפניהם של המגעים מופנים כלפי מטה, כוון את הכרטיס כך שהחלק עם החתך מופנה כלפי החריץ והחלק את כרטיס ה SIM- פנימה.

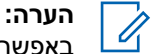

באפשרותך להכניס את כרטיס ה SIM- לפי ההוראות, לא משנה אם דגם הרדיו שלך הוא דגם שבו משובץ כרטיס SIM או דגם ללא כרטיס . SIM בכל עת, קילוף תווית הרדיו בדגם הרדיו שבו משובץ כרטיס SIM יגרום לביטול האחריות ויהווה ההפרה של אישור סוג המכשיר בארץ.

### **4.2**

# **חיבור הסוללה**

### **הליך:**

- **1** יישר את מגעי הסוללה עם המגעים שבתוך תא הסוללה.
	- **a** הכנס תחילה את הצד של הסוללה עם המגעים.
		- **b** דחף את הסוללה למקום.
- **2** חבר את כיסוי הסוללה על-ידי יישורו במקום ולחץ עליו עד שייכנס למקומו.
	- **3** החלק את תפס הסוללה למיקום הנעול.

### **4.3**

# **טעינת הסוללה**

מכשיר הקשר מופעל באמצעות סוללת ליתיום-יון (Li-lon).

**דרישות מוקדמות:** מומלץ לכבות את מכשיר הקשר בזמן הטעינה.

### **הליך:**

- על-מנת לעמוד בתנאי האחריות ולהימנע מנזקים, טען את הסוללה באמצעות מטען של מוטורולה סולושנס.
	- לקבלת הביצועים הטובים ביותר, טען סוללה חדשה במשך 4 עד 5 שעות לפני השימוש הראשוני.

סוללות נטענות באופן הטוב ביותר בטמפרטורת החדר.

**הערה:** Û

- מומלץ לטעון את מכשיר הקשר רק באמצעות מטענים של מוטורולה סולושנס.
- <span id="page-596-0"></span>- כל המטענים של Motorola Solutions יכולים לטעון רק סוללות מורשות של Motorola Solutions.

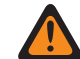

**אזהרה:** מטענים חיצוניים עלולים להיות לא תואמים ולגרום להתנהגות לא רצויה.

**4.4**

# **חיבור או ניתוק של האנטנה**

# **חיבור האנטנה**

**הליך:**

- **1** הצב את האנטנה בשקע.
- **2** סובב את האנטנה עם כיוון השעון.

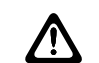

**זהירות:** כדי למנוע נזקים, השתמש רק באנטנה [המורשית](#page-638-0) של ה 110. TLK-

# **ניתוק האנטנה**

**הליך:**

- **1** סובב את האנטנה נגד כיוון השעון.
	- **2** הסר את האנטנה מהשקע.

**4.5**

# **הפעלה וכיבוי של מכשיר הקשר**

**הליך:**

לחץ לחיצה ארוכה על הלחצן **הפעלה/כיבוי**.

אם מכשיר הקשר מופעל, מכשיר הקשר מציג את החיוויים הבאים:

- הנורית בצבע ירוק מהבהבת.
	- מסך הבית נדלק.

אם מכשיר הקשר כובה, מכשיר הקשר מציג את החיוויים הבאים:

- נשמע צליל.
- מופיע בתצוגה כיבוי בתהליך.

**4.6**

# **כוונון עוצמת הקול**

**הליך:**

- **1** בצע אחת מהפעולות הבאות:
- כדי להגביר את עוצמת הקול, לחץ על הלחצן **הגברת עוצמת הקול**.

• כדי להנמיך את עוצמת הקול, לחץ על הלחצן **החלשת עוצמת הקול**.

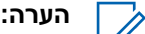

<span id="page-597-0"></span><u>ו</u> עוצמת הקול המרבית דרך הרמקול הפנימי או אביזר קווי היא 10. עוצמת הקול המקסימלית מוגברת עד **D** 15 אם מחובר אביזר .Bluetooth

#### **4.7**

# **הפעלת נקודת הגישה ל Fi-Wi- שהוגדרה מראש )PWAP )**

תכונה זו מספקת חיבור Fi-Wi זמני עבור מכשיר הקשר כדי שניתן יהיה להוריד את התצורות מהפורטל. במקום תצורה ידנית דרך שרת האינטרנט של מצב ' תחזוקה', באפשרותך להשתמש בנקודת הגישה ל Fi-Wi- שהוגדרה מראש לחיבור .ראשוני Wi-Fi

#### **דרישות מוקדמות:**

ודא שמכשיר הקשר שלך נמצא במצב ' משתמש' ואין לו חיבור לאינטרנט.

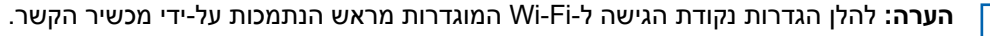

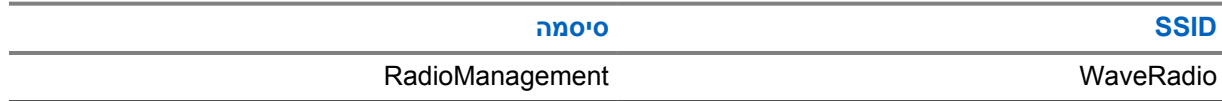

#### **הליך:**

Ũ.

כדי להתחבר ל , PWAP- לחץ על הלחצן **תפריט/ניתן לתכנות** ועל הלחצן **הגברת עוצמת הקול** בו-זמנית.

אם מכשיר הקשר יתחבר בהצלחה ל , PWAP- הוא יציג את החיוויים הבאים:

- נשמע צליל חיובי.
- התצוגה תציג PWAP למשך 2 שניות.

מכשיר הקשר מוריד את הגדרות ה Fi-Wi- המוגדרות מהשרת ומחליף את הגדרת ה Fi-Wi- שהוגדרה מראש.

**הערה:** הגדרת ה Fi-Wi- שנקבעה מראש נמחקת כאשר מכשיר הקשר מופעל מחדש או כאשר ה Fi-Wi- מושבת.  $\overline{\mathscr{U}}$ 

### **4.8**

# **בחירת קבוצות שיחה וקבוצות שיחה אזוריות**

### **הליך:**

**1** במסך הבית, בצע אחת מהפעולות הבאות:

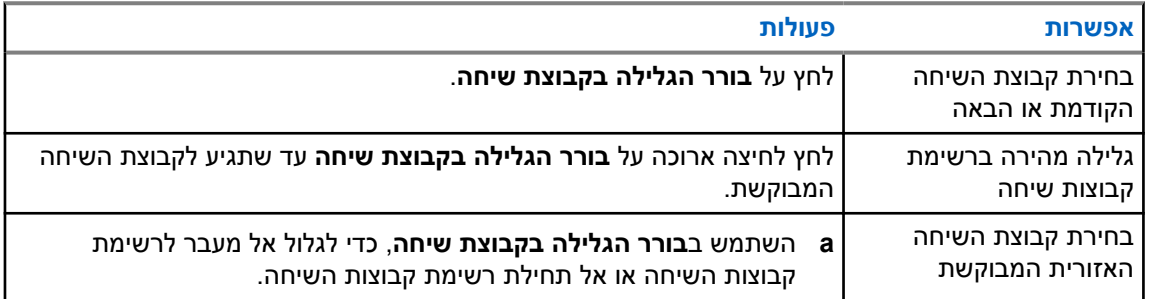

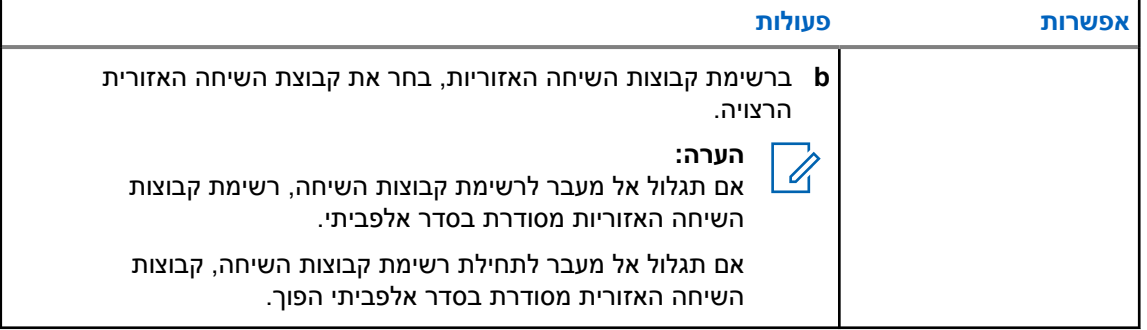

אם הגעת לסוף רשימת קבוצות השיחה וקבוצות השיחה האזוריות, ונכנסת שוב לתחילת הרשימה, מכשיר הקשר שלך יציג את החיוויים הבאים:

- נשמע צליל.
- כינוי קבוצת השיחה מופיע בתצוגה.

אם בחירת קבוצת שיחה או קבוצת שיחה אזורית לא הצליחה, מכשיר הקשר שלך יציג את האינדיקציות הבאות:

- נשמע צליל חיווי שלילי.
- כינוי קבוצת השיחה מופיע בתצוגה.
	- נשמעת כריזה קולית.

# **סקירת מסך הבית**

<span id="page-599-0"></span>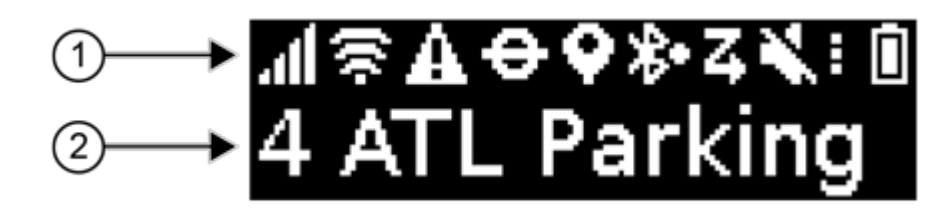

### טבלה 4: סקירת מסך הבית

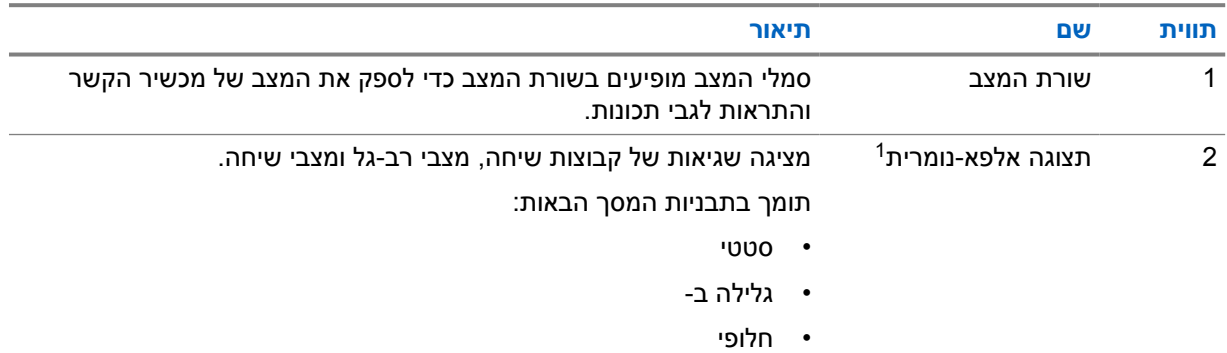

# **5.1**

# **חיוויים של מצבים**

חיוויי המצב מסבירים את הסמלים, את מידע קיבולת הסוללה ואת נוריות החיווי המשמשים במכשיר הקשר.

### **5.1.1**

# **סמלי מצב**

סמלים אלה מופיעים בשורת המצב כדי לספק מידע או מצב ספציפיים למכשיר הקשר.

| סמל | שם                       | תיאור                                                                                  |
|-----|--------------------------|----------------------------------------------------------------------------------------|
|     | עוצמת הרשת הסלולרית      | מכשיר הקשר שלך מחובר לרשת סלולרית. מספר הפסים מייצג<br>את עוצמת האות של הרשת הסלולרית. |
|     |                          |                                                                                        |
|     | שגיאת חיבור לרשת סלולרית | ישנה שגיאה בחיבור לרשת סלולרית.                                                        |
|     | הרשת הסלולרית לא מחוברת  | מכשיר הקשר שלך לא מחובר לרשת סלולרית.                                                  |

<sup>1</sup> מוצר זה מצויד בגופן Bitmap RICOH אשר מיוצר ונמכר על ידי .Inc Solutions Industrial RICOH

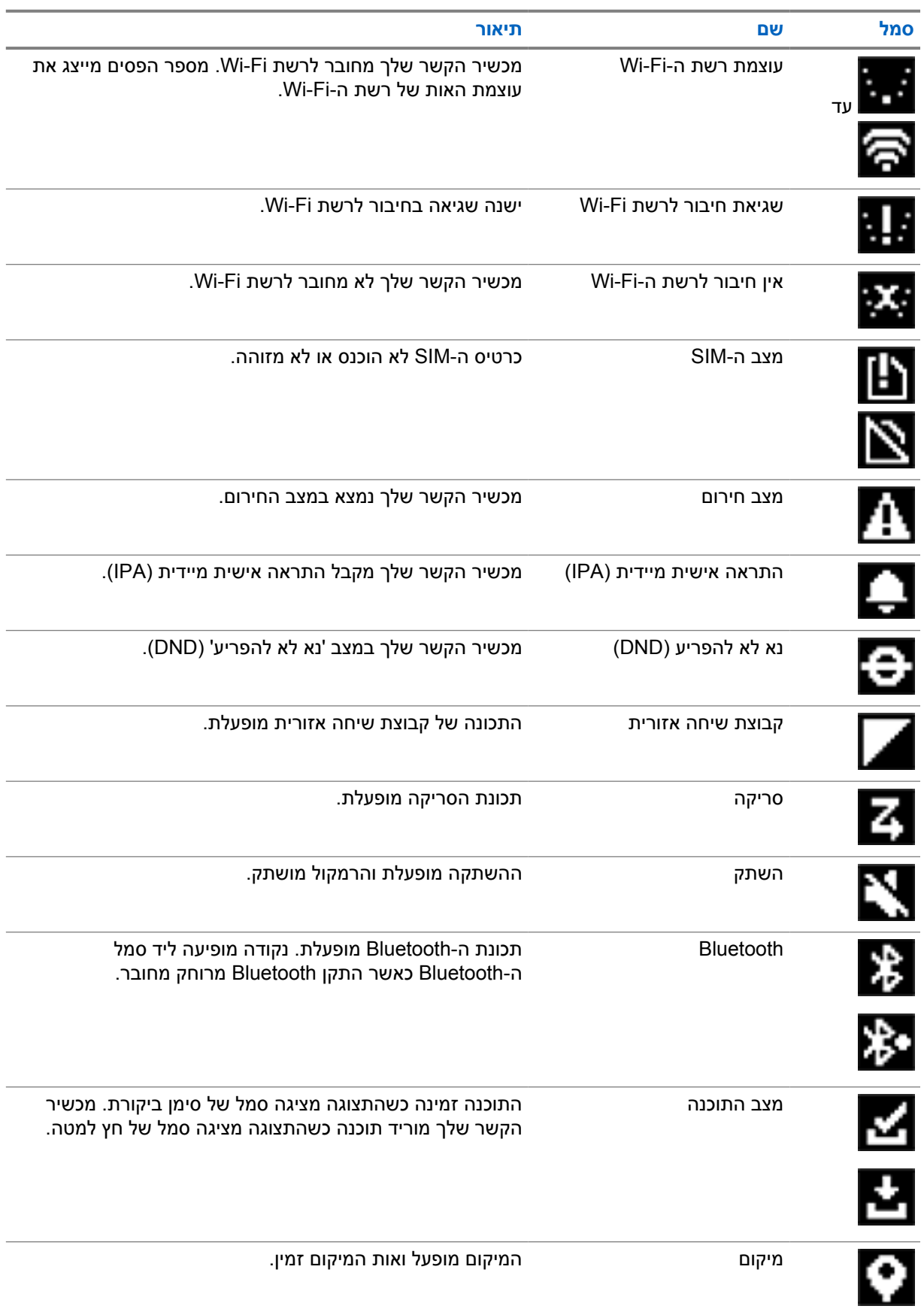

<span id="page-601-0"></span>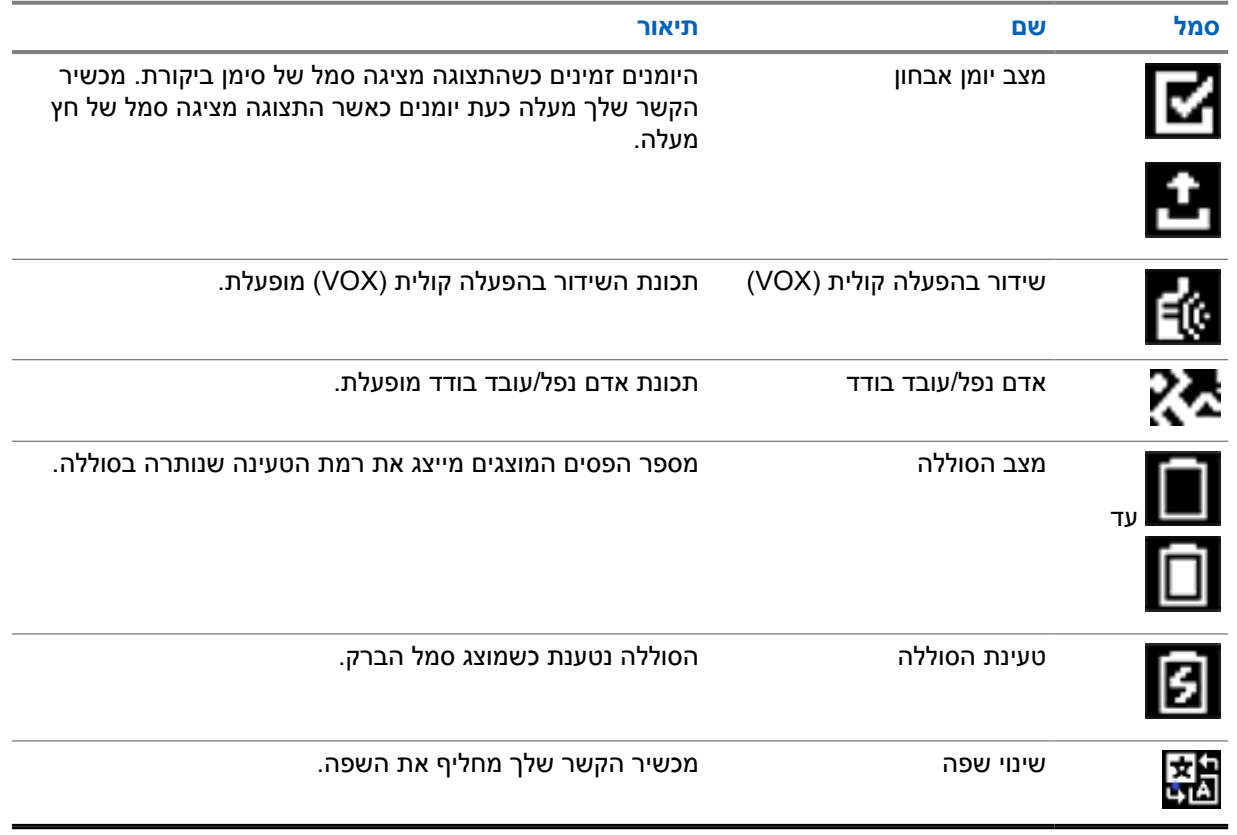

### **5.1.2**

# **קיבולת סוללה**

הטבלה הבאה מציגה את נתוני קיבולת הסוללה של מכשיר הקשר. הנורית דולקת רק אם מכשיר הקשר נטען.

### טבלה 5: קיבולת סוללה

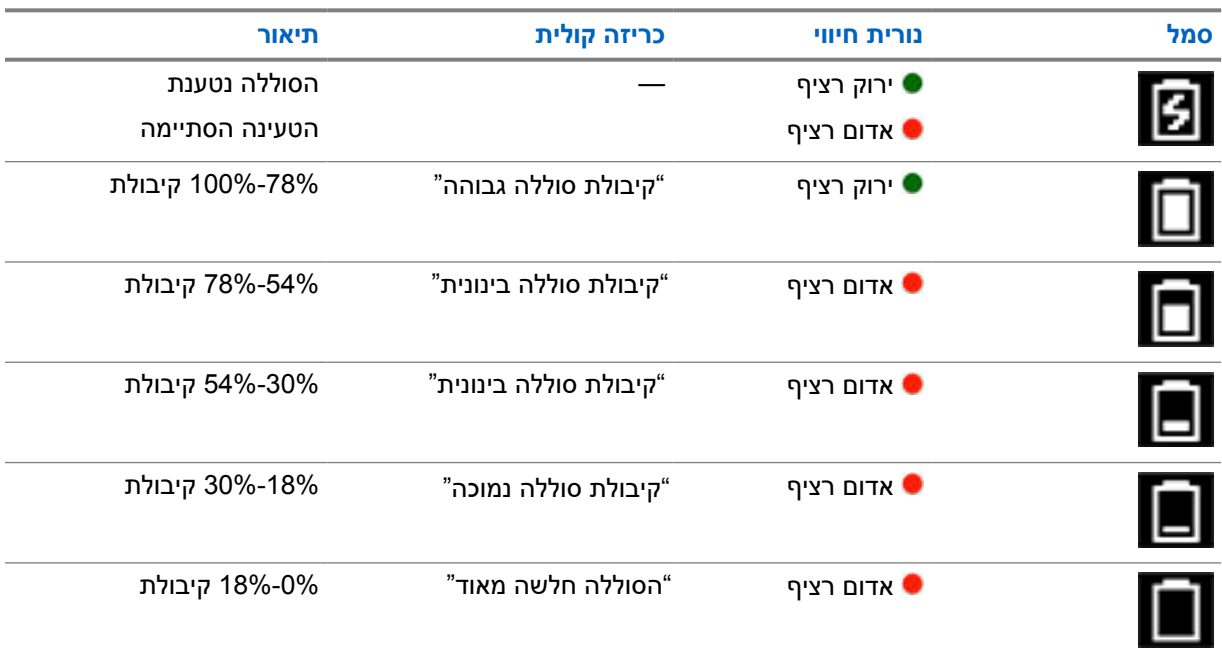

**5.1.3**

### **נוריות חיווי**

נורית החיווי מציינת את מצב ההפעלה של מכשיר הקשר.

### טבלה 6: נוריות חיווי

<span id="page-602-0"></span>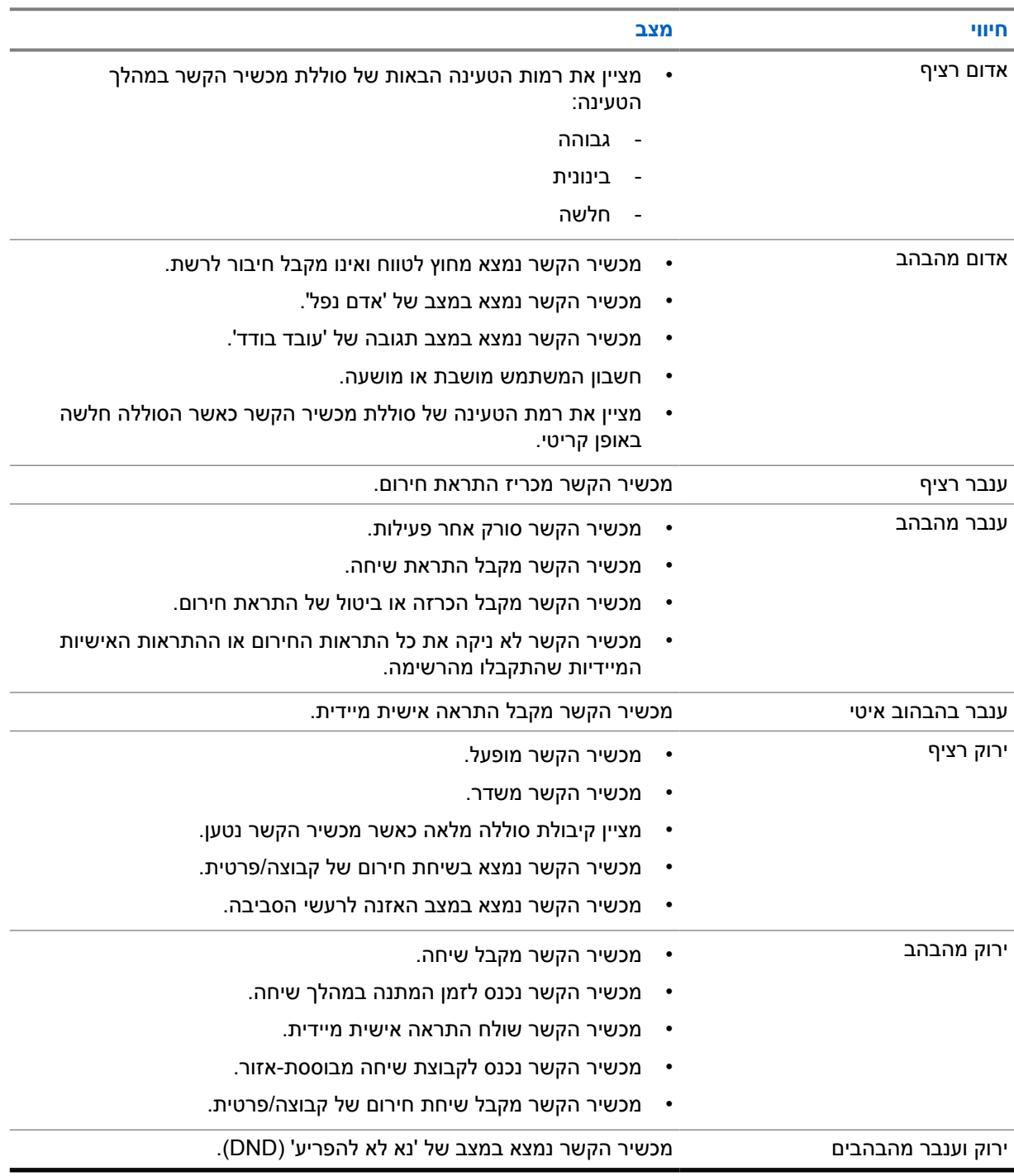

# **סוגי השיחות במכשיר הקשר**

<span id="page-603-0"></span>קיימות מספר דרכים לביצוע שיחה באמצעות מכשיר הקשר שלך, בהתאם לסוגי השיחות ולמערכת הזמינה במכשיר הקשר שלך.

### טבלה 7: סוגי השיחות במכשיר הקשר

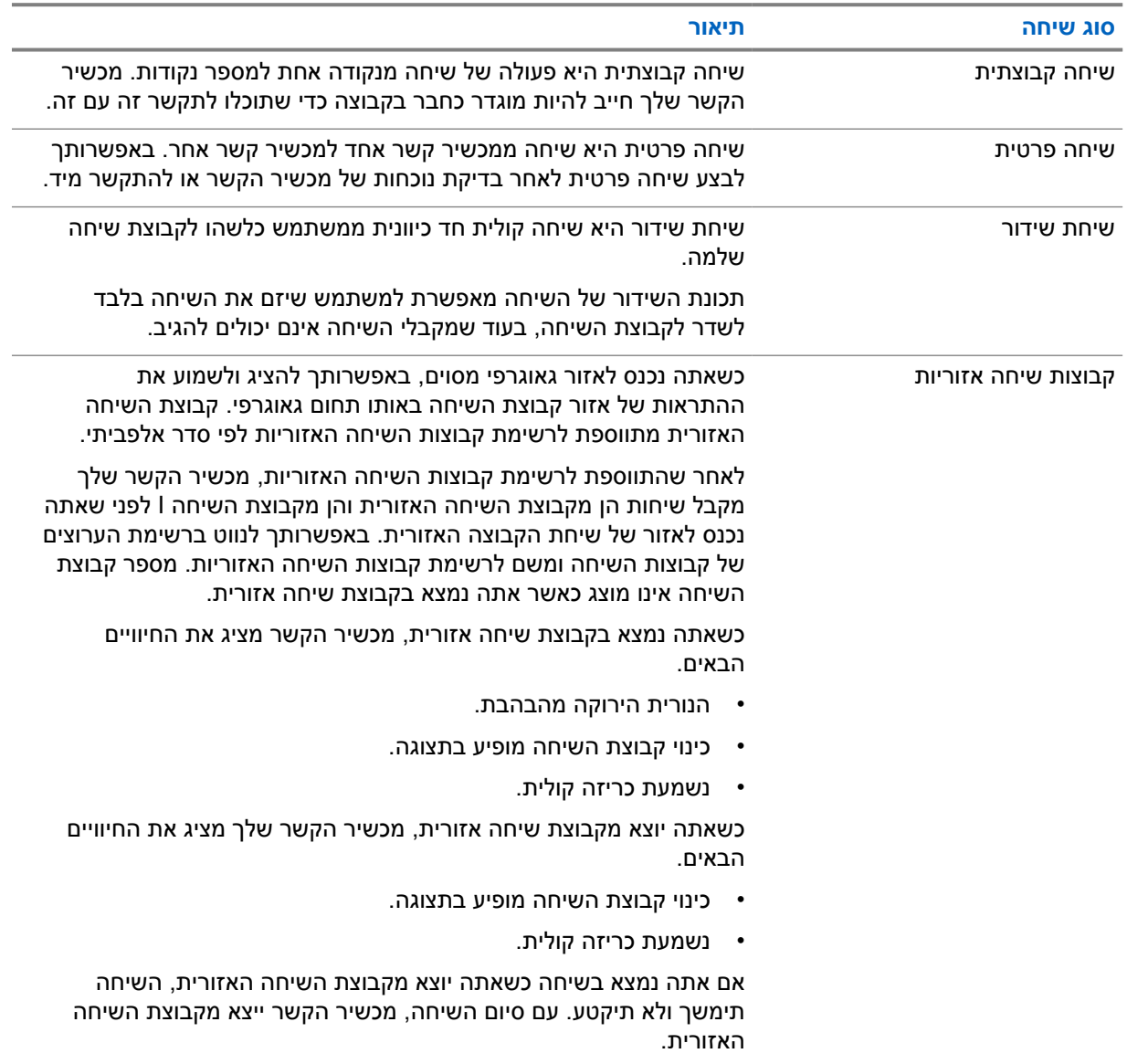

# **6.1 ביצוע שיחות במכשיר הקשר**

**הליך:**

**1** בצע אחת מהפעולות הבאות:

#### MN009326A01-AB פרק : 6 סוגי השיחות במכשיר הקשר

- <span id="page-604-0"></span>• כדי לבצע שיחה קבוצתית, שיחה מבוססת אזור של קבוצת שיחה, או שיחת שידור, בחר את *<קבוצת השיחה הרצויה>* באמצעות **בורר הגלילה בקבוצת שיחה**.
	- כדי לבצע שיחה פרטית, מהתפריט, בחר **רשימת אנשי קשר**→*<איש הקשר הרצוי>*.
		- **2** כדי להתקשר, לחץ לחיצה ארוכה על הלחצן **PTT**.

בשיחת שידור, מופיעה בתצוגה ספירה לאחור: ,3 ,2 .1

אם משחררים את הלחצן **PTT** לפני שהסתיימה הספירה לאחור, השיחה לא מתבצעת.

**3** המתן עד שצליל רשות הדיבור יסתיים ודבר לתוך המיקרופון.

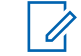

#### **הערה:**

אם אתה מבצע שיחה קבוצתית כשאתה במצב לא פעיל, לצליל רשות הדיבור יידרש זמן ארוך יותר כדי להישמע בהשוואה למצב פעיל. אם תאורת הרקע דולקת, מכשיר הקשר שלך נמצא במצב פעיל.

אם המקבל עסוק או שהשרת מסתנכרן, יישמע צליל איסור השיחה עד לשחרור לחצן ה-**PTT**.

**4** כדי להאזין, שחרר את הלחצן **PTT**.

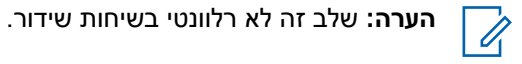

לשיחה קבוצתית או לשיחה מבוססת אזור של קבוצת שיחה, מכשיר הקשר שלך מציג את החיוויים הבאים בעת הזנת זמן המתנה.

- הנורית הירוקה מהבהבת.
- שם קבוצת השיחה מופיע בתצוגה.

לשיחה פרטית, מכשיר הקשר שלך מציג את החיוויים הבאים בעת הזנת זמן המתנה.

- הנורית הירוקה מהבהבת.
- ההודעה שיחה פרטית מופיעה בתצוגה.
- **5** כדי לסיים שיחה פרטית, בצע אחת מהפעולות הבאות.
- המתן עד שזמן ההמתנה של השיחה הפרטית יעבור.
	- לחץ לחיצה ארוכה על הלחצן **תפריט/ניתן לתכנות**.

**6.2**

# **שיחות - קבלה ומענה**

כאשר מתקבלות שיחות, מוצגים במכשיר הקשר החיוויים הבאים:

- נשמע צליל.
- הנורית הירוקה מהבהבת.
- ההשתקה של מכשיר הקשר מתבטלת והשיחה הנכנסת נשמעת דרך הרמקול.
- בשיחה קבוצתית, התצוגה מציגה את מספר קבוצת השיחה ואחריו את כינוי המתקשר.
- בשיחה פרטית, שיחת שידור ושיחה מבוססת אזור של קבוצת שיחה, התצוגה מציגה את כינוי המתקשר.

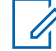

**הערה:** בשיחות שידור, אי אפשר להשתמש ב . Talkback- אם תנסה להשתמש ב , Talkback- יושמע הצליל שמציין איסור Talkback כאשר תלחץ על הלחצן **PTT**.

**הליך:**

בצע אחת מהפעולות הבאות:

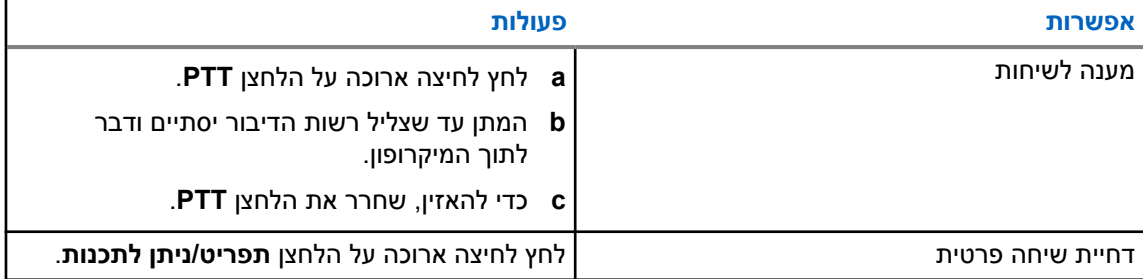

# **התראה אישית מיידית**

<span id="page-606-0"></span>התראה אישית מיידית ) IPA )היא התראה שניתן לשלוח לאיש קשר שאינו פנוי או שאינו יכול להשיב לשיחה קבוצתית או פרטית.

כאשר מתקבלת התראת IPA, מכשיר הקשר משמיע צליל ומציג סמל ואת הכינוי של השולח.

התראת ה IPA- המתקבלת נשמרת ברשימת מצבי ה IPA- וניתן להציג אותה ולהשיב לה בכל עת. כאשר מתקבלות מספר התראות , IPA התראת ה IPA- האחרונה שהתקבלה מופיעה בראש הרשימה. רשימת מצבי ה IPA- יכולה להכיל עד תשע התראות.

באפשרותך לקבל IPA מאנשי קשר מחוץ לרשימת אנשי הקשר שלך.

אם תקיים שיחה פרטית עם שולח ה , IPA- התראת ה IPA- תימחק באופן אוטומטי.

## **7.1 שליחת התראת IPA**

### **הליך:**

- **1** מהתפריט, בחר **רשימת אנשי קשר**→*<הכינוי הנדרש>*.
- **2** כדי לשלוח התראת , IPA לחץ לחיצה ארוכה על **תפריט/ניתן לתכנות**.

אם התראת ה IPA- נשלחה, מכשיר הקשר מציג את החיוויים הבאים:

- נשמע צליל.
- המסך שלך מציג התראה נשלחה.

אם התראת ה IPA- לא נשלחה, מכשיר הקשר מציג את החיוויים הבאים:

- נשמע צליל.
- המסך שלך מציג התראה נכשלה.

### **7.2**

# **קבלה וצפייה ב IPA-**

כאשר מתקבלת התראת IPA במצב לא פעיל, מוצגים במכשיר הקשר החיוויים הבאים:

- התראת ה IPA- מתווספת לרשימת מצבי ה .IPA-
	- נשמע צליל.
- נורית ה LED- מהבהבת בצבע ענבר עד שהתראת ה IPA- נעלמת.
	- בתצוגה מופיעים סמל התראת IPA וכינוי התראת ה .IPA-

כאשר מתקבלת התראת IPA במהלך שיחה, מוצגים במכשיר הקשר החיוויים הבאים:

- התראת ה IPA- מתווספת לרשימת מצבי ה .IPA-
	- נשמע צליל.
- נורית ה LED- מהבהבת בצבע ענבר עד שהתראת ה IPA- נעלמת.
	- בתצוגה מופיעים סמל התראת IPA וכינוי התראת ה .IPA-
		- אין חיוויים גלויים/קוליים במהלך השיחה.

• לאחר השיחה, נורית החיווי מהבהבת אם ל IPA- יש את העדיפות הגבוהה ביותר באותה עת.

#### **הערה:**  $\mathscr{A}$

<span id="page-607-0"></span>אם אתה מקבל מספר התראות IPA מאותו איש קשר, יהיה רק ערך אחד ברשימת ה IPA- עם ה IPA- העדכני ביותר בראש.

אם אתה מקבל התראת IPA ממישהו שאינו ברשימת אנשי הקשר שלך, יופיע ? לפני הכינוי שלו.

### **הליך:**

- **1** כדי להציג את רשימת ה , IPA- מהתפריט, בחר **רשימת התראות אישיות מיידיות**.
- **2** גלול ברשימת ה IPA- באמצעות הלחצנים **הגברת עוצמת הקול והחלשת עוצמת הקול**.

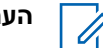

**הערה:** רשימת ה IPA- כוללת עד תשעה רשומות .IPA

כשהרשימה מגיעה לסוף או להתחלה נשמע צליל.

# **7.3**

# **ניקוי רשימת מצבי ה IPA-**

### **הליך:**

בצע אחת מהפעולות הבאות:

- מ**רשימת אנשי הקשר** או מ**רשימת ה IPA-** , בחר את איש הקשר שברצונך לנקות ולחץ לחיצה ארוכה על לחצן ה-**PTT** כדי לבצע שיחה.
	- אם קיבלת שיחה פרטית ממתקשר ברשימת ה , IPA- לחץ על לחצן ה-**PTT** כדי לענות.
	- ברשימת מצבי ה , IPA- לחץ לחיצה ארוכה על הלחצן **תפריט/ניתן לתכנות** באיש הקשר שברצונך לנקות.
		- כבה והפעל את מכשיר הקשר כדי לנקות את כל התראות ה .IPA-

לאחר שכל ה IPA- נוקו, מוצגים במכשיר הקשר החיוויים הבאים:

- נורית החיווי מפסיקה להבהב.
- רשימת ה IPA- לא מופיעה יותר.

# **שידור בהפעלה קולית**

<span id="page-608-0"></span>שידור בהפעלה קולית (VOX) מאפשר לך ליזום שיחות קוליות בלי ידיים בקבוצת שיחה מתוכנתת. כאשר האביזר שלך התומך ב VOX- מזהה קול, מכשיר הקשר שלך משדר אוטומטית למשך פרק זמן שתוכנת.

באפשרותך לשנות את רגישות ה VOX- בפורטל . PTX WAVE הטבלה הבאה מציגה את הרגישות המומלצת לרמות רעש שונות ואת המרחק מהפה לקיטוע האביזר.

### טבלה 8: הגדרות VOX מומלצות

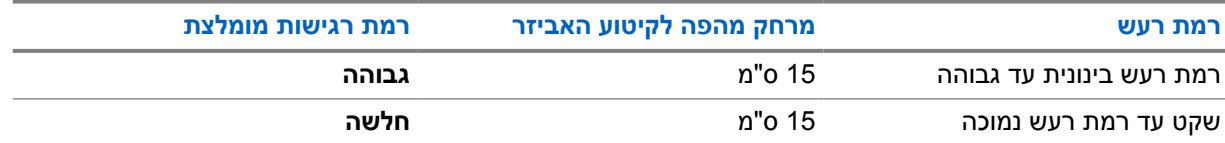

VOX לא יכול ליזום שיחות בהפעלה קולית בלי ידיים אם מכשיר הקשר שלך מחובר לאביזר Bluetooth כלשהו.

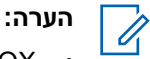

- VOX •יושבת אם תלחץ על הלחצן **PTT** כאשר VOX פעיל.
- VOX •לא תומך במיקרופון פנימי, באביזרי Bluetooth או במיקרופון רמקול קווי המחובר למכשיר הקשר. VOX נתמך רק על ידי אוזניות חוטיות עם יכולות של .VOX

### **8.1**

# **הפעלה והשבתה של שידור בהפעלה קולית**

# **הפעלת שידור בהפעלה קולית**

**הליך:**

- **1** בתפריט, בחר **VOX**.
- **2** כדי להפעיל את תכונת ה , VOX- לחץ על לחצן **הגברת עוצמת הקול** או **החלשת עוצמת הקול**.

# **השבתת שידור בהפעלה קולית**

**הליך:**

- **1** בתפריט, בחר **VOX**.
- **2** כדי להשבית את תכונת ה , VOX- לחץ על לחצן **הגברת עוצמת הקול** או **החלשת עוצמת הקול**.

### **8.2**

# **ביצוע שיחות עם VOX**

**דרישות מוקדמות:** חבר את מכשיר הקשר שלך עם אביזר תומך .VOX

**הליך:**

- **1** אמור את הפקודה המבוקשת.
- **2** המתן עד שצליל רשות הדיבור יסתיים ודבר לתוך המיקרופון.

מכשיר הקשר מציג את החיוויים הבאים:

• הנורית הירוקה מהבהבת.

- אם הקול שלך זוהה, יישמע צליל רשות הדיבור.
- אם תפסיק לדבר, יישמע צליל שחרור רשות הדיבור.

#### **8.3**

# **קבלת שיחות ומענה לשיחות עם VOX**

כאשר מתקבלות שיחות, מוצגים במכשיר הקשר החיוויים הבאים:

- נשמע צליל.
- הנורית הירוקה מהבהבת.
- <span id="page-609-0"></span>• ההשתקה של מכשיר הקשר מתבטלת והשיחה הנכנסת נשמעת דרך הרמקול.

**דרישות מוקדמות:** חבר את מכשיר הקשר שלך עם אביזר תומך .VOX

**הליך:**

המתן עד שצליל שחרור רשות הדיבור יסתיים ודבר לתוך המיקרופון. מכשיר הקשר מציג את החיוויים הבאים:

- אם הקול שלך זוהה, יישמע צליל רשות הדיבור.
- אם תפסיק לדבר, יישמע צליל שחרור רשות הדיבור.

# **פעולות חירום**

<span id="page-610-0"></span>התראת חירום משמשת לציון מצבים קריטיים. באפשרותך ליזום התראת חירום בכל עת, גם כאשר קיימת פעילות בקבוצת השיחה הנוכחית.

במהלך מצב החירום כל שיחה שתופעל תוכרז כשיחת חירום.

### **9.1**

# **הכרזה על מצב חירום**

### **הליך:**

כדי להכריז על מצב חירום מקומי, לחץ לחיצה ארוכה על הלחצן **חירום**.

בתצוגה תופיע ספירה לאחור: 3, 2, 1 ו-הכרזה... ויישמע צליל חירום. ניתן להפעיל או להשבית את הצליל דרך פורטל . PTX WAVE באפשרותך לשחרר את לחצן החירום במהלך הספירה לאחור כדי לעצור את התהליך.

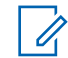

**הערה:** באפשרותך להכריז על מצב חירום גם מרחוק באמצעות משתמש מורשה או מוקדן, אך הספירה לאחור לא תופיע בתצוגה כשהדבר נעשה מרחוק.

אם מצב החירום הוצהר בהצלחה מוצגים במכשיר הקשר החיוויים הבאים:

- צליל החירום נשמע.
- הנורית בצבע ענבר מהבהבת.
	- בתצוגה מופיע חירום.

**הערה:** כאשר בתצוגה מהבהב סמל מצב החירום, באפשרותך לראות רק את מסך המידע ובקרת עוצמת הקול, לבצע שיחת חירום ולצאת ממצב חירום.

אם ההכרזה על מצב חירום נכשלת, מכשיר הקשר חוזר למסך הקודם.

### **9.2**

Ù,

# **ביטול מצב חירום**

# **הליך:**

כדי לבטל מצב חירום באופן מקומי, לחץ לחיצה ארוכה על הלחצן **חירום**.

בתצוגה תופיע ספירה לאחור: 3, 2, 1 ו-ביטול... ויישמע צליל חירום. ניתן להפעיל או להשבית את הצליל דרך פורטל . PTX WAVE באפשרותך לשחרר את לחצן החירום במהלך הספירה לאחור כדי לעצור את התהליך.

**הערה:**

- באפשרותך לבטל מצב חירום גם מרחוק באמצעות משתמש מורשה או מוקדן, אך הספירה לאחור לא תופיע בתצוגה כשהדבר נעשה מרחוק.
	- ניתן להגדיר את מכשיר הקשר שלך כך שרק משתמש מורשה יוכל לצאת ממצב חירום.

אם מצב החירום בוטל בהצלחה, מוצגים במכשיר הקשר החיוויים הבאים:

- צליל החירום נשמע.
- חוזר לקבוצת השיחה שנבחרה קודם לכן.
	- נשמעת כריזה קולית.

אם ביטול מצב החירום נכשל, מוצגים במכשיר הקשר החיוויים הבאים:

- צליל החירום נשמע.
- הנורית בצבע ענבר מהבהבת.
	- בתצוגה מופיע חירום.

**9.3**

# **קבלה ומענה להתראות חירום**

<span id="page-611-0"></span>כאשר מתקבלת התראה על הכרזת מצב חירום, מכשיר הקשר מציג את החיוויים הבאים:

- צליל החירום נשמע.
- הנורית מהבהבת בצבע ענבר למשך שתי שניות.
- בתצוגה מופיעים סמל ההתראה המוצהרת כהתראת חירום וכינוי יוזם השיחה.

**הערה:** להתראה זו יש עדיפות גבוהה יותר לעומת התראה על ביצוע או קבלה של שיחה. Ú

כאשר מתקבלת התראה על ביטול מצב חירום, מכשיר הקשר מציג את החיוויים הבאים:

- צליל החירום נשמע.
- הנורית מהבהבת בצבע ענבר עד שכל התראות החירום ינוקו מרשימת התראות החירום.
	- בתצוגה מופיע ביטול....

**הערה:** להתראה זו יש עדיפות גבוהה יותר לעומת התראה על ביצוע או קבלה של שיחה.

**הליך:**

- **1** בתפריט, בחר **רשימת התראות חירום**.
- **2** כדי לבחור את כינוי התראת החירום הנדרש לחץ על הלחצן **הגברת עוצמת הקול** או **החלשת עוצמת הקול**.
	- **3** לחץ על לחצן **PTT** כדי ליזום שיחה.

### **9.4**

# **קבלה ומענה לשיחות חירום**

כאשר מתקבלת שיחת חירום, מוצגים במכשיר הקשר החיוויים הבאים:

- צליל החירום נשמע.
- הנורית הירוקה מהבהבת.
- בשיחה קבוצתית, התצוגה מציגה את שם הקבוצה, סמל שיחת חירום לפני כינוי המתקשר למשך 2 שניות, ולאחר מכן גוללת אל כינוי המתקשר.
	- במקרה של שיחה פרטית בתצוגה מופיעים סמל שיחת החירום וכינוי המתקשר.
	- בשיחה פרטית, התצוגה מציגה את סוג השיחה לתצוגה, סמל שיחת חירום לפני כינוי המתקשר למשך 2 שניות, ולאחר מכן גוללת אל כינוי המתקשר.

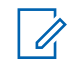

**הערה:** לשיחת החירום יש עדיפות גבוהה יותר לעומת שיחה קבוצתית ושיחה פרטית.

**הליך:**

- **1** כדי לענות לשיחת חירום, לחץ לחיצה ארוכה על הלחצן **PTT**.
- **2** המתן עד שצליל רשות הדיבור יסתיים ודבר לתוך המיקרופון.
	- **3** כדי להאזין, שחרר את הלחצן **PTT**.
**9.5**

#### **ניקוי רשימת התראות חירום**

התראת חירום מנוקה מרשימת התראות החירום באופן אוטומטי כאשר מתקבלת התראה מתאימה על ביטול מצב חירום או לאחר כיבוי והפעלה של מכשיר הקשר.

**הליך:**

בצע אחת מהפעולות הבאות:

- לחץ לחץ לחיצה ארוכה על הלחצן **תפריט/ניתן לתכנות** בכינוי התראת חירום.
	- כבה והפעל את מכשיר הקשר כדי לנקות את כל התראות החירום.

לאחר שכל התראות החירום נוקו, מוצגים במכשיר הקשר החיוויים הבאים:

- הנורית בצבע ענבר נכבית.
- סמל רשימת התראות החירום נעלם משורת המצב.

# **התראת אדם נפל ( התראת נפילה)**

תכונת ' אדם נפל' (שתיקרא להלן ' התראת נפילה') מאפשרת למכשיר הקשר שלך להתריע בפני אחרים כאשר אתה בסכנה. ניתן להגדיר פרופיל של ' אדם נפל' בפורטל .PTX WAVE

אם מכשיר הקשר שלך נוטה בזווית מוגדרת, נייח למשך זמן מה, או נוטה ואז נייח, הוא משמיע צליל התראה. אם אינך מגיב להתראה לפני תום פרק הזמן הקצוב לתזכורת, מכשיר הקשר שלך שולח אזעקת חירום או שיחת חירום באופן אוטומטי, תוך דילוג על 3 השניות של הספירה לאחור.

כדי למנוע ממכשיר הקשר שלך לשלוח אזעקת חירום או שיחת חירום, בצע את הפעולות הבאות:

- להתראת ההטיה, עליך להחזיר את מכשיר הקשר למצב אנכי. באפשרותך להגדיר את סף הזווית שייחשב כהטיה של . מכשיר הקשר ל-30°, 45° או 60° מהציר האנכי
- להתראת היעדר התנועה, עליך להזיז את מכשיר הקשר שלך. באפשרותך להגדיר את סף היעדר התנועה לרגישות גבוהה, בינונית או נמוכה, כאשר הגדרת ברירת המחדל מוגדרת לרגישות בינונית.
- להתראת ההטיה עם היעדר תנועה, עליך להחזיר את מכשיר הקשר למצב אנכי או להזיז אותו. שתי הגדרות הסף להטיה והיעדר תנועה יילקחו בחשבון עבור אזעקת הטיה וחוסר תנועה. כל אחת מרמות הסף עשויה להפעיל אירוע של ' אדם נפל'.

אם הייתה חריגה מתמשכת מאחת מרמות הסף המוגדרות במשך פרק הזמן המוגדר כברירת מחדל של 100 שניות לפני התראה, מכשיר הקשר שלך מציג את החיוויים הבאים.

• נשמע צליל.

 $\mathscr{U}$ 

• נורית החיווי האדומה מהבהבת למשך זמן ברירת המחדל להתראה של 10 שניות.

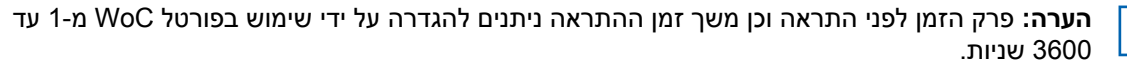

# **עובד בודד**

התכונה ' עובד בודד' מפעילה מצב חירום אם אין פעילות משתמש ( לחיצה על לחצן או הפעלת בורר קבוצת שיחה) במשך פרק זמן מוגדר מראש. ניתן להגדיר פרופיל של ' עובד בודד' בפורטל .PTX WAVE

כאשר אין פעילות משתמש במשך זמן מוגדר מראש, מכשיר הקשר שלך מתריע בפניך על כך באמצעות מחוון קולי ונורית חיווי עם תום פרק הזמן של חוסר פעילות.

באפשרותך ללחוץ על לחצן כלשהו לאיפוס קוצב הזמן של ' עובד בודד'.

אם אין אישור ממך לפני תום פרק הזמן הקצוב לתזכורת, מכשיר הקשר שלך מפעיל מצב חירום ומדלג על 3 השניות של הספירה לאחור.

# **מיקום**

מערכת לווייני הניווט הגלובלית (GNSS) משלבת מידע ממערכת המיקום הגלובלית (GPS), מערכת לווייני הניווט הגלובלית ), GLONASS )מערכת לווייני הניווט BeiDou ו Galileo- כדי לקבוע את המיקום הגיאוגרפי המשוער של מכשיר הקשר שלך.

**12.1**

## **הפעלה וכיבוי של המיקום**

#### **הפעלת המיקום**

**הליך:**

- **1** בתפריט, בחר **מיקום**.
- **2** כדי להפעיל את תכונת המיקום, לחץ על לחצן **הגברת עוצמת הקול** או **החלשת עוצמת הקול**.

אם המיקום מופעל בהצלחה, מכשיר הקשר מציג את החיוויים הבאים:

- נשמעת כריזה קולית.
- מיני הודעה חיובית מופיעה בתצוגה.

## **כיבוי המיקום**

**הליך:**

- **1** בתפריט, בחר **מיקום**.
- **2** כדי לכבות את המיקום, לחץ על לחצן **הגברת עוצמת הקול** או **החלשת עוצמת הקול**.

אם המיקום כובה בהצלחה, מכשיר הקשר מציג את החיוויים הבאים:

- נשמעת כריזה קולית.
- מיני הודעה שלילית מופיעה בתצוגה.

# **הפחתת רעש**

תכונת הפחתת הרעש מפחיתה את ההשפעה של רעשי הסביבה על בהירות השמע המיועד לשידור.

קיימות ארבע רמות של הפחתת רעש. הגדרת ברירת המחדל להפחתת הרעש של מכשיר הקשר שלך היא **גבוה**. ניתן לשנות את רמת הפחתת הרעש בפורטל .PTX WAVE

הטבלה הבאה מציגה את התרחישים ואת הרמות המומלצות להפחתת רעש עבור מכשיר הקשר שלך.

#### טבלה 9: רמה מומלצת להפחתת רעש

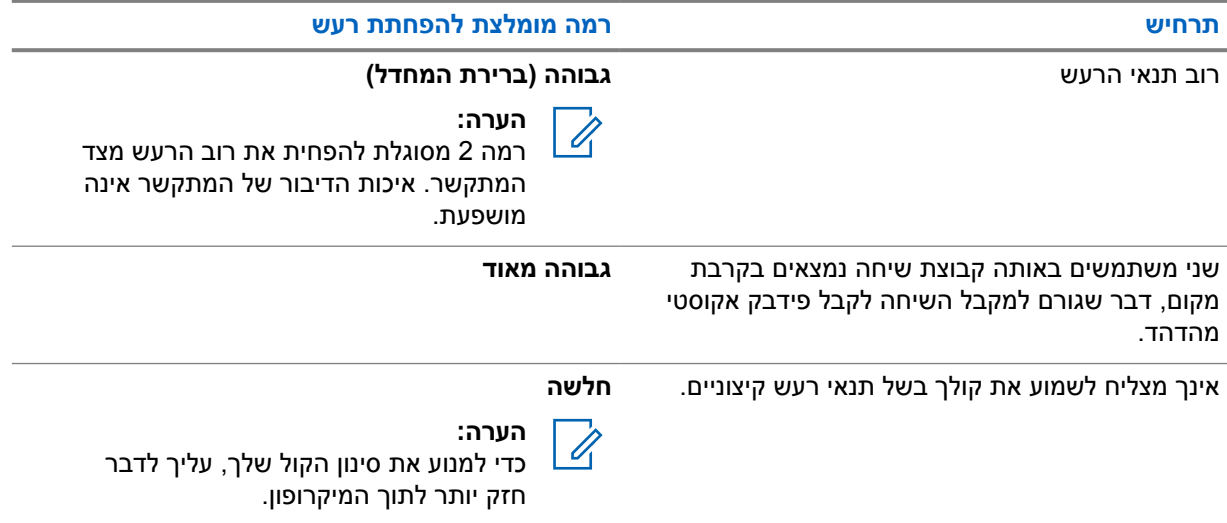

#### **13.1**

## **הפעלה וכיבוי של הפחתת הרעש**

#### **הפעלת הפחתת הרעש**

#### **הליך:**

- **1** בתפריט, בחר **הפחתת רעש**.
- **2** כדי להפעיל את הפחתת הרעש, לחץ על לחצן **הגברת עוצמת הקול** או **החלשת עוצמת הקול**.

אם הפחתת הרעש מופעלת בהצלחה, מכשיר הקשר מציג את החיוויים הבאים:

- נשמעת כריזה קולית.
- מיני הודעה חיובית מופיעה בתצוגה.

#### **כיבוי הפחתת הרעש**

**הליך:**

- **1** בתפריט, בחר **הפחתת רעש**.
- **2** כדי לכבות את הפחתת הרעש, לחץ על לחצן **הגברת עוצמת הקול** או **החלשת עוצמת הקול**.

אם הפחתת הרעש כובתה בהצלחה, מכשיר הקשר מציג את החיוויים הבאים:

- נשמעת כריזה קולית.
- מיני הודעה שלילית מופיעה בתצוגה.

# **גלילה מהירה ברשימת קבוצות שיחה**

רשימת קבוצות השיחה כוללת עד 96 ערוצים.

סדר הערוצים הוא מספרי. באפשרותך ללחוץ לחיצה ארוכה על **בורר הגלילה בקבוצת שיחה** כדי לבצע את הגלילה המהירה. אחרי הערוץ השני תוכל לבצע גלילה מהירה בערוצים במרווחים של 10.

**דוגמה:** לדוגמה, אם במכשיר הקשר שלך יש 93 ערוצים, שינוי הערוצים יהיה במרווחים הבאים: **80 CH**→**90 CH**→**CH** .**Ch 20**→**CH 10**→**CH 1**→**93**

**14.1**

## **גישה לגלילה מהירה ברשימת קבוצות השיחה**

**הליך:**

לחץ לחיצה ארוכה על **בורר הגלילה בקבוצת שיחה**.

# **רשימת אנשי קשר**

שם של איש קשר לא יכלול יותר מ -30 תווים אלפא-נומריים והוא יוצג לפי סדר אלפביתי.

תו בשפה היפנית יכול לתמוך בעד 16 תווים והוא יוצג בסדר אלפביתי יפני.

רשימת אנשי הקשר תומכת רק במשתמשים שזמינים ומוגדרים במצב ' נא לא להפריע ). DND ) 'אם איש הקשר במצב לא מקוון, הוא לא יופיע ברשימה.

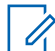

**הערה:** לקבלת מידע נוסף על התצורה צור קשר עם המשווק.

**15.1**

### **גישה לרשימת אנשי הקשר**

**הליך:**

- **1** לחץ לחיצה ארוכה על הלחצן **תפריט/ניתן לתכנות**.
	- **2** לגלילה מהירה, בצע אחת מהפעולות הבאות:
- לחץ לחיצה ארוכה על **בורר הגלילה בקבוצת שיחה**.
- לחץ לחיצה ארוכה על לחצן **הגברת עוצמת הקול** או **החלשת עוצמת הקול**.

# **עקיפת מפקח**

עקיפת מפקח מאפשרת למפקח לעצור שיחה שמתבצעת, למעט שיחה פרטית, ולהפעיל שיחת מפקח באופן מיידי.

אם המשתמש קולט או משדר שיחה ושיחת מפקח מפסיקה את השיחה המתבצעת, השתקת מכשיר הקשר מופסקת לצורך שיחת המפקח ומוצג כינוי המפקח.

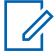

**הערה:** לקבלת מידע נוסף על התצורה, פנה למשווק או למנהל המערכת.

# **תפריט**

באפשרותך לגשת לתפריט דרך הלחצן **תפריט/ניתן לתכנות**. להלן התכונות הזמינות בתפריט.

#### טבלה 10: רשימת התכונות

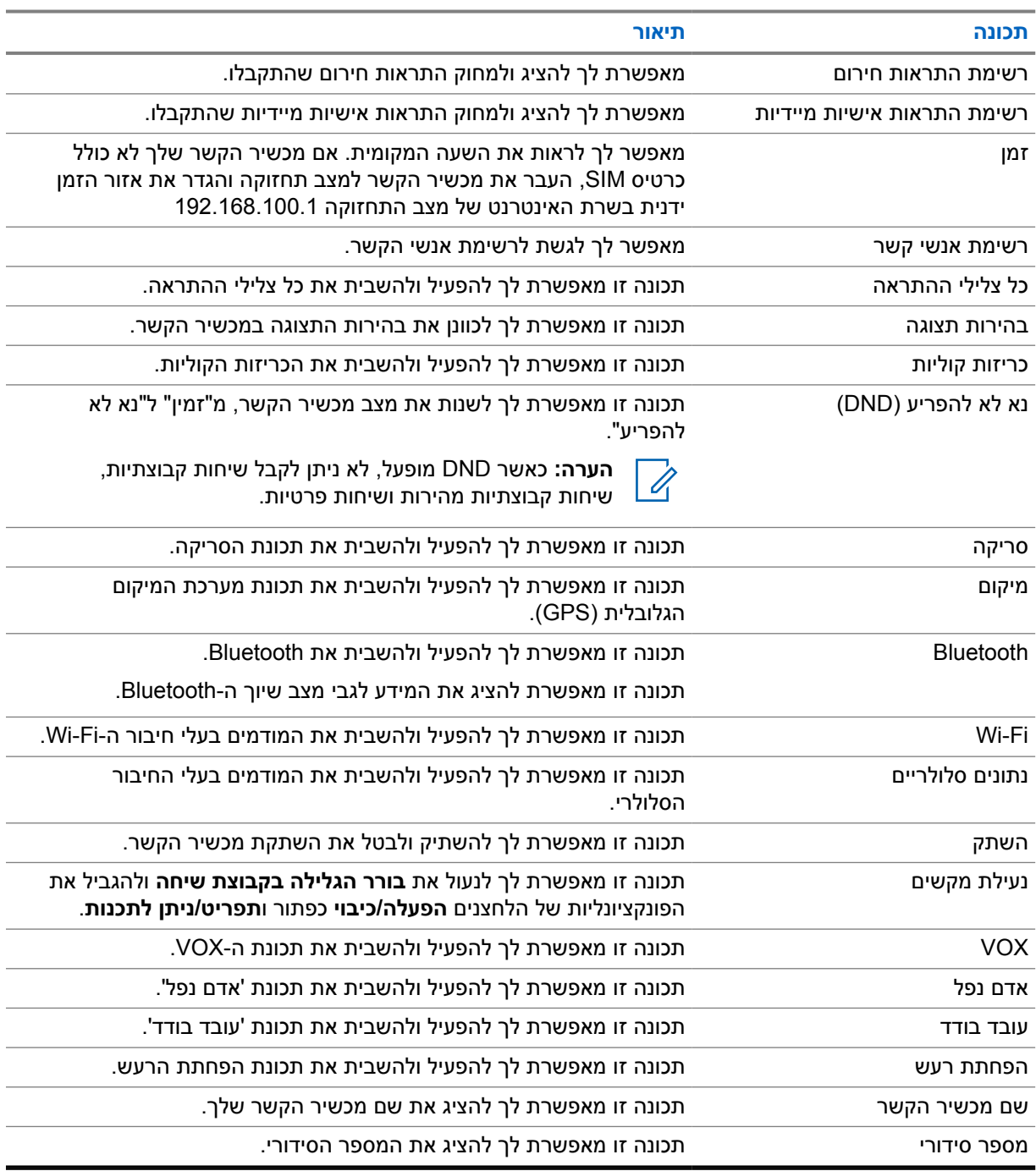

MN009326A01-AB פרק : 17 תפריט

**17.1**

# **גישה לתפריט**

**הליך:**

כדי לגשת לתפריט ולנווט בו, לחץ על הלחצן **תפריט/ניתן לתכנות**.

# **הפעלה וכיבוי של נתונים סלולריים**

## **הפעלת נתונים סלולריים**

**הליך:**

- **1** בתפריט, בחר **נתונים סלולריים** .
- **2** כדי להפעיל נתונים סלולריים, לחץ על לחצן **הגברת עוצמת הקול** או **החלשת עוצמת הקול**.

אם הנתונים הסלולריים מופעלים, מכשיר הקשר מציג את החיוויים הבאים:

- מיני הודעה חיובית מופיעה בתצוגה.
	- נשמעת כריזה קולית.

## **כיבוי הנתונים הסלולריים**

**הליך:**

- **1** בתפריט, בחר **נתונים סלולריים** .
- **2** כדי להפעיל את הנתונים הסלולריים, לחץ על לחצן **הגברת עוצמת הקול** או **החלשת עוצמת הקול**.

אם הנתונים הסלולריים מושבתים, מכשיר הקשר מציג את החיוויים הבאים:

- מיני הודעה שלילית מופיעה בתצוגה.
	- נשמעת כריזה קולית.

# **הפעלה וכיבוי של ה Fi-Wi-**

# **הפעלת ה Fi-Wi-**

**הליך:**

- **1** בתפריט, בחר **Fi-Wi** .
- **2** כדי להפעיל את ה , Fi-Wi- לחץ על לחצן **הגברת עוצמת הקול** או **החלשת עוצמת הקול**.

אם ה Fi-Wi- מופעל, מכשיר הקשר מציג את החיוויים הבאים:

- מיני הודעה חיובית מופיעה בתצוגה.
	- נשמעת כריזה קולית.

# **כיבוי ה Fi-Wi-**

**הליך:**

- **1** בתפריט, בחר **Fi-Wi** .
- **2** כדי לכבות את ה , Fi-Wi- לחץ על לחצן **הגברת עוצמת הקול** או **החלשת עוצמת הקול**.

אם ה Fi-Wi- מושבת, מכשיר הקשר מציג את החיוויים הבאים:

- מיני הודעה שלילית מופיעה בתצוגה.
	- נשמעת כריזה קולית.

# **הפעלה וכיבוי של מצב ' נא לא להפריע'**

# **הפעלת מצב ' נא לא להפריע'**

#### **הליך:**

- **1** מהתפריט, בחר **נא לא להפריע )DND )**.
- **2** כדי להפעיל את מצב ' נא לא להפריע', לחץ על לחצן **הגברת עוצמת הקול** או **החלשת עוצמת הקול**.

אם DND מופעל, מכשיר הקשר מציג את החיוויים הבאים:

- הנורית בצבע ירוק וענבר מהבהבת.
- מיני הודעה חיובית מופיעה בתצוגה.
	- נשמעת כריזה קולית.

### **כיבוי מצב ' נא לא להפריע'**

#### **הליך:**

- **1** מהתפריט, בחר **נא לא להפריע )DND )**.
- **2** כדי לכבות את מצב ' נא לא להפריע', לחץ על לחצן **הגברת עוצמת הקול** או **החלשת עוצמת הקול**.

אם DND מושבת, מכשיר הקשר מציג את החיוויים הבאים:

- מיני הודעה שלילית מופיעה בתצוגה.
	- נשמעת כריזה קולית.

# **הפעלה וכיבוי של הכריזה הקולית**

## **הפעלת הכריזות הקוליות**

**הליך:**

- **1** בתפריט, בחר **כריזה**.
- **2** כדי להפעיל את הכריזה הקולית, לחץ על לחצן **הגברת עוצמת הקול** או **החלשת עוצמת הקול**.

אם הכריזה הקולית מופעלת, מכשיר הקשר מציג את החיוויים הבאים:

- מיני הודעה חיובית מופיעה בתצוגה.
	- נשמעת כריזה קולית.

# **כיבוי הכריזה הקולית**

**הליך:**

- **1** בתפריט, בחר **כריזה**.
- **2** כדי לכבות את הכריזה הקולית, לחץ על לחצן **הגברת עוצמת הקול** או **החלשת עוצמת הקול**.

אם הכריזה הקולית מושבתת, מכשיר הקשר מציג את החיוויים הבאים:

- מיני הודעה שלילית מופיעה בתצוגה.
	- נשמעת כריזה קולית.

# **הפעלה וכיבוי של צלילי ההתראה**

## **הפעלת צלילי ההתראה**

**הליך:**

- **1** בתפריט, בחר **צלילי התראה**.
- **2** כדי להפעיל את צלילי ההתראה, לחץ על לחצן **הגברת עוצמת הקול** או **החלשת עוצמת הקול**.

אם צלילי ההתראה הופעלו בהצלחה, מכשיר הקשר מציג את החיוויים הבאים:

- מיני הודעה חיובית מופיעה בתצוגה.
	- נשמעת כריזה קולית.

### **כיבוי צלילי ההתראה**

**הליך:**

- **1** בתפריט, בחר **צלילי התראה**.
- **2** כדי לכבות את צלילי ההתראה, לחץ על לחצן **הגברת עוצמת הקול** או **החלשת עוצמת הקול**.

אם צלילי ההתראה כובו בהצלחה, מכשיר הקשר מציג את החיוויים הבאים:

- מיני הודעה שלילית מופיעה בתצוגה.
	- נשמעת כריזה קולית.

# **כוונון בהירות התצוגה**

**הליך:**

- **1** בתפריט, בחר **בהירות**.
- **2** בחר את רמת הבהירות המועדפת שלך מ**0** עד .**8**

אם נבחרה רמת בהירות, מופיעים במכשיר הקשר החיוויים הבאים:

- התצוגה מציגה את רמת הבהירות.
	- נשמעת כריזה קולית.

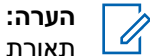

תאורת הרקע של מכשיר הקשר נכבית במצב לא פעיל. באפשרותך ללחוץ על הלחצן **הפעלה/כיבוי** או על כל לחצן אחר כדי להדליק את תאורת הרקע.

# **Bluetooth**

תכונה זו מאפשרת להשתמש במכשיר הקשר עם אביזר שתומך ב Bluetooth- דרך חיבור . Bluetooth מכשיר הקשר שלך תומך באביזרים שתומכים ב Bluetooth- של Solutions Motorola וגם בכאלה שנמכרים כמוצרי מדף מסחריים )COTS.(

 Bluetooth פועל בטווח קו ראייה של 10 מטרים 32( רגל). מדובר בנתיב ללא הפרעות בין מכשיר הקשר לבין האביזר התומך ב . Bluetooth- כדי להשיג רמת אמינות גבוהה Solutions Motorola, ממליצה שלא להפריד בין מכשיר הקשר והאביזר.

באזורי השוליים של הקליטה, הקול והצלילים נשמעים מקוטעים. כדי לפתור בעיה זו, קרב את מכשיר הקשר ואת האביזר התומך ב Bluetooth- זה לזה ( בתוך הטווח המוגדר של 10 מטרים) כדי להשיג מחדש קליטת שמע ברורה. לפונקציית ה Bluetooth- במכשיר הקשר יש עוצמה מרבית של (dBm 4 (mW 2.5 בטווח של 10 מטרים.

מכשיר הקשר שלך יכול לתמוך בעד שלושה חיבורי Bluetooth עם אביזרים התומכים ב Bluetooth- מסוגים שונים. למשל, אוזניות, סורק, התקן חיישן והתקן PTT בלבד ). POD )אין תמיכה בחיבורים מרובים עם אביזרים התומכים ב Bluetooth- מאותו סוג.

עיין במדריך למשתמש של האביזר התומך ב Bluetooth- לקבלת פרטים נוספים על היכולות המלאות שלו.

#### **24.1 הפעלה וכיבוי של Bluetooth**

### **הפעלת Bluetooth**

**הליך:**

- **1** בתפריט, בחר **Bluetooth**.
- **2** כדי להפעיל את , Bluetooth לחץ על לחצן **הגברת עוצמת הקול** או **החלשת עוצמת הקול**.

אם Bluetooth מופעל, מכשיר הקשר מציג את החיוויים הבאים:

- מיני הודעה חיובית מופיעה בתצוגה.
	- נשמעת כריזה קולית.

### **כיבוי Bluetooth**

**הליך:**

- **1** בתפריט, בחר **Bluetooth**.
- **2** כדי לכבות את , Bluetooth לחץ על לחצן **הגברת עוצמת הקול** או **החלשת עוצמת הקול**.

אם Bluetooth מושבת, מכשיר הקשר מציג את החיוויים הבאים:

- מיני הודעה שלילית מופיעה בתצוגה.
	- נשמעת כריזה קולית.

#### **24.2**

## **חיפוש והתחברות להתקני Bluetooth**

**דרישות מוקדמות:**

MN009326A01-AB פרק Bluetooth: 24

- ודא שמצב ה Bluetooth- מופעל.
- במידת הצורך, עדכן את רשימת אביזרי ה Bluetooth- בפורטל .PTX WAVE

**הליך:**

#### בתפריט, בחר **Bluetooth**.

מכשיר הקשר מציג את החיוויים הבאים:

- התצוגה מציגה מחפש Bluetooth .
	- נשמעת כריזה קולית.

אם התקן ה Bluetooth- התחבר בהצלחה למכשיר הקשר, מכשיר הקשר יציג את החיוויים הבאים:

- נשמע צליל חיובי.
- מיני הודעה חיובית מופיעה בתצוגה.
	- נשמעת כריזה קולית.

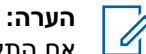

אם התקן ה Bluetooth- המחובר נמצא מחוץ לטווח או שהוא כבוי, מכשיר הקשר שלך מציג את החיוויים הבאים:

- נשמע צליל שלילי.
- התצוגה חוזרת למצב מחפש Bluetooth .

#### **24.3 ביטול שיוך Bluetooth**

#### **הליך:**

- **1** מהתפריט, בחר **מצב שיוך Bluetooth** .
- **2** גלול ברשימת ה Bluetooth- באמצעות לחצני **הגברת עוצמת הקול** או **החלשת עוצמת הקול**.
	- **3** בהתקן הנבחר, לחץ לחיצה ארוכה על הלחצן **תפריט/ניתן לתכנות** כדי לבטל את השיוך.

אם הבקשה הצליחה, יישמע צליל חיובי. אם הבקשה נכשלה, יישמע צליל שלילי.

# **סריקה**

סריקה מאפשרת למכשיר הקשר שלך לנטר מספר קבוצות שיחה ברשימת הסריקה המתוכנתת כדי לחפש קבוצת שיחה פעילה.

כאשר המערכת במצב סריקה, היא חוסמת שיחה קבוצתית קיימת בעדיפות נמוכה. השתקת מכשיר הקשר מתבטלת עבור השיחה הקבוצתית בעלת העדיפות גבוהה. ניתן לענות לשיחה הקבוצתית הפעילה על-ידי לחיצה על לחצן ה-**PTT** במהלך התקופה המתוכנתת ( זמן ההמתנה) של שיחה קיימת מרשימת הסריקה שלך.

לחיצה על לחצן ה-**PTT** כאשר לא מתבצעת שיחה במכשיר הקשר תגרום למכשיר ליזום שיחה לקבוצת השיחה האחרונה שנבחרה.

**הערה:** אם מצב ' נא לא להפריע' מופעל במהלך מצב סריקה, מכשיר הקשר נותן קדימות למצב ' נא לא להפריע'. Ù,

**25.1**

### **הפעלה וכיבוי של הסריקה**

#### **הפעלת הסריקה**

**הליך:**

- **1** בתפריט, בחר **סריקה**.
- **2** כדי להפעיל את הסריקה, לחץ על לחצן **הגברת עוצמת הקול** או **החלשת עוצמת הקול**.

אם הסריקה מופעלת, מכשיר הקשר מציג את החיוויים הבאים:

- הנורית בצבע ענבר מהבהבת.
- מיני הודעה חיובית מופיעה בתצוגה.
	- נשמעת כריזה קולית.

#### **כיבוי הסריקה**

**הליך:**

- **1** בתפריט, בחר **סריקה**.
- **2** כדי לכבות את הסריקה, לחץ על לחצן **הגברת עוצמת הקול** או **החלשת עוצמת הקול**.

אם הסריקה מושבתת, מכשיר הקשר מציג את החיוויים הבאים:

- מיני הודעה שלילית מופיעה בתצוגה.
	- נשמעת כריזה קולית.

# **השהיית רדיו**

השהיית רדיו מציינת שהמכשיר הקשר מושבת.

כשמכשיר הקשר נמצא במצב השהיית רדיו, כל הלחצנים פרט ל**הפעלה/כיבוי** ו**הגברת עוצמת הקול** ו**החלשת עוצמת הקול** מושבתים. כל פעולות הקול וחיוויי הנוריות מושבתים אף הם.

כשמכשיר הקשר שלך נמצא במצב השהיית רדיו, מתרחשות ההבאות של פעילויות מכשיר הקשר:

- תכונת ' אדם נפל' מושבתת.
- תכונת ' עובד בודד' מושבתת.
	- תכונת הסריקה מושבתת.
		- תכונת DND מושבתת.
- רשימת ההתראות האישיות המיידיות נקייה.
	- רשימת התראות החירום נקייה.

במצב מופעל, מכשיר הקשר שלך מציג השהיית רדיו.

# **קטיעת רדיו**

קטיעת רדיו מציינת שמכשיר הקשר מושבת לצמיתות.

במצב פעולה רגיל, כשמכשיר הקשר שלך מקבל פקודת קטיעה הוא נכבה.

במצב קטיעה אין ממשק משתמש ) UI )במכשיר הקשר ואינך יכול להפעיל את מכשיר הקשר. רק Solutions Motorola יכולה להפעיל מחדש את מכשיר הקשר.

לקבלת מידע נוסף פנה למשווק.

# **משתמש מושבת או מושעה**

משתמש מושבת או מושעה פירושו שחשבונך מושבת או מושעה. כאשר החשבון שלך מושבת או מושעה אין באפשרותך להיכנס לשרת ה .PTT-

ניתן להשבית את חשבונך דרך פורטל PTX WAVE או על ידי המשתמש המורשה.

אם החשבון שלך מושבת או מושעה, מכשיר הקשר מציג את החיוויים הבאים:

- נשמע צליל.
- הנורית האדומה מהבהבת.
- התצוגה מציגה משתמש מושבת.

הלחצנים **הפעלה/כיבוי**, **תפריט/ניתן לתכנות** ו**הגברת והחלשה של עוצמת הקול** עובדים כרגיל.

בעת לחיצה על הלחצן **PTT** מכשיר הקשר מנסה להתחבר עם שרת ה . PTT- אם מכשיר הקשר מצליח להתחבר לשרת ה-PTT, הוא מעביר אותך למסך הכניסה הרגיל, ואם לא - הוא מחזיר אותך אל המסך משתמש מושבת.

# **האזנה לרעשי סביבה**

האזנה לרעשי הסביבה מאפשרת לך להאזין לרעשי הסביבה של מכשיר הקשר שלך כשהוא במצב לא פעיל.

עם הפעלת ההאזנה לרעשי הסביבה, מוצגים במכשיר הקשר החיוויים הבאים:

- נשמע צליל.
- הנורית הירוקה דולקת באור רציף.
- התצוגה מציגה **האזנה** ואת כינוי המתקשר.

ההאזנה לרעשי סביבה נפסקת כאשר שיחה מתבצעת או מתקבלת.

אם הופעלה תכונת ( VOX שידור בהפעלה קולית) כאשר האזנה לרעשי הסביבה פעילה, תכונת VOX תושבת באופן זמני ותופעל מחדש רק לאחר סיום ההאזנה לרעשי הסביבה.

# **נעילת מקשים**

נעילת מקשים מאפשרת לך לנעול את **בורר הגלילה בקבוצת שיחה** ומגבילה את הפונקציונליות של הלחצנים **הפעלה/כיבוי** ו**תפריט/ניתן לתכנות**.

**30.1**

### **הפעלה והשבתה של נעילת המקשים**

### **הפעלת נעילת המקשים**

#### **הליך:**

- **1** בתפריט, בחר **נעילת מקשים**.
- **2** כדי להפעיל את נעילת המקשים, לחץ על לחצן **הגברת עוצמת הקול** או **החלשת עוצמת הקול**.

כאשר נעילת המקשים מופעלת, מתרחשות פעולות מכשיר הקשר הבאות:

- מיני הודעה חיובית מופיעה בתצוגה.
- **בורר הגלילה בקבוצת שיחה** ננעל.
- הלחצן **תפריט/ניתן לתכנות** יפעל רק אם הוא תוכנת לגשת לתפריט או לנעילת מקשים.
	- הלחצנים **הגברת עוצמת הקול** ו**החלשת עוצמת הקול** יפעלו כרגיל.
		- הלחצנים **PTT** ו**חירום** פועלים כרגיל.

#### **ביטול נעילת המקשים**

**הליך:**

**1** בתפריט, בחר **נעילת מקשים**.

**2** כדי לבטל את נעילת המקשים, לחץ על הלחצן **הגברת עוצמת הקול** או **החלשת עוצמת הקול**. מיני הודעה שלילית מופיעה בתצוגה.

# **הפעלה וביטול של ההשתקה**

## **הפעלת ההשתקה**

**הליך:**

- **1** בתפריט, בחר **השתקה**.
- **2** כדי להפעיל את מצב ההשתקה, לחץ על לחצן **הגברת עוצמת הקול** או **החלשת עוצמת הקול**.

אם מצב ההשתקה מופעל, מכשיר הקשר מציג את החיוויים הבאים:

- מיני הודעה חיובית מופיעה בתצוגה.
	- נשמעת כריזה קולית.
- מכשיר הקשר שומר את עוצמת הקול האחרונה.

## **ביטול ההשתקה**

**הליך:**

בצע אחת מהפעולות הבאות:

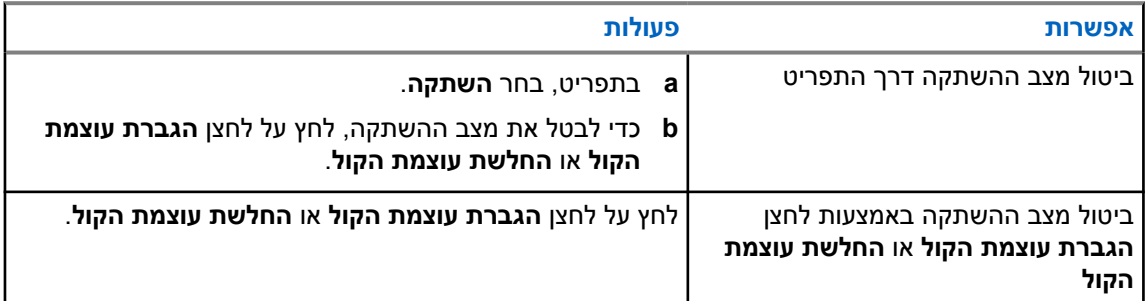

אם מצב ההשתקה מושבת, מכשיר הקשר מציג את החיוויים הבאים:

- מיני הודעה שלילית מופיעה בתצוגה.
	- נשמעת כריזה קולית.
- עוצמת הקול של מכשיר הקשר חוזרת לעוצמת הקול האחרונה.

# **רשימת אביזרים מורשים**

Motorola Solutions מספקת את האביזרים המאושרים הבאים כדי לשפר את הפרודוקטיביות של מכשיר הקשר הדיגיטלי הנישא שלך.

#### טבלה : 11 אנטנה

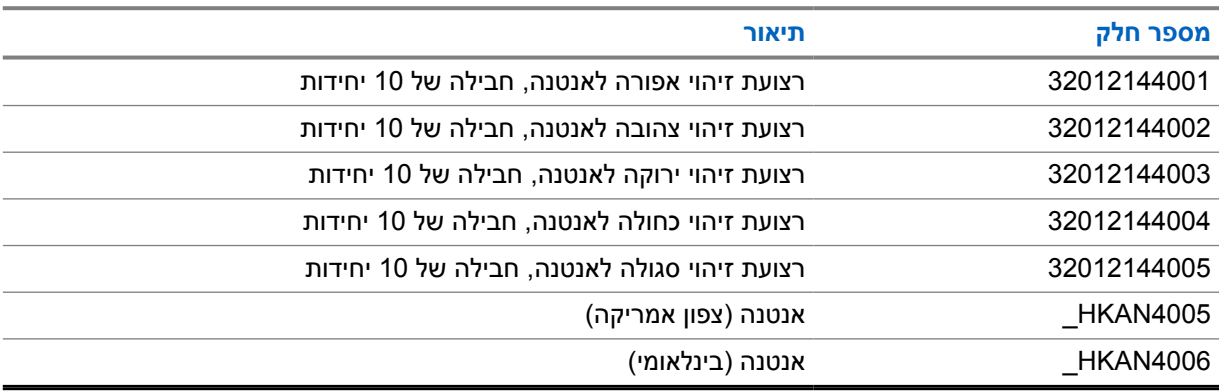

#### טבלה : 12 סוללה

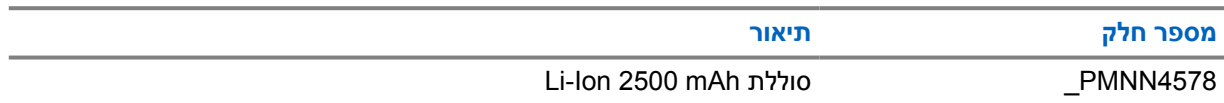

#### טבלה : 13 התקנים לנשיאה

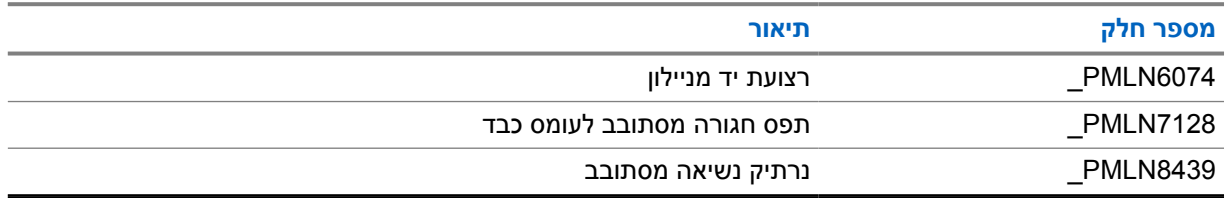

#### טבלה 14: מטענים

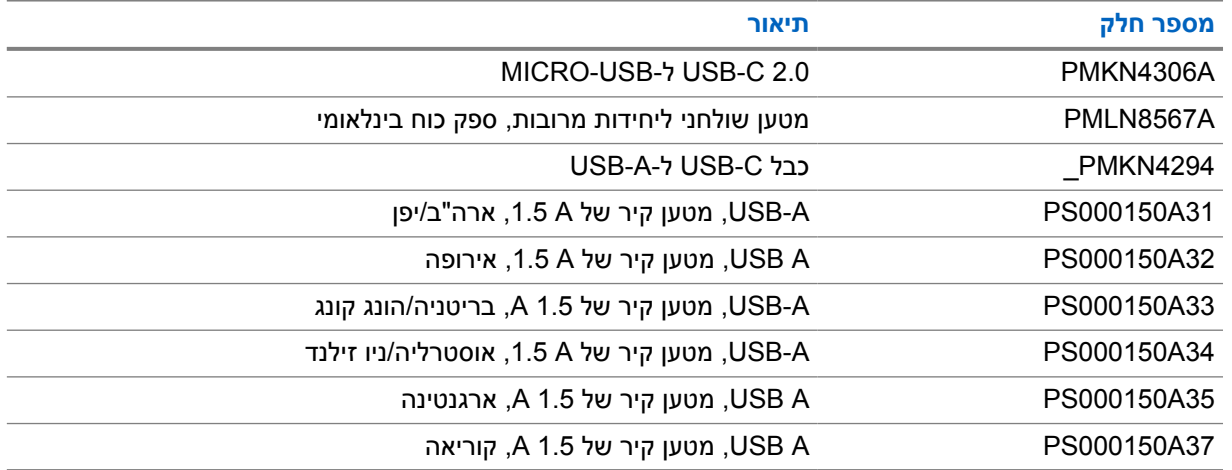

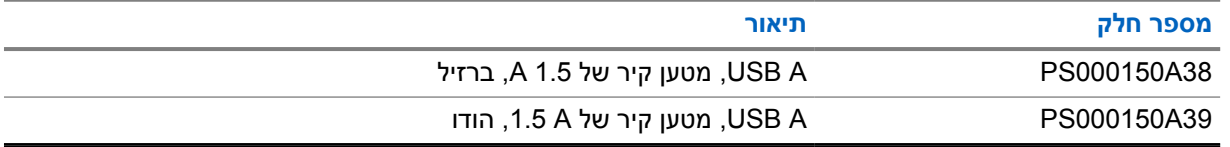

#### טבלה 15: אוזניות

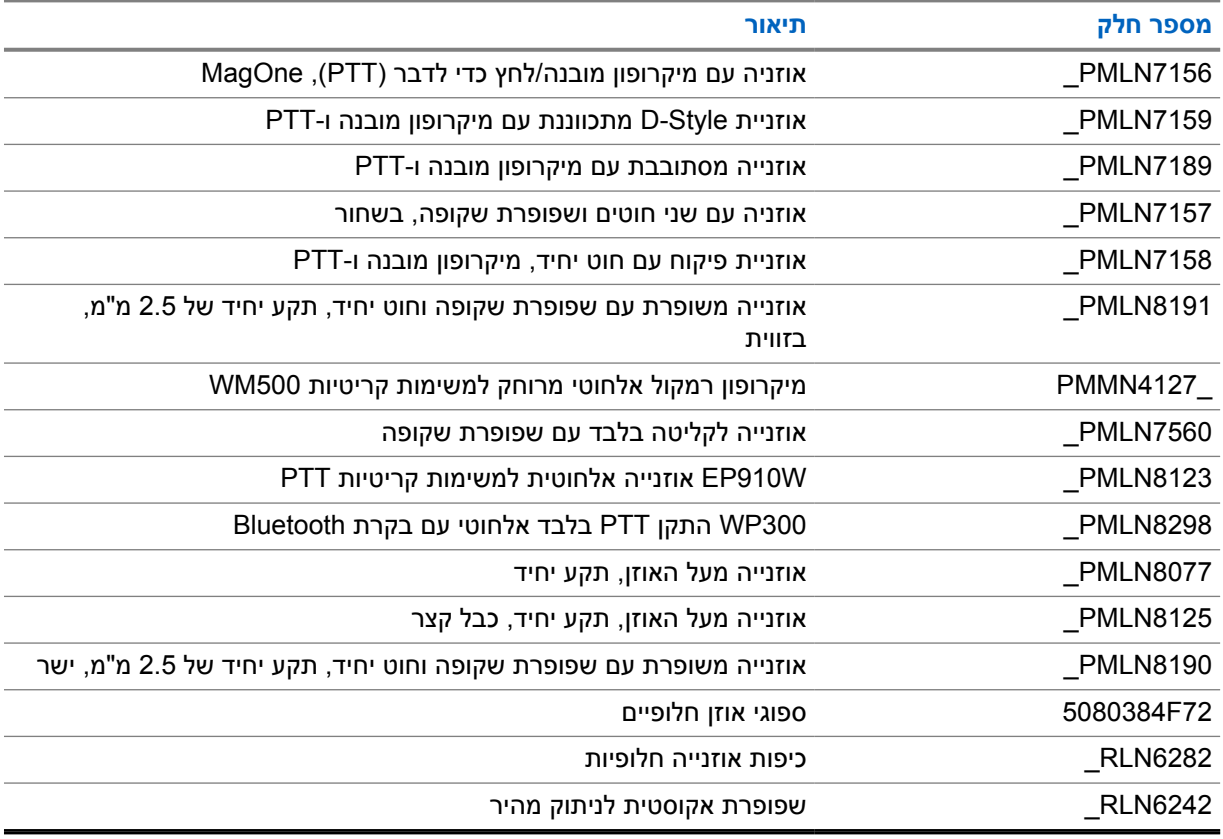

#### טבלה 16: מיקרופונים של רמקול מרוחק

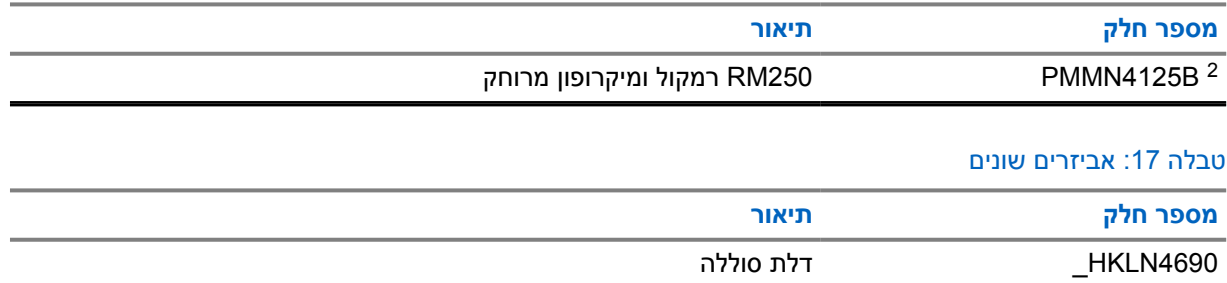

<sup>.</sup> אין להשתמש ב-PMMN4125A עבור מכשיר קשר 110 TLK.